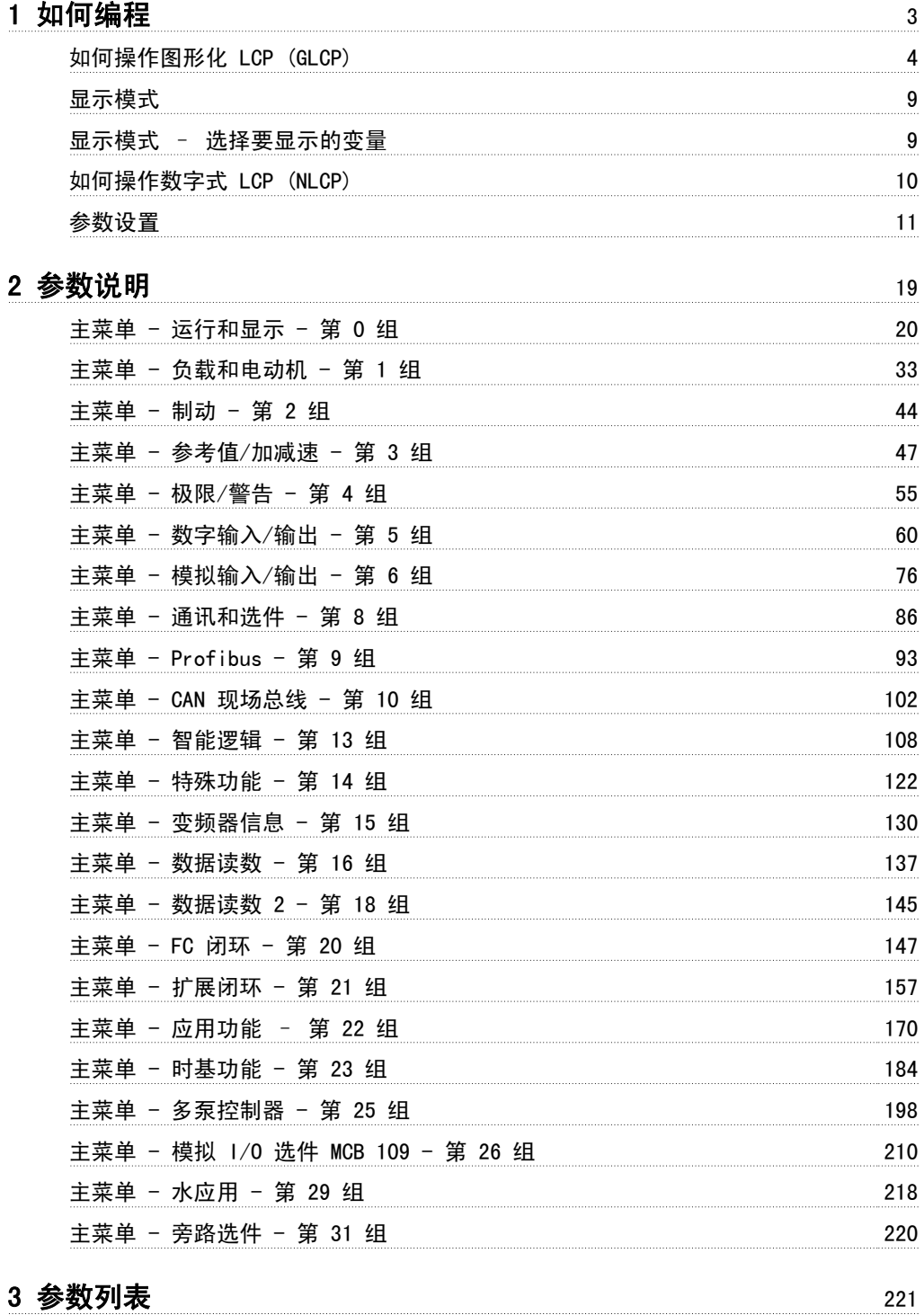

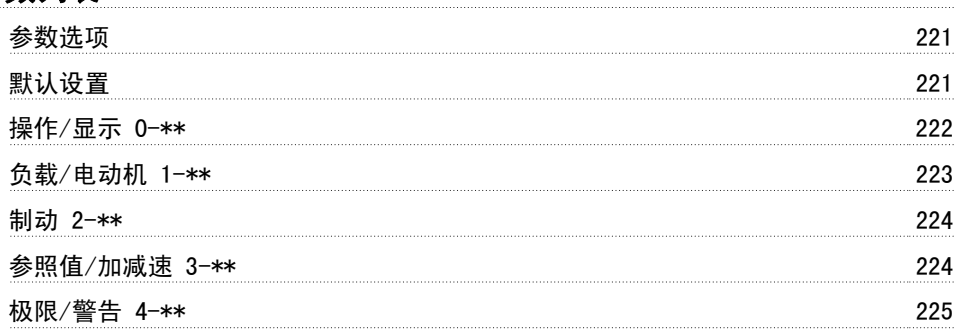

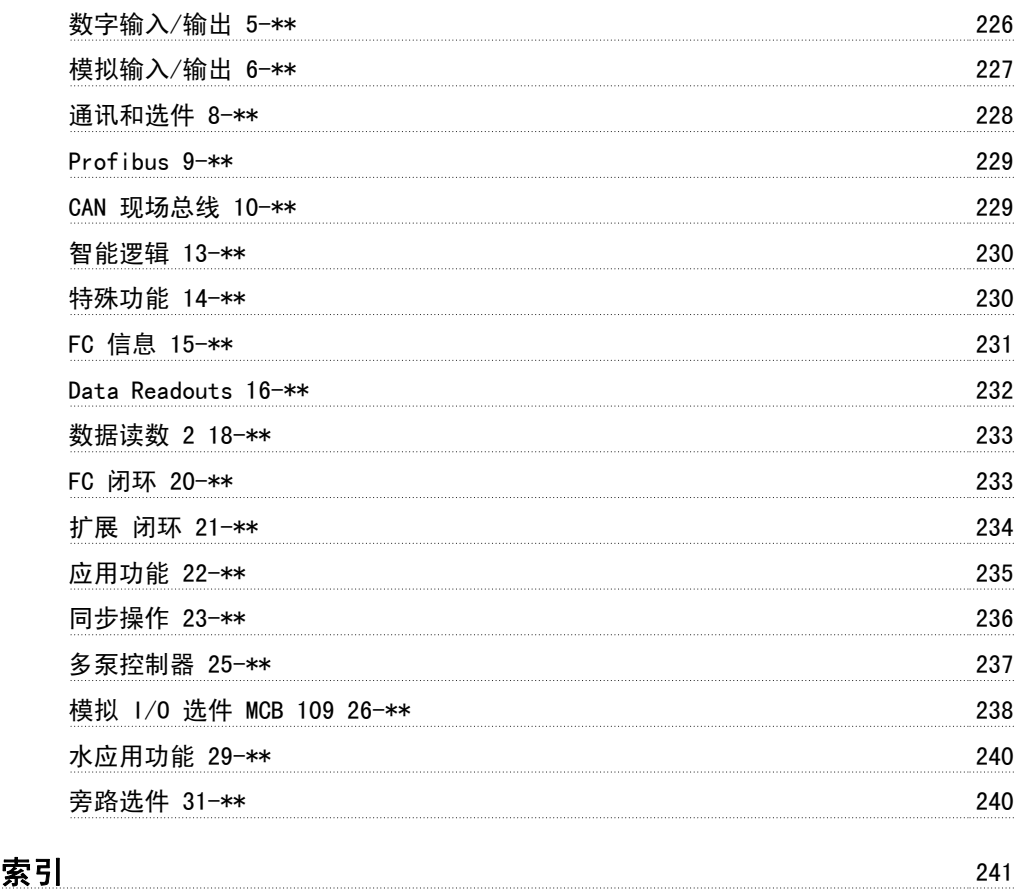

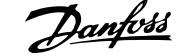

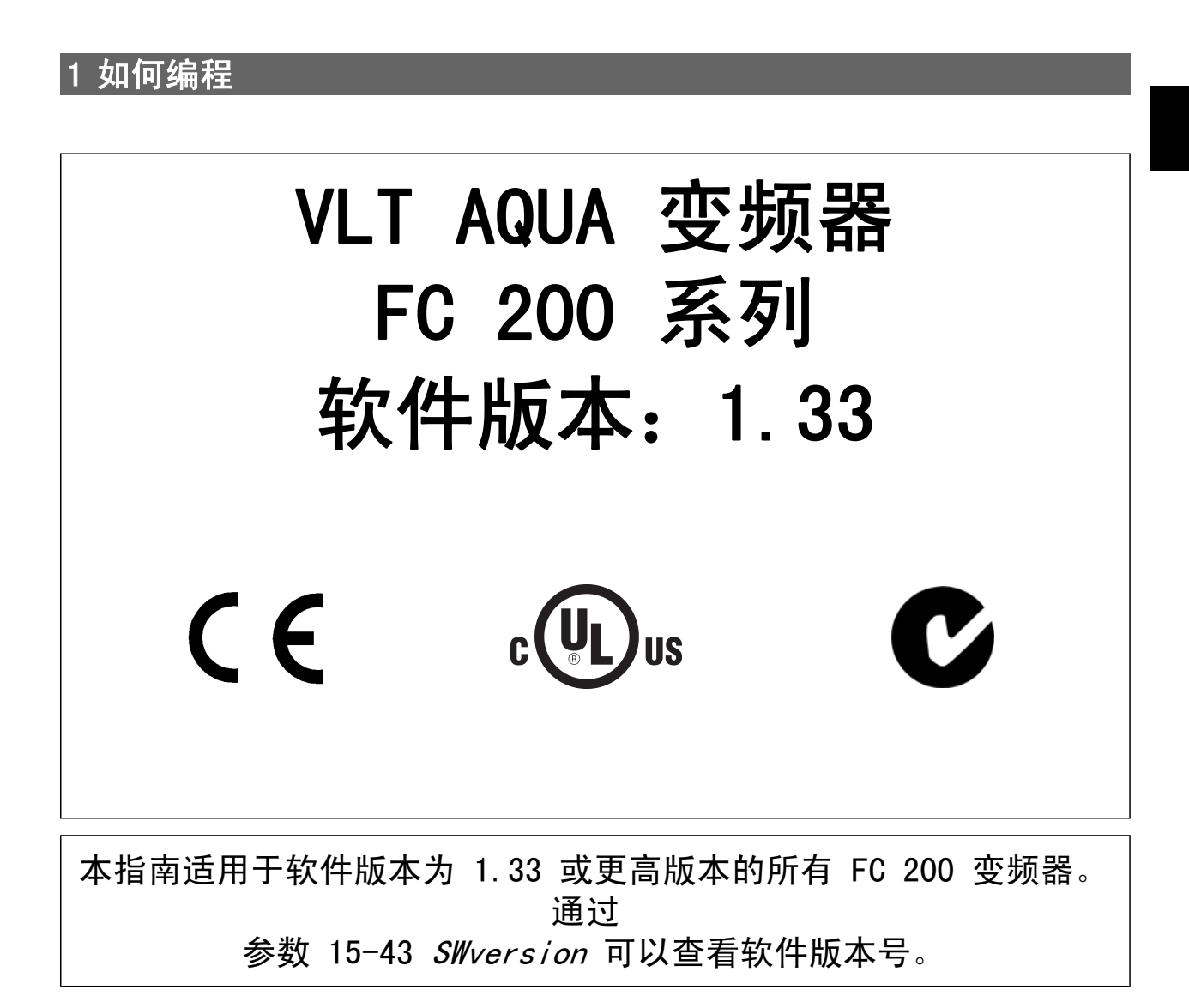

## 1.1.1 如何操作图形化 LCP (GLCP)

以下说明适用于 GLCP (LCP 102)。

#### GLCP 分为四个功能组:

- 1. 带有状态行的图形显示器。
- 2. 菜单键和指示灯 (LED) 用于选择模式、更改参数和切换显示功能。
- 3. 导航键和指示灯 (LEDs)。
- 4. 操作键和指示灯 (LED)。

#### 图形显示器:

1

LCD 显示器带有背光,它总共可以显示 6 行字母数字信息。 所有数据都显示在 LCP 中,LCP 在 [状态] 模式下最多可以显示 5 个运行变量。

#### 显示行:

- a. 我态行:显示图标和图形的状态信息 。
- b. 第 1-2 行: 显示用户定义或选择的数据和变量的操作员数据行。 通过按 [Status](状态)键, 最多可以再增加一行。

c. 状态行:显示文本的状态信息。

显示器分为 3 个区域:

#### 上部区域 (a)

在状态模式下显示状态,在非状态模式下以及发生报警/警告时最多可以 显示 2 个变量。

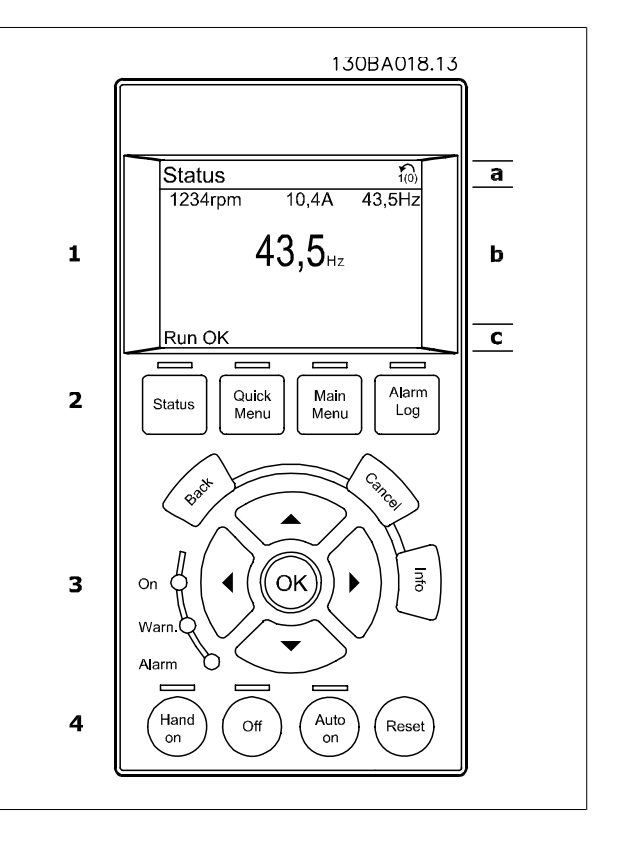

此外还将显示在参数 0-10"有效菜单"中选择的有效菜单的编号。 如果正在对有效菜单之外的其他菜单进行设置,所设置菜单的编号将显示在右侧的括 号中。

#### 中部区域 (b)

最多显示 5 个变量并带有相关单位,无论状态如何。 发生报警/警告时,将显示警告(而不是变量)。 通过按 [Status](状态)键, 可以在 3 个状态读数显示器之间切换。

每个状态屏幕显示了具有不同格式的运行变量 – 请参阅下文。

所显示的每一个运行变量可以与多个值或测量值关联。 借助参数 0-20、0-21、0-22、0-23 和 0-24 可以定义要显示的值/测量值。通过 [快捷菜单]、 "Q3 功能设置"、"Q3-1 一般设置"、"Q3-11 显示设置"可以访问这些参数。

在参数 0-20 到参数 0-24 中选择的每个值/测量值读数参数都有自己的刻度以及小数点(如果存在)后的数字位数。 在显示较大的数值时,小数点后面 的数字位数会较少。 示例:电流读数 5.25 A;15.2 A;105 A。

## VLT<sup>®</sup> AQUA 变频器编程指南 1 如何编程

1

#### 状态显示 I

这是启动或初始化之后的标准显示状态。 对于所显示的运行变量(1.1、1.2、1.3、2 和 3),要获得同其关联的 值/测量值的信息,请使用 [INFO](信息)键。 要了解在该显示器中显示的运行变量,请参阅图解。图 1.1、1.2 和 1.3 是以较小尺寸显示的。图 2 和 3 是以中等尺寸显示的。

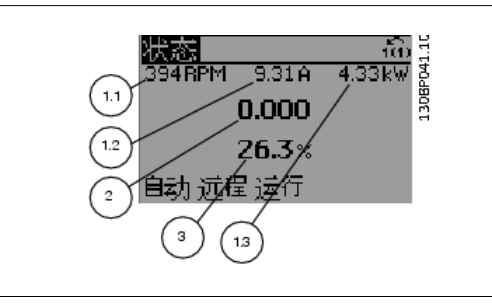

#### 状态显示 II

状态显示 III:

阅*智能逻辑控制*部分。

要了解在该显示器中显示的运行变量(1.1、1.2、1.3 和 2), 请参阅图 解。 本示例分别选择了速度、电动机电流、电动机功率以及频率作为在第 1

行和第 2 行显示的变量。

图 1.1、1.2 和 1.3 是以较小尺寸显示的。图 2 是以较大尺寸显示的。

该状态显示了与智能逻辑控制有关的事件和操作。 有关详细信息,请参

## 130BP062.1C 状态 ĒΠ  $P$ M 11.1A  $515m$  $30.9$   $_{\scriptscriptstyle\rm h}$  $1.3$  $\mathbf{1.1}$ 自动 远程 加减速  $\overline{\mathbf{c}}$

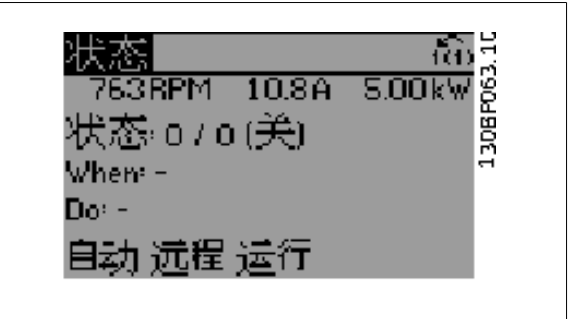

#### 底部区域

始终用于在状态模式下显示变频器的状态。

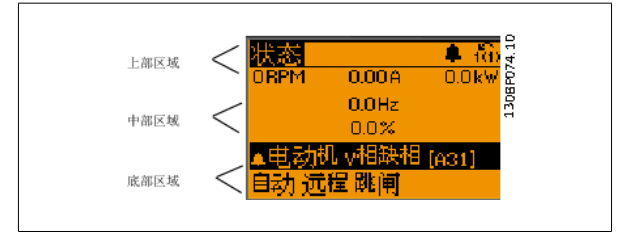

#### 调整显示器对比度

按 [状态] 和 [▲] 可使得显示变暗 按 [状态] 和 [▼] 可使得显示变亮

#### 指示灯 (LED):

如果超过了特定的阈值,报警和/或警告 LED 将亮起。 同时会在控制面板上显示状态和报警文字。 当变频器获得主电源电压、直流总线端子或 24 V 外接电源的供电后, "On"(开) LED 会亮起。 同时, 背光也将打开。

- 绿色 LED/启动:控制部分正在工作。
- 黄色 LED/警告:指示警告。
- 闪烁的红色 LED/报警:指示报警。

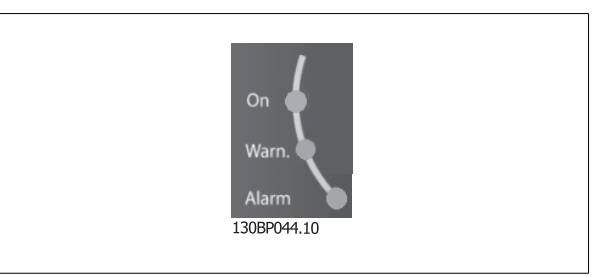

#### GLCP 键 菜单键

1

菜单键按功能分为几类。 显示器和指示灯下方的键用于参数设置,包括 选择正常运行期间的显示内容。

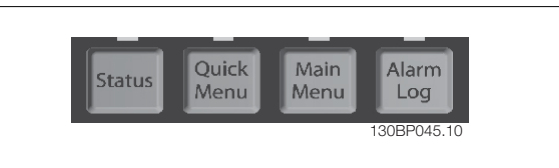

#### 状态]

表明变频器和/或电动机的频率状态。按 [状态] 键可以选择 3 个不同的读数: 5 行读数,4 行读数或智能逻辑控制。 [Status](状态)用于选择显示模式,或用于从快捷菜单模式、主菜单模式或报警模式返回显示模式。 [Status](状态)键还用于切换单读数或双读数 模式。

#### 快捷菜单]

可以快捷设置变频器。 最常用的功能可在此设置。

- [Quick Menu](快捷菜单)包括以下内容:
	- Q1: 我的个人菜单
	- Q2:快捷设置
	- Q3:功能设置
	- Q5: 已完成的更改
	- Q6:日志

"功能"设置提供了一种快速方便地访问大多数水和污水处理应用所要求的各个参数的方法。这些应用包括可变转矩、恒定转矩、泵、计量泵、井泵、增 压泵、混合器泵、鼓风机以及其他泵和风扇应用。 它还包括用来选择下述内容的参数: 在 LCP 上显示的变量、数字预置速度、模拟参考值的标定、闭环 单区域和多区域应用以及与水应用和污水应用有关的特定功能。

除非通过参数 0-60、0-61、0-65 或 0-66 创建了密码,否则可以直接访问这些快捷菜单参数。 您可以直接在快捷菜单模式和主菜单模式之间进行切换。

#### [Main Menu](主菜单)

#### 可对所有参数进行编程。

除非通过参数 0-60、0-61、0-65 或 0-66 创建了密码,否则可以立即访问这些主菜单参数。 对大多数水应用和污水应用而言,您都不必访问主菜单参 数,因为 Quick Menu(快捷菜单)、Quick Set-up(快捷设置)和 Function Set-up(功能设置)提供了最简单、最快速访问所需典型参数的方式。 您可以直接在主菜单模式和快捷菜单模式之间进行切换。

按住 [Main Menu] (主菜单) 键 3 秒钟, 可以设置参数快捷键。 参数快捷键允许直接访问任何参数。

#### [Alarm Log](报警记录)

显示了包含五个最新报警(编号为 A1-A5)的报警列表。 要获得报警的其他信息,请使用箭头键指向报警编号,然后按 [OK] (确定) 。 将显示有关变 频器状态的信息,然后进入报警模式。

[Info](信息)

#### [Back](后退)

可返回导航结构的上一步或上一层。

#### [Cancel] (取消)

取消最后的更改或命令(只要显示内容尚未发生变化)。

显示任何显示窗口中的命令、参数或功能的相关信息。 [Info](信息) 键可以在需要时为您提供详细的信息。 按 [Info](信息)、[Back](返回)或 [Cancel](取消)中的任何一个

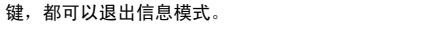

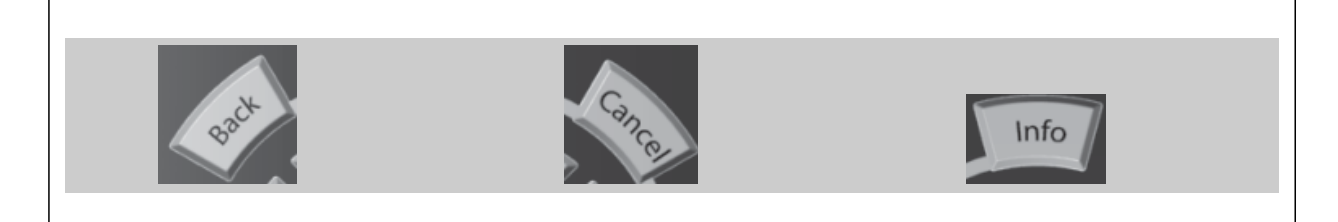

VLT<sup>®</sup> AQUA 变频器编程指南 1 如何编程

#### 导航键

使用四个导航箭头可在 [Quick Menu](快捷菜单)、[Main Menu](主菜 单) 和 [Alarm Log](报警记录)中的不同选项之间进行导航。 这些键 用于移动光标。

#### [OK](确定)

用于选取光标指示的参数以及确认参数更改。

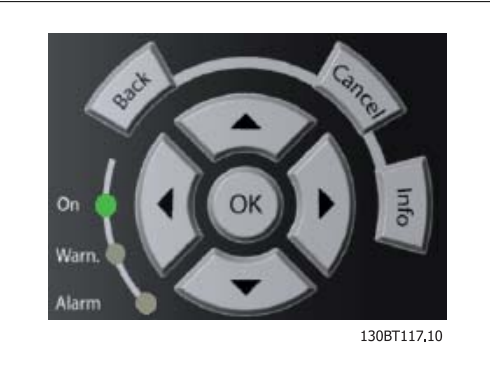

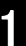

#### 操作键

用于本地控制的键位于控制面板的底部。

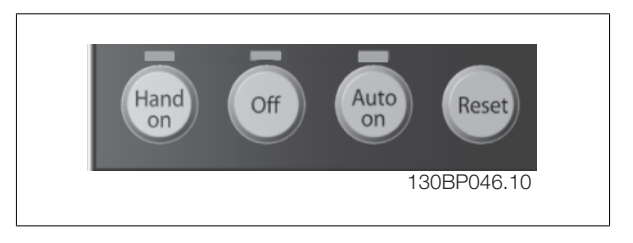

#### [Hand On](手动启动)

允许您通过 GLCP 控制变频器。 [Hand On](手动启动)键也可以启动电动机。现在您可以通过箭头键来输入电动机速度参考数据。 通过参数 0-40 LCP 的手动启动键,您可以启用 [1] 或禁用 [0] 该键。

#### 启用 [Hand on](手动启动)后,下列控制信号仍将有效:

- [Hand on] (手动启动) [Off] (停止) [Auto on] (自动启动)
- 复位
- 惯性停止反逻辑(电动机惯性停止)
- 反向
- 菜单选择低位 (lsb) 菜单选择高位 (msb)
- 来自串行通讯的停止命令
- 快速停止
- 直流制动

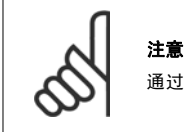

通过控制信号或串行总线激活的外部停止信号比通过 LCP 给出的"启动"命令优先级高。

#### [Off](停止)

用于停止连接的电动机。 该键可以通过参数 *0-41 LCP 的 [停止] 键*进行*启用* [1] 或*禁用* [0]。 如果没有选择外部停止功能,并且禁用了 [0ff](停 止)键,则只能通过断开主电源来停止电动机。

#### [Auto On](自动启动)

允许通过控制端子和/或串行通讯来控制变频器。 在控制端子和/或总线上给出启动信号后,变频器将启动。 该键可以通过参数 0-42 LCP 的 [自动启 动】 *键*进行*启用* [1] 或 禁用 [0]。

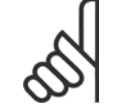

注意

通过数字输入激活的 HAND-OFF-AUTO (手动-关闭-自动)信号比控制键 [Hand on](手动)-[Auto on](自动启动)的优先级高。

#### [Reset] (复位)

通过

用于在报警(跳闸)后使变频器复位。 该键可通过参数 0-43 LCP 的复位键进行启用 [1] 或*禁用* [0]。

## 1

按住 [主菜单] 键 3 秒钟, 可以设置参数快捷键。 参数快捷键允许直接访问任何参数。

## 1.1.2 快速在多个变频器之间传输参数设置

一旦完成变频器的设置,我们建议您将数据存储在 LCP 中,或通过 MCT-10 设置软件工具 中。

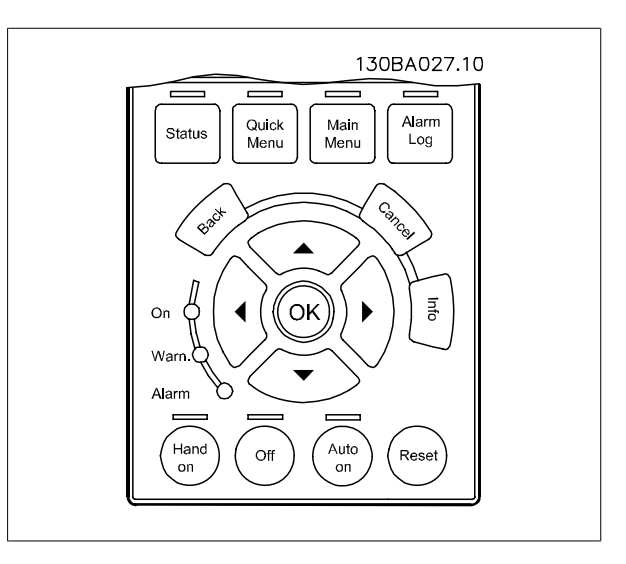

#### 在 LCP 中存储数据:

- 1. 转至 [参数 0-50](#page-29-0) LCP 复制
- 2. 按 [OK](确定)键
- 3. 选择"所有参数到 LCP"
- 4. 按 [OK](确定)键

进度条表明所有参数设置现在都会存储到 LCP。 到达 100% 时, 按 [OK] (确定) 键。

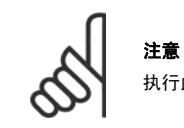

执行此操作之前,请停止电动机。

此时可将 LCP 连接到其他变频器,并将上述参数设置复制到该变频器。

#### 将数据从 LCP 传输到变频器:

- 1. 转至 [参数 0-50](#page-29-0) LCP 复制
- 2. 按 [OK](确定)键
- 3. 选择"从 LCP 传所有参数"
- 4. 按 [OK](确定)键

存储在 LCP 中的参数设置现在已传输到变频器中, 如进度条所示。 到达 100% 时, 按 [OK] (确定) 键。

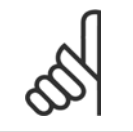

注意 执行此操作之前,请停止电动机。

**8** MG. 20.04.41 - VLT<sup>®</sup> 是 Danfoss 的注册商标

VLT<sup>®</sup> AQUA 变频器编程指南 1 如何编程

1

## 1.1.3 显示模式

正常运行期间,中部区域最多可以连续显示 5 个不同的运行变量:1.1、1.2、1.3 以及 2 和 3。

## 1.1.4 显示模式 – 选择要显示的变量

通过按 [Status](状态)键, 可以在 3 个状态读数屏幕之间切换。 每个状态屏幕显示了具有不同格式的运行变量 – 请参阅下文。

可以将多个测量值关联到各个操作变量。 通过参数 0-20、0-21、0-22、0-23 和 0-24 可以定义这些关联。

在参数 0-20 到参数 0-24 中选择的每个读数参数都有自己的刻度和数字,还可能存在小数位数。 参数值越大,小数点后面所显示的数字位数越少。 例如下述电流读数: 5.25 A、15.2 A、105 A。

#### 状态屏幕 I

这是启动或初始化之后的标准显示状态。 对于所显示的操作变量(1.1、1.2、1.3、2 和 3),要获得同其关联的 测量值的信息,请使用 [INFO](信息)键。 要了解在屏幕中显示的运行变量,请参阅图解。图 1.1、1.2 和 1.3 是 以较小尺寸显示的。图 2 和 3 是以中等尺寸显示的。

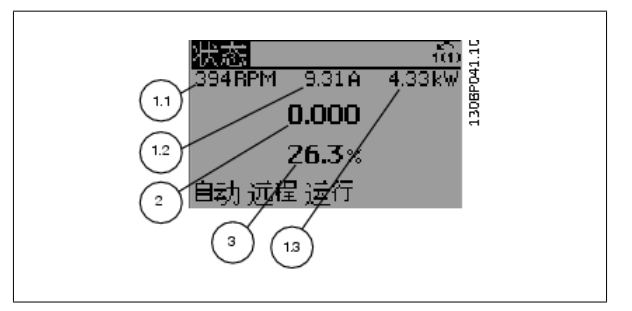

#### 状态屏幕 II:

要了解在该屏幕中显示的操作变量(1.1、1.2、1.3 和 2), 请参阅图 解。 本范例分别选择了速度、电动机电流、电动机功率以及频率作为在第 1 行和第 2 行显示的变量。 图 1.1、1.2 和 1.3 是以较小尺寸显示的。图 2 是以较大尺寸显示的。

通过按 ▲ 或 ▼, 可以在状态屏幕 | 和 | 中选择其他操作变量。

#### 状态屏幕 III:

该状态显示了与智能逻辑控制有关的事件和操作。 有关详细信息,请参 阅*智能逻辑控制*部分。

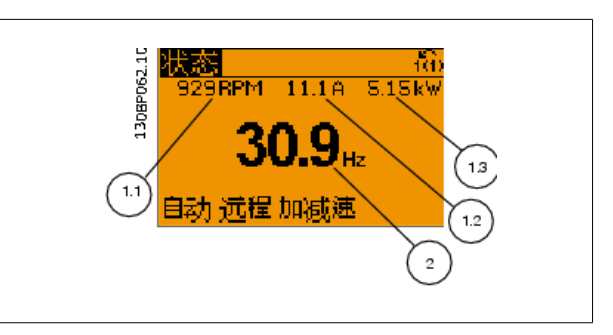

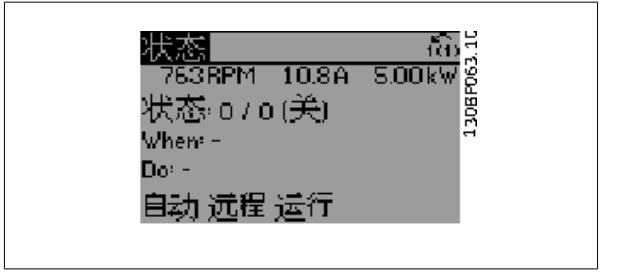

## 1.1.5 如何操作数字式 LCP (NLCP)

以下说明适用于 NLCP (LCP 101)。

#### 该控制面板分为四个功能组:

- 1. 数字式显示器。
- 2. 菜单键和指示灯 (LED) 用于更改参数和切换显示功能。
- 3. 导航键和指示灯 (LED)。
- 4. 操作键和指示灯 (LED)。

#### 注意

使用数字式本地控制面板 (LCP101) 无法进行参数复 制。

### 选择下述某种模式:

显示变频器或电动机的状态。 一旦发生报警,NLCP 将自动切换到状态模式。 在该模式下可以显示多个报警。

快捷设置或主菜单模式:显示参数和参数设置。

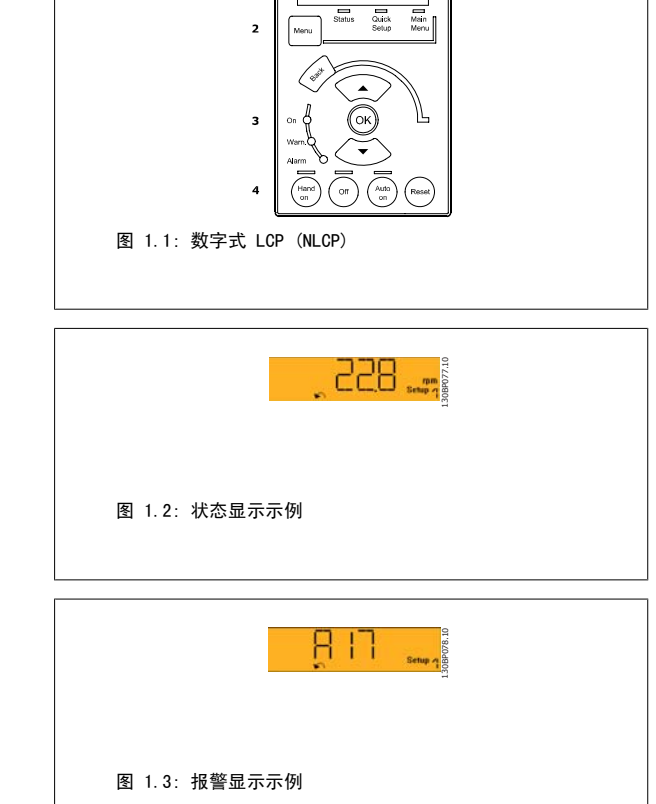

130BA191.10

구권

 $\mathbf{r}$ 

#### 指示灯 (LED):

- 指示控制部分是否已打开。
- 黄色指示灯:指示警告。
- 红色指示灯闪烁:指示报警。

#### 菜单键

[Menu](菜单),用于选择下述某种模式:

- 状态
- 快捷设置
- 主菜单

主菜单 可对所有参数进行编程。 除非通过参数 参数 0-60 [扩展菜单密码](#page-30-0)、参数 0-61 [扩展菜单无密码](#page-30-0)、参数 0-65 *[个人菜单密码](#page-30-0)* 或 参数 0-66 *[个人菜单无密码](#page-30-0)* 创建了密码,否则可以 立即访问这些参数。 快捷设置用于仅使用最基本的参数设置变频器。 当参数值闪烁时,可使用上/下箭头更改参数值。 通过多次按 [Menu](菜单)键, 直到主菜单 LED 亮起, 可以选择主菜单。 选择参数组 [xx- ], 然后按 [OK] (确定) 选择参数 [\_\_-xx], 然后按 [OK] (确定) 如果参数为数组参数,请选择数组编号,然后按 [OK](确定) 选择所需的数据值,然后按 [OK] (确定)

130BP079.10

30BP079.

#### 导航键

[返回] 用于后退

#### 箭头 [▲] [▼]

键用于在参数组间、参数间和参数内进行选择。

#### [OK]

用于选取光标指示的参数以及确认参数更改。

#### 操作键

用于本地控制的键位于控制面板的底部。

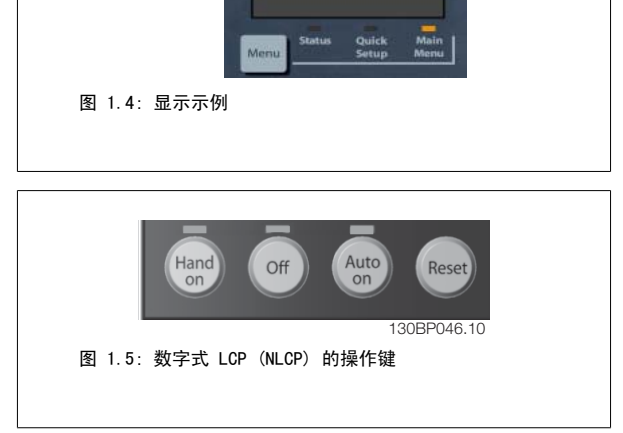

#### [手动启动]:

允许您通过 LCP 控制变频器。 [Hand on] (手动启动) 还可以启动电动机。现在您可以通过箭头键来输入电动机速度数据。 通过 [参数 0-40](#page-29-0) LCP 的手 [动启动键](#page-29-0),您可以启用 [1] 或禁用 [0] 该键。

通过控制信号或串行总线激活的外部停止信号要优先于通过 LCP 给出的"启动"命令。

#### 启用 [Hand on](手动启动)后,下列控制信号仍将有效:

- [Hand on] (手动启动) [Off] (停止) [Auto on] (自动启动)
- 复位
- 惯性停止反逻辑
- 反向
- 菜单选择低位 (lsb) 菜单选择高位 (msb)
- 来自串行通讯的停止命令

注意

- 快速停止
- 直流制动

#### [Off](停止)

用于停止连接的电动机。 通过 参数 0-41 [LCP 的停止键](#page-29-0), 您可以启用 [1] 或 禁用 [0] 该键。 如果没有选择外部停止功能,并且禁用了「Off](停止)键,则可以通过断开主电源来停止电动机。

#### [自动启动]:

允许通过控制端子和/或串行通讯来控制变频器。 在控制端子和/或总线上给出启动信号后,变频器将启动。 通过 参数 0-42 *[LCP 的自动启动键](#page-29-0)*, 您可 以*启用* [1] 或*禁用* [0] 该键。

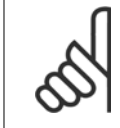

通过数字输入的有效"手动 - 关闭 - 自动"信号比通过控制键执行的[Hand on](手动启动)和[Auto on](自动启动)具有更高的 优先级。

#### [Reset] (复位)

用于在报警(跳闸)后使变频器复位。 通过 参数 0-43 [LCP 的复位键](#page-29-0),您可以启用 [1] 或*禁用* [0] 该键。

## 1.1.6 参数设置

变频器实际上可用于所有赋值,这使得它可以提供大量参数。该系列变频器提供了两种编程模式 – 快捷菜单模式和主菜单模式。 使用后者可以访问所有参数。前者允许用户只需使用少量参数即可完成针对大多数水/污水应用的设置。 不论采取何种编程模式(快捷菜单模式和主菜单模式),您都可以对参数进行更改。

## 1.1.7 快捷菜单模式

借助 GLCP 可以访问"快捷菜单"下方列出的所有参数。 使用 [Quick Menu](快捷菜单)按钮来设置参数:

按 [Quick Menu](快捷菜单)后,将会列出快捷菜单中的不同区域。

#### 针对水应用的有效参数设置

只需使用 [Quick Menu](快捷菜单), 就可以轻松地为大多数水应用和污水应用设置参数。

#### 用 [Quick Menu] (快捷菜单) 设置参数时最好遵循下述步骤:

- 1. 按 [Quick Setup](快捷设置)可选择基本的电动机设置以及加减速时间等。
- 2. 按 [Function Setups](功能设置)可以设置所要求的变频器功能 如果 [Quick Setup](快捷设置)中的设置没有涵盖这些功能的话。
- 3. 选择*一般设置、开环设置*或*闭环设置*。

建议按所列出的顺序进行设置。

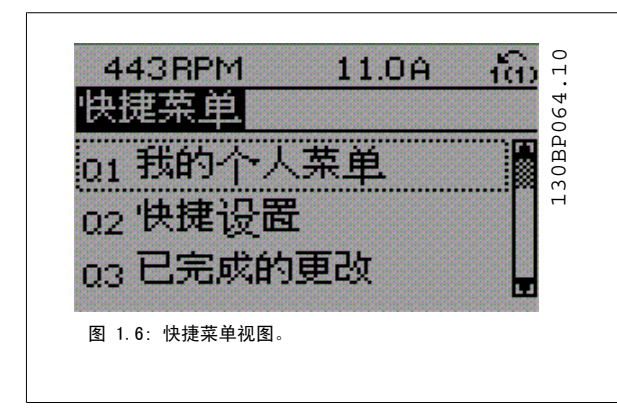

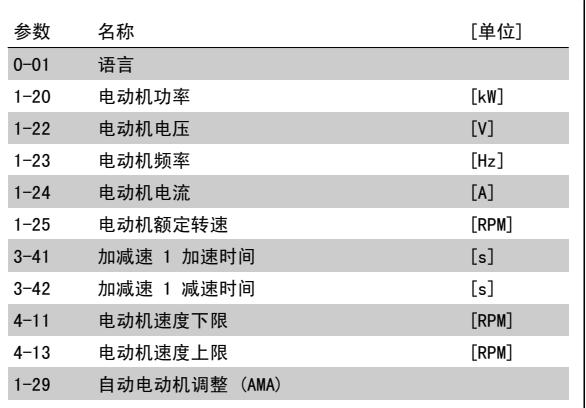

表 1.1: 快捷设置参数

如果在端子 27 中选择了*无功能*, 则启动时不需要为端子 27 连接 +24 V 电源。 如果在端子 27 中选择了*惯性停车*(出厂默认值), 则启动时必须为端子 27 连接 +24 V 电源。

#### 注意

有关详细的参数说明,请参阅下文的*常用参数 - 说明*章节。

## 1.1.8 Q3 功能设置

"功能设置"提供了一种快速方便地访问大多数水和污水处理应用所要求的各个参数的方法。这些应用包括可变转矩、恒定转矩、泵、计量泵、井泵、增 压泵、混合器泵、鼓风机以及其他泵和风扇应用。 它还包括用来选择下述内容的参数: 在 LCP 上显示的变量、数字预置速度、模拟参考值的标定、闭环 单区域和多区域应用以及与水应用和污水应用有关的特定功能。

### 如何访问"功能设置"- 示例:

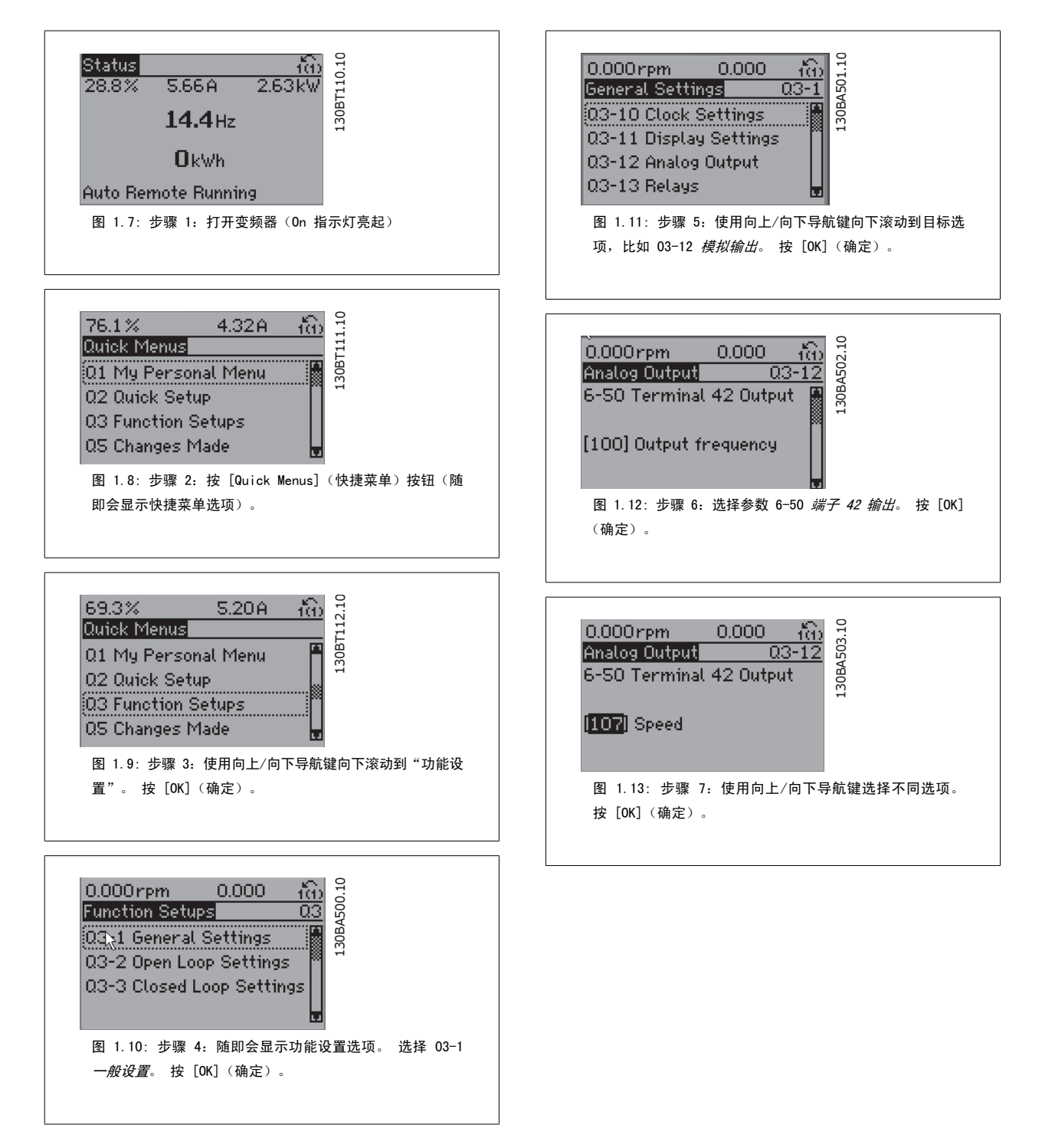

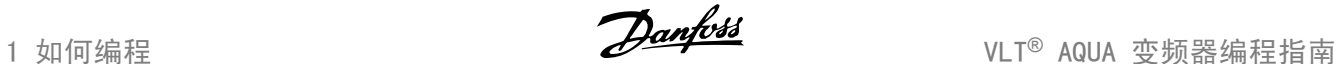

"功能设置"参数的分组方式如下:

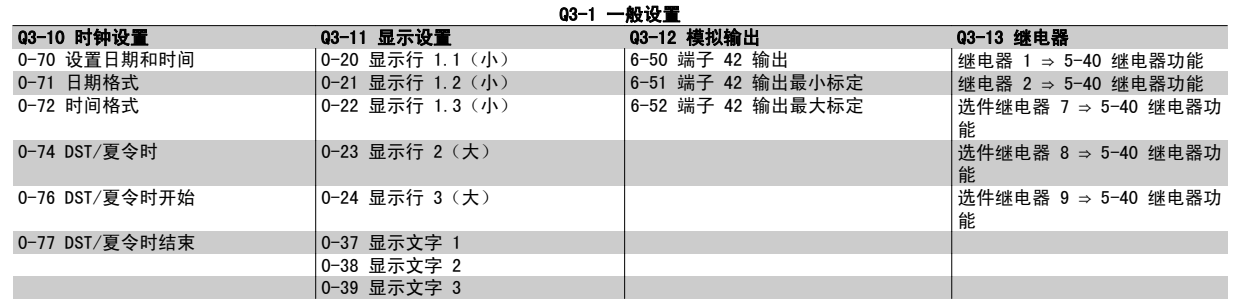

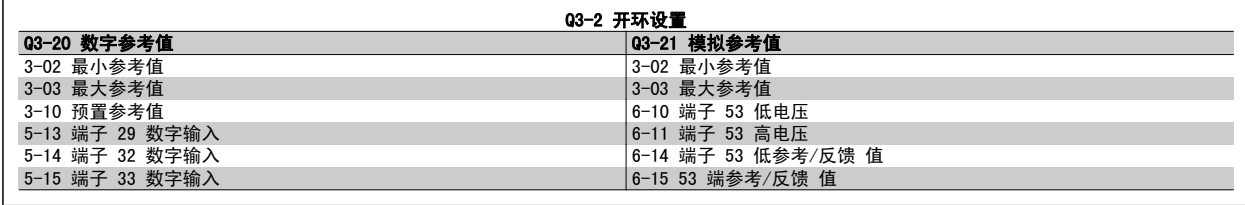

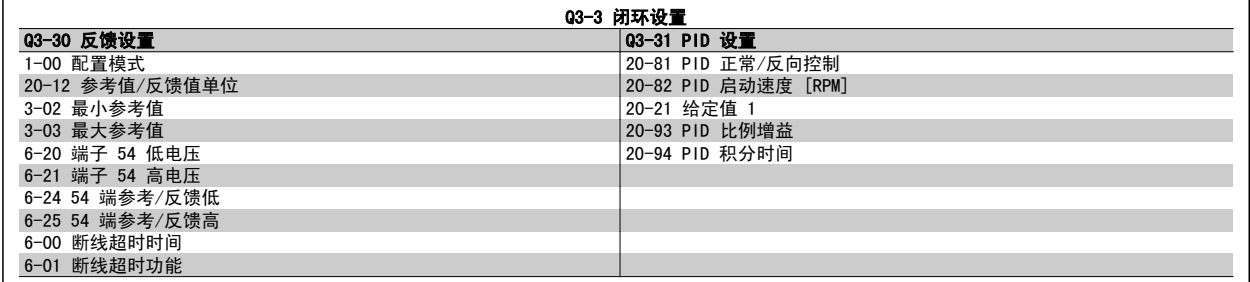

## 1.1.9 主菜单模式

GLCP 和 NLCP 均提供了对主菜单模式的访问。 通过按 [Main Menu](主 菜单)键,可以选择主菜单模式。 图 6.2 显示了结果读数,该读数显示 在 GLCP 的显示屏上。

显示器的第 2 行至第 5 行显示一个参数组列表,可以使用向上和向下按 钮进行选择。

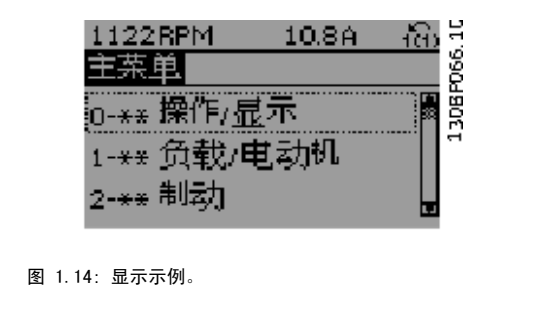

无论编程模式为何,每个参数都带有不变的名称和编号。 在主菜单模式中,参数 分为若干组。 参数编号左起第一位数字表示参数组的编号。

在主菜单中可以更改所有参数。 设备的配置([参数 1-00](#page-32-0) *配置模式*)决定是否可以对其它参数进行编程。 例如,选择"闭环"将启用其它与闭环操作有 关的参数。 添加到设备上的选件卡会启用其它与该选件设备有关的参数。

## 1.1.10 参数选择

在主菜单模式中,参数分为若干组。 可以借助导航键来选择参数组。 可访问以下参数组:

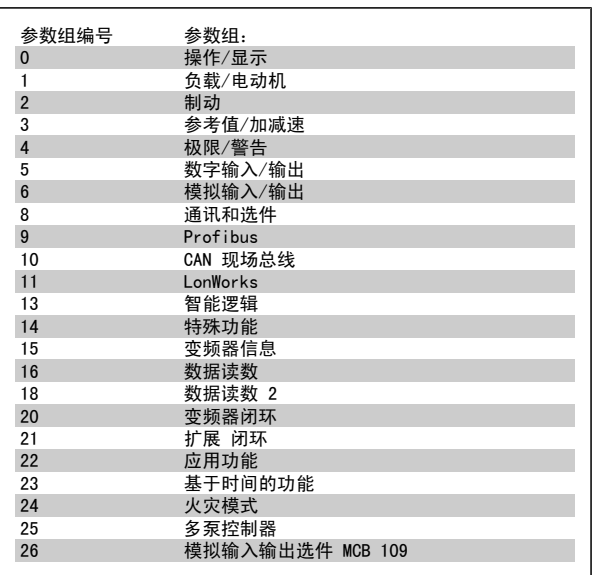

表 1.2: 参数组。

选择了参数组后,可借助导航键来选择参数。 GLCP 显示器中部将显示参数的编号、名称和所选参数值。

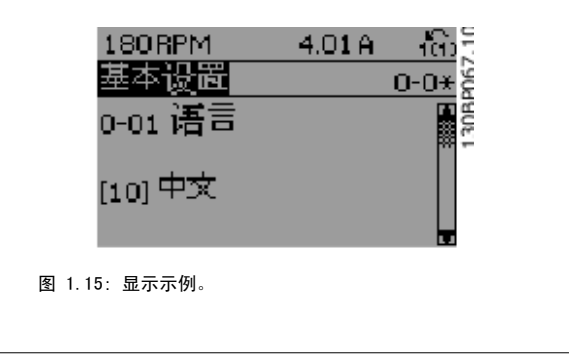

### 1.1.11 更改数据

不论参数是在快捷菜单模式下还是在主菜单模式下选择的,更改数据的程序均相同。 按 [OK](确定)键可更改选定的参数。 更改数据的程序取决于所选参数代表的是数字型数据还是文本值。

## 1.1.12 更改文本值

如果所选参数是文本值,可使用上/下导航键更改文本值。 向上键将增大参数值,而向下键将减小参数值。 将光标放到要保存的值 上,然后按 [确定]。

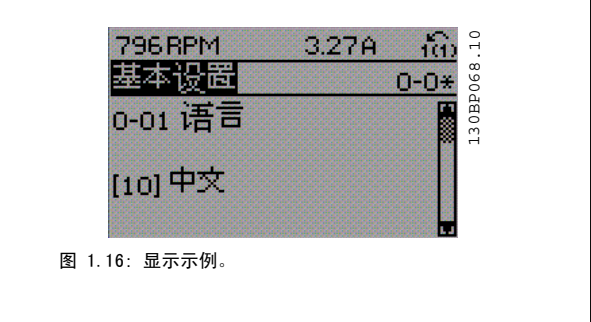

## 1.1.13 更改一组数字型数据值

数据值。 将光标放到要保存的值上,然后按 [确定]。

如果所选参数代表数字型数据值,则可以使用 [◄] 和 [►] 导航建和向 上/向下 [▲] [▼] 导航键更改所选的数据值。 使用 ◄] 和 [►] 导航键 可在水平方向移动光标。

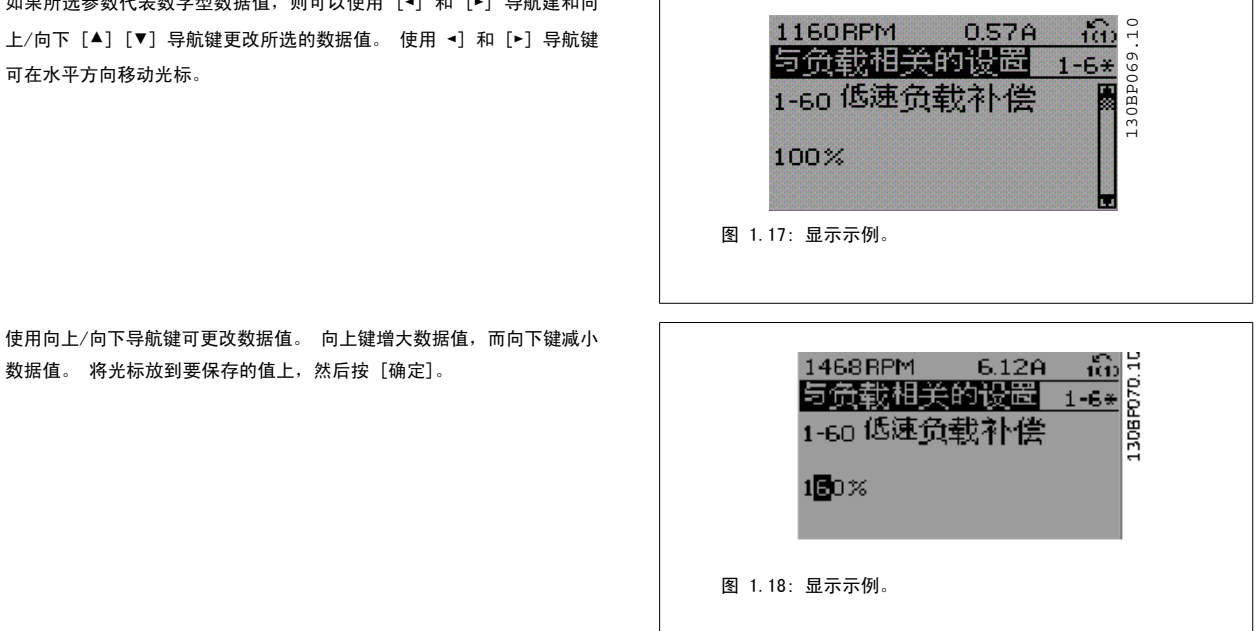

## 1.1.14 逐级, 更改数据值

某些参数既可以逐级更改,也可以无级更改。 这适用于 参数 1-20 *[电动机功率 \[kW\]](#page-33-0)*, 参数 1-22 *电动机电压* 和 [参数 1-23](#page-34-0) *电动机频率*。 这些参数既可以按一组数字型数据值进行更改,也可以进行无级更改。

## 1.1.15 读取和设置索引参数

将参数放置在滚动堆栈中后会对其建立索引。参数 参数 15-30 *[报警记录:错误代码](#page-133-0)* 到 参数 15-32 *[报警记录:时间](#page-133-0)* 中包括可读取的故障日志。 选择一个参数,然后按 [OK](确定), 并使用向上/向下导 航键在日志值中滚动。

再以 [参数 3-10](#page-46-0) 预置参考值 为例: 选择该参数,然后按 [OK](确定),并使用向上/向下导航键在索引值中滚动。 要更改参数值,请选择索引值,然后按 [OK](确定)键。 使用向上和 向下键更改该值。 按 [OK] (确定)键接受新设置。 要放弃,请按 [Cancel] (取消)键。 要退出该参数,请按 [Back] (后退)。

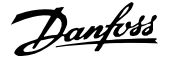

## 1.1.16 初始化为默认设置

有两种方式可将变频器初始化为默认设置:

### 建议的初始化恢复 (通过 [参数 14-22](#page-125-0) *工作模式*)

1. 选择 [参数 14-22](#page-125-0) 工作模式

注意

- 2. 按 [OK](确定)
- 3. 选择"初始化"
- 4. 按 [OK](确定)
- 5. 切断主电源,等待显示屏关闭。
- 6. 重新连接主电源 此时变频器已复位。
- 7. 将 [参数 14-22](#page-125-0) *工作模式* 恢复为*正常运行*。

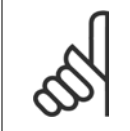

使用默认出厂设置复位在个人菜单中选择的参数。

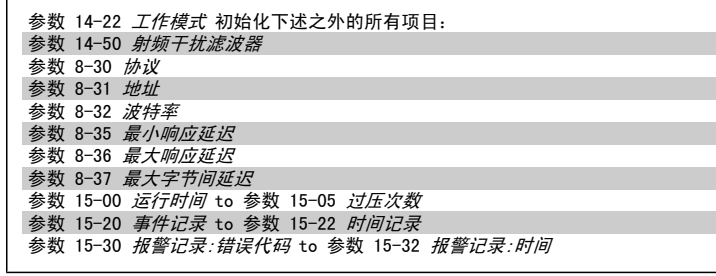

### 手动初始化

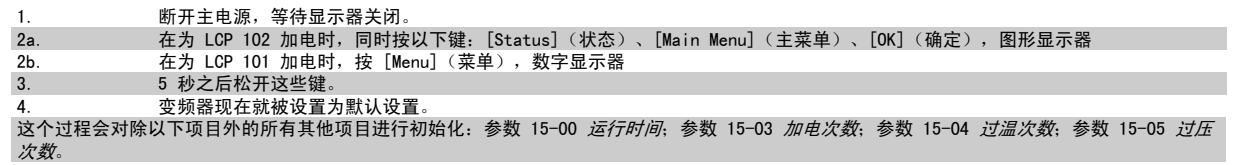

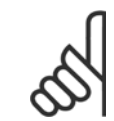

注意

注意

执行人工初始化时,同时还将串行通讯、参数 14-50 *射频干扰滤波器* 和故障日志的设置复位。 删除在 [参数 25-00](#page-198-0) 多泵控制器 中选择的参数。

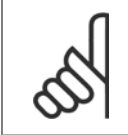

在完成初始化和电源循环后,要等几分钟才会在显示器上显示信息。

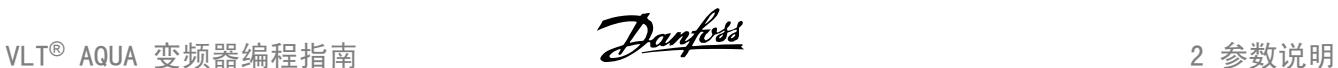

## 2 参数说明

## 2.1.1 参数设置

### 参数组概述

 $\overline{a}$ 

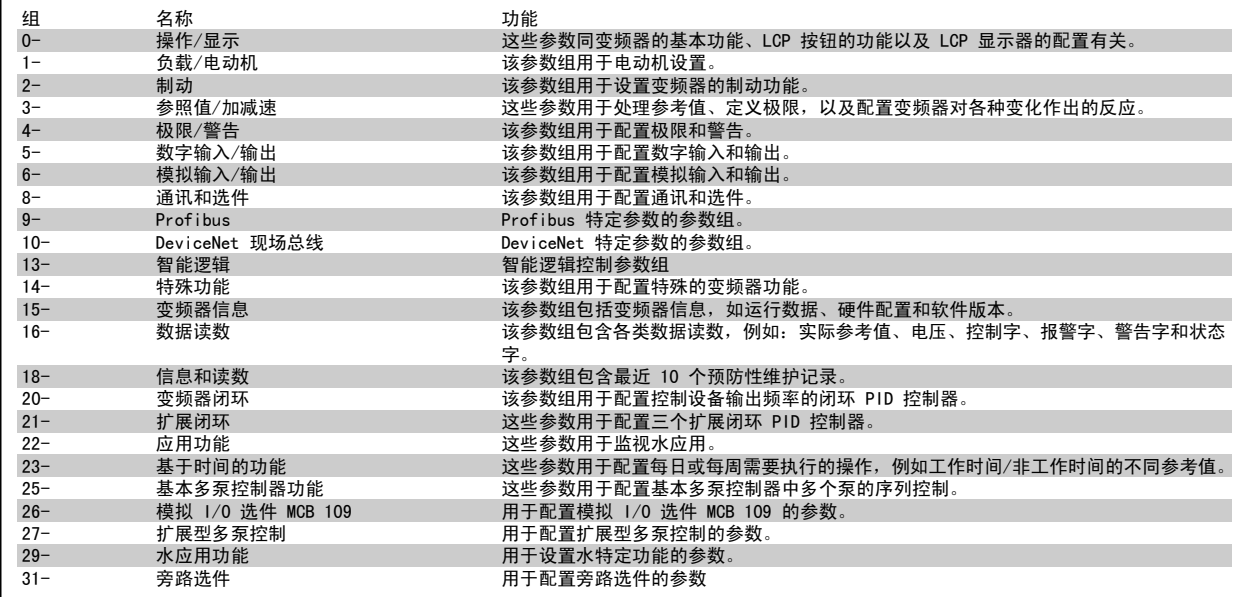

表 2.1: 参数组

参数说明和选择以图形 (GLCP) 或数字 (NLCP) 形式显示在显示区域中。 (请参阅第 5 部分了解详细信息。) 按控制面板上的 [Quick Menu](快捷菜 单)或 [Main Menu](主菜单)键可以访问这些参数。 通过提供启动运行所需的必要参数,快捷菜单主要用于启动时调试设备。 主菜单提供对所有参数 的访问,用于详细的应用编程。

所有数字输入/输出和模拟输入/输出端子都是多功能的。 所有端子都带有适合大多数水应用的出厂默认功能,但如果需要其它特殊功能,则必须在参数 组 5 或 6 中对它们进行设置。

## 2.2 主菜单 - 运行和显示 - 第 0 组

## 2.2.1 0-\*\* 操作/显示

这些参数同变频器的基本功能、LCP 按钮功能以及 LCP 显示配置有关。

## 2.2.2 0-0\* 基本设置

变频器的基本设置参数组。

×

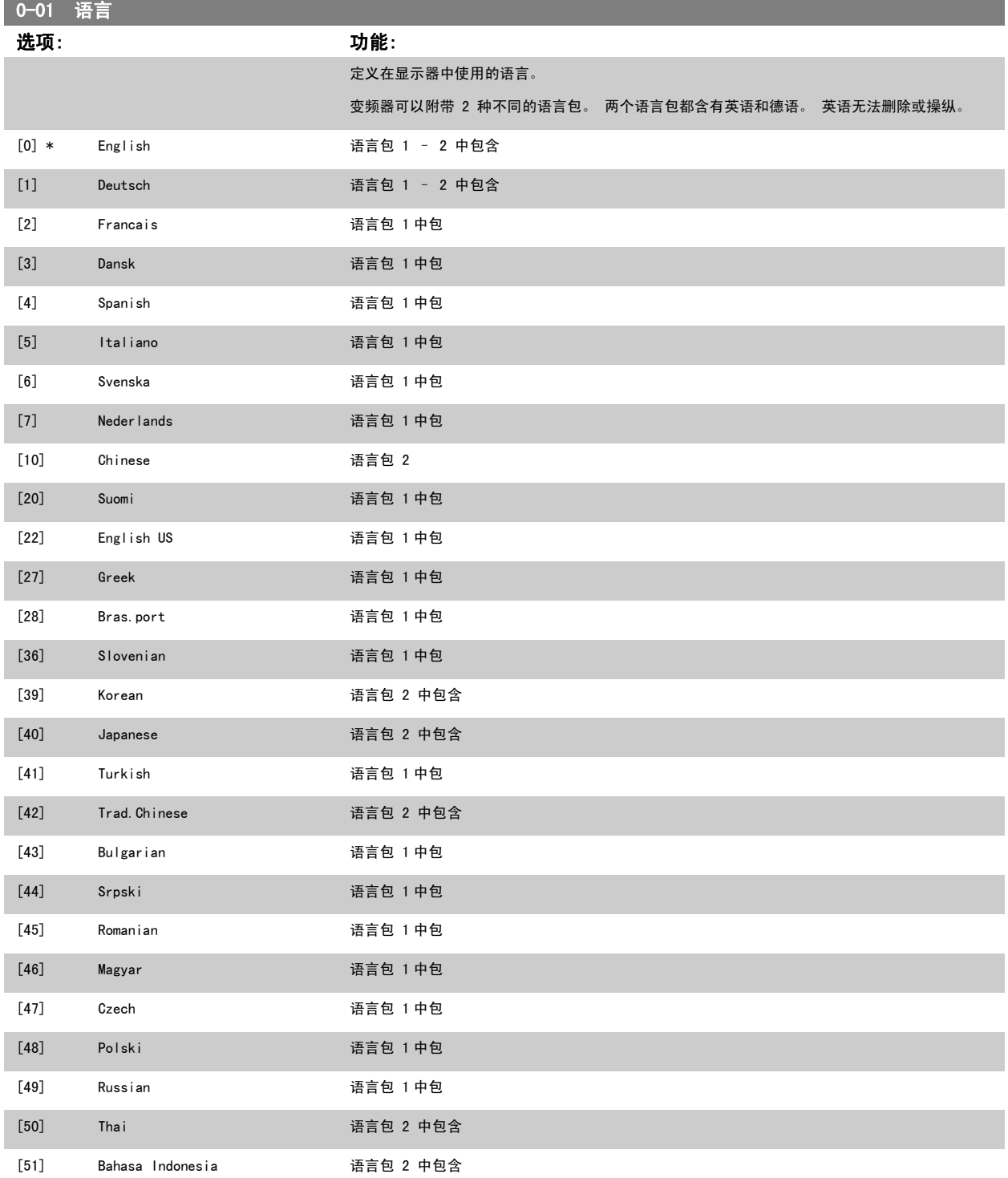

<span id="page-20-0"></span>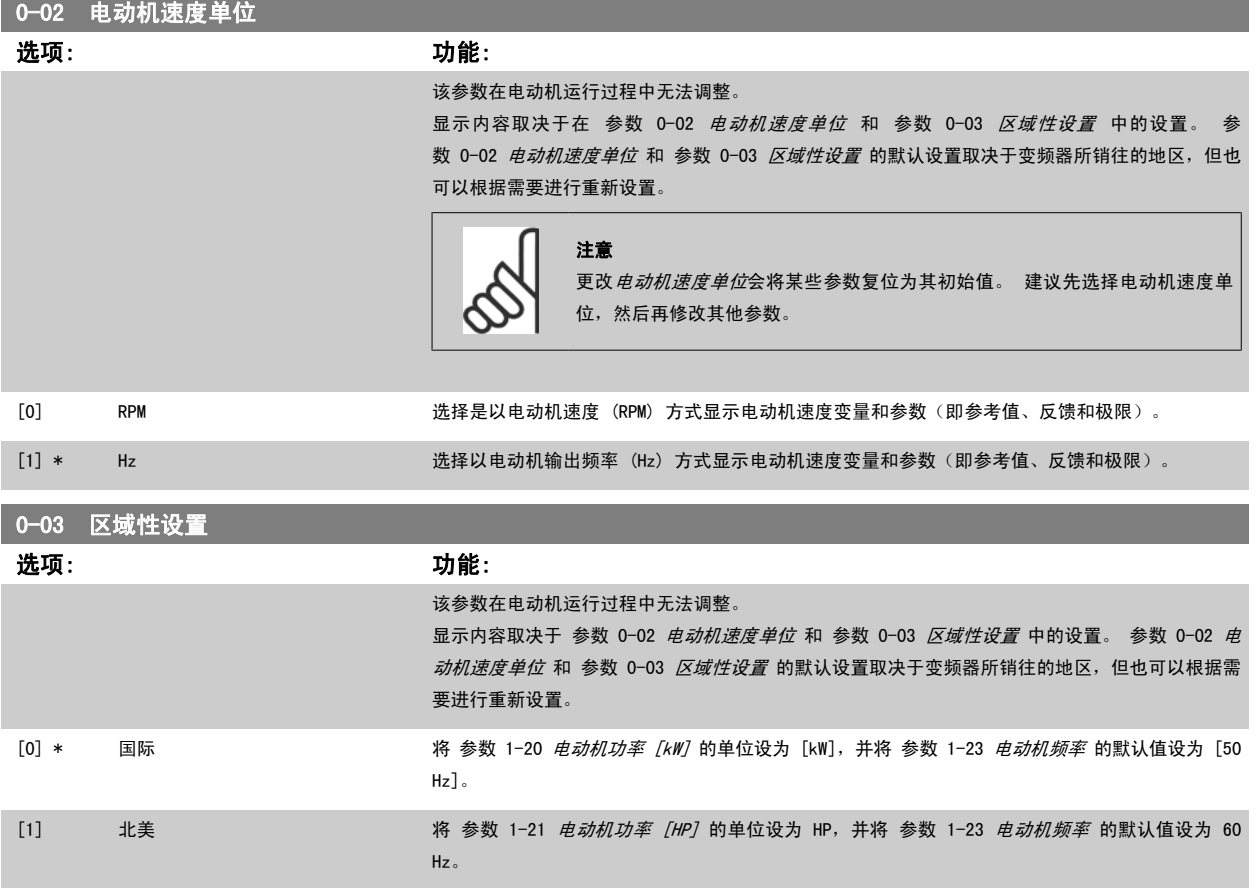

#### 不使用的设置将不可见。

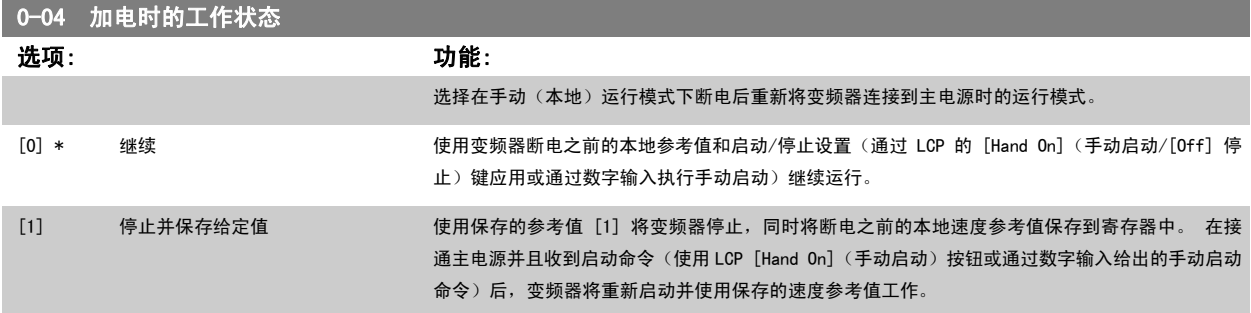

#### 2.2.3 0-1\* 菜单操作

#### 定义和控制各个参数菜单。

变频器有 4 个参数菜单,可单独对它们进行设置。这不仅使变频器拥有非常大的灵活性,而且还可以满足多种不同 AQUA 系统控制方案的要求,因此往 往能省下购买外部控制设备的成本。例如,可以用这些参数来设置变频器,使其按照两个菜单中的控制方案来工作。菜单 1 包括一个控制方案 (如日间 运行), 菜单 2 包括另一个控制方案(如晚间节能运行)。再比如,AHU 或组装设备 OEM 厂商可以用这些参数对其装配的并且用于某一范围内不同型号 设备的所有变频器进行相同设置,让它们拥有相同参数。这样一来,在生产/调试期间就可以根据变频器安装在该范围内的哪种机型上而选择特定的菜单。 有效菜单(即变频器当前使用的菜单)可以在参数 0-10 中选择,并且可显示在 LCP 中。通过使用"多重菜单",可以在变频器运行或停止时通过数字 输入或串行通讯命令实现菜单之间的切换(例如为了在晚间实现节能运行)。如果需要在运行期间更换菜单,请确保已根据需要对参数 0-12 进行设置。 对于大多数 AQUA 应用而言, 即使需要在运行期间更换菜单, 您也不必设置参数 0-12。但对于那些充分利用了多重菜单的灵活性且极其复杂的应用来说, 则可能需要这样做。当变频器使用有效菜单工作时,可以使用参数 0-11 编辑任何菜单中的参数。有效菜单可以与要编辑的菜单不同。使用参数 0-51 可 以在菜单之间复制参数设置,这有助于加快调试过程,比如当不同菜单要求使用类似的参数设置时。

<span id="page-21-0"></span>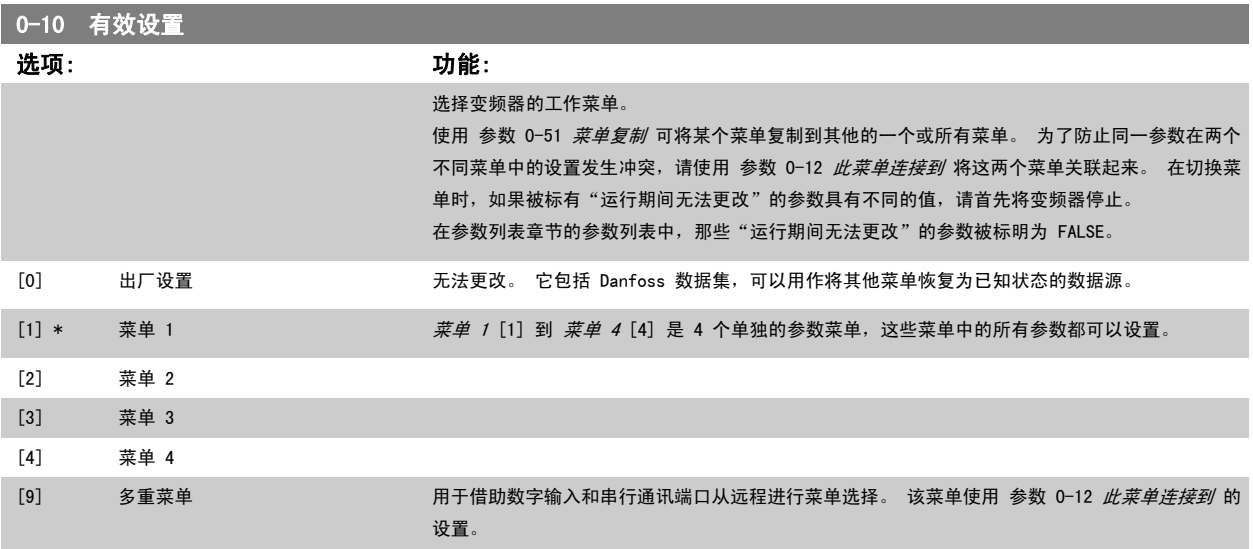

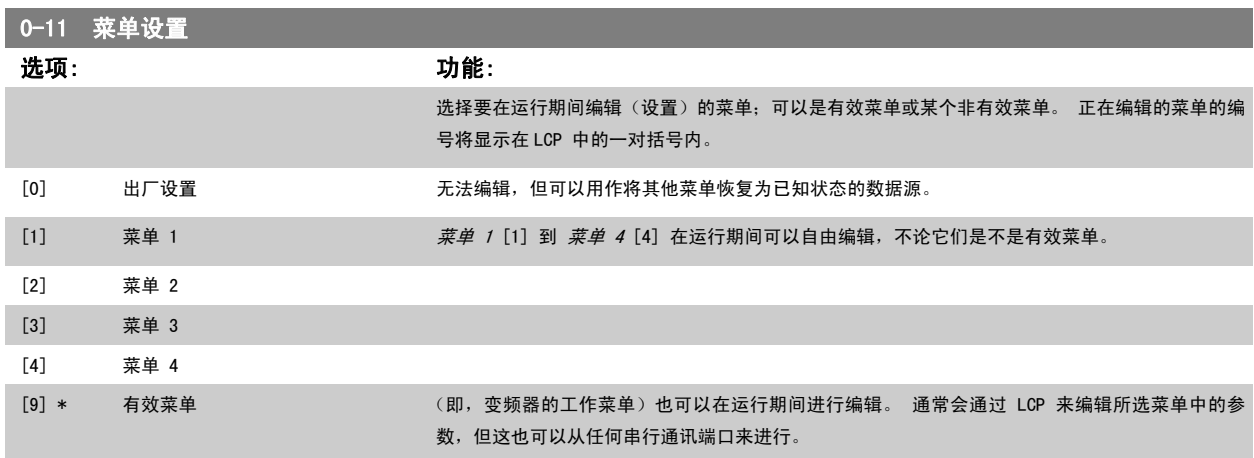

10-12 此菜单连接到 20-12 20:20

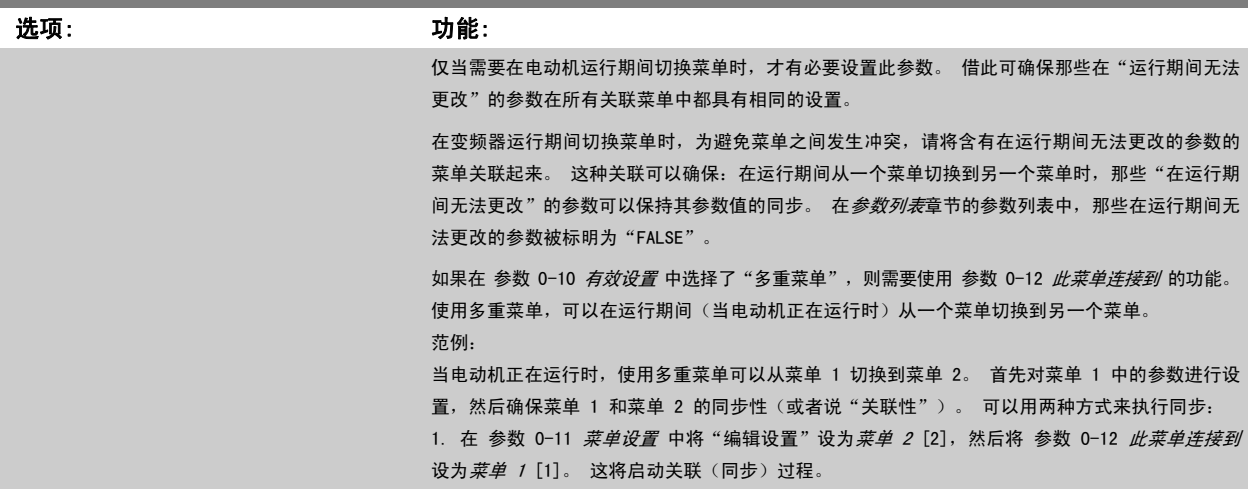

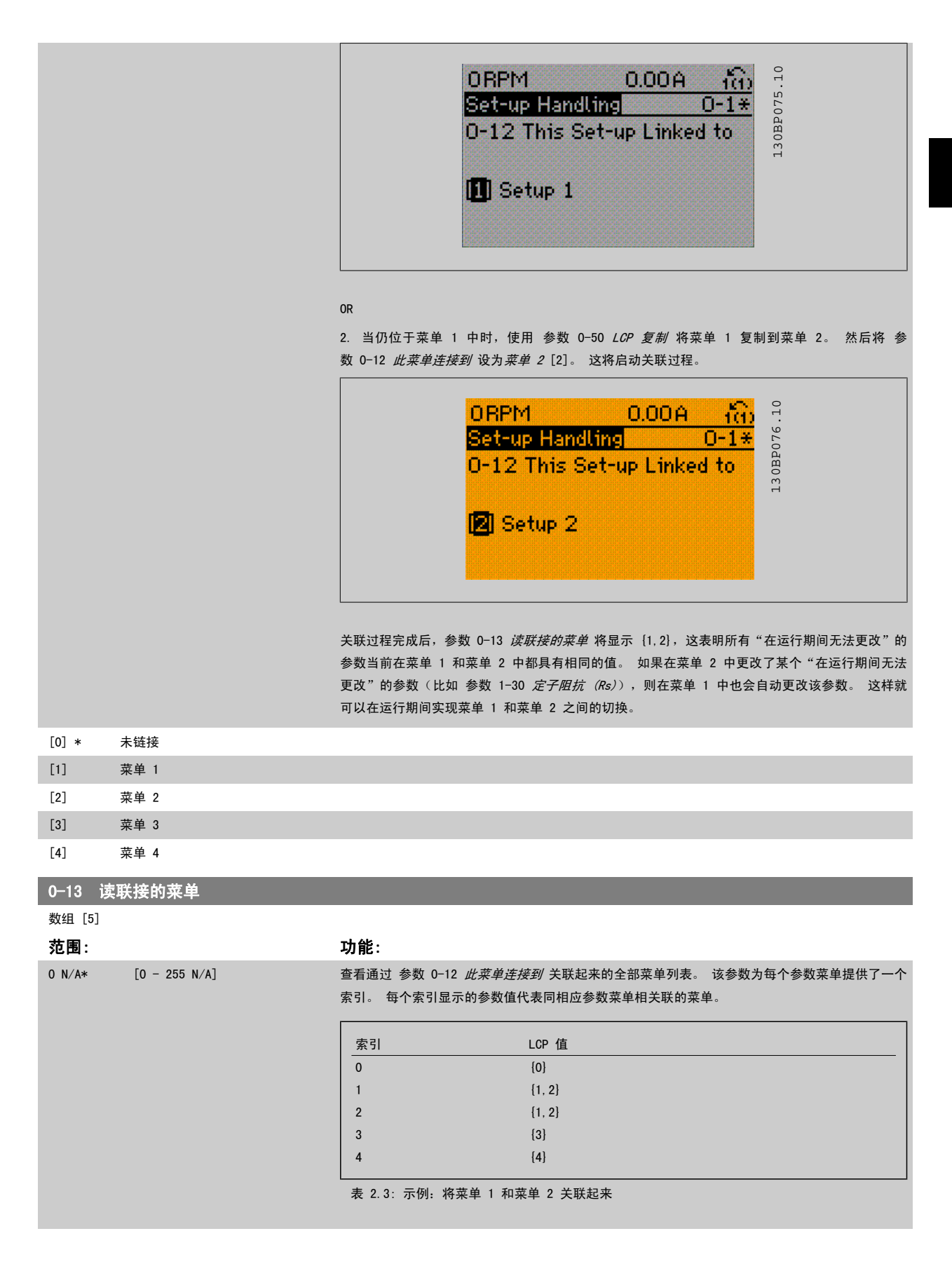

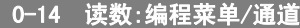

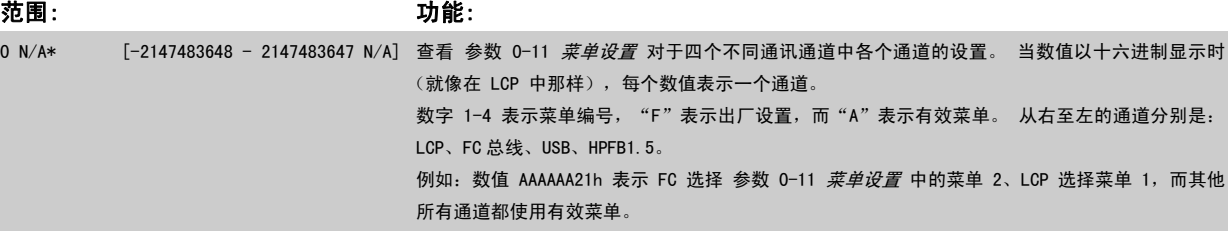

## 2.2.4 0-2\* LCP 显示器

定义在 图形化本地控制面板中显示的变量。

注意

有关如何编写显示文本的信息,请参考 [参数 0-37](#page-28-0) *显示文字 1*[、参数 0-38](#page-28-0) *显示文字 2* 和 [参数 0-39](#page-28-0) *显示文字 3*。

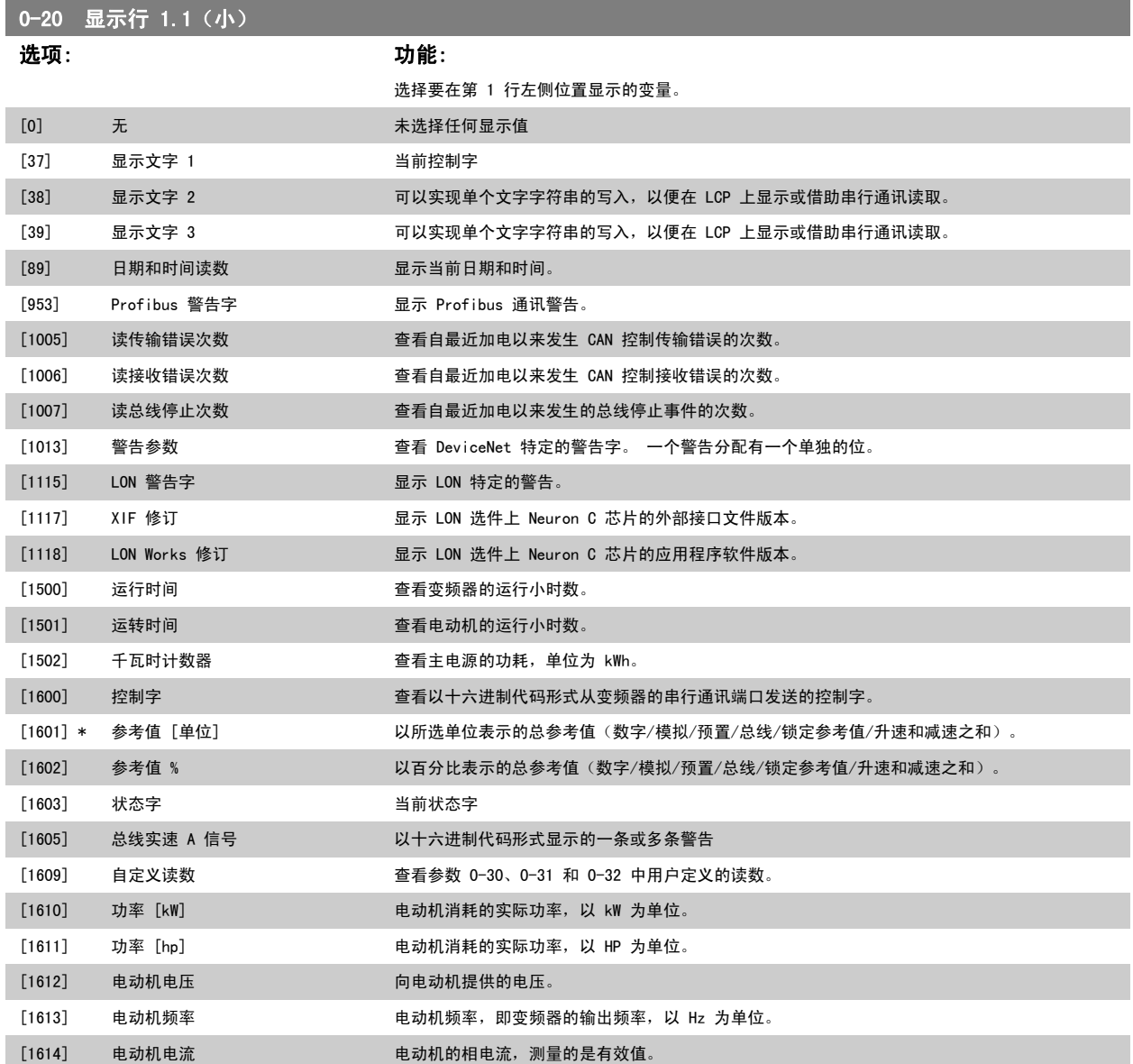

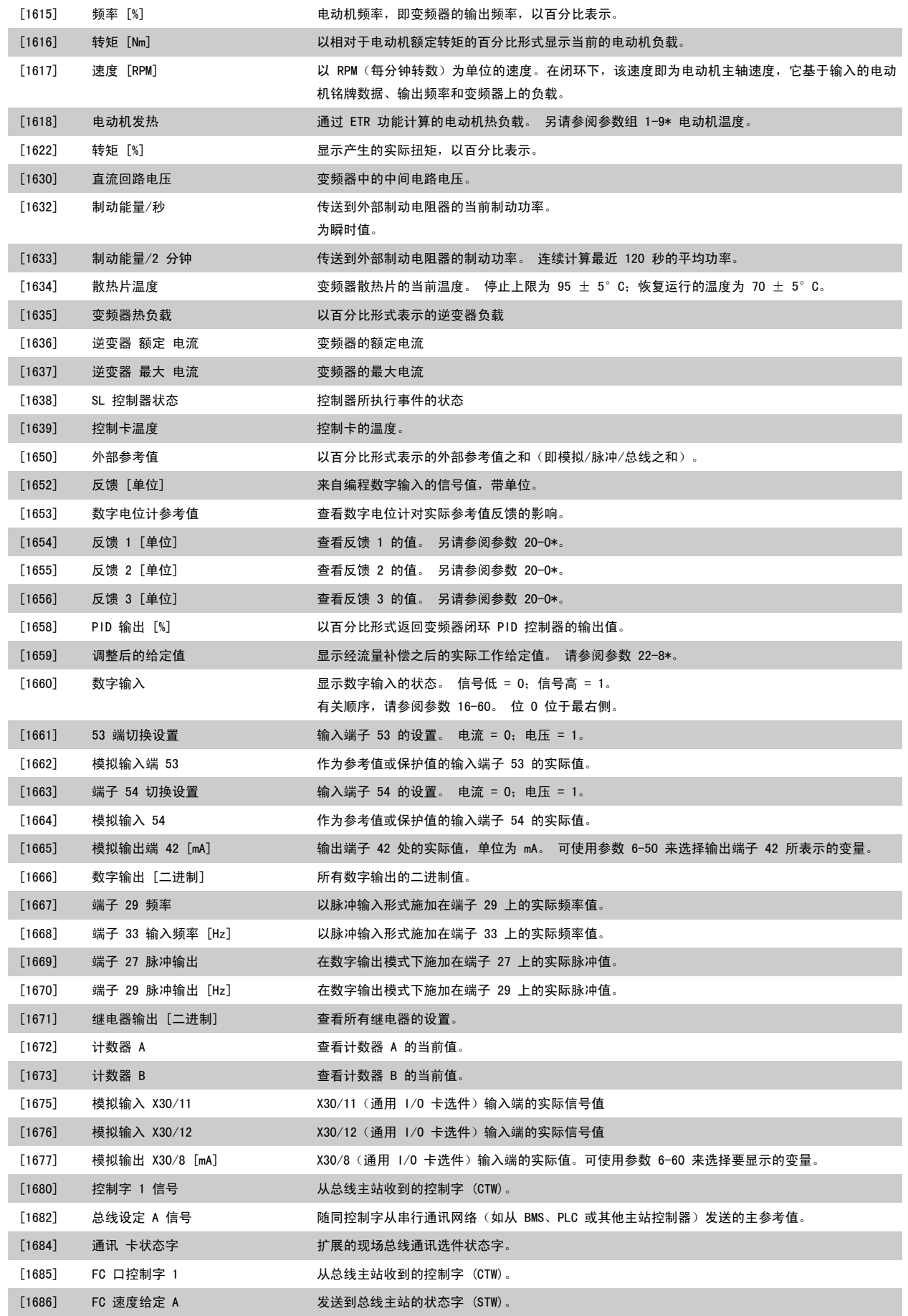

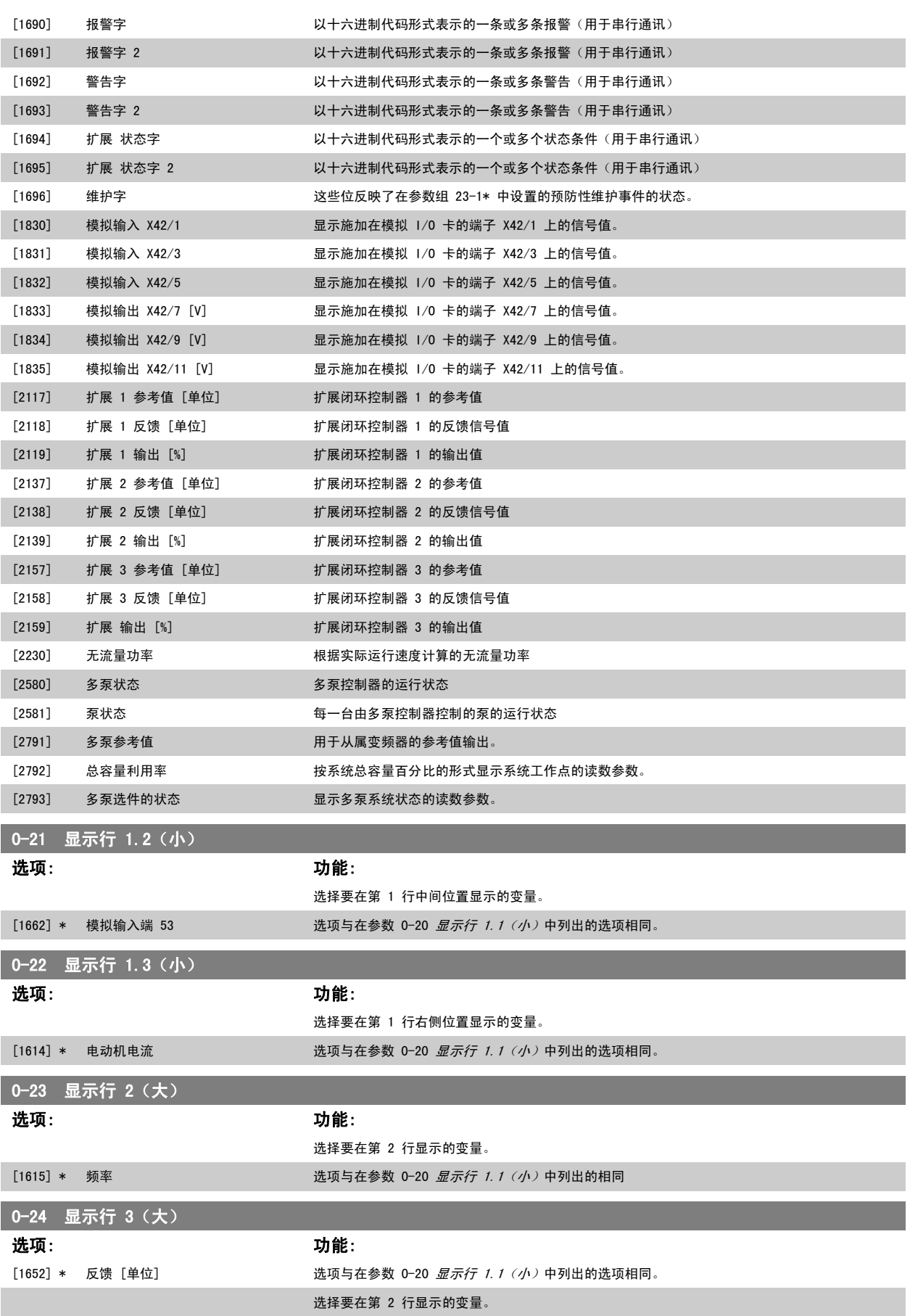

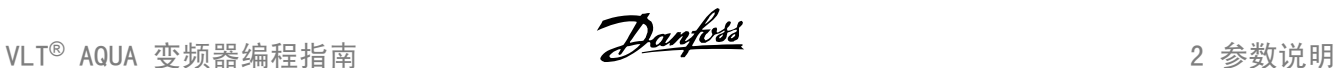

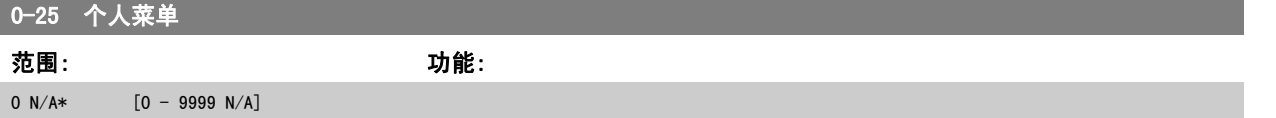

#### 2.2.5 0-3\*LCP 自定义读数

可以出于不同目的而对显示元素进行自定义:\*自定义读数。 与速度成比例的值(线性、平方或立方,具体要取决于在 参数 0-30 *[自定义读数单位](#page-27-0)* 中选 择的单位)\*显示文字。 存储在某个参数中的文本字符串。

#### 自定义读数

显示的计算值基于 参数 0-30 *[自定义读数单位](#page-27-0)*、参数 0-31 *[自定义读数最小值](#page-28-0)*(仅线性)、参数 0-32 *[自定义读数最大值](#page-28-0)*、参数 4-13 *[电机速度上限](#page-54-0)*、 参数 4-14 [电动机速度上限 \[Hz\]](#page-54-0)中的设置以及实际速度。

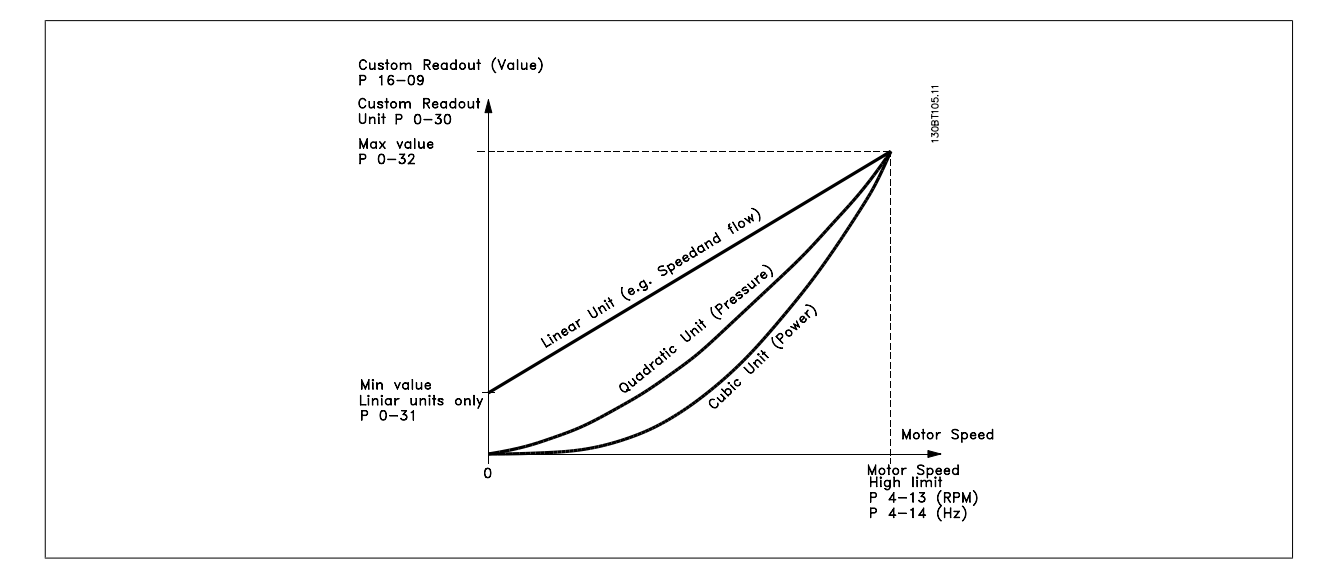

同速度的关系取决于在 参数 0-30 *[自定义读数单位](#page-27-0)* 中选择的单位类型:

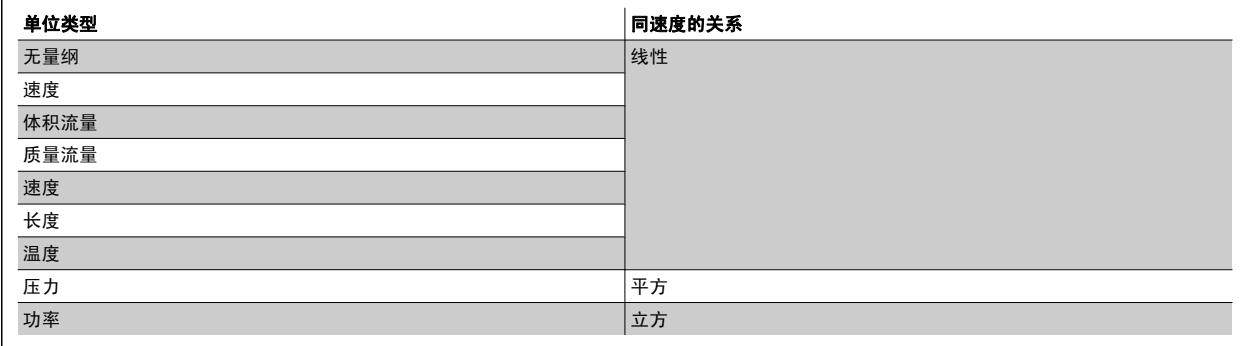

<span id="page-27-0"></span>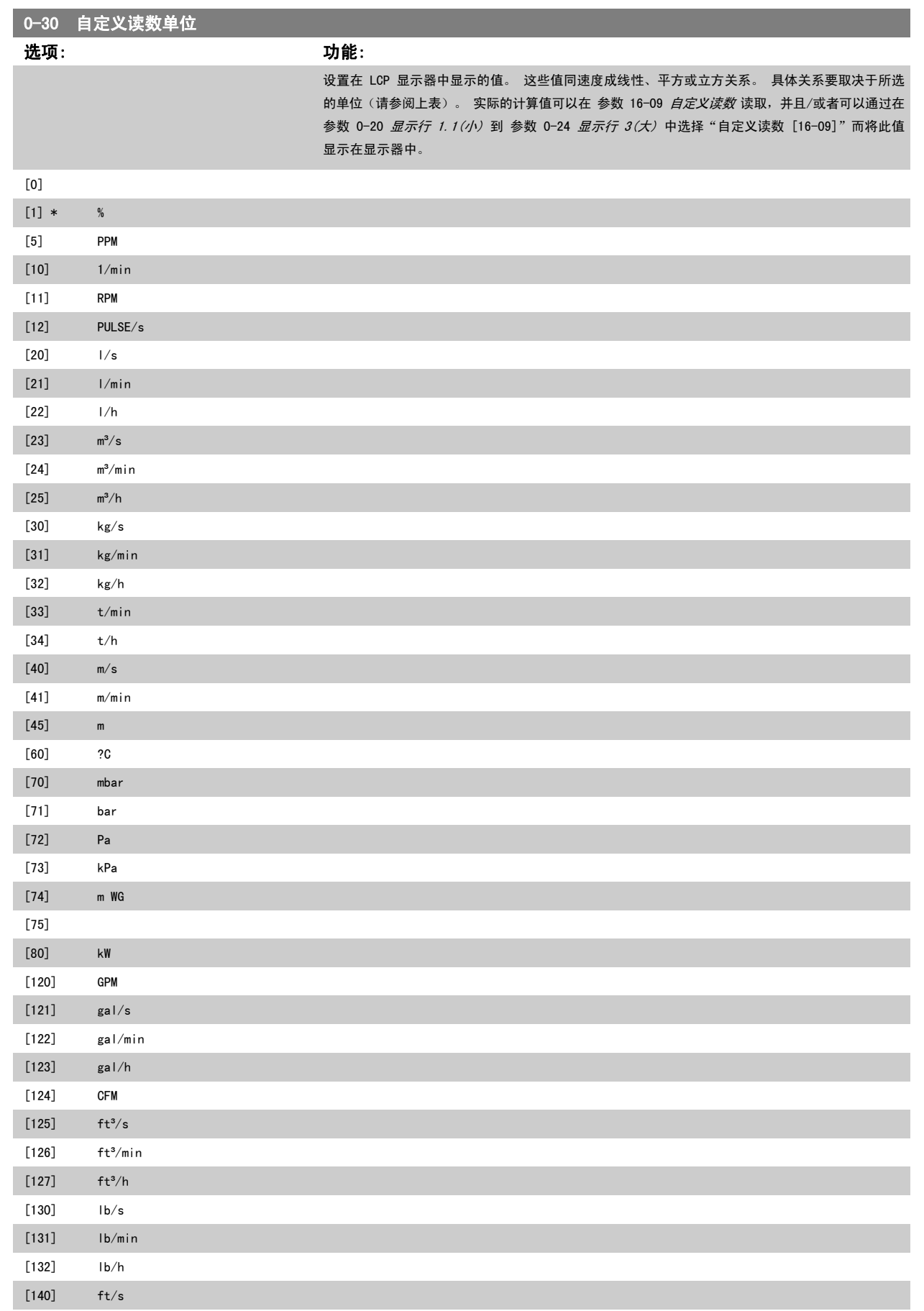

[141] ft/min

# <span id="page-28-0"></span>VLT<sup>®</sup> AQUA 变频器编程指南 2 参数说明

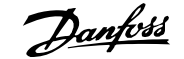

2

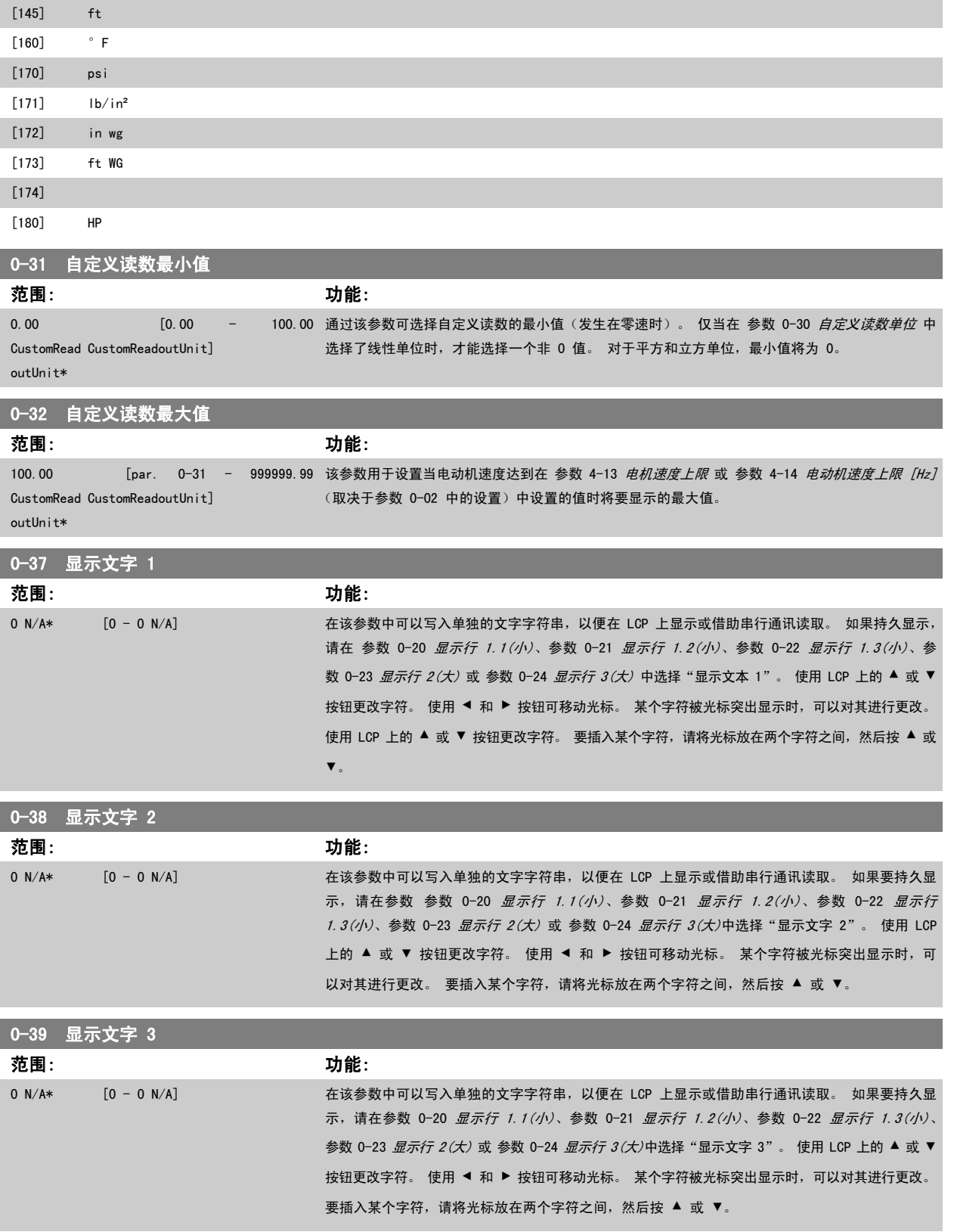

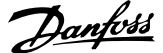

## <span id="page-29-0"></span>2.2.6 LCP 键盘,0-4\*

启用、禁用 LCP 键盘上的各个键以及设置保护密码。

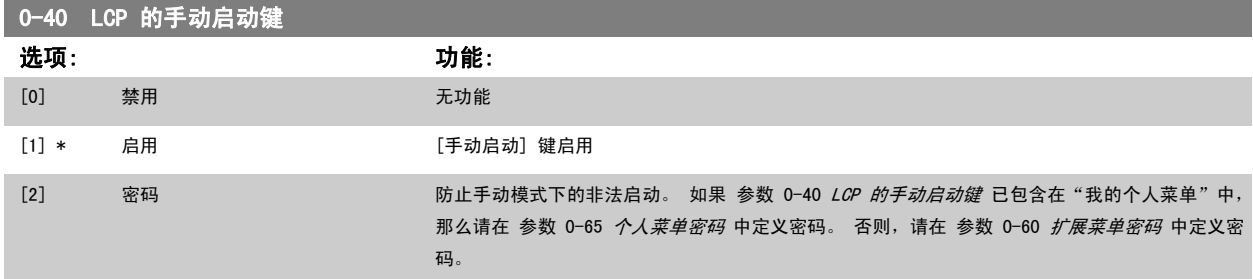

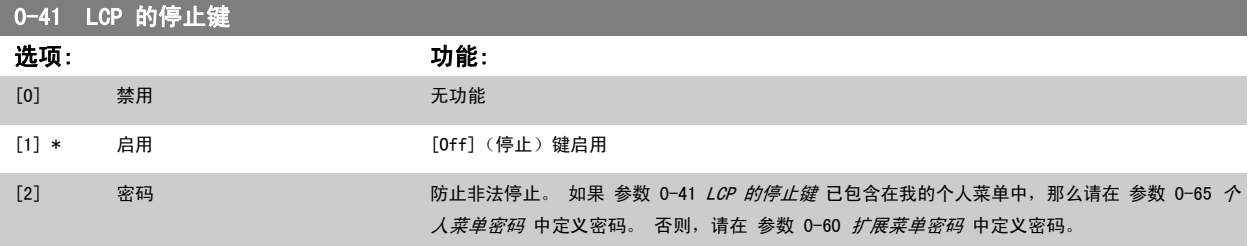

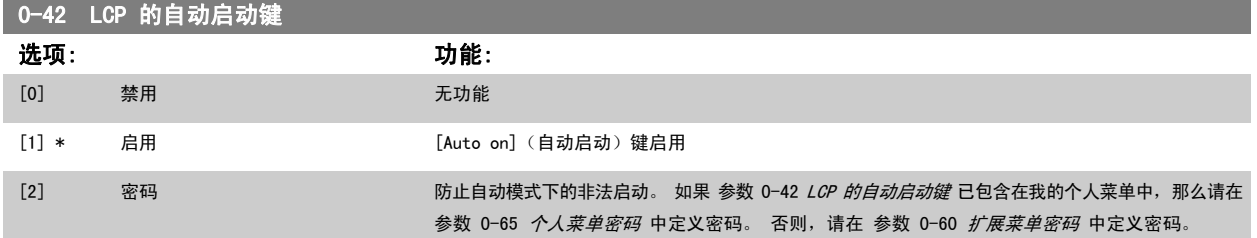

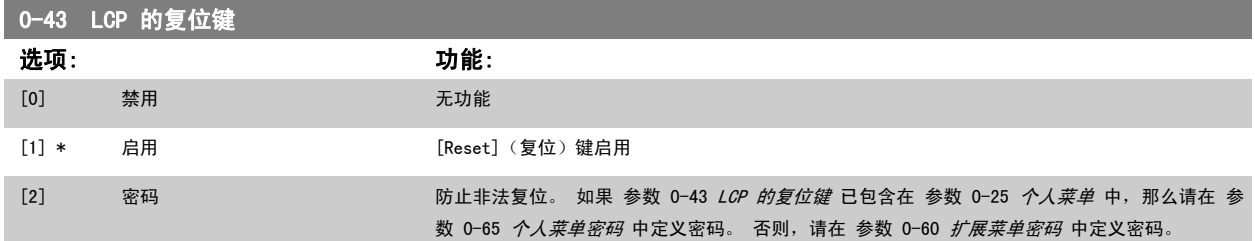

## 2.2.7 0-5\* 复制/保存

在菜单和 LCP 之间复制参数设置。

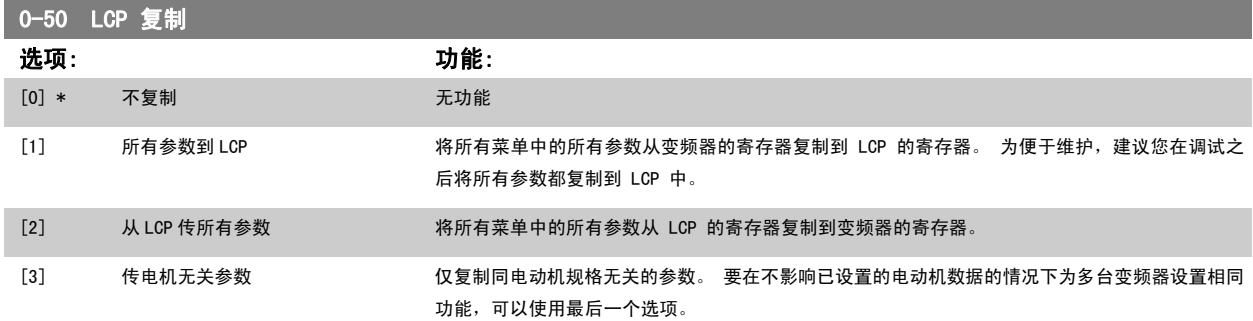

该参数在电动机运行过程中无法调整。

<span id="page-30-0"></span>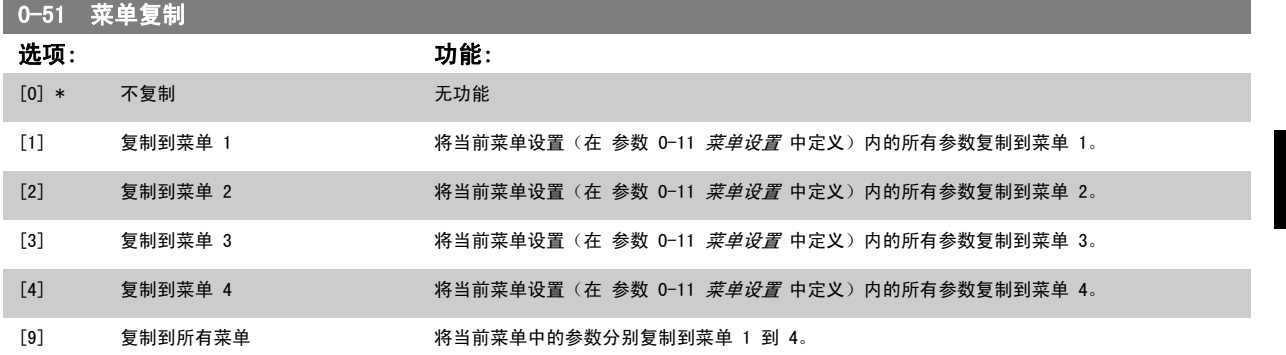

## 2.2.8 0-6\* 密码

定义菜单访问密码。

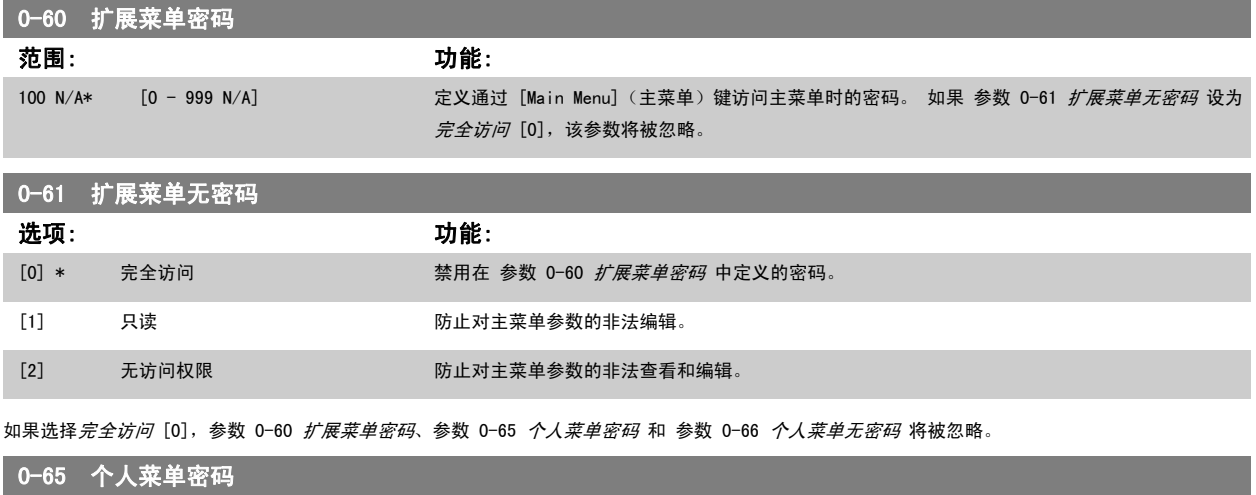

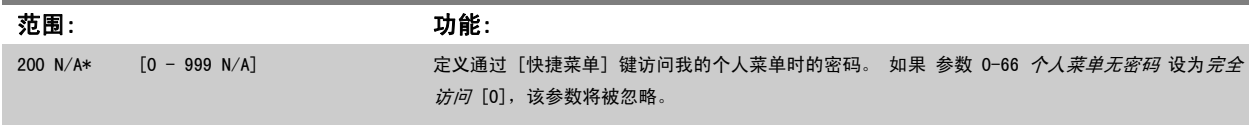

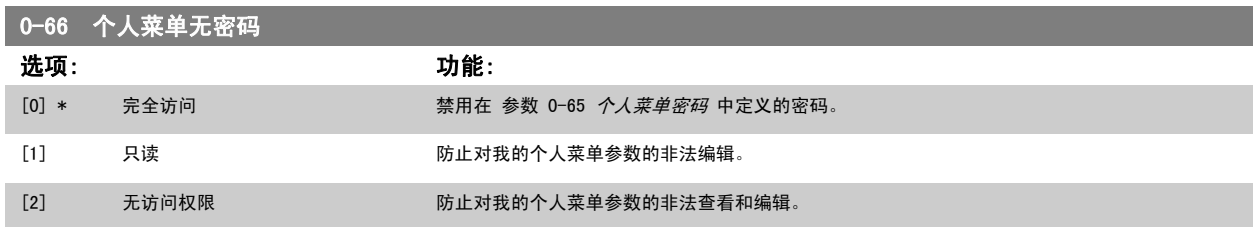

如果 参数 0-61 *扩展菜单无密码* 设为*完全访问* [0], 该参数将被忽略。

2

## 2.2.9 时钟设置,0-7\*

设置内部时钟的时间和日期。内部时钟具有多方面用途,比如用于定时操作、能量记录、趋势分析、同报警有关的日期/时间戳、记录数据和预防性维护。 可以将时钟设为夏令时,每周的工作日/非工作日(包括 20 个例外,如假日等)。时钟设置可以通过 LCP 来完成。此外,在使用 MCT10 软件工具设置 定时操作和预防性维护功能时,也可以连同执行时钟设置。

# 注意

变频器没有备用时钟功能,除非安装了带有备用时钟的实时时钟模块,否则,一旦断电,所设的日期/时间就会被复位为默认值(2000-01-01 00:00)。如果没有安装备用模块,则建议仅在通过串行通讯将变频器集成到外部系统中时才使用时钟功能,因为此时可以靠外部系统来 保持控制设备之间时钟时间的同步。在参数 0-79 *时钟故障*中可以设置警告,以防在某些情况下未对时钟进行适当设置(例如在断电 后)。

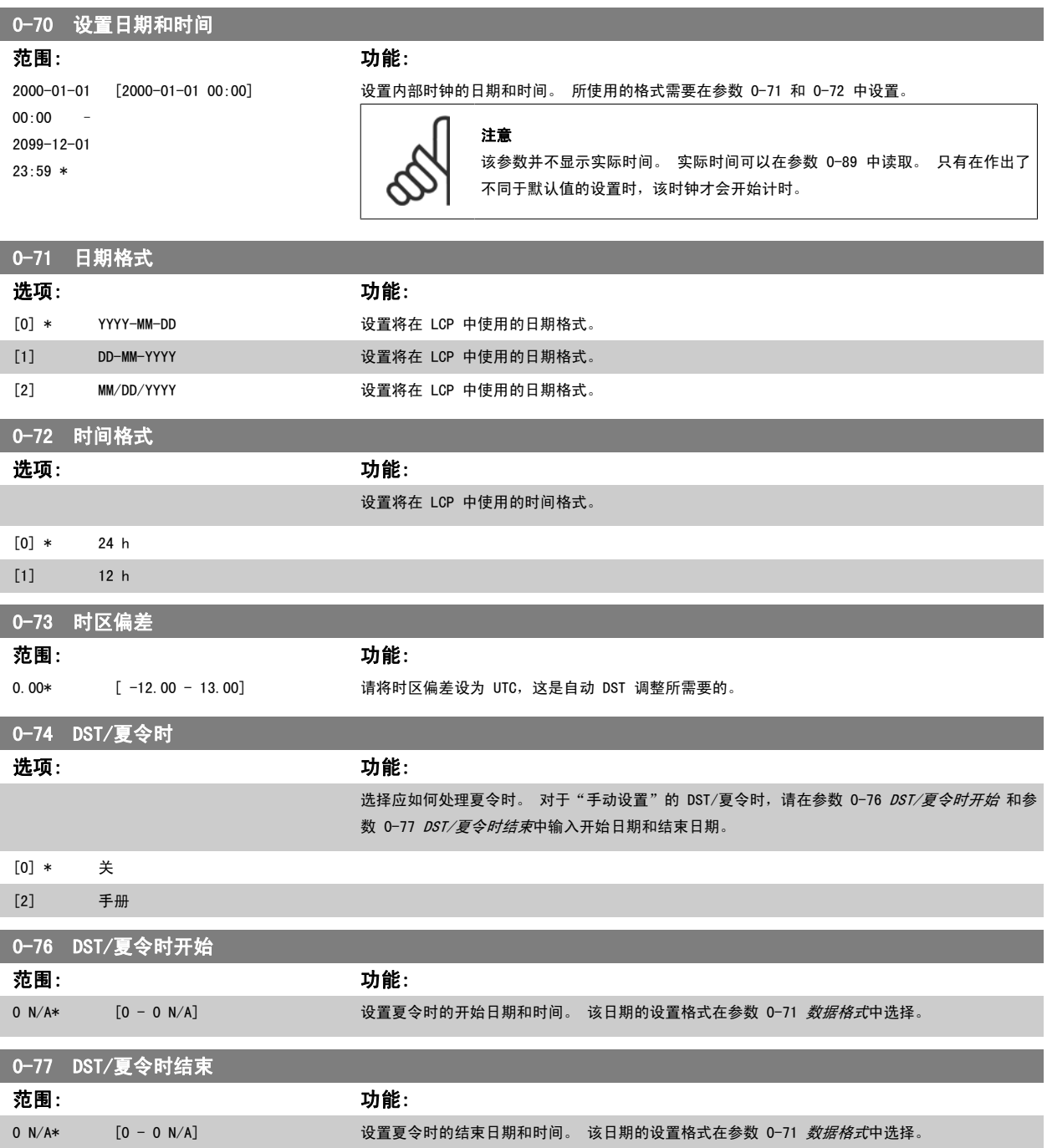

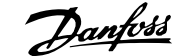

<span id="page-32-0"></span>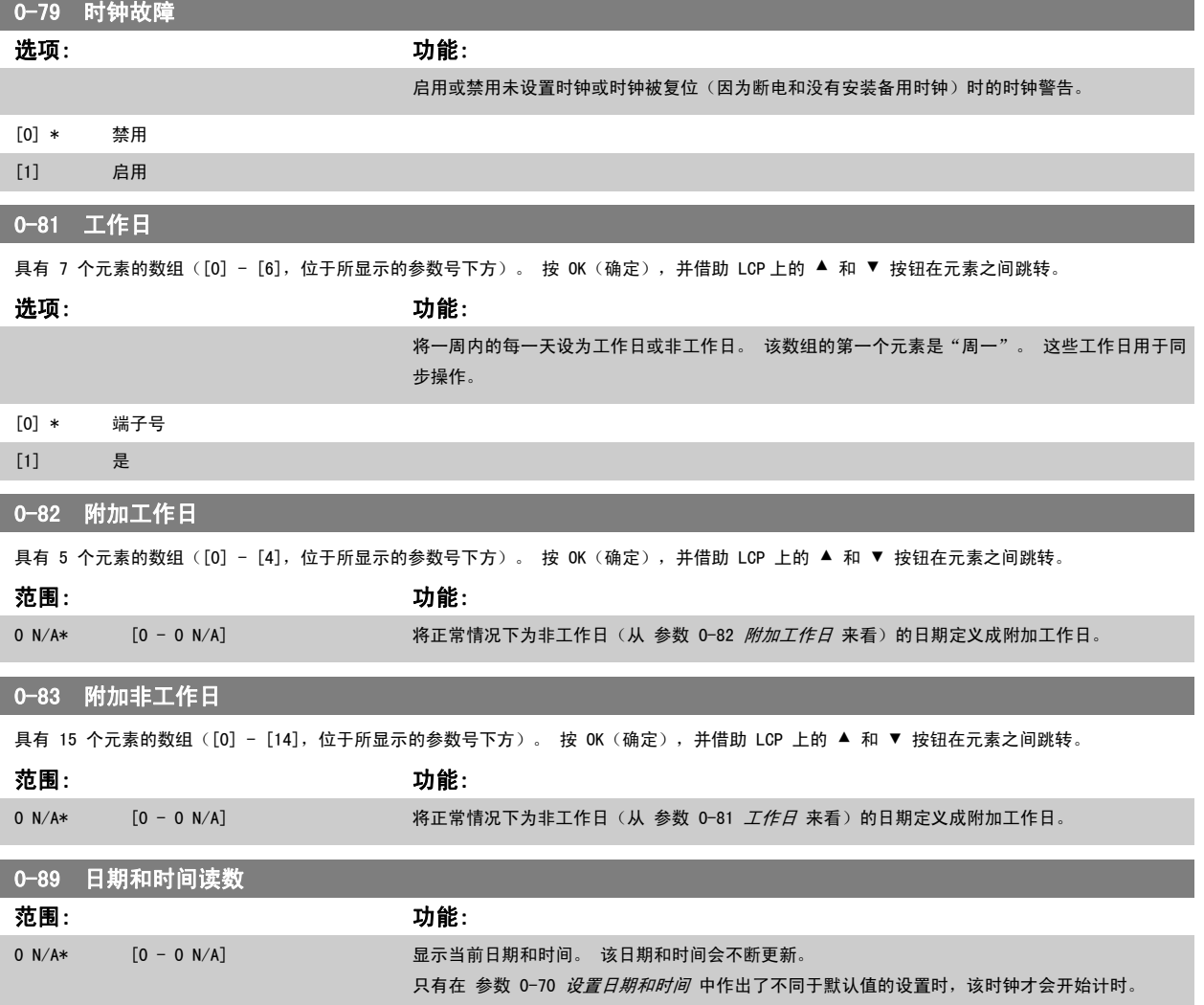

## 2.3 主菜单 - 负载和电动机 - 第 1 组

## 2.3.1 一般设置,1-0\*

定义变频器以开环模式还是以闭环模式运行。

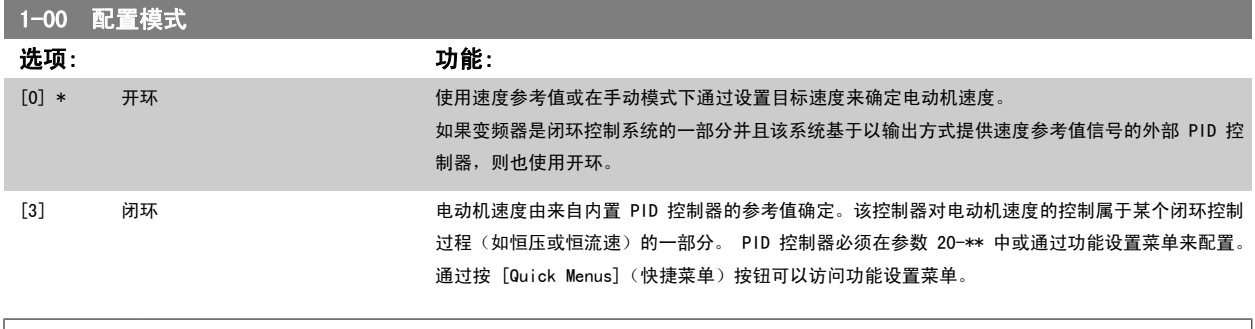

注意 。<br>该参数在电动机运行过程中无法更改。 注意

<span id="page-33-0"></span>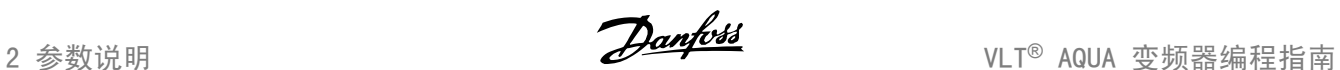

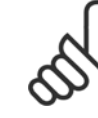

针对闭环设置的情况下,命令"反向"和"启动反向"不会使电动机反向。

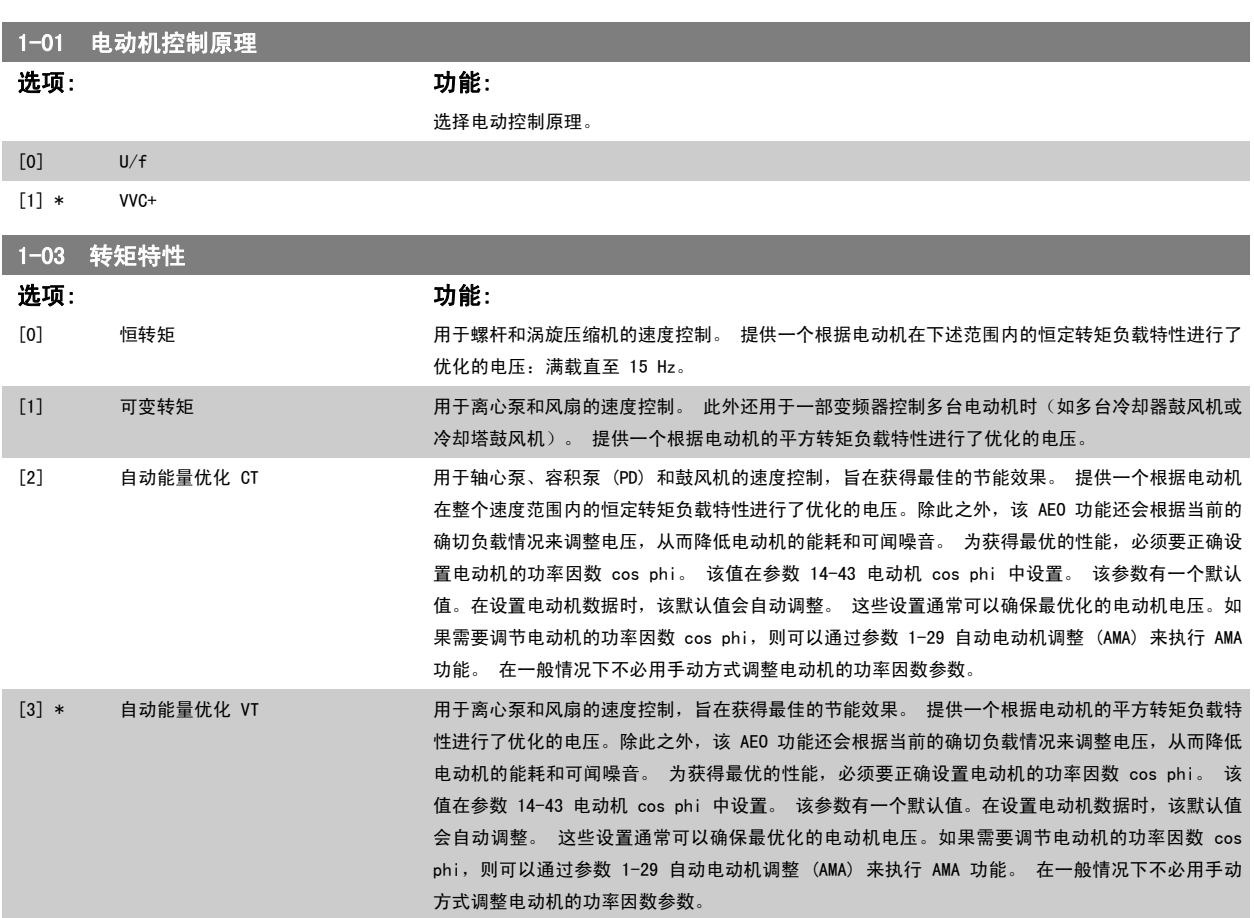

## 2.3.2 1-2\* 电动机数据

参数组 1-2\* 包含来自相连电动机铭牌的输入数据。 电动机运行过程中,参数组 1-2\* 中的参数不能修改。

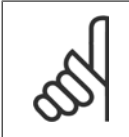

注意 更改这些参数的值会影响其他参数的设置。

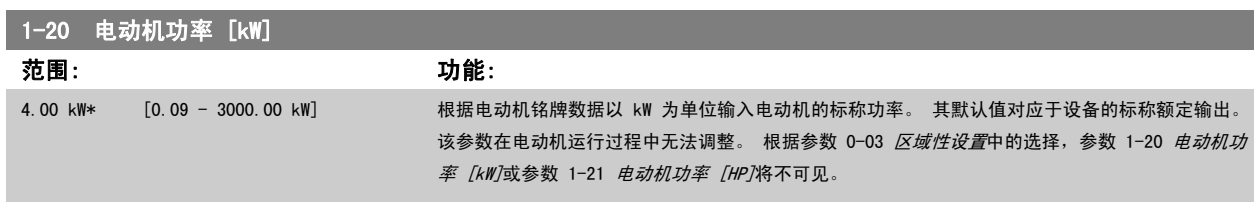

<span id="page-34-0"></span>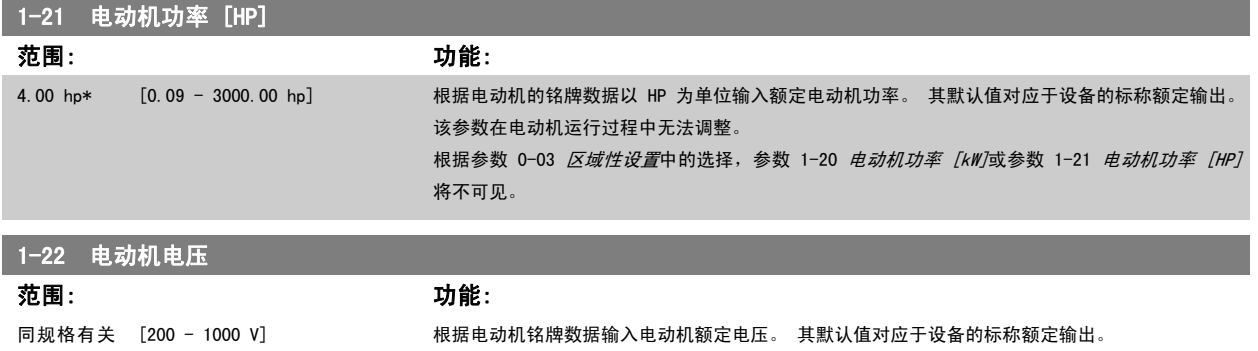

\*

该参数在电动机运行过程中无法调整。

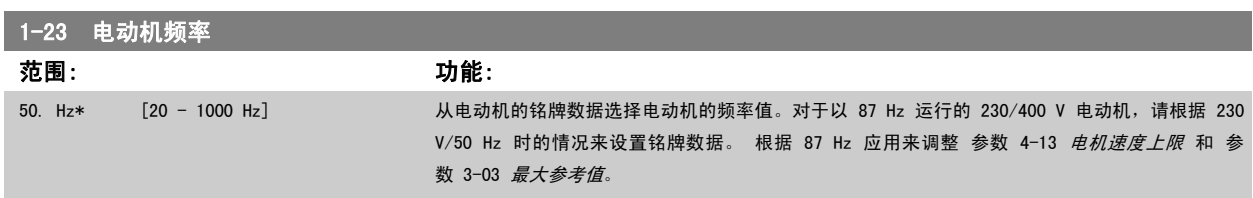

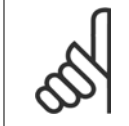

注意

该参数在电动机运行过程中无法调整。

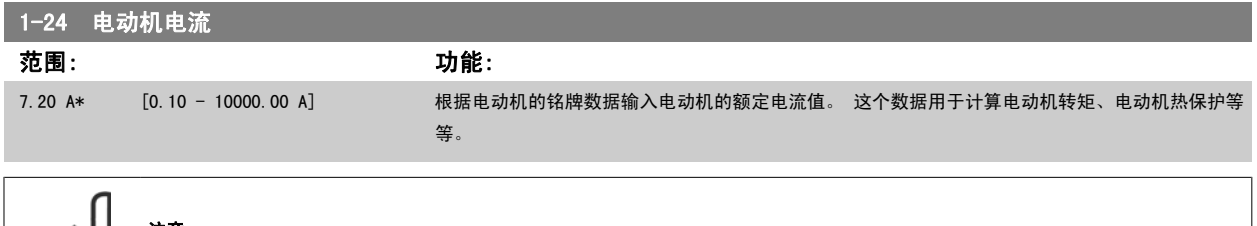

注意 该参数在电动机运行过程中无法调整。

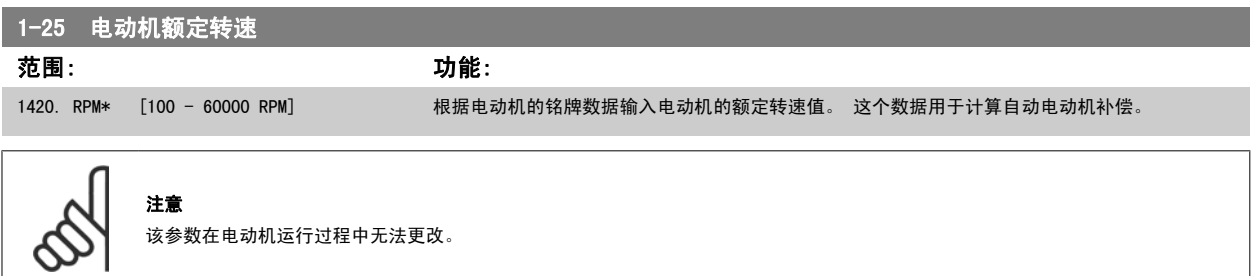

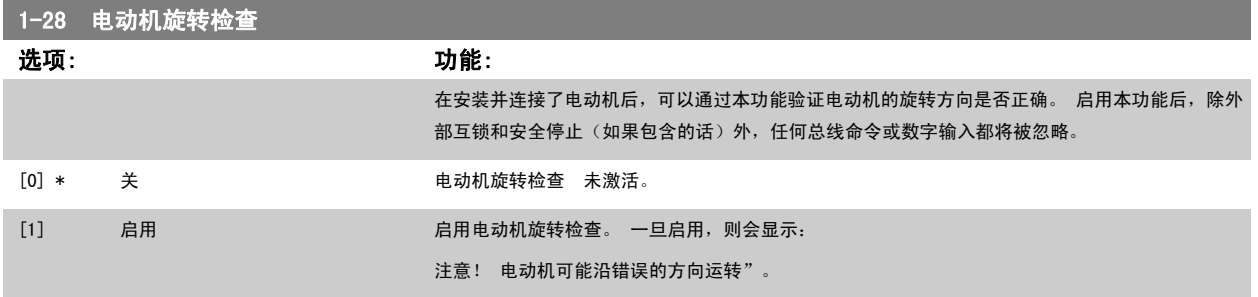

如果按了 [OK] (确定)、 [Back] (后退) 或 [Cancel] (取消), 该信息将消失,同时会显示一条新消息: 按 [手动启动] 启动电动机。 要放弃,请 按 [Cancel] (取消) 。" 按 [手动启动], 在 5 Hz 下沿着正向启动电动机。显示屏将显示: "电动机正在运行。 检查电动机旋转方向是否正确。 按 [0ff](关)可将电动机停止。"按 [0ff](关)停止电动机,然后重新设置 参数 1-28 *[电动机旋转检查](#page-34-0)*。如果电动机旋转方向不正确,请交换电 动机的任意两相电缆。 重要说明:

在断开电动机相电缆之前,务必要切断主电源。

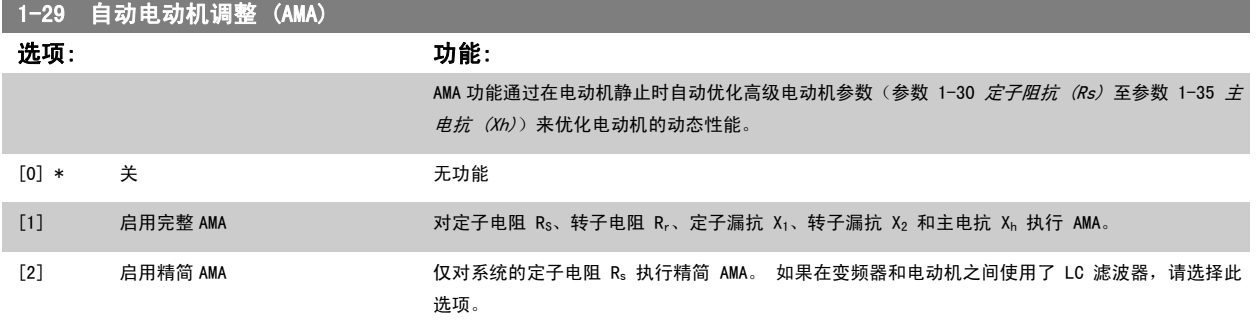

选择 [1] 或 [2] 后按下 [Hand](手动) [Hand on](手动启动)即可激活 AMA 功能。 另请参阅*自动电动机调整* 一节。 在正常顺序后,显示屏将显 示"按 [OK](确定)完成 AMA"。 按下 [OK](确定)键后,即可开始运行变频器。

#### 注意:

- 为实现变频器的最佳调整,请对冷电动机执行 AMA
- 当电动机正在运行时无法执行 AMA。

注意

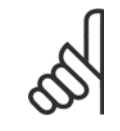

必须正确设置电动机参数 1-2\* 电动机数据,因为它们是 AMA 算法的一部分。 只有执行 AMA,才能使电动机获得最佳的动态性能。 整 个过程最多可能需要 10 分钟,具体要取决于电动机的额定功率。

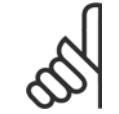

## 注意

在执行 AMA 期间要避免生成外加转矩。

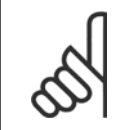

#### 注意

如果更改了参数 1-2\* 电动机数据中的某一项设置, 高级电动机参数 参数 1-30 *[定子阻抗 \(Rs\)](#page-36-0)* 至 [参数 1-39](#page-37-0) *电动机极数* 将恢复为 默认设置。

该参数在电动机运行期间无法更改。

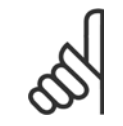

#### 注意

完整 AMA 应在没有滤波器的情况下执行,而精简 AMA 应在有滤波器的情况下执行。

请参阅设计指南中的应用示例 > 自动电动机调整章节。
### 2.3.3 1-3\* 高级 电动机数据

这些参数用于高级电动机数据。 仅当 参数 1-30 *定子阻抗 (Rs)* 至 [参数 1-39](#page-37-0) *电动机极数* 中的电动机数据与相关的电动机匹配时, 电动机才能以最佳 性能运行。 默认设置值是一组根据普通标准电动机常用参数值设定的数字。 如果电动机参数设置不正确,变频器系统可能会发生故障。 如果不知道电 动机数据,建议执行 AMA(自动电动机调整)。 请参阅*自动电动机调整*部分。 AMA 顺序将调整除转子瞬时惯量和铁损阻抗之外的所有电动机参数(参 数 1-36 铁损阻抗 (Rfe))。

电动机运行时不能更改参数 1-3\* 和参数 1-4\*。

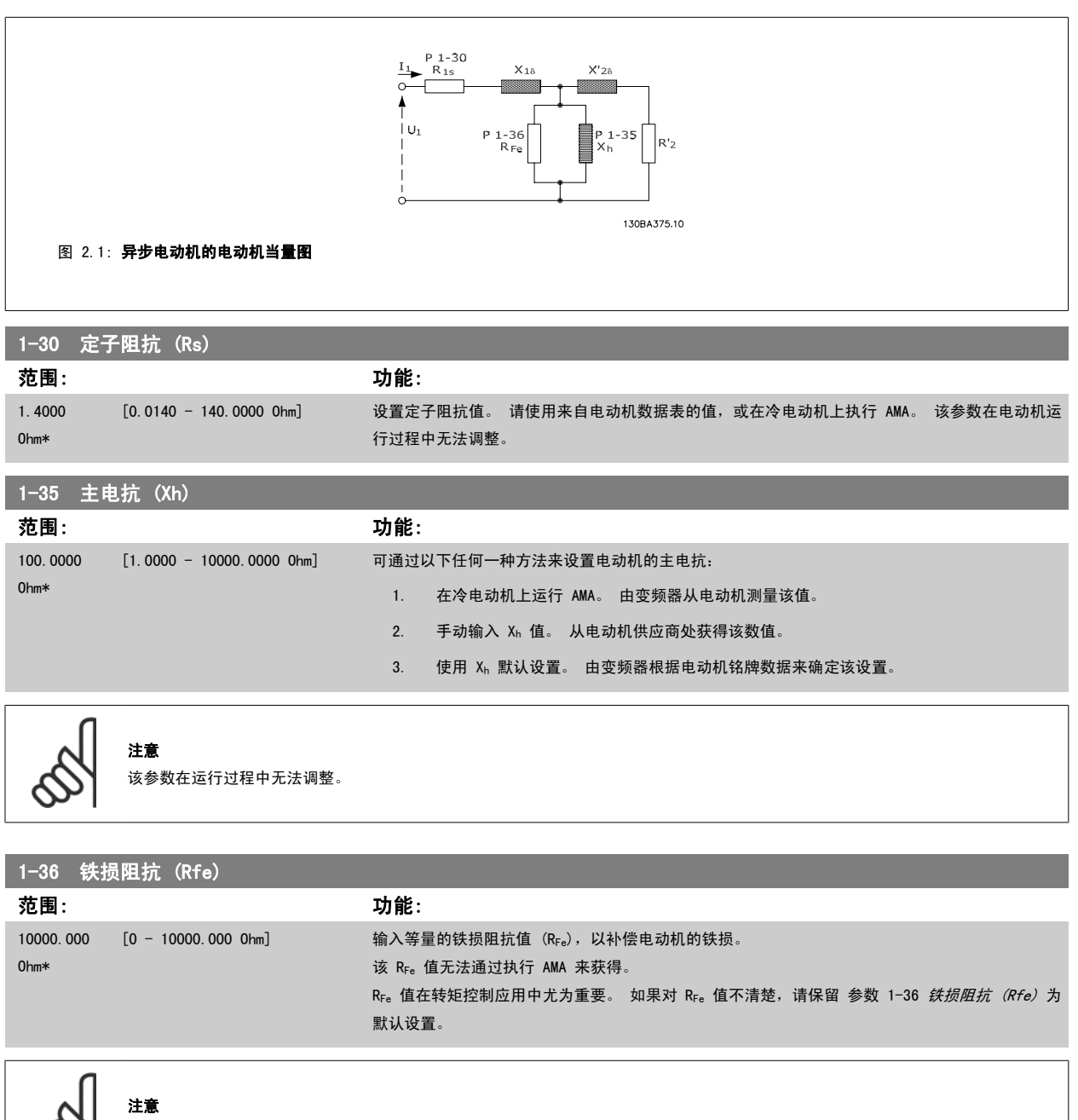

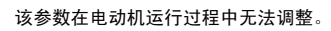

<span id="page-37-0"></span>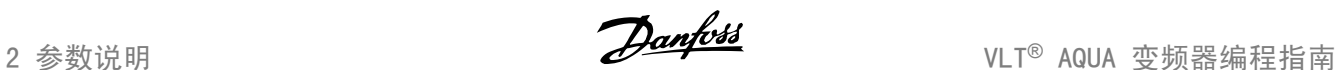

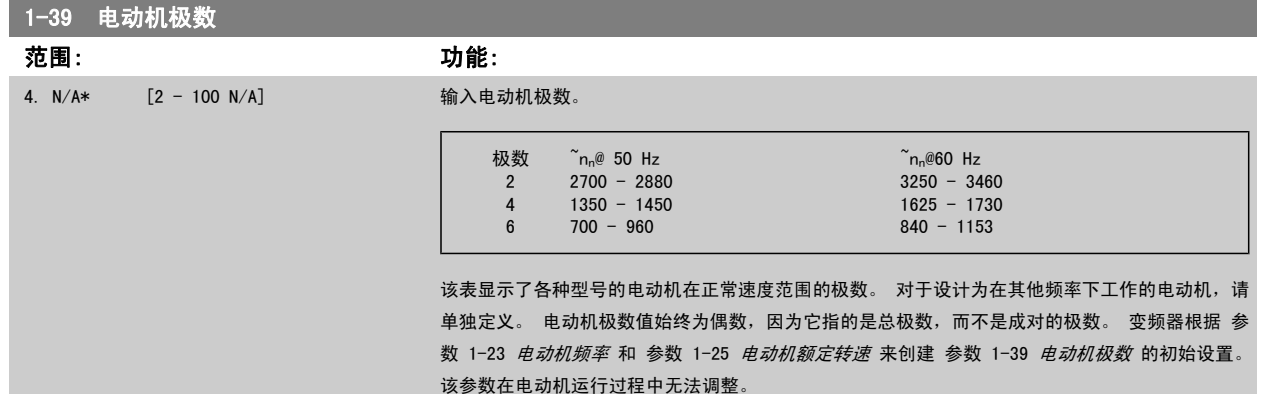

#### 2.3.4 1-5\* 与负载无关的 设置

这些参数用于设置与负载无关的电动机设置。

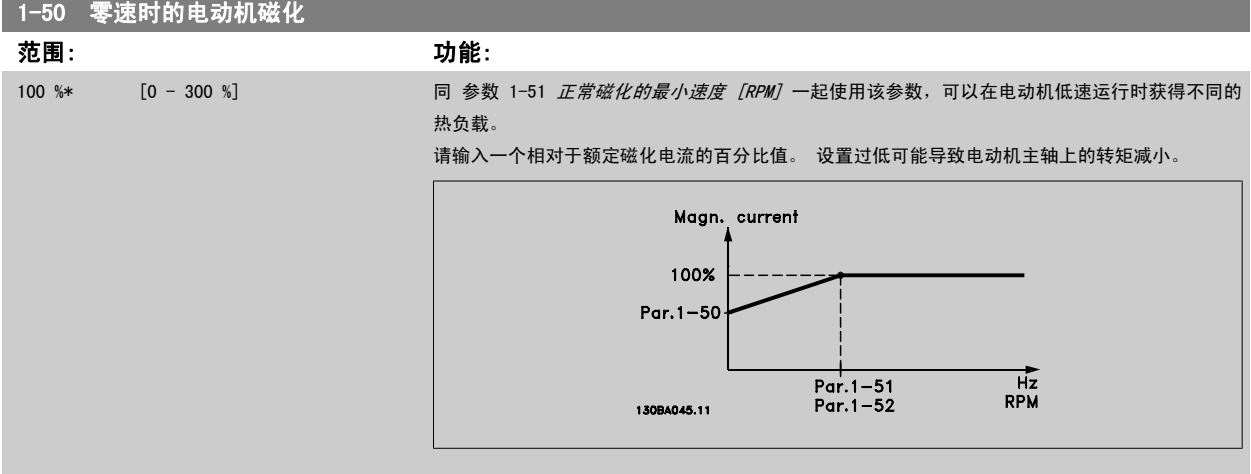

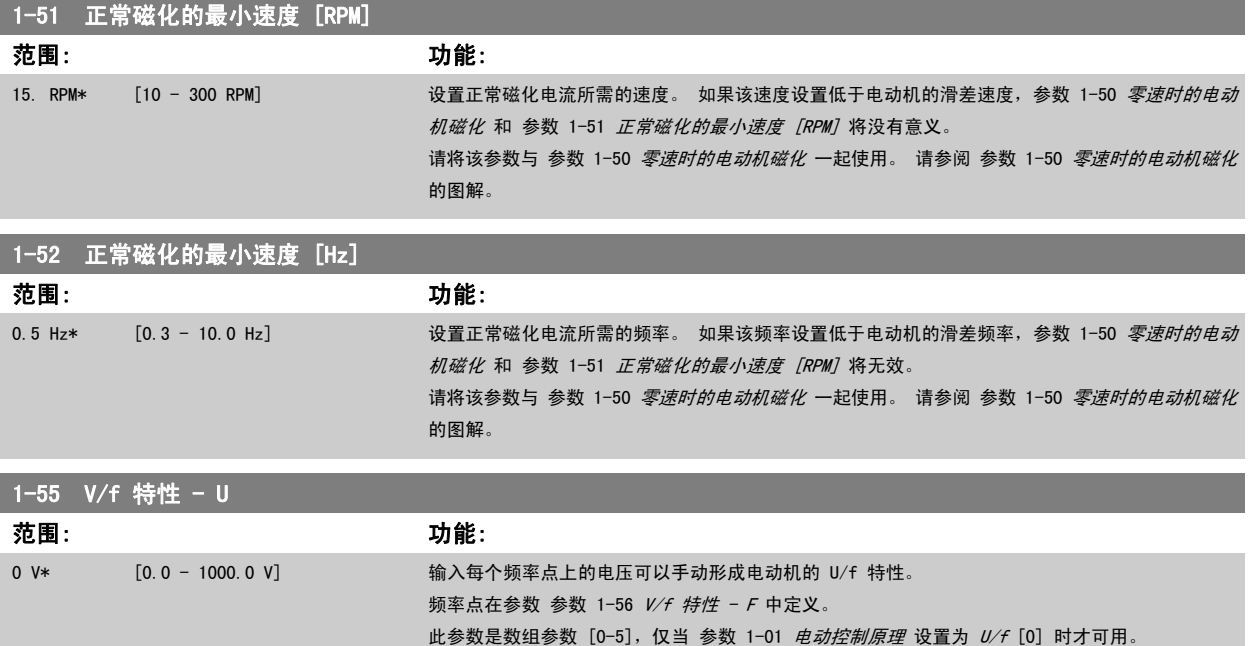

<span id="page-38-0"></span>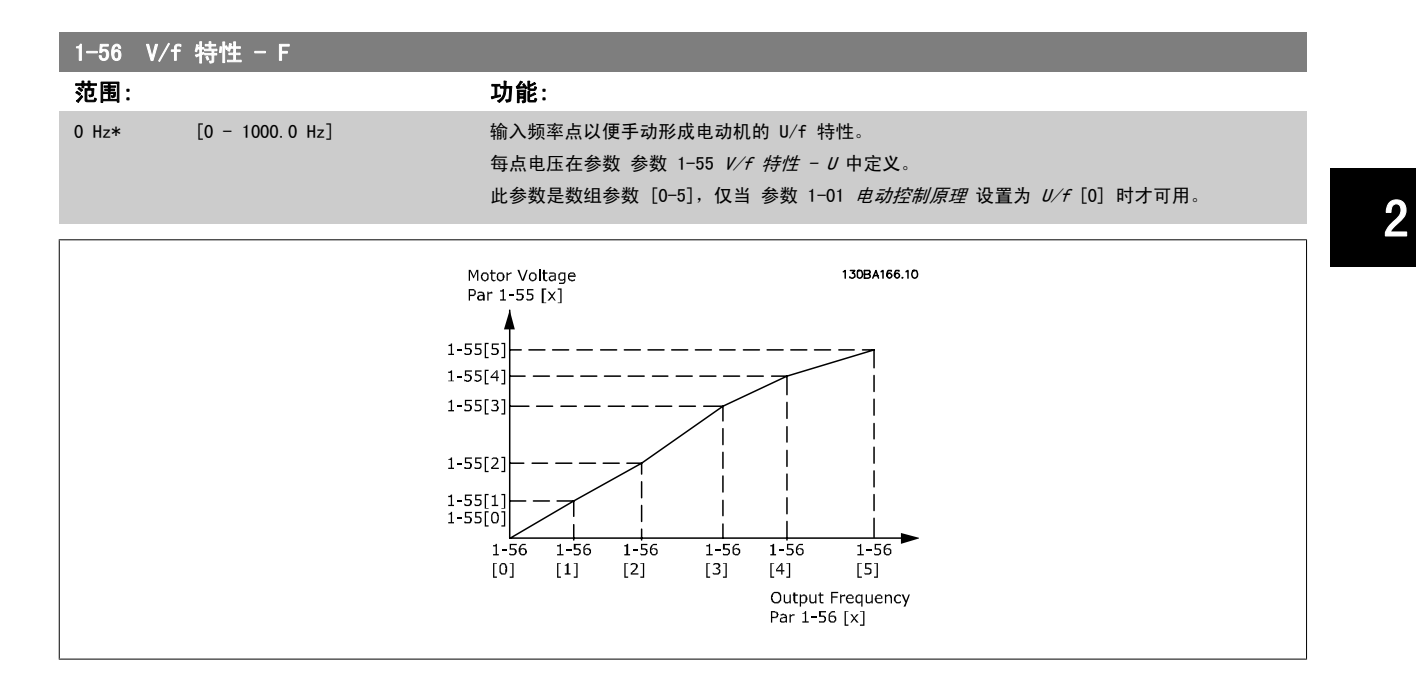

#### 2.3.5 1-6\* 与负载相关的 设置

这些参数用于调整与负载相关的电动机设置。

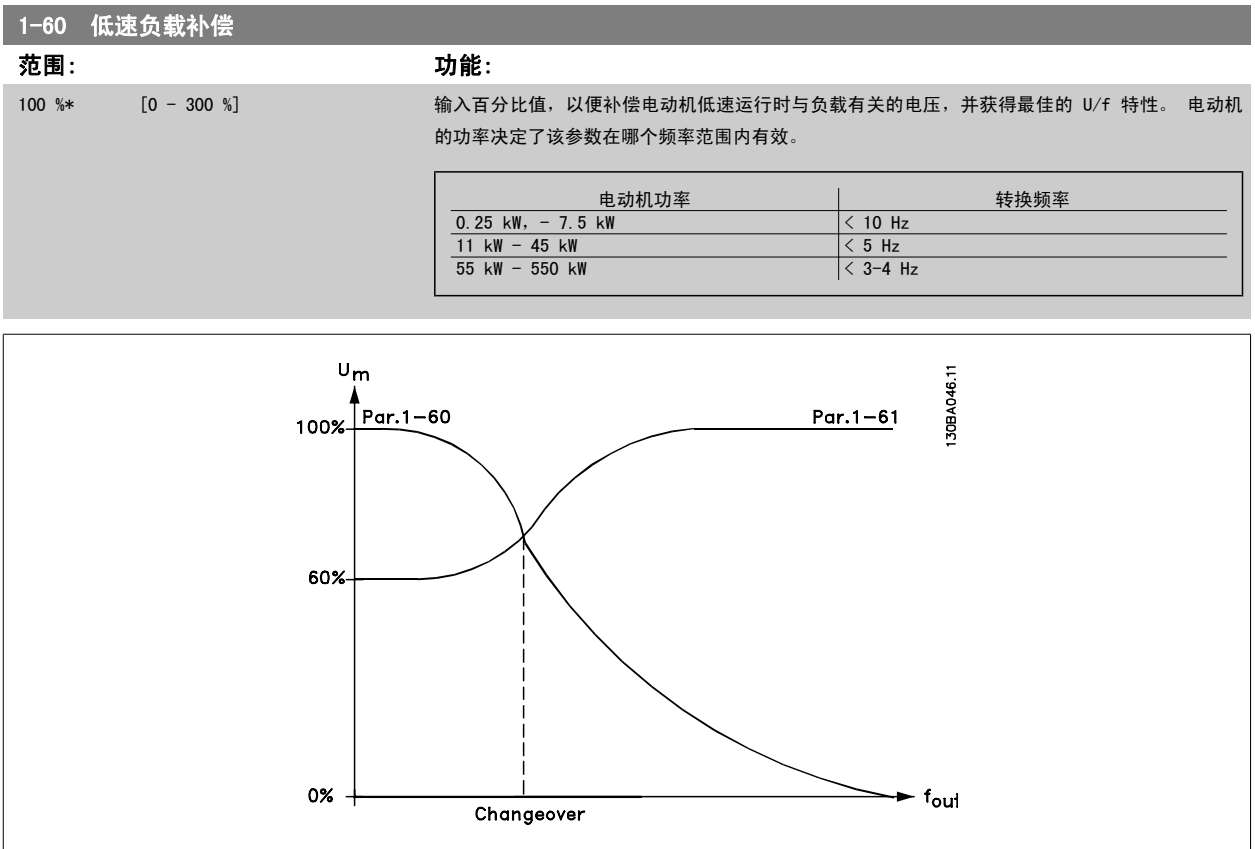

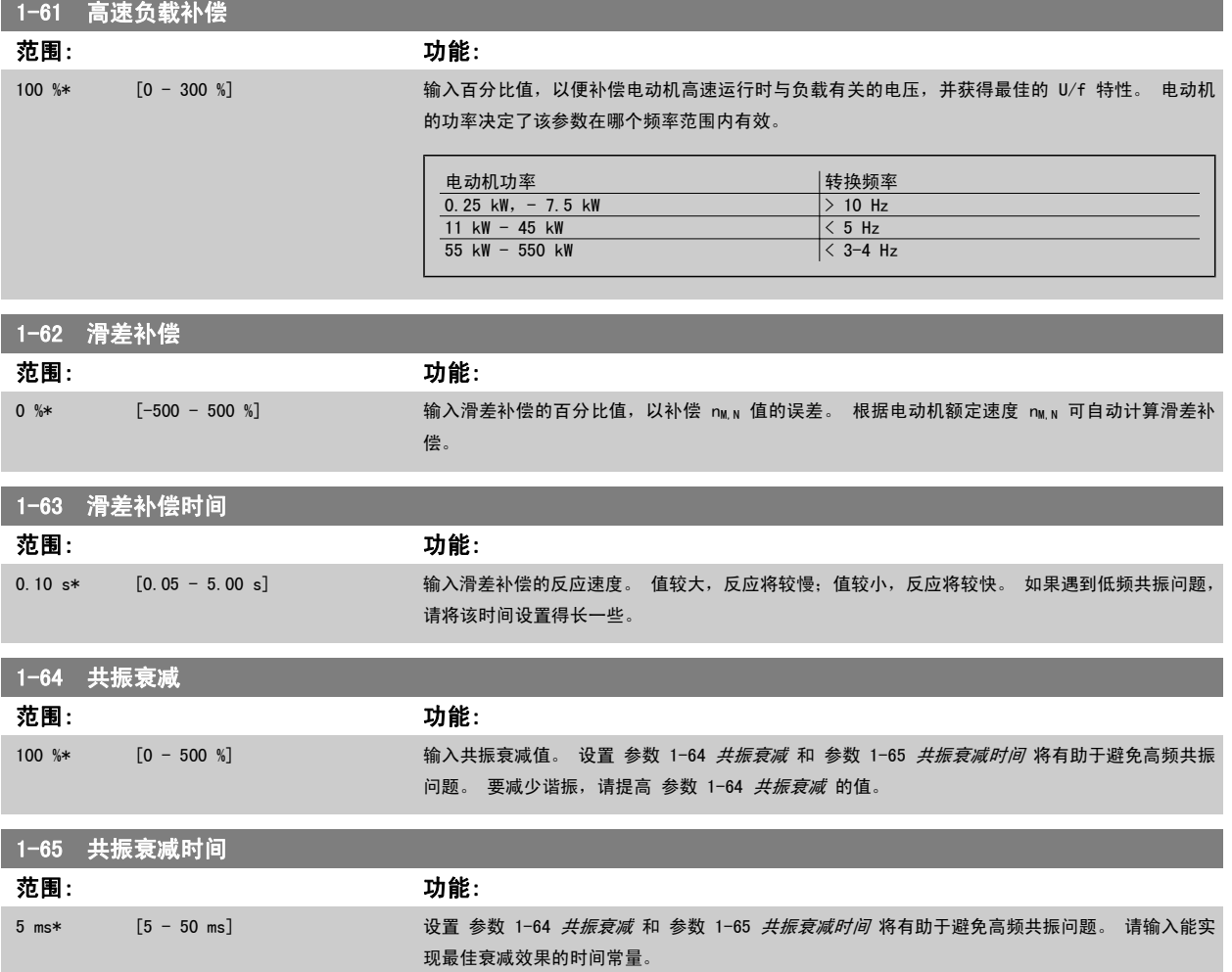

#### 2.3.6 1-7\* 开始调整

这些参数用于设置特殊的电动机启动功能。

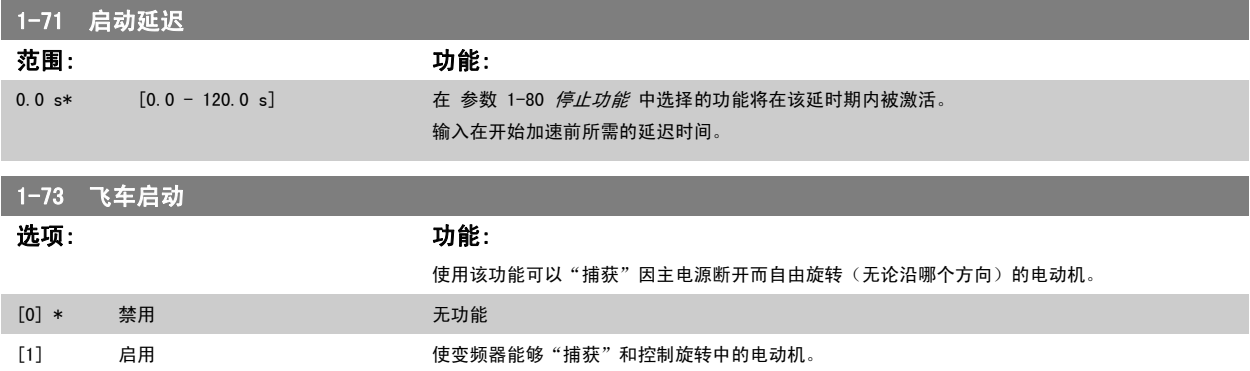

如果启用了参数 1-73, 参数 1-71 *启动延迟*将不起作用。

飞车启动的搜索方向同参数 4-10 电动机速度方向中的设置联系在一起。 *顺时针方向* [0]:飞车启动搜索沿顺时针方向。 如果不成功,则执行直流制动。  $\overline{X/\rho}$  [2]: 飞车启动首先按由最近的参考值(方向)确定的方向执行搜索。 如果未找到速度,它将执行另一方向的搜索。 如果不成功,则会在参数 2-02 制动时间中设置的时间内激活直流制动。 随后将从 0 Hz 启动。

<span id="page-40-0"></span>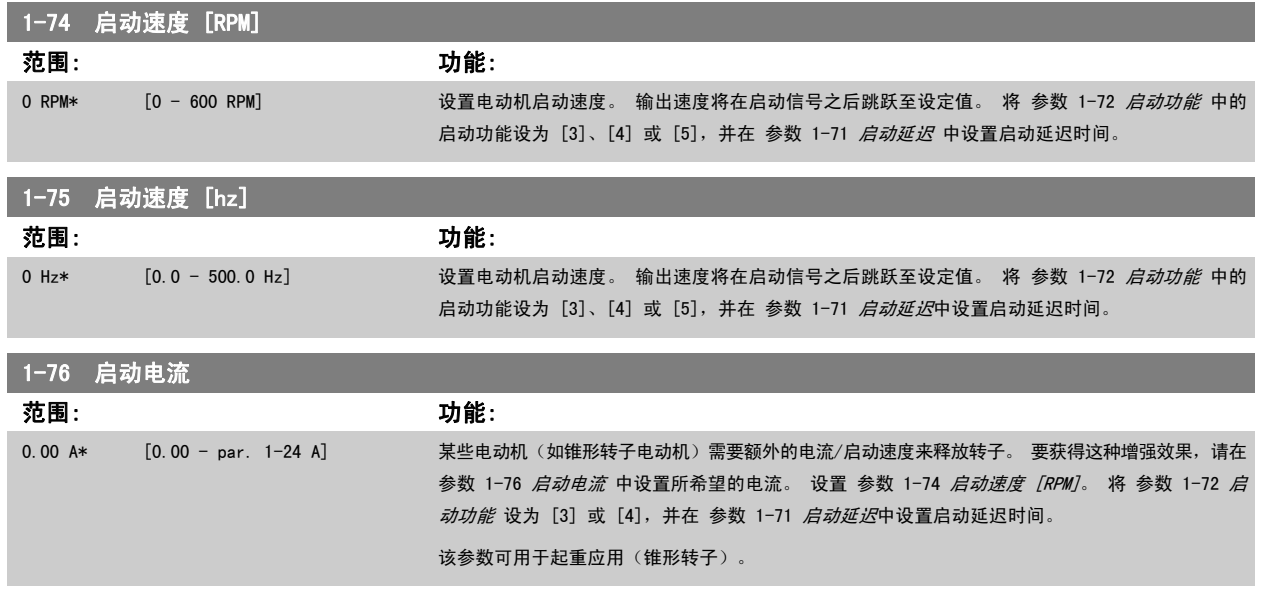

#### 2.3.7 1-8\* 停止调整

这些参数用于设置电动机的特殊停止功能。

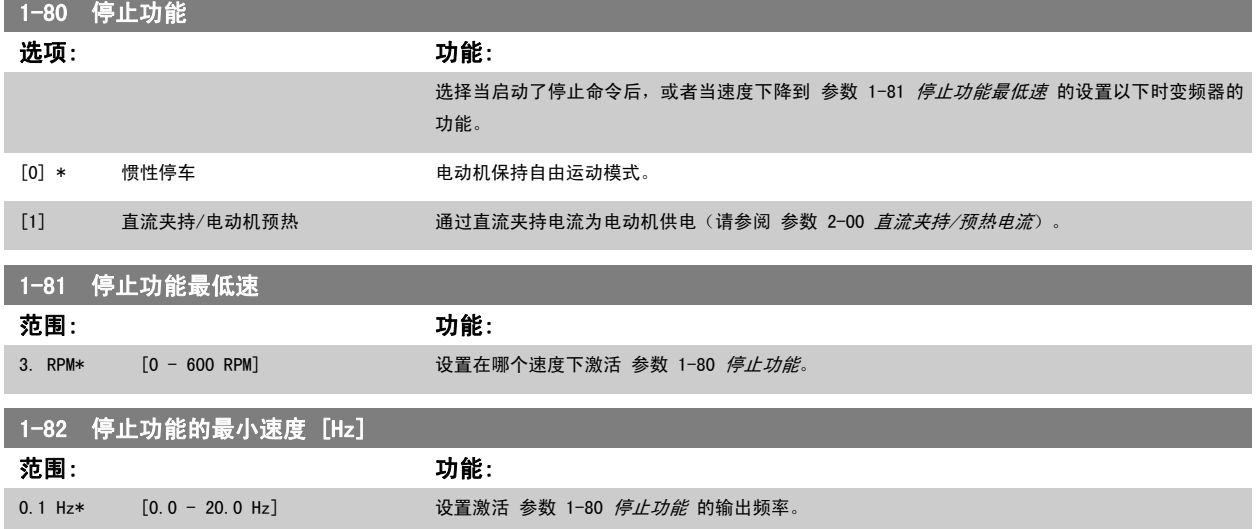

#### 2.3.8 1-9\* 电动机温度

这些参数用于设置电动机的温度保护功能。

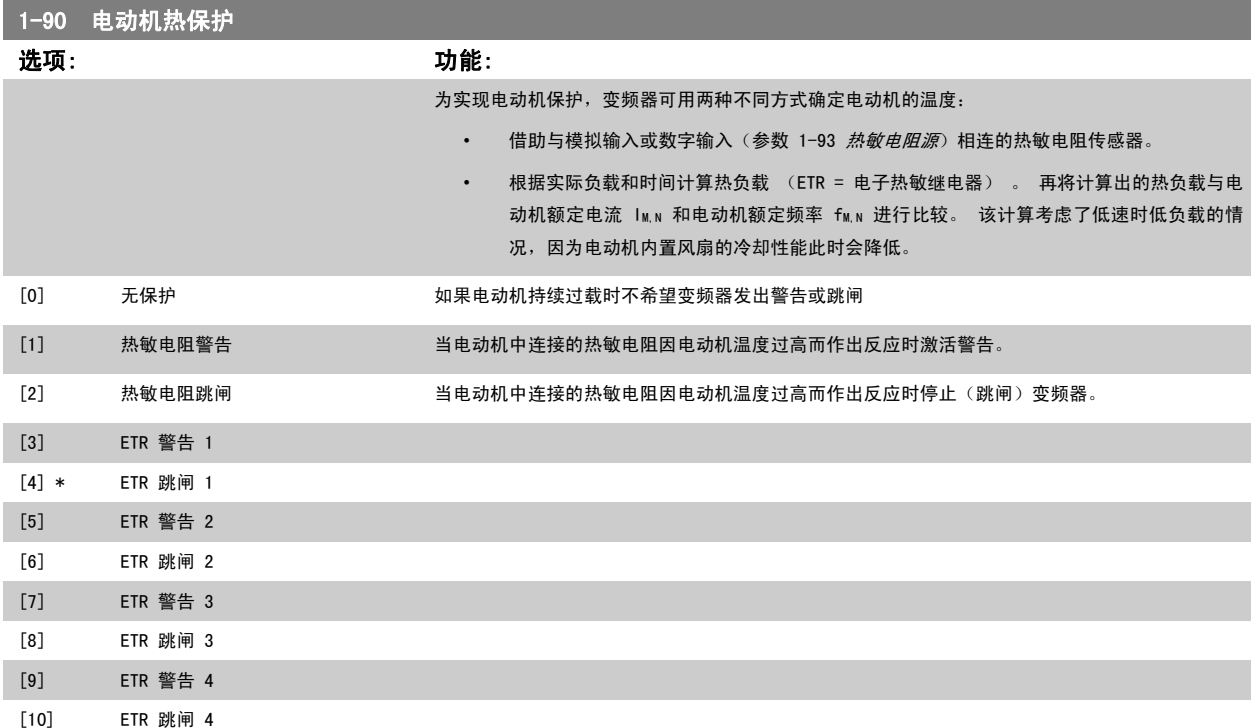

ETR(电子热敏继电器)功能 1-4 将计算负载(当选择这些功能时所在的菜单为有效菜单时)。 例如,当选择菜单 3 时,ETR-3 开始进行计算。 针对 北美市场: ETR 功能可以提供符合 NEC 规定的第 20 类电动机过载保护。

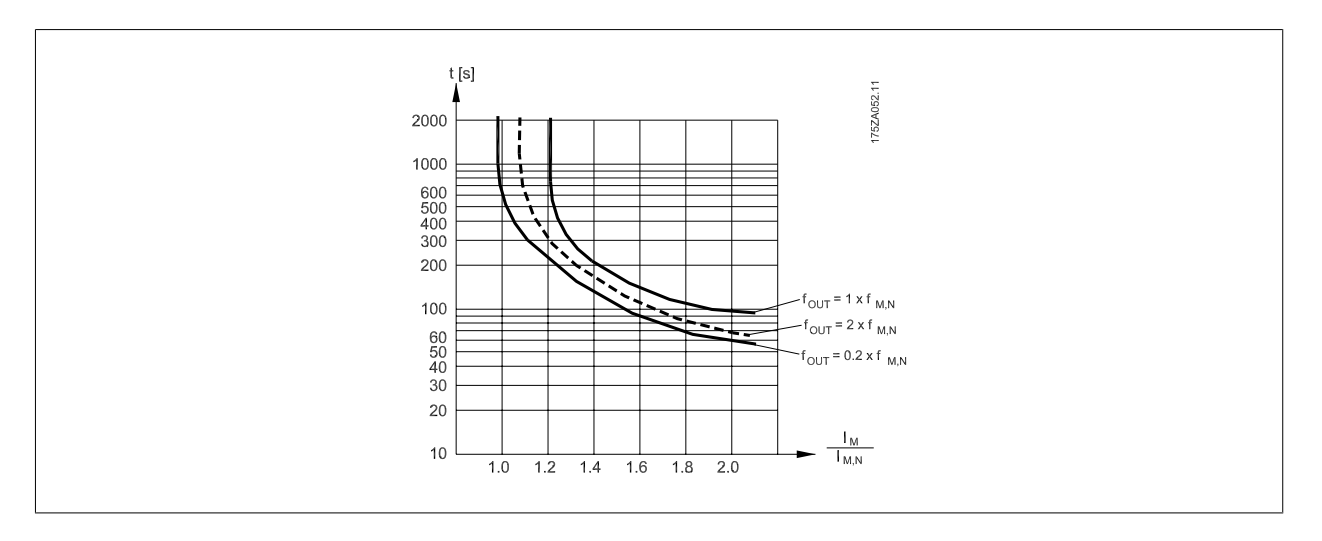

注意

Danfoss 建议使用 24 VDC 作为热敏电阻供电电压。

<span id="page-42-0"></span>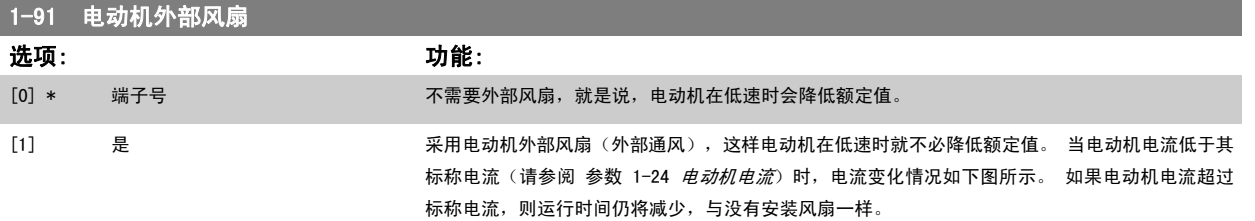

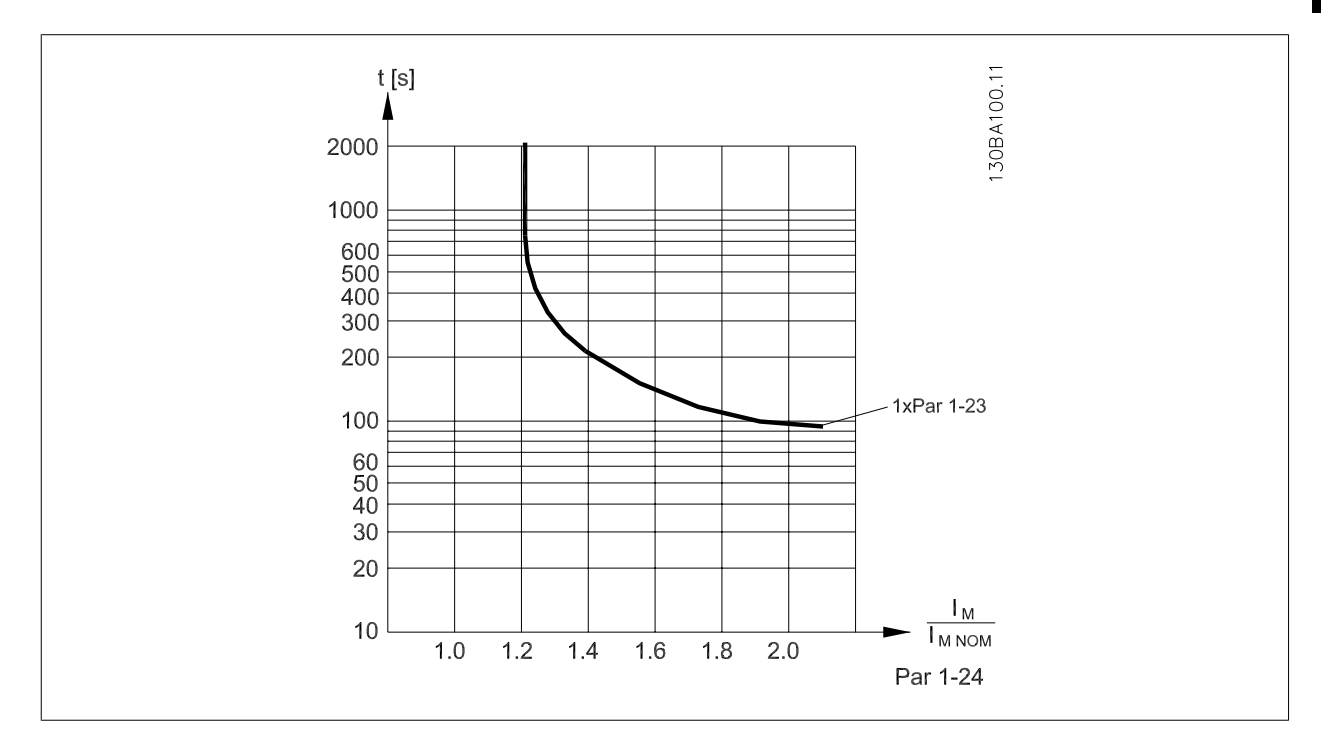

1-93 热敏电阻源

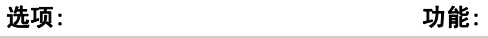

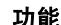

选择与热敏电阻(PTC 传感器)连接的输入。 如果已将某个模拟输入用作参考源(在 [参数 3-15](#page-48-0) 参 **[照值 1 来源](#page-48-0)、参数 3-16 [参照值 2 来源](#page-48-0) 或 参数 3-17 [参照值 3 来源](#page-49-0)**). 使用 MCB112 时, 必须始终选择选项 [0]  $\bar{x}$ 。

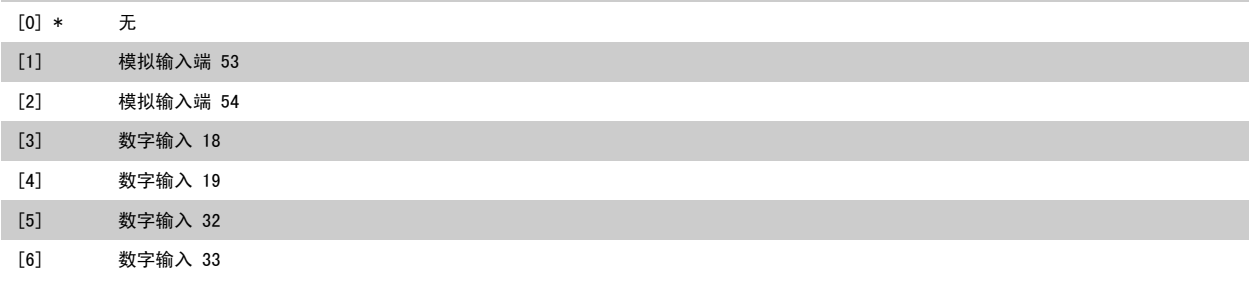

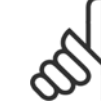

注意 该参数在电动机运行过程中无法调整。

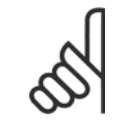

注意 数字输入应设为"无功能" - 请参阅参数 5-1\*。 2

# <span id="page-43-0"></span>2.4 主菜单 - 制动 - 第 2 组

### 2.4.1 2-0\* 直流制动

2

该参数组用于设置直流制动和直流夹持功能。

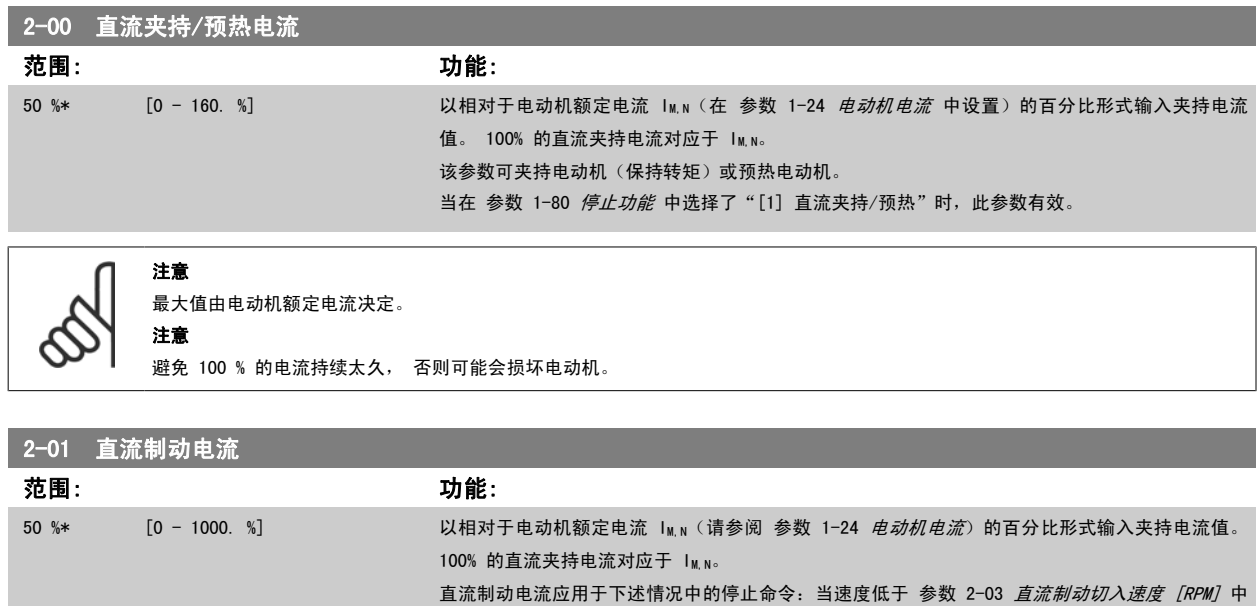

段可在 参数 2-02 直流制动时间 中设置。

的极限时;激活了直流制动反逻辑功能时;通过串行通讯端口发出停止命令时。 制动电流的有效时

注意 最大值由电动机额定电流决定。 注意

避免 100 % 的电流持续太久。 否则可能会损坏电动机。

速度。

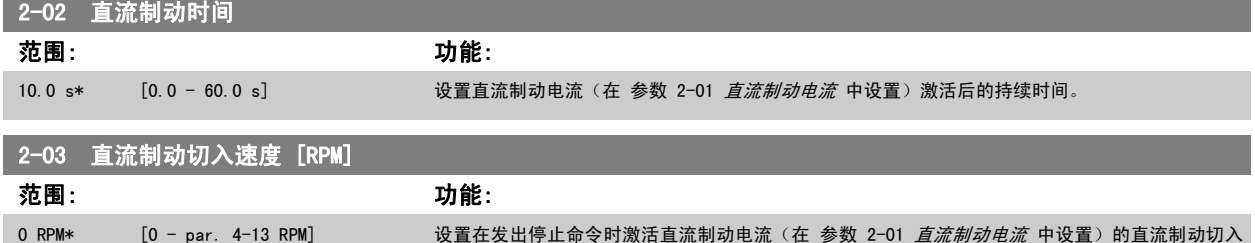

### 2.4.2 2-1\* 制动能量功能

该参数组用于选择动态制动参数。

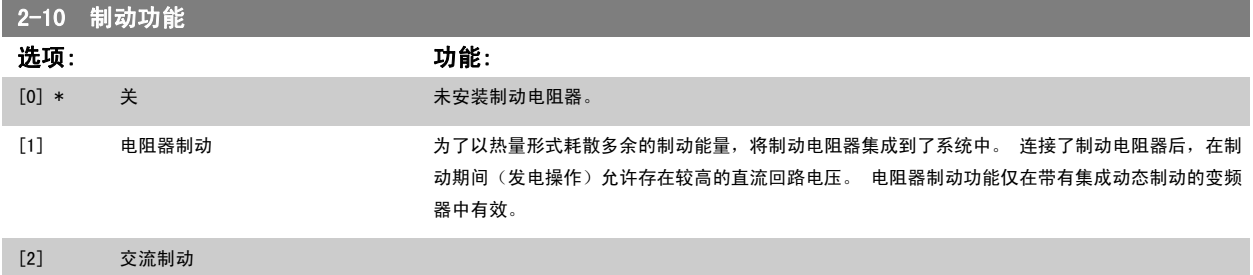

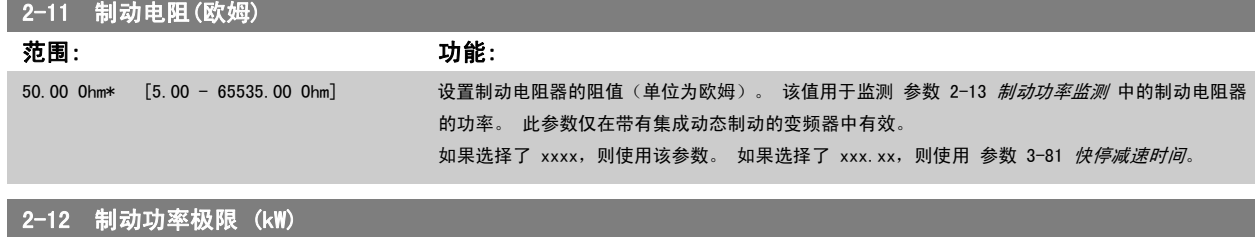

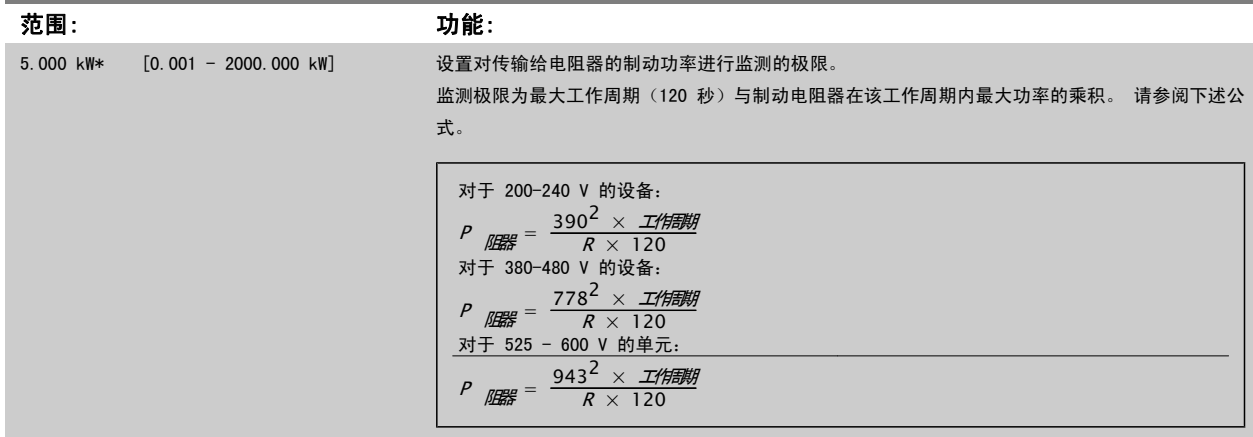

此参数仅在带有集成动态制动的变频器中有效。

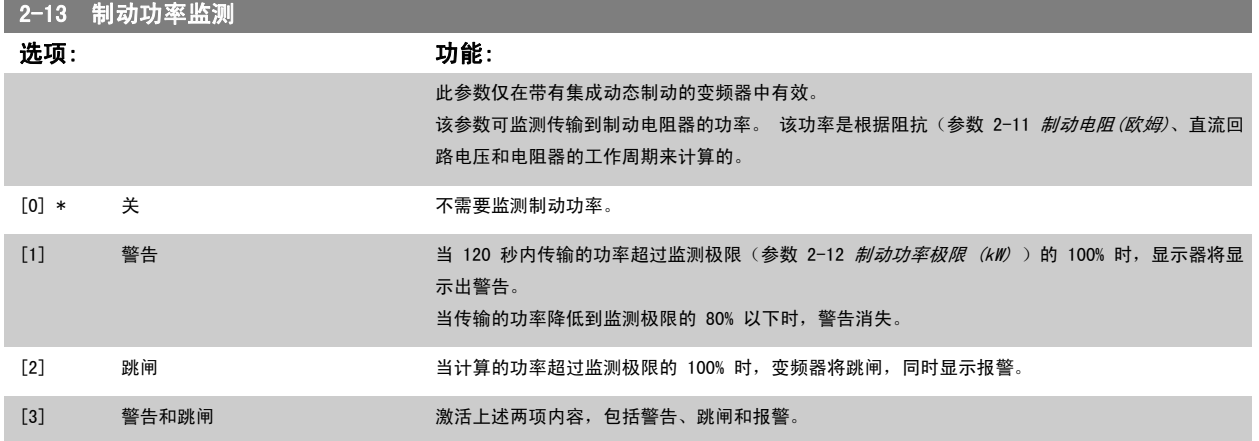

如果功率监测设为*关* [0] 或*警告* [1], 则即使已超出监测极限, 制动功能也仍将有效。 这可能会导致电阻器热过载。 此外,还可以通过继电器/数字输 出产生警告。 功率监测的测量精度取决于电阻器阻值的精度(误差不超过 ± 20%)。

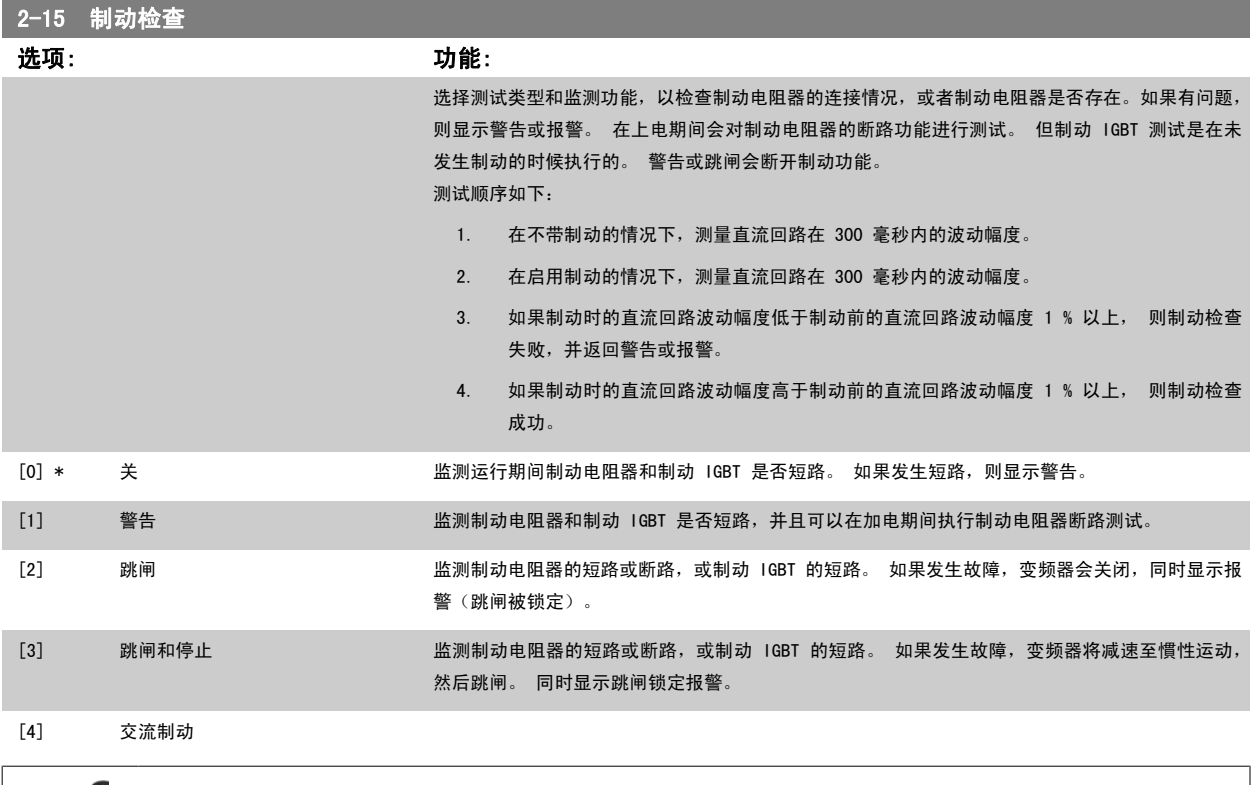

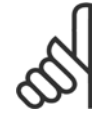

# 注意

注意:通过主电源循环(即断电后重新上电),可以消除在*关* [0] 或*警告* [1] 下发生的警告。 但首先必须排除故障。 在*关* [0] 或 *警告* **[1] 的情况下,即使发现了故障,变频器也将继续运行。** 

# 2-16 交流制动最大电流 范围: 功能: 100.0 %\* [0.0 - 1000.0 %] 输入使用交流制动时所允许的最大电流,以避免电动机绕组过热。 交流制动功能仅在磁通矢量模式 (仅限 FC 302)下可用。 2-17 过压控制 选项: 功能: 过压控制 (OVC) 可降低因负载生电导致直流回路过压而使变频器发生跳闸的风险。 [0] 禁用 不需要 OVC。 [2] \* 启用 激活 OVC。 注意 为避免变频器跳闸,此时会对加减速时间进行自动调整。

## 2.5 主菜单 - 参考值/加减速 - 第 3 组

#### 2.5.1 3-0\* 参考值极限

这些参数用于设置参考值的单位、极限和范围。

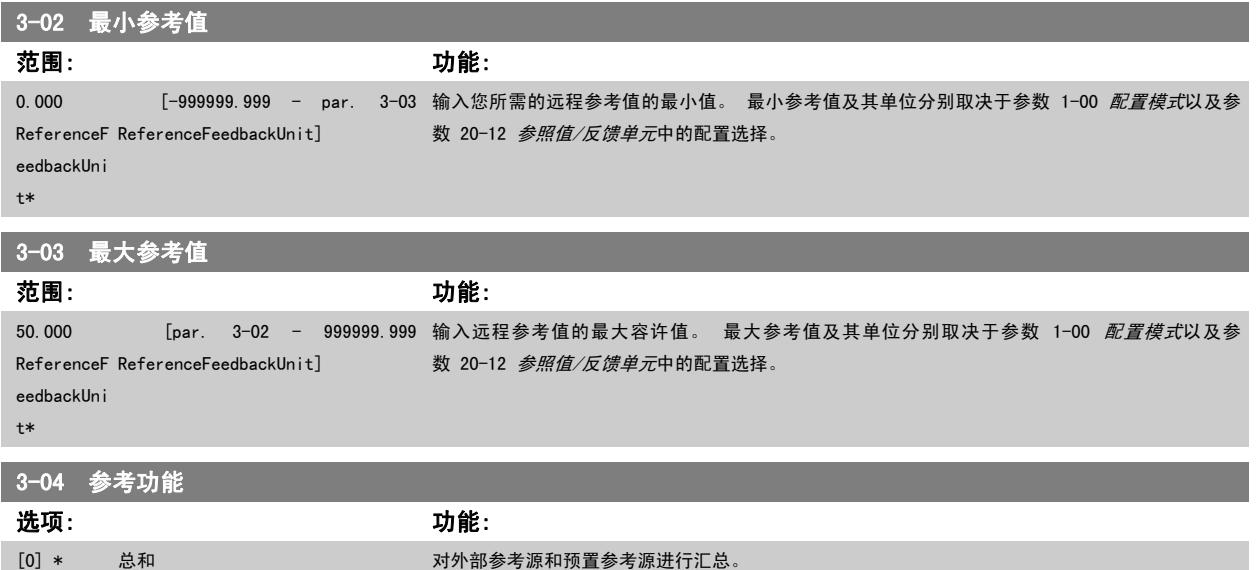

通过某个数字输入的命令在外部和预置参考之间切换。

#### 2.5.2 3-1\* 参考值

这些参数用于设置参考值的来源。

3-10 预置参考值

选择预置参考值。 为参数组 5.1\* 中对应的数字输入选择*预置参考值位* 0/1/2 ([16]、[17] 或 [18]) 。

[1] 外部/预置 使用外部参考源或预置参考源。

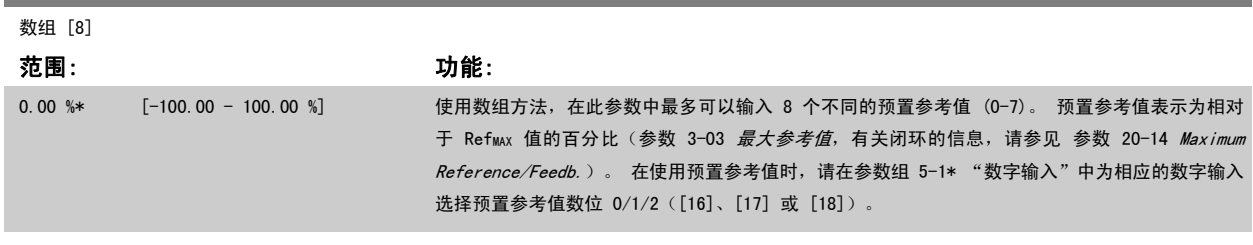

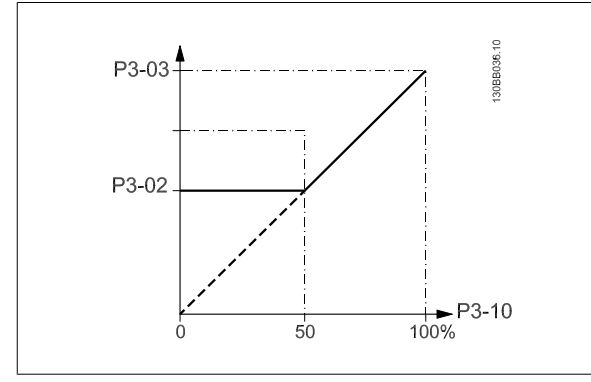

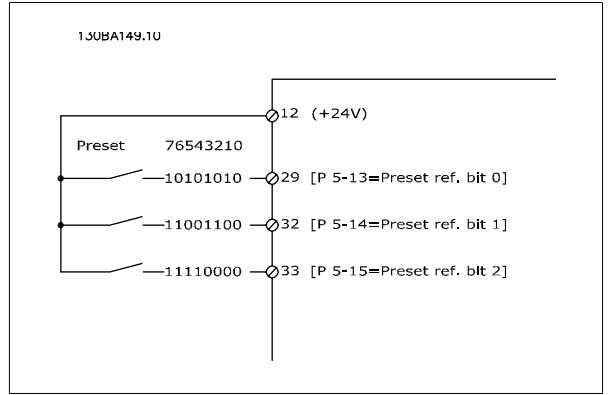

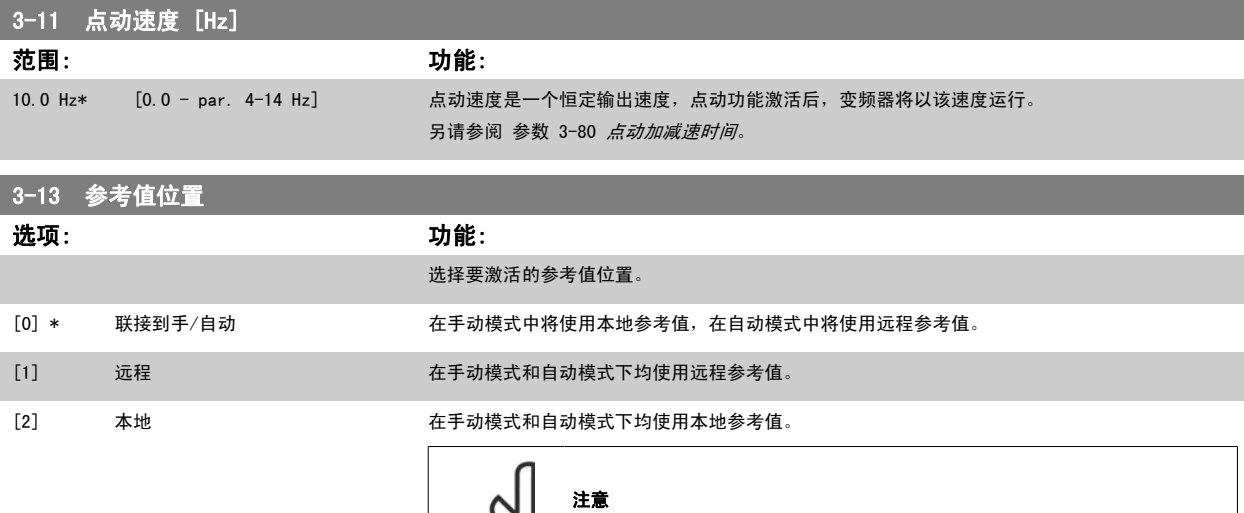

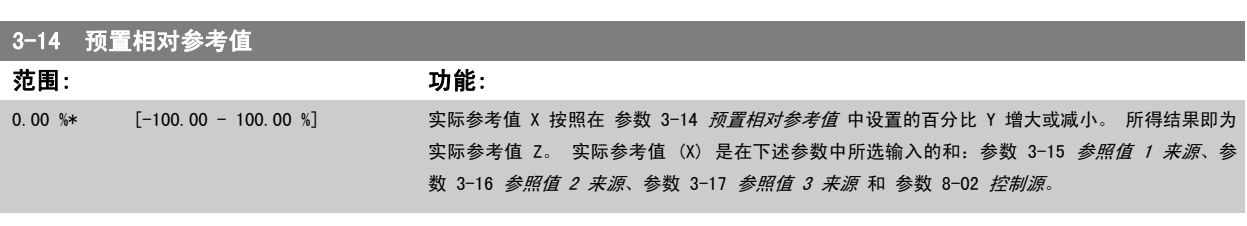

变频器设置为本地 [2], "断电"之后它将再次用这个设置启动。

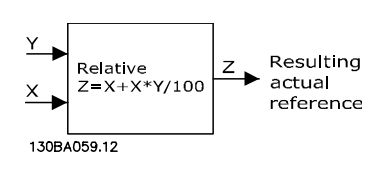

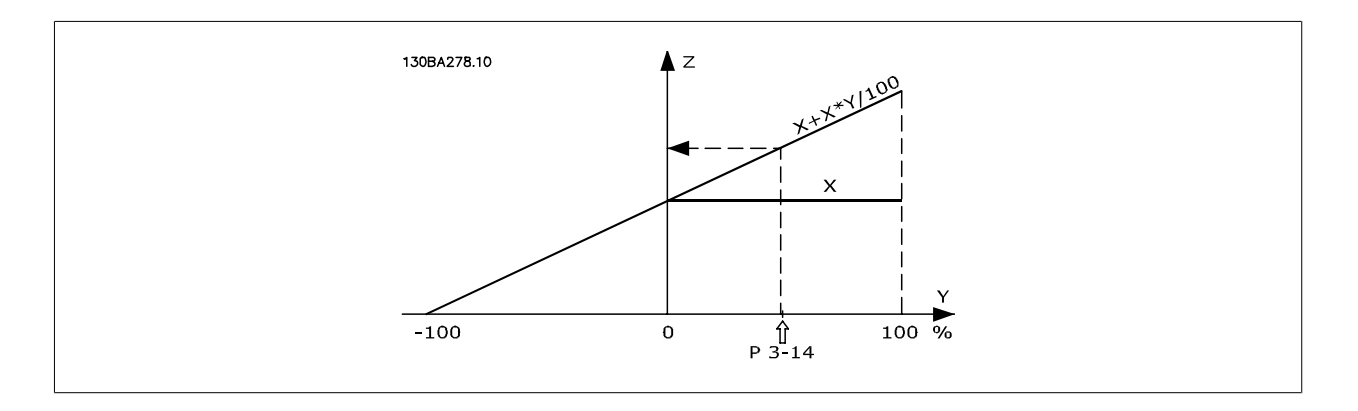

<span id="page-48-0"></span>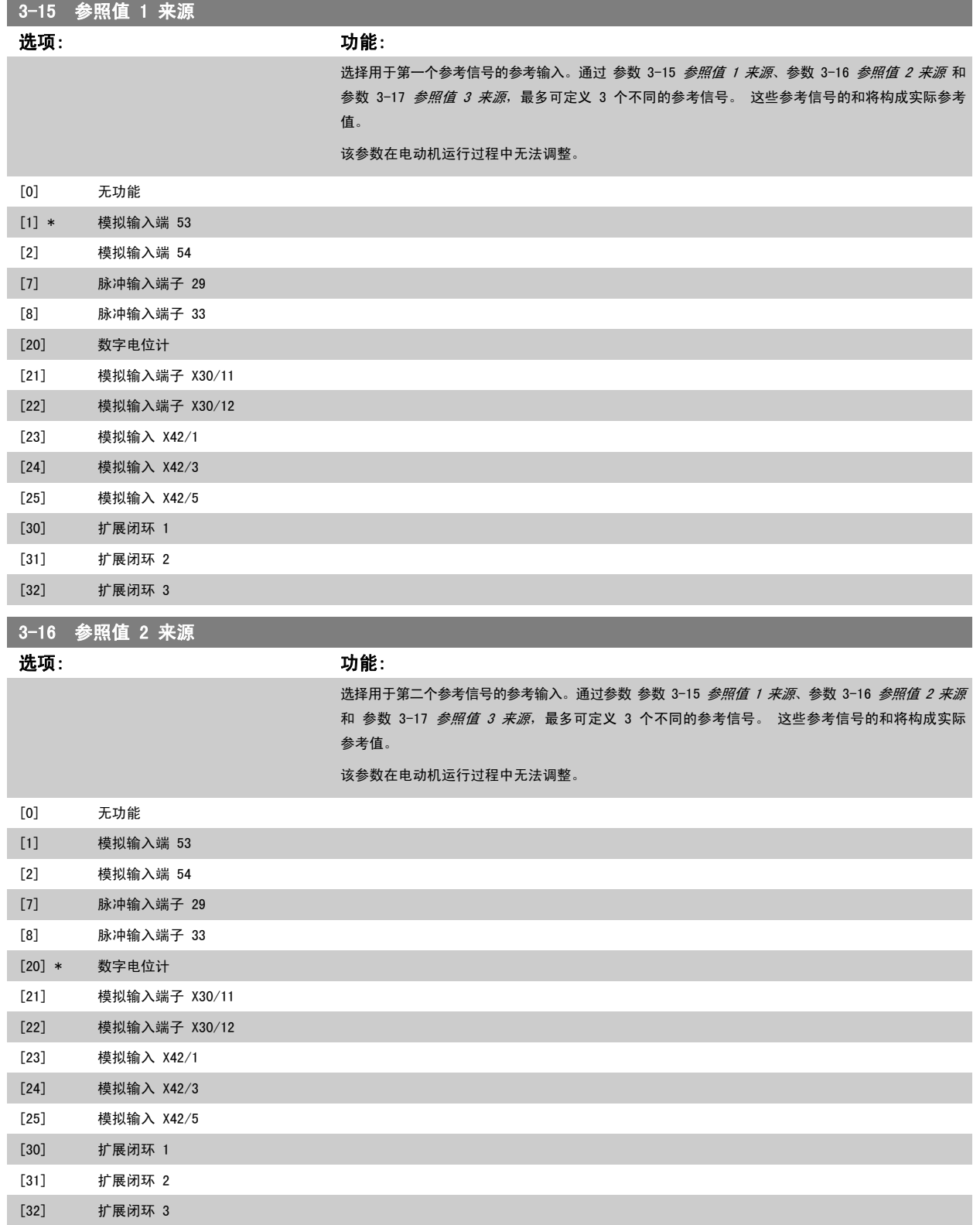

<span id="page-49-0"></span>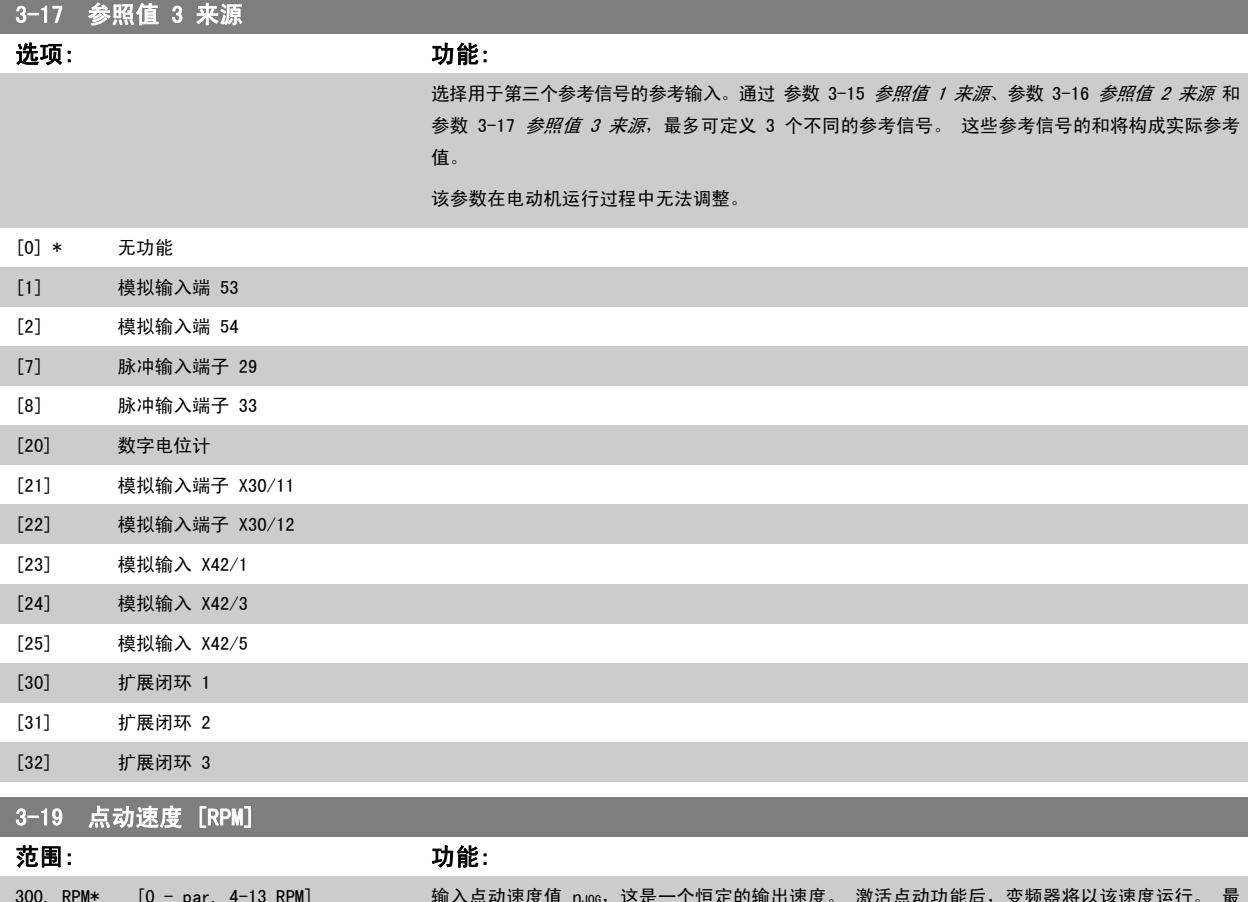

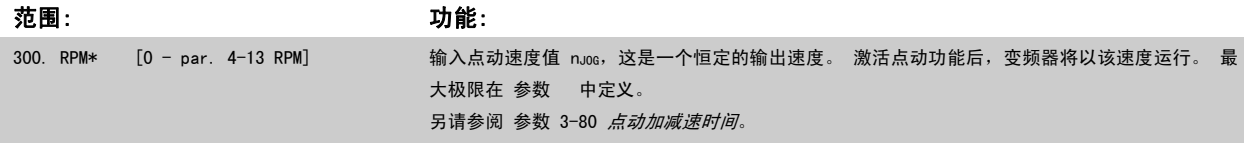

#### 2.5.3 3-4\* 加减速 1

分别为 2 个加减速 (参数 3-4\* 和参数 3-5\*) 配置加减速参数和加减速时间。

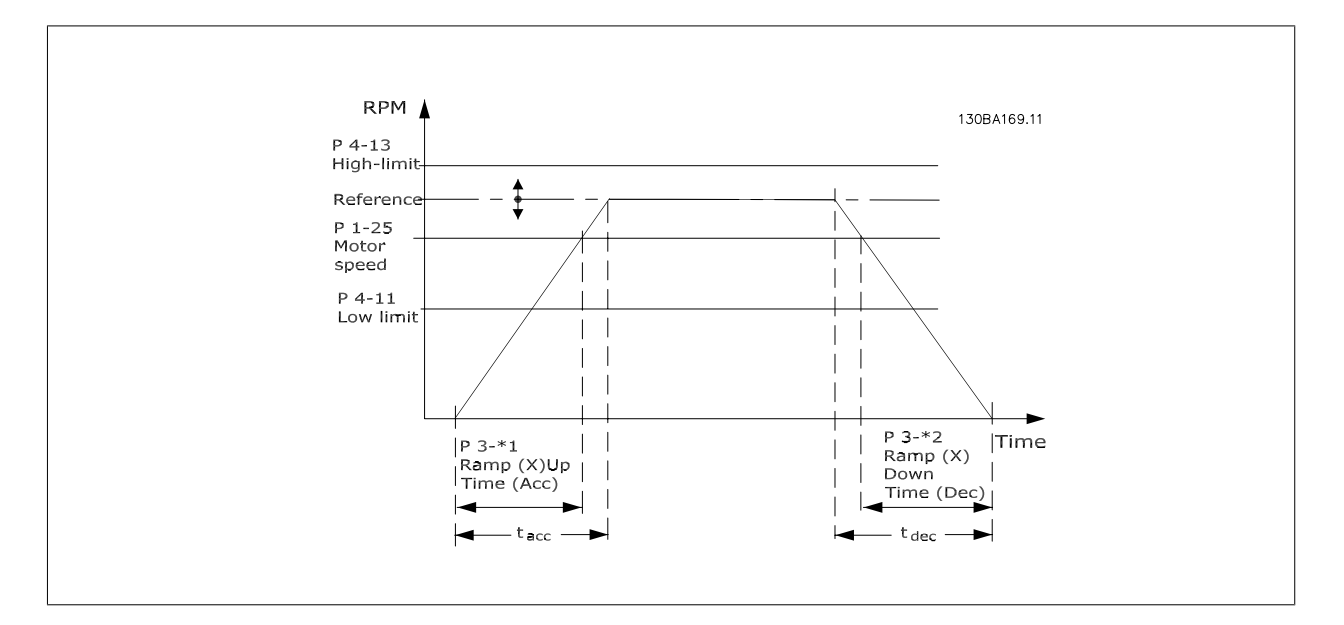

<span id="page-50-0"></span>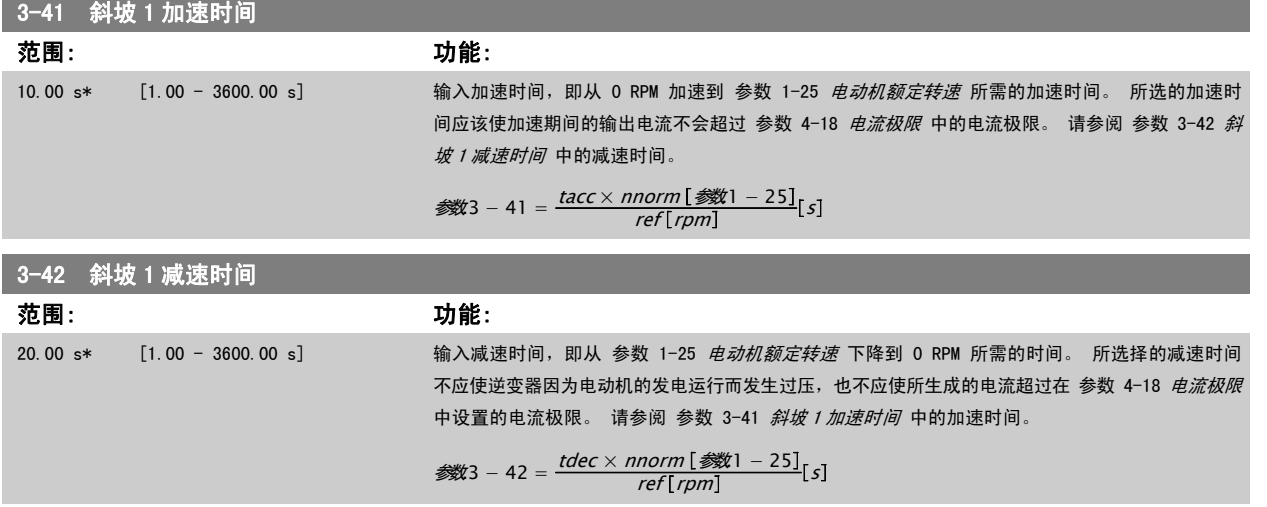

#### 2.5.4 3-5\* 加减速 2

选择加减速参数,请参阅 3-4\*。

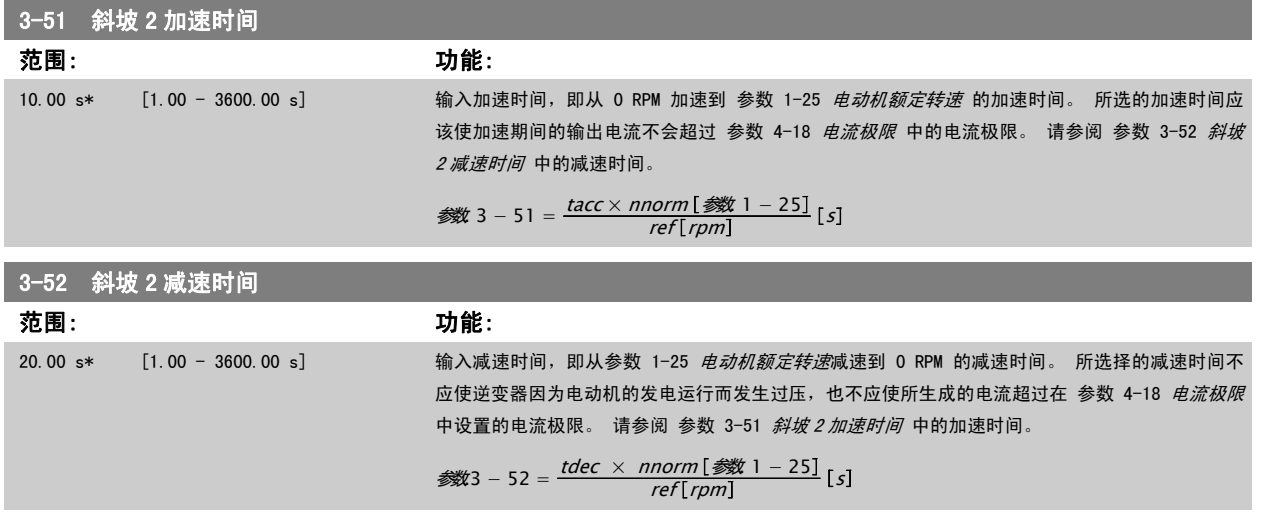

#### 2.5.5 3-8\* 其他加减速

 $\overline{\phantom{a}}$ 

这些参数用于配置特殊加减速,如点动或快速停止。

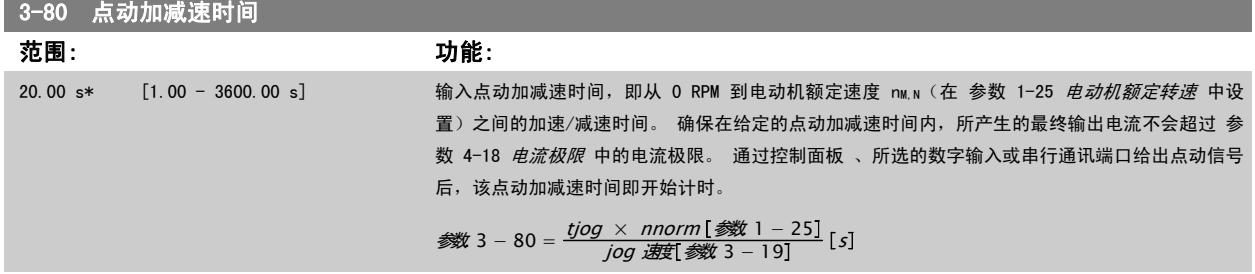

۰

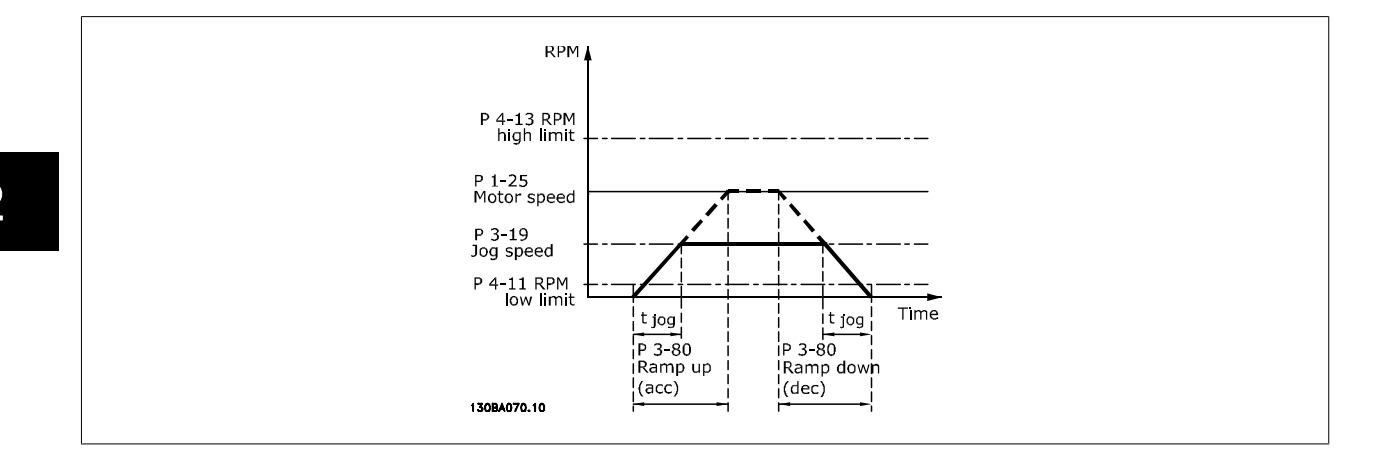

#### 3-84 初始加减速时间

范围: 功能:

0 s\* [0 – 60 s] 输入从零速加速到电动机速度下限(参数 4-11 或 4-12)的初始加速时间。 深井潜水泵在以低于 最小速度的速度运行时可能受损。 建议在最小泵速之下采用较快的加速时间。 这个参数可以作为 从零速到电动机速度下限的快速加速率使用。

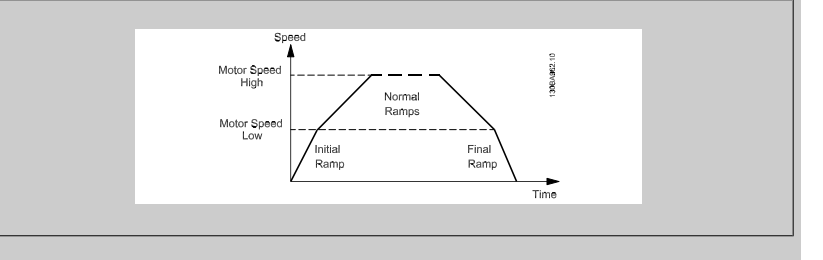

#### 3-85 止回阀加减速时间

#### 范围: 功能:

0 s\* [0 - 60 s] 为了保护处于关闭状态的止回球阀,止回阀加减速可以作为从 [参](#page-54-0)数 4-11 *[电机速度下限](#page-54-0)* 或 参 数 4-12 [电动机速度下限 \[Hz\]](#page-54-0) 到止回阀加减速终速(由用户在参数 3-86 或参数 3-87 中定义) 的慢速加减速率。 当参数 3-85 的值不是 0 时,将启用止回阀加减速时间并使用该时间将速度从 电动机速度下限减速至参数 3-86 或参数 3-87 中的止回阀终速。

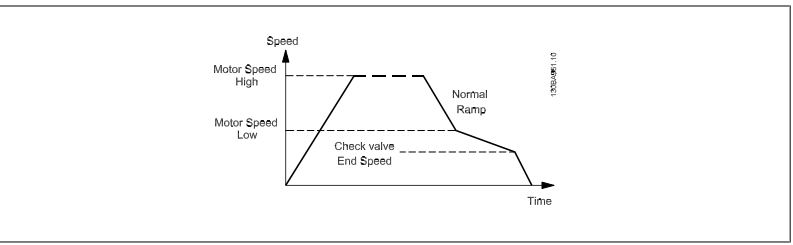

#### 3-86 止回阀加减速终速 [RPM]

#### 范围: 功能:

0 [RPM]\* [0 – 电动机速度下限 [RPM]] 以 [RPM] 为单位设置一个低于电动机速度下限的速度。在该速度下,止回阀将被关闭并且不会再打

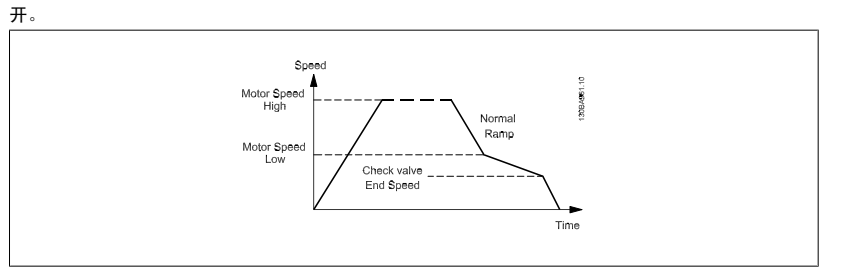

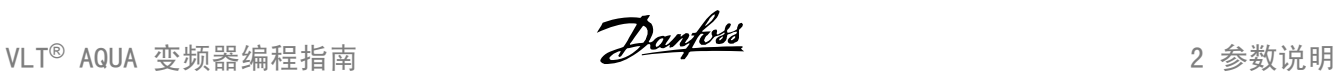

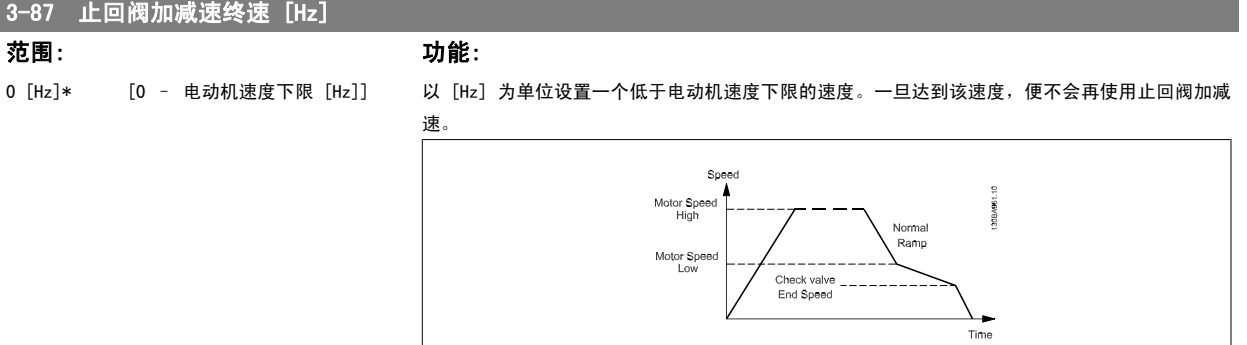

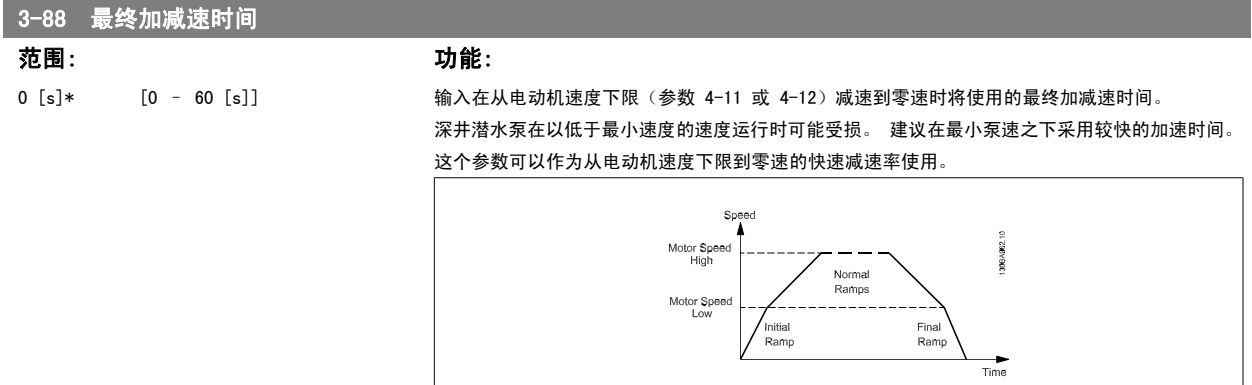

#### 2.5.6 3-9\* 数字电位计

借助数字电位计功能,用户可以使用 INCREASE(增)、DECREASE(减)或 CLEAR(清除)功能来调整数字输入的设置,从而使实际参考值增大或减小。 要激活该功能, 必须将至少一个数字输入设为 INCREASE (增) 或 DECREASE (减) 。

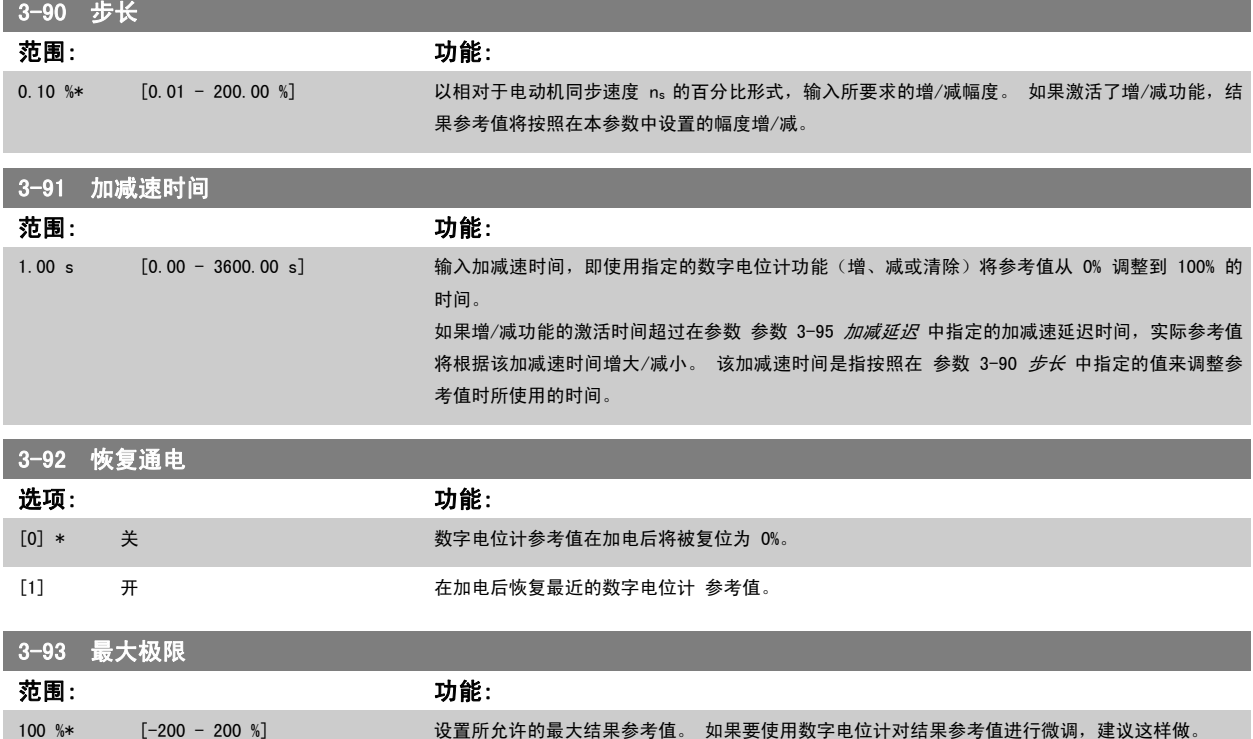

Inc.

<span id="page-53-0"></span>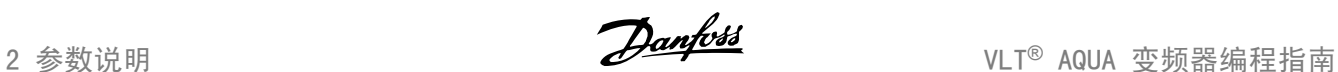

# 3-94 最小极限 范围: 功能: 0 %\* [-200 - 200 %] 设置所允许的最小结果参考值。 如果要使用数字电位计对结果参考值进行细调,建议这样做。 3-95 加减延迟 范围: 功能: 0.000 N/A\*  $[0.000 - 0.000 N/A]$ Speed 130BA158.11  $- P 3-95 -$ Time (s) Inc Speed 130BA159.11  $P$  3-95 -Time  $(s)$ Dec -

2

## <span id="page-54-0"></span>2.6 主菜单 - 极限/警告 - 第 4 组

#### 2.6.1 4-\*\* 极限和警告

该参数组用于配置极限和警告。

#### 2.6.2 4-1\* 电动机极限

定义电动机的转矩、电流和速度极限,以及在超过极限时的变频器反应。 超过极限将会在显示屏上显示相关的消息。 如果是警告,则始终会在显示屏或现场总线上显示消息。 监测功能可能会激活警告或跳闸。此时,变频器会 停止并产生报警消息。

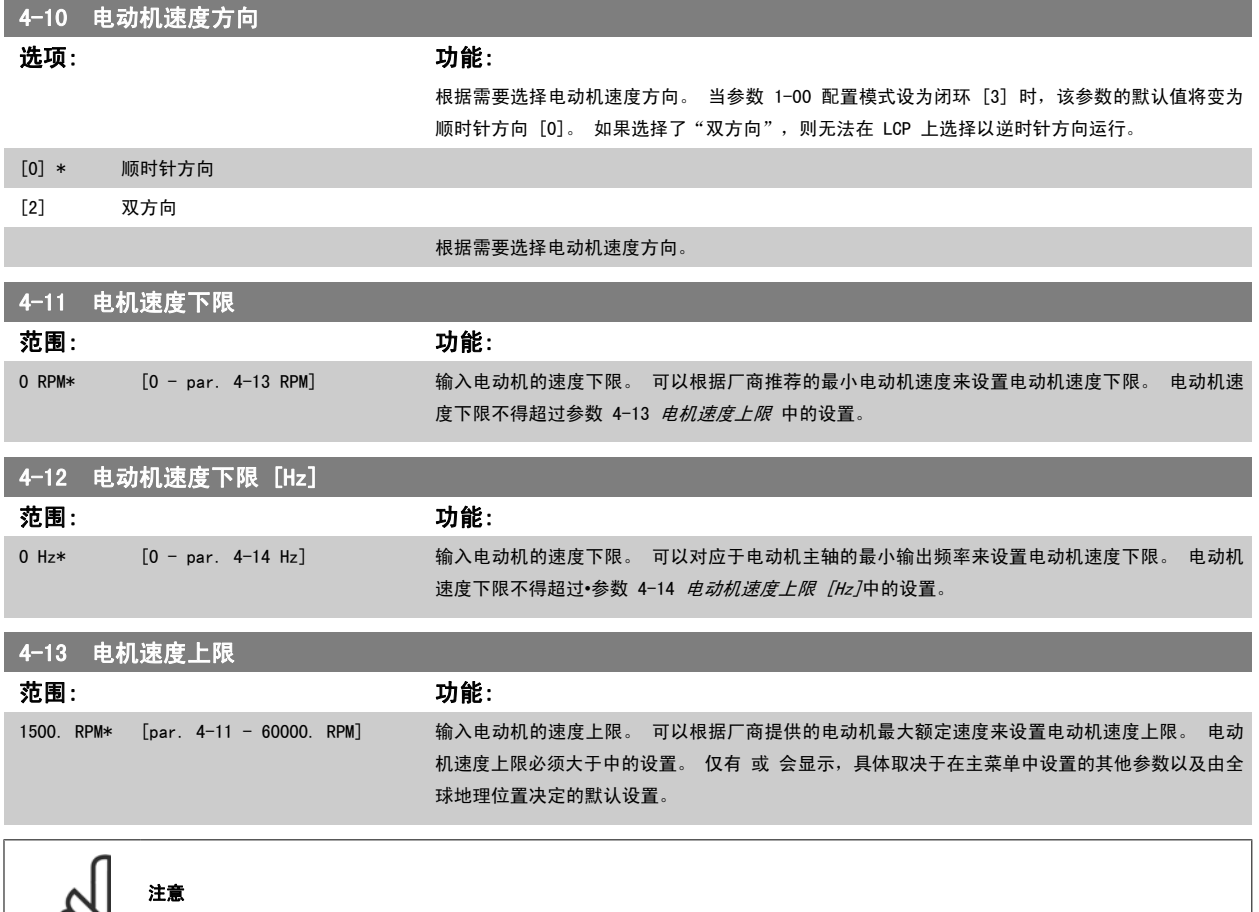

变频器的输出频率值不得超过开关频率的 1/10。

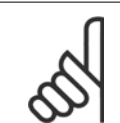

D.

注意

参数 4-13 *电机速度上限* 中的任何更改都会将 参数 4-53 *[警告速度过高](#page-57-0)*中的值重新设置为在参数 4-13 *电机速度上限*中设置的值。

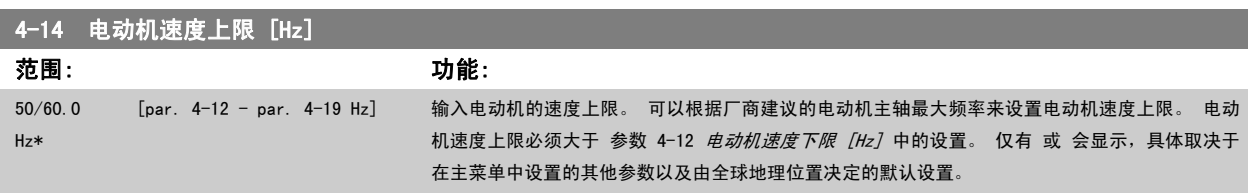

注意

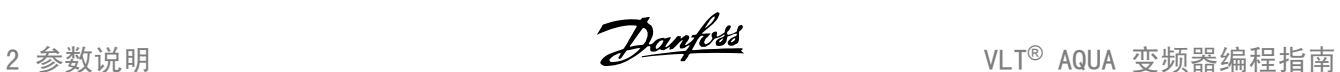

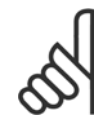

最大输出频率不能超过逆变器开关频率 ([参数 14-01](#page-121-0) *开关频率*) 的 10%。

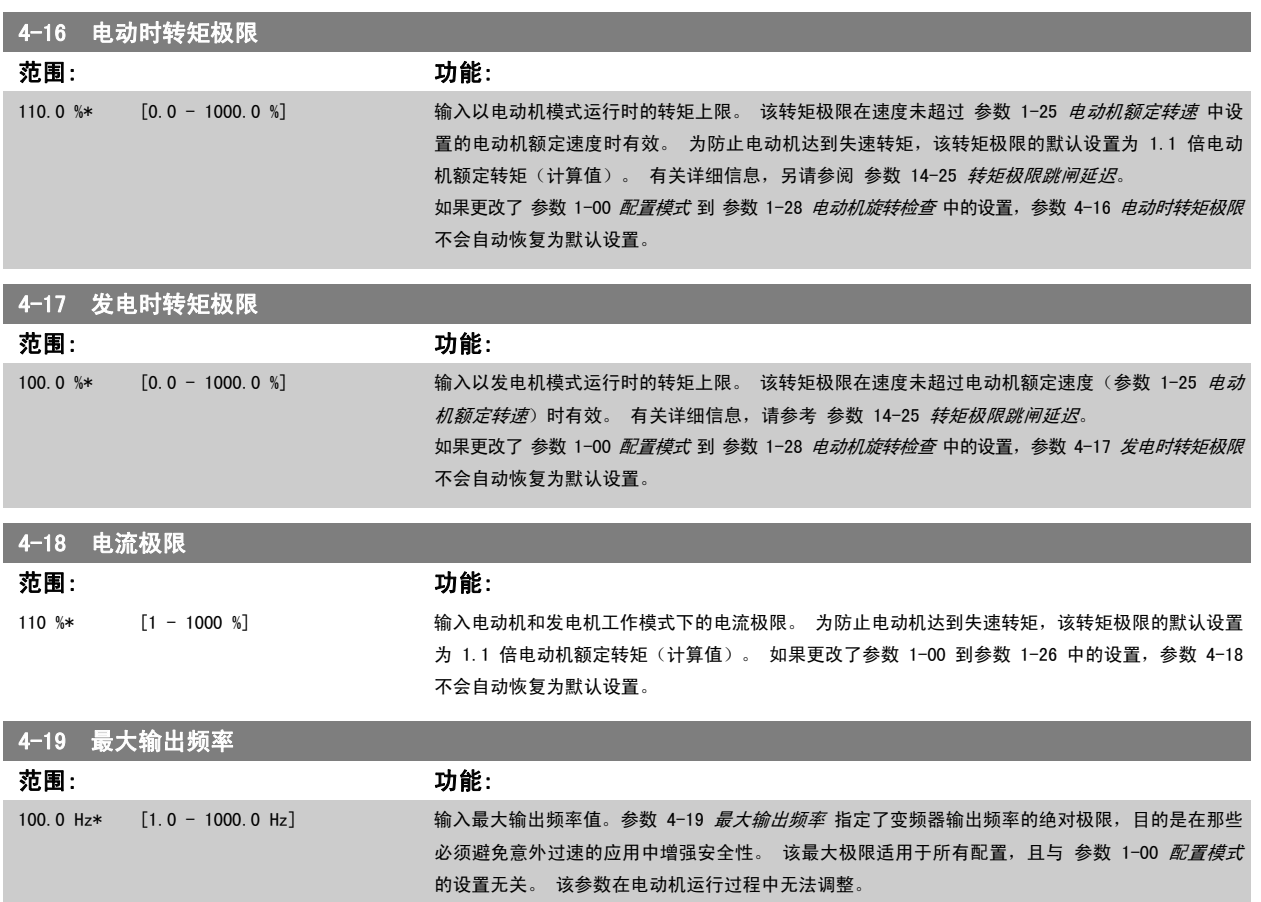

注意

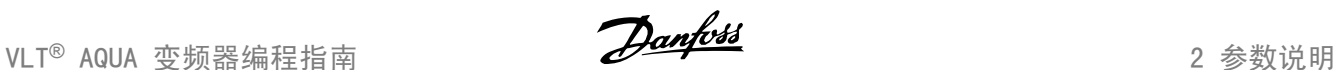

2

#### 2.6.3 4-5\* 调整 警告

定义可调整的电流、速度、参考值和反馈警告极限。

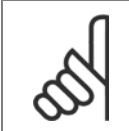

在显示器上看不到,仅显示在 VLT 运动控制工具 MCT 10 中。

警告将通过显示器、所设置的输出或串行总线显示出来。

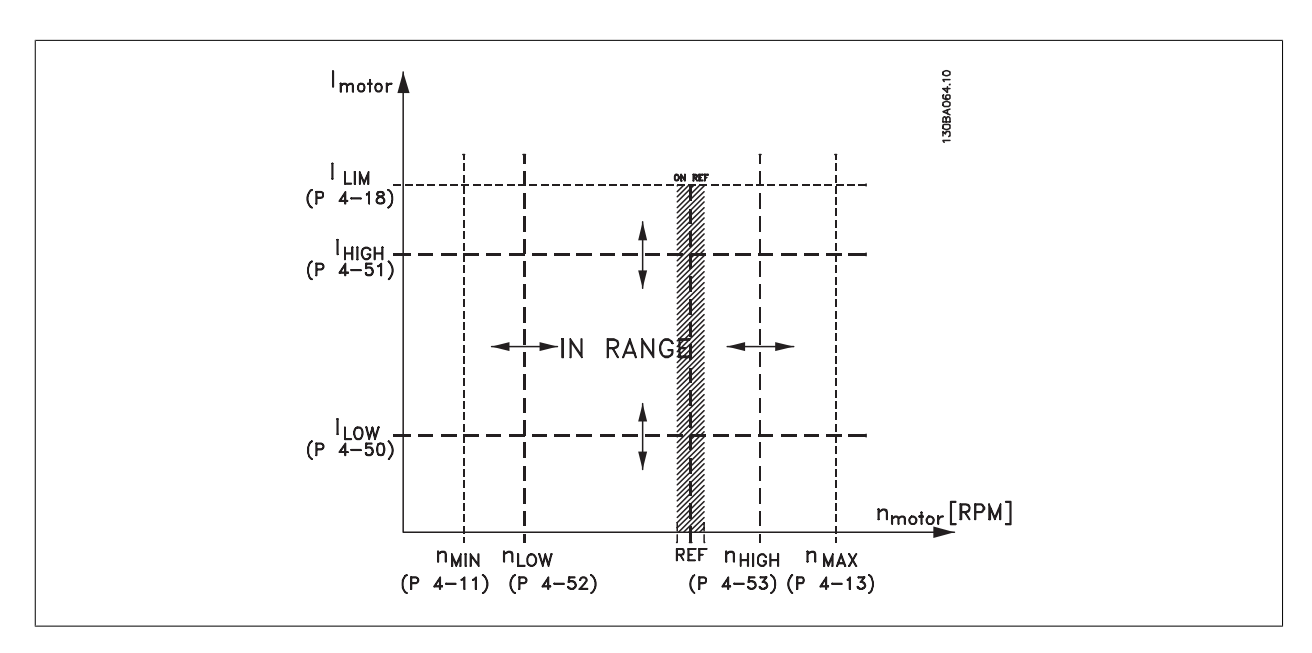

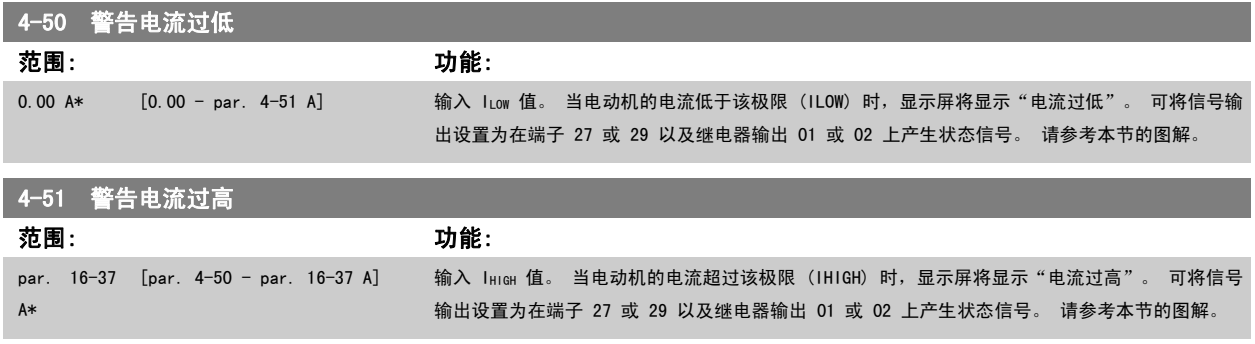

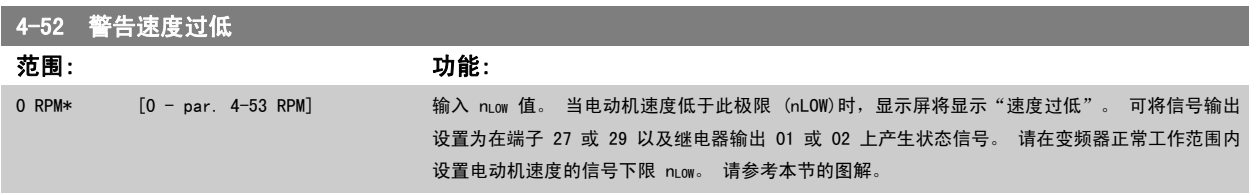

# <span id="page-57-0"></span>4-53 警告速度过高

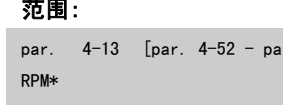

注意

范围: 功能: r. 4-13 RPM] 输入 n<sub>HIGH</sub> 值。 当电动机速度超过该极限 (n<sub>HIGH</sub>)时,显示屏将显示"速度过高"。 可将信号输出 设置为在端子 27 或 29 以及继电器输出 01 或 02 上产生状态信号。 请在变频器正常工作范围内 设置电动机速度的信号上限 nHIGH。 请参考本节的图解。

参数 4-13 *[电机速度上限](#page-54-0)* 中的任何更改都会将 参数 4-53 *警告速度过高*中的值重新设置为在参数 4-13 *电机速度上限*中设置的值。 如果 参数 4-53 *警告速度过高* 需要不同的值, 则必须在设置了 参数 4-13 [电机速度上限](#page-54-0) 之后进行设置!

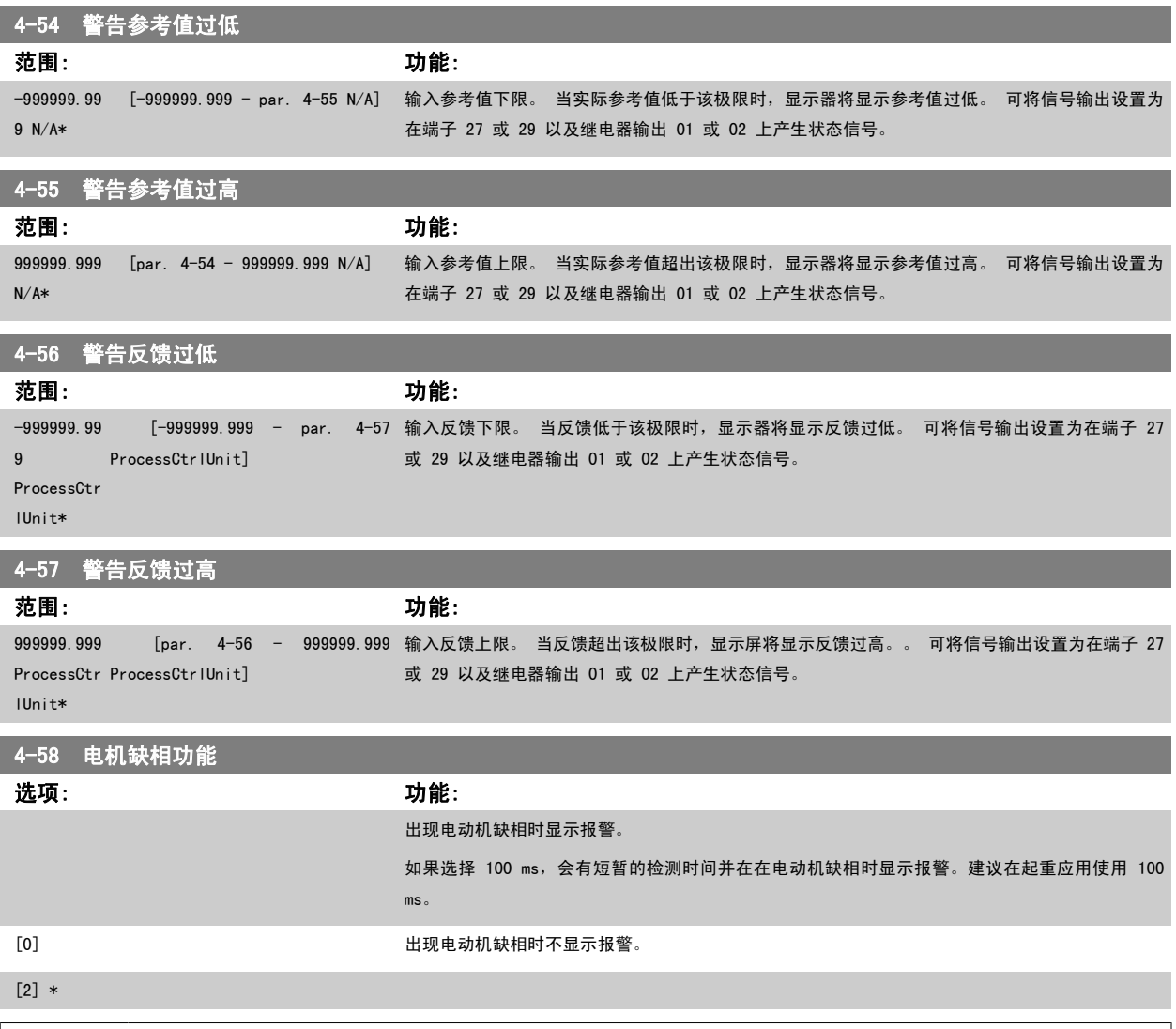

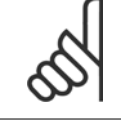

注意 该参数在电动机运行过程中无法调整。

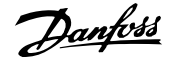

#### 2.6.4 4-6\* 频率跳越

定义加减速的跳频区域。

一些系统因内部可能产生共振问题而要求避开某些输出频率或速度。最多可以避开四个频率或速度范围。

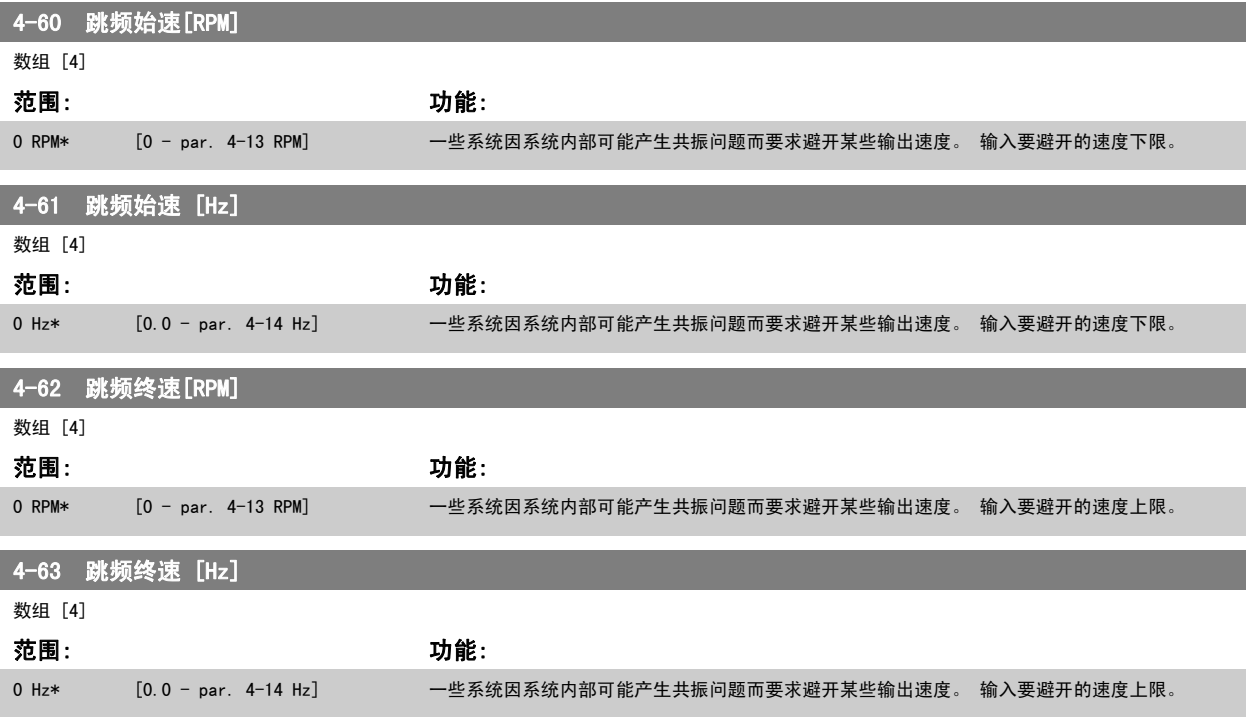

#### 2.6.5 半自动旁路速度菜单

"半自动旁路速度菜单"为设置需要跳过的频率(以防发生系统共振)提供了方便。

要执行的步骤如下:

- 1. 停止电动机。
- 2. 在 参数 4-64 *半自动旁路菜单* 中选择"启用"。
- 3. 按 LCP 上的*手动启动,*开始搜索导致共振的频带。 电动机将按照所设置的加减速进行加速。
- 4. 在扫描某个共振频带时,请在离开该频带时按 LCP 上的 OK (确定)。实际的频率将被作为 参数 4-62 *跳频终速 [RPM]* 或 参数 4-63 *跳频终 速 [Hz]*(数组)的第一个元素存储起来。 对在加速过程中确定的每个共振频带重复上述步骤(最多可以设置 4 个这样的共振频带)。
- 5. 一旦达到最大速度,电动机便自动开始减速。 在减速过程中,当速度离开共振频带时,请重复上述步骤。 按 OK(确定)时记录的实际频率将 被存储到 参数 4-60 *跳频始速 [RPM]* 或 参数 4-61 *跳频始速 [Hz]* 中。
- 6. 当电动机减速至停止时,请按 *OK(确定)。* 参数 4-64 *半自动旁路菜单* 将被自动复位为"关" 除非按了 LCP 的*停止*或*自动启动*,否则变频器 将保持*手动*模式。

如果某个共振频带的频率没有按正确的顺序记录(即,存储在*旁路终速*中的频率值比*旁路始速*中的值高),或者它们的*旁路始速*和*旁路终速*的记录数目不 相等,则所有记录都将被取消,并且显示下述消息: 所搜集的速度区间发生重叠或不能完全确定。 要放弃,请按 [Cancel] (取消) 键。

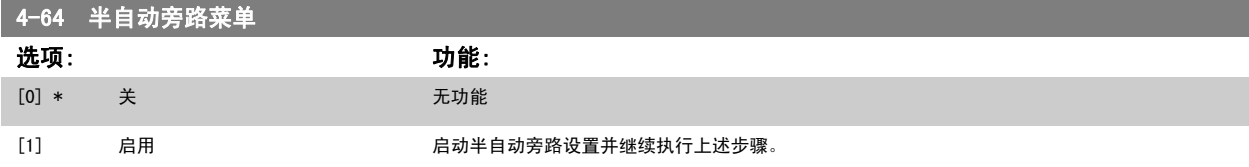

# <span id="page-59-0"></span>2.7 主菜单 - 数字输入/输出 - 第 5 组

#### 2.7.1 5-\*\* 数字输入/输出

该参数组用于配置数字输入和输出。

### 2.7.2 5-0\* 数字 I/O 模式

这些参数使 NPN 和 PNP 来配置输入和输出。

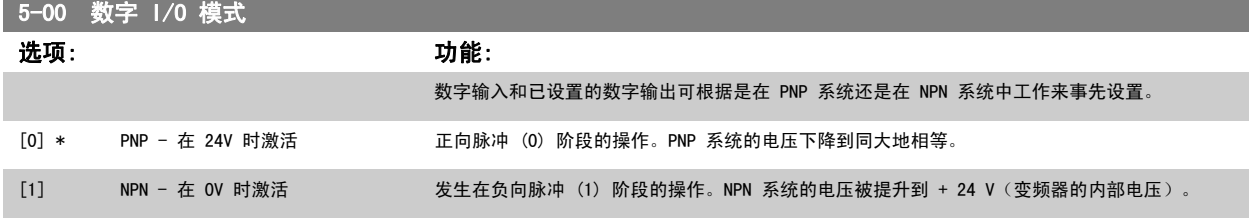

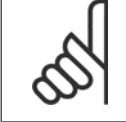

注意 该参数在电动机运行过程中无法调整。

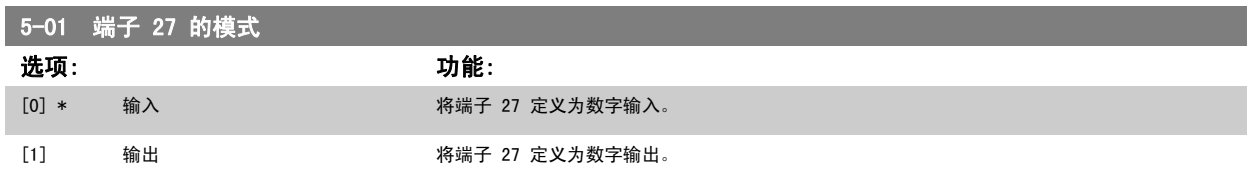

#### 请注意,该参数在电动机运行过程中无法调整。

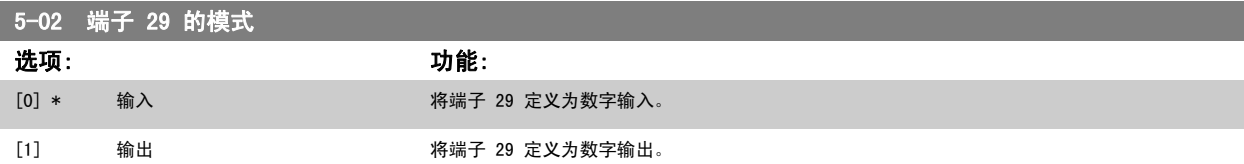

该参数在电动机运行过程中无法调整。

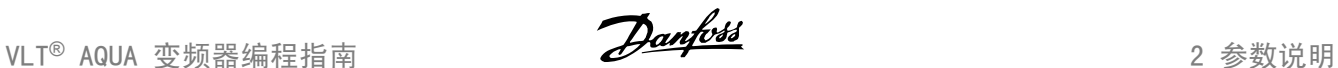

#### 2.7.3 5-1\* 数字输入

用于配置输入端子输入功能的参数。

数字输入可用于选择变频器的各项功能。 所有数字输入都可以设置如下功能:

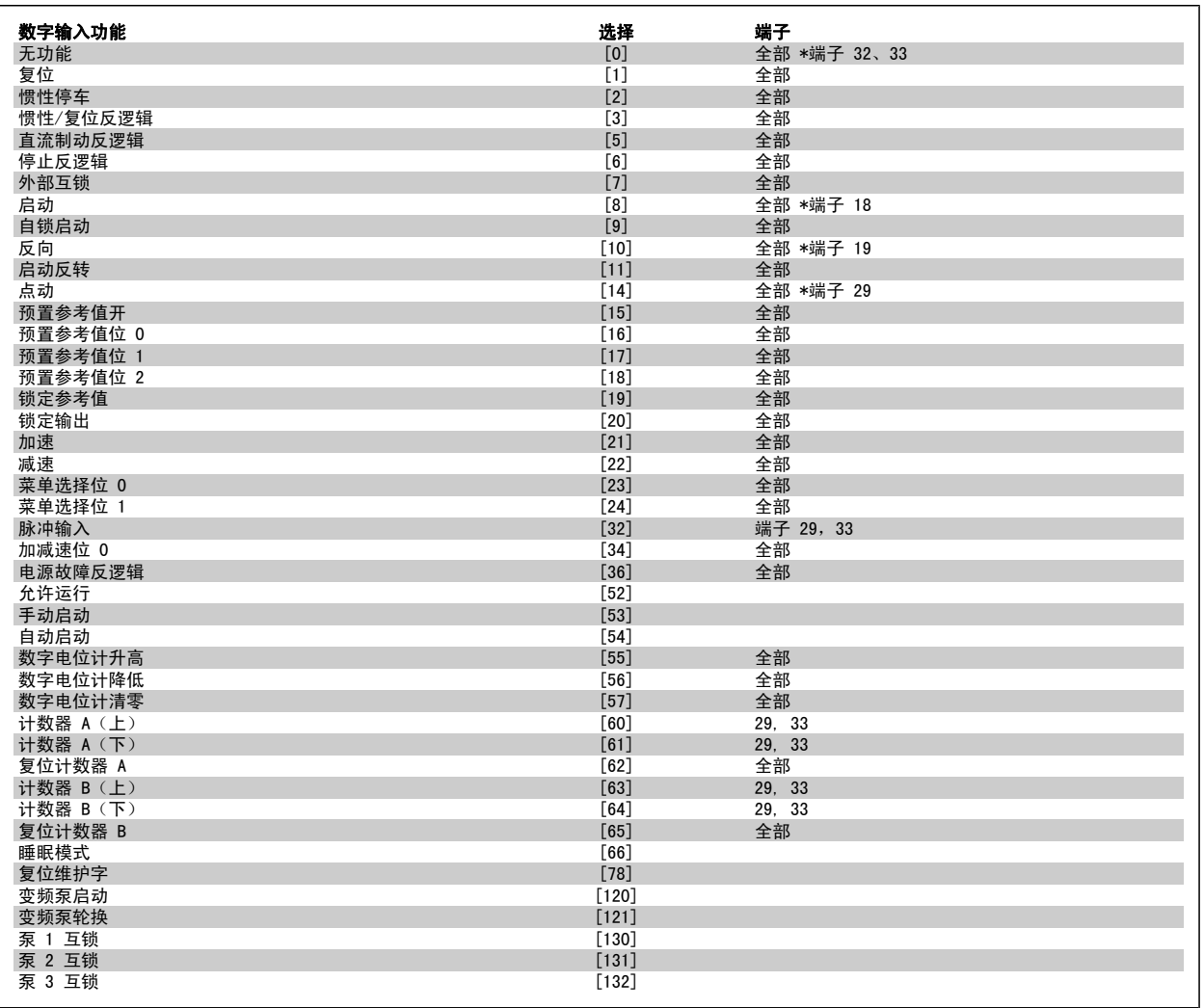

全部 = 端子 18、19、27、29、32、X30/2、X30/3、X30/4。 X30/ 是 MCB 101 上的端子。

对于仅适用一个数字输入的功能,在相关参数中会予以说明。

所有数字输入都可以设置为以下功能:

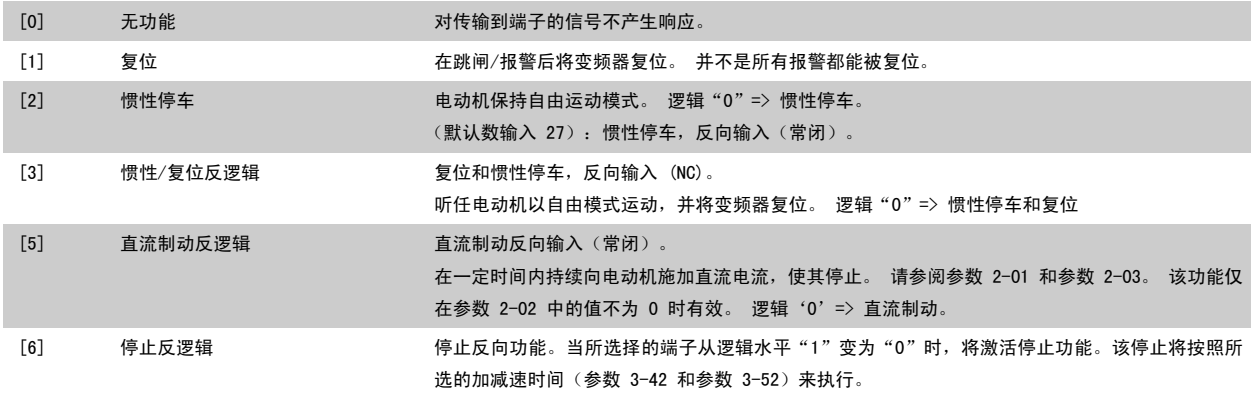

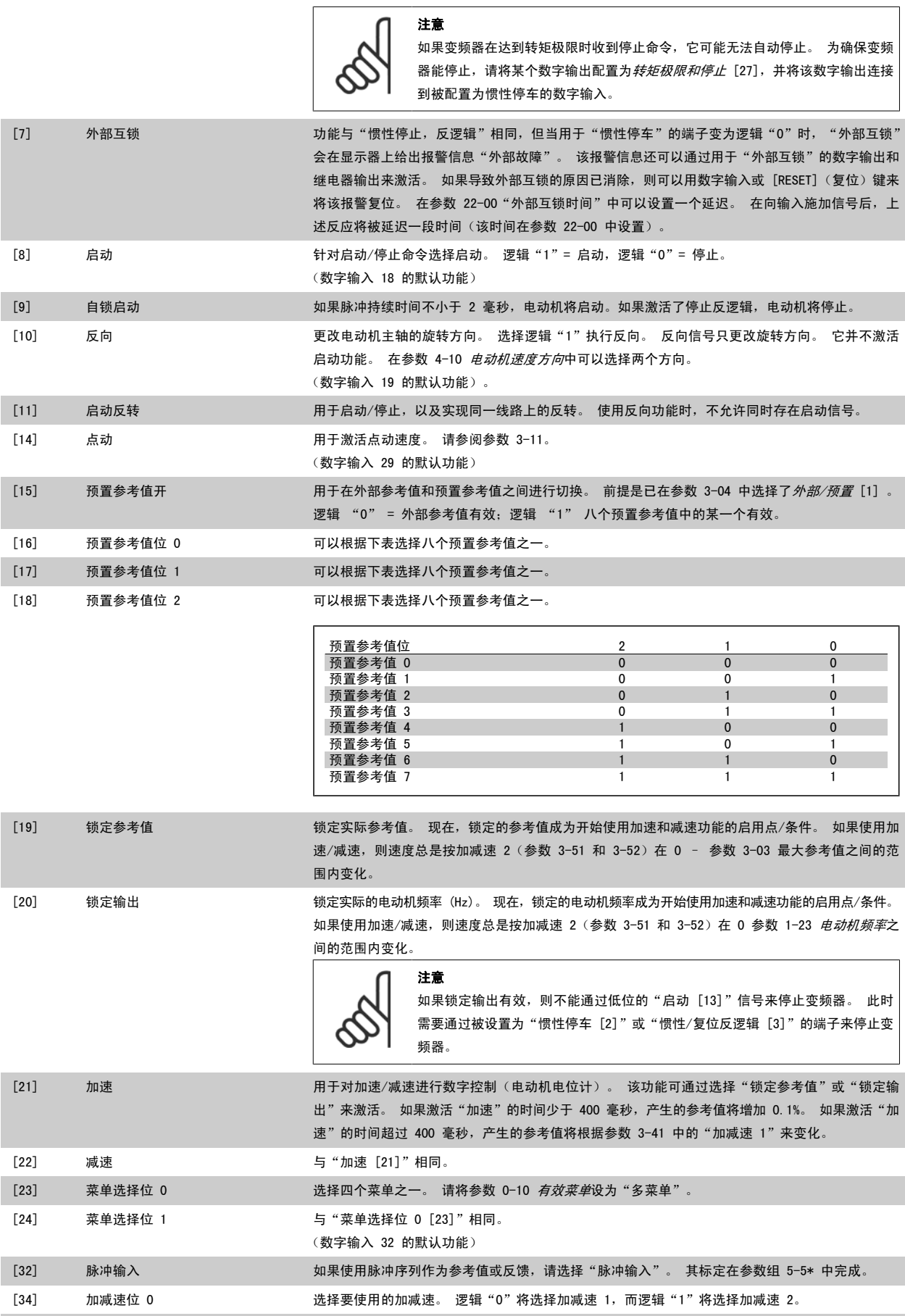

[36] 电源故障反逻辑 激活参数 14-10 *主电源故障*。 主电源故障反逻辑在逻辑 "0" 状态下有效。

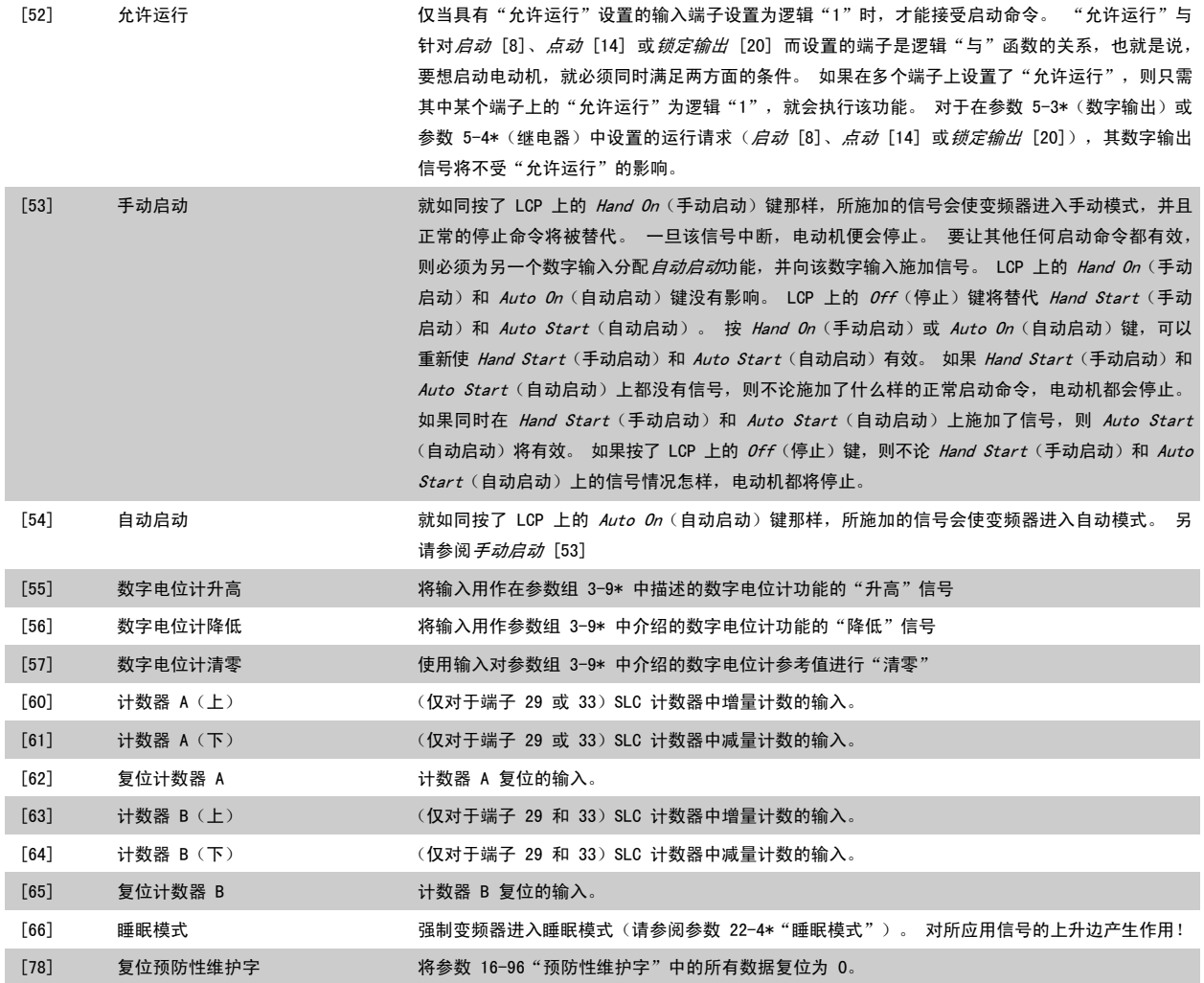

下述设置选项均同多泵控制器有关。 有关接线图和参数设置的详细信息,请参阅参数组 25-\*\*。

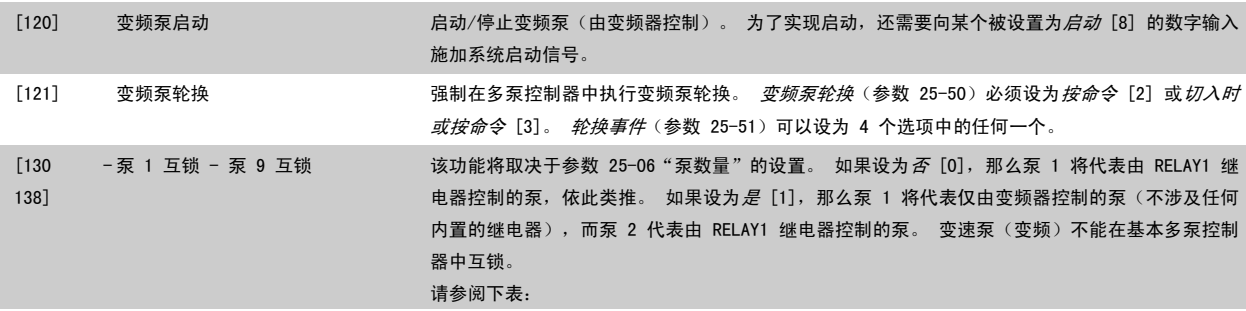

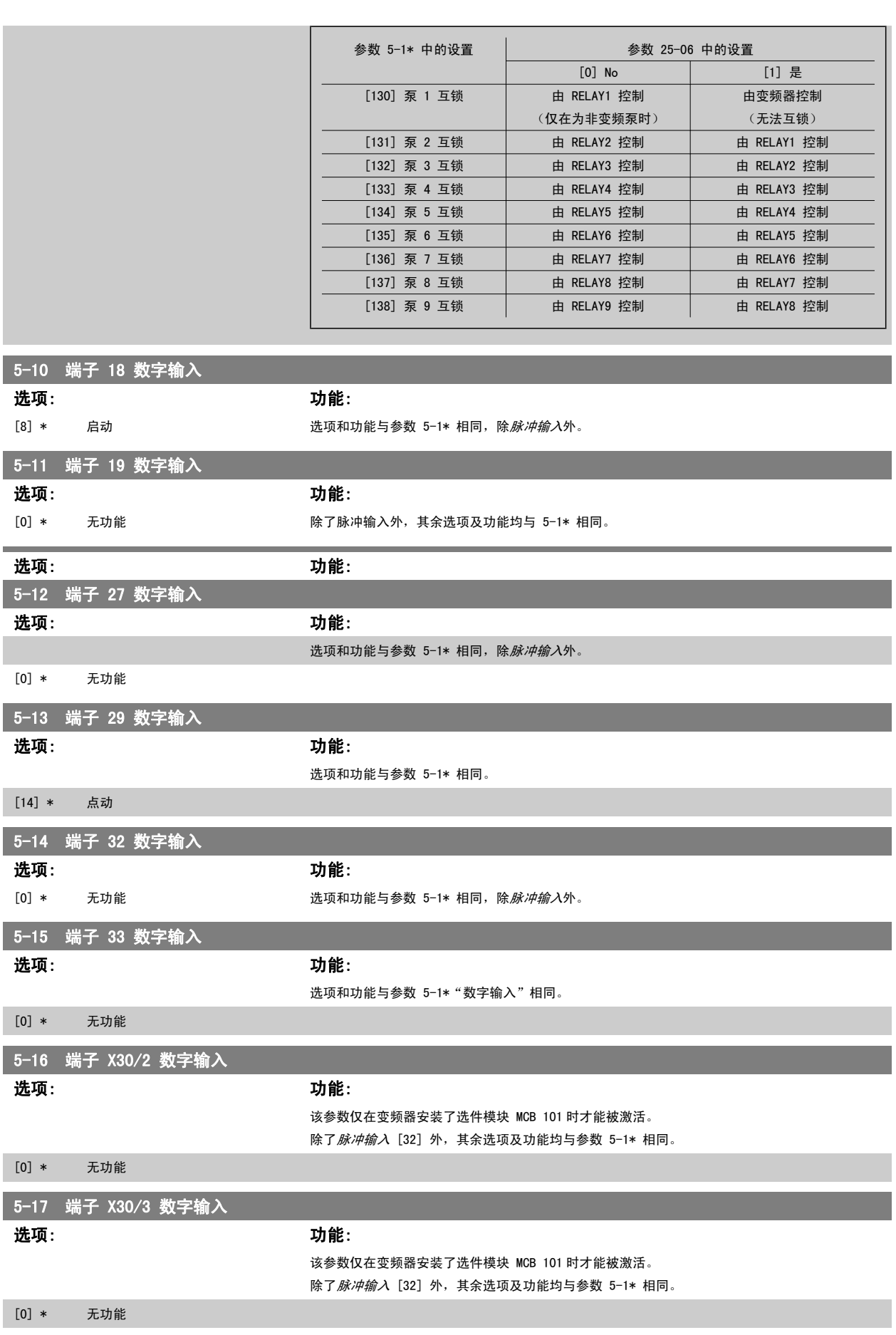

5-18 端子 X30/4 数字输入

选项: 功能:

该参数仅在变频器安装了选件模块 MCB 101 时才能被激活。

除了*脉冲输入* [32] 外, 其余选项及功能均与参数 5-1\* 相同。

[0] \* 无功能

#### 2.7.4 5-3\* 数字输出

这些参数用于配置输出端子的输出功能。 端子 27 和 29 常用于 2 个固态数字输出。 端子 27 的 I/O 功能在参数 5-01 *端子 27 的模式*中设置, 端 子 29 的 I/0 功能在参数 5-02 *端子 29 的模式*中设置。

这些参数在电动机运行过程中无法修改。

数字输出可以设置为以下功能:

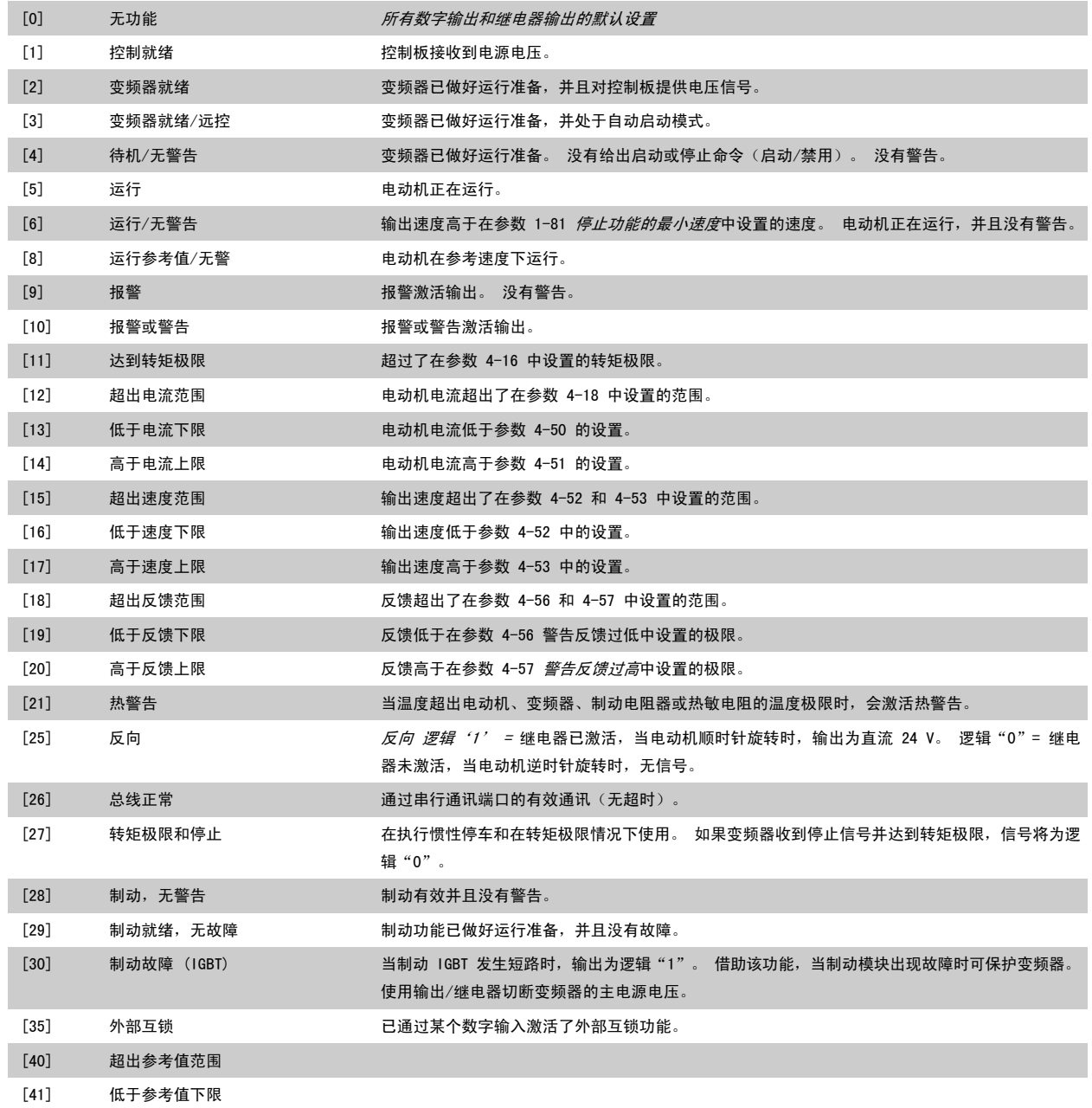

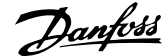

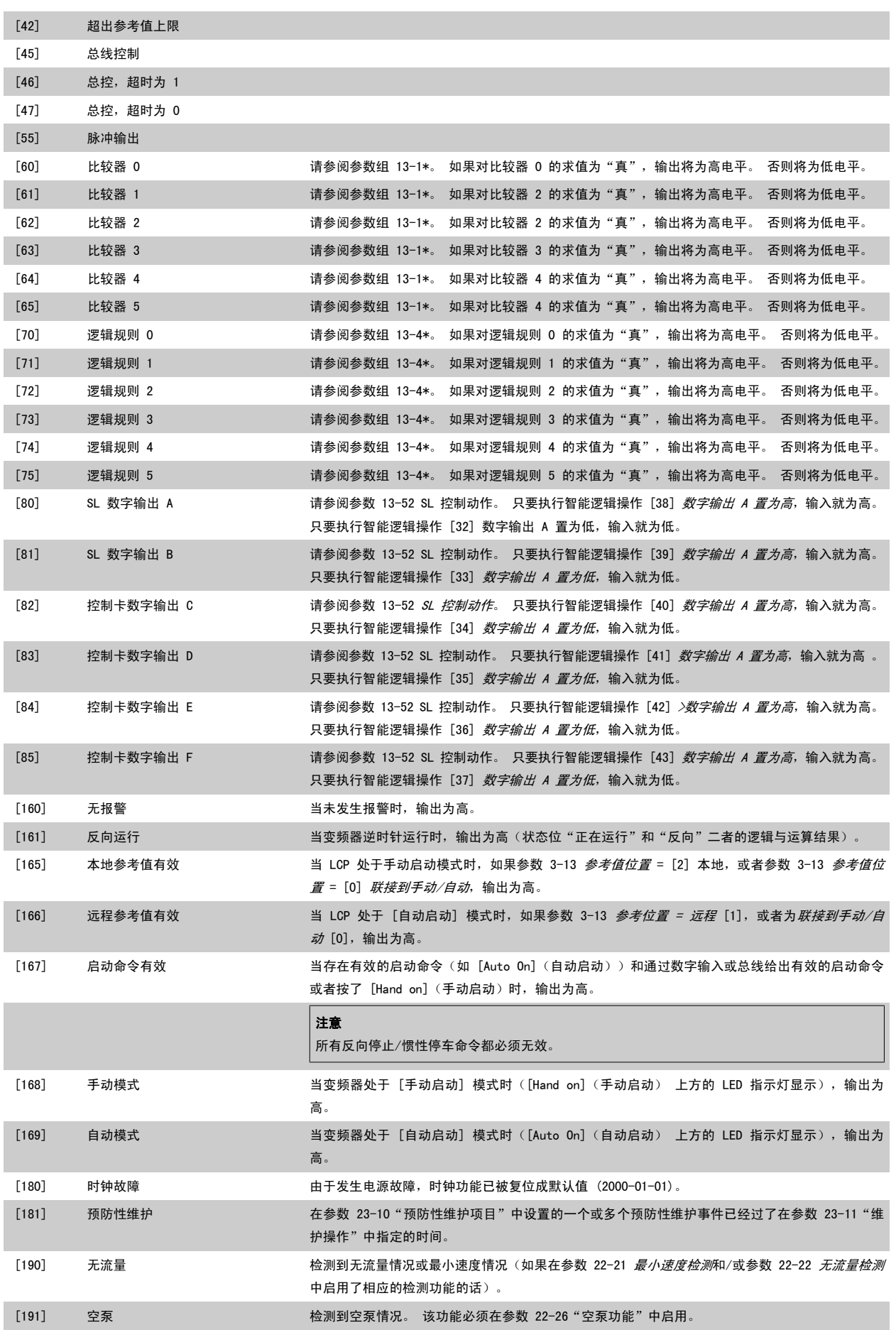

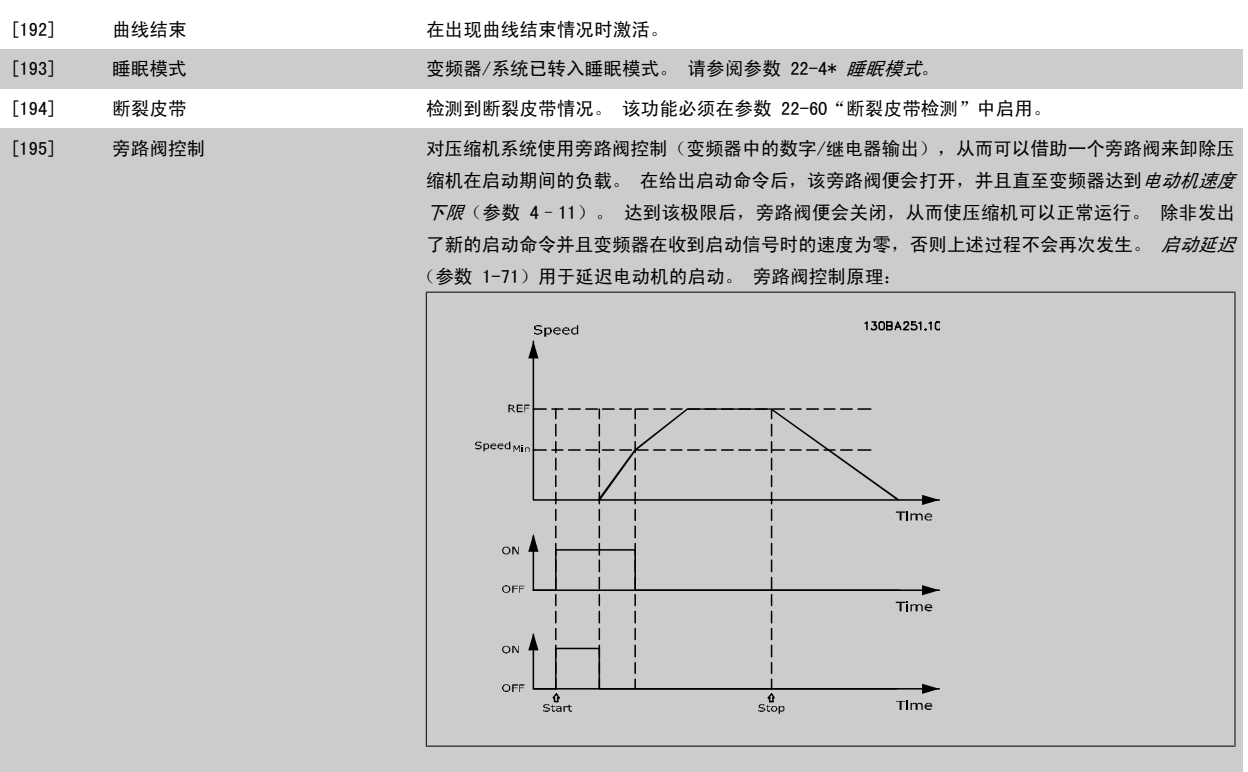

下述设置选项均同多泵控制器有关。

有关接线图和参数设置的详细信息,请参阅参数组 25-\*\*。

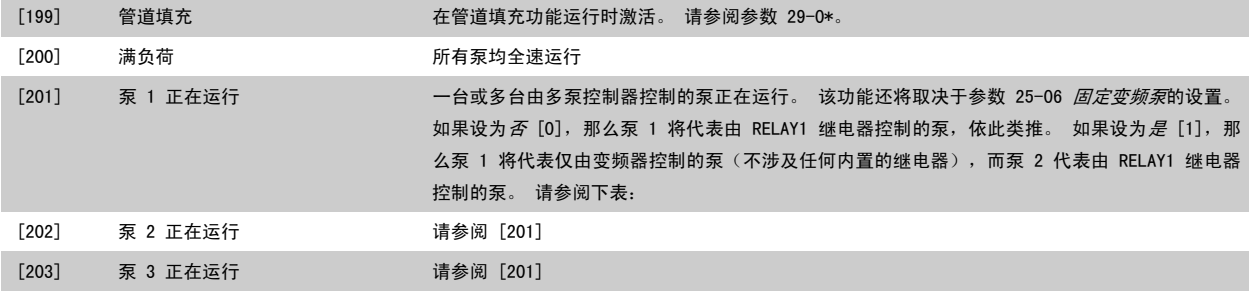

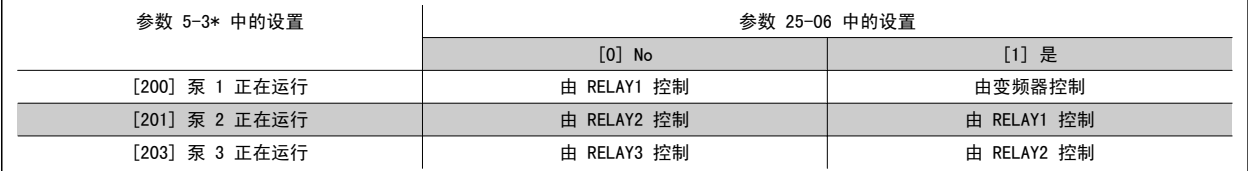

### 5-30 端子 27 数字输出

#### 选项: 功能:

其选项和功能与参数 5-3\* 相同。

```
[0] * 无功能
```

```
5-31 端子 29 数字输出
```
选项: カンコン あいかん あいかん カンドン 功能:

其选项和功能与参数 5-3\* 相同。

[0] \* 无功能

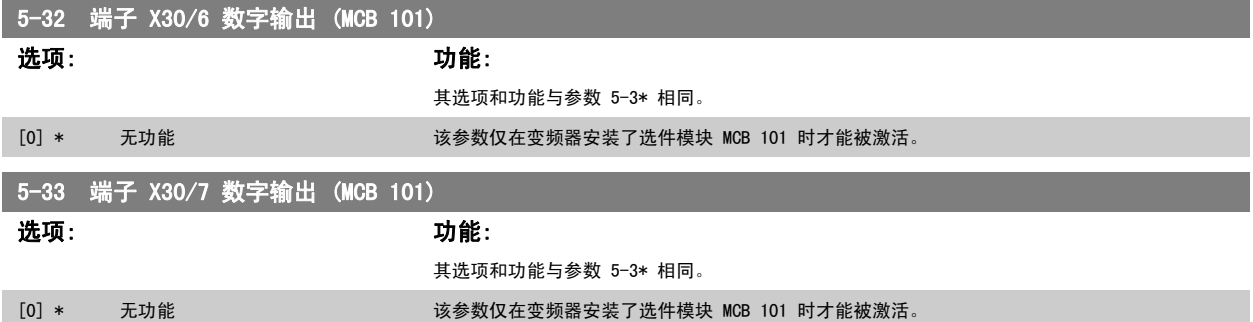

### 2.7.5 5-4\* 继电器

这些参数用于配置继电器的时间和输出功能。

5-40 继电器功能

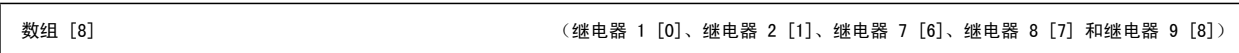

选择用来定义继电器功能的选项。

对各个机械继电器的选择可在一个数组参数中实现。

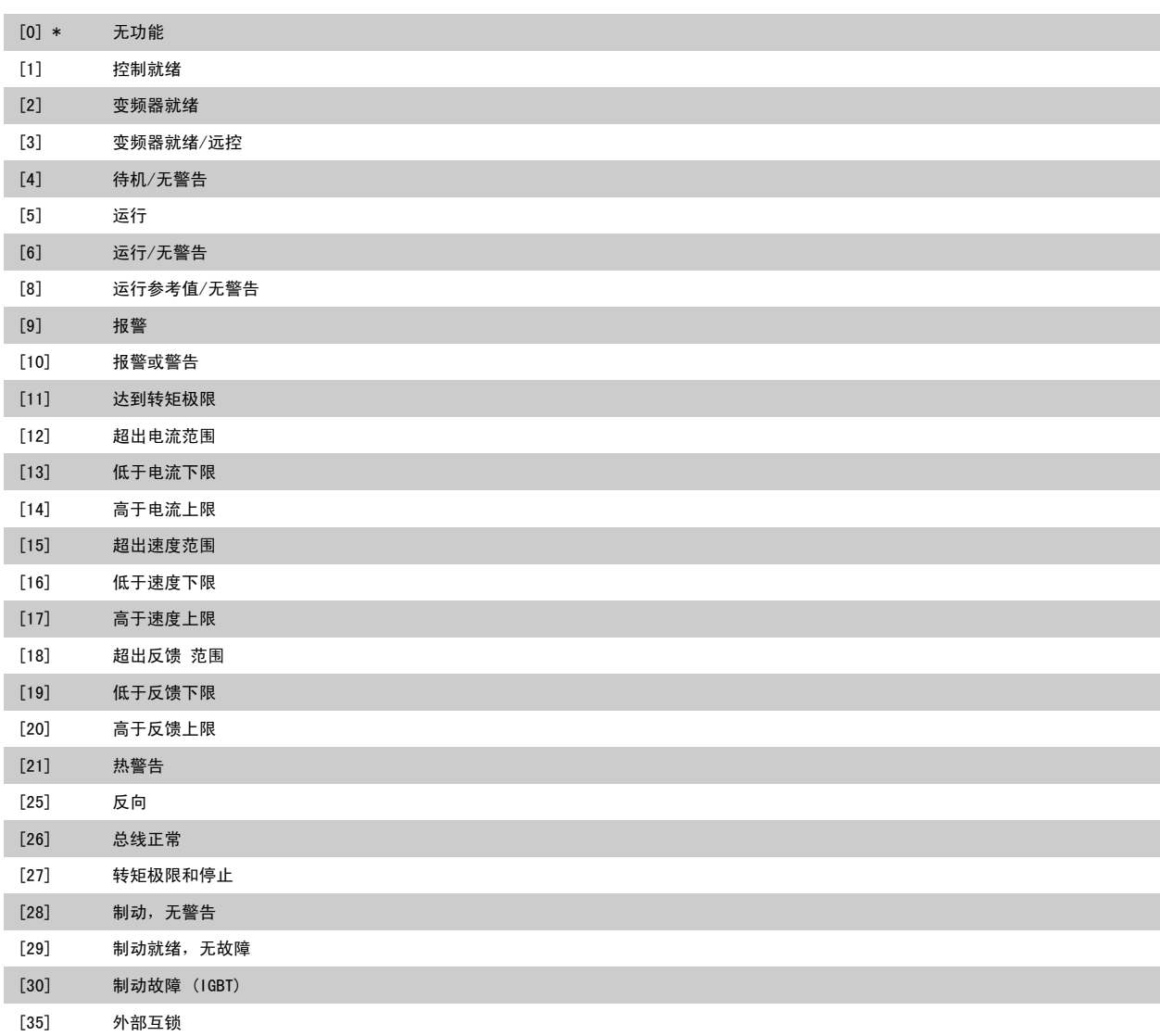

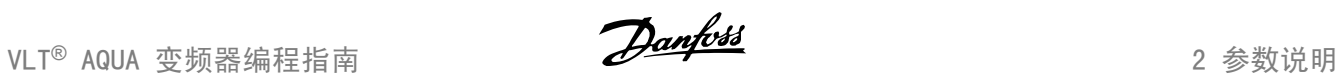

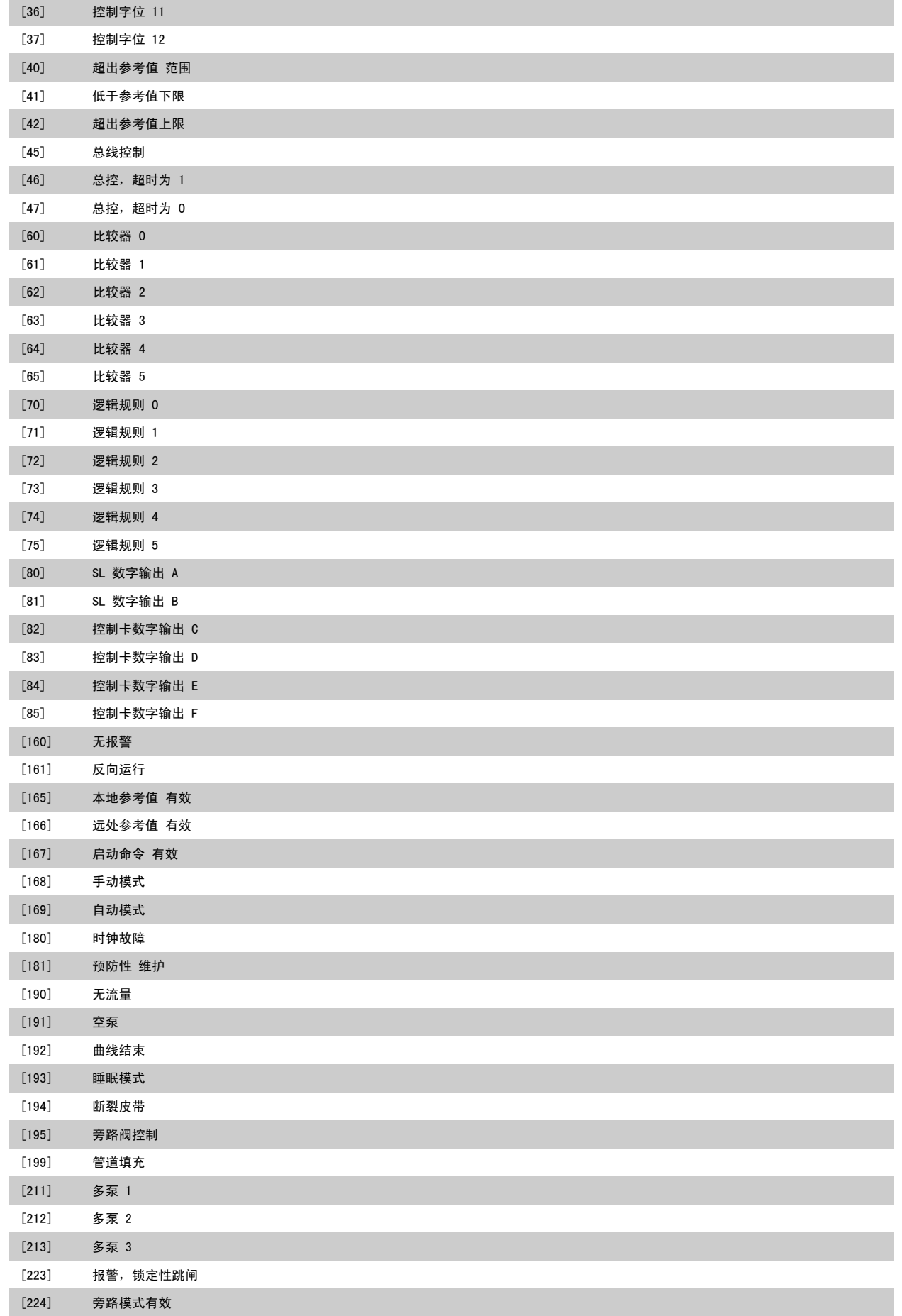

#### 5-41 继电器打开延时

数组 [8] (继电器 1 [0],继电器 2 [1],继电器 3 [2],继电器 4 [3],继电器 5 [4],继电器 6 [5],继电器 7 [6],继电器 8 [7],继电器 9 [8])

#### 范围: 功能:

0.01 s\* [0.01 - 600.00 s] 输入继电器切入时间延迟。 通过数组功能选择现有的某个机械继电器和 MCO 105。 请参阅 参 数 5-40 继电器功能。 继电器 3-6 包含在 MCB 112 (ATEX) 中。

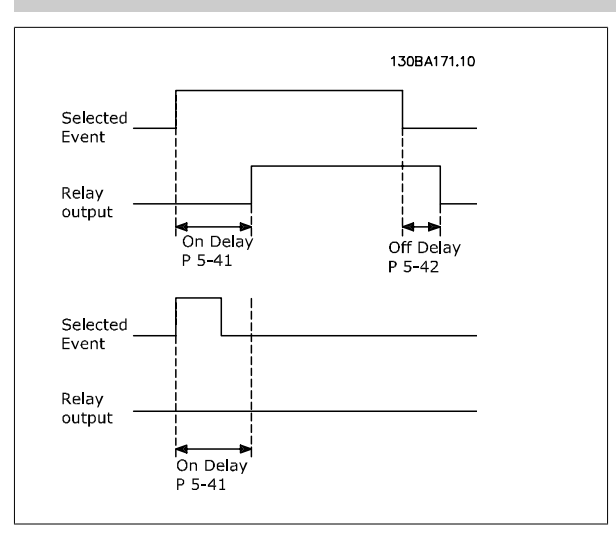

#### 5-42 继电器关闭延时

数组 [8](继电器 1 [0],继电器 2 [1],继电器 3 [2],继电器 4 [3],继电器 5 [4],继电器 6 [5],继电器 7 [6],继电器 8 [7],继电器 9 [8])

#### 范围: 功能:

0.01 s\* [0.01 - 600.00 s] 输入继电器关闭时间延迟。 通过数组功能选择现有的某个机械继电器和 MCO 105。 请参阅 参 数 5-40 继电器功能。

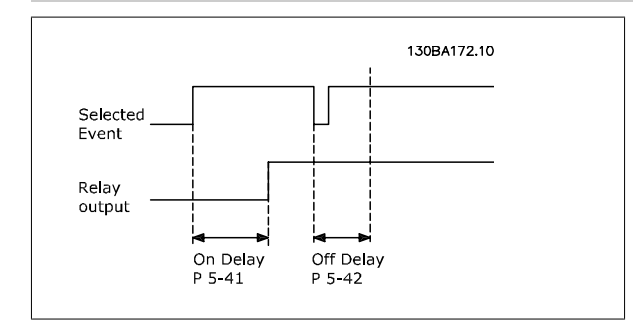

如果在"打开"或"关闭"延迟计时器到期之前, "选定事件"状况发生变化, 则继电器输出不受影响。

#### <span id="page-70-0"></span>2.7.6 5-5\* 脉冲输入

这些脉冲输入参数通过设置脉冲输入的标定和滤波器设置,来为脉冲参考值范围定义合适的间隔。 输入端子 29 或 33 充当频率参考值输入。 请将端 子 29 ([参](#page-59-0)数 5-13 *端子 29 数字输入*)或端子 33 (参数 5-15 *端子 33 数字输入*)设为*脉冲输入* [32]。 如果使用端子 29 作为输入, 请将 参 数 5-02 [端子 29 的模式](#page-59-0) 设为输入 [0]。

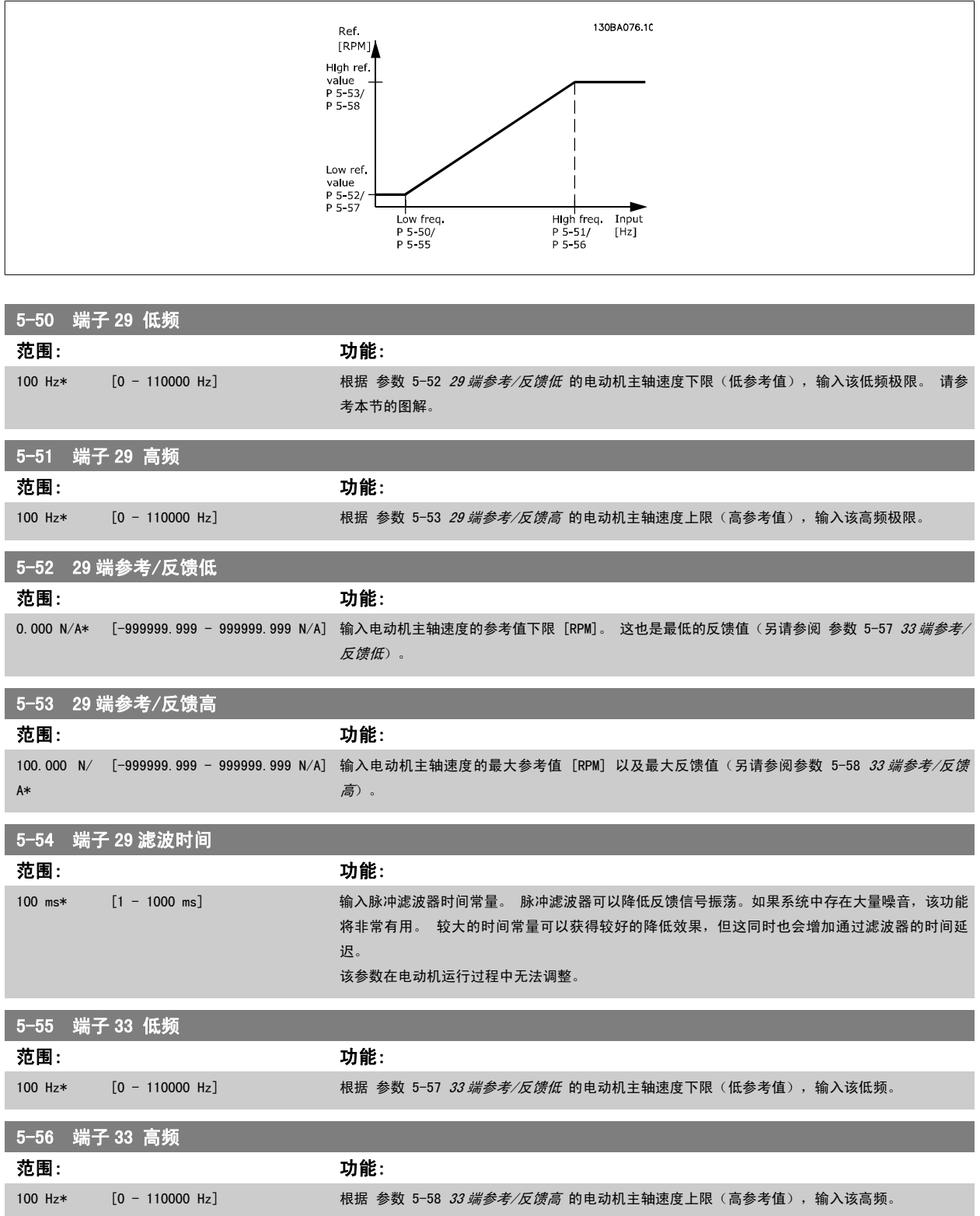

<span id="page-71-0"></span>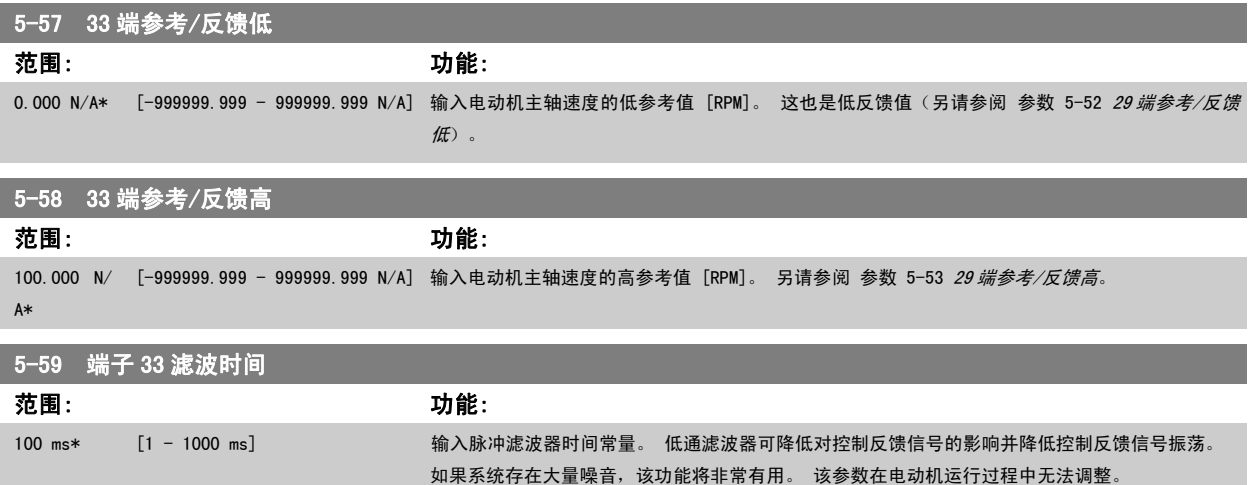

#### 2.7.7 5-6\* 脉冲输出

这些参数用于配置脉冲输出的标定和输出功能。 为端子 27 和 29 指定了脉冲输出。 请在参数 5-01 中选择端子 27, 在参数 5-02 中选择端子 29。

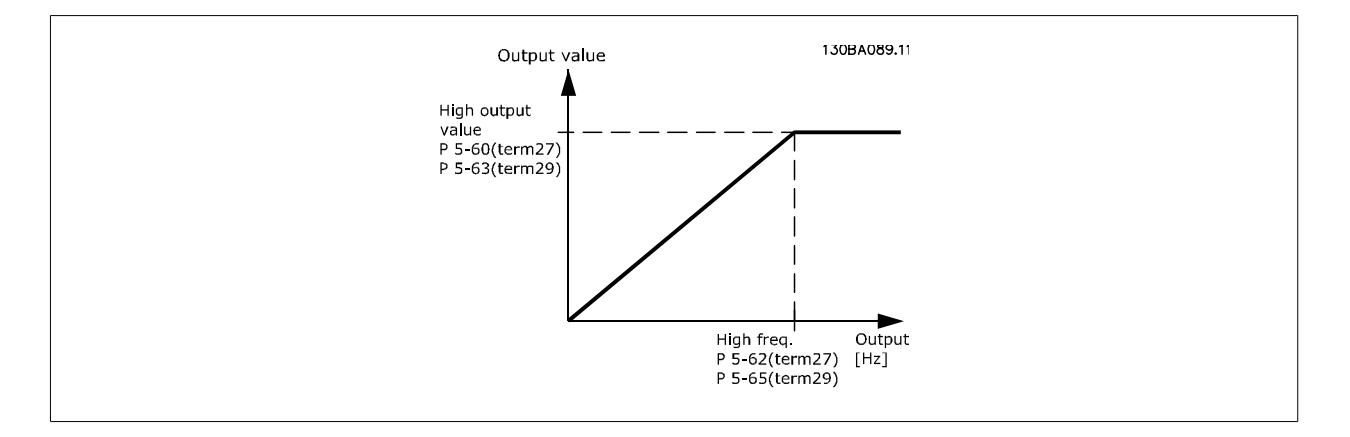

#### 读数输出变量的选项包括:

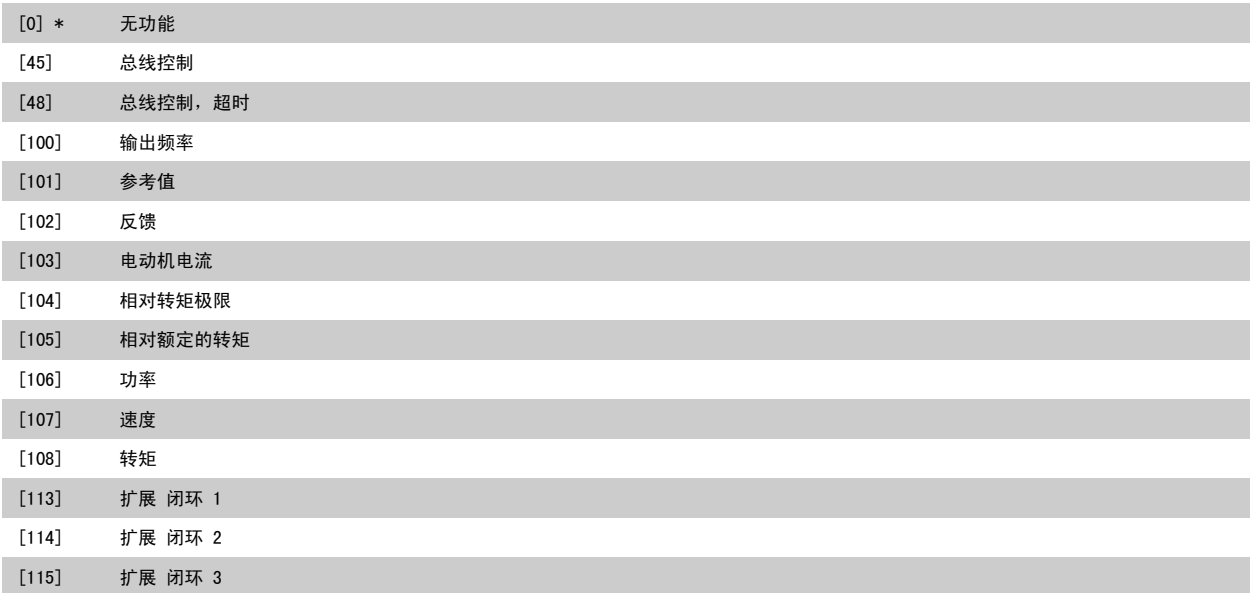
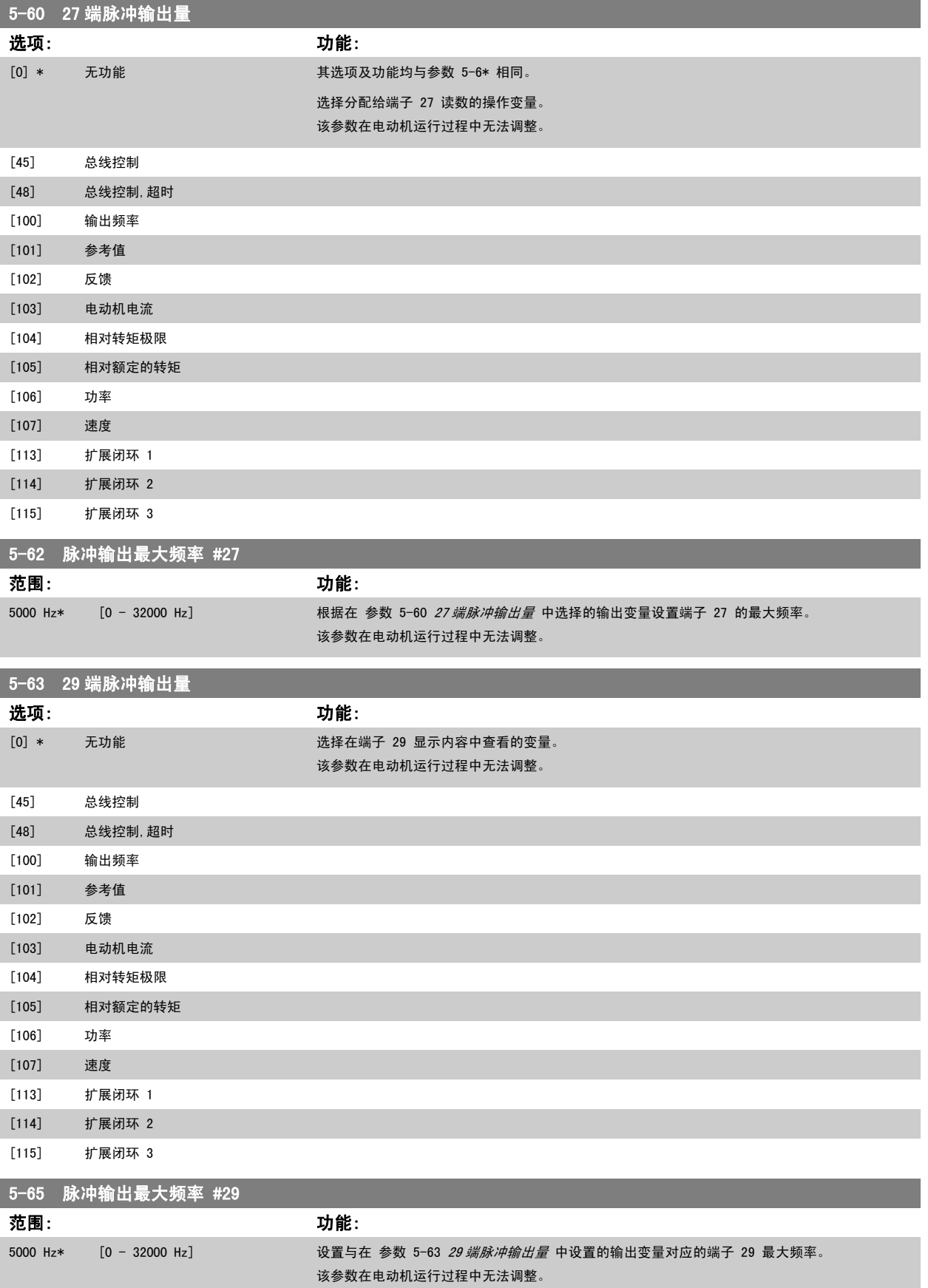

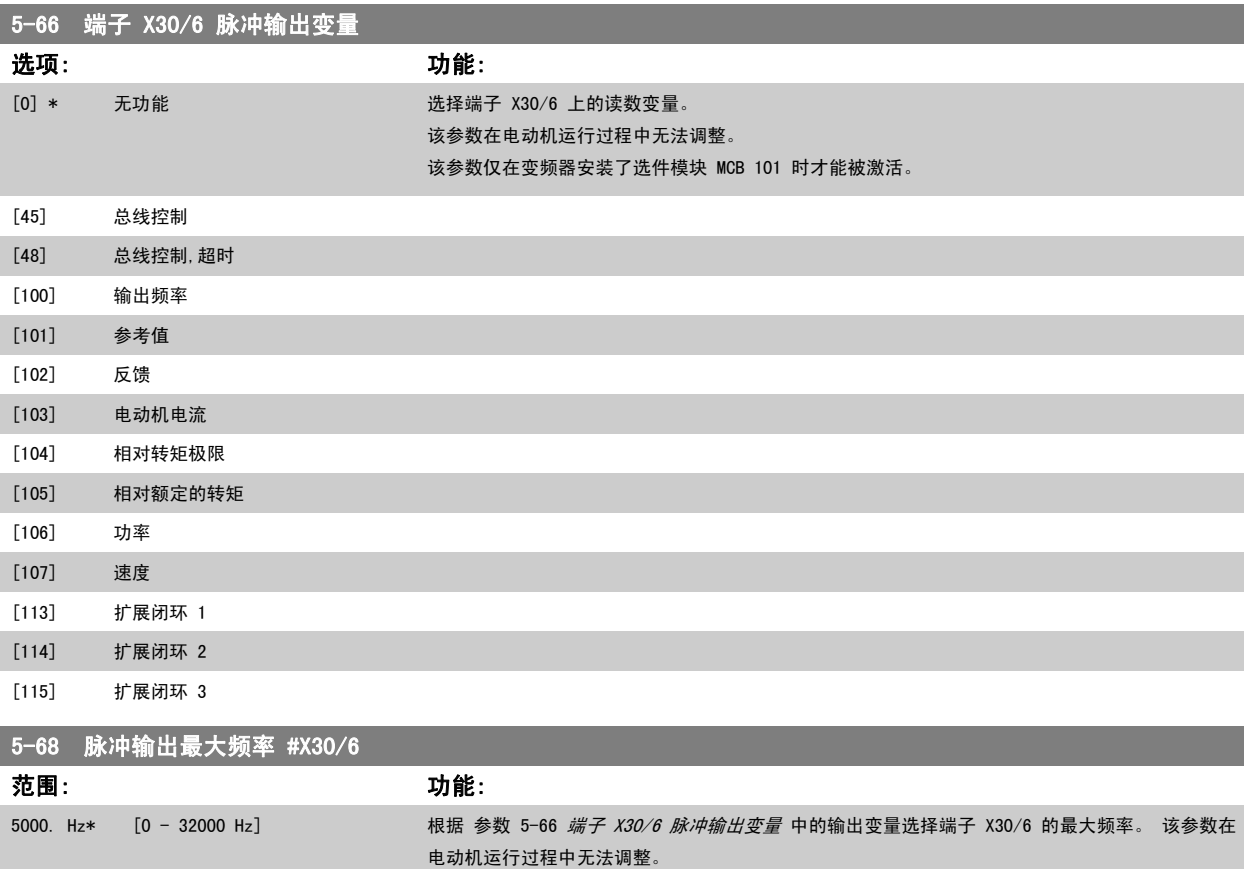

### 2.7.8 5-9\*总线控制

该参数组通过现场总线设置选择数字输出和继电器输出。

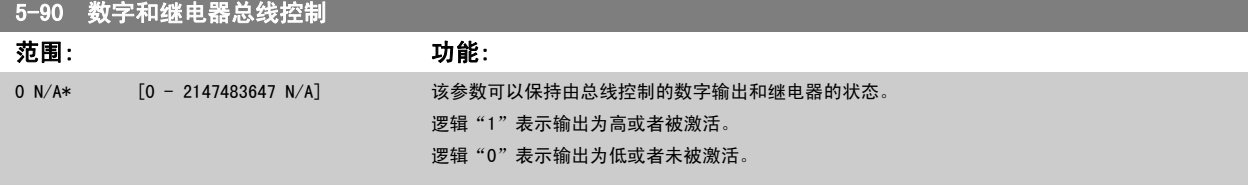

该参数仅在变频器安装了选件模块 MCB 101 时才能被激活。

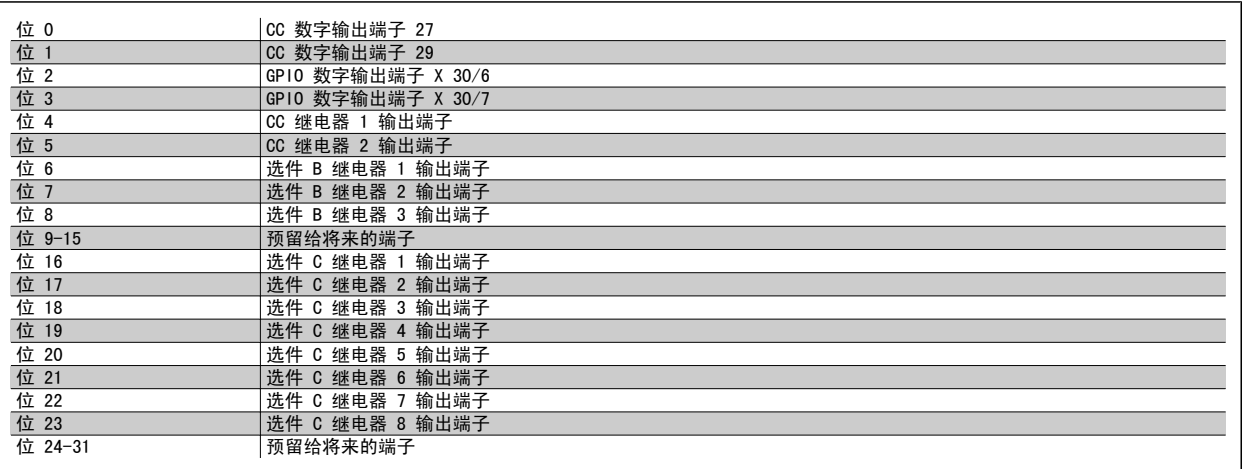

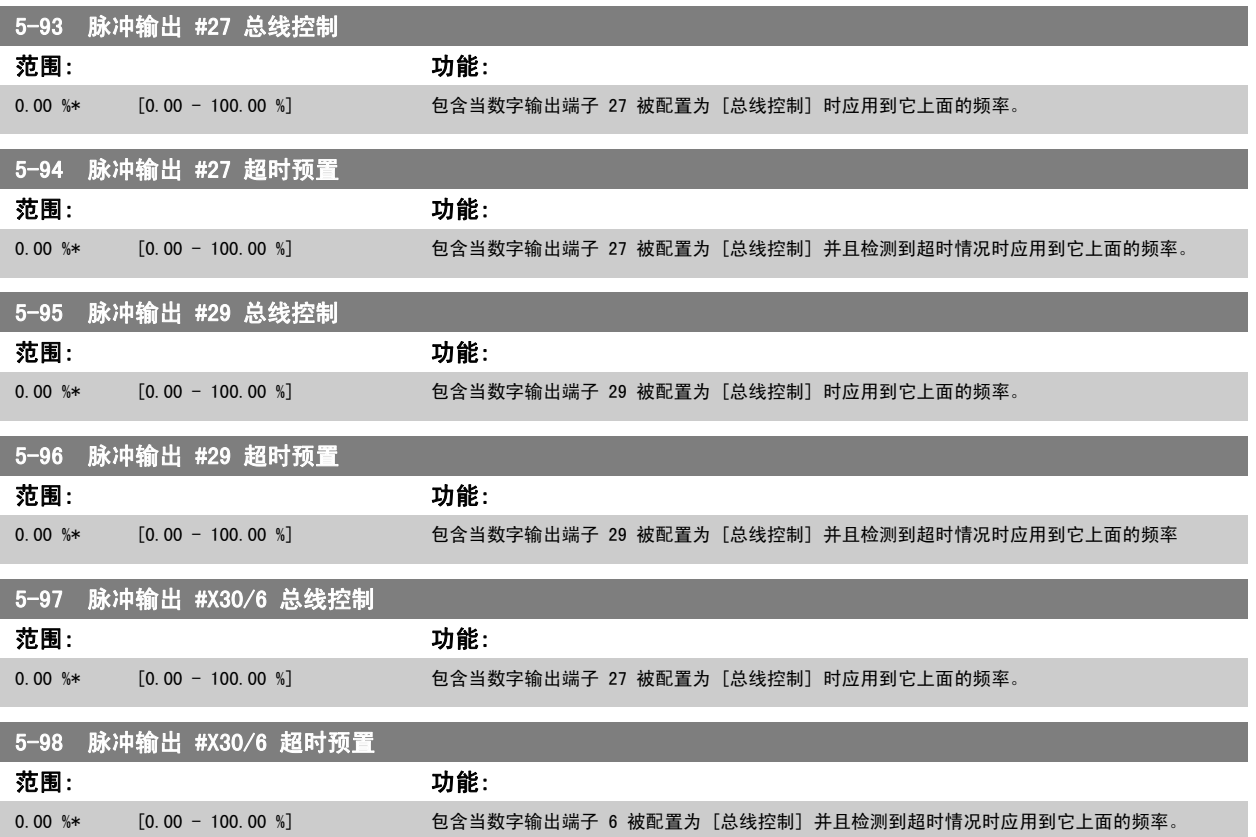

# <span id="page-75-0"></span>2.8 主菜单 - 模拟输入/输出 - 第 6 组

### 2.8.1 6-\*\* 模拟输入/输出

该参数组用于配置模拟输入和输出。

# 2.8.2 6-0\* 模拟 I/O 模式

该参数组用于设置模拟输入/输出配置。 变频器配备了 2 个模拟输入: 端子 53 和 54。 这两个模拟输入可以任意地分配给电压输入 (0 - 10 V) 或电流输入 (0/4 -20 mA)

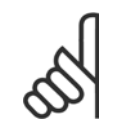

注意 热敏电阻可同模拟输入或数字输入相连。

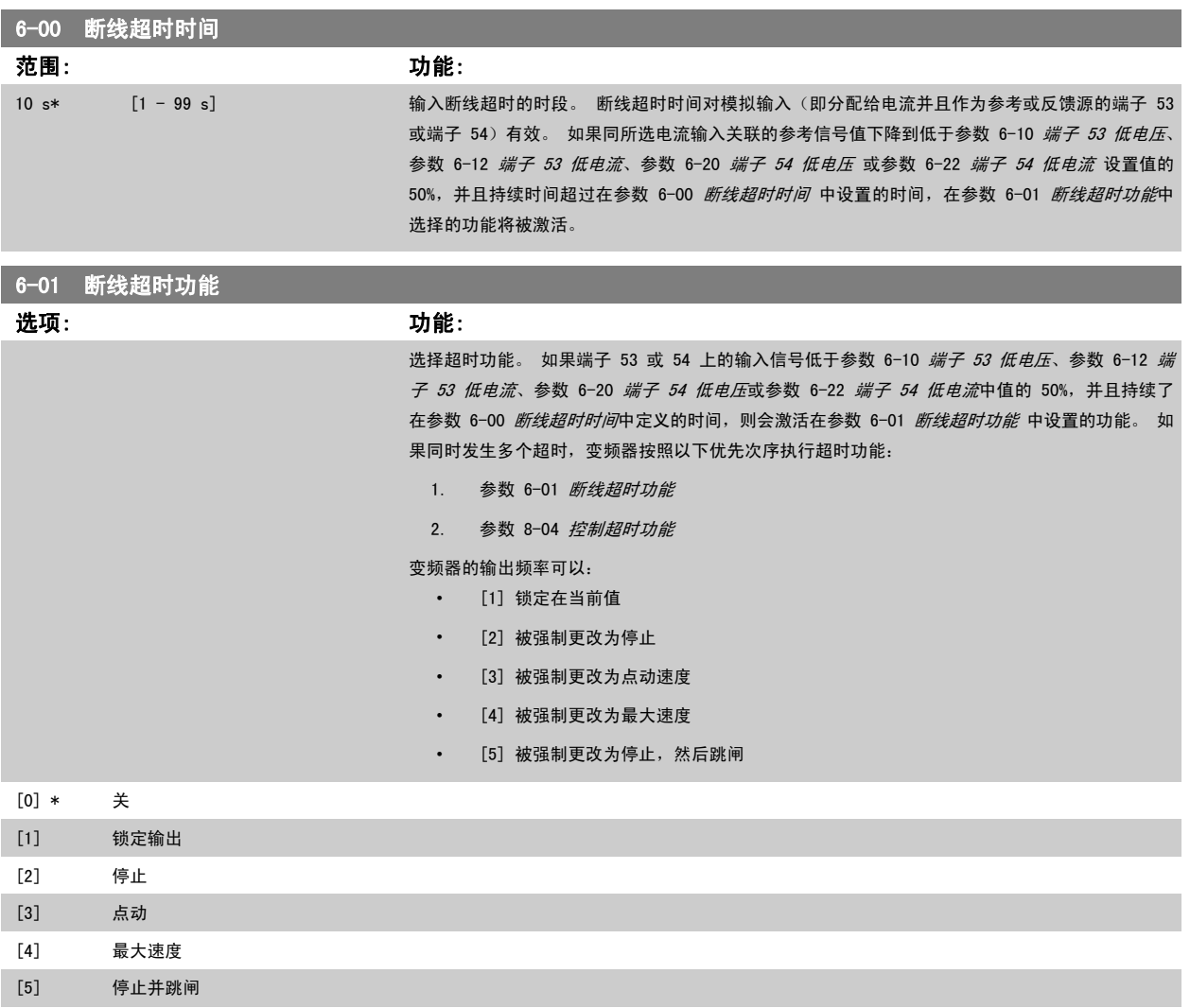

<span id="page-76-0"></span>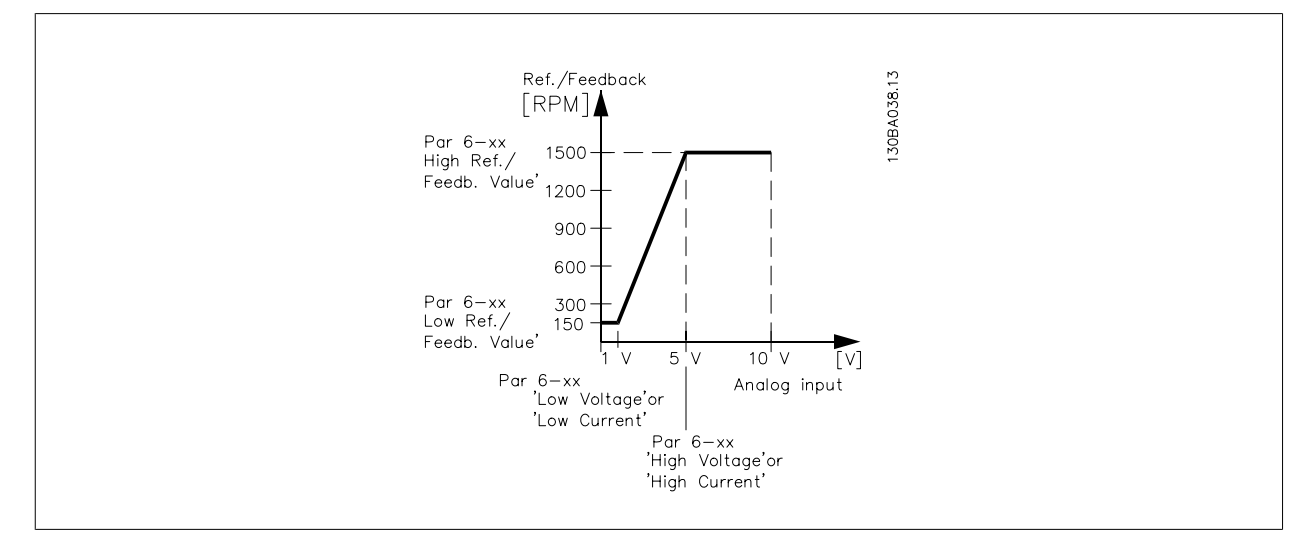

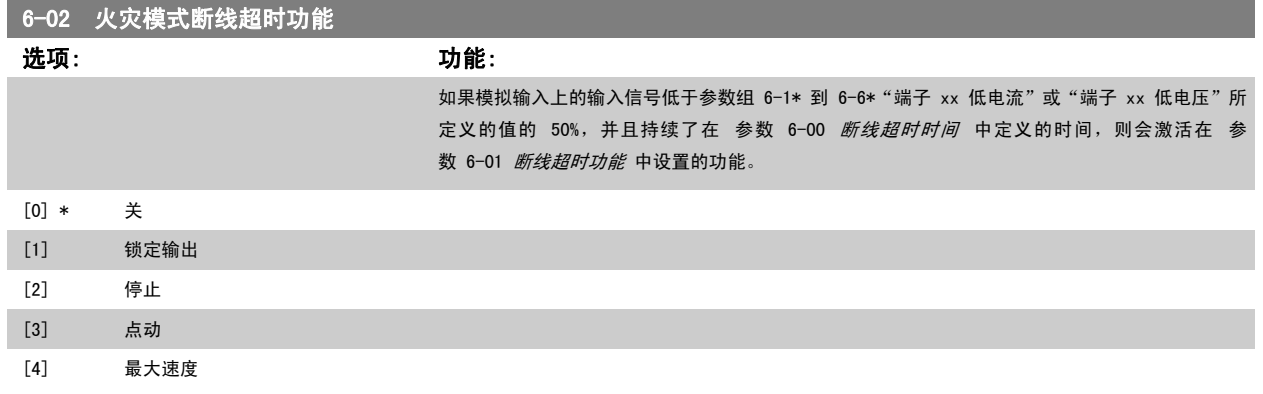

### 2.8.3 6-1\* 模拟输入 1

这些参数用于配置模拟输入 1 (端子 53) 的标定和极限。

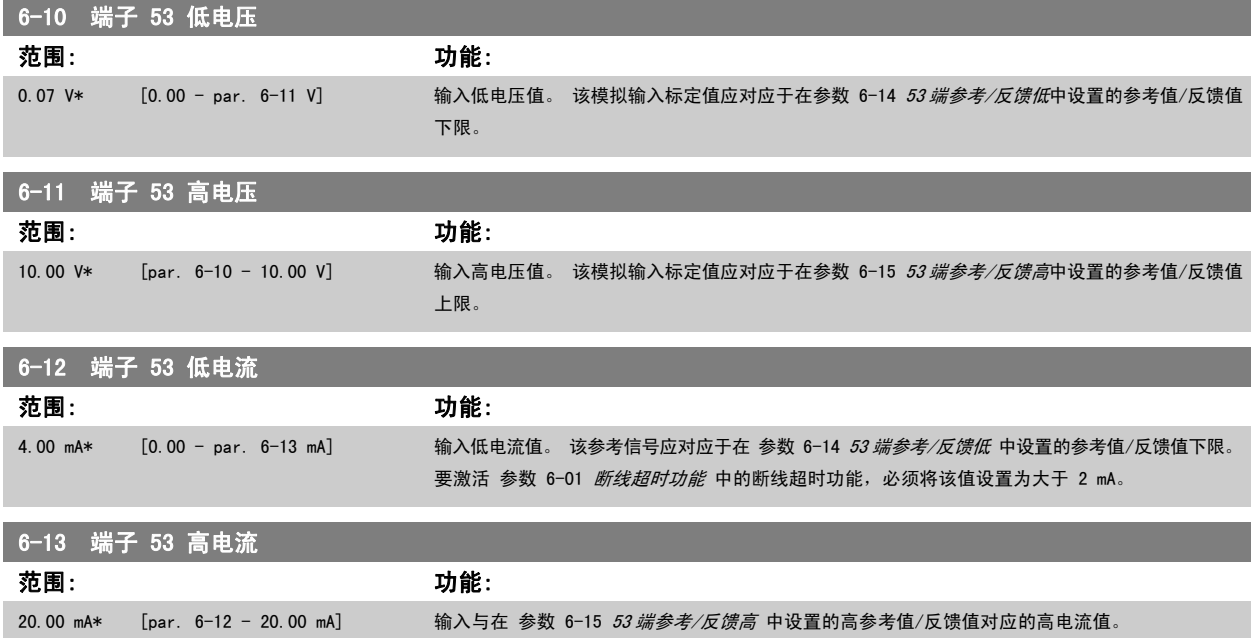

<span id="page-77-0"></span>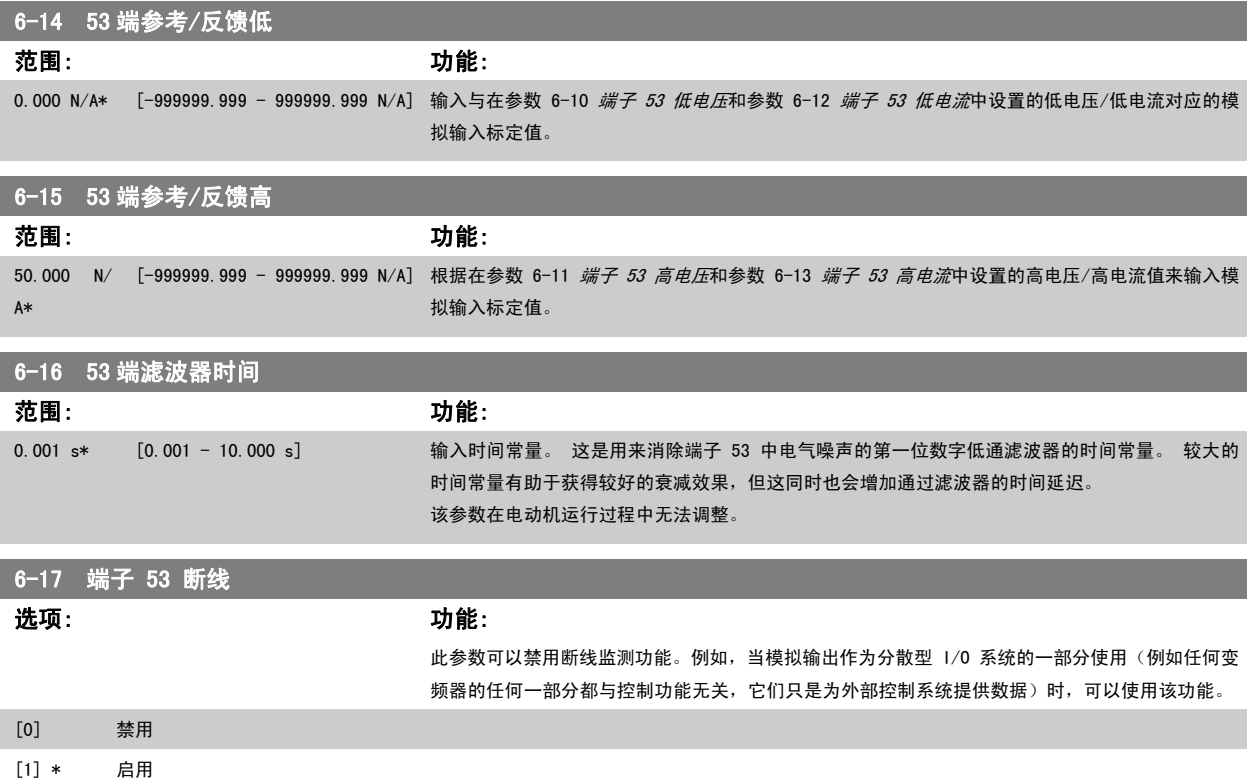

# 2.8.4 6-2\* 模拟输入 2

这些参数用于配置模拟输入 2 (端子 54) 的标定和极限。

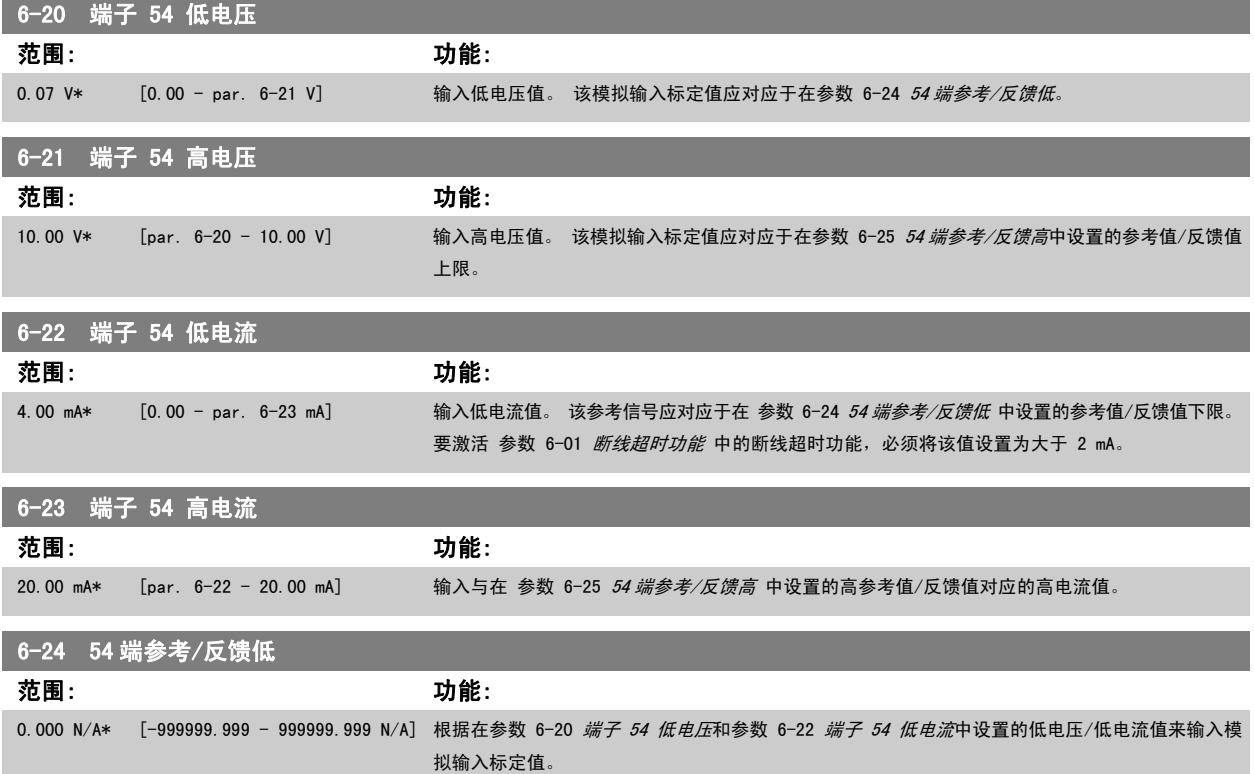

<span id="page-78-0"></span>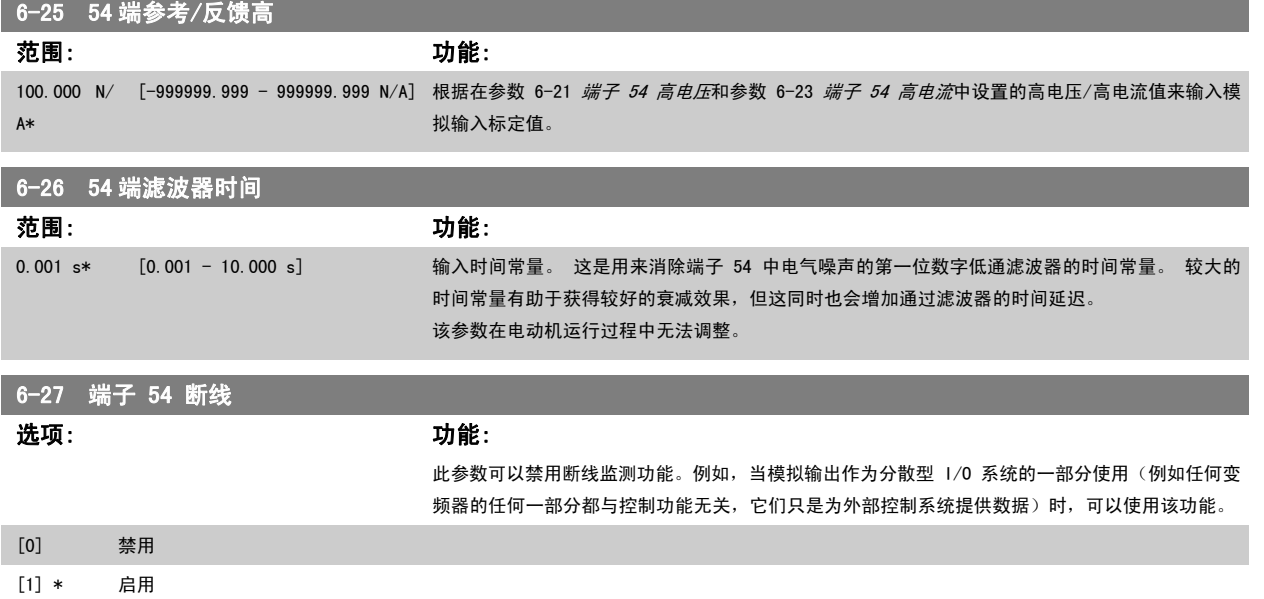

### 2.8.5 6-3\* 模拟输入 3 MCB 101

该参数组用于配置选件模块 MCB 101 上的模拟输入 3 (X30/11) 的标定和极限。

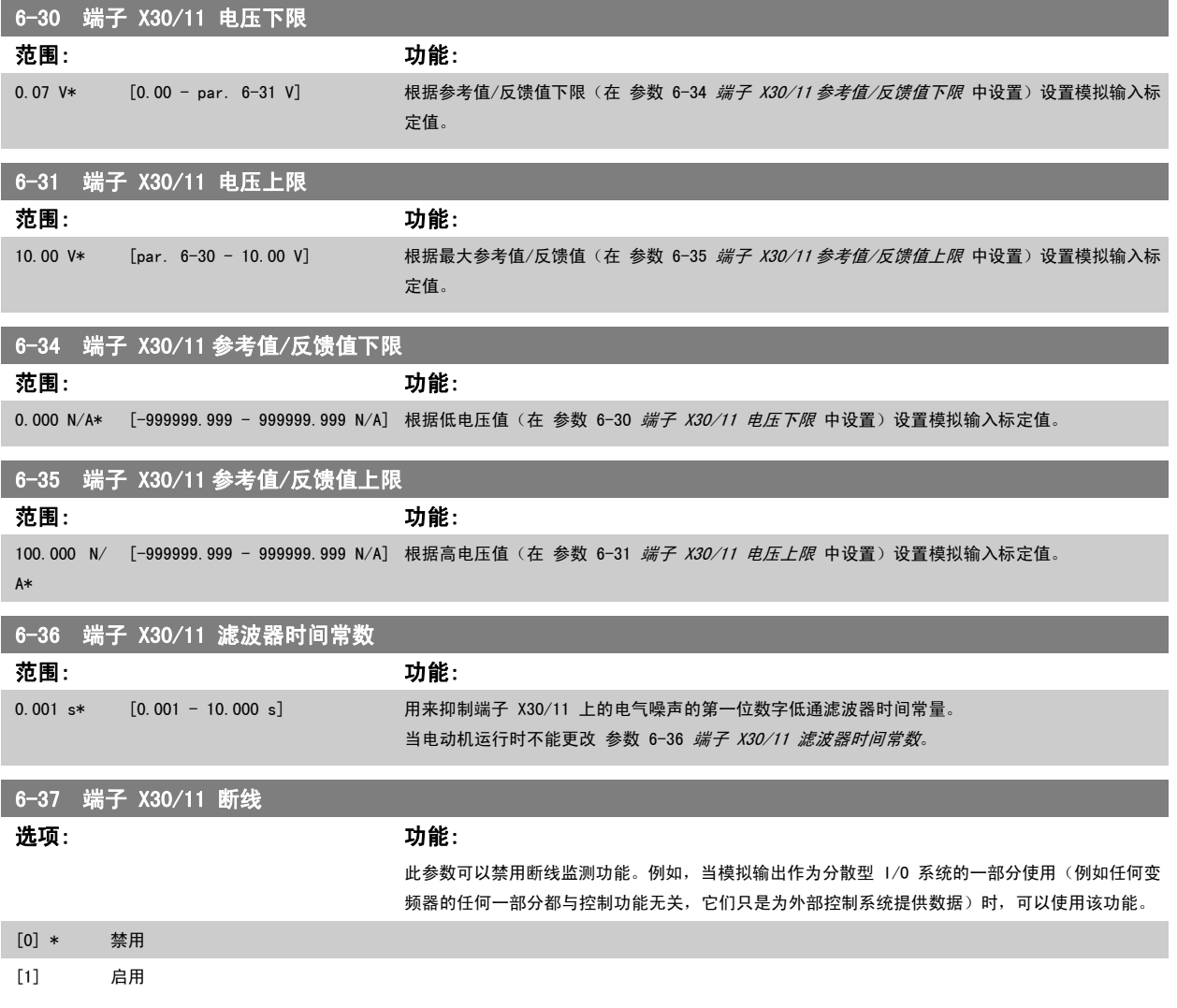

### <span id="page-79-0"></span>2.8.6 6-4\* 模拟输入 4 MCB 101

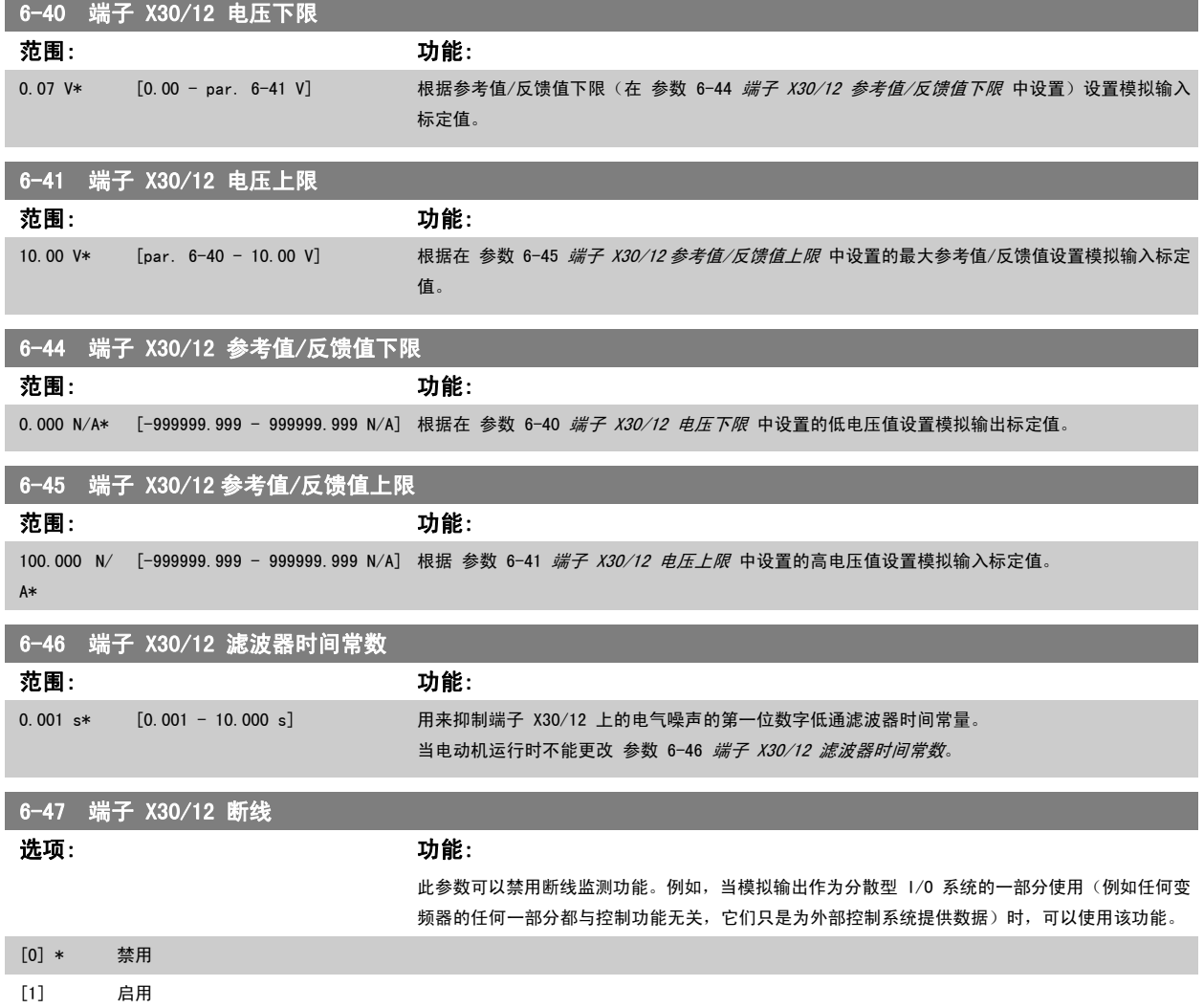

该参数组用于配置选件模块 MCB 101 上的模拟输入 4 (X30/12) 的标定和极限。

# 2.8.7 6-5\* 模拟输出 1

这些参数用于配置模拟输出 1 (端子 42) 的标定和极限。 模拟输出为电流输出: 0/4 – 20 mA。 通用端子 (端子 39) 也是模拟输出端子, 在模拟通用 连接和数字通用连接下具有相同的电位。 模拟输出的分辨率为 12 位。

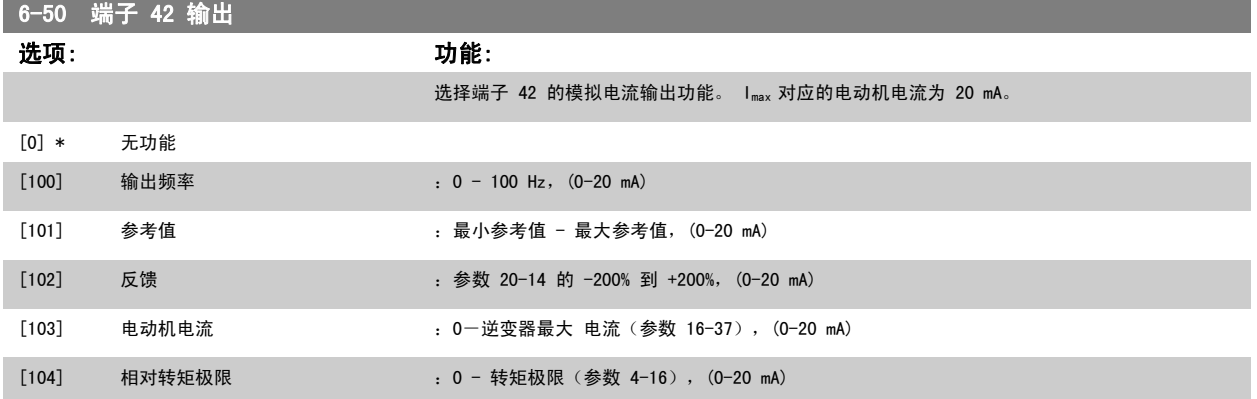

<span id="page-80-0"></span>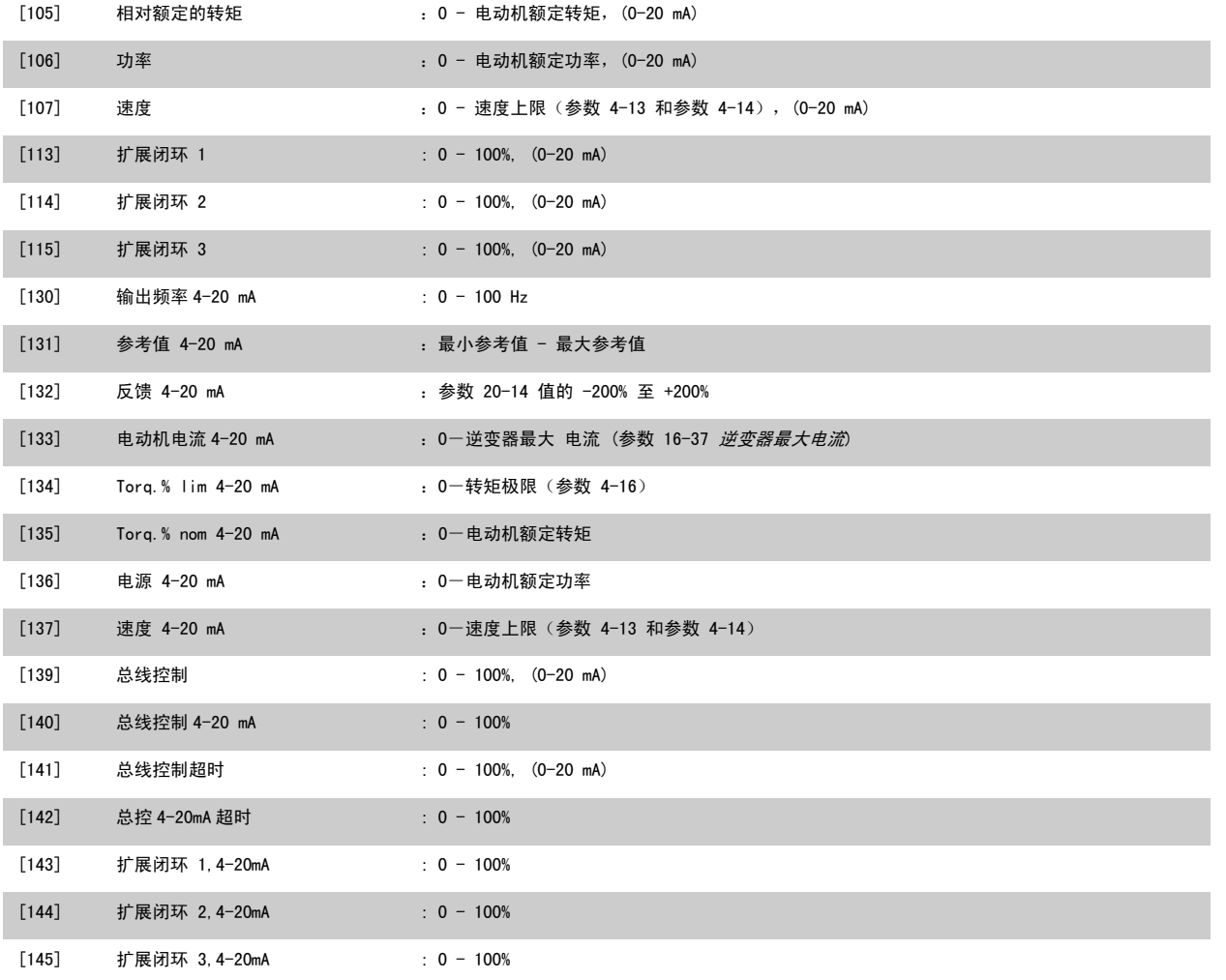

注意

开[环参数 3-02](#page-46-0) *最小参考值* 和闭环 参数 20-13 Minimum Reference/Feedb. 对用来设置最小参考值的值进行了说明 - 开环 [参数 3-03](#page-46-0) *最大参考值* 和闭环 参数 20-14 Maximum Reference/Feedb. 对用来设置最大参考值的值进行了说明。

## 6-51 端子 42 的输出最小标定 **范围: カルス カルス おおお おおお かんきょう かんきょう かいきょう かいきょう** かんきょう かんきょう かんきょう かんきょう かんきょう かんきょう かんきょう かんきょう かんきょう かんきょう かんきょう

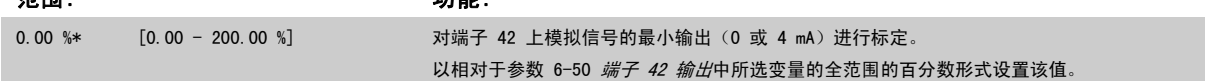

<span id="page-81-0"></span>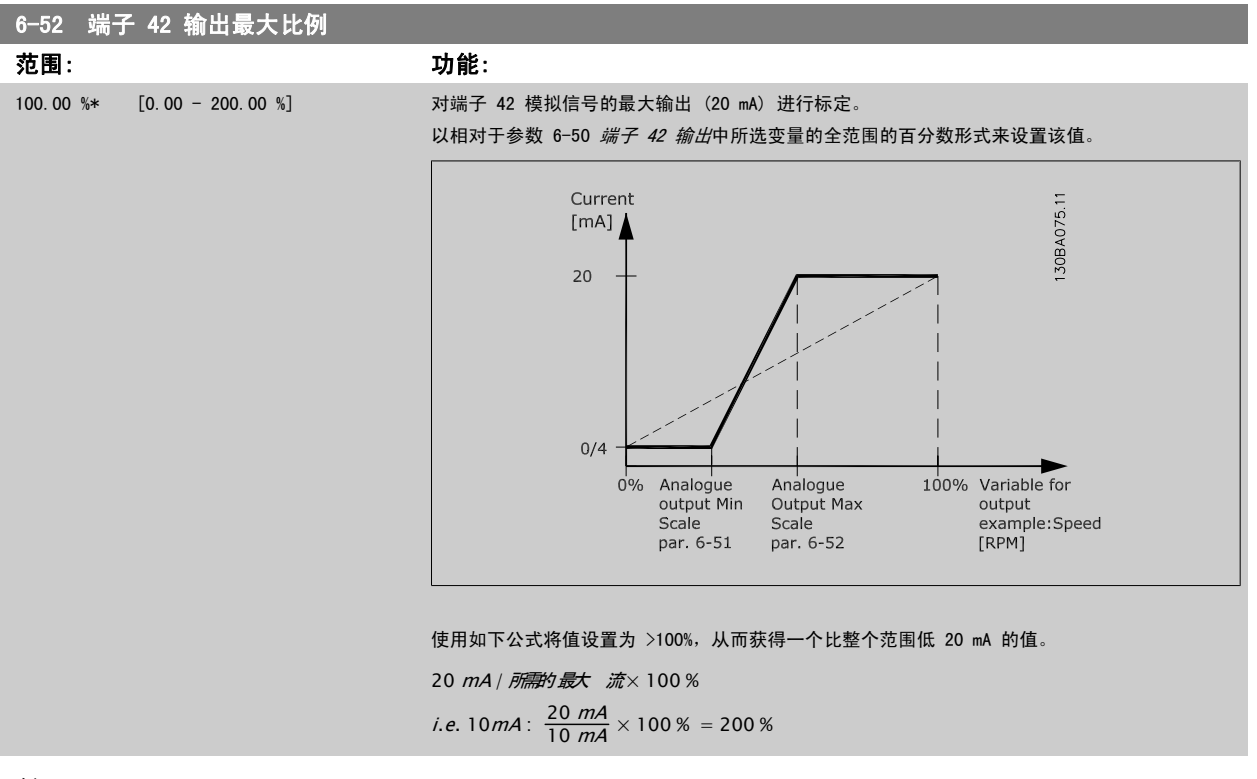

示例 1:

变量值= OUTPUT FREQUENCY, 范围 = 0-100 Hz 输出所需的范围  $= 0$ -50 Hz

0 Hz 时所需的输出信号为 0 或 4 mA (范围的 0%) - 将参数 6-51 *[端子 42 的输出最小标定](#page-80-0)*设置为 0% 50 Hz 时所需的输出信号为 20 mA (范围的 50%) - 将参数 6-52 *端子 42 输出最大比例*设置为 50%

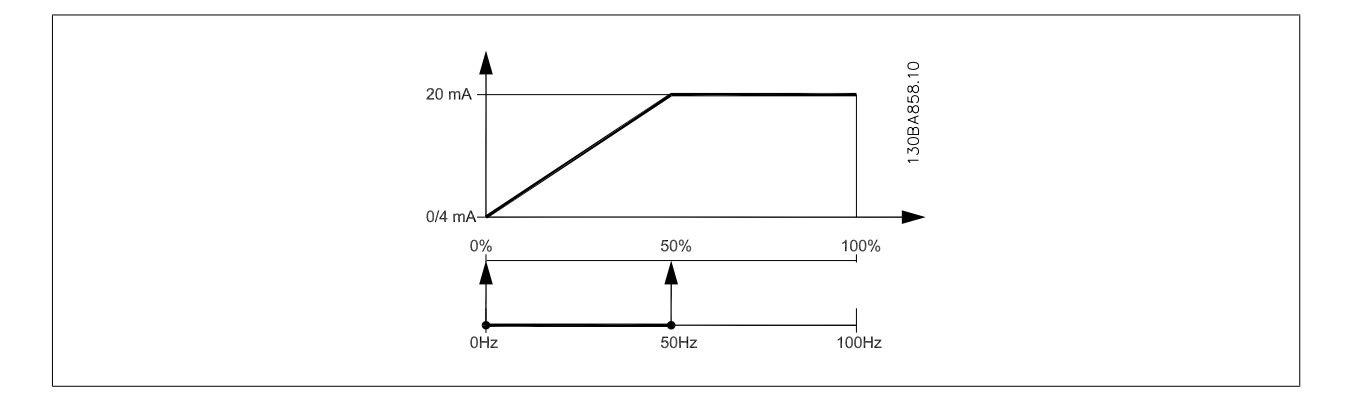

示例 2: 变量 = FEEDBACK, 范围 = -200% 到 +200% 输出所需的范围 = 0-100% 0% 时所需的输出信号为 0 或 4 mA (范围的 50%) - 将参数 6-51 *[端子 42 的输出最小标定](#page-80-0)*设置为 50% 100% 时所需的输出信号为 20 mA (范围的 75%) - 将参数 6-52 *[端子 42 输出最大比例](#page-81-0)*设置为 75%

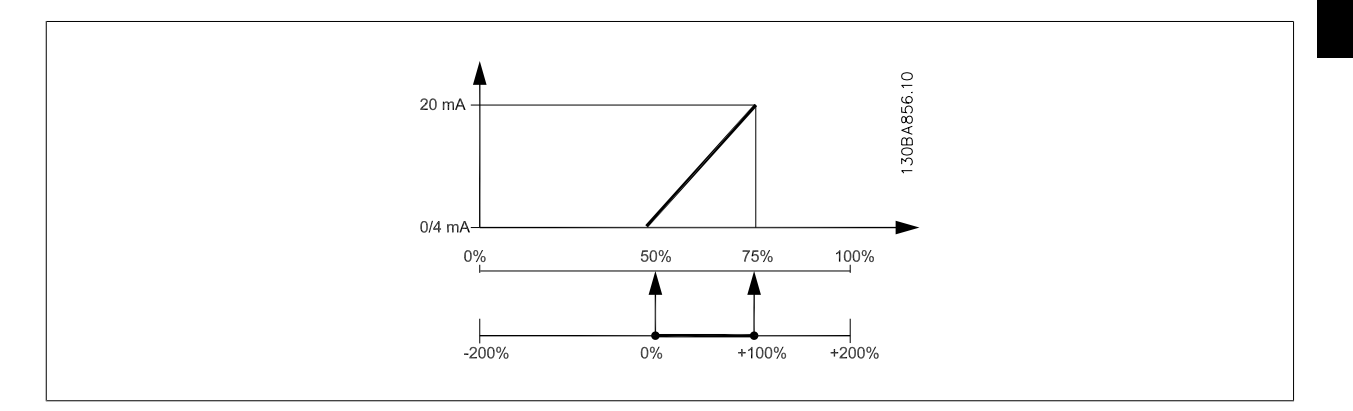

示例 3:

变量值 = REFERENCE, 范围 = 最小参考值到最大参考值 输出所需的范围 =最小参考值 (0%) -最大参考值 (100%), 0-10 mA 最小参考值时所需的输出信号为 0 或 4 mA - 将参数 6-51 *[端子 42 的输出最小标定](#page-80-0)*设置为 0% 最大参考值时所需的输出信号为 10 mA (范围的 100%) - 将参数 6-52 *[端子 42 输出最大比例](#page-81-0)*设置为 200% (20 mA / 10 mA x 100%=200%)。

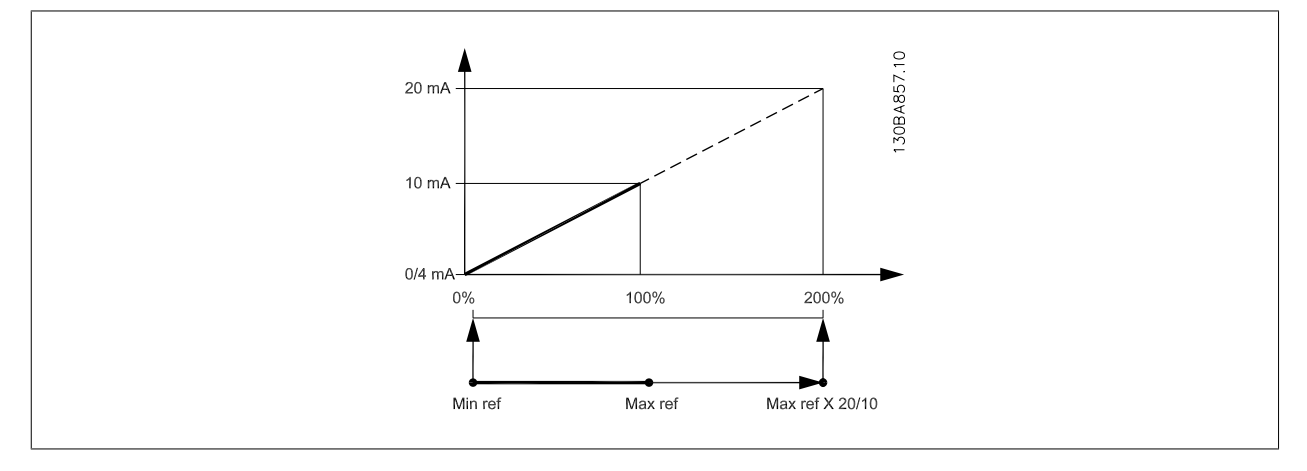

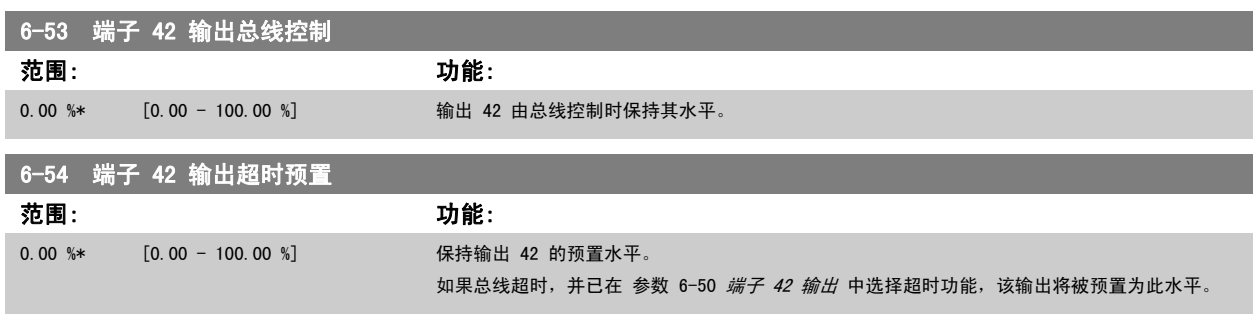

### 2.8.8 6-6\* 模拟输出 2 MCB 101

模拟输出为电流输出:0/4 - 20 mA。 通用端子(端子 X30/8)与用于模拟通用连接的端子是同一端子,并且电位相同。 模拟输出的分辨率为 12 位。

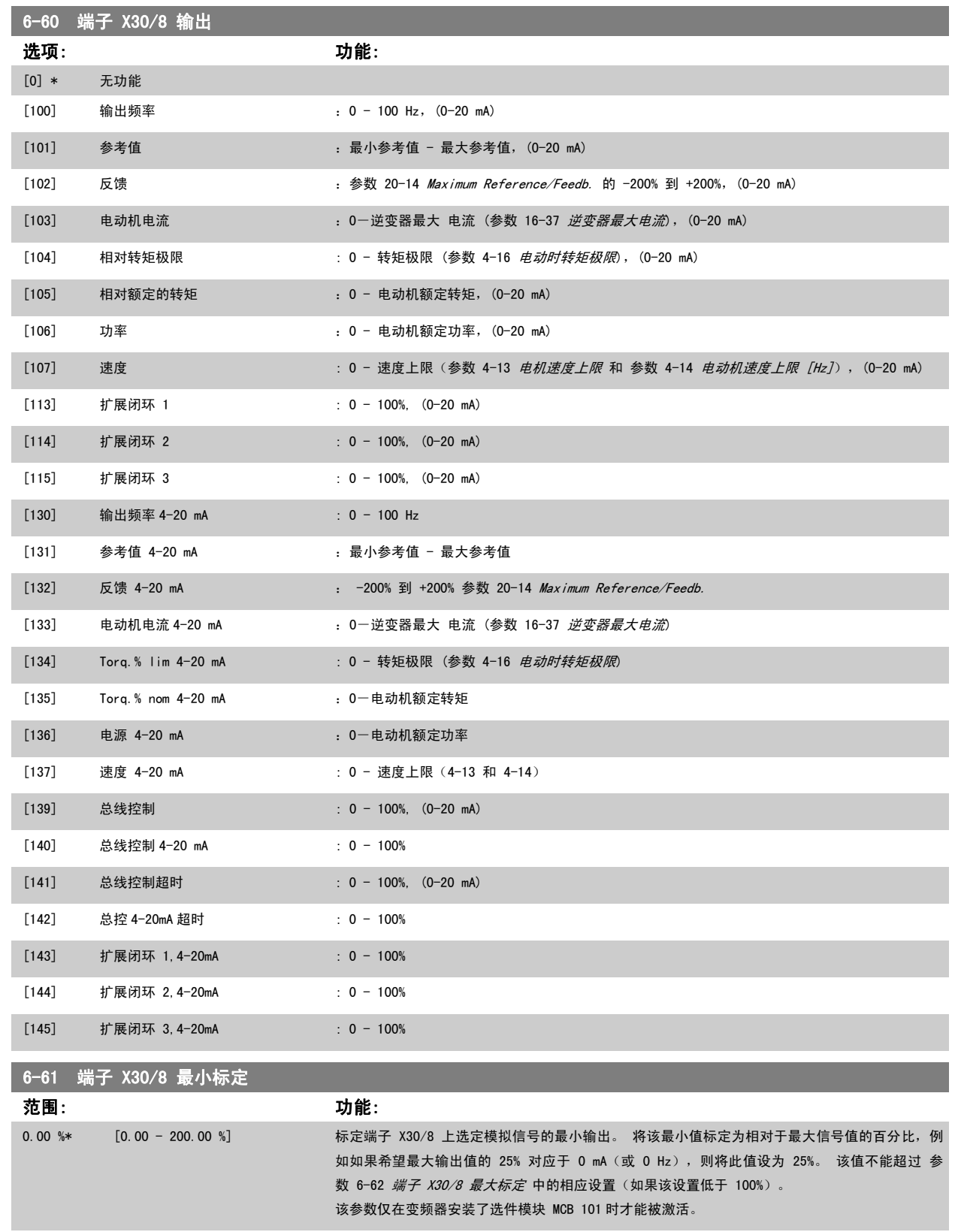

<span id="page-84-0"></span>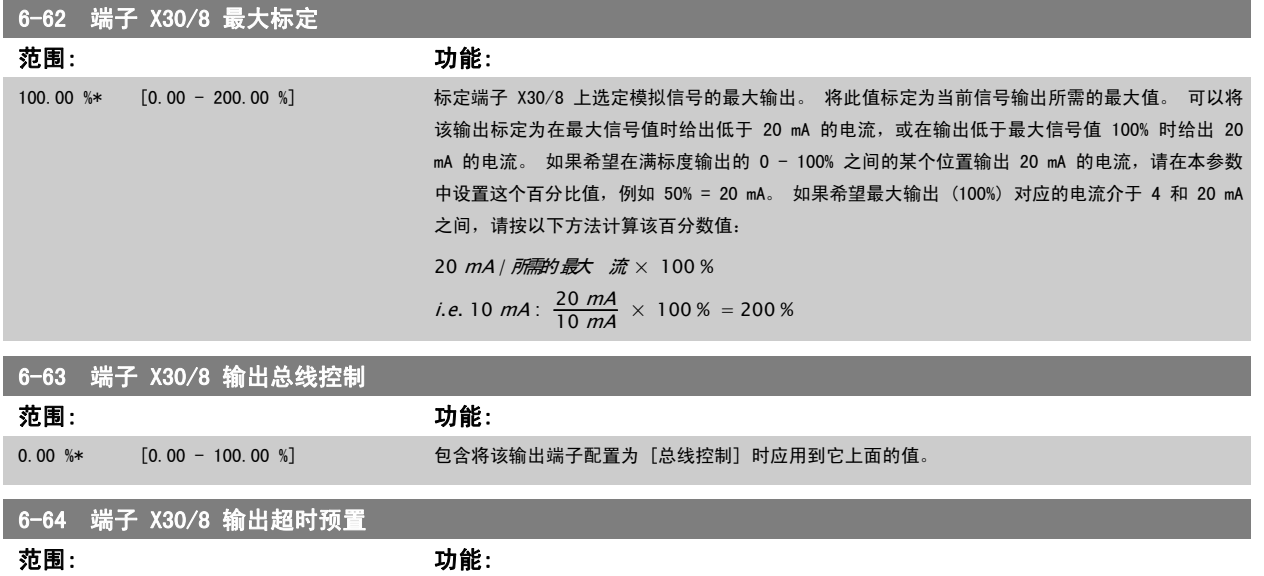

0.00 %\* [0.00 - 100.00 %] 包含将该输出端子配置为 [总线控制] 并且检测到超时情况时应用到它上面的值。

MG. 20.04.41 - VLT® 是 Danfoss 的注册商标 85

# <span id="page-85-0"></span>2.9 主菜单 - 通讯和选件 - 第 8 组

### 2.9.1 8-\*\* 通讯和选件

2

该参数组用于配置通讯和选件。

### 2.9.2 8-0\* 一般设置

通讯和选件的一般设置。

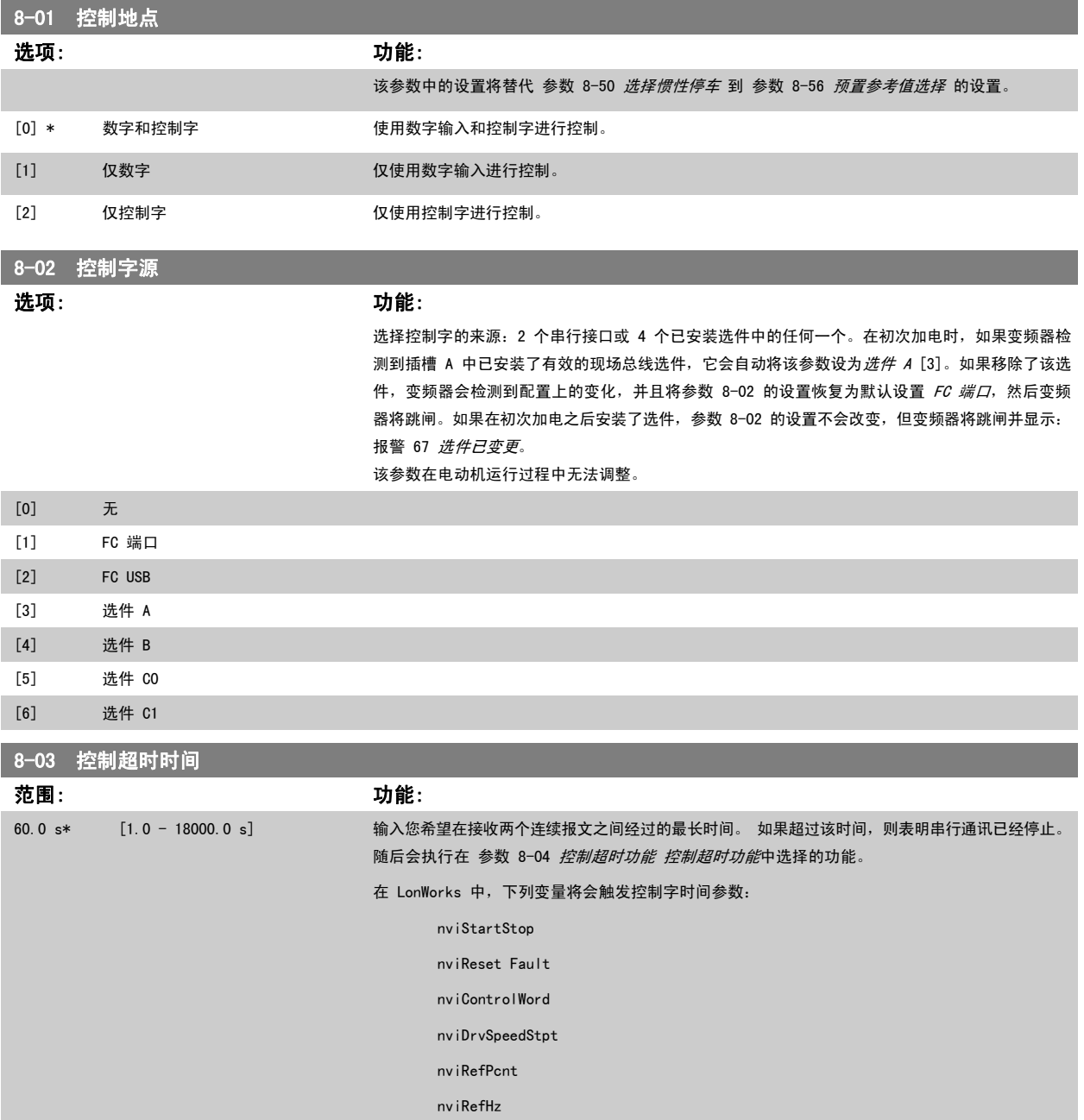

<span id="page-86-0"></span>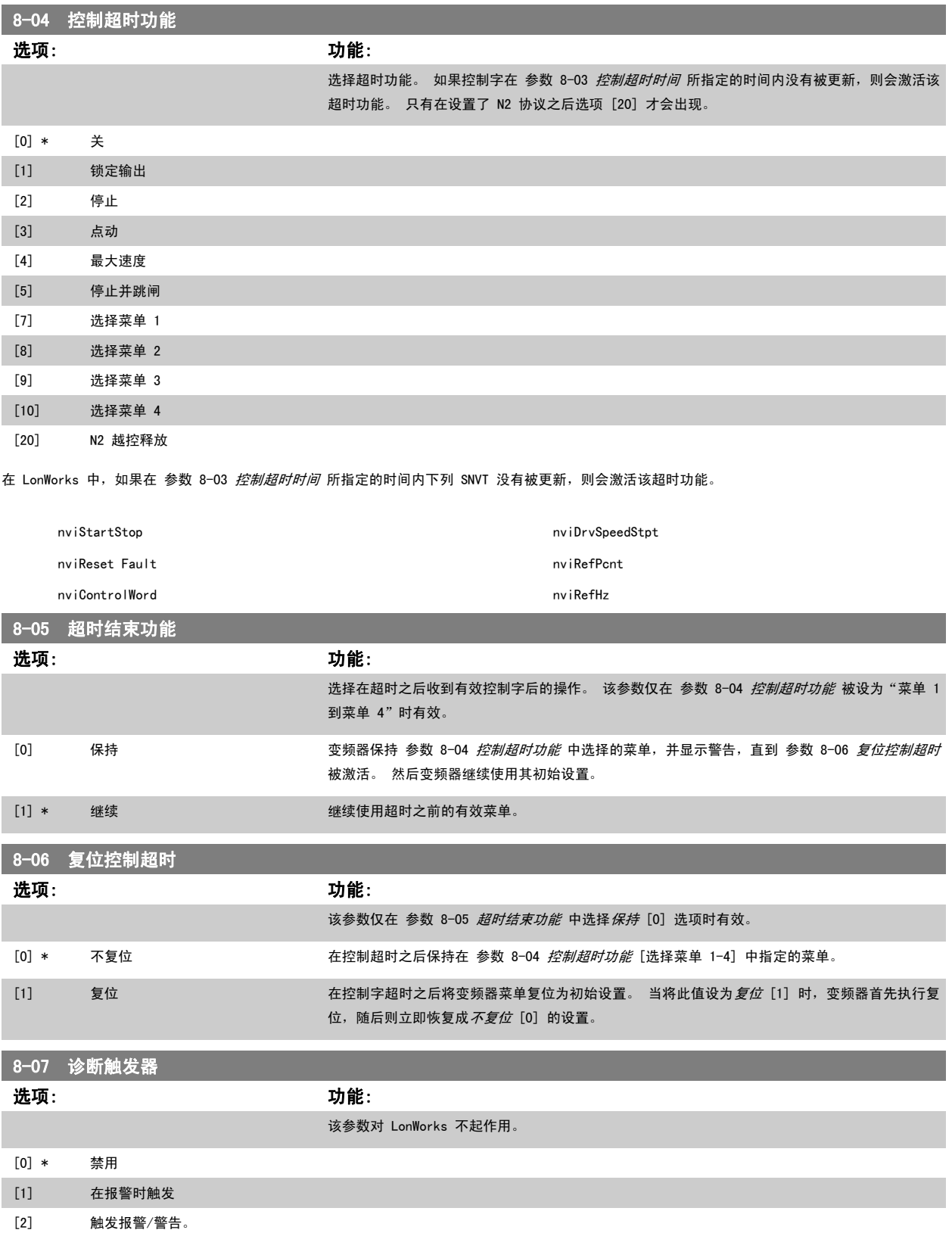

# <span id="page-87-0"></span>2.9.3 8-1\* 控制 字设置

这些参数用于配置选件控制字的结构。

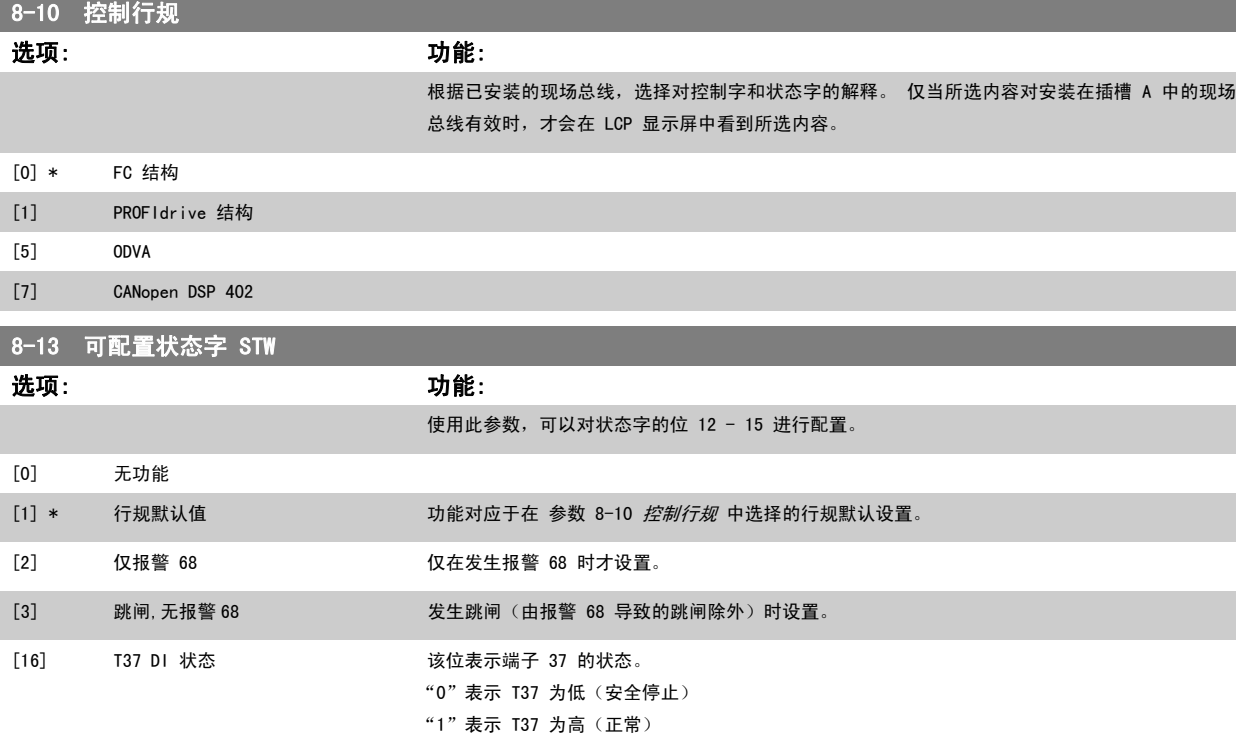

### 2.9.4 8-3\* FC 端口设置

#### FC 端口设置。

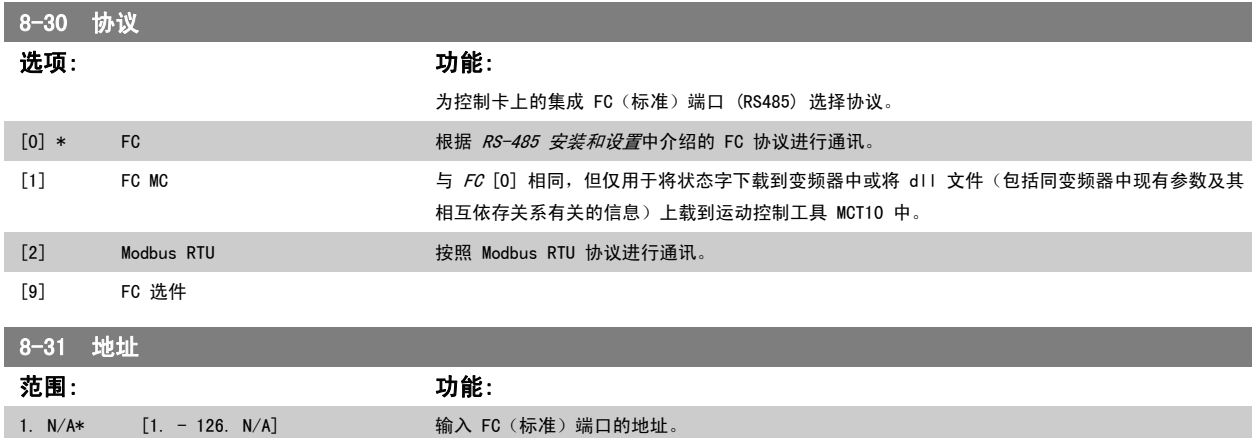

有效范围:1 - 126。

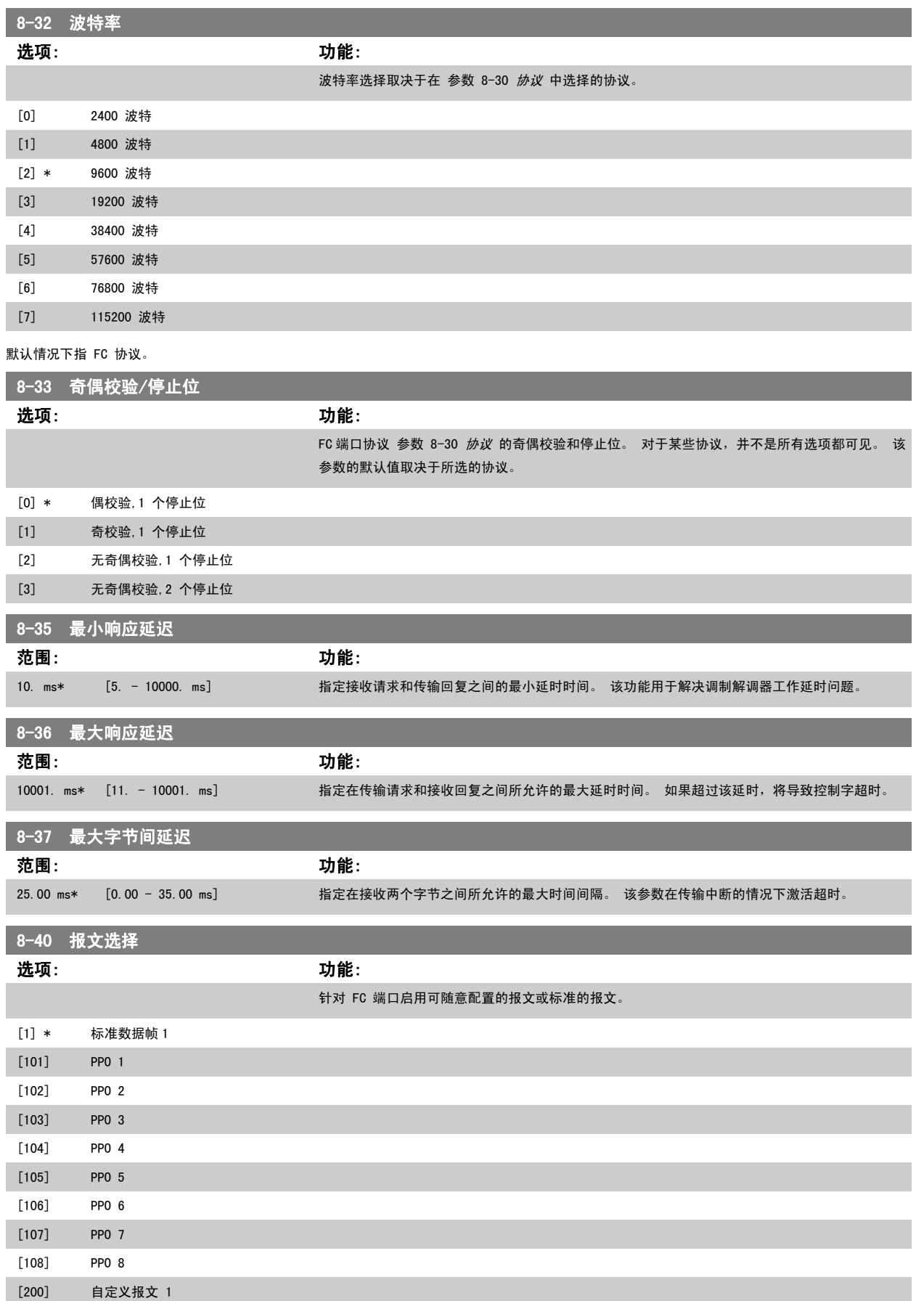

# <span id="page-89-0"></span>2.9.5 8-5\* 数字/总线

这些参数用于配置控制字的数字/总线合并。

注意

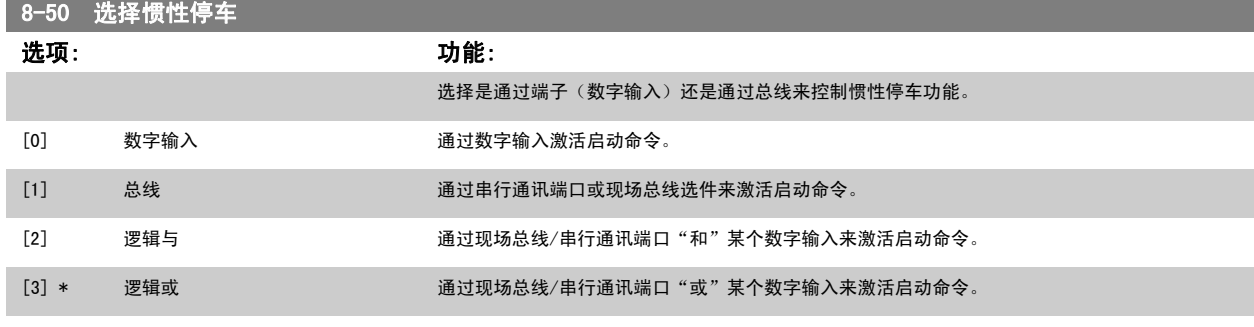

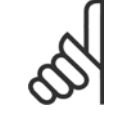

该参数仅在 [参数 8-01](#page-85-0) *控制地点* 被设为 [0] *数字和控制字*时才有效。

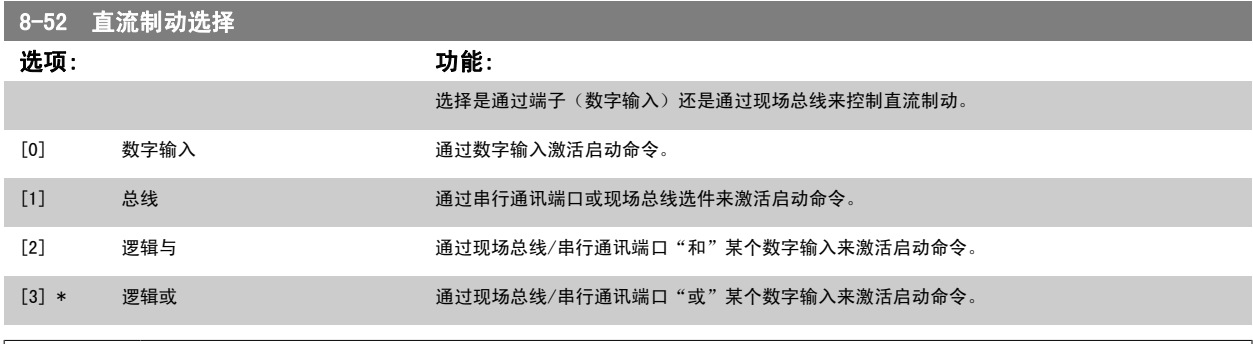

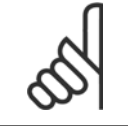

注意 该参数仅在 [参数 8-01](#page-85-0) *控制地点* 被设为 [0] *数字和控制字*时才有效。

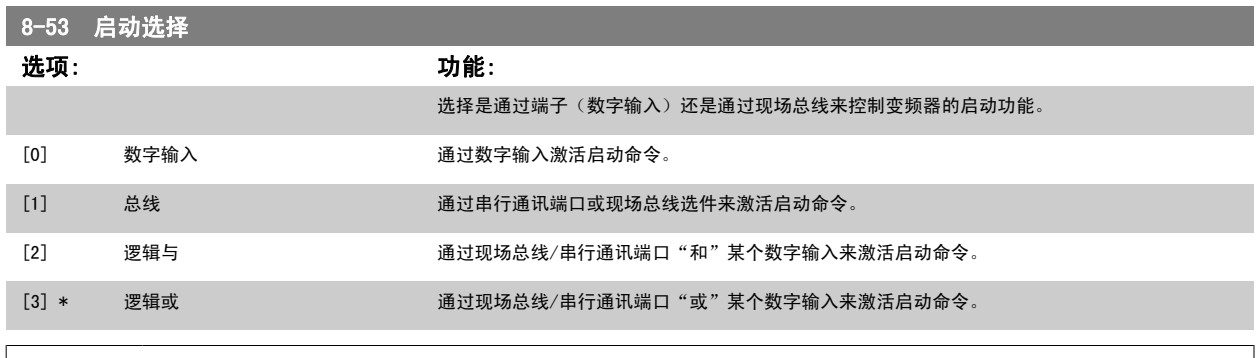

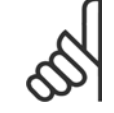

注意

该参数仅在 [参数 8-01](#page-85-0) *控制地点* 被设为 [0] *数字和控制字*时才有效。

<span id="page-90-0"></span>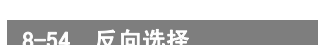

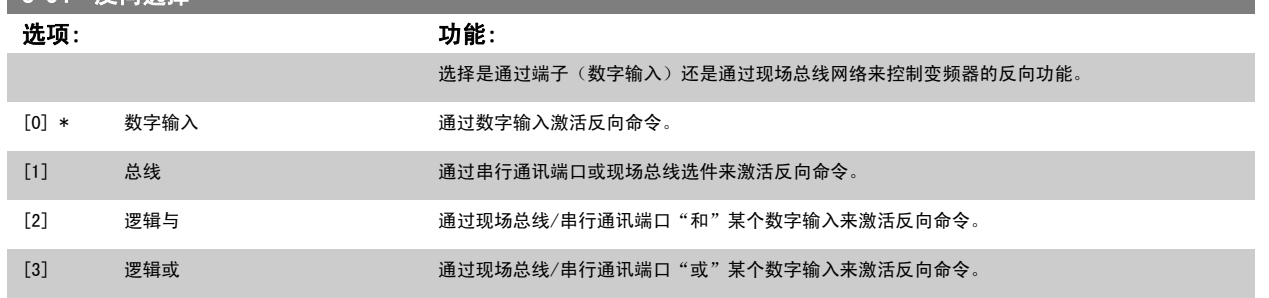

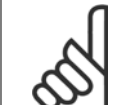

注意 该参数仅在 [参数 8-01](#page-85-0) *控制地点* 被设为 [0] *数字和控制字*时才有效。

# 8-55 菜单选择

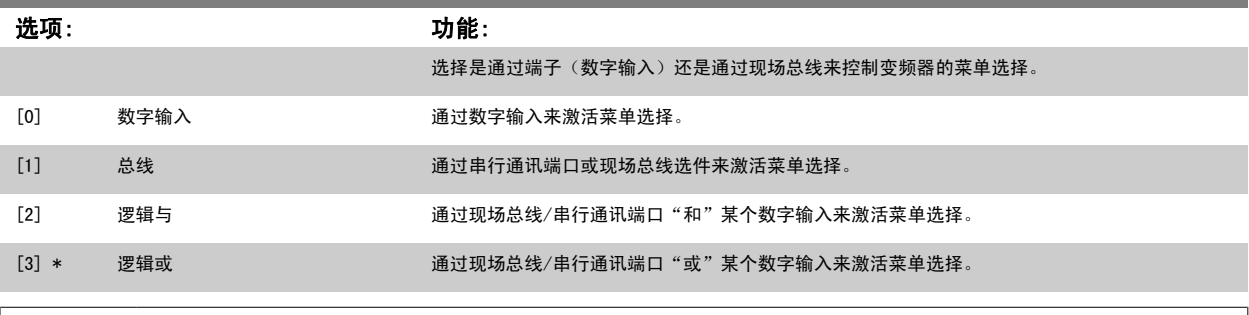

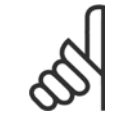

注意 该参数仅在 [参数 8-01](#page-85-0) *控制地点* 被设为 [0] *数字和控制字*时才有效。

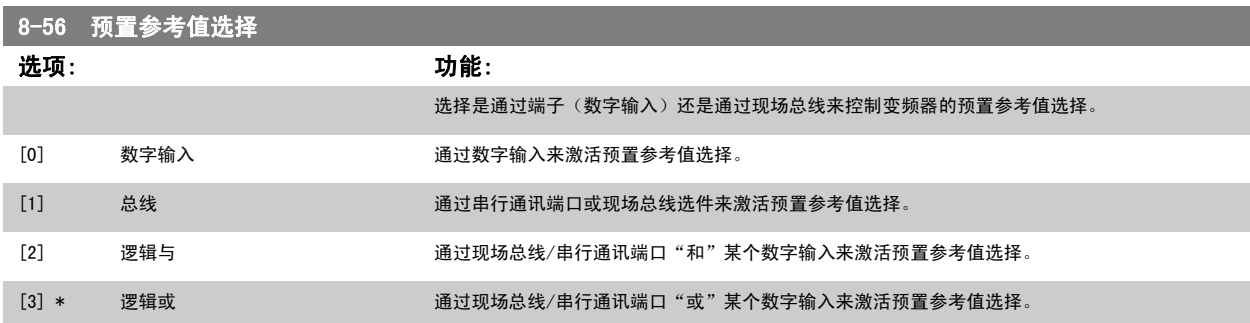

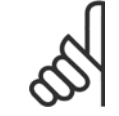

注意

该参数仅在 [参数 8-01](#page-85-0) *控制地点* 被设为 [0] *数字和控制字*时才有效。

## 2.9.6 8-8\* FC 端口诊断

这些参数用于监视 FC 端口的总线通讯。

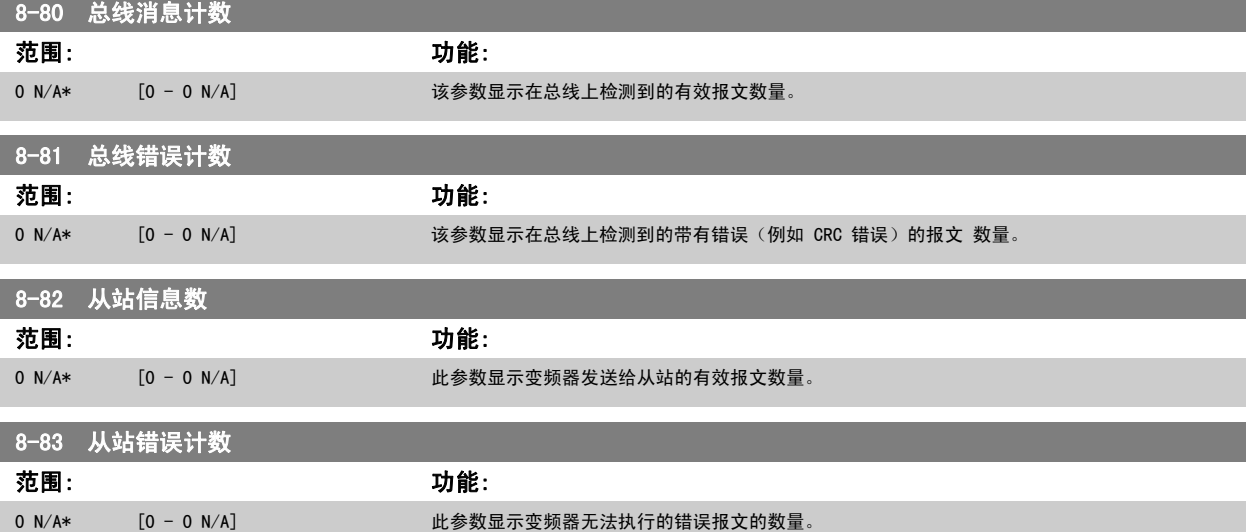

### 2.9.7 8-9\* 总线点动

#### 这些参数用于配置总线点动。

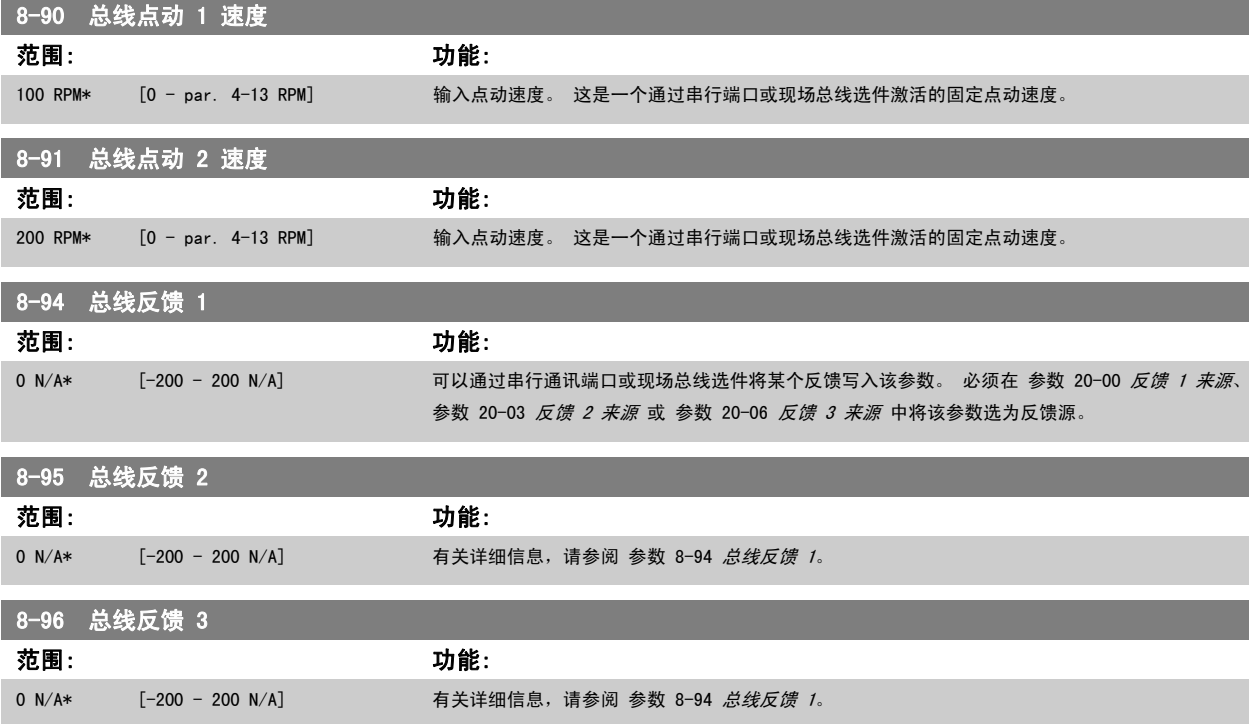

# <span id="page-92-0"></span>2.10 主菜单 - Profibus - 第 9 组

### 2.10.1 9-\*\* Profibus

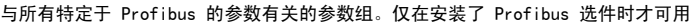

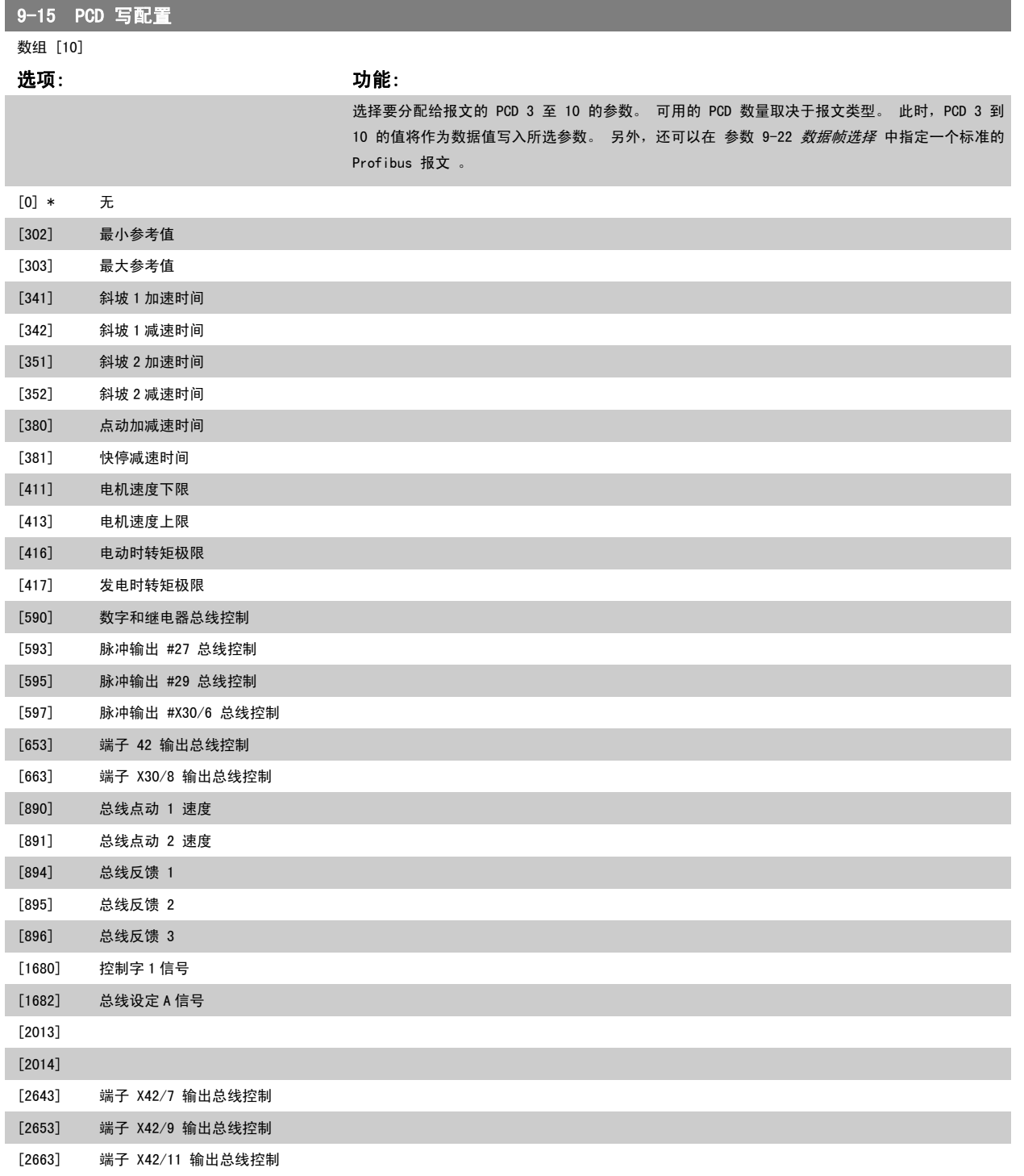

<span id="page-93-0"></span>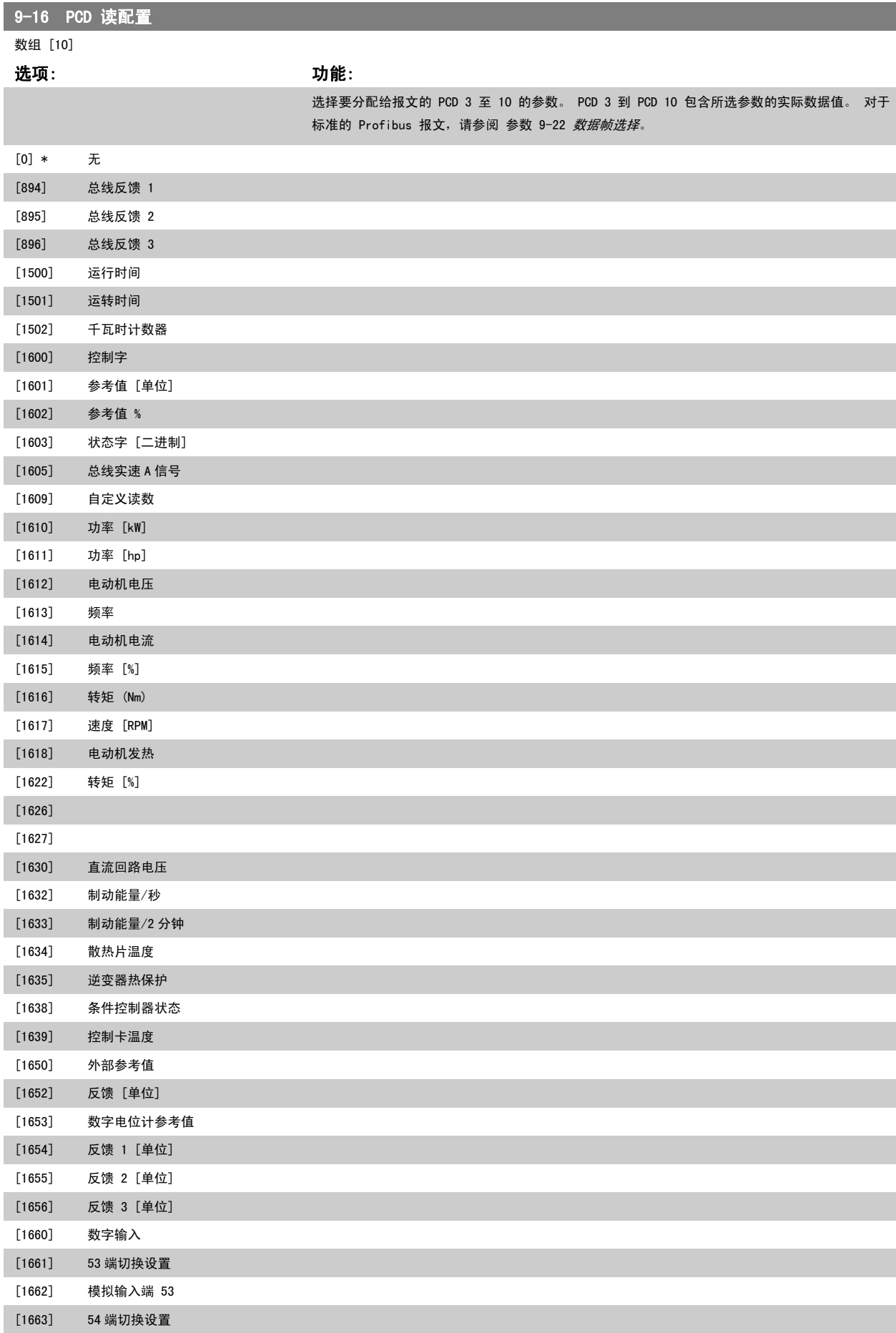

<span id="page-94-0"></span>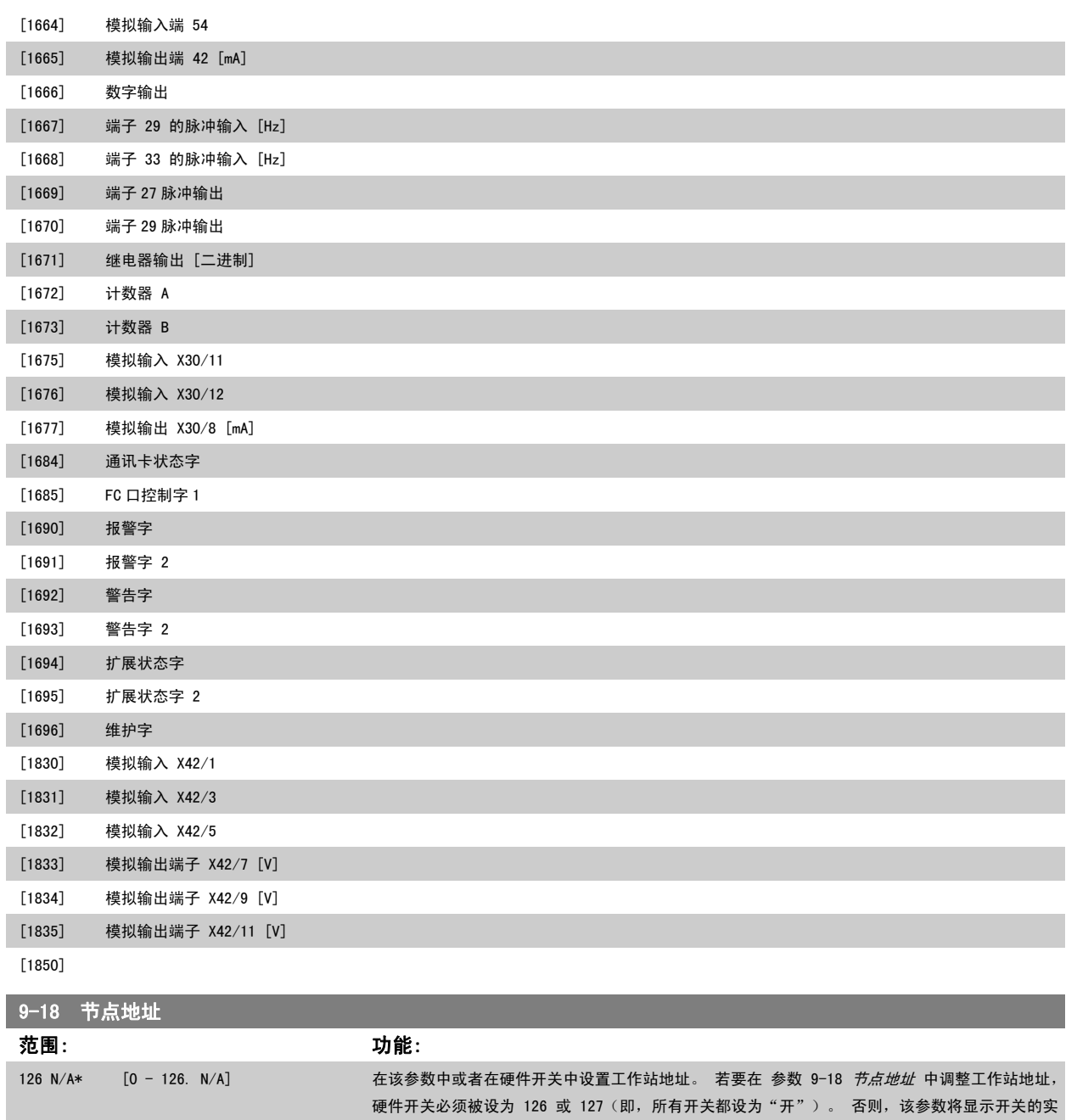

际设置。

<span id="page-95-0"></span>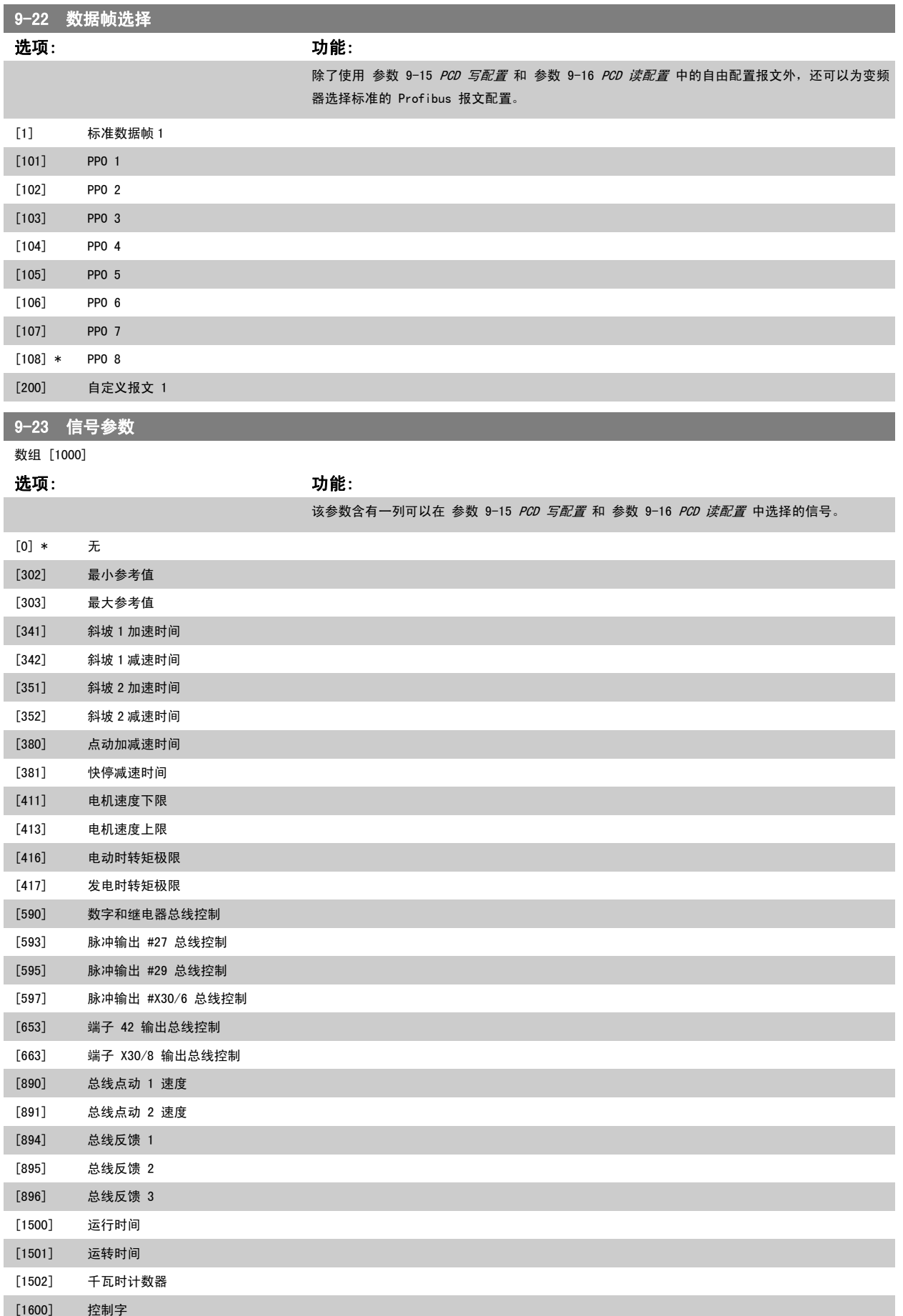

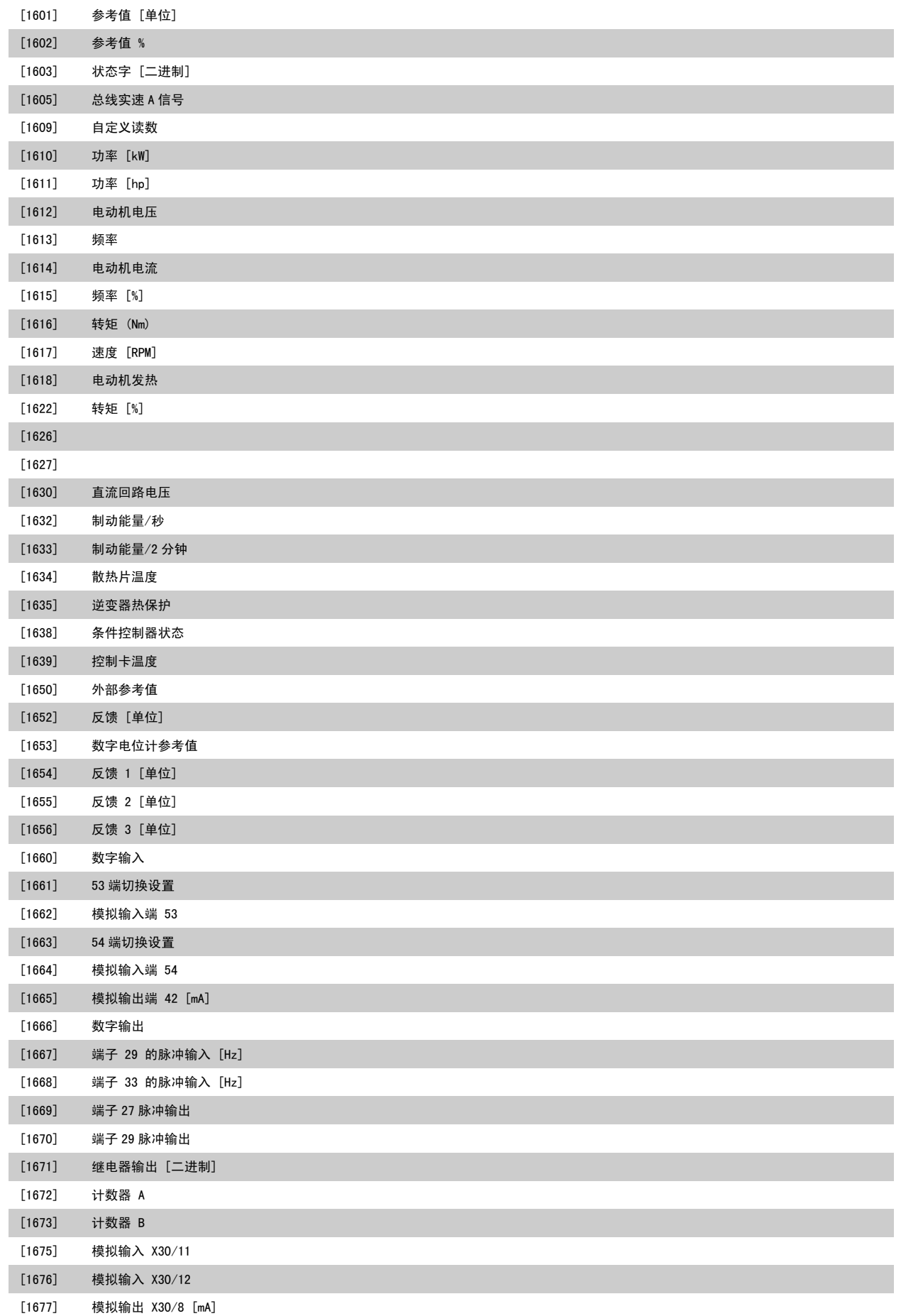

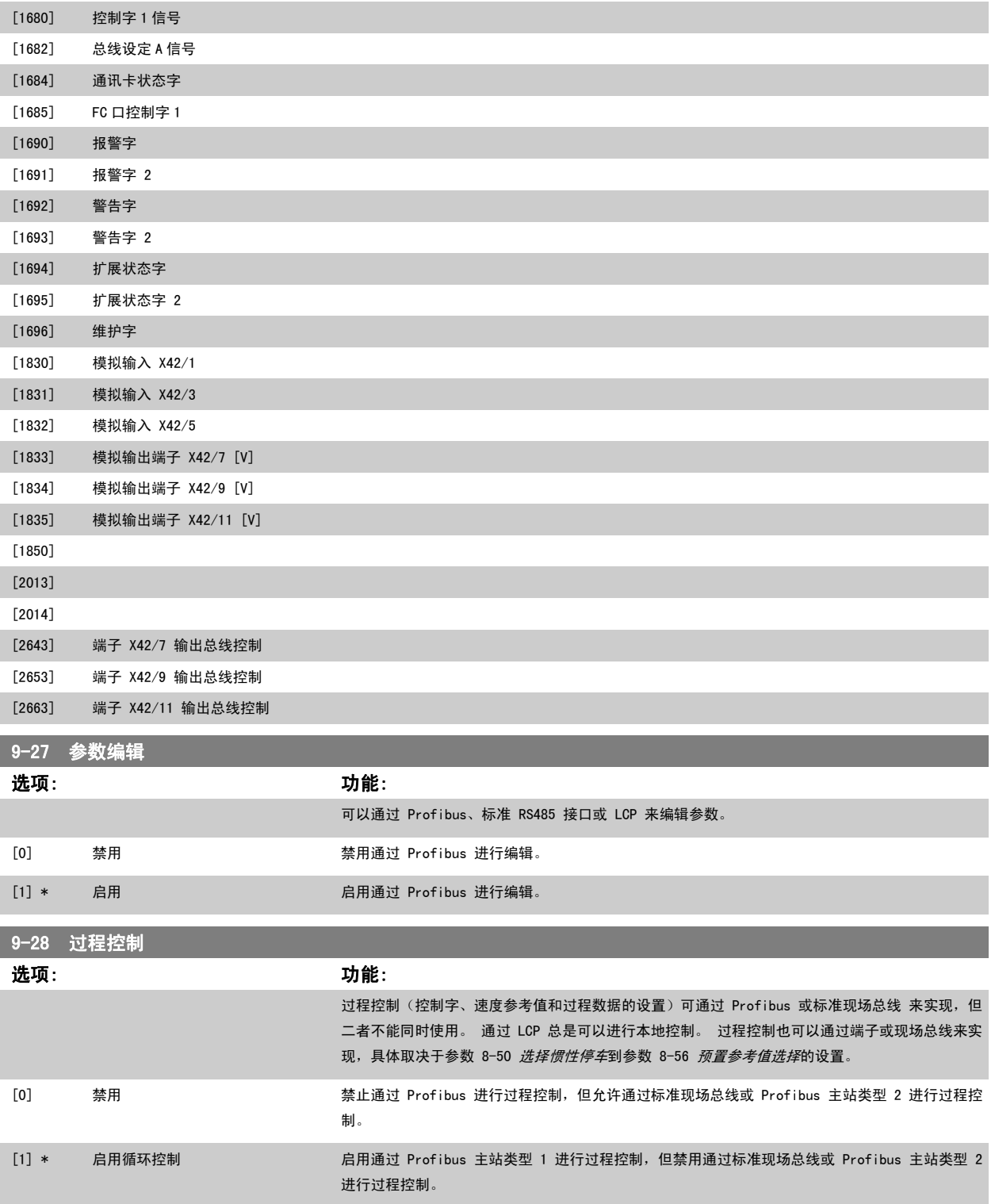

8 变频器跳闸 9 内部 CAN 错误

10 来自 PLC 的配置数据不正确 11 PLC 发送了错误的 ID 12 发生内部错误 13 未配置 14 超时有效 15 警告 34 有效

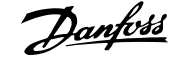

2

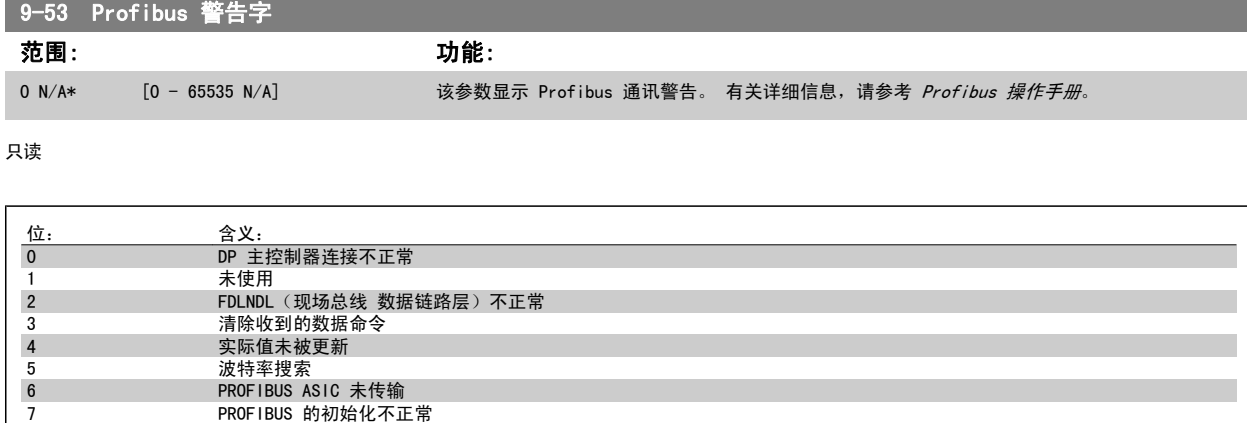

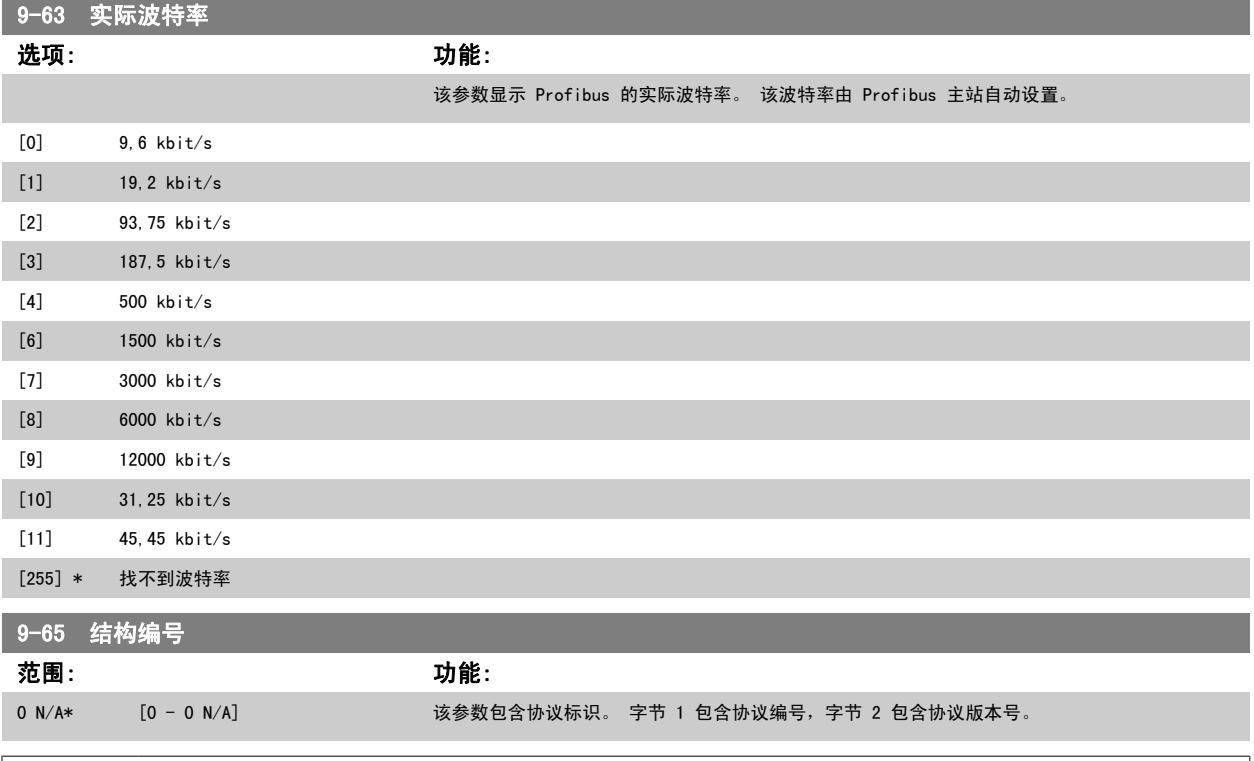

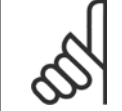

注意

该参数无法通过 LCP 查看。

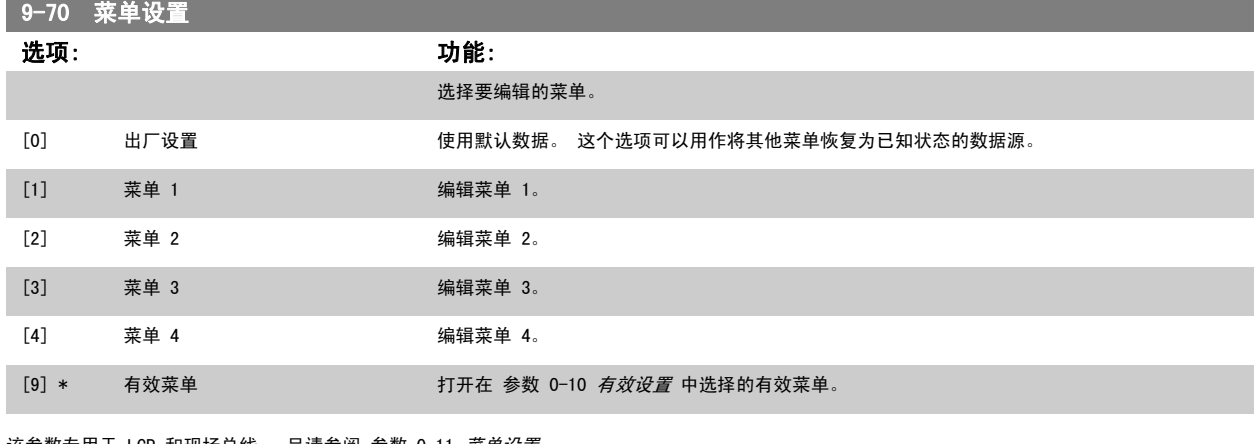

该参数专用于 LCP 和现场总线。 另请参阅 [参数 0-11](#page-21-0) *菜单设置*。

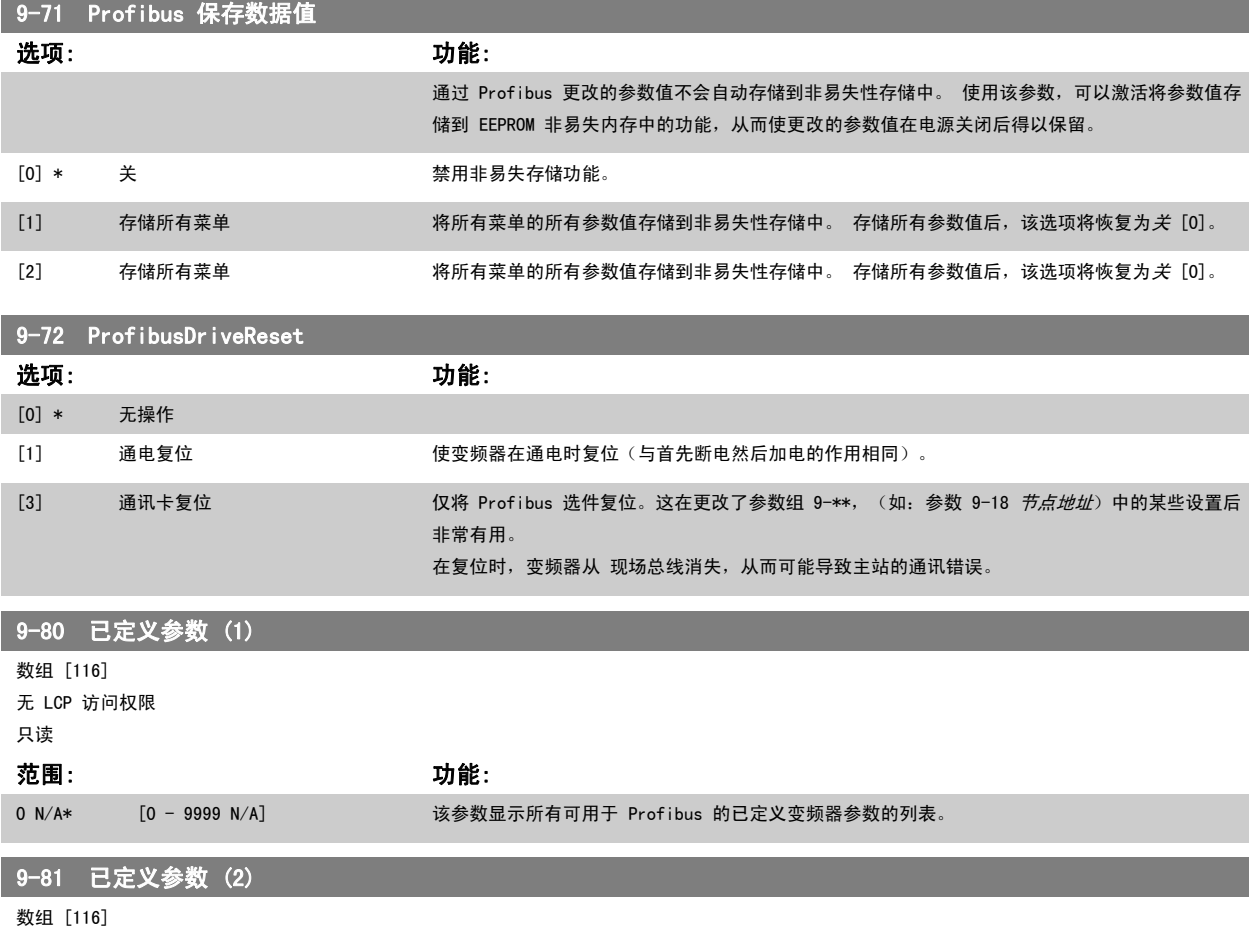

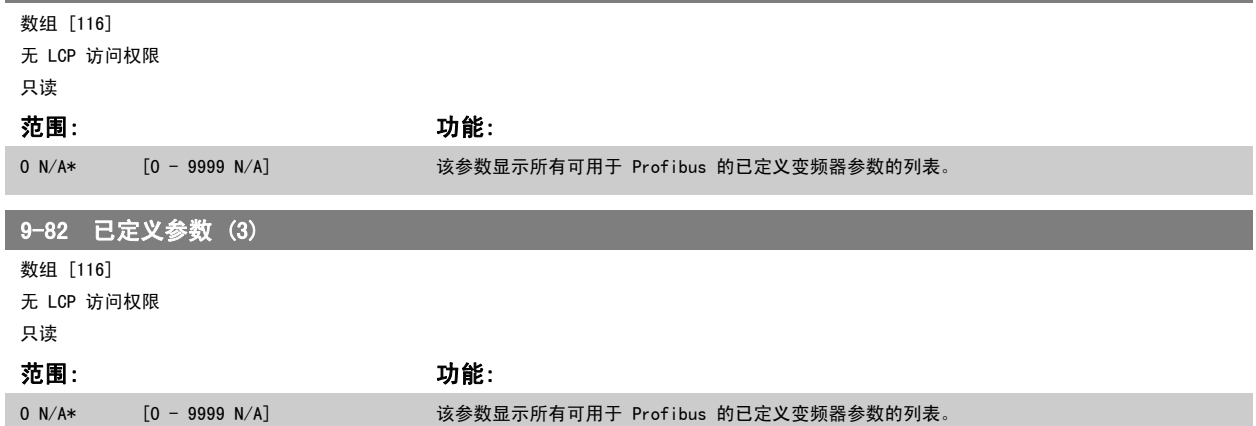

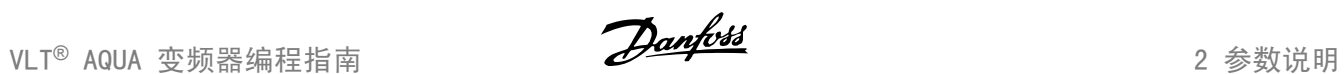

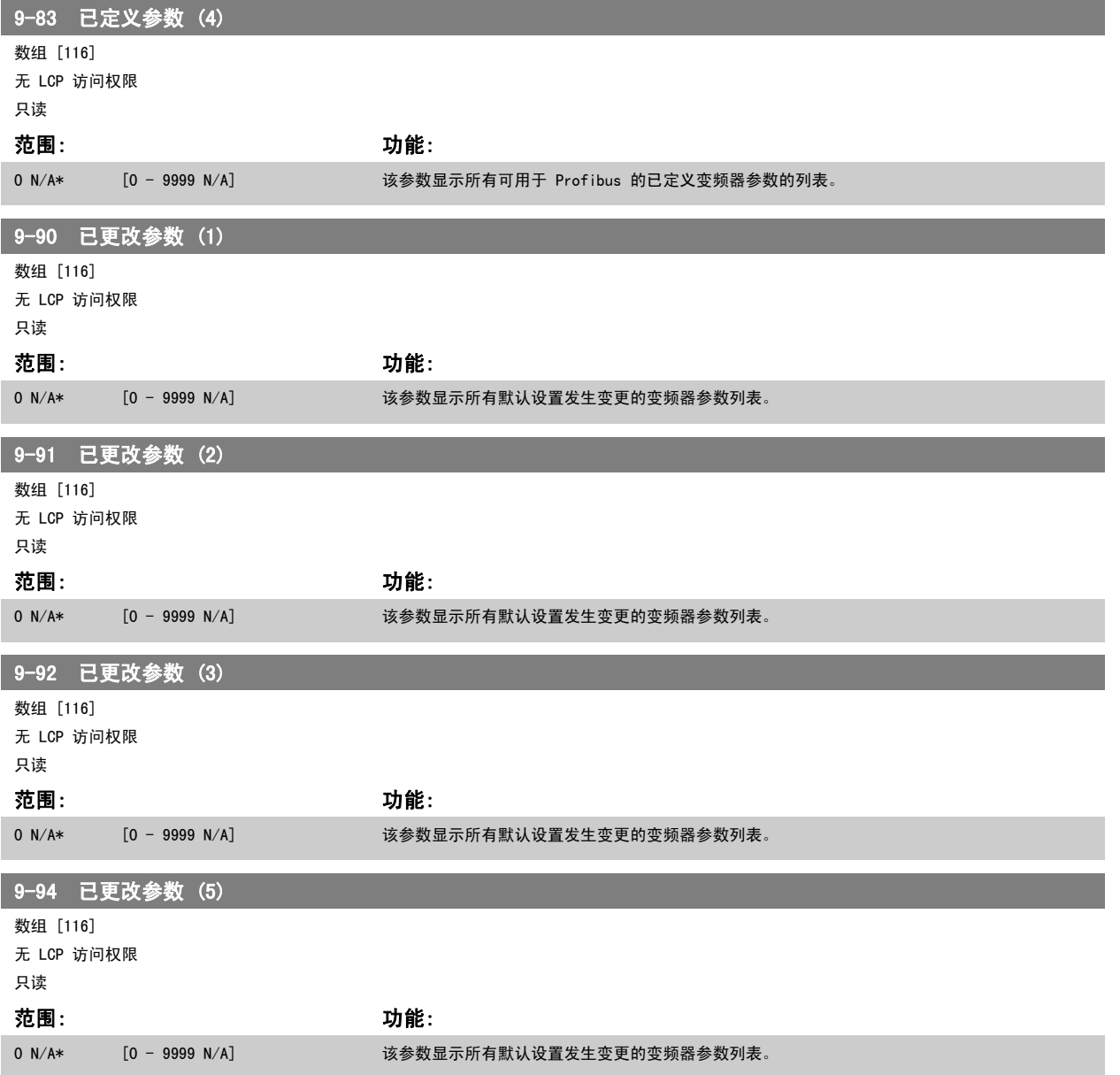

# 2.11 主菜单 - CAN 现场总线 - 第 10 组

### 2.11.1 10-\*\* DeviceNet 和 CAN 现场总线

2

与 DeviceNet CAN 现场总线参数有关的参数组。

### 2.11.2 10-0\* 通用设置

该参数组用于配置 CAN 现场总线选件的通用设置。

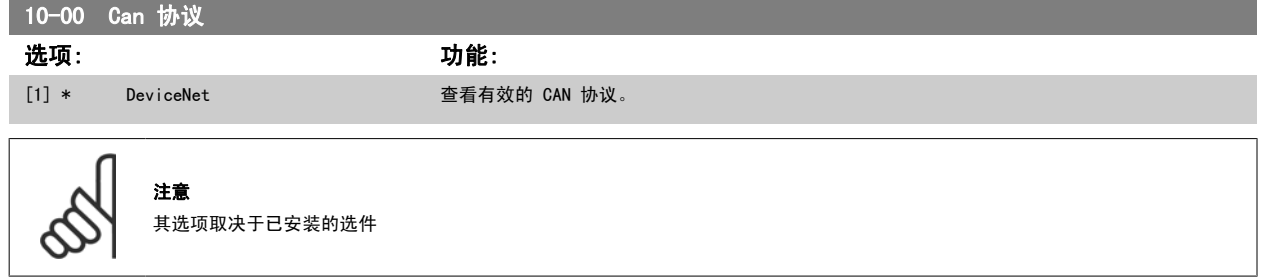

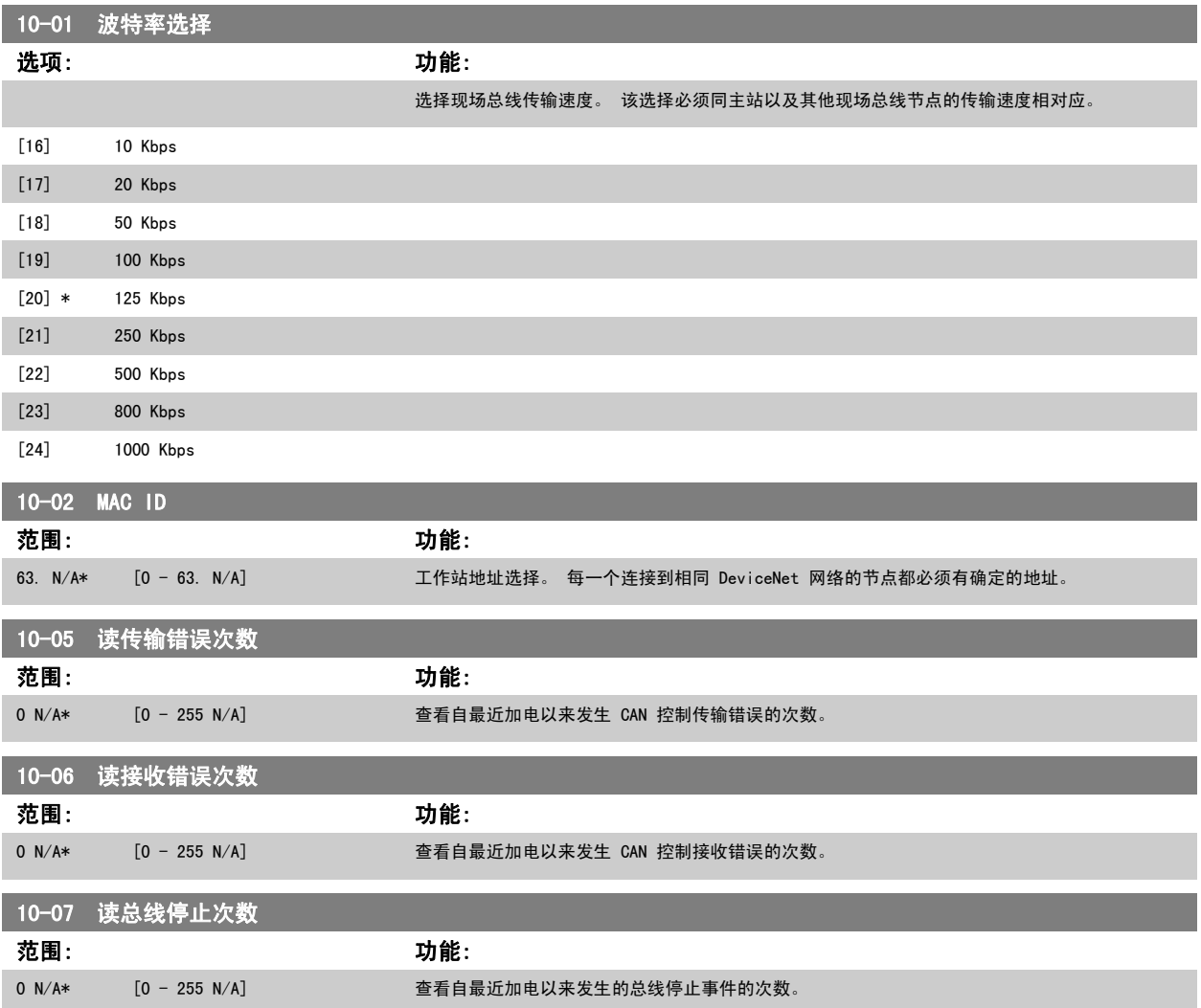

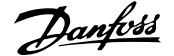

and the state of the state of

2

### 2.11.3 10-1\* DeviceNet

DeviceNet 现场总线特定的参数。

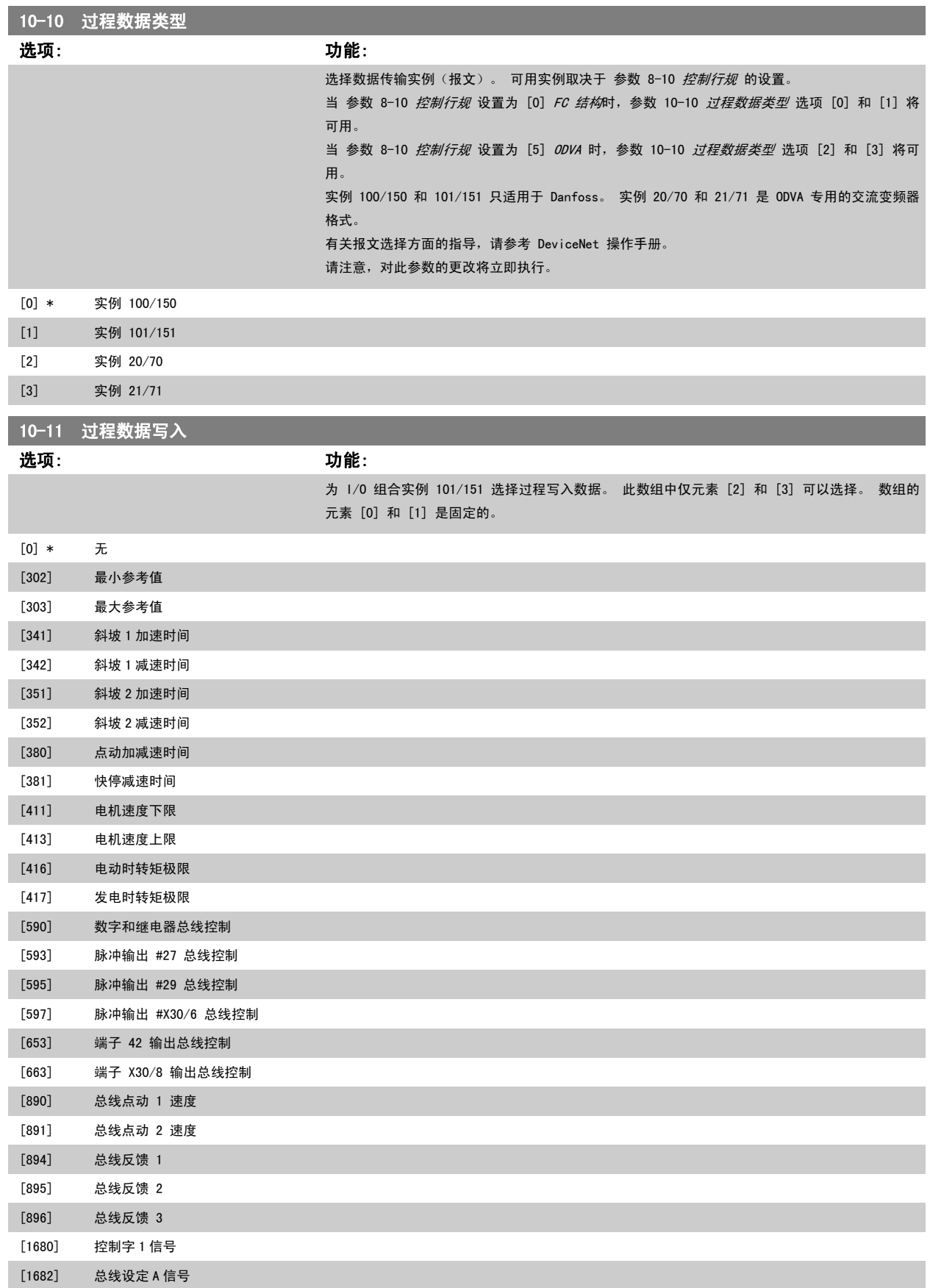

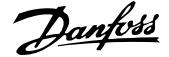

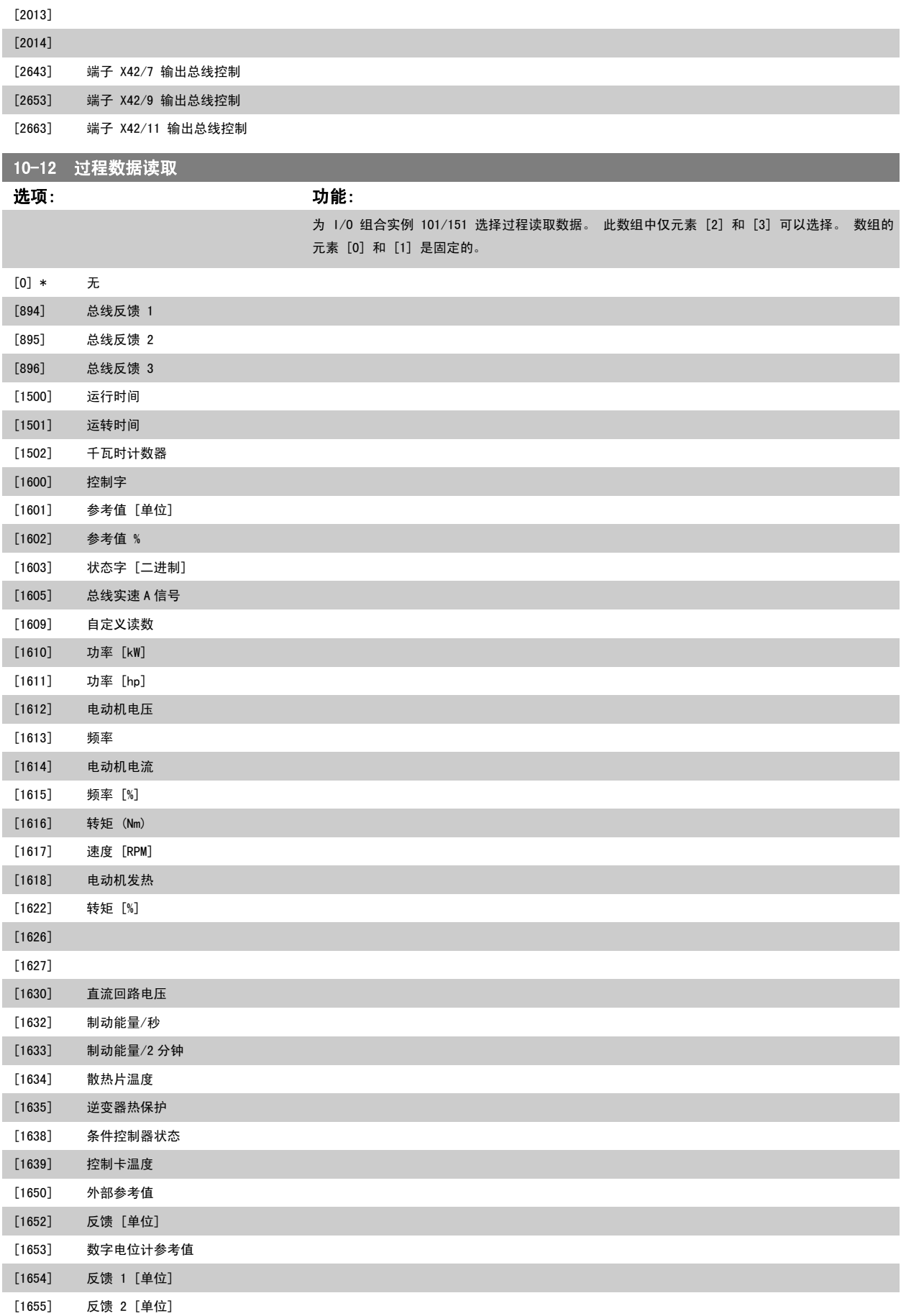

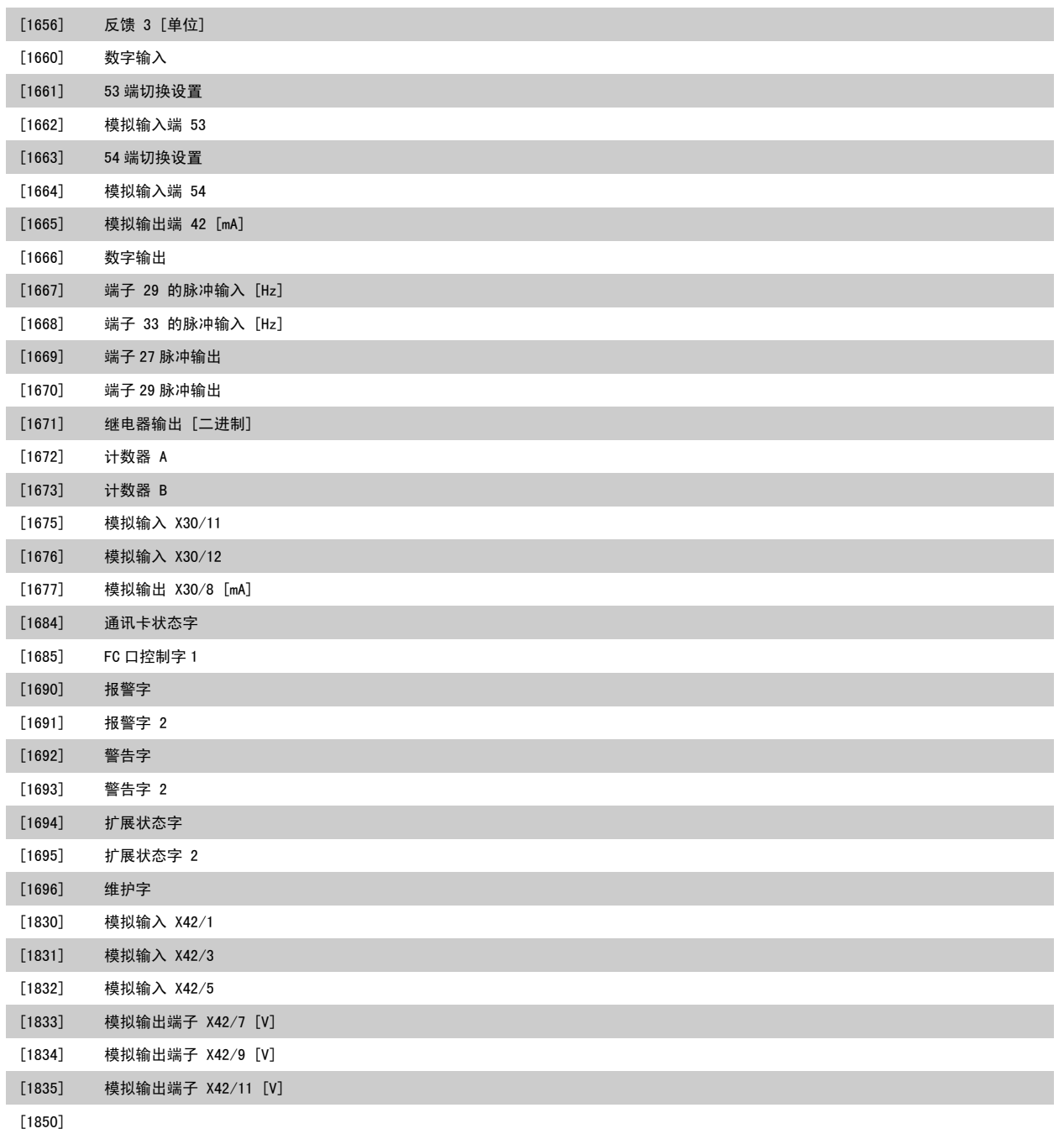

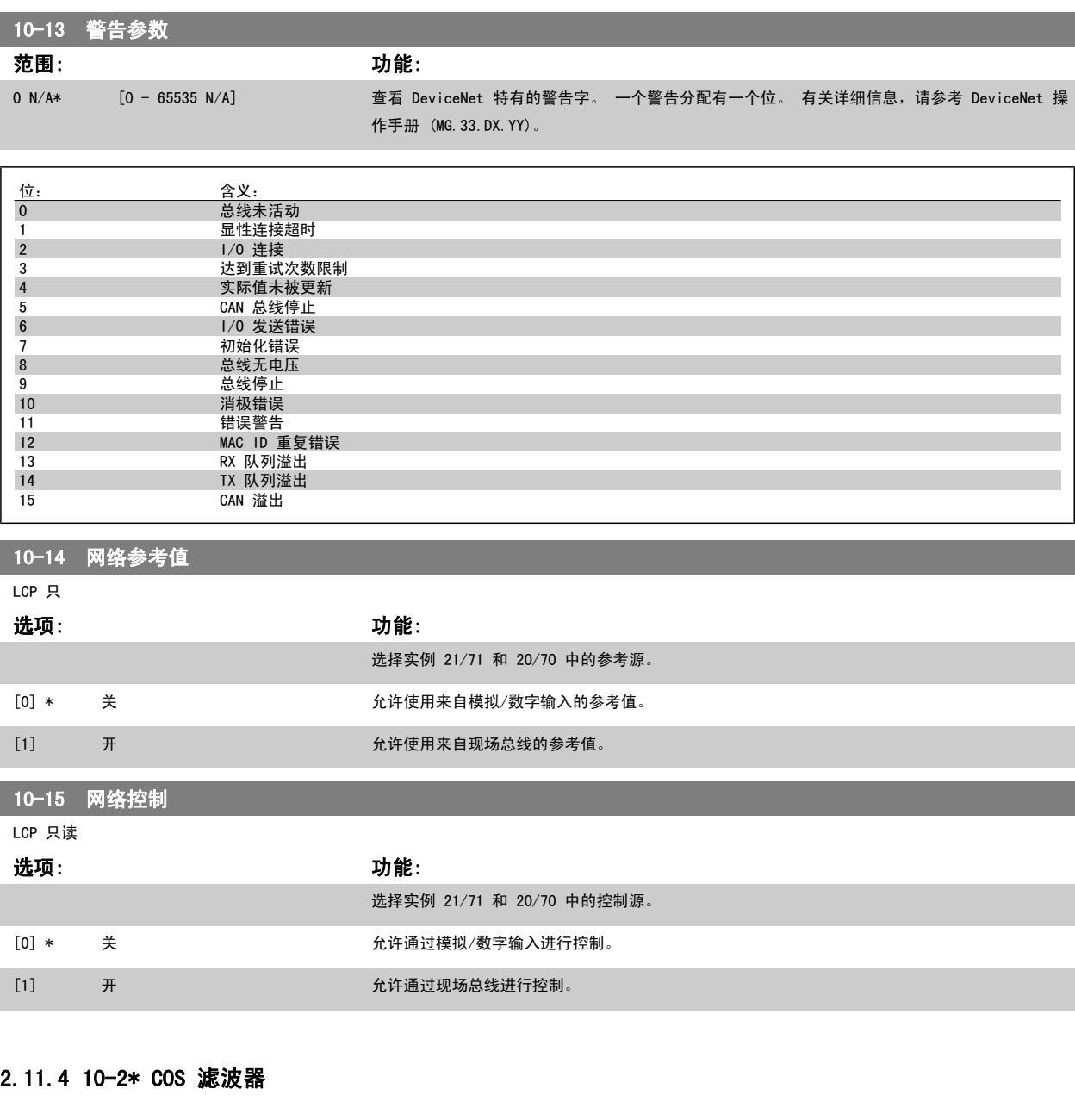

这些参数用于配置 COS 滤波器设置。

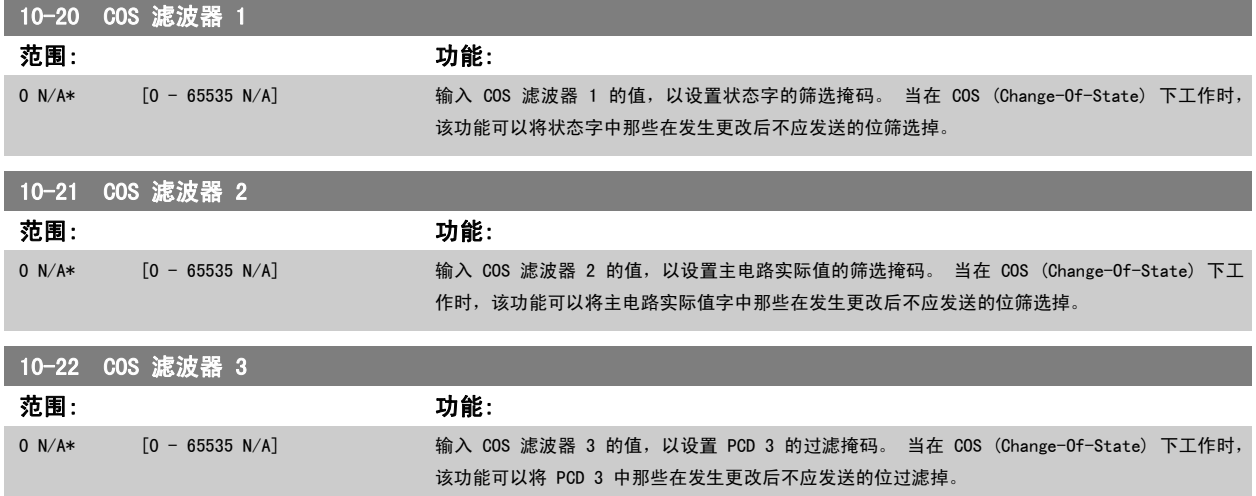

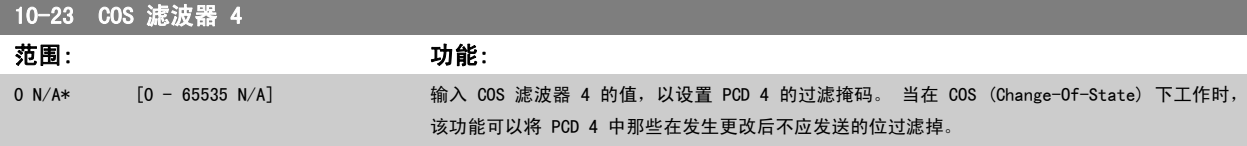

### 2.11.5 10-3\* 参数访问

通过该参数组可以访问带索引的参数和定义编程菜单。

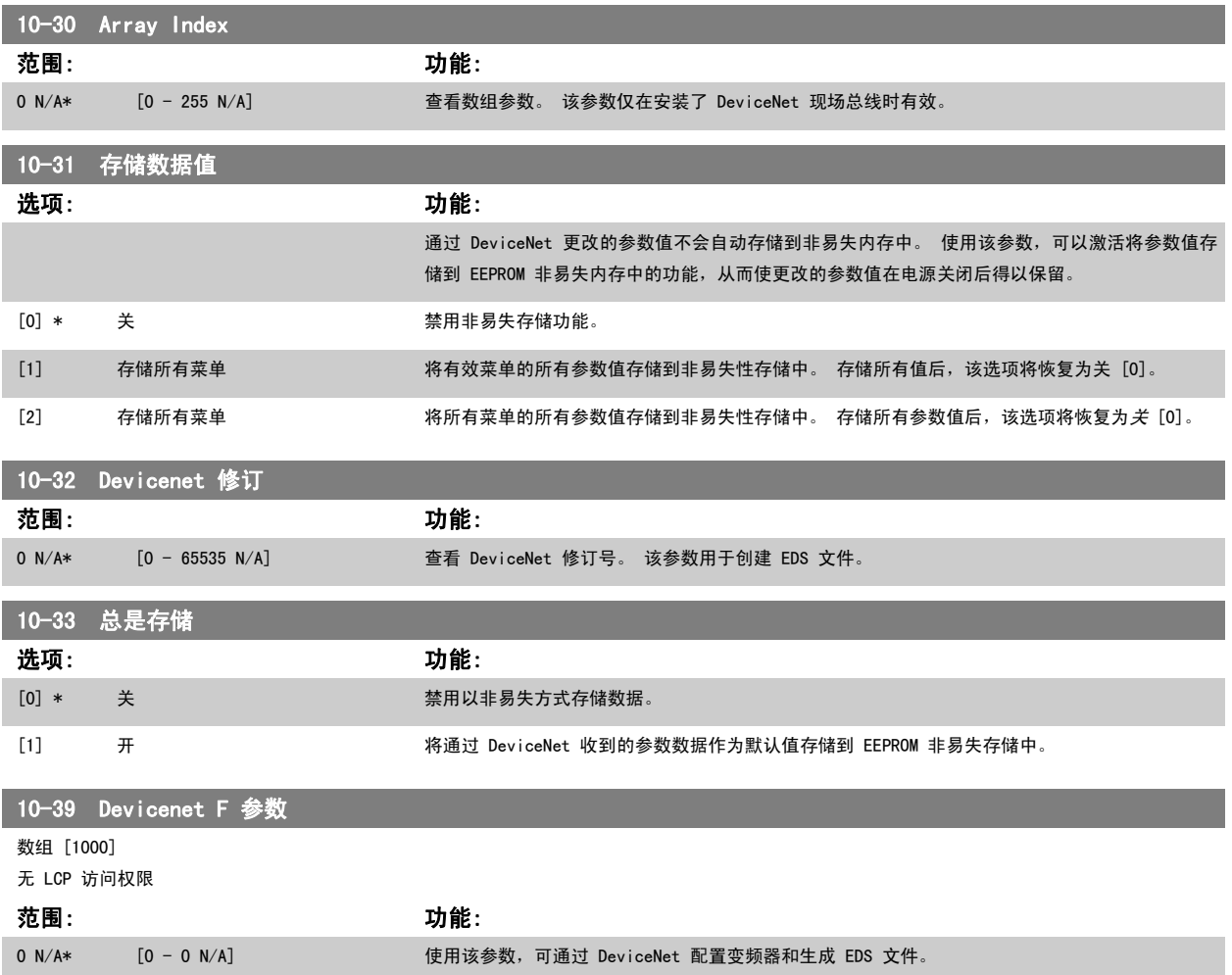

# 2.12 主菜单 - 智能逻辑 - 第 13 组

### 2.12.1 13-\*\* 编程 功能编程 功能

智能逻辑控制 (SLC) 本质上是一个用户定义的操作序列(请参阅 参数 13-52 *[条件控制器动作](#page-119-0)* [x]), 当关联的用户定义*事件*(请参阅 [参数 13-51](#page-118-0) *条 [件控制器事件](#page-118-0)* [x]) 被 SLC 判断为"真"时, SLC 将执行这些操作。 事件和操作>都有自己的编号, 两者成对地关联在一起。 这意味着, 当事件 [0] 符合条件(值为"真")时,将执行操作 [0]。 此后会对事件 [1]进行条件判断,如果值为"真",则执行操作 [1],依此类推。 一次只能对一个事件 进行条件判断。 如果某个*事件*的条件判断为"假",在当前的扫描间隔中将不执行任何操作(在 SLC 中),并且不再对其他*事件*进行条件判断。 这意 味着,当 SLC 在每个扫描间隔中启动后,它将首先判断*事件* [0](并且仅判断*事件* [0])的真假。仅当对*事件* [0] 的条件判断为"真", SLC 才会执 行操作 [0],并且开始判断事件 [1] 的真假。 可以设置 1 到 20 个事件和操作。

当执行了最后一个事件/操作后,又会从事件 [0]/操作 [0] 开始执行该序列。 图中显示的示例带有 3 个事件/操作:

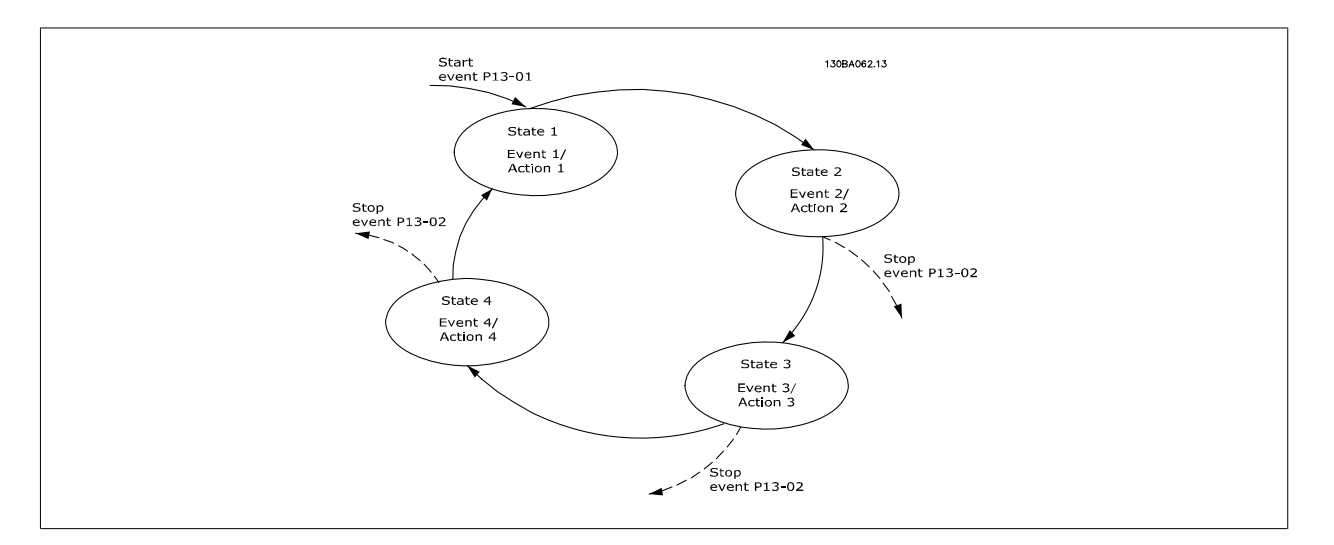

#### 启动和停止 SLC:

通过在 参数 13-00 *条件控制器模式* 中选择*开* [1] 或*关* [0], 可以启动和停止 SLC。 SLC 的启动状态总是为 0 (此时它首先对*事件* [0] 进行条件判断) 。 当对"启动事件"(在 参数 13-01 *启动事件* 中定义)的条件判断为"真"时,SLC 将启动(假定在 参数 13-00 *条件控制器模式* 中选择了"*开*[1]")。 当*停止事件* ([参数 13-02](#page-109-0) *停止事件*) 为"真"时, SLC 将停止[。参数 13-03](#page-110-0) *复位 SLC* 将所有 SLC 参数复位, 并重新进行设置。

#### 2.12.2 13-0\* SLC 设置

使用 SLC 设置, 可以激活、禁用和复位智能逻辑控制。

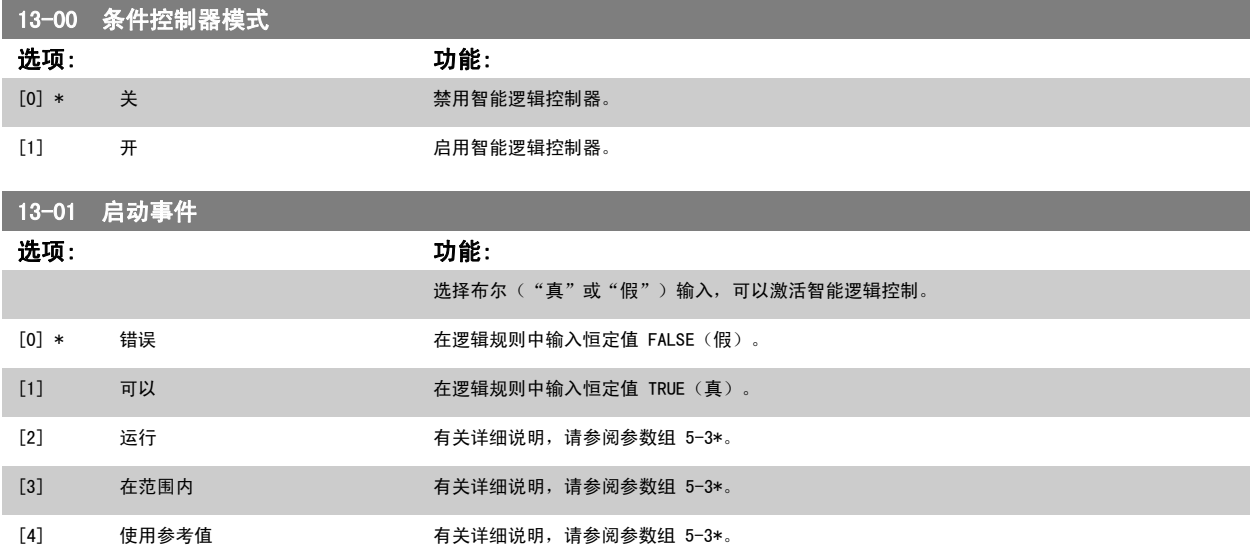
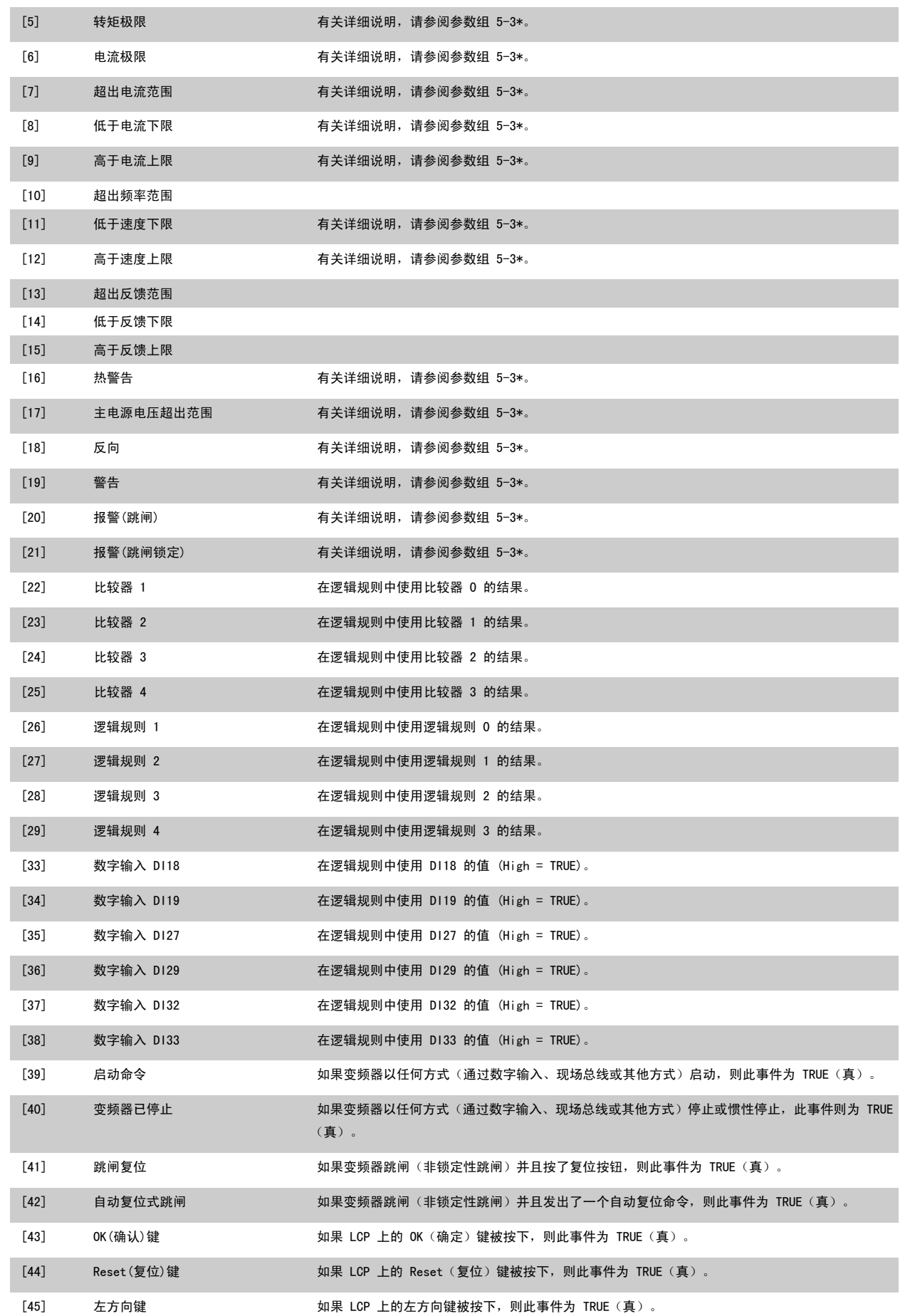

<span id="page-109-0"></span>

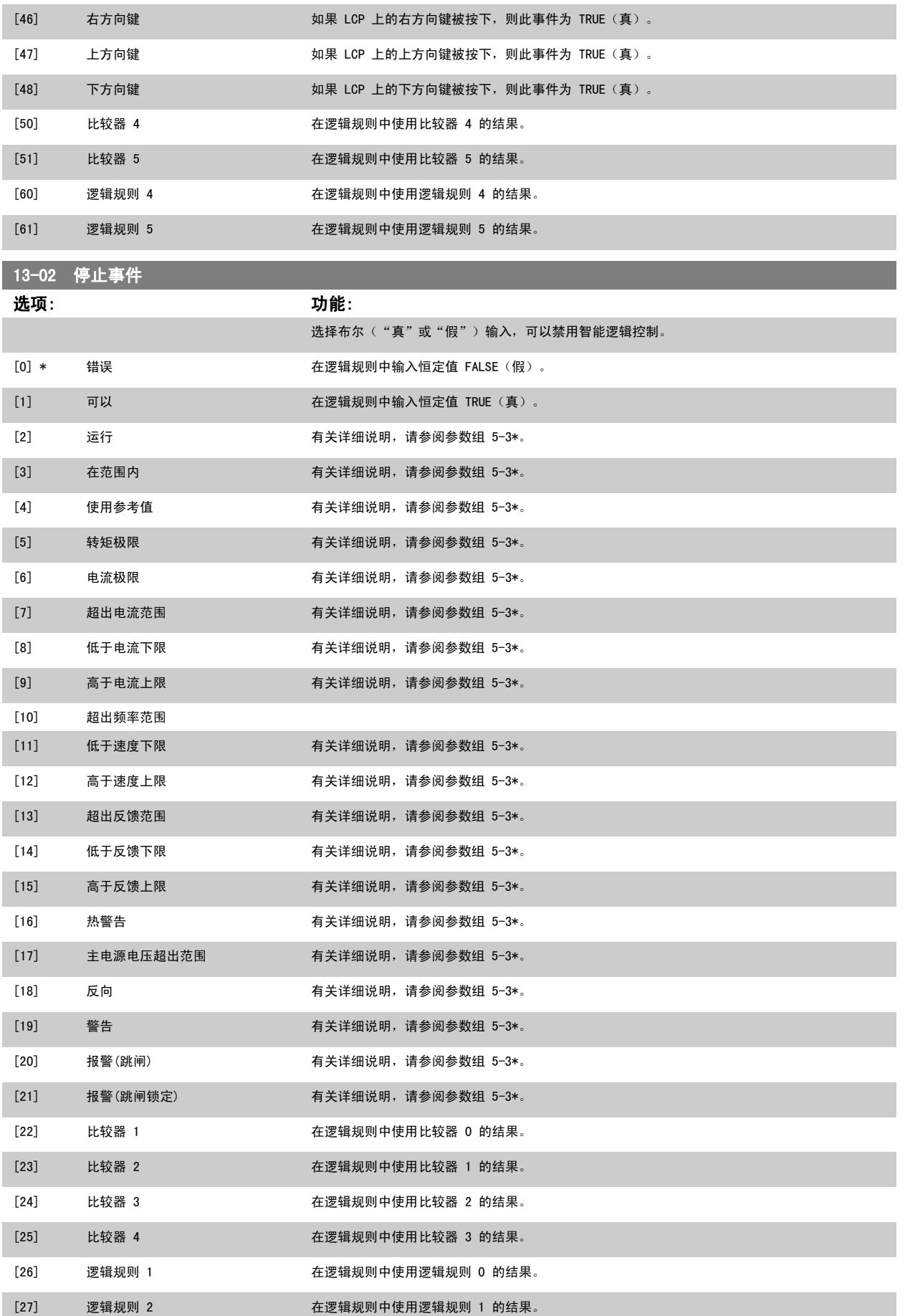

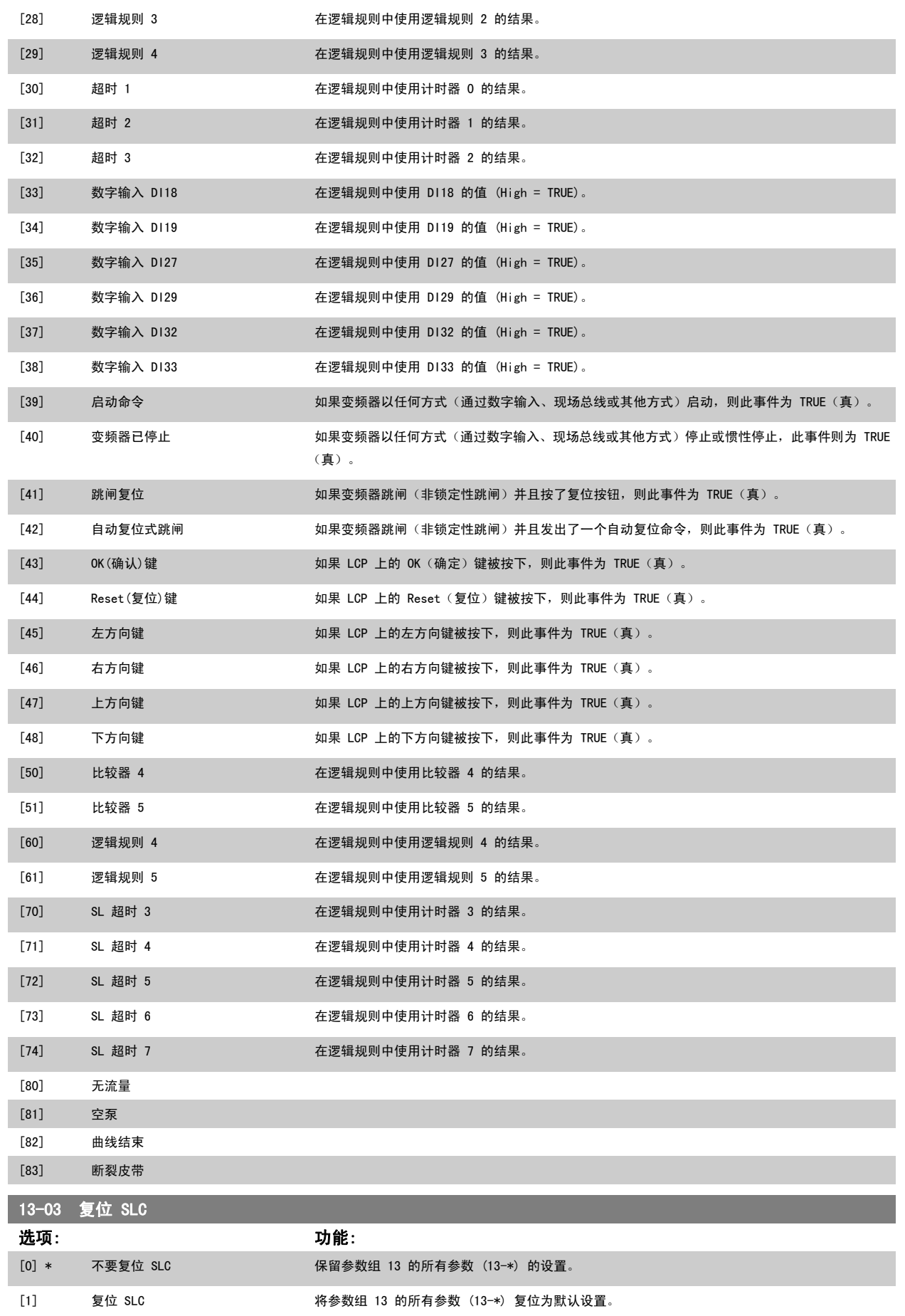

这些比较器可将连续的变量(如输出频率、输出电流、模拟输入等)同固定的预置值进行比较。 此外,还有一些数字值也会同固定的时间值进行比较。 请参阅

# <span id="page-111-0"></span>2.12.3 13-1\* 比较器

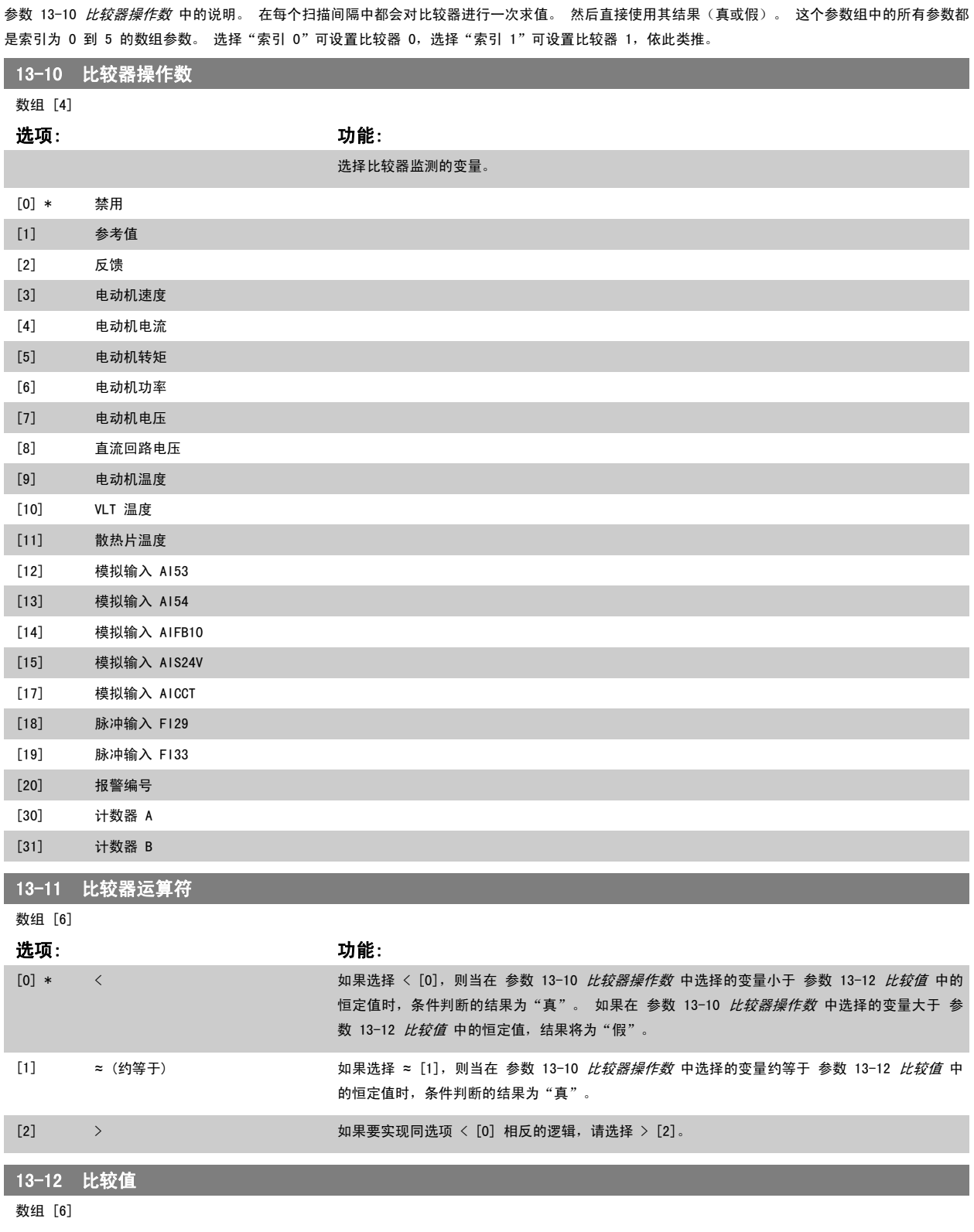

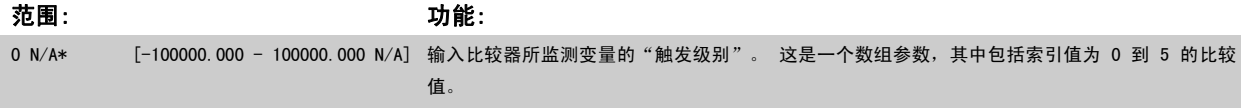

### <span id="page-112-0"></span>2.12.4 13-2\* 计时器

#### 该参数组由计时器参数组成。

计*时器*的结果("真"或"假")可直接用于定义某个事件(请参阅 参数 13-51 *[条件控制器事件](#page-118-0)*),或者用作逻辑规则的布尔输入(请参阅 参 数 13-40 *逻辑布尔值 1*、[参数 13-42](#page-114-0) *逻辑布尔值 2* 或 [参数 13-44](#page-116-0) *逻辑布尔值 3*)。 只有在由某个操作(比如"启动计时器 1 [29]")启动并且经过了 在该参数中输入的计时器值后,计时器才会为"假"。 随后它又变为"真"。

这个参数组中的所有参数都是索引为 0 到 2 的数组参数。 选择"索引 0"可设置计时器 0,选择"索引 1"可设置计时器 1, 依此类推。

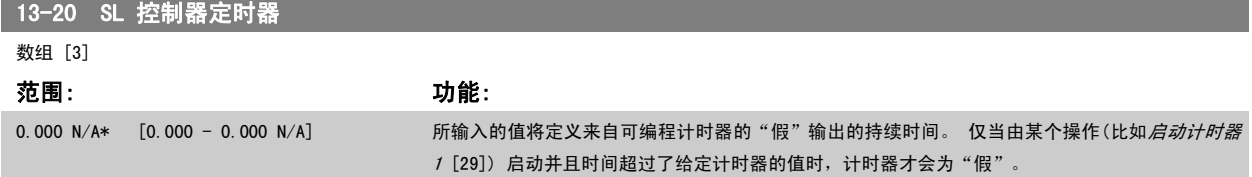

# 2.12.5 13-4\* 逻辑规则

13-40 逻辑布尔值 1

使用逻辑运算符 AND、OR、NOT,将来自计时器、比较器、数字输入、状态位和事件的布尔输入("真"/"假"输入)进行组合,最多组合三个。 为 参 数 13-40 *逻辑布尔值 1*[、参数 13-42](#page-114-0) *逻辑布尔值 2* 和 [参数 13-44](#page-116-0) *逻辑布尔值 3* 中的计算选择布尔输入。 定义用来对 [参数 13-41](#page-114-0) *逻辑运算符 1* 和 [参](#page-116-0) 数 13-43 [逻辑运算符](#page-116-0) 2 中所选的输入进行逻辑组合的逻辑运算符。

#### 计算顺序

首先计算 参数 13-40 *逻辑布尔值 1*、[参数 13-41](#page-114-0) *逻辑运算符 1* 和 [参数 13-42](#page-114-0) *逻辑布尔值 2* 的结果。 该计算结果("真" /"假")同 [参数 13-43](#page-116-0) *逻 [辑运算符](#page-116-0) 2* 和 [参数 13-44](#page-116-0) *逻辑布尔值 3* 的设置组合在一起, 得到最终的逻辑规则结果 ("直"/ "假")。

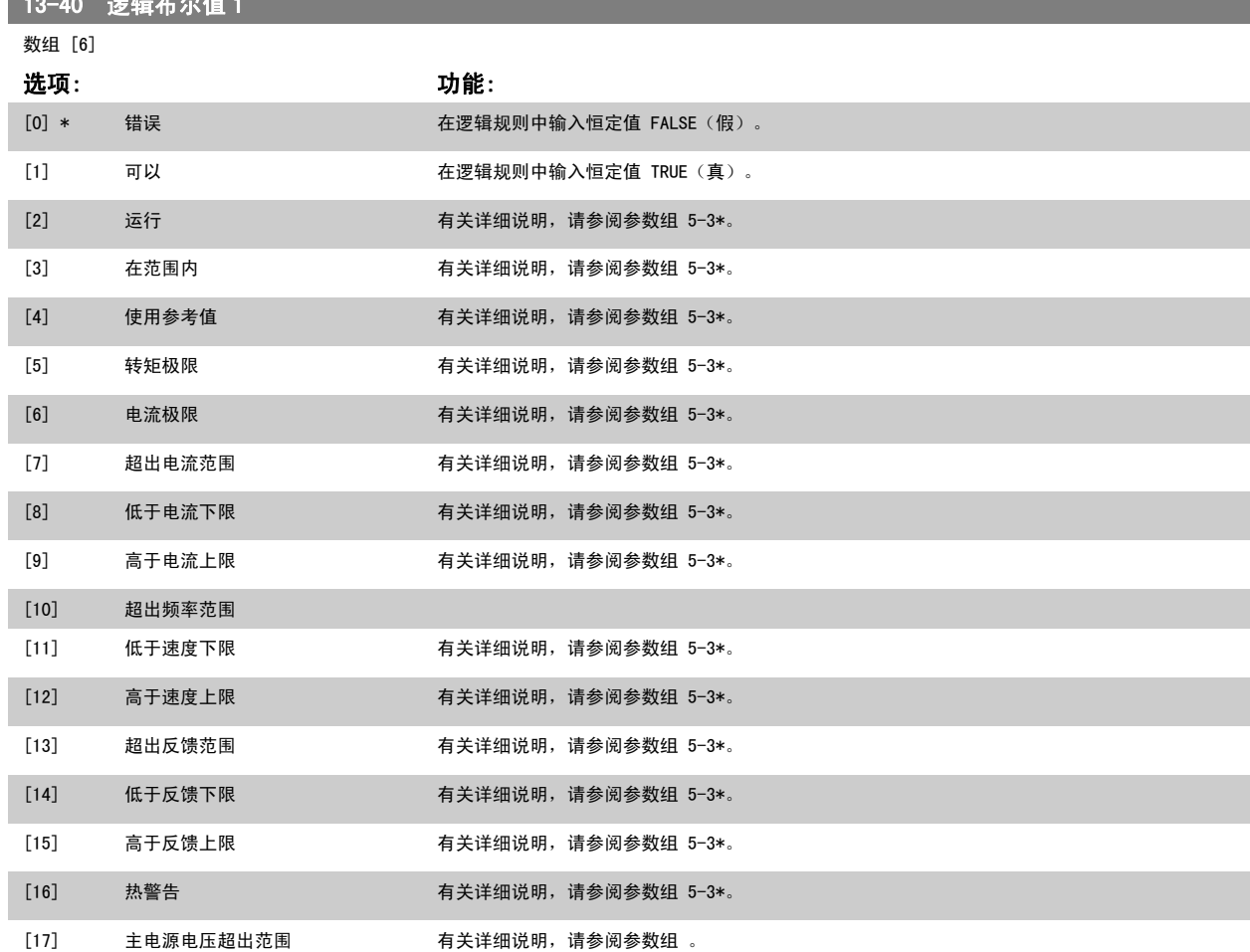

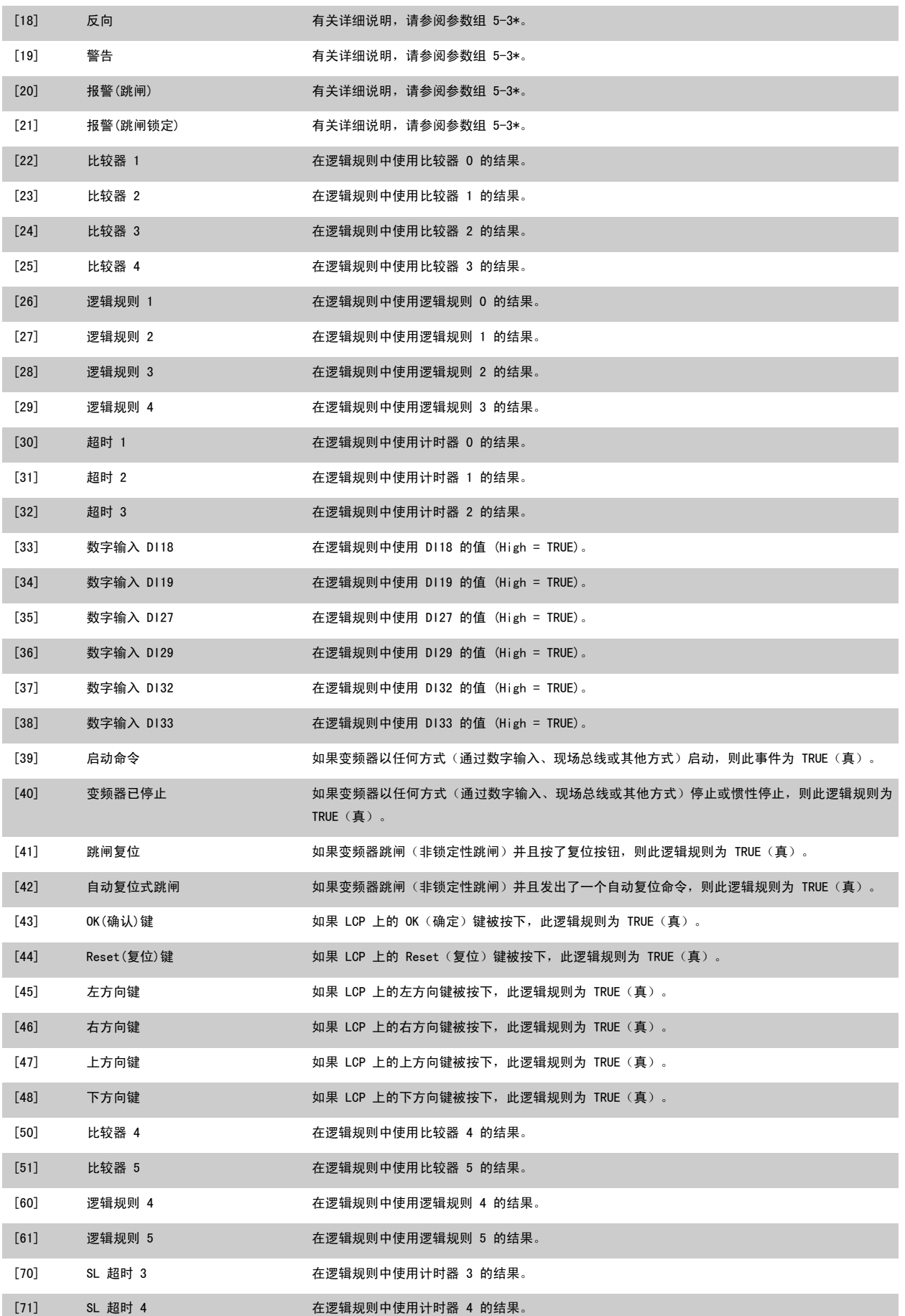

<span id="page-114-0"></span>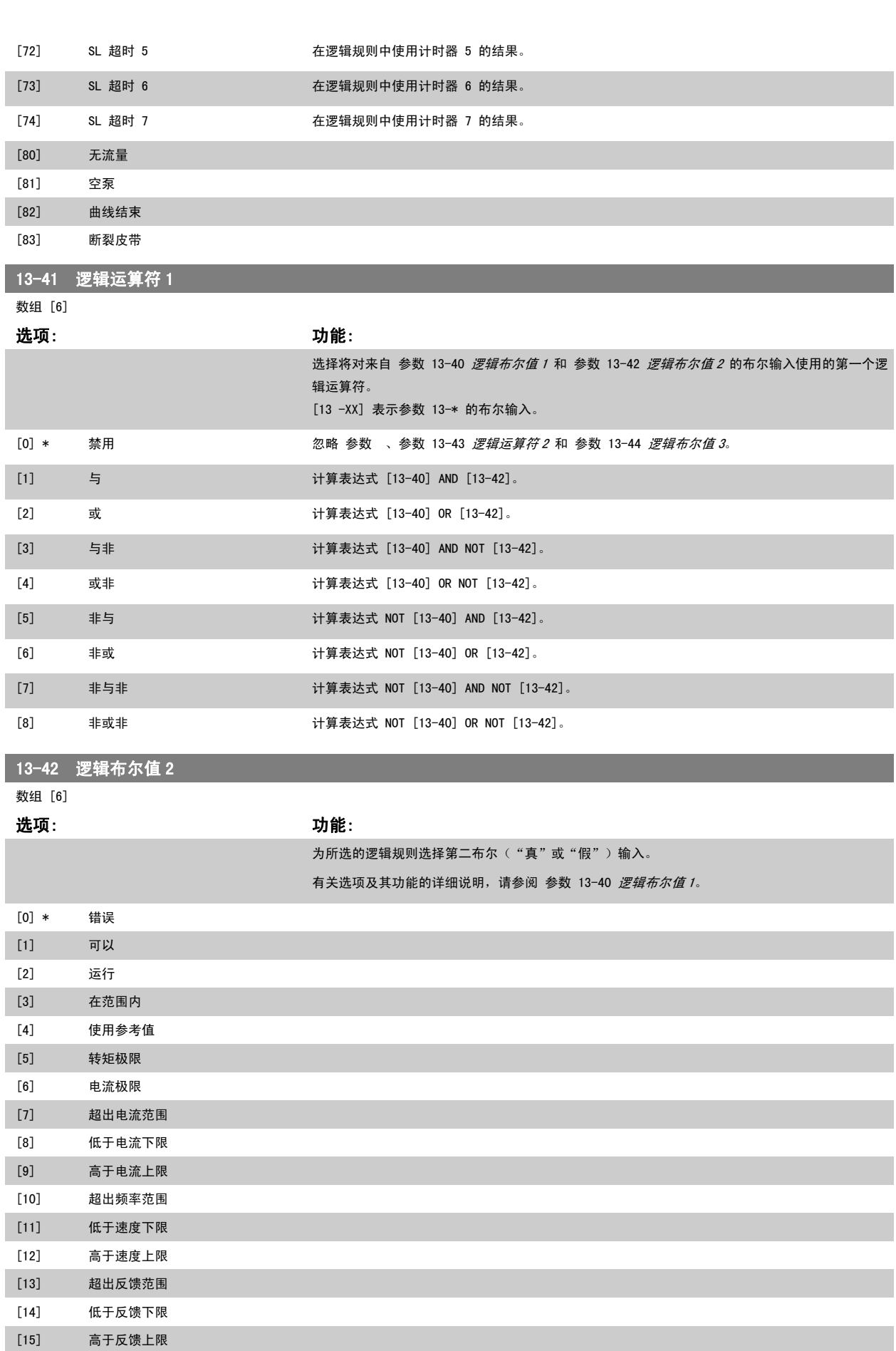

MG. 20.04.41 - VLT® 是 Danfoss 的注册商标 115

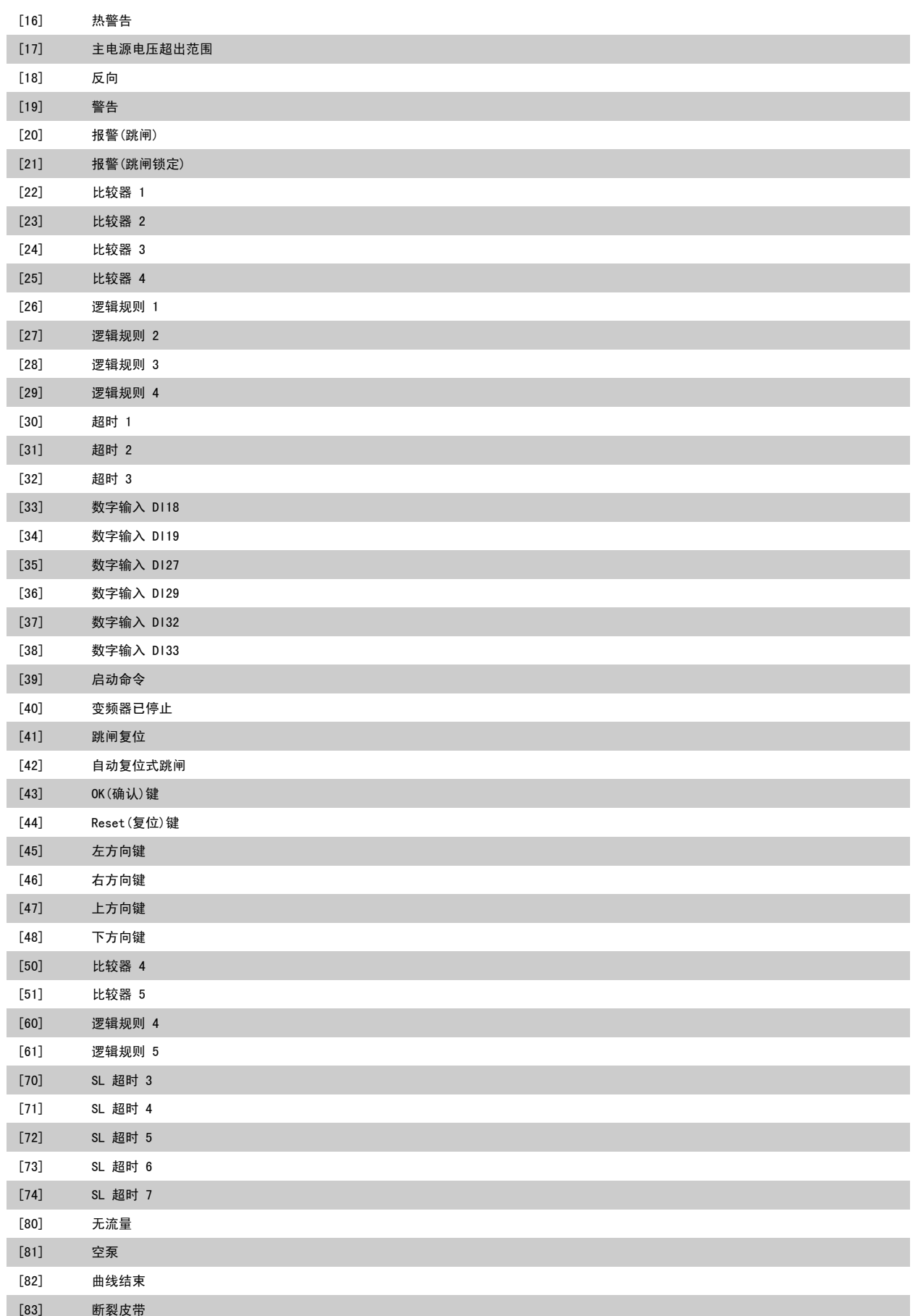

and the state of the state of the

<span id="page-116-0"></span>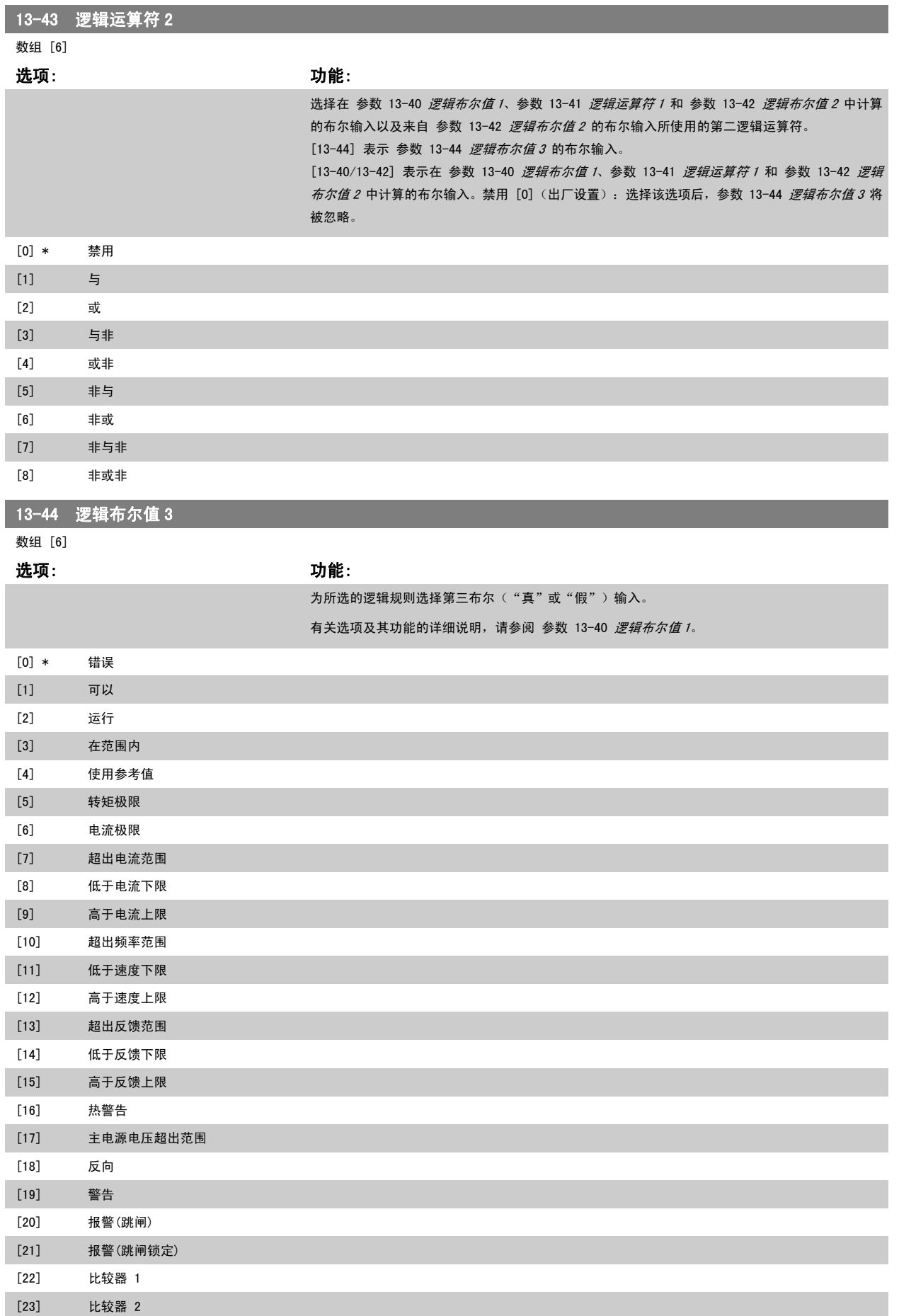

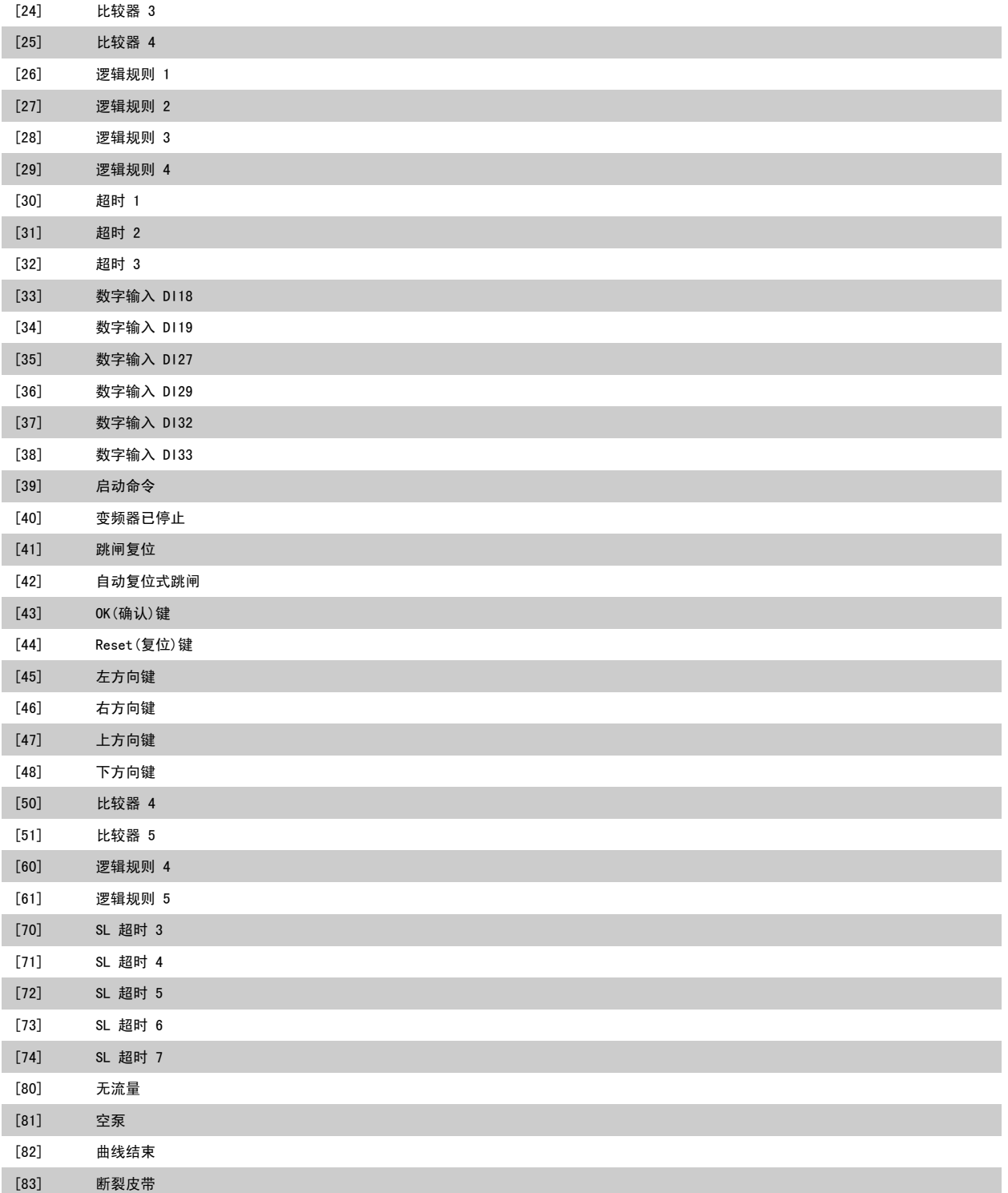

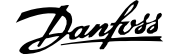

the control of the control of the control of the control of

2

# <span id="page-118-0"></span>2.12.6 13-5\* 状态

这些参数用于对智能逻辑控制器进行编程。

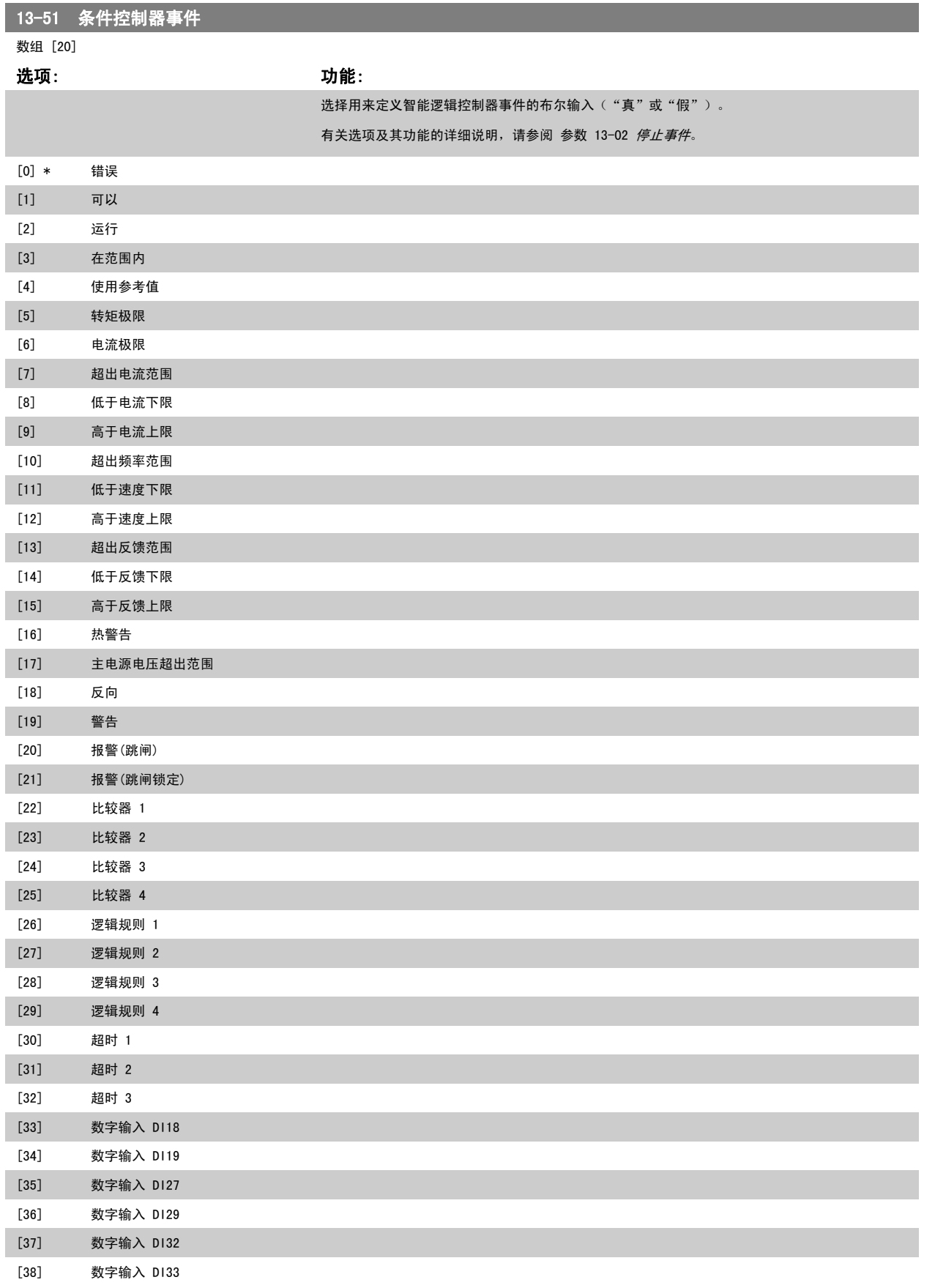

<span id="page-119-0"></span>

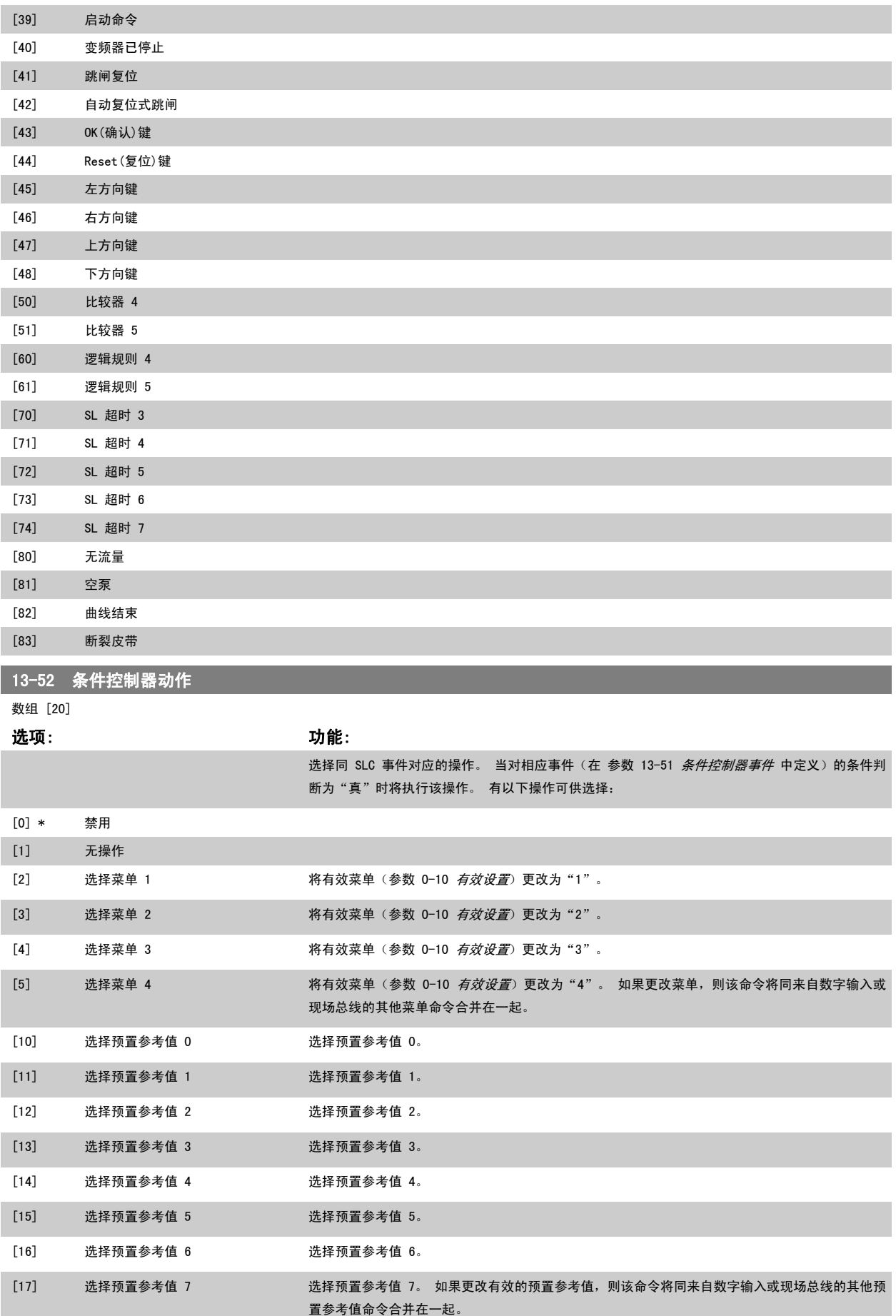

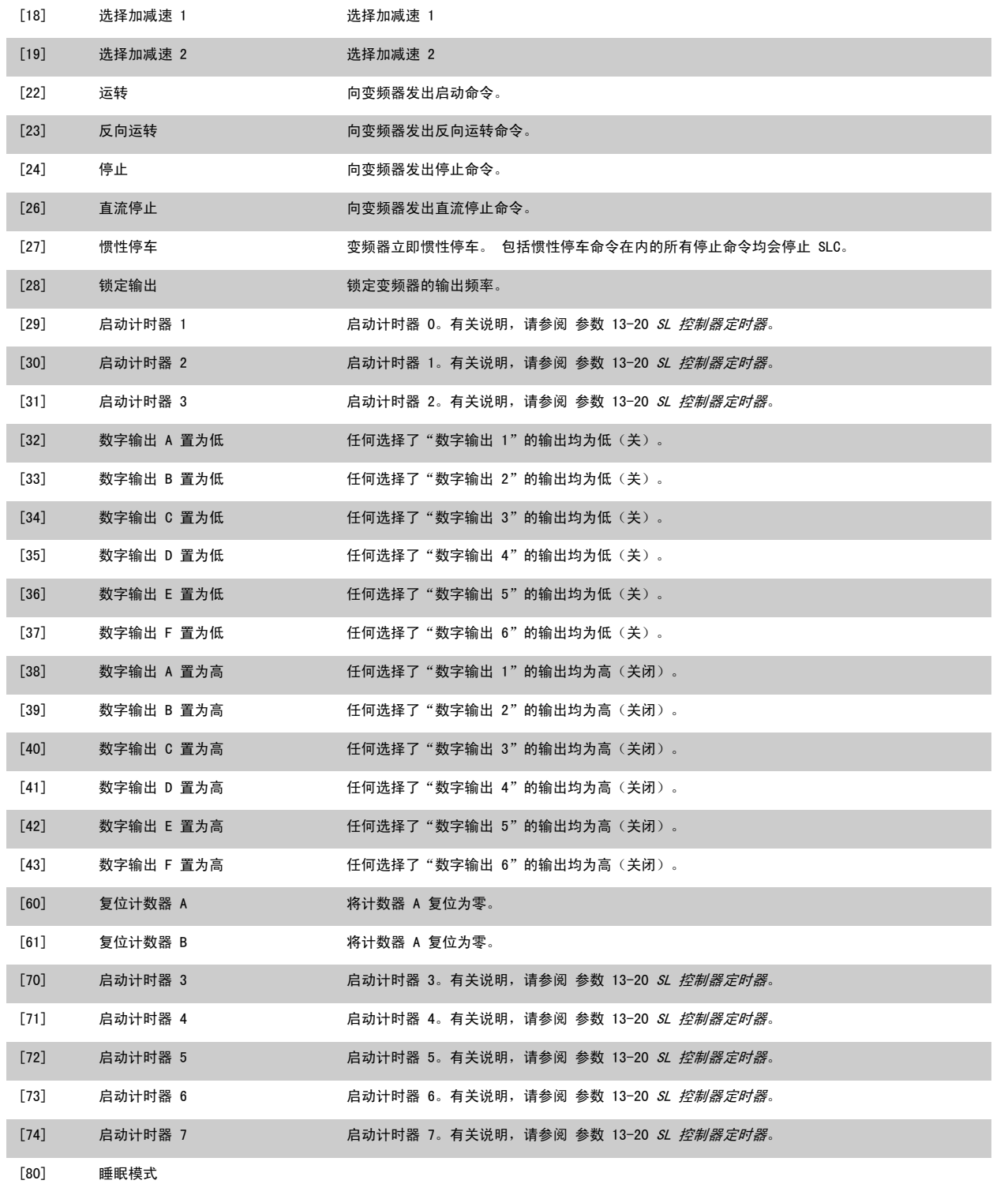

# 2.13 主菜单 - 特殊功能 - 第 14 组

# 2.13.1 14-\*\* 特殊功能

该参数组用于配置特殊的变频器功能。

# 2.13.2 逆变器开关 14-0\*

这些参数用于配置逆变器开关。

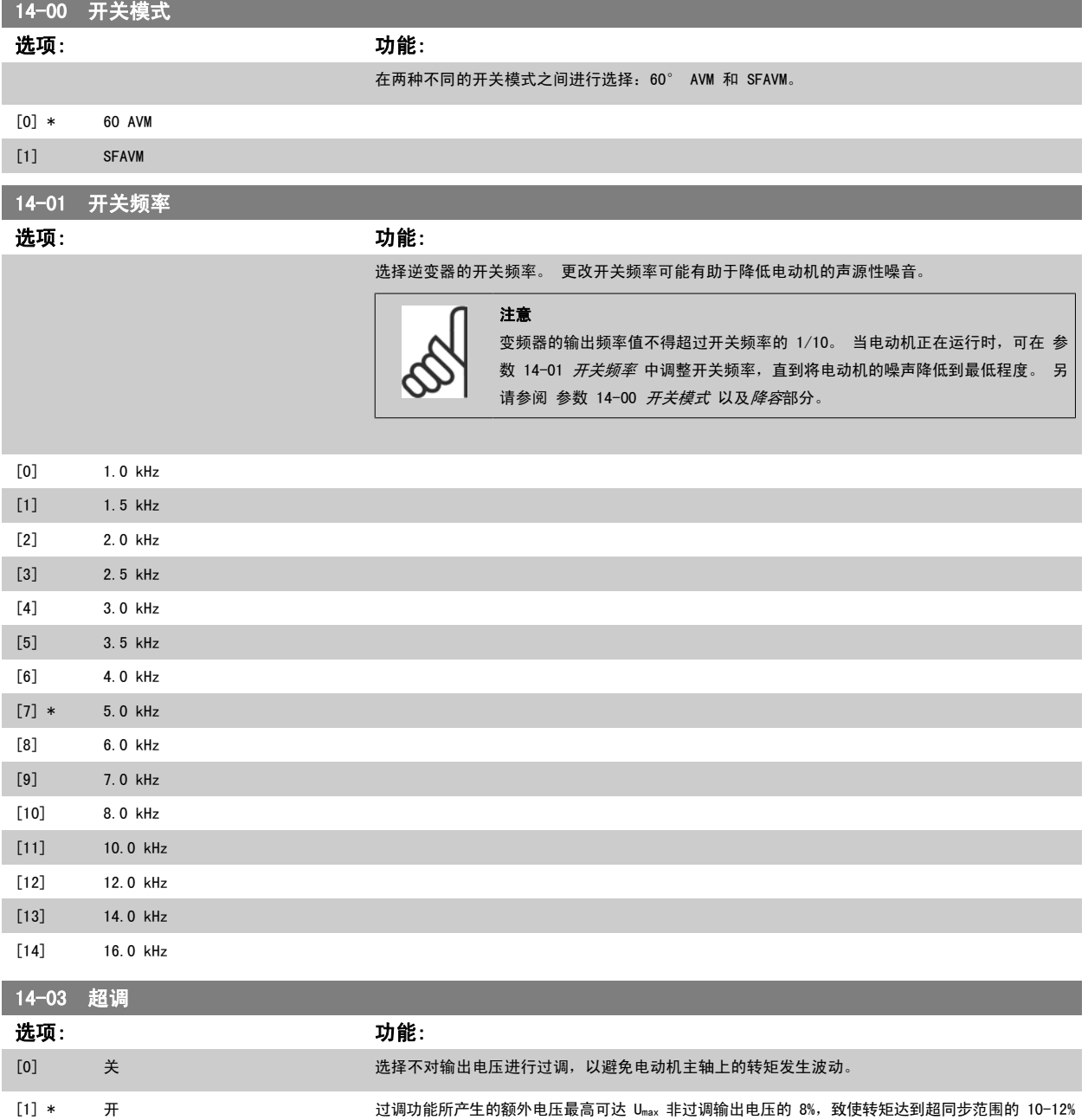

(0% 为额定转速,此后逐渐加快,12% 大约为额定转速的两倍)。

<span id="page-122-0"></span>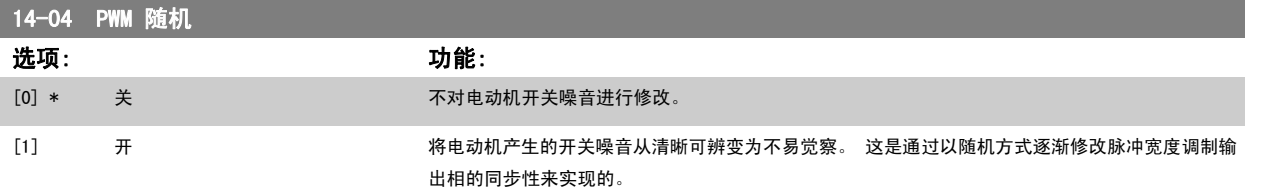

# 2.13.3 14-1\* 主电源开/关

这些参数用于配置主电源故障监控与处理功能。

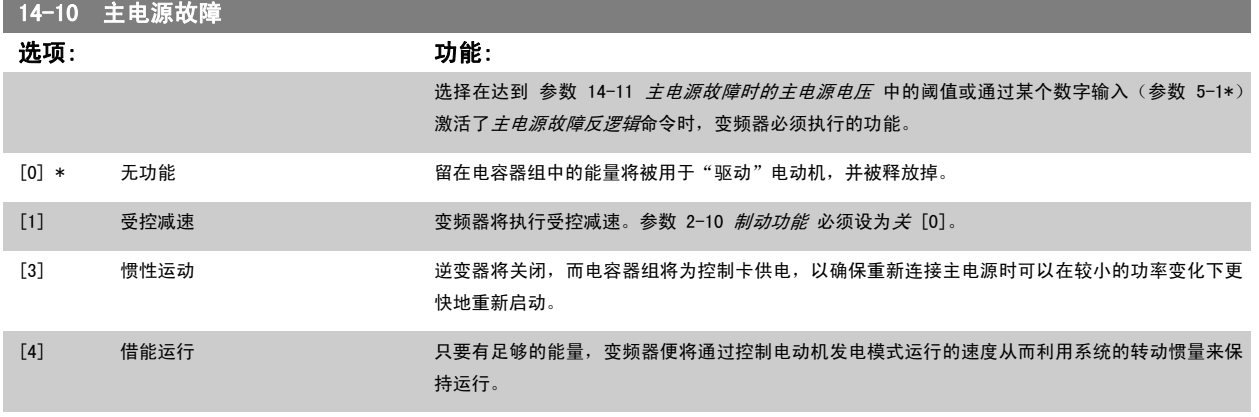

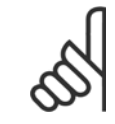

注意

要获得受控减速和借能运行的最佳性能,应将 参数 1-03 *转矩特性* 设为*压缩机* [0] 或*可变转矩* [1](不应激活自动能量优化。)

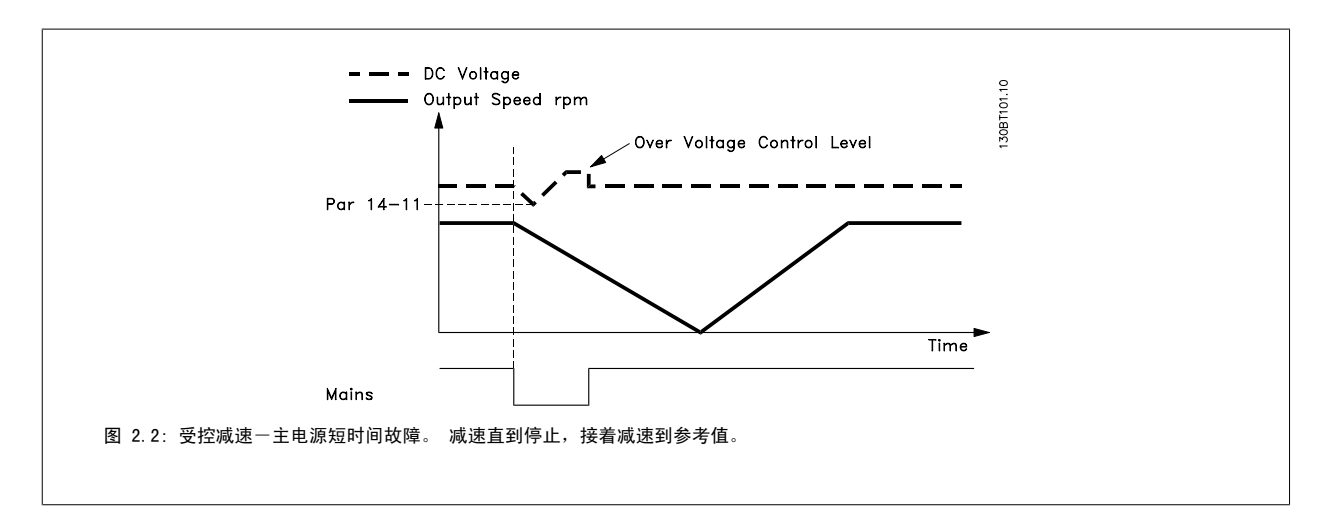

<span id="page-123-0"></span>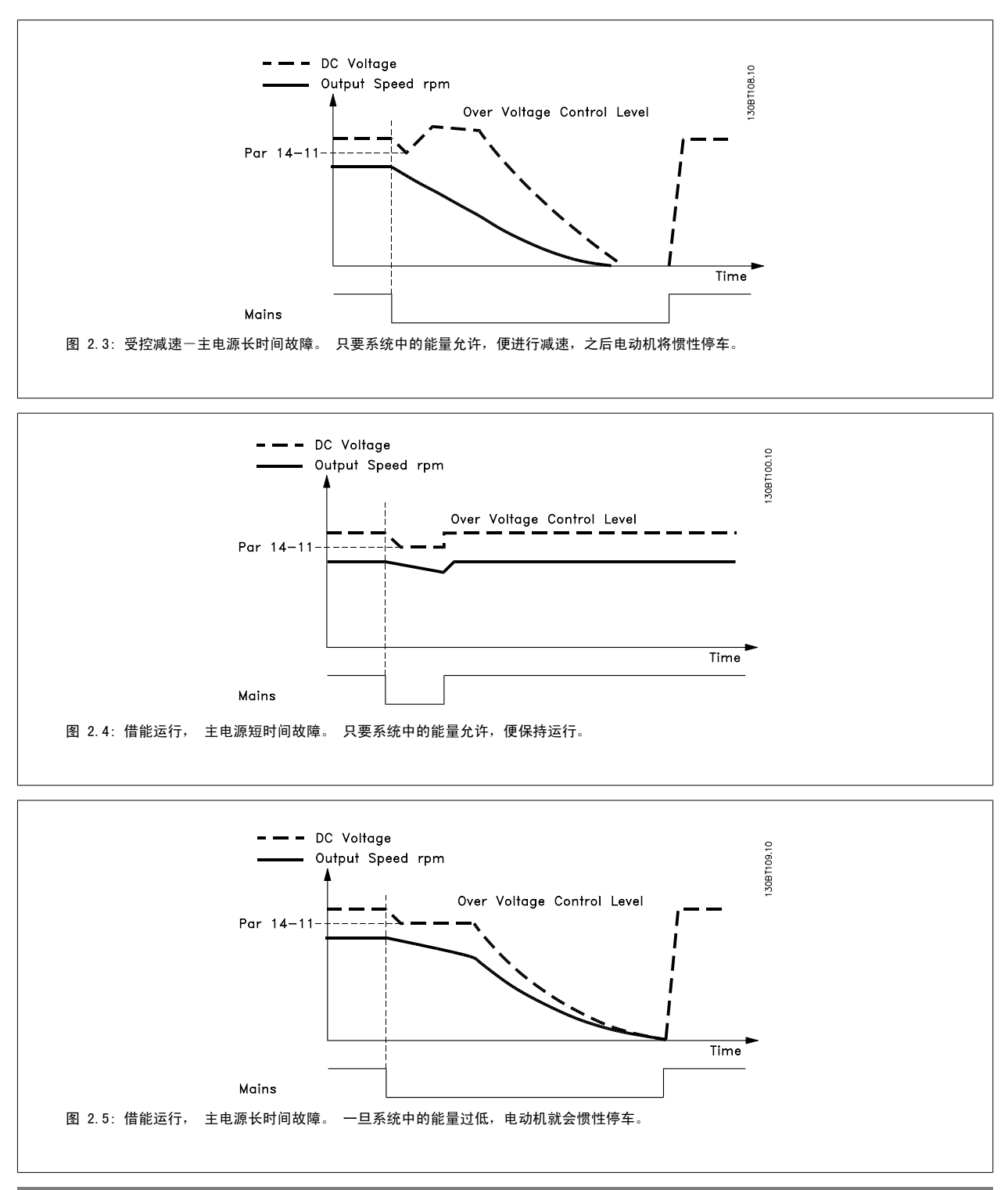

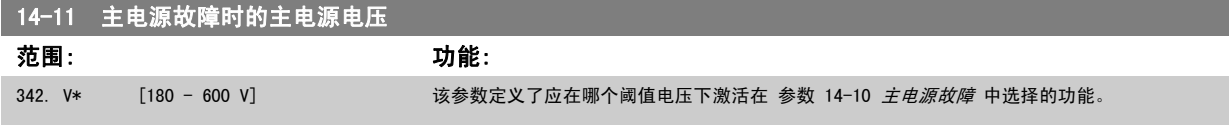

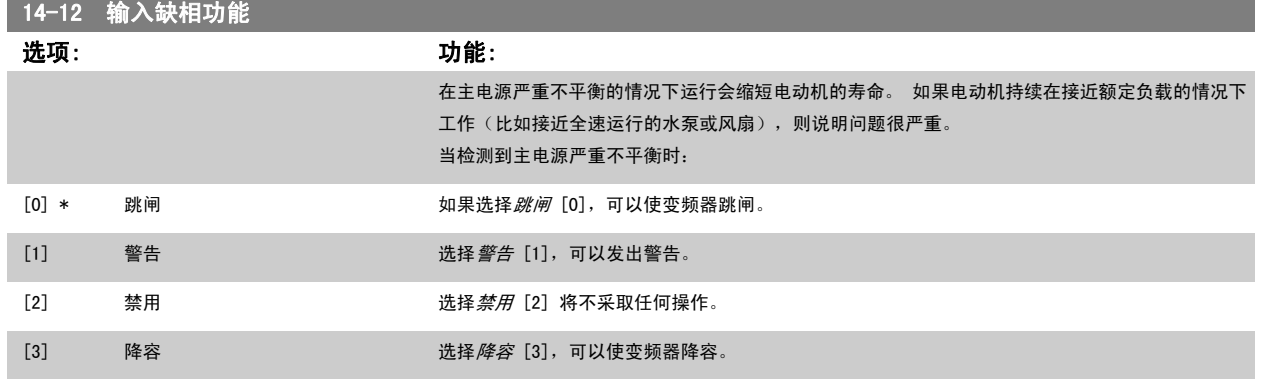

# 2.13.4 14-2\* 跳闸复位

这些参数用于配置自动复位处理、特殊跳闸处理和控制卡自检/初始化。

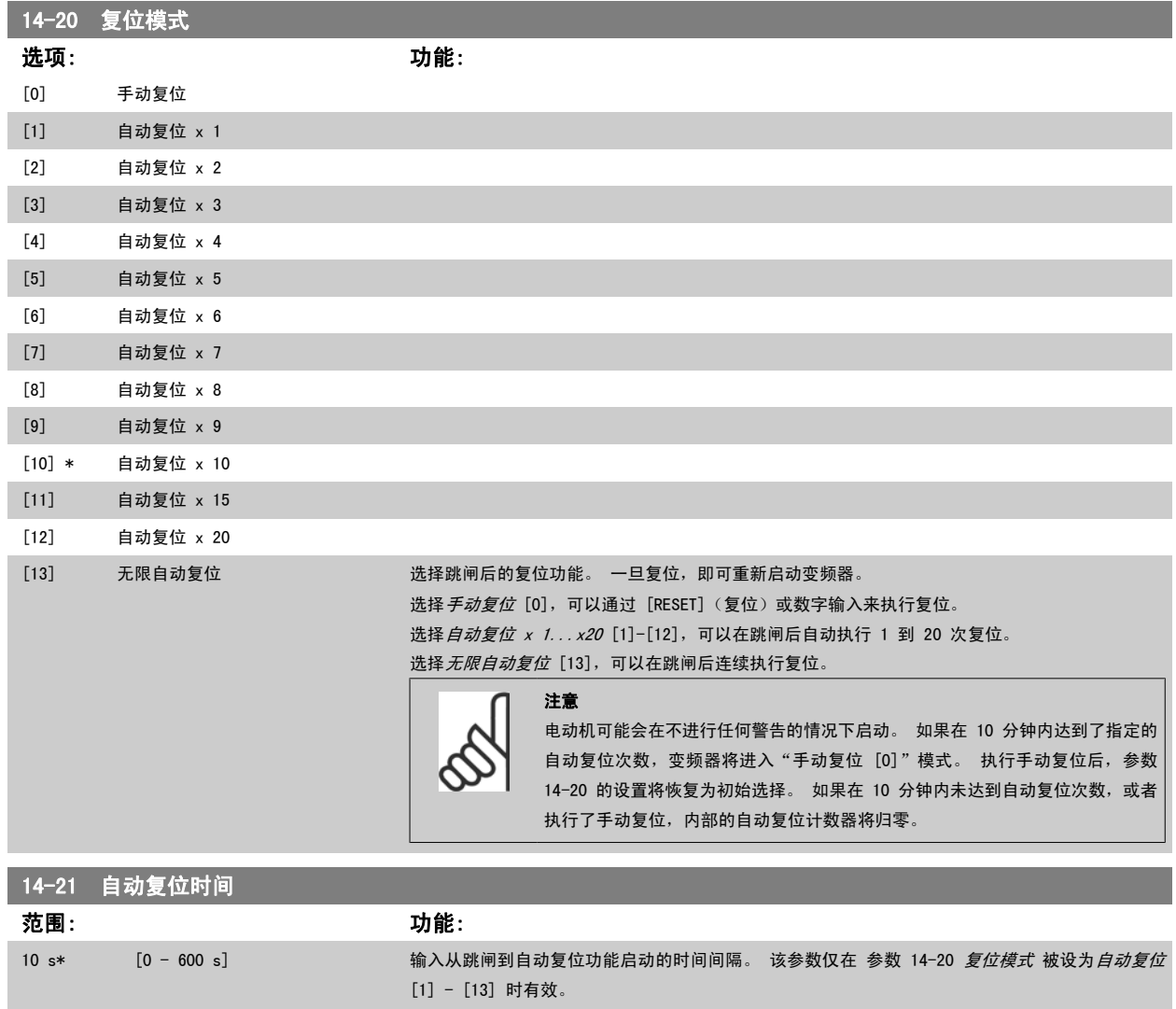

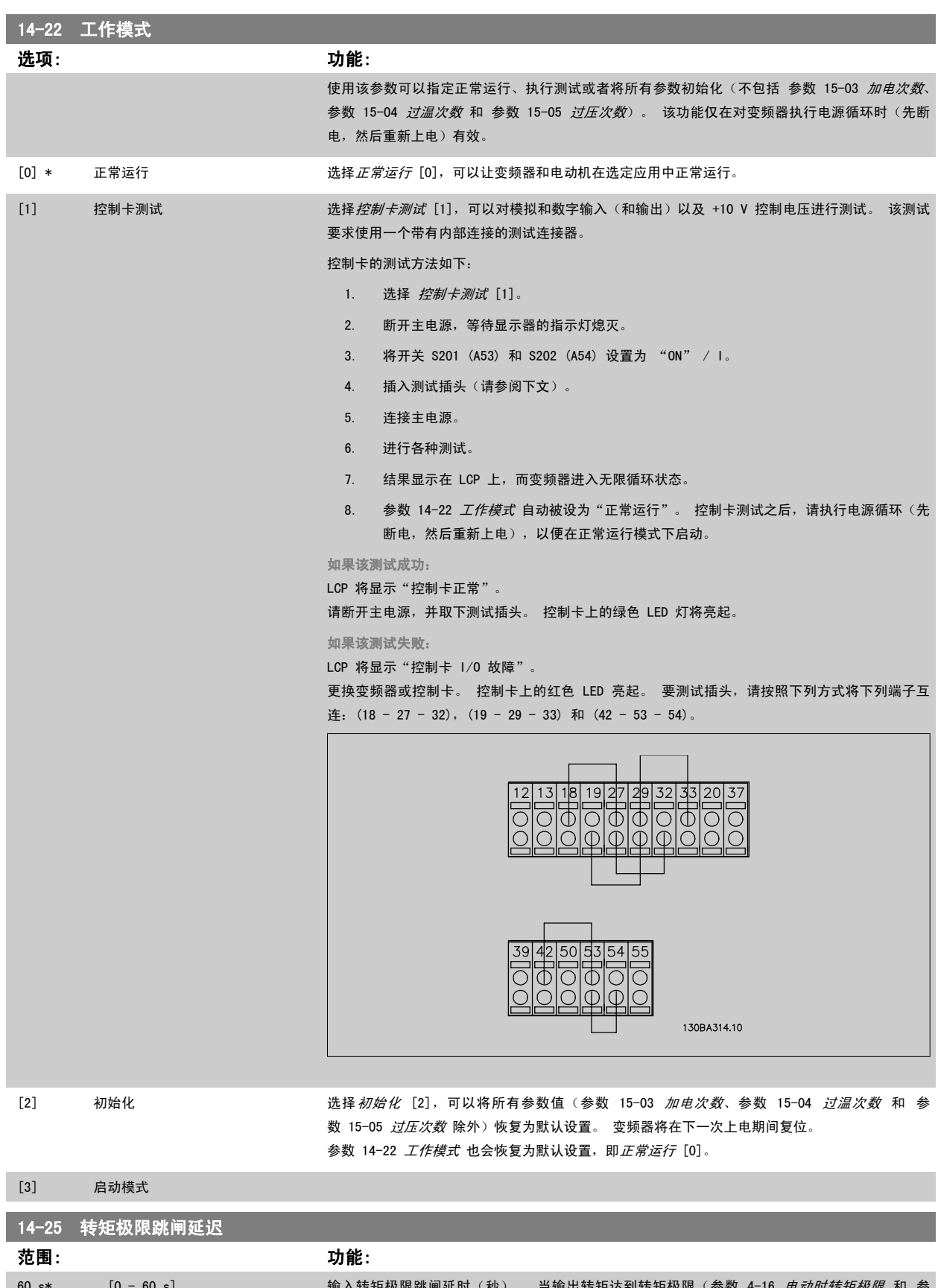

前入转矩极限跳闸延时(杪)。 当输出转矩达到转矩极限([参](#page-55-0)<mark>数 4-16 *[电动时转矩极限](#page-55-0)* 1</mark> 数 4-17 [发电时转矩极限](#page-55-0))时,将触发警告。如果转矩极限警告在本参数指定的时间内始终存在, 变频器将跳闸。 将本参数设为 60 秒(即"关"), 可以禁用跳闸延时。 但变频器热负载监测功 能仍将有效。

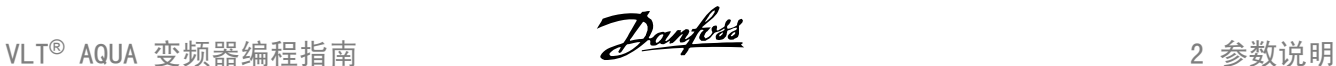

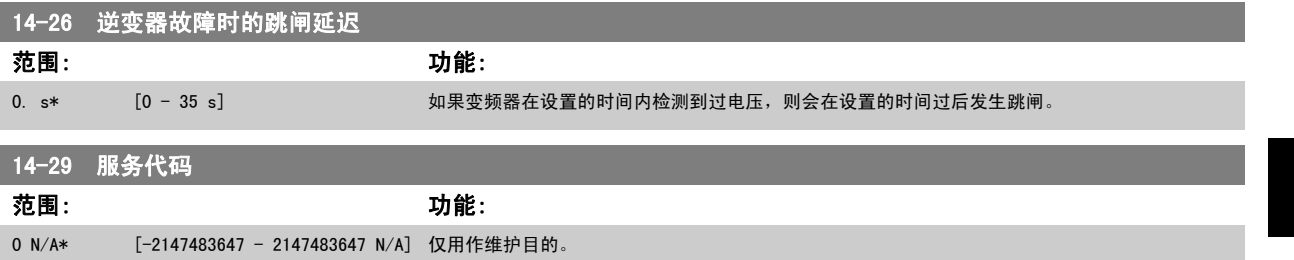

### 2.13.5 电流极限控制,14-3\*

变频器带有一个积分电流极限控制器,该控制器在电动机电流以及转矩高于在参数 4-16 和 4-17 中设置的转矩极限时被启用。 当在电动机工作或发电机工作期间达到电流极限时,变频器会试图在不失去对电动机控制的情况下尽快使转矩降低到预置转矩极限以下。 当电流控制处于激活状态时,只能通过将某个数字输入设为*惯性停车反逻辑* [2] 或*惯性停车和复位反逻辑* [3] 来停止变频器。除非变频器已不处于电流 极限附近,否则端子 18 到 33 上的任何信号都将无效。

使用被设置为*惯性停车反逻辑* [2] 或*惯性停车和复位反逻辑*[3] 的数字输入时,由于变频器被设置为惯性停车,因此电动机将不使用减速时间。

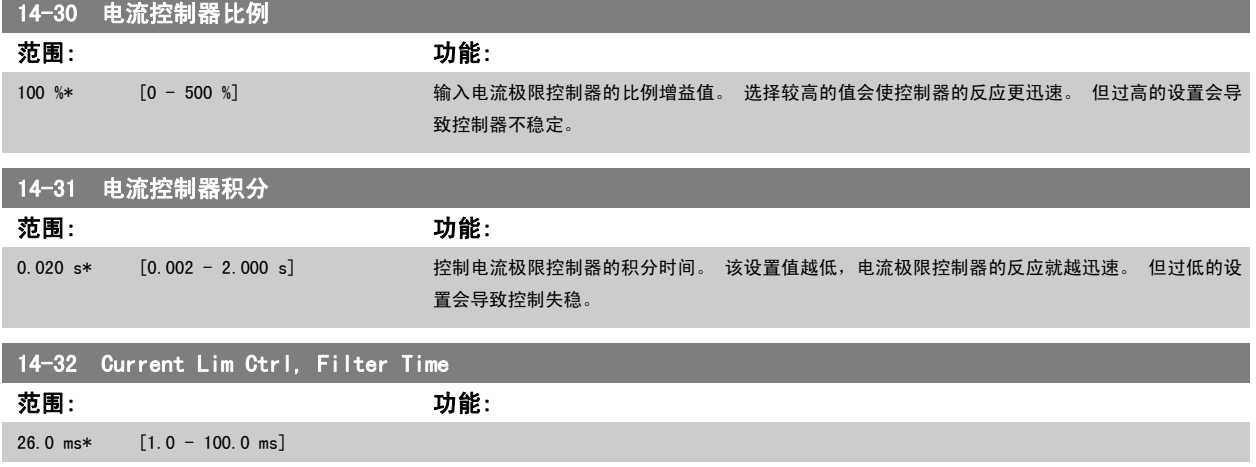

# 2.13.6 能量优化,14-4\*

这些参数用于调整可变转矩 (VT) 和自动能量优化 (AEO) 模式下的能量优化级别。

仅当参数 1-03 "转矩特性"设为*自动能量优化 CT* [2] 或 *自动能量优化 VT* [3] 时, 才能激活自动能量优化。

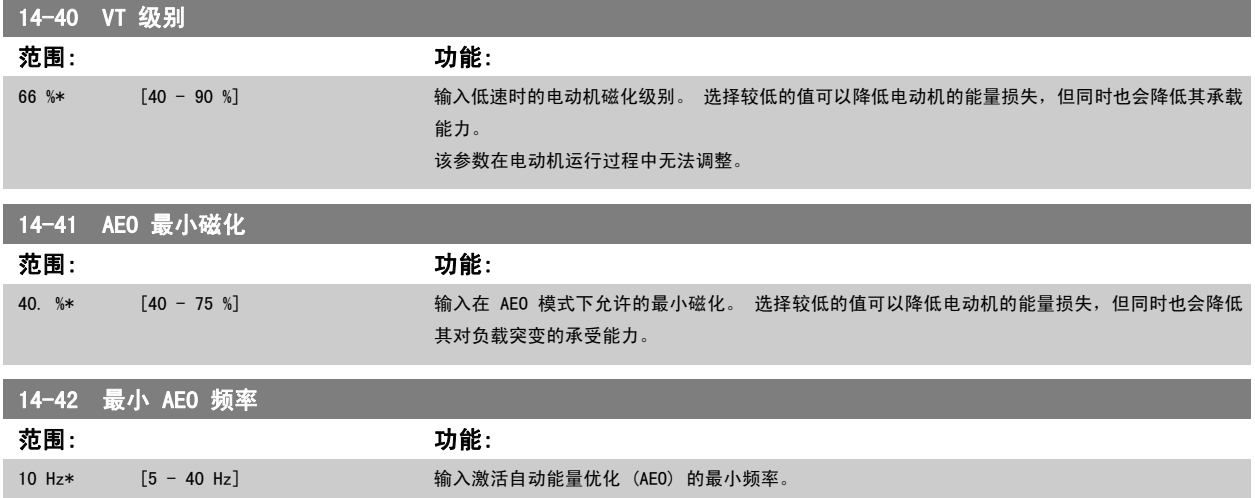

# 14-43 电动机 Cosphi 范围: 功能: 0.66\* [0.40 - 0.95] Cos(phi) 给定值是针对在 AMA 期间获得最优 AEO 性能而自动设置的。该参数通常不应修改。但有 时为了进行精调,也可能需要输入新值。

2.13.7 14-5\* 环境

借助这些参数,可以让变频器在特殊环境条件下工作。

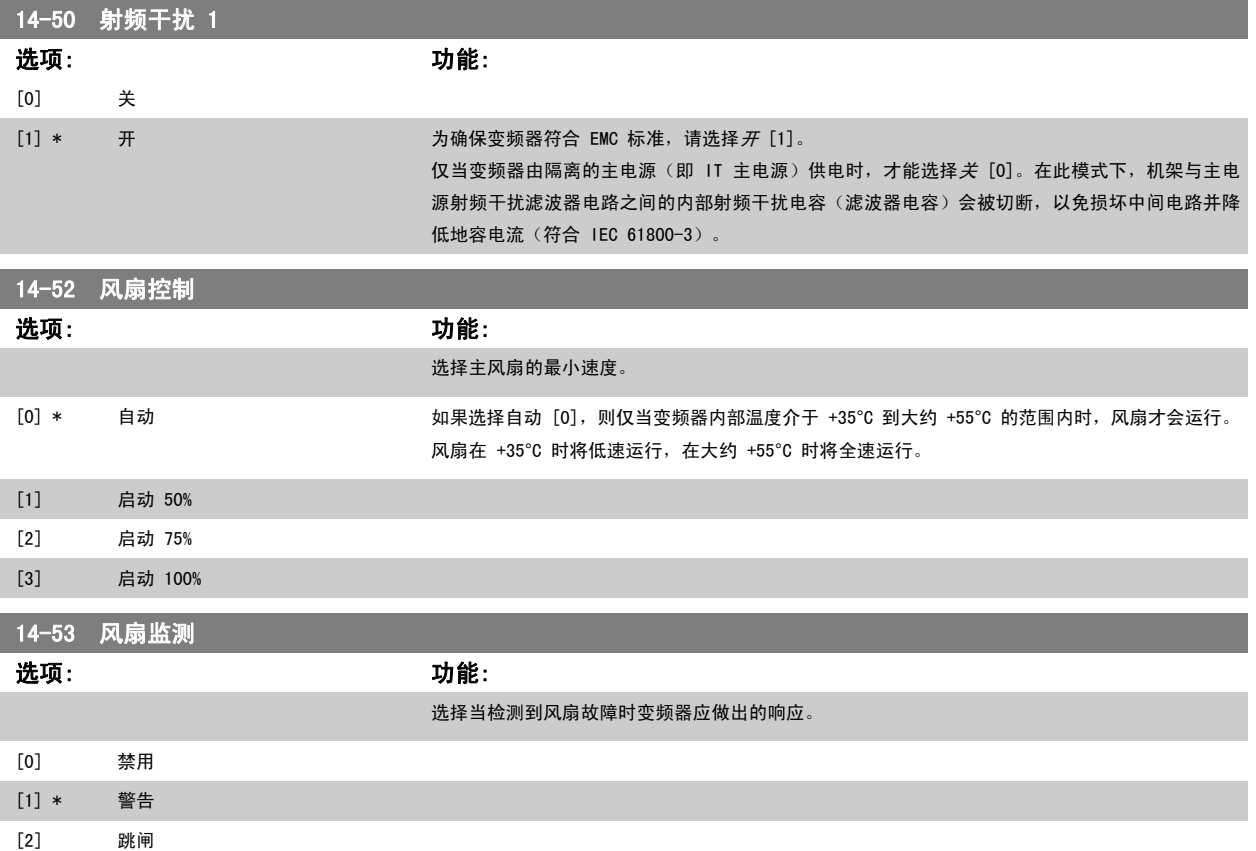

## 2.13.8 14-6\* 自动降容

该参数组包含在高温下将变频器降容的参数。

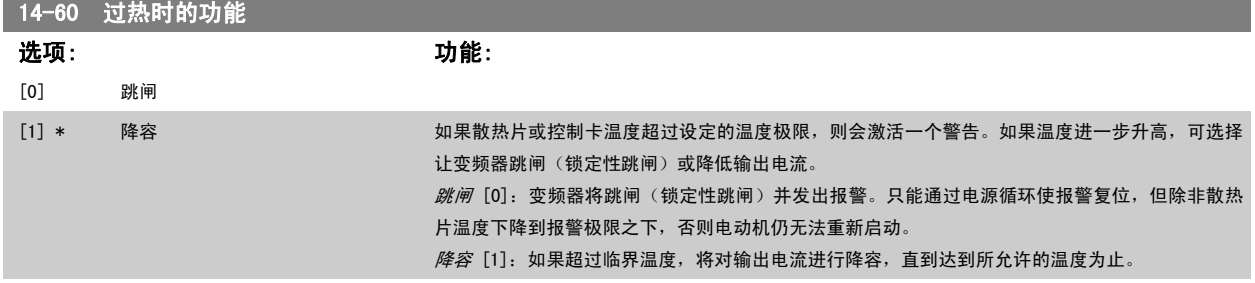

# 2.13.9 逆变器过载时不跳闸

在某些泵系统中,由于没有正确选择变频器的规格而无法在流量-压力差特性曲线的所有点上都获得所需要的电流。 在这些点上,泵需要的电流高于变频 器的额定电流。 变频器可以产生超出额定电流 110% 的电流,并且可以持续 60 秒钟。 如果仍然过载,变频器通常会跳闸(从而导致泵惯性停止)并发 出报警。

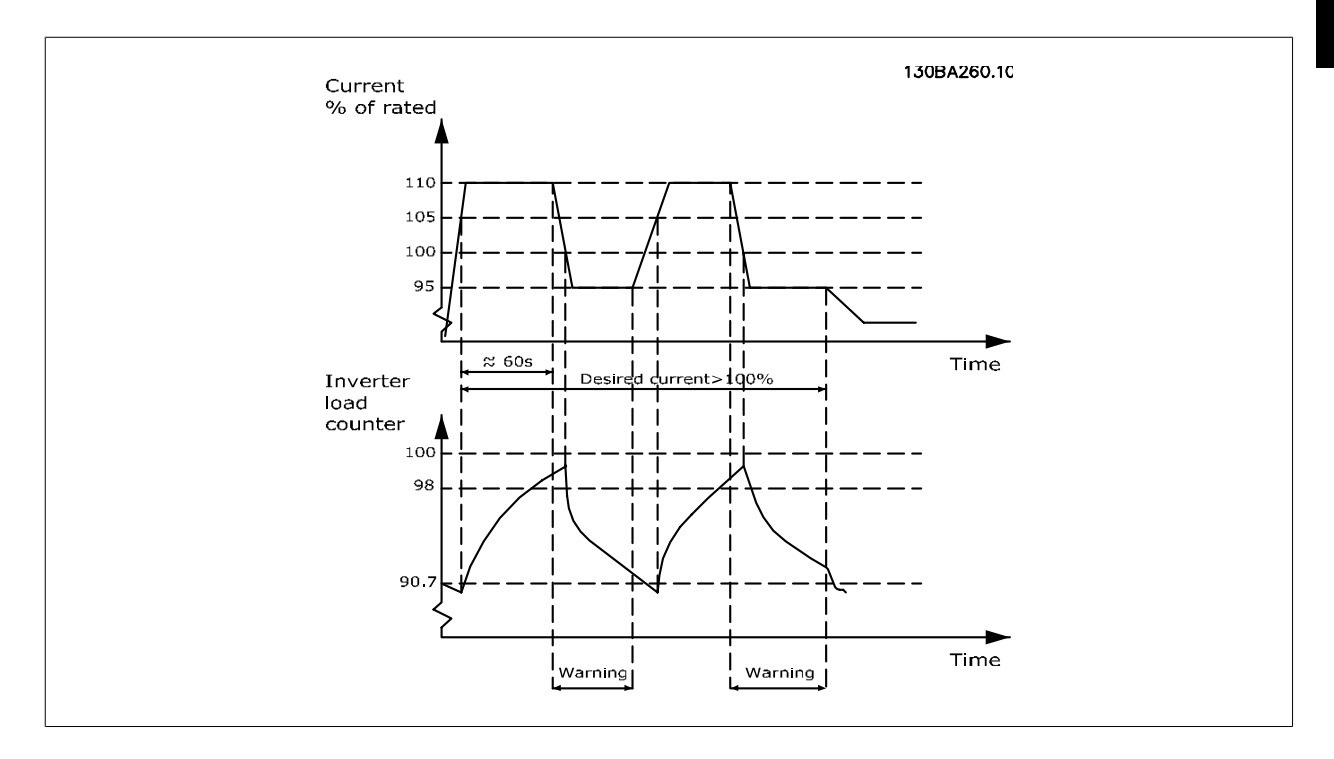

当泵无法在所要求的容量下持续运行时,最好让其以较低速度运行一段时间。

通过选择*逆变器过载时的功能*(参数 14-61 *逆变器过载时的功能*), 可以自动将泵速降低, 直至输出电流低于额定电流的 100%(低于额定电流的具体水平在 参数 14-62 逆变器过载降低电流中设置)。

逆变器过载时的功能是除了让变频器跳闸以外的另一个选项。

变频器借助一个逆变器负载计数器来估计动力部分的负载,计数器在达到 98% 时发出警告,在达到 90% 时将此警告复位。 在其值达到 100% 时,变频 器将跳闸并给出报警。

在 参数 16-35 *[逆变器热保护](#page-138-0)* 中可以杳看该计数器的状态。

如果 参数 14-61 *逆变器过载时的功能* 被设为"降容", 则当该计数器超过 98 时, 泵速将被降低, 直至该计数器值降至 90.7 以下。 如果 参数 14-62 *逆变器过载降低电流* 被设成某个值, 如 95%, 则一旦发生持续过载, 便会使泵速在与变频器额定输出电流的 110% 和 95% 对应的值之 间变化。

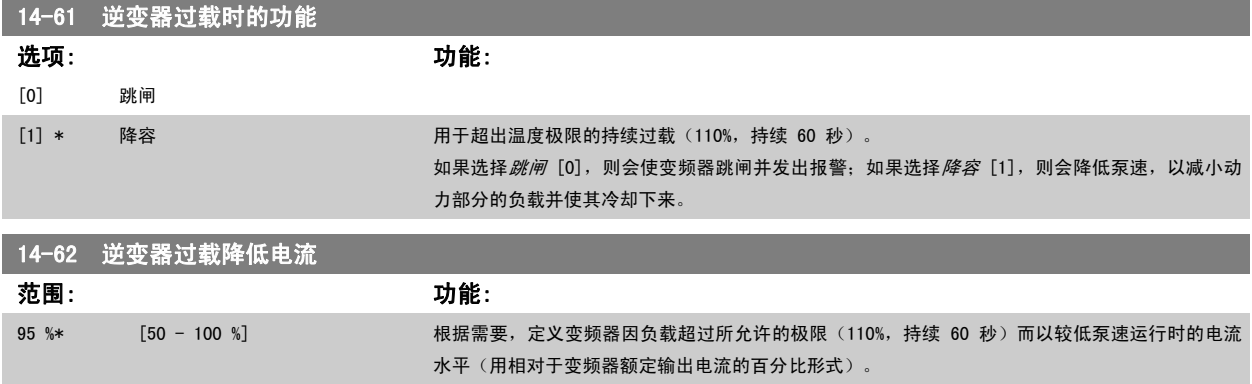

# <span id="page-129-0"></span>2.14 主菜单 - 变频器信息 - 第 15 组

# 2.14.1 15-\*\* 变频器信息

该参数组包括变频器信息,如运行数据、硬件配置和软件版本。

# 2.14.2 15-0\* 运行数据

该参数组包含操作数据,如运行时间、千瓦时计数器、加电次数,等等。

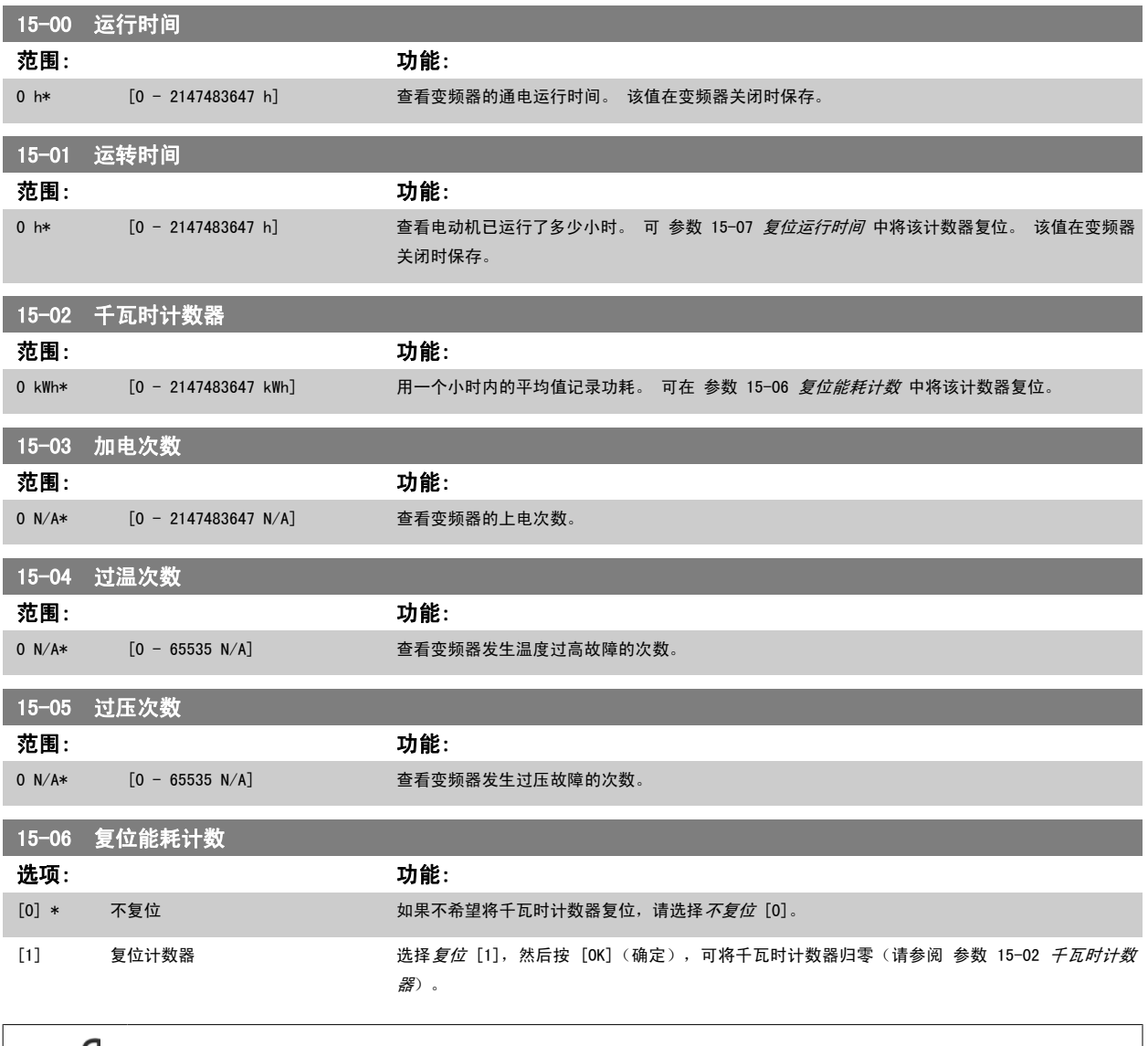

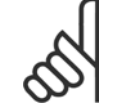

注意

一旦按下 [OK](确定),即会执行复位。

<span id="page-130-0"></span>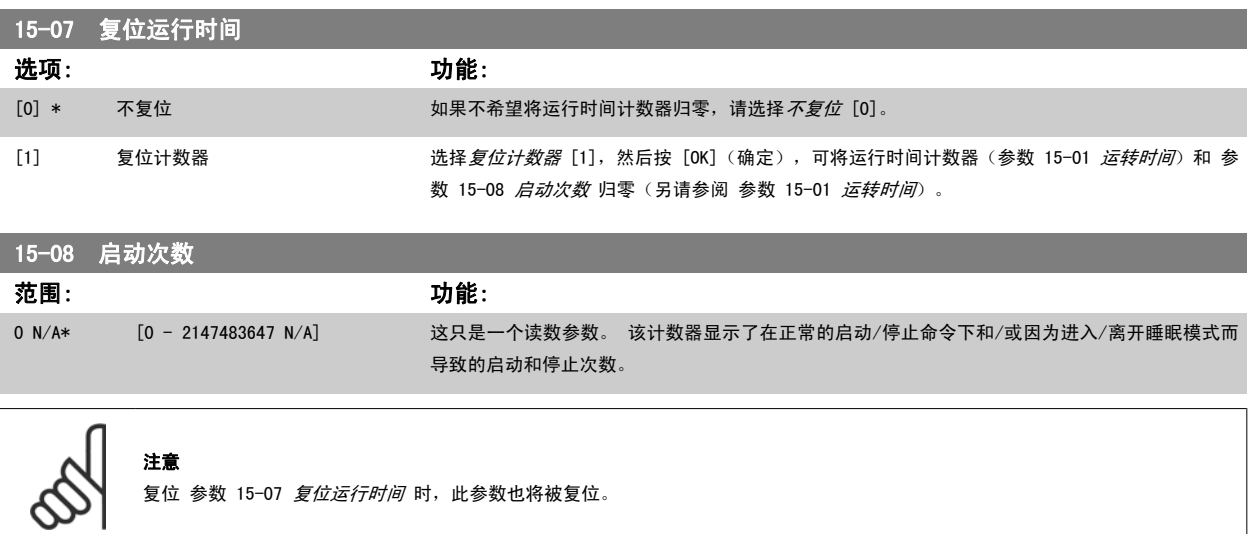

# 2.14.3 15-1\* 数据日志设置

复位 参数 15-07 复位运行时间 时, 此参数也将被复位。

数据日志可以为多达四个数据源(参数 15-10 *日志源*)以各自的速率(参数 15-11 *[日志记录时间间隔](#page-131-0)*)持续进行日志记录。 触发事件[\(参数 15-12](#page-131-0) *触 [发事件](#page-131-0)***)和窗口([参数 15-14](#page-132-0)** *触发前采样***)用于有条件地启动和停止日志记录。** 

15-10 日志源

数组 [4]

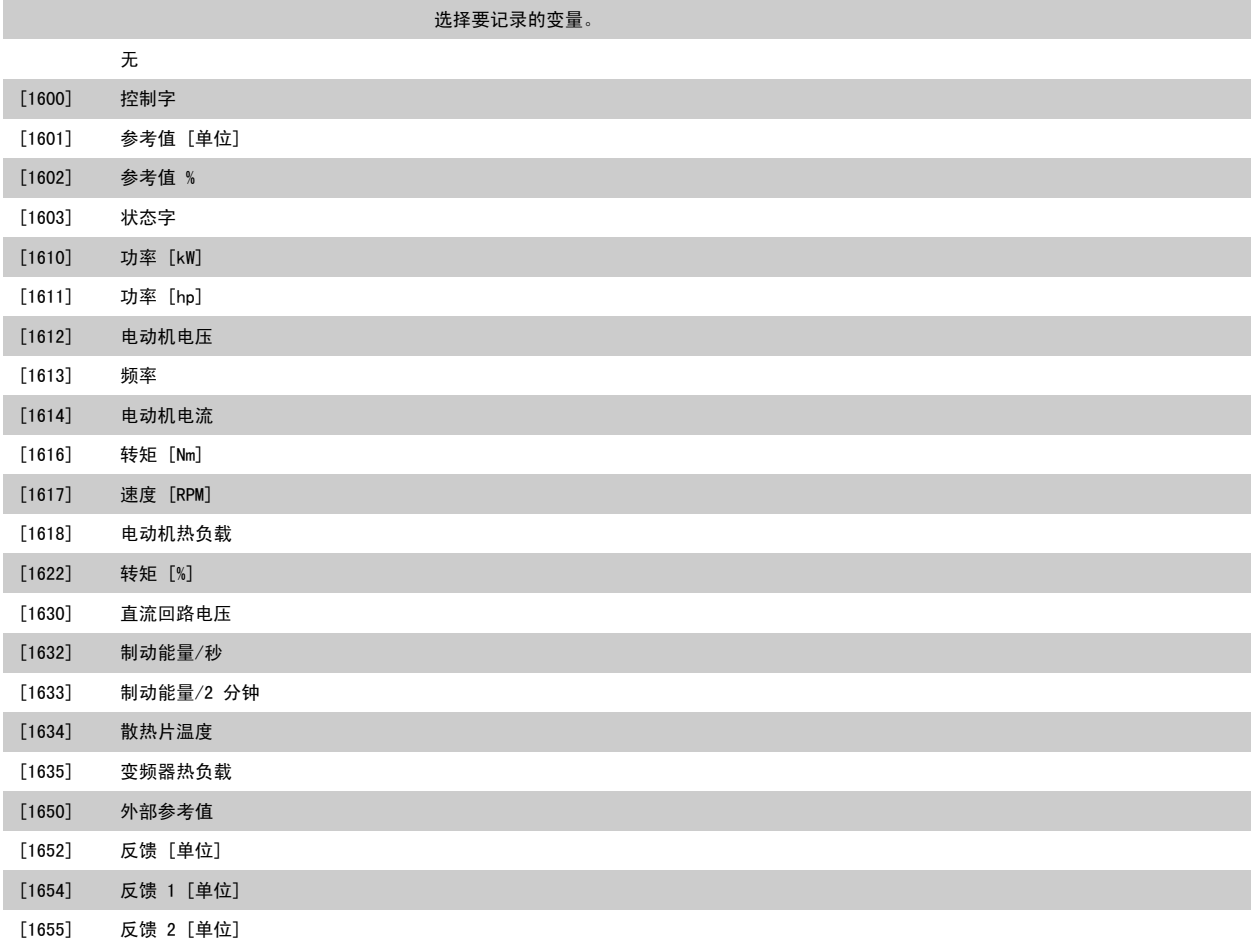

<span id="page-131-0"></span>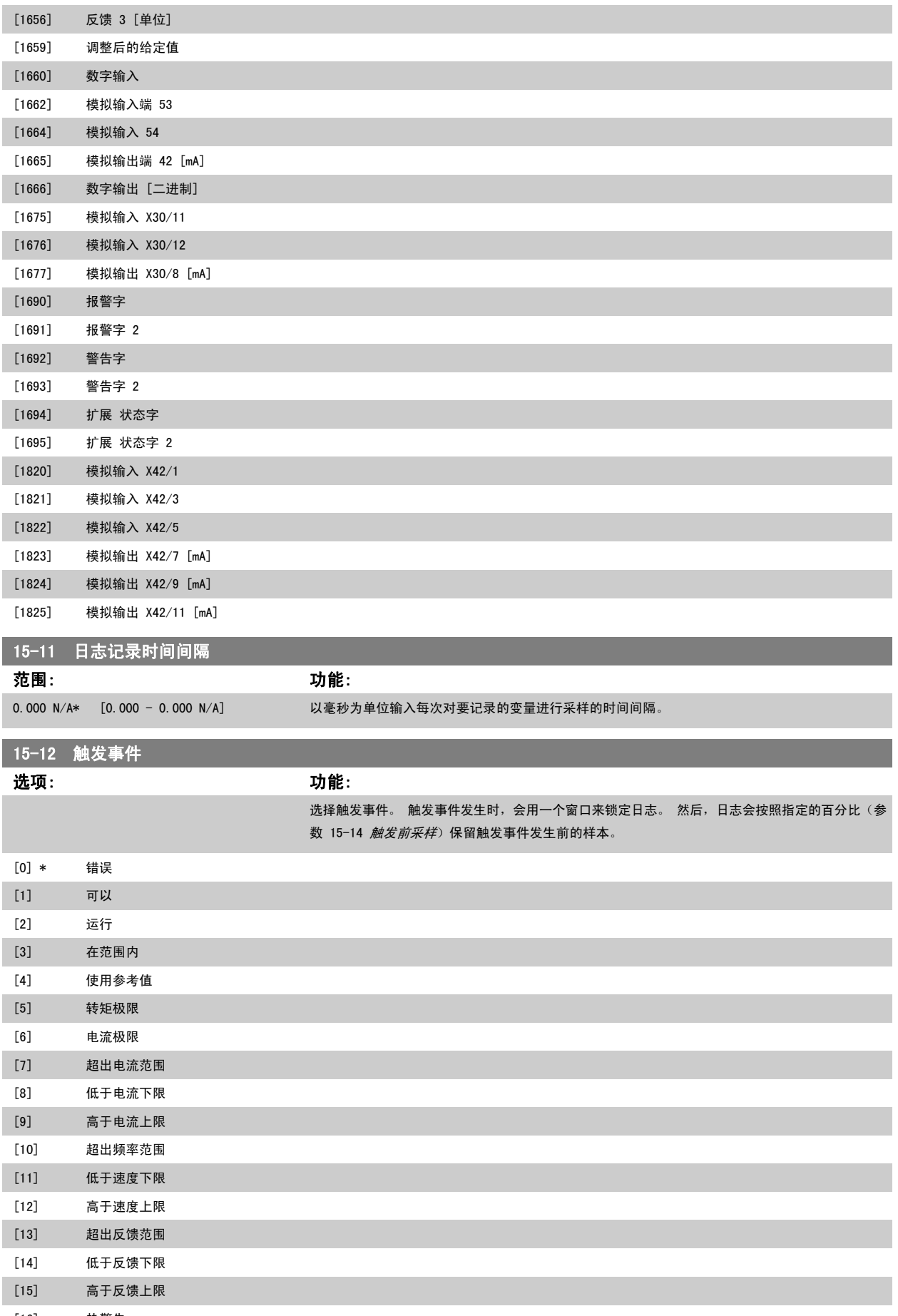

[16] 热警告

<span id="page-132-0"></span>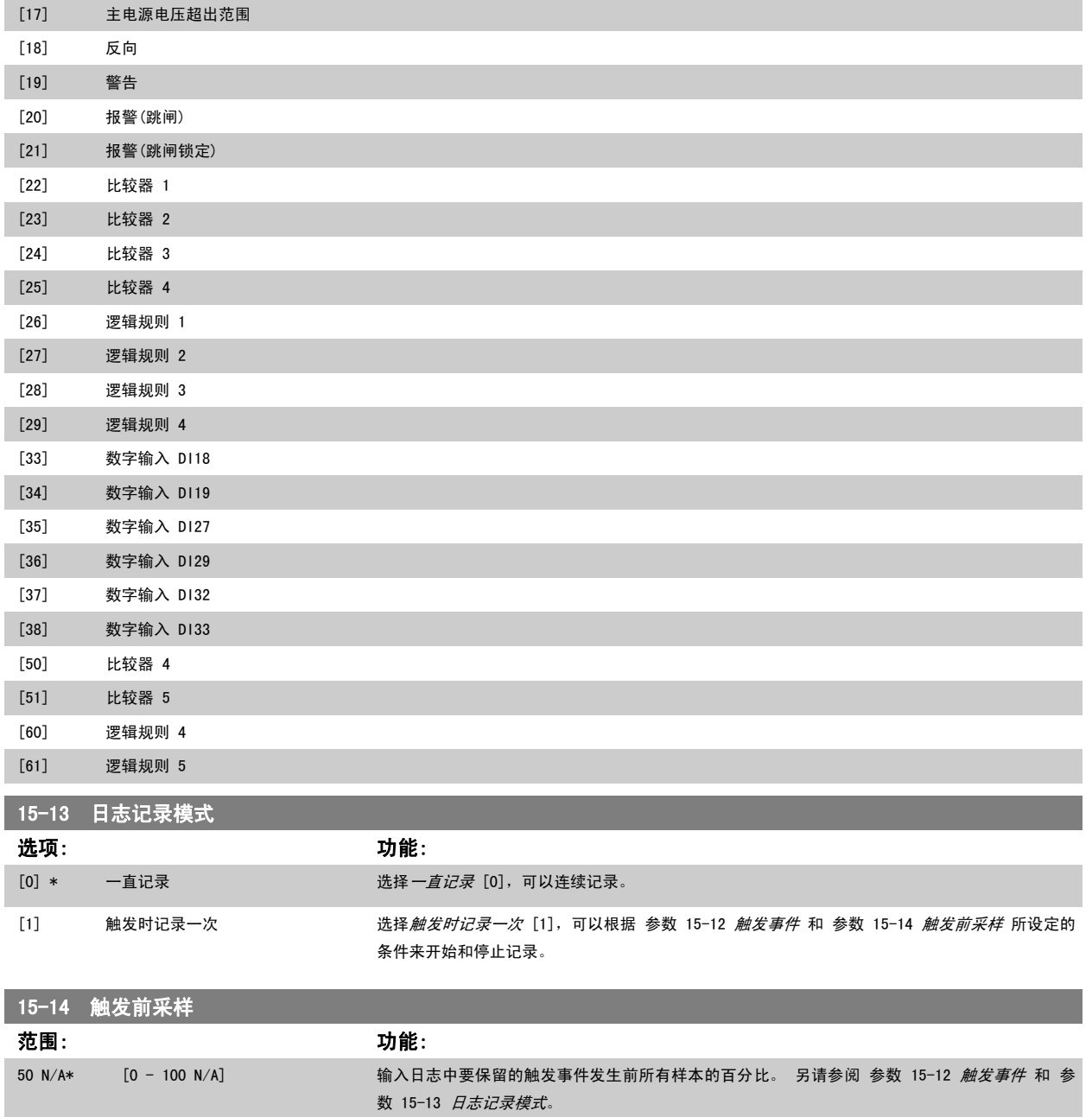

# 2.14.4 15-2\* 历史记录日志

在该参数组中可通过数组参数查看最多 50 个日志数据项。 对该参数组中的所有参数, [0] 是最近的数据, [49] 是最早的数据。 每当有*事件*(不要同 SLC 事件混淆)发生时,都会进行数据记录。 此处所说的*事件*是指下述某个方面的变化:

- 1. 数字输入
- 2. 数字输出(本软件版本不涉及)
- 3. 警告字
- 4. 报警字
- 5. 状态字
- 6. 控制字
- 7. 扩展状态字

值和时间戳(以毫秒为单位)将随*事件*一起记录。 两个事件之间的时间间隔取决于*事件*发生的频率(最大可能每个扫描周期发生一次)。 数据记录是连 续的,但如果发生报警,记录会被保存,并在显示器上显示相关数值。 这个功能非常有用,比如在跳闸后对设备进行维修时。 通过串行通讯端口或显示 器可以查看此参数中的所有历史记录。

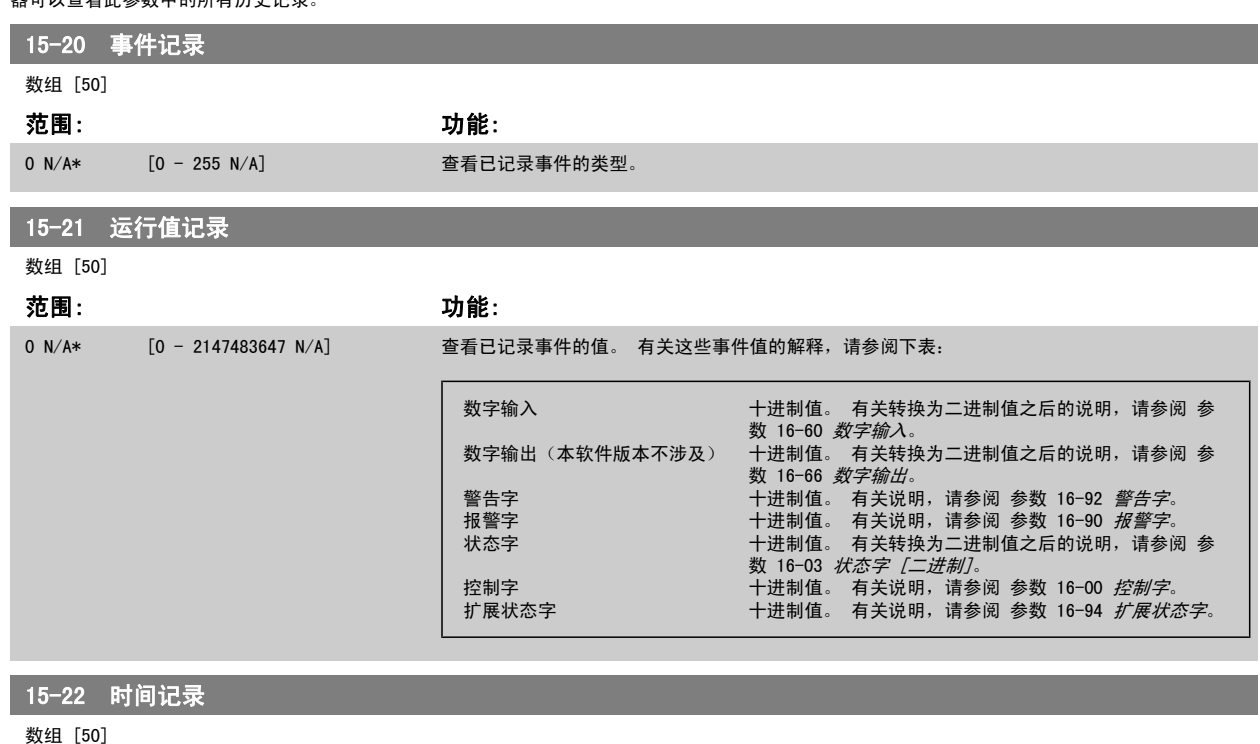

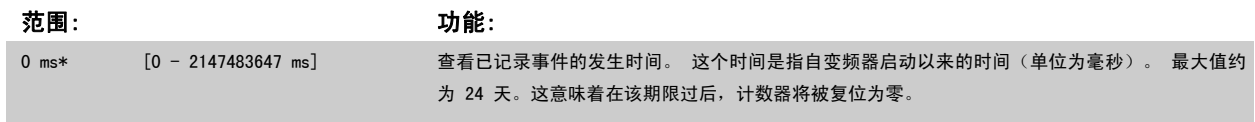

# 2.14.5 15-3\* 报警记录

该参数组中的参数为数组型参数,最多可显示 10 项故障记录。[0] 是最近记录的数据,而 [9] 是最早的数据。 可以查看所有数据记录的错误代码、值 和时间戳。

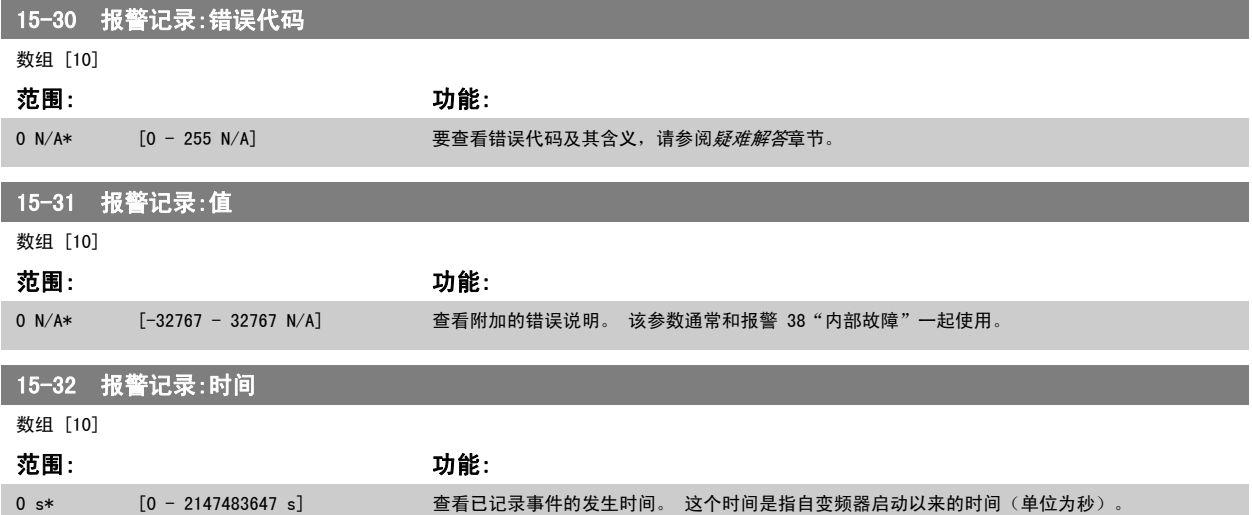

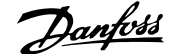

# 2.14.6 15-4\* 变频器标识

 $\overline{\phantom{a}}$ 

这些参数包含有关变频器硬件和软件的配置信息(只读)。

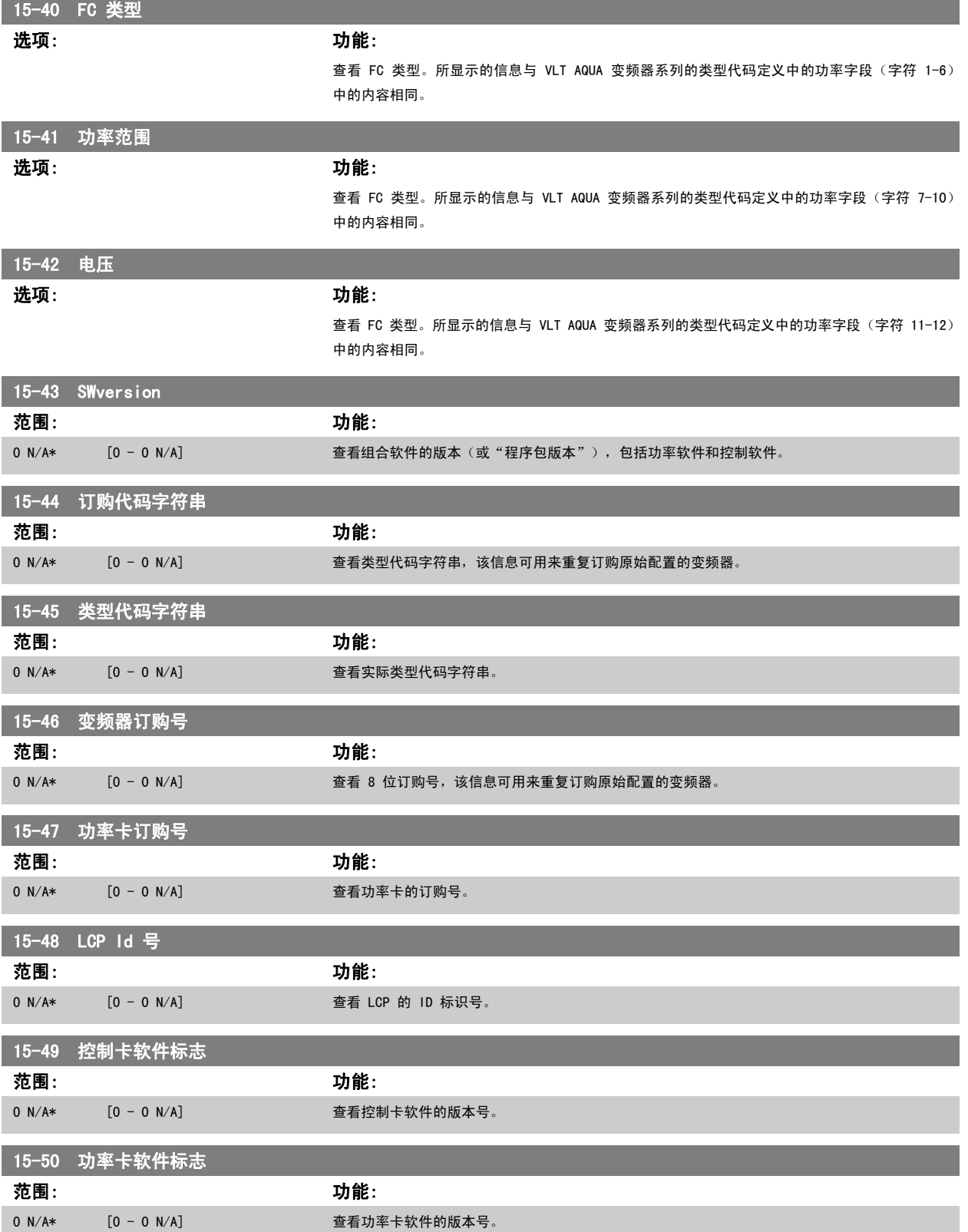

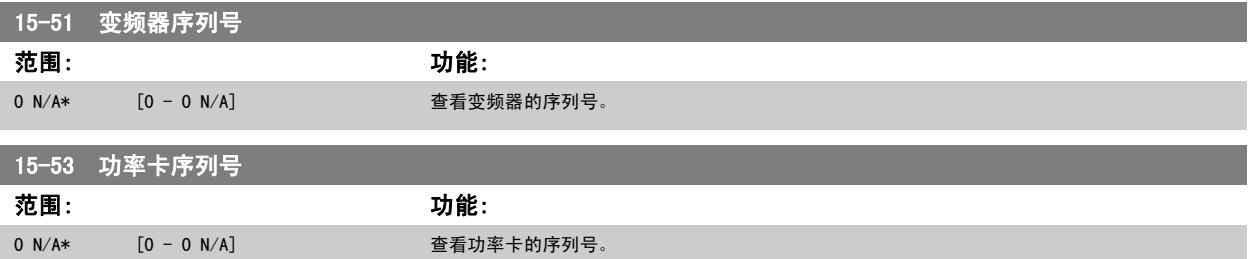

# 2.14.7 15-6\* 选件标识

该参数组包含有关安装在 A、B、CO 和 C1 插槽中选件的硬件和软件配置信息 (只读)。

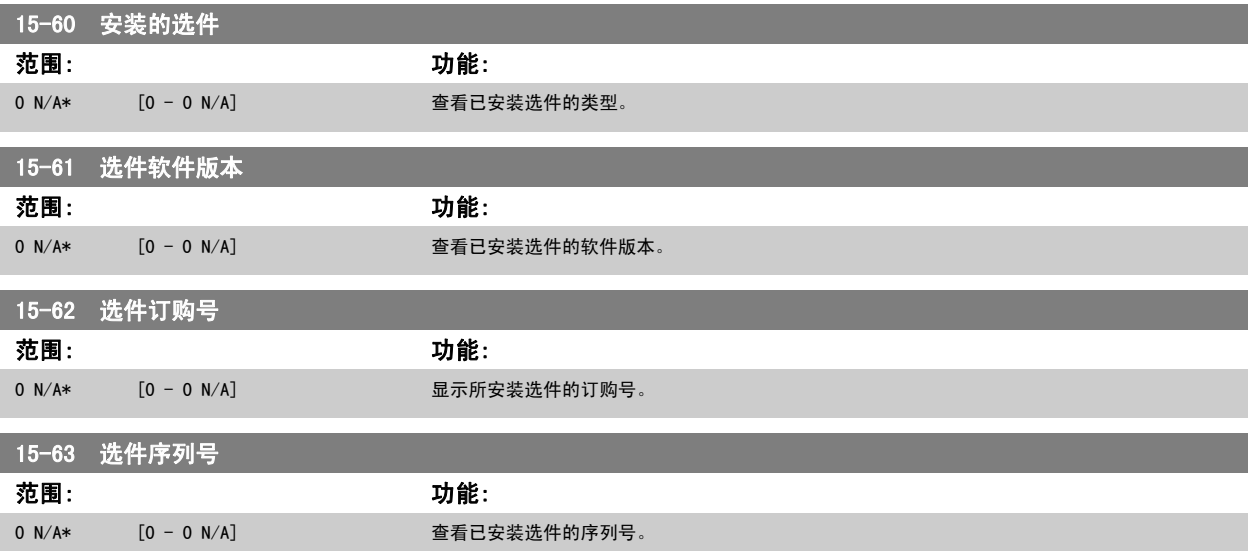

## 2.14.8 15-9\* 参数信息

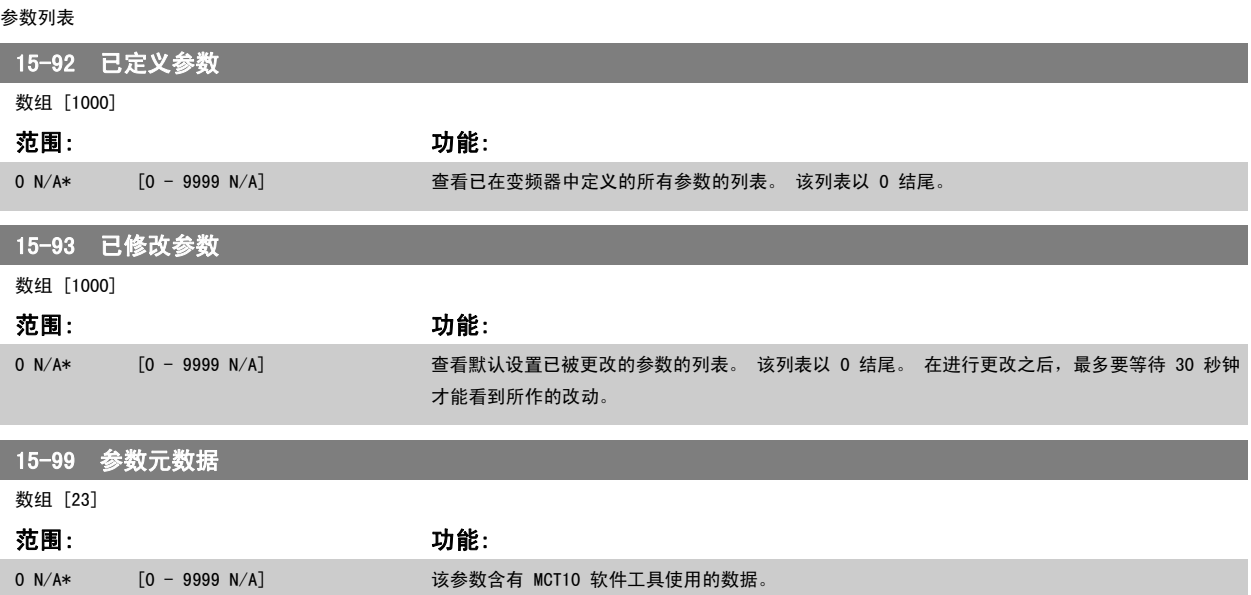

# <span id="page-136-0"></span>2.15 主菜单 - 数据读数 - 第 16 组

# 2.15.1 16-\*\* 数据读数

该参数组包含各类数据读数,例如:实际参考值、电压、控制字、报警字、警告字和状态字。

# 2.15.2 16-0\* 一般状态

这些参数用于显示一般性状态,如计算的参考值、有效控制字和状态等。

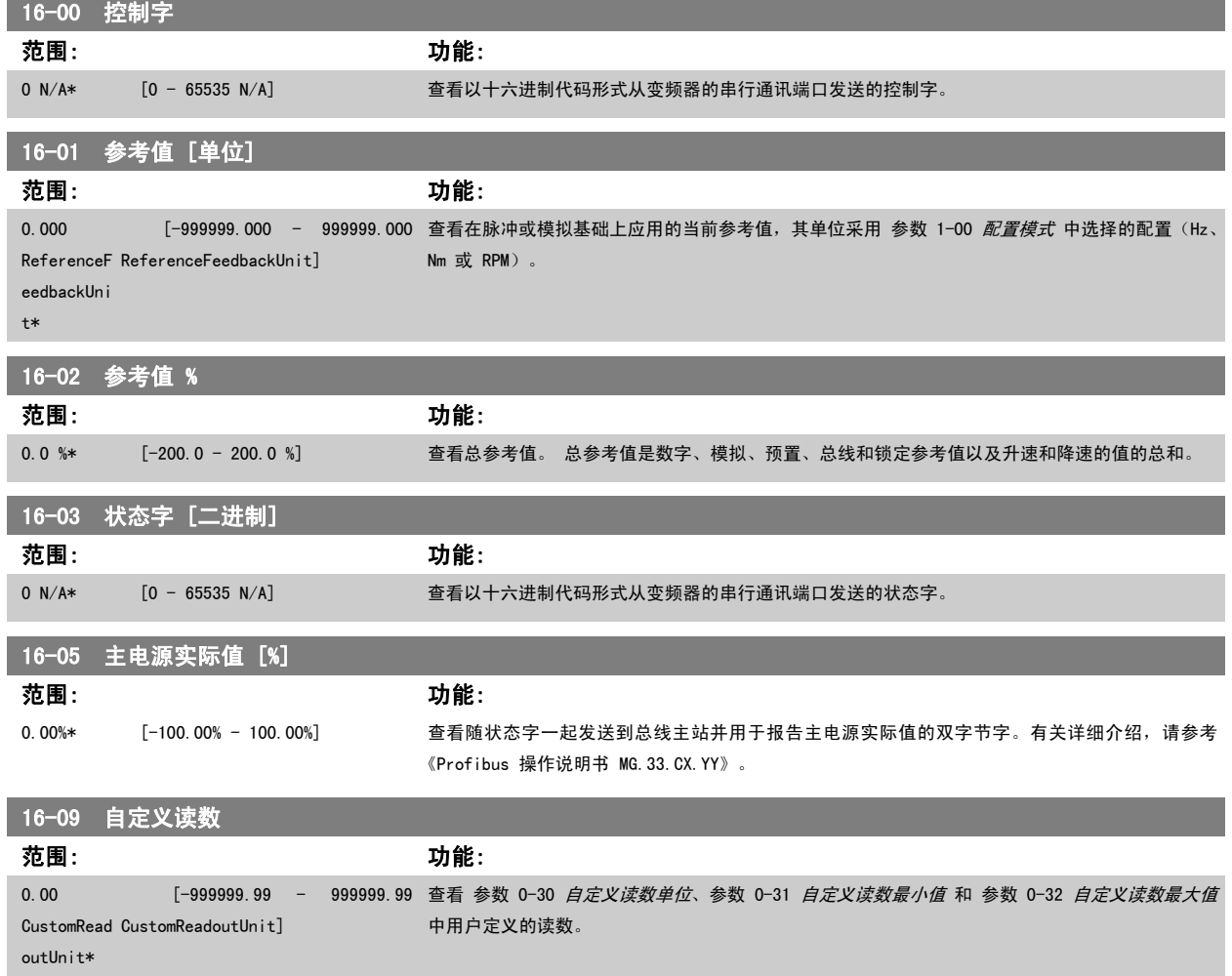

#### 2.15.3 16-1\* 电动机状态

这些参数用于显示电动机的状态值。

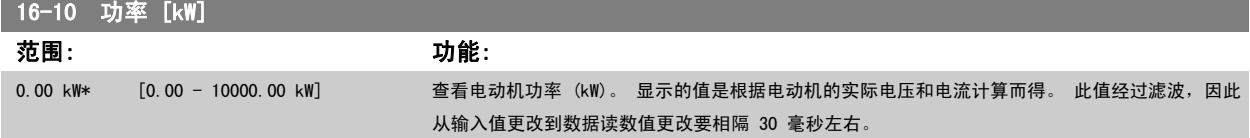

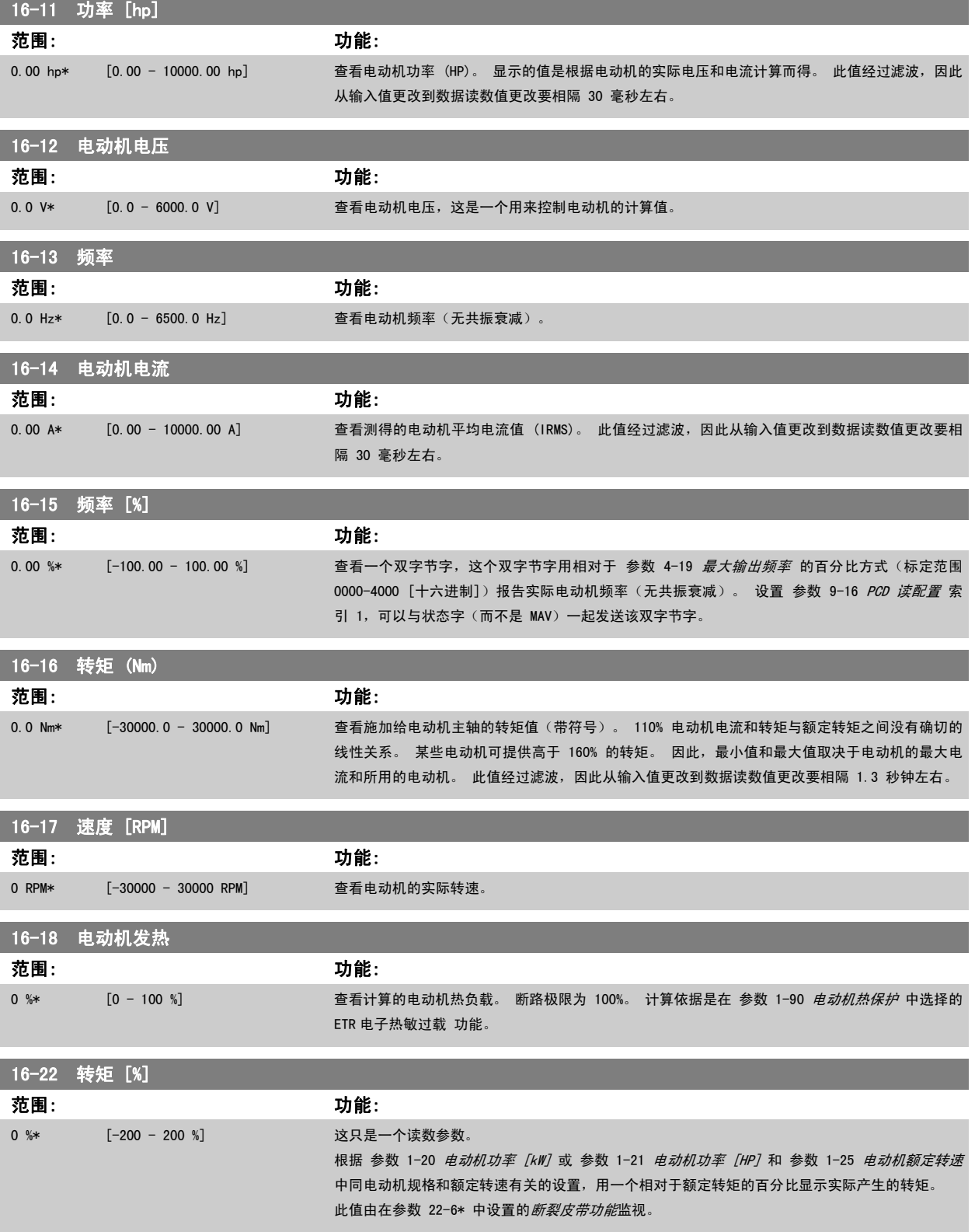

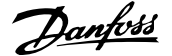

# <span id="page-138-0"></span>2.15.4 16-3\* 变频器状态

这些参数用于显示变频器的状态。

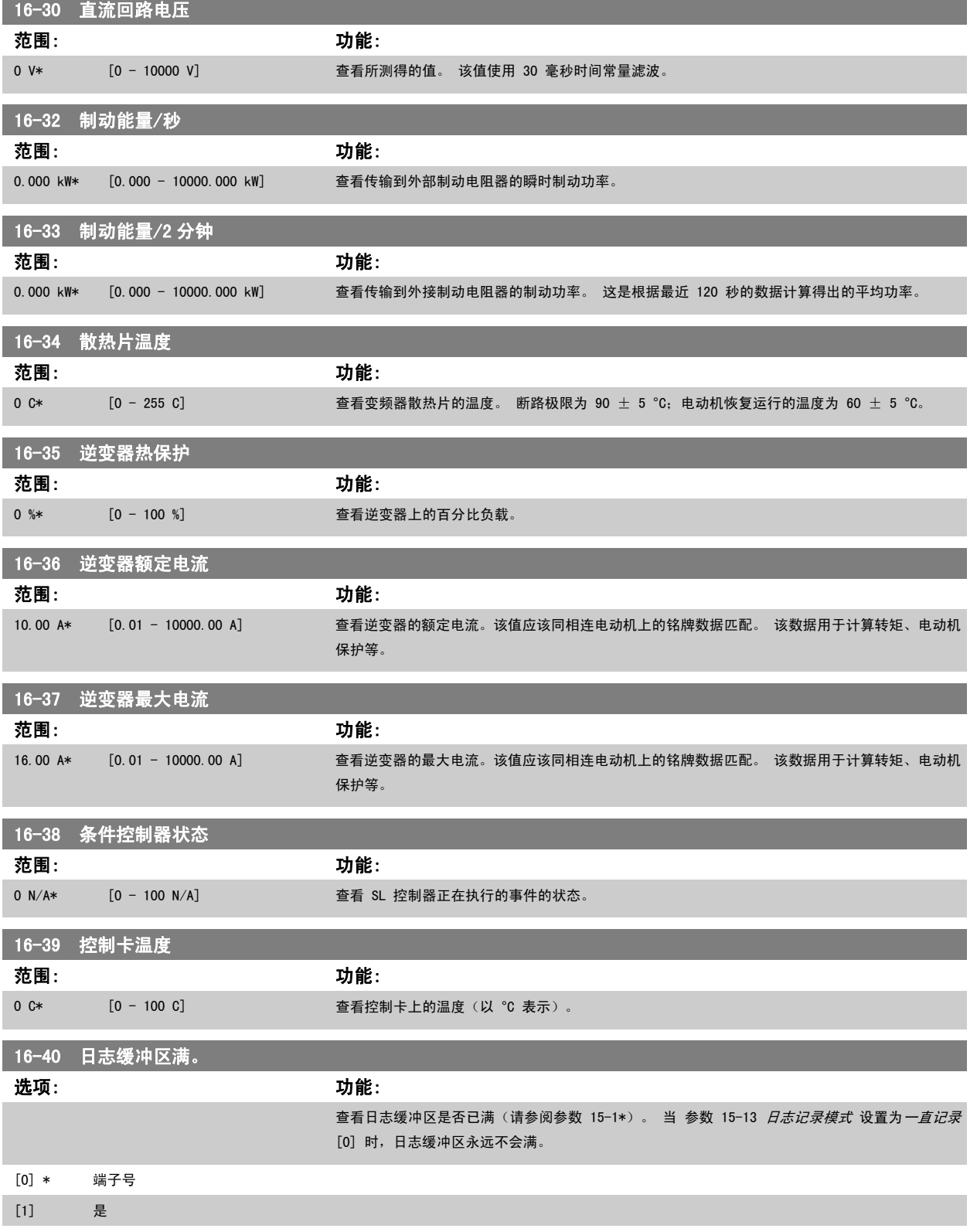

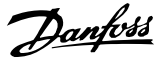

# 2.15.5 16-5\* 参考值与反馈值

这些参数用于报告参考值和反馈输入。

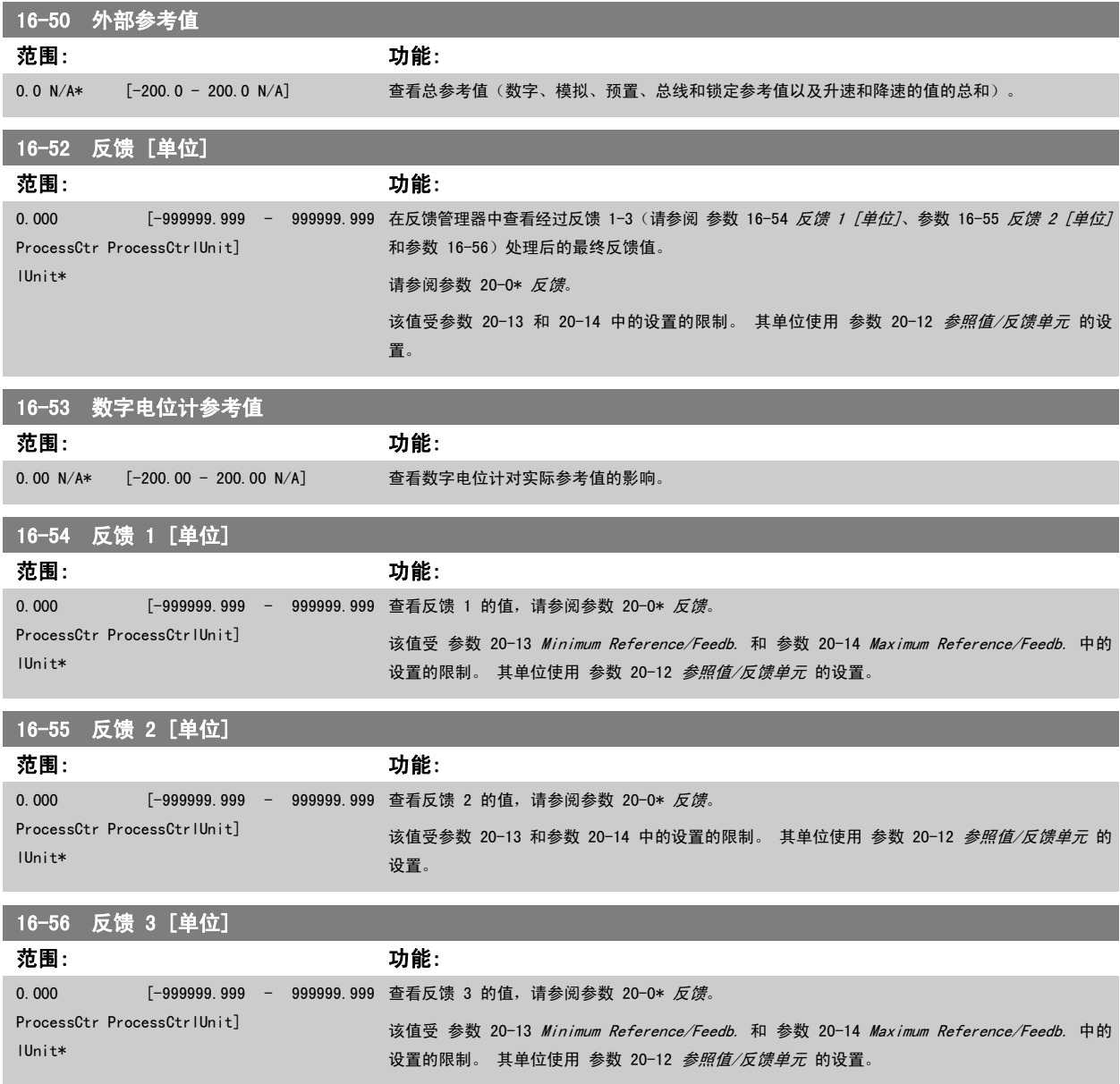

# 16-59 调整后的给定值

选项: カンコン カ能:

查看根据参数 20-29 进行调整后的给定值。

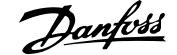

# 2.15.6 16-6\* 输入和输出

用于报告数字和模拟输入输出端口的参数。

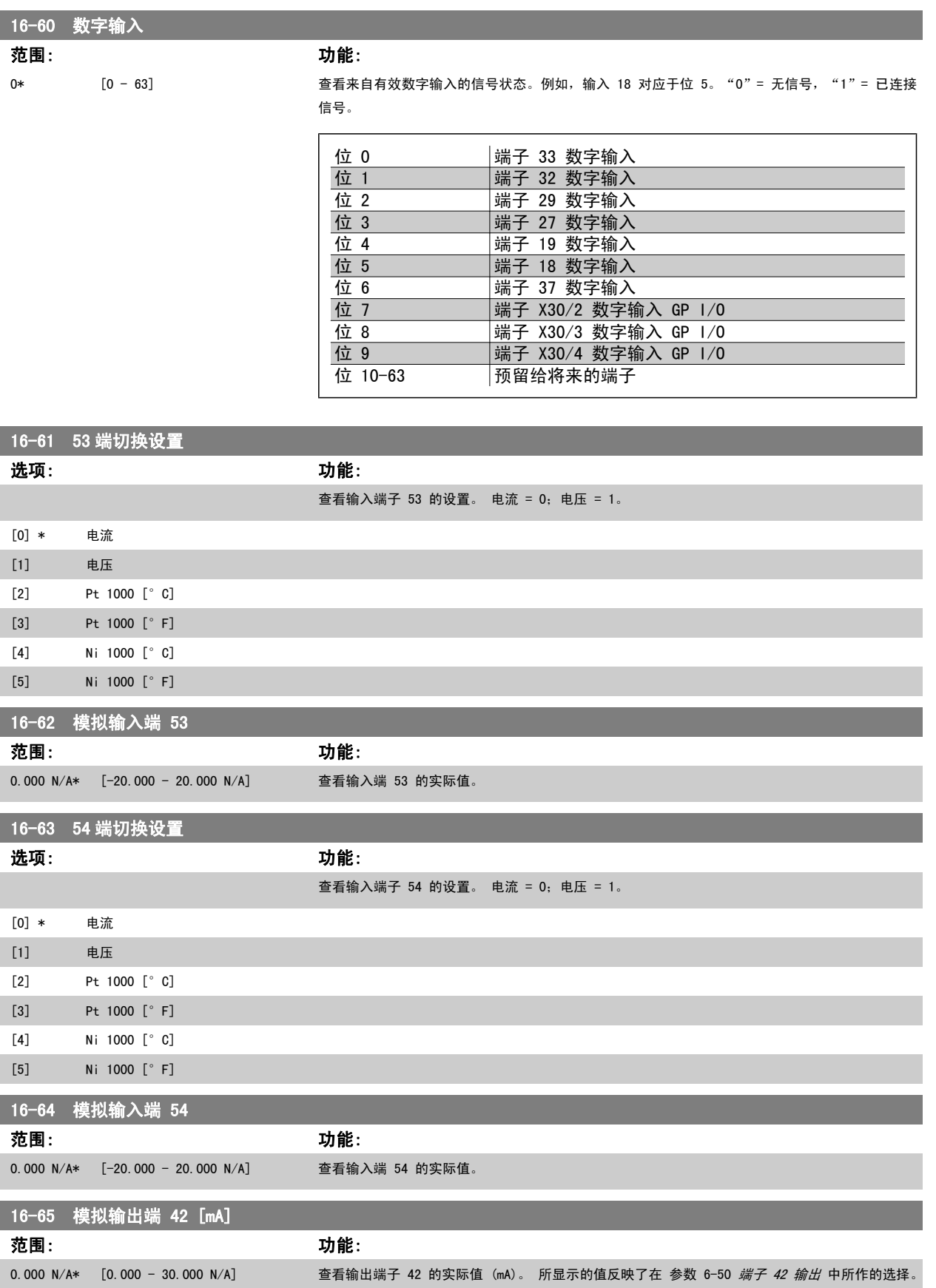

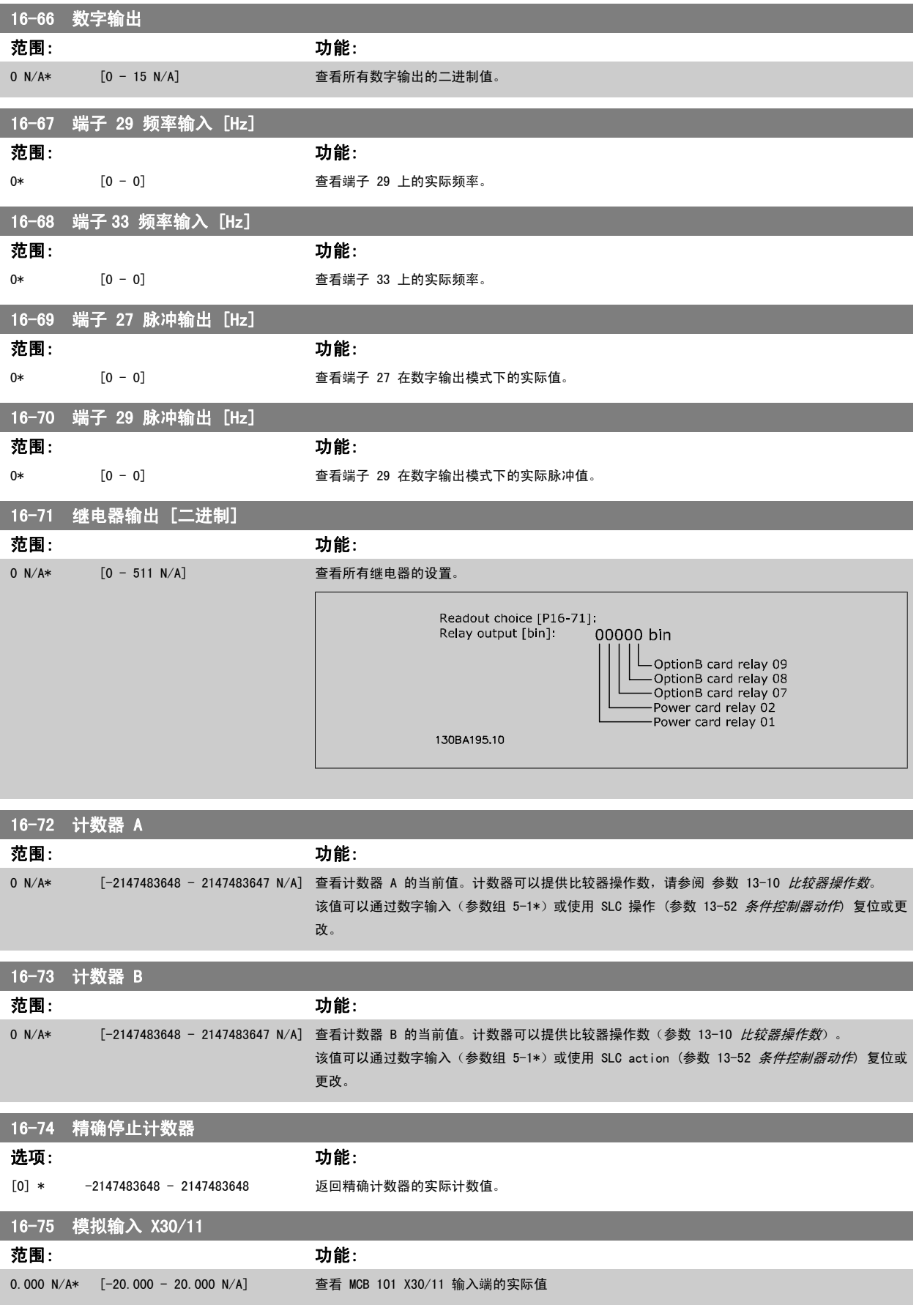

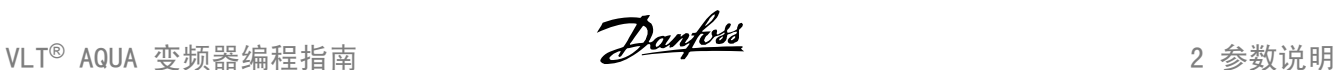

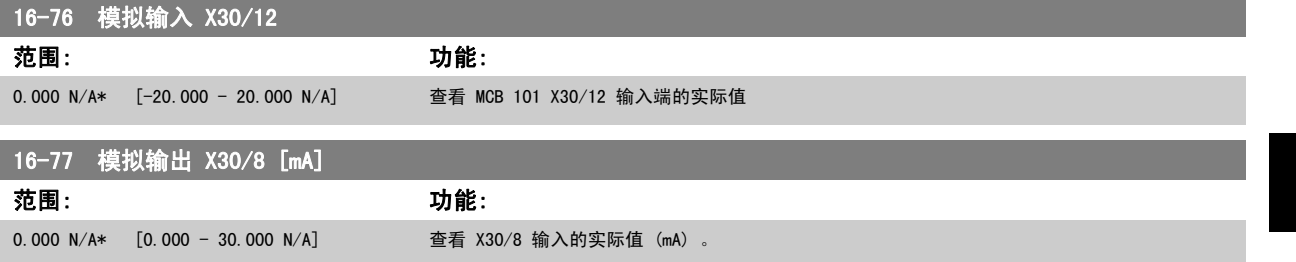

# 2.15.7 16-8\* 现场总线与 FC 端口

用于报告总线参考值和控制字的参数。

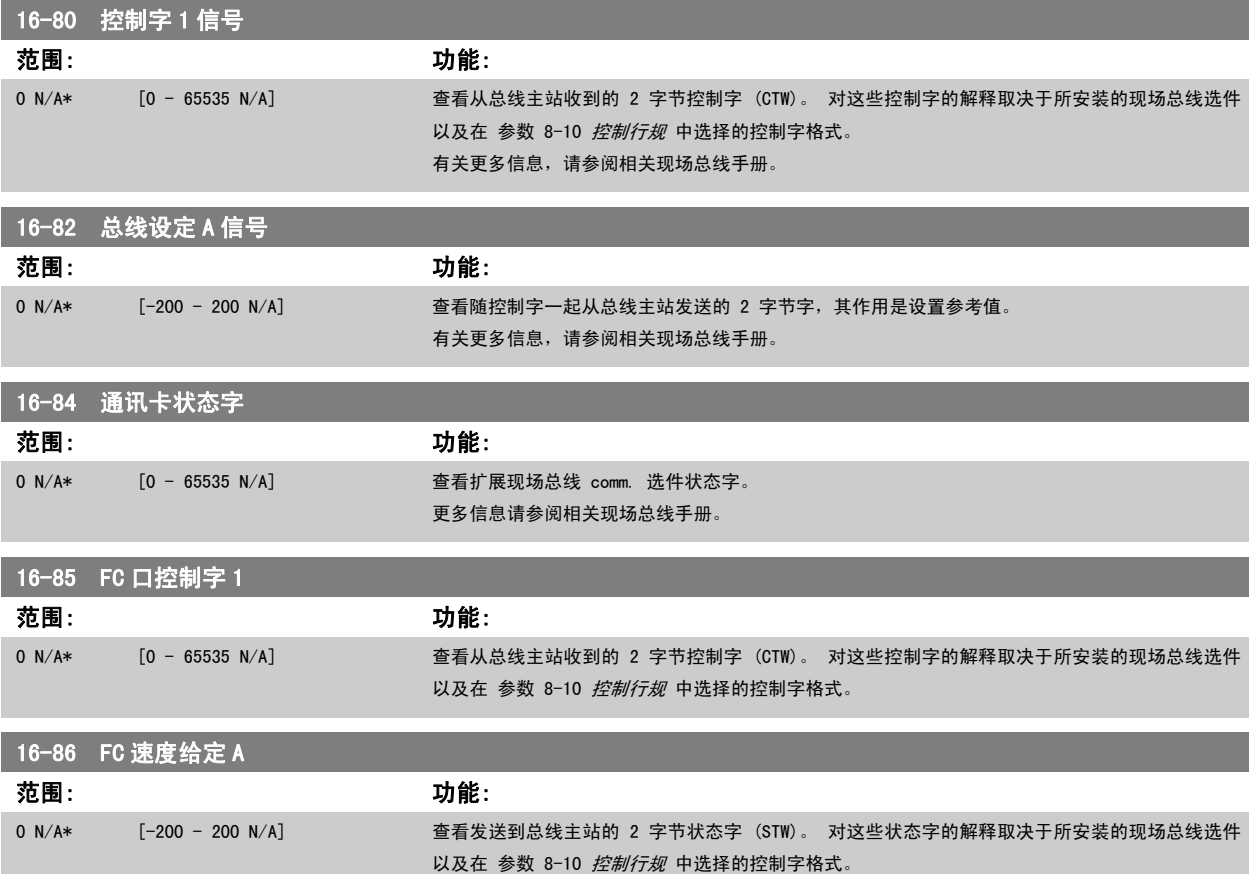

# 2.15.8 16-9\* 诊断读数

这些参数用于显示报警字、警告字和扩展状态字。

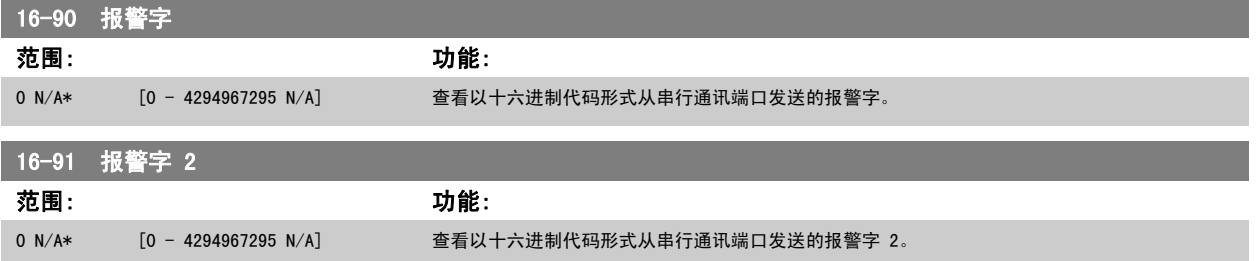

I

I

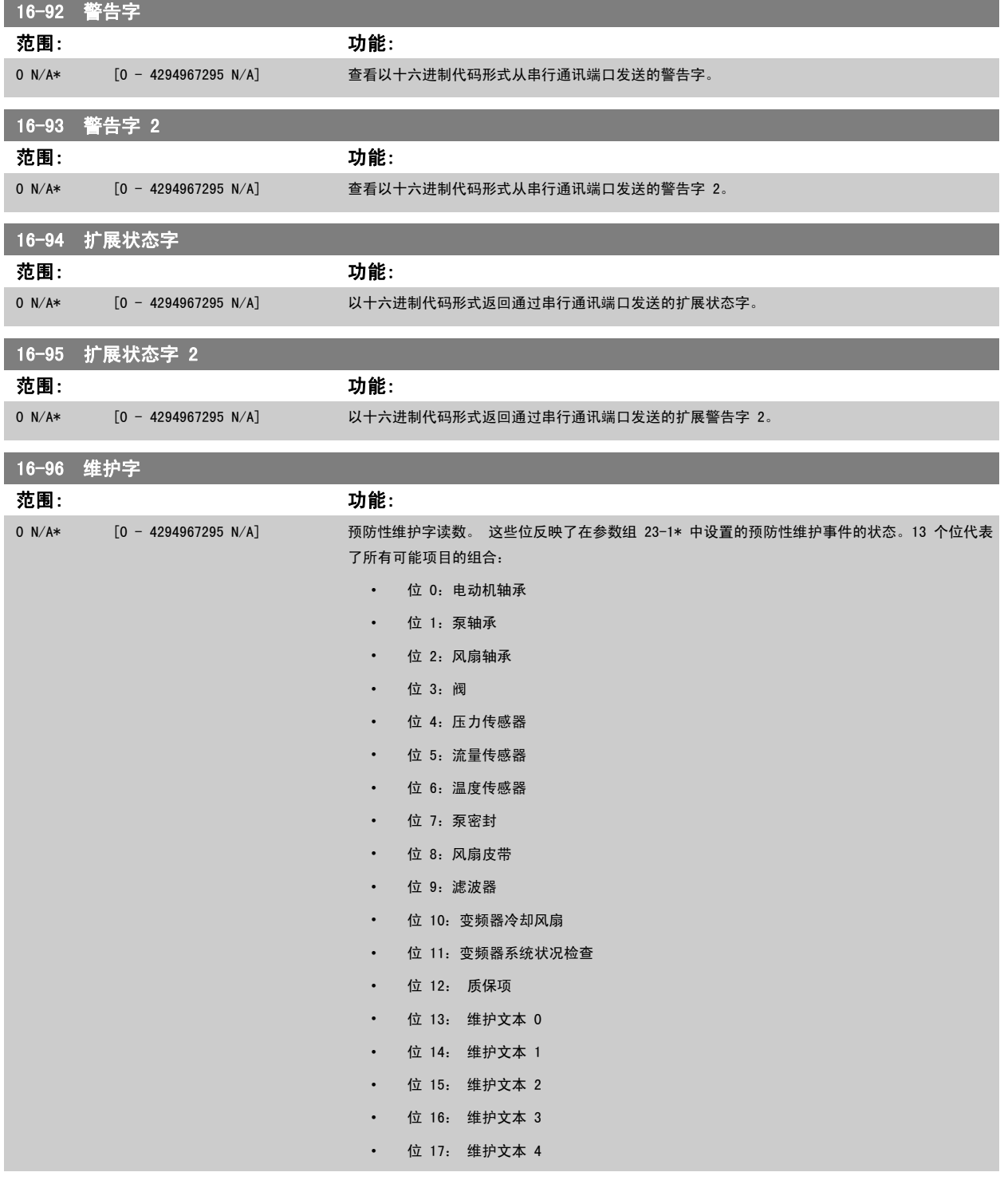
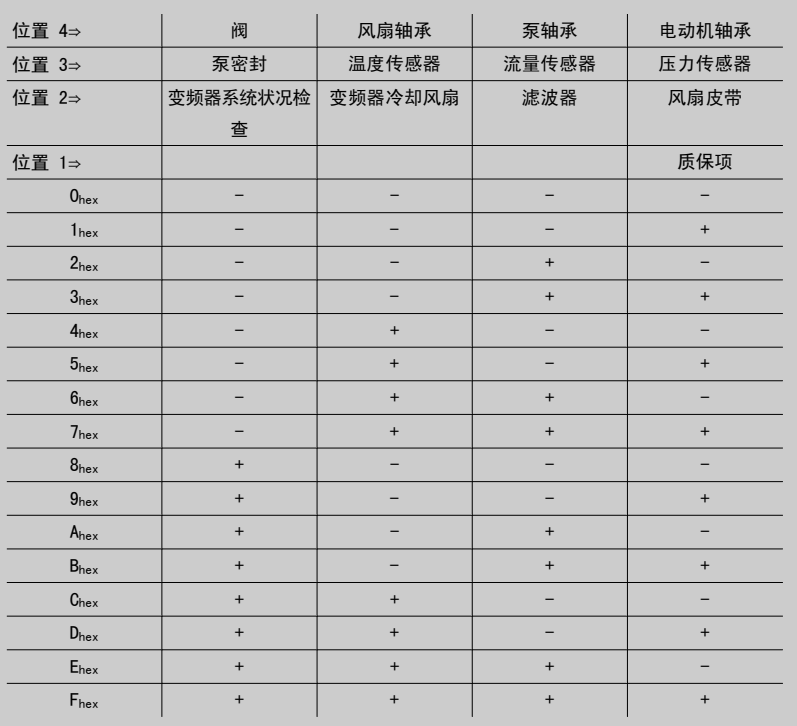

范例:

预防性维护字显示为 040Ahex。

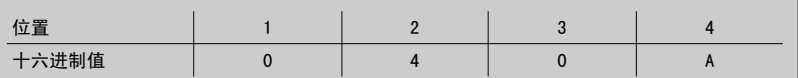

第一位为 0, 表示第 4 行的项目中没有需要维护的 第二位为 4, 表示第 3 行的 "变频器冷却风扇"需要维护 第三位为 0, 表示第 2 行的项目中没有需要维护的 第四个数字 A 指的是最上面一行,表明阀门和泵轴承需要维护。

## 2.16 主菜单 - 数据读数 2 - 第 18 组

## 2.16.1 18-0\* 维护记录

该参数组包含最近 10 条预防性维护记录。 维护记录 0 是最近的记录,而维护记录 9 是最早的记录。 通过选择某一条记录然后按"确认",可以在 参数 18-00 *维护记录:项目 - 参*数 18-03 *[维护记录:日期和时间](#page-145-0)* 中看到维护项目、操作以及发生时间。

通过 LCP 上的 Alarm log (报警记录)按钮可以访问报警记录和维护记录。

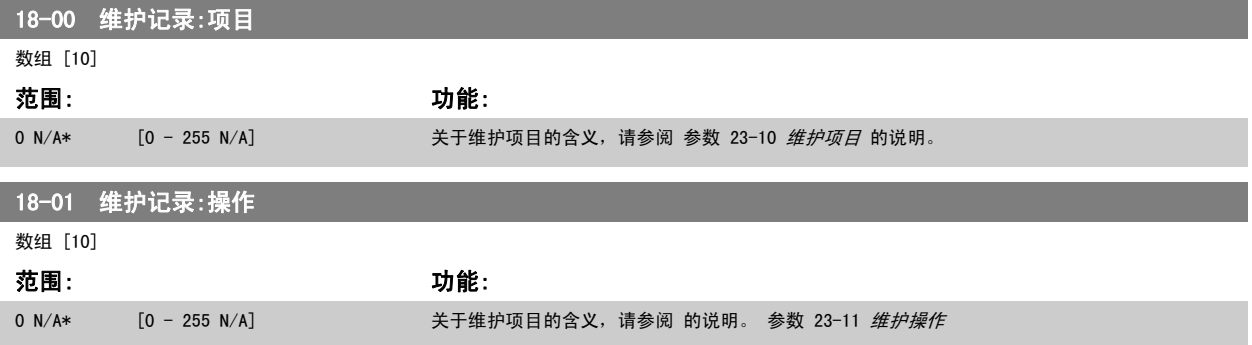

<span id="page-145-0"></span>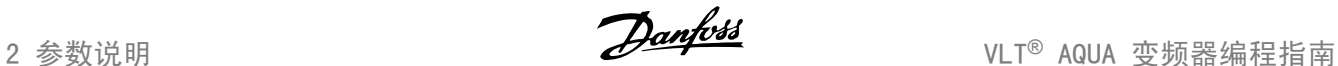

## 18-02 维护记录:时间 数组 [10] 范围: 功能: 0 s\* [0 - 2147483647 s] 显示已记录事件的发生时间。 时间从上次加电算起(单位为秒)。 18-03 维护记录:日期和时间 数组 [10] 范围: カンコン カルギン カルギン カルギン カルギン カルギン カルギン カルギン かんきょう かんきょう かんきょう かんきょう かんきょう かんきょう かんきょう かんきょう かんきょう かんきょう かんきょう かんきょう かんきょう かんきょう かんきょう かんきょう かんきょう 0 N/A\* [0 - 0 N/A] 显示已记录事件的发生时间。 注意 这要求在 参数 0-70 设置日期和时间 中设置日期和时间。 日期格式取决于 参数 0-71 数据格式 的设置,而时间格式取决于 [参数 0-72](#page-31-0) 时间格式 的设置。 注意 变频器没有备用时钟功能,除非安装了带有备用时钟的实时时钟模块,否则,一 旦断电,所设的日期/时间就会被复位为默认值 (2000-01-01 00:00)。 [在参](#page-32-0) [数 0-79](#page-32-0) *时钟故障*中可以设置警告, 以防在某些情况下未对时钟进行适当设置(例 如在断电后)。 时钟设置不正确会对维护事件的时间戳造成影响。 注意 如果安装了模拟 I/O MCB 109 选件卡, 则包括日期和时间的备用电池。 18-30 模拟输入 X42/1

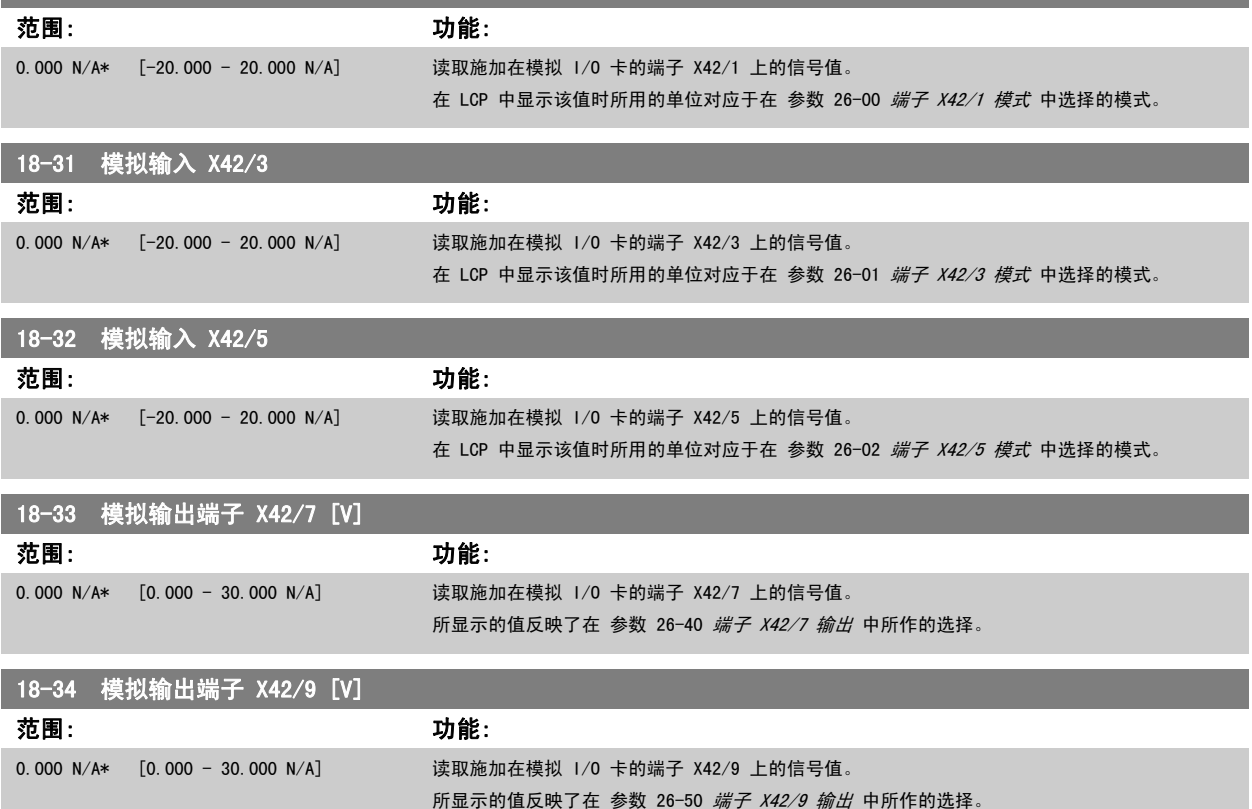

<span id="page-146-0"></span>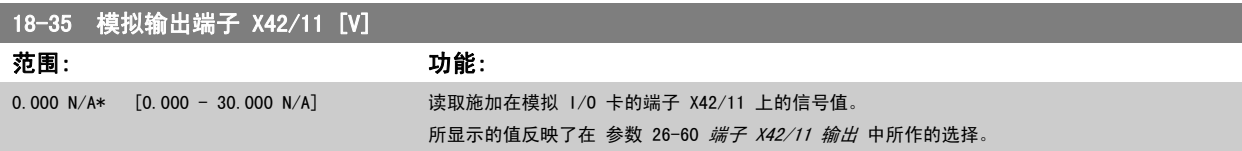

## 2.17 主菜单 - FC 闭环 - 第 20 组

## 2.17.1 变频器闭环,20-\*\*

该参数组用于配置控制变频器输出频率的闭环 PID 控制器。

## 2.17.2 反馈,20-0\*

该参数组用于配置变频器闭环 PID 控制器的反馈信号。不论变频器处于闭环模式还是开环模式,反馈信号都可以显示在变频器的显示器上。它还可以用 于控制变频器的模拟输出并可通过各种串行通讯协议进行传输。

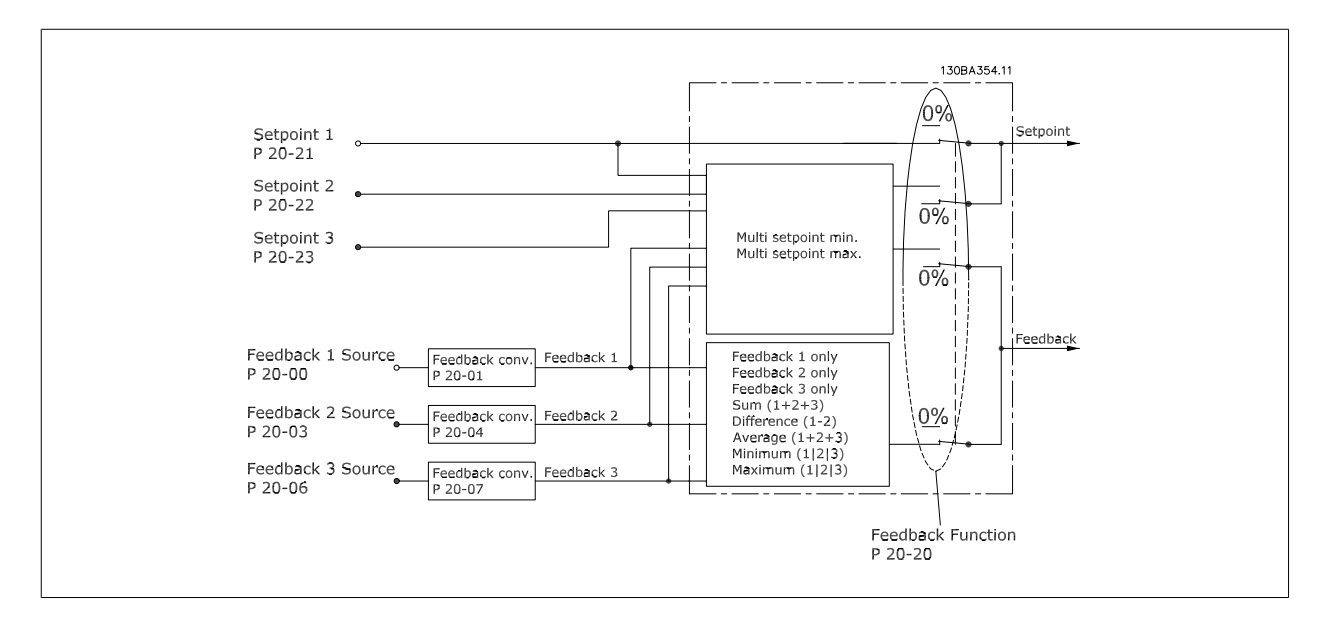

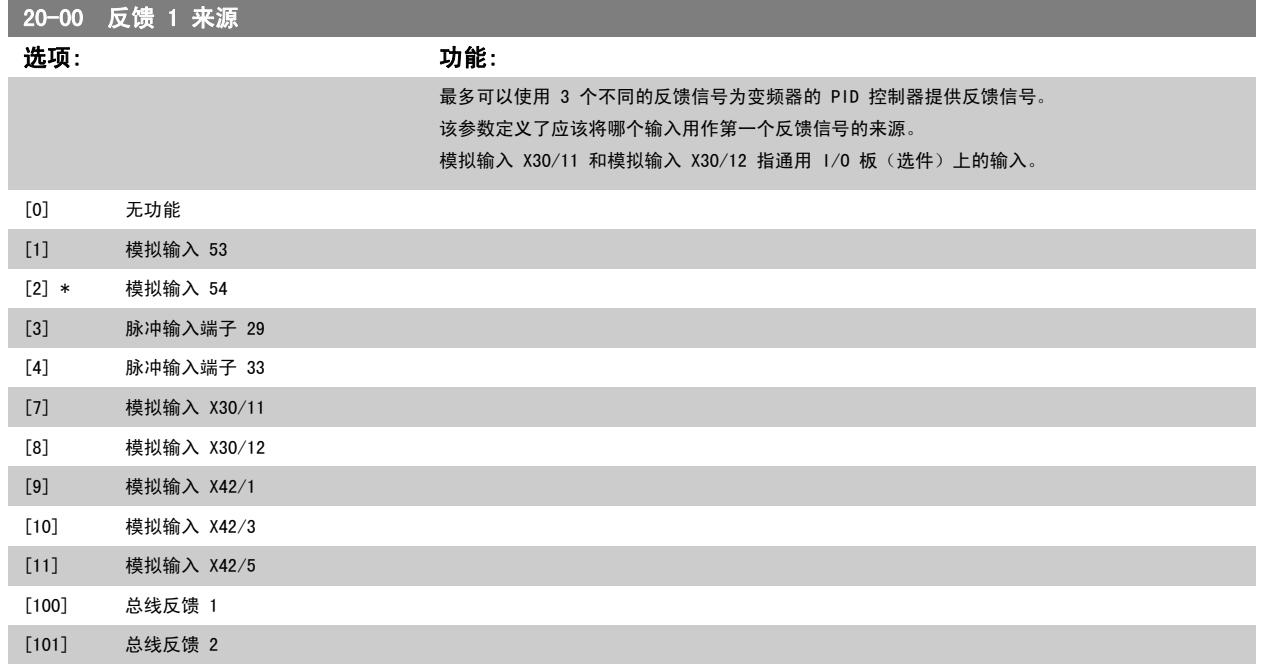

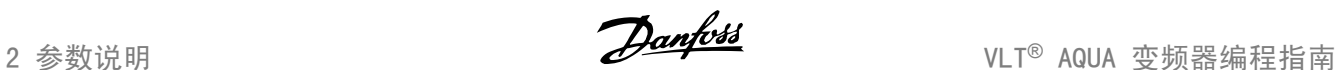

## [102] 总线反馈 3 [104]

[105]

2

注意 如果未使用反馈,则必须将其来源设为*无功能* [0]。参数 20-20 *反馈功能* 定义了 PID 控制器将如何使用这 3 个可能的反馈。

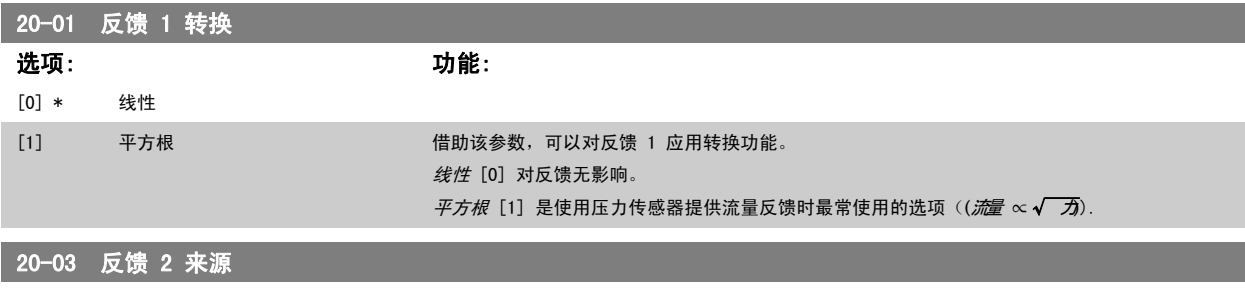

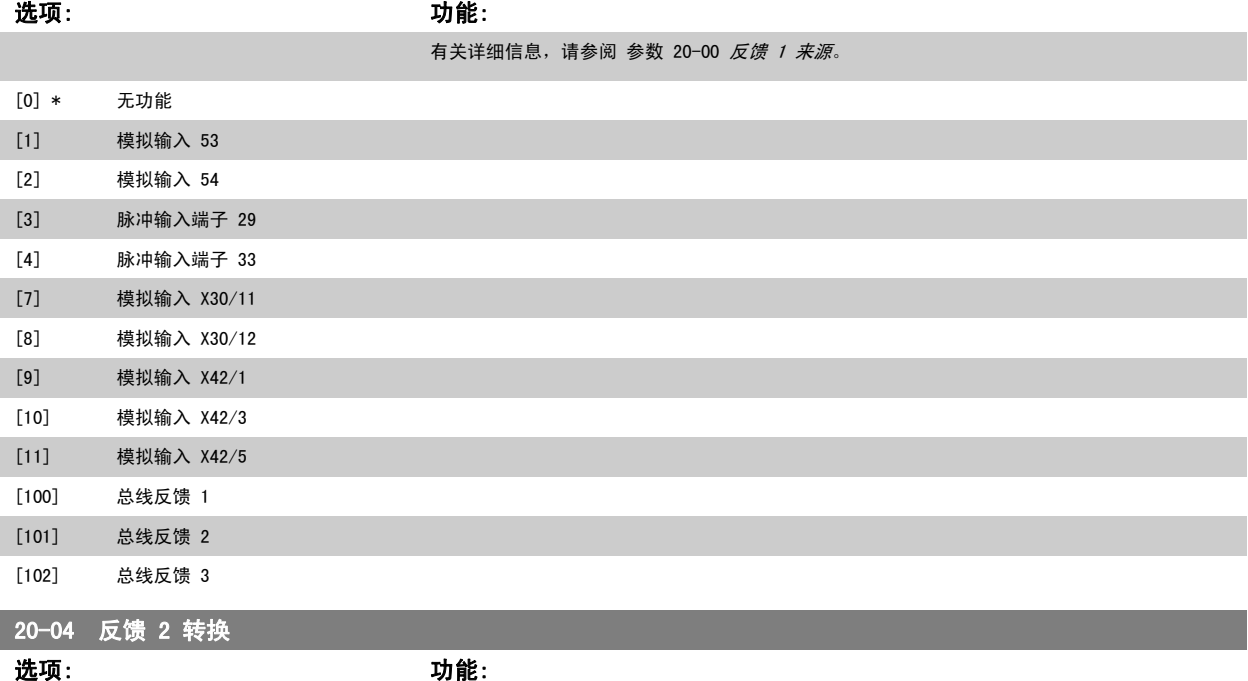

有关详细信息,请参阅 参数 20-01 反馈 1 转换。 [0] \* 线性 [1] 平方根 [2] 压力到温度

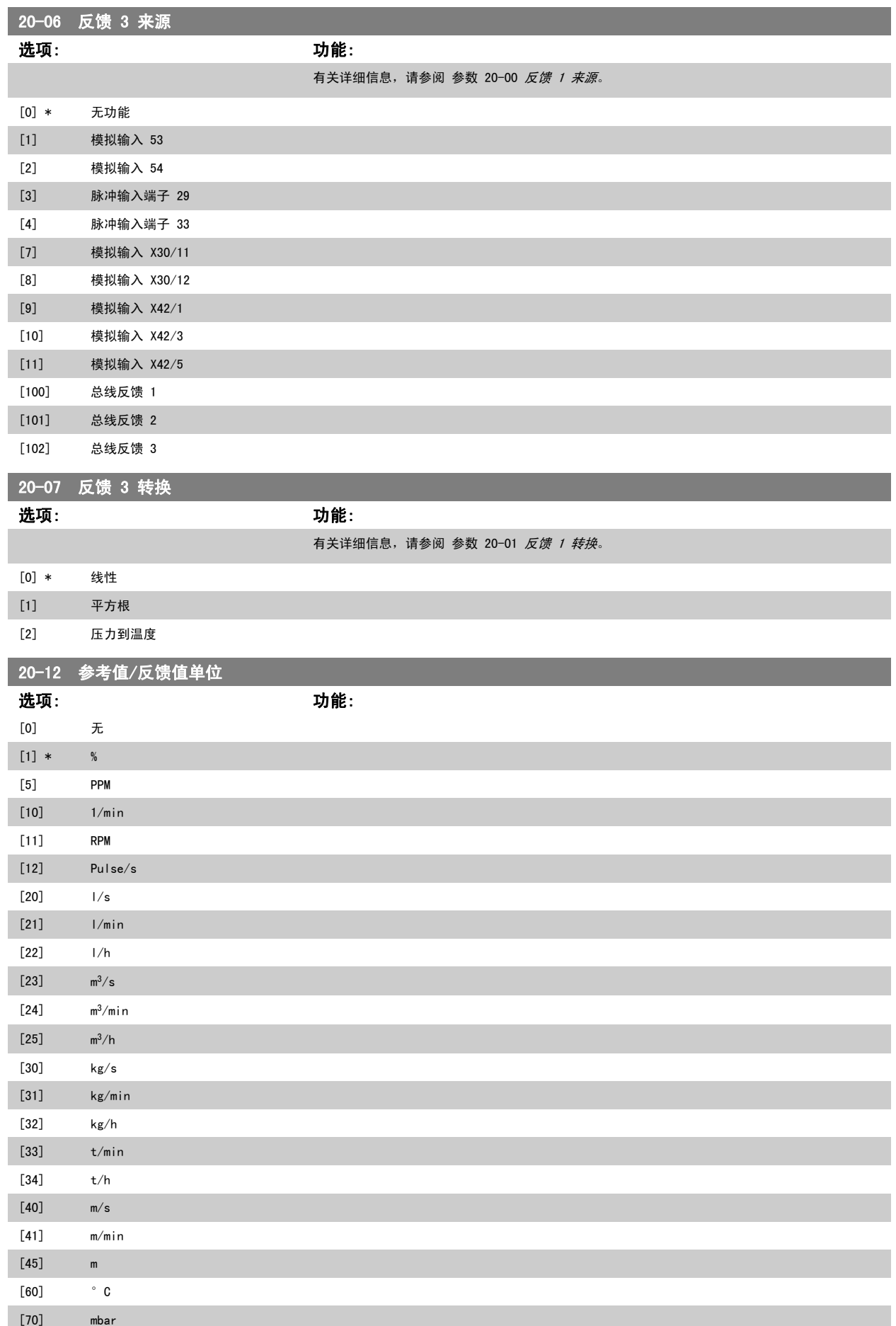

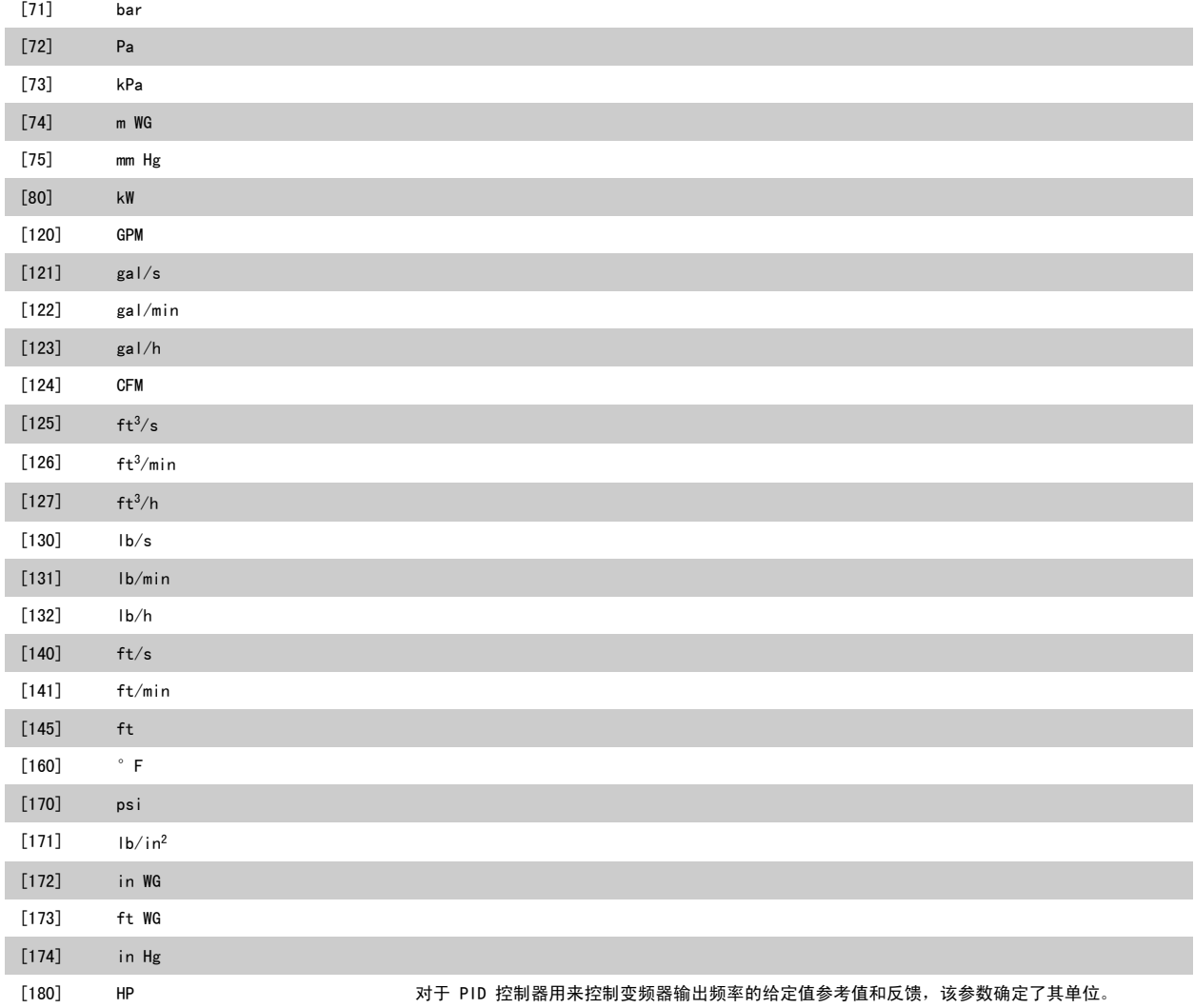

## 2.17.3 20-2\* 反馈和给定值

该参数组用于确定变频器的 PID 控制器将如何使用 3 个可能的反馈信号来控制变频器的输出频率。 该参数组还用于存储 3 个内部给定值参考值。

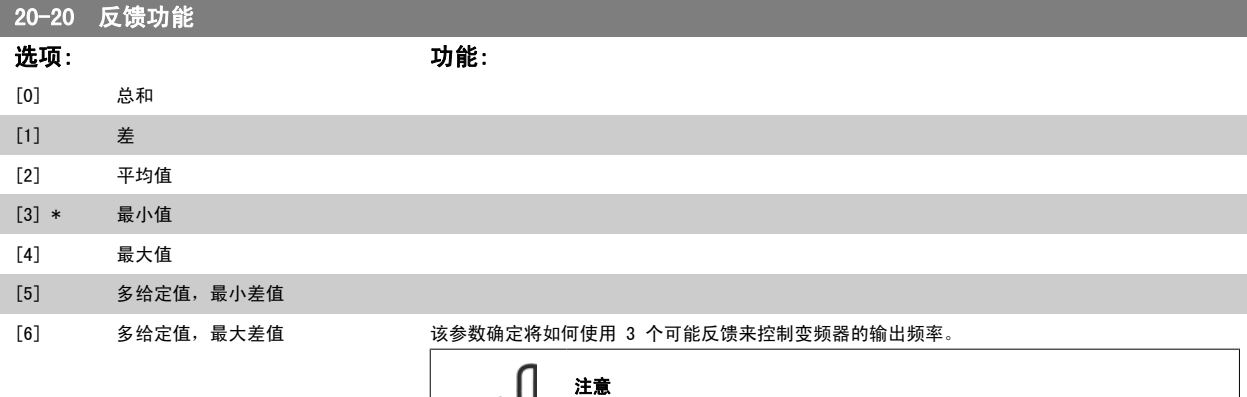

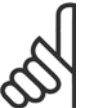

对于任何未使用的反馈,必须在其反馈源参数 20-00、20-03 或 20-06 中将其设 为"无功能"。

PID 控制器将使用来源于参数 20-20 中所选功能的反馈对变频器的输出频率进行控制。 该反馈还 可以:显示在变频器显示器上、用于控制变频器的模拟输出以及用各种串行通讯协议进行传输。 通过对变频器进行配置,可以让它处理多区域应用。 支持 2 种不同的多区域应用:

VLT<sup>®</sup> AQUA 变频器编程指南 2 参数说明

- 多区域,单给定值
- 多区域,多给定值

下述范例显示了这两种应用的区别:

#### 范例 1 – 多区域,单给定值

一幢写字楼中的 VAV(变风量)水系统必须确保所选 VAV 设备的最小压力。 由于各个管道的压力 损失不同,因此不能假定各个 VAV 设备具有相同压力。 所要求的最小压力对所有 VAV 设备都相同。 通过将参数 20-20 反馈功能设为选项 [3], 最小差值, 并在参数 20-21 中输入所要求的压力, 可 以建立相应的控制方法。 如果任一反馈低于给定值, PID 控制器便增大风扇速度; 如果所有反馈均 高于给定值,则减小风扇速度。

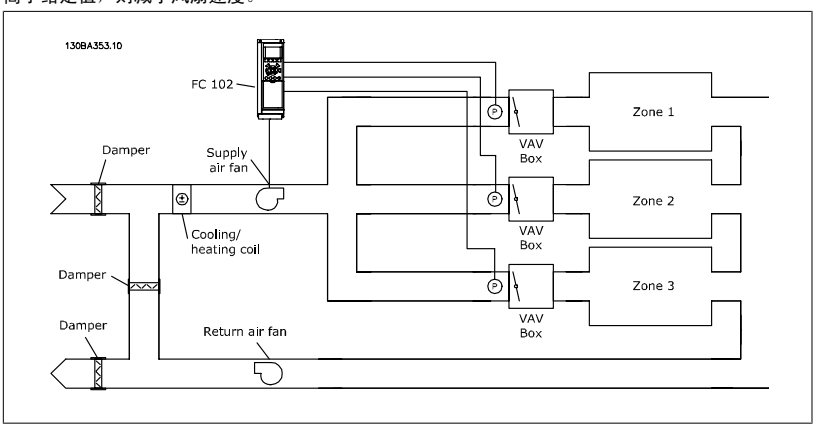

#### 范例 2 - 多区域,多给定值

可以使用上述范例来说明"多区域,多给定值"控制。 如果各个区域要求每个 VAV 设备具有不同 压力,则可以在参数 20-21、20-22 和 20-23 中指定各个给定值。 通过在参数 20-20(反馈功能) 中选择 多给定值, 最小差值 [5], PID 控制器可以在任一反馈低于给定值时增大风扇速度, 并在所 有反馈均高于各自的给定值时减小风扇速度。

总和 [0] 可将 PID 控制器设置为使用反馈 1、反馈 2 和反馈 3 的总和作为反馈。

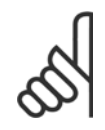

注意 对于任何未使用的反馈,必须在参数 20-00、20-03 或 20-06 中将其设为无功 能。

给定值 1 同其他任何已启用参考值(请参阅参数组 3-1\*)的总和将用作 PID 控制器的给定值参考 值。

差 [1] 可将 PID 控制器设置为使用反馈 1 和反馈 2 的差值作为反馈。 在该选项下将不使用反馈 3。 将仅使用给定值 1。 给定值 1 同其他任何已启用参考值 (请参阅参数组 3-1\*) 的总和将用作 PID 控制器的给定值参考值。

平均值 [2] 可将 PID 控制器设置为使用反馈 1、反馈 2 和反馈 3 的平均值作为反馈。

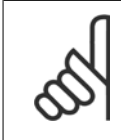

注意

对于任何未使用的反馈,必须在参数 20-00、20-03 或 20-06 中将其设为无功能。 给定值 1 同其他任何已启用参考值(请参阅参数组 3-1\*) 的总和将用作 PID 控 制器的给定值参考值。

 $\bar\not\pi$ 小值 [3] 可将 PID 控制器设置为将反馈 1、反馈 2 和反馈 3 进行比较, 然后使用其中的最小 值作为反馈。

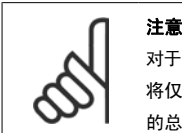

对于任何未使用的反馈,必须在参数 20-00、20-03 或 20-06 中将其设为无功能。 将仅使用给定值 1。 给定值 1 同其他任何已启用参考值(请参阅参数组 3-1\*) 的总和将用作 PID 控制器的给定值参考值。

最大值 [4] 可将 PID 控制器设置为将反馈 1、反馈 2 和反馈 3 进行比较, 然后使用其中的最大 值作为反馈。

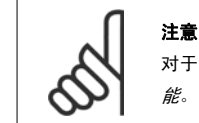

对于任何未使用的反馈,必须在参数 20-00、20-03 或 20-06 中将其设为无功 能。

将仅使用给定值 1。 给定值 1 同其他任何已启用参考值 (请参阅参数组 3-1\*) 的总和将用作 PID 控制器的给定值参考值。

如果选择*多给定值, 最小差值* [5], PID 控制器将计算反馈 1 和给定值 1 之间、反馈 2 和给定 值 2 之间以及反馈 3 和给定值 3 之间的差值。 如果存在反馈值低于其给定值的情况, 那么, PID 控制器将使用反馈值最低(相对于与其对应的给定值参考值)的那一对反馈值/给定值。 如果所有 反馈信号均超过对应的给定值,那么,PID 控制器将使用反馈值与给定值相差最小的那一对反馈值/ 给定值。

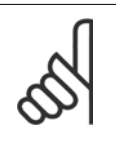

注意

如果仅使用了 2 个反馈信号,则必须在参数 20-00、20-03 或 20-06 中将未使 用的反馈设为*无功能*。注意,每个给定值参考值将是各自的参数值(20-12 和 20-13)同其他任何被启用参考值(请参阅参数组 3-1\*)的总和。

如果选择*多给定值, 最大差值 [6]*, PID 控制器将计算反馈 1 和给定值 1 之间、反馈 2 和给定 值 2 之间以及反馈 3 和给定值 3 之间的差值。 如果存在反馈值高于其给定值的情况, 那么, PID 控制器将使用反馈值最高(相对于与其对应的给定值参考值)的那一对反馈值/给定值。 如果所有 反馈信号均低于各自对应的给定值,那么,PID 控制器将使用反馈值与给定值参考值具有最小差值 的那一对反馈值/给定值。

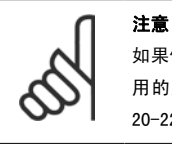

如果仅使用了 2 个反馈信号,则必须在参数 20-00、20-03 或 20-06 中将未使 用的反馈设为*无功能*。 注意, 每个给定值参考值将是各自的参数值(20-21、 20-22 和 20-23) 同其他任何被启用参照值(请参阅参数组 3-1\*) 的总和。

20-21 给定值 1 范围: カンファン おおとこ かいしょう カルミング カルミング カルミング カルミング かんきょう かんきょう かんきょう かんきょう かんきょう かんきょう かんきょう かんきょう かんきょう かんきょう かんきょう 0.000 ProcessCtr ProcessCtrlUnit] lUnit\* [-999999.999 - 999999.999 给定值 1 用于在闭环模式中输入一个供变频器的 PID 控制器使用的给定值参考值。 请参阅关于参 数 20-20 反馈功能的说明。 注意 此处输入的给定值参考值将同其他任何被启用的参考值(请参阅参数组 3-1\*)相  $n<sub>m</sub>$ 

馈功能 (参数 20-20 反馈功能) 的介绍。

20-22 给定值 2

范围: カンコン カックス カンド カンド カンド カンド カンド カンド かんしゅう かんしゅう かんしゅう かんしゅう かんしゅう かんしゅう かんしゅう かんしゅう かんしゅう かんしゅう かんしょう かんしょう

0.000 ProcessCtr ProcessCtrlUnit] lUnit\* [-999999.999 - 999999.999 给定值 2 用于在闭环模式中输入一个供变频器的 PID 控制器使用的给定值参照值。 请参阅关于*反* 

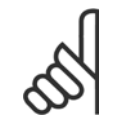

注意 此处输入的给定值参考值将同其他任何被启用的参考值 (请参阅参数组 3-1\*)相加。

#### 20-23 给定值 3

#### 范围: 功能:

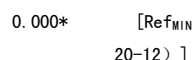

0.000\* [Ref<sub>MIN</sub> - Ref<sub>MAX</sub> 单位(来自参数 给定值 3 用于在闭环模式中输入一个供变频器的 PID 控制器使用的给定值参考值。请参阅关于参 数 20-20 反馈功能的说明。

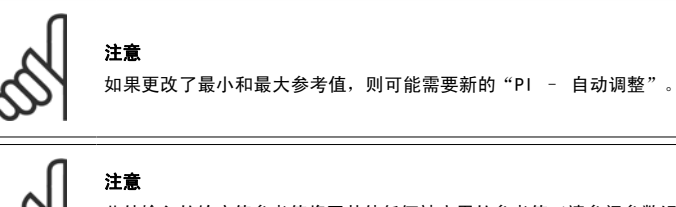

此处输入的给定值参考值将同其他任何被启用的参考值(请参阅参数组 3-1\*)相 加。

## 2.17.4 20-7\* PID 自动调谐

注意

变频器 PID 闭环控制器 (参数 20-\*\*, FC 闭环)可以实现自动调谐,这不仅简化了调试过程,节省了时间,而且还确保了精确的 PID 控制调节。 若要 使用自动调谐功能,需要在 [参数 1-00](#page-32-0) 配置模式 中将变频器配置成闭环。

为了能对自动调谐过程中所显示的信息作出响应,必须使用图形化本地控制面板 (LCP)。

启用 参数 20-79 PID 自动调谐, 会使变频器进入自动调谐模式。 LCP 随即会通过屏幕指示告知用户这一点

按 LCP 上的 [自动启动] 键发出一个启动信号,使鼓风机/泵启动。 通过按 LCP 上的 [▲] 或 [▼] 导航键,用手动方式将速度调节到一定水平,使反 馈位于系统给定值的左右。

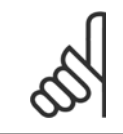

用手动方式调节电动机速度时,不能以最大速度或最小速度运行电动机,因为在自动调谐期间需要给电动机一个速度增幅。

PID 自动调谐功能随即起作用:它在保持稳定工作状态的情况下执行逐步变化,然后监视反馈水平。 基于反馈响应,可以计算 参数 20-93 [PID 比例增益](#page-154-0) 和 参数 20-94 [PID 积分时间](#page-154-0) 所要求的值。参数 20-95 PID *微分时间* 的值被设为 0 (零)。参数 20-81 PID *正常/反向控制* 在调谐过程中确定。

这些经过计算得到的值会显示在 LCP 上,用户可以决定是接受还是拒绝它们。 一旦接受这些值,它们便被写入到相关的参数中,并且会在 参 数 20-79 PID 自动调谐 中禁用自动调谐模式。 执行自动调谐过程可能需要几分钟的时间,具体情况取决于被控制的系统。

建议在执行 PID 自动调谐之前,根据负载条件在 [参数 3-41](#page-50-0) *斜坡 1 加速时间*[、参数 3-42](#page-50-0) *斜坡 1 减速时间* 或 [参数 3-51](#page-50-0) *斜坡 2 加速时间* 和 [参](#page-50-0) [数 3-52](#page-50-0) *斜坡 2 减速时间* 中设置加减速时间。 如果执行 PID 调谐时的加减速时间较慢,自动调谐的参数通常会导致非常慢的控制。 在激活 PID 自动 调谐之前,应使用输入滤波器(参数组 6-\*\*、5-5\* 和 26-\*\*,端子 53/54 滤波器时间常量/脉冲滤波器时间常量 29/33)除去过多的反馈传感器噪声。 为了获得最精确的控制器参数,建议在应用在正常情况下运行时,即具有正常负载时执行 PID 自动调谐。

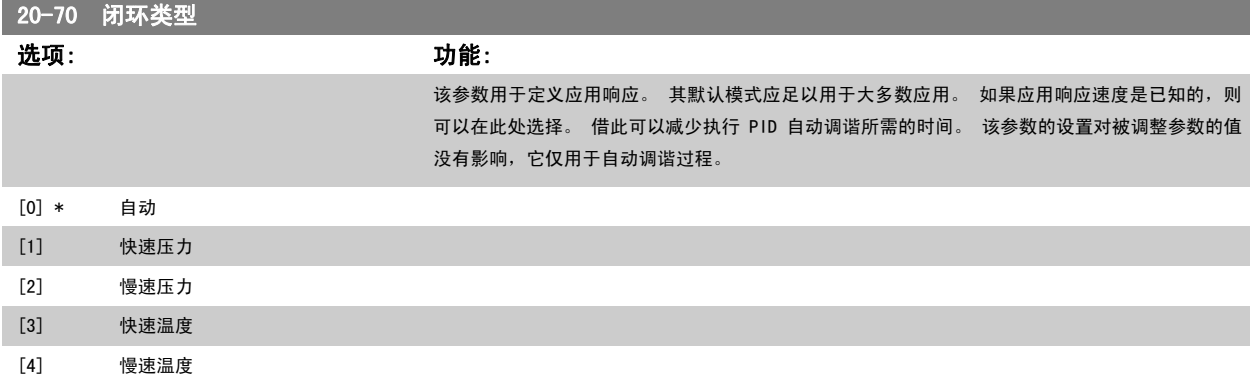

## 2.17.5 20-79 PID 自动调谐

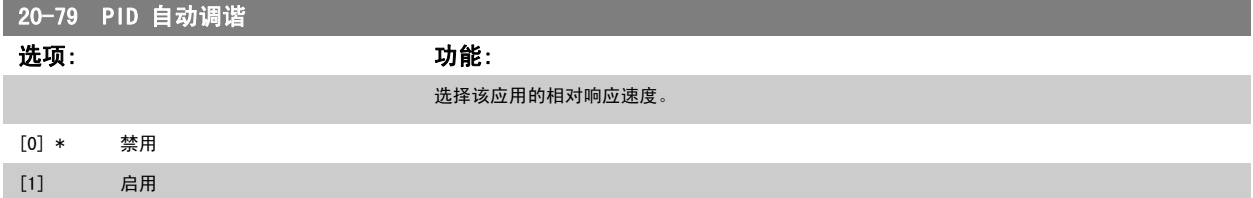

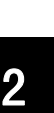

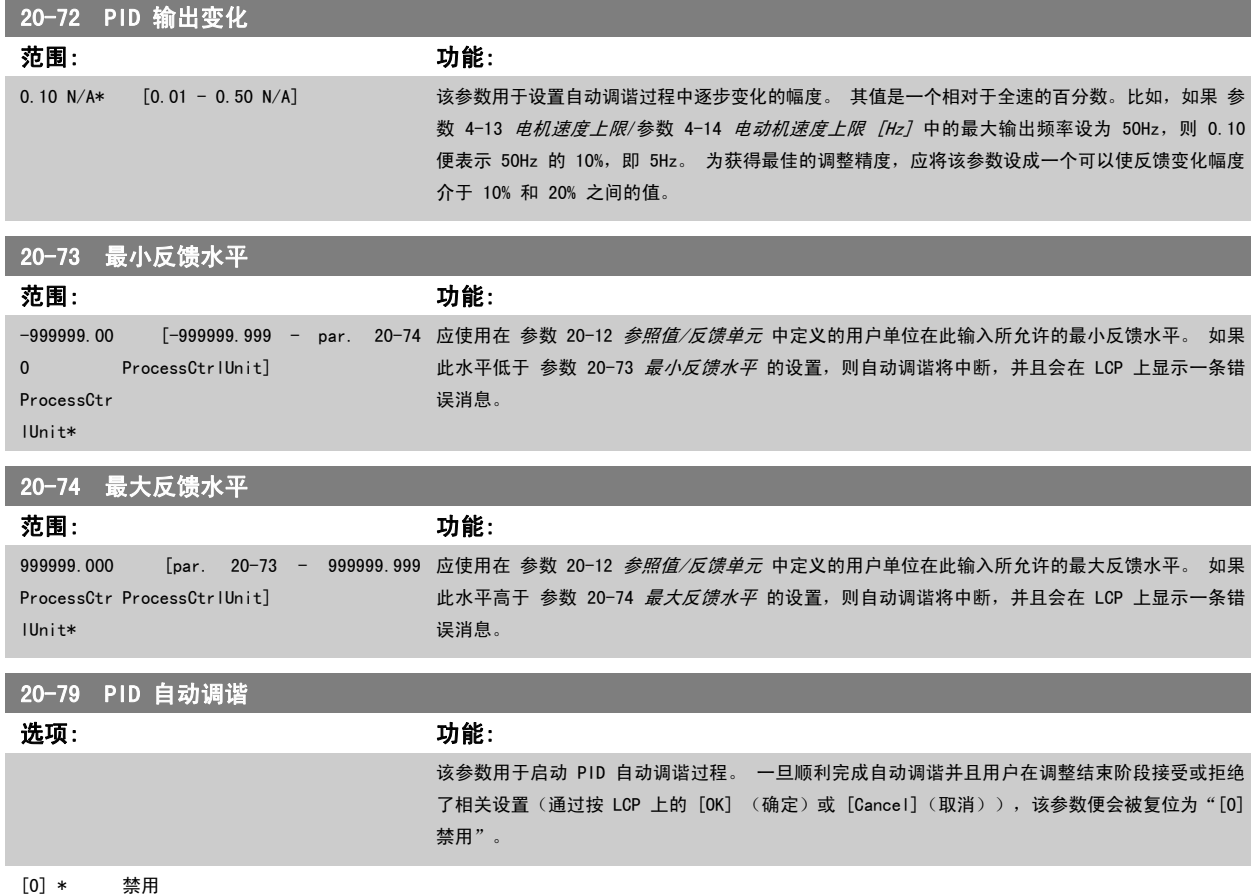

## 2.17.6 20-8\* PID 基本设置

[1] 启用

本参数组用于配置变频器的 PID 控制器的基本操作,包括它如何对超过或低于给定值的反馈作出响应、它在哪个速度下开始起作用以及它将在何时表明 系统已达到给定值。

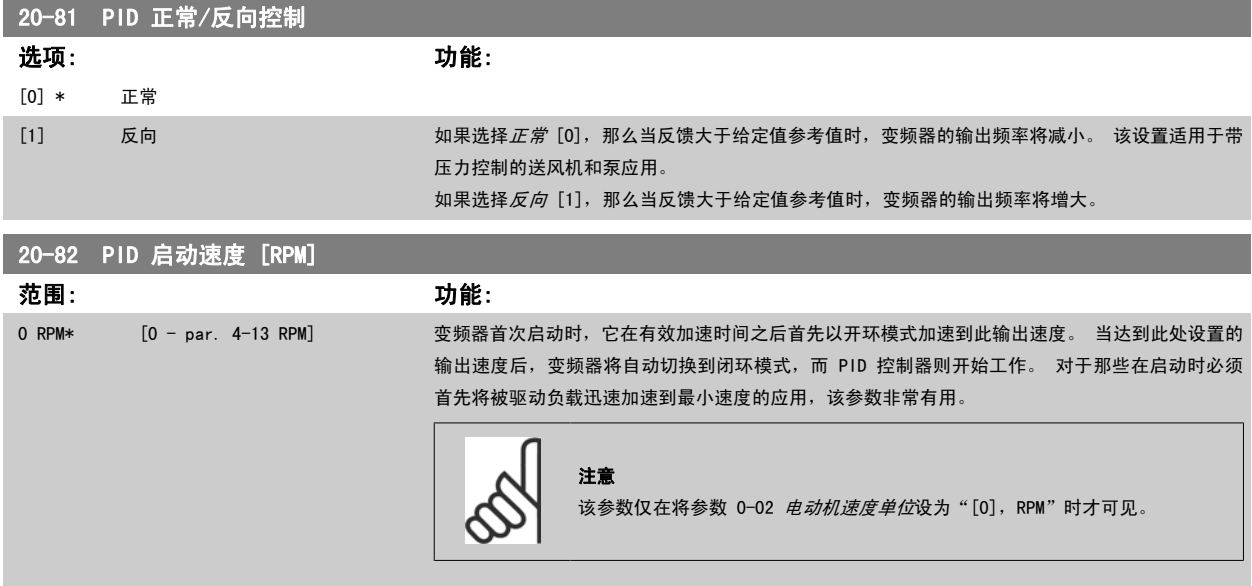

<span id="page-154-0"></span>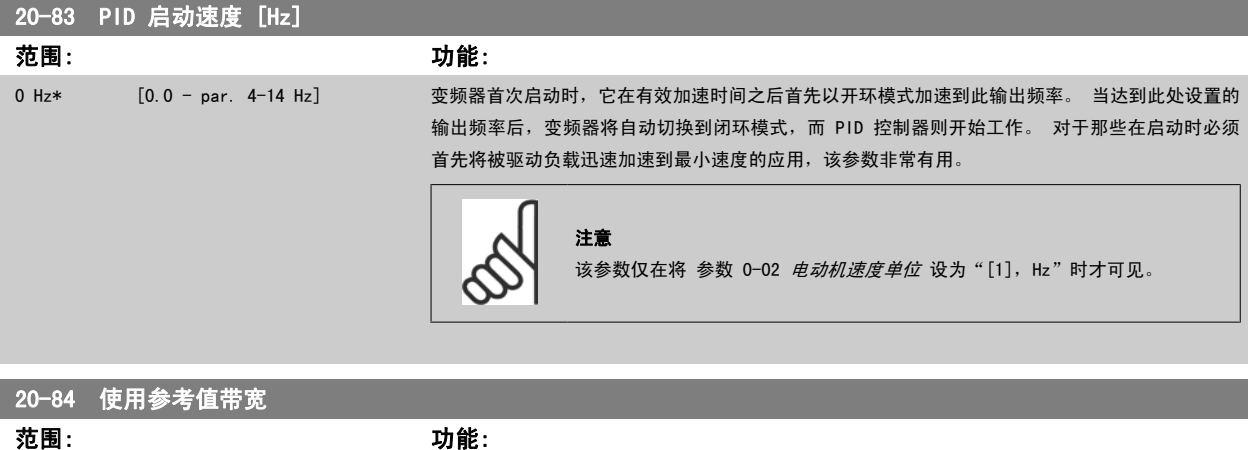

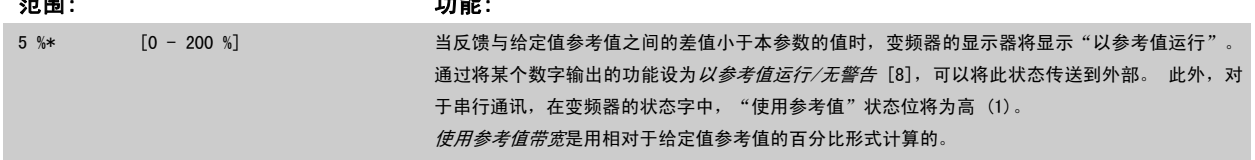

## 2.17.7 PID 控制器,20-9\*

该参数组提供了对 PID 控制器进行手动调整的能力。 通过调整 PID 控制器参数, 可以提高控制性能。 有关调整 PID 控制器参数的指南, 请参阅 VLT AQUA 变频器设计指南中 VLT AQUA 变频器简介一章内有关 PID 的部分。

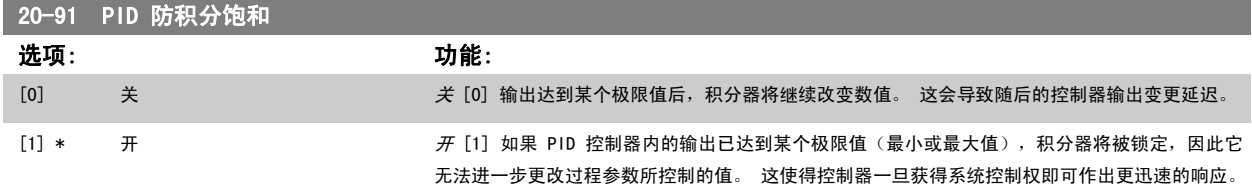

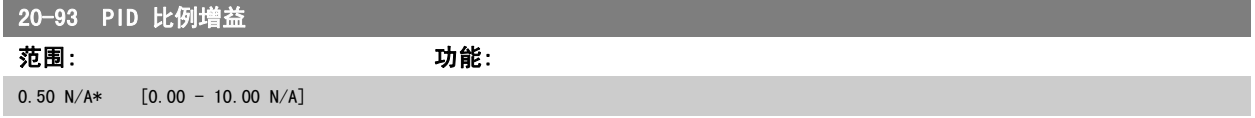

如果(误差 x 增益)跳转时的值与 参数 20-14 Maximum Reference/Feedb. 中设置的值相等, PID 控制器会尝试将输出速度更改为与 [参数 4-13](#page-54-0) 电机 [速度上限](#page-54-0)/参数 4-14 [电动机速度上限 \[Hz\]](#page-54-0) 设定值相等的值, 但实际的运行过程受该设置限制。 比例带(如果发生错误,将导致输出在 0-100% 之间变化)可通过公式来计算:

 $\left(\begin{array}{c|c} 1 & \ \hline \ \hline \end{array}\right)\times \left(\begin{array}{c|c} 1 & \ \hline \end{array}\right)\times \left(\begin{array}{c|c} 1 & \ \hline \end{array}\right)$ 

```
注意
```
在参数组 20-9\* 中设置 PID 控制器的值之前, 务必将 参数 20-14 Maximum Reference/Feedb. 设为您所需的值。

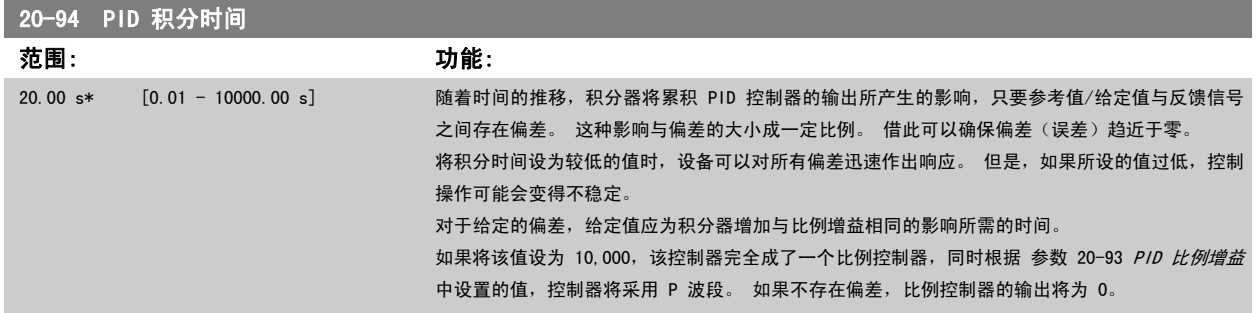

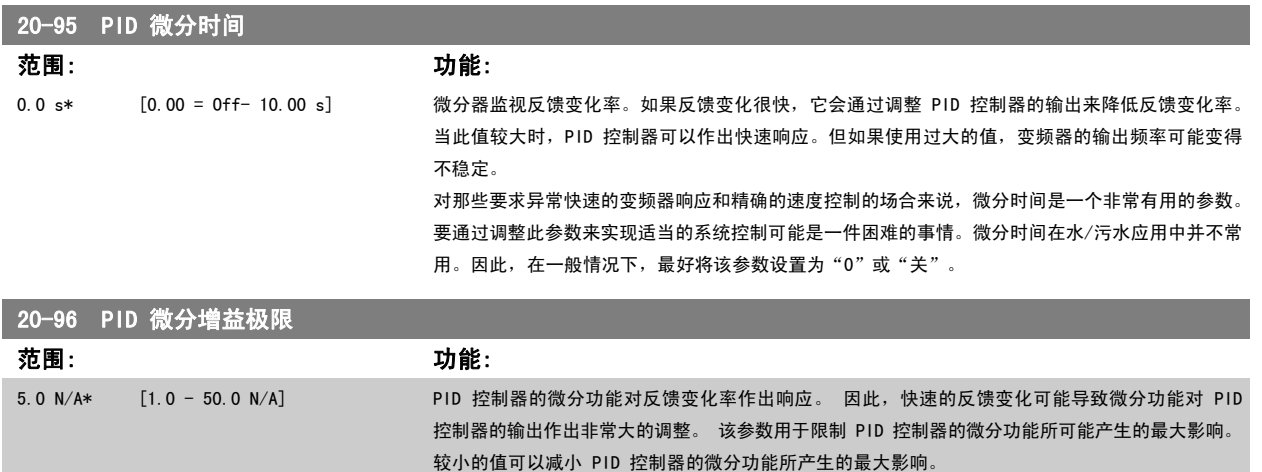

此参数仅在 参数 20-95 PID 微分时间 未被设为"关"(0 秒)时有效。

VLT<sup>®</sup> AQUA 变频器编程指南 2 2 多次说明

## 2.18 主菜单 - 扩展闭环 - 第 21 组

## 2.18.1 21-\*\* 扩展 闭环

除了 PID 控制器外, 还提供了 3 个扩展闭环 PID 控制器。 这些控制器可以独立配置,以便控制外部执行机构(阀门,阻尼器等),或者连同内部 PID 控制器一起使用,以便提高对设定点变化或负载干扰的动态响应能力。

这些扩展闭环 PID 控制器可以互连或与 PID 闭环控制器相连,从而形成一个双回路配置。

要控制调整设备(如阀门电动机),此设备必须是一个带有接收 0-10V(来自模拟输入输出卡 MCB 109 的信号)或 0/4-20 mA(来自控制卡和/或通用输 入输出卡 MCB 101 的信号) 控制信号的内置电子元件的定位伺服电动机。 该输出功能可在下列参数中设置:

- 控制卡,端子 42:参数 6-50 [端子 42 输出](#page-79-0)(设置 [113]...[115] 或 [149]...[151],扩展 闭环 1/2/3
- 通用 I/O 卡 MCB 101, 端子 X30/8: 参数 6-60 *[端子 X30/8 输出](#page-83-0)*, (设置 [113]...[115] 或 [149]...[151], 扩展 闭环 1/2/3
- 模拟 I/O 卡 MCB 109,端子 X42/7...11: 参数 26-40 [端子 X42/7 输出](#page-214-0)、参数 26-50 [端子 X42/9 输出](#page-215-0)、参数 26-60 [端子 X42/11 输出](#page-216-0) (设 置 [113]...[115],扩展 闭环 1/2/3

通用输入输出卡和模拟输入输出卡为选件卡。

#### 2.18.2 21-0\* 扩展闭环自动调谐

扩展 PID 闭环控制器 (参数 21-\*\*, 扩展闭环) 可以各自实现自动调谐, 这不仅简化了调试过程, 节省了时间, 而且还确保了精确的 PID 控制调节。

若要使用 PID 自动调谐功能,需要根据应用对相关的扩展 PID 控制器进行配置。

为了能对自动调谐过程中所显示的信息作出响应,必须使用图形化本地控制面板 (LCP)。

启用自动调谐 参数 21-09 [PID 自动调谐](#page-157-0), 会使相关的 PID 控制器进入 PID 自动调谐模式。 LCP 随即会通过屏幕指示告知用户这一点

PID 自动调谐功能随即起作用:它将执行逐步变化,然后监视反馈水平。 基于反馈响应,可以计算 [参数 21-21](#page-161-0) *扩展 1 比例增益* (对于扩展闭环控制器 1)[、参数 21-41](#page-165-0) *扩展 2 比例增益*(对于扩展闭环控制器 2)和[参数 21-61](#page-168-0) *扩展 3 比例增益*(对于扩展闭环控制器 3)所要求的比例增益值, 以及 [参](#page-161-0) 数 21-22 扩展 [1 积分时间](#page-161-0) (对于扩展闭环控制器 1)[、参数 21-42](#page-165-0) 扩展 2 积分时间 (对于扩展闭环控制器 2)和 [参数 21-62](#page-168-0) 扩展 3 积分时间 (对于 扩展闭环控制器 3)所要求的积分时间值[。参数 21-23](#page-161-0) *扩展 1 微分时间*(对于扩展闭环控制器 1)、[参数 21-43](#page-165-0) *扩展 2 微分时间*(对于扩展闭环控制器 2)和 [参数 21-63](#page-168-0) *扩展 3 微分时间*(对于扩展闭环控制器 3)的 PID 微分时间值被设为 0(零)。 参数 21-20 *扩展 [1 正常/反向控制](#page-161-0)*(对于扩展闭环控制 器 1)、参数 21-40 *扩展 [2 正常/反向控制](#page-164-0)*(对于扩展闭环控制器 2)和 参数 21-60 *扩展 [3 正常/反向控制](#page-168-0)*(对于扩展闭环控制器 3)的"正常/反向" 设置在调谐过程中确定。

这些经过计算得到的值会显示在 LCP 上,用户可以决定是接受还是拒绝它们。 一旦接受这些值,它们便被写入到相关的[参](#page-157-0)数中,并且会在 参 数 21-09 [PID 自动调谐](#page-157-0) 中禁用 PID 自动调谐模式。 执行 PID 自动调谐过程可能需要几分钟的时间, 具体情况取决于被控制的系统。

在激活 PID 自动调谐之前,应使用输入滤波器(参数组 6-\*\*、5-5\* 和 26-\*\*,端子 53/54 滤波器时间常量/脉冲滤波器时间常量 29/33)除去过多的 反馈传感器噪声。

<span id="page-157-0"></span>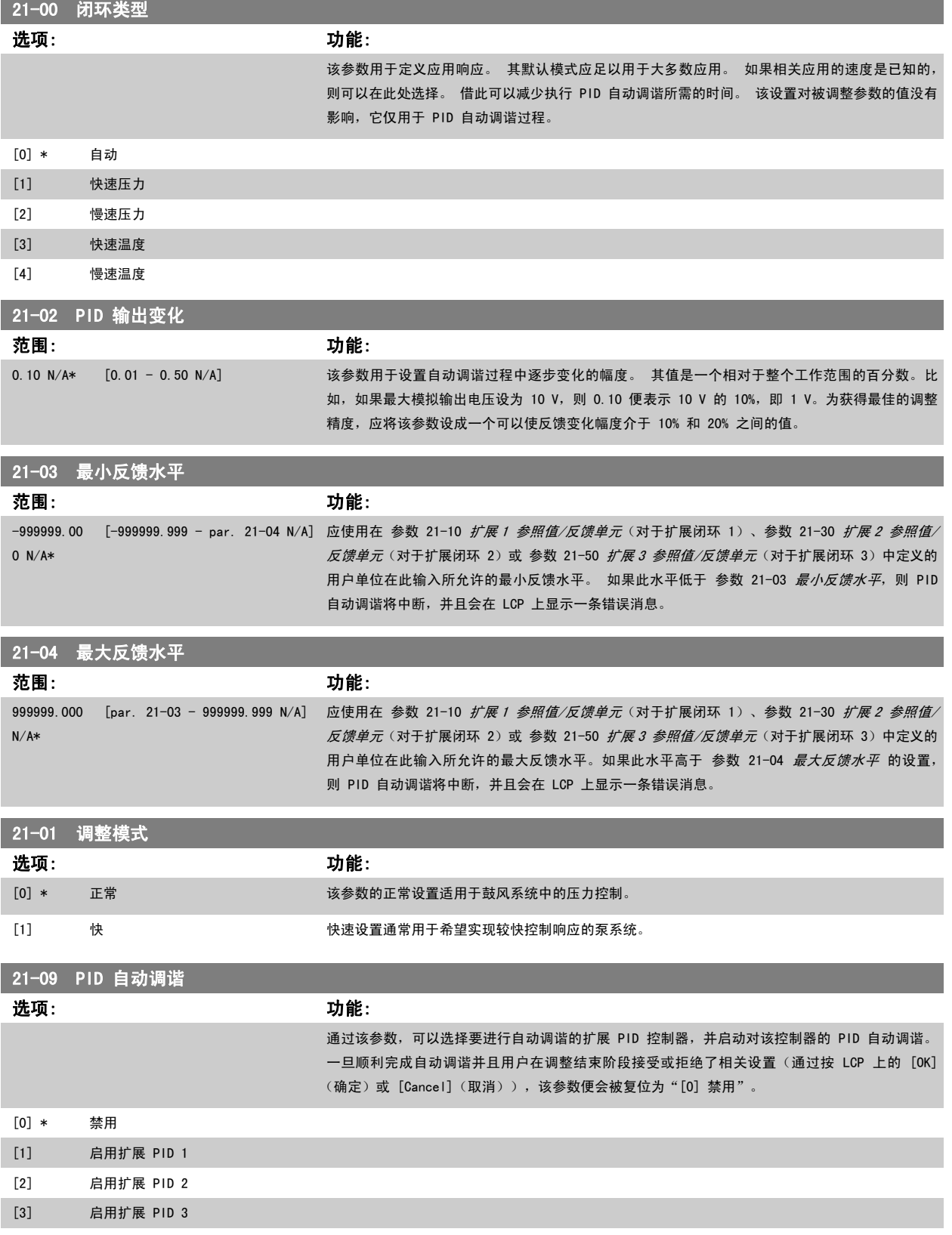

## <span id="page-158-0"></span>2.18.3 21-1\* 闭环 1 参考值/反馈

配置扩展闭环 1 控制器的参考值和反馈。

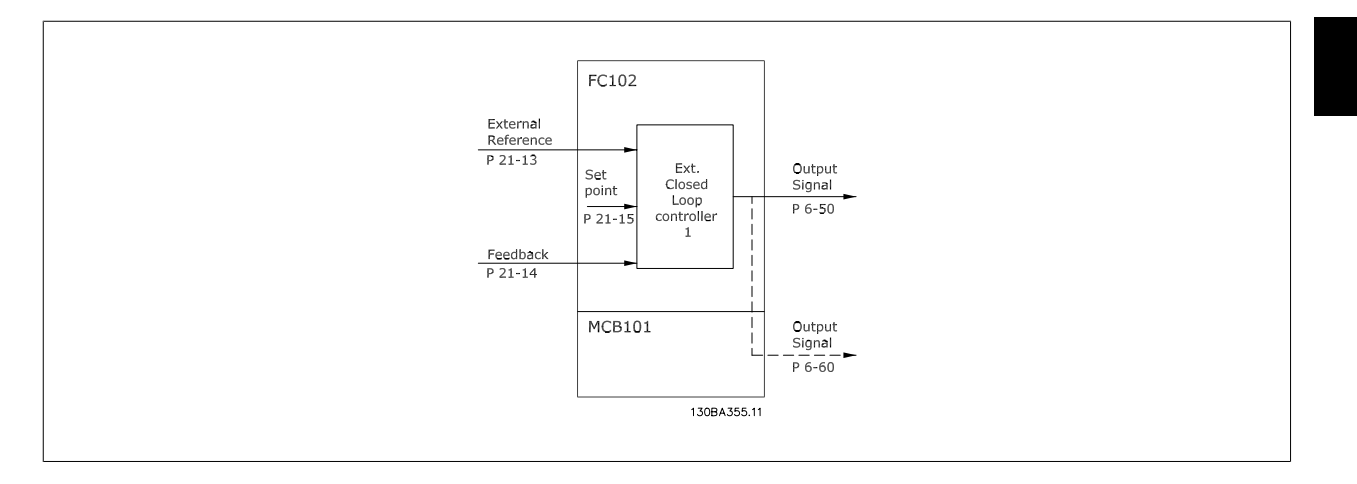

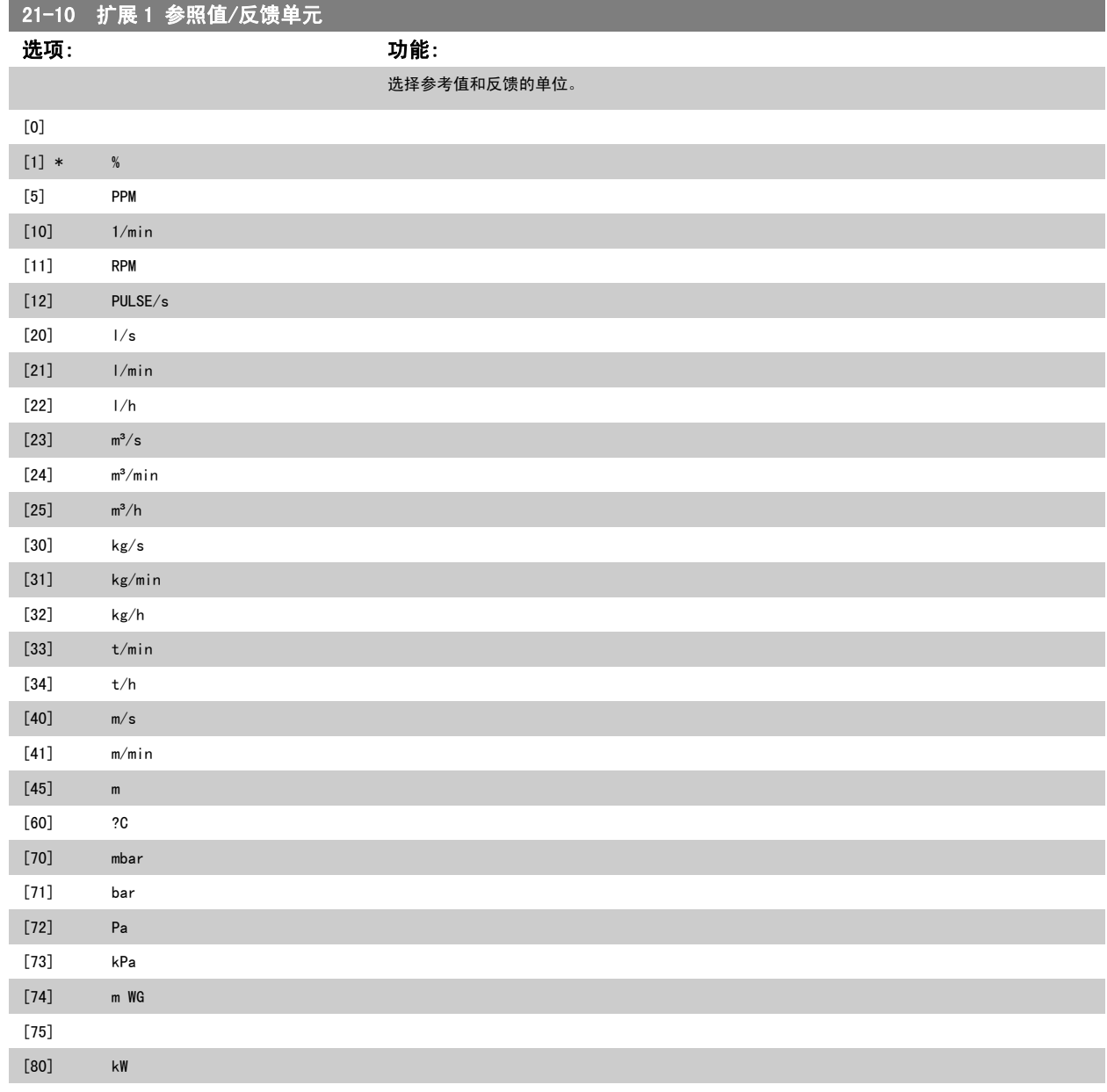

<span id="page-159-0"></span>

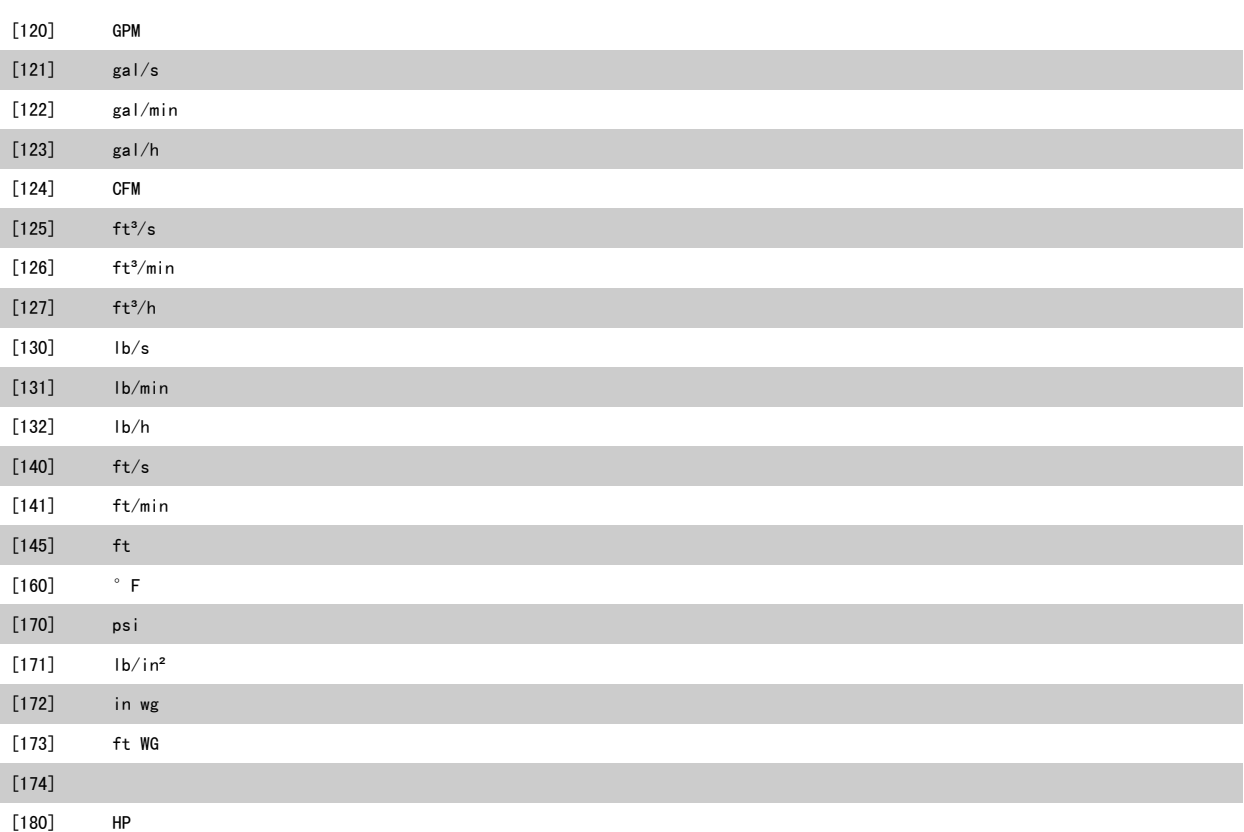

## 21-11 扩展 1 最小参照值

注意

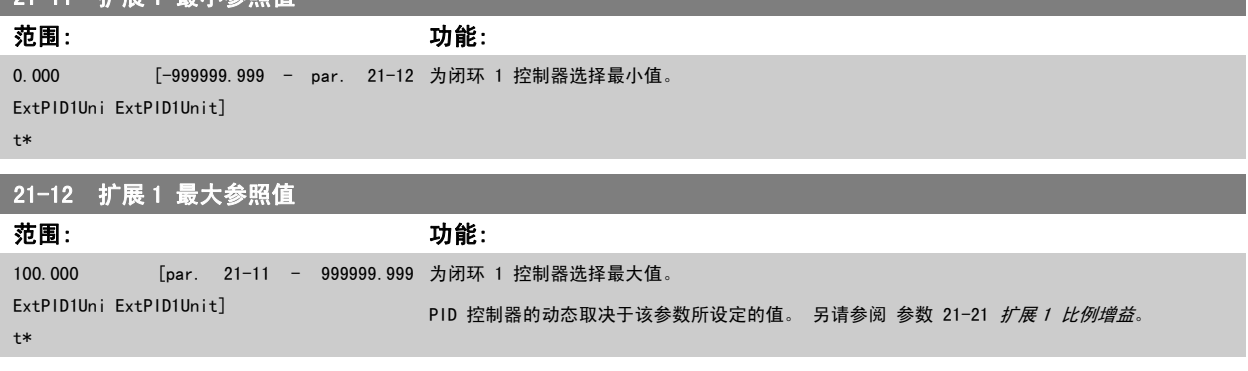

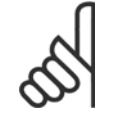

在参数 20-9\* 中设置 PID 控制器的值之前, 务必将 参数 21-12 扩展 1 最大参照值 设为您所需的值。

21-13 **1 查** 1 参照值 1 参照值

<span id="page-160-0"></span>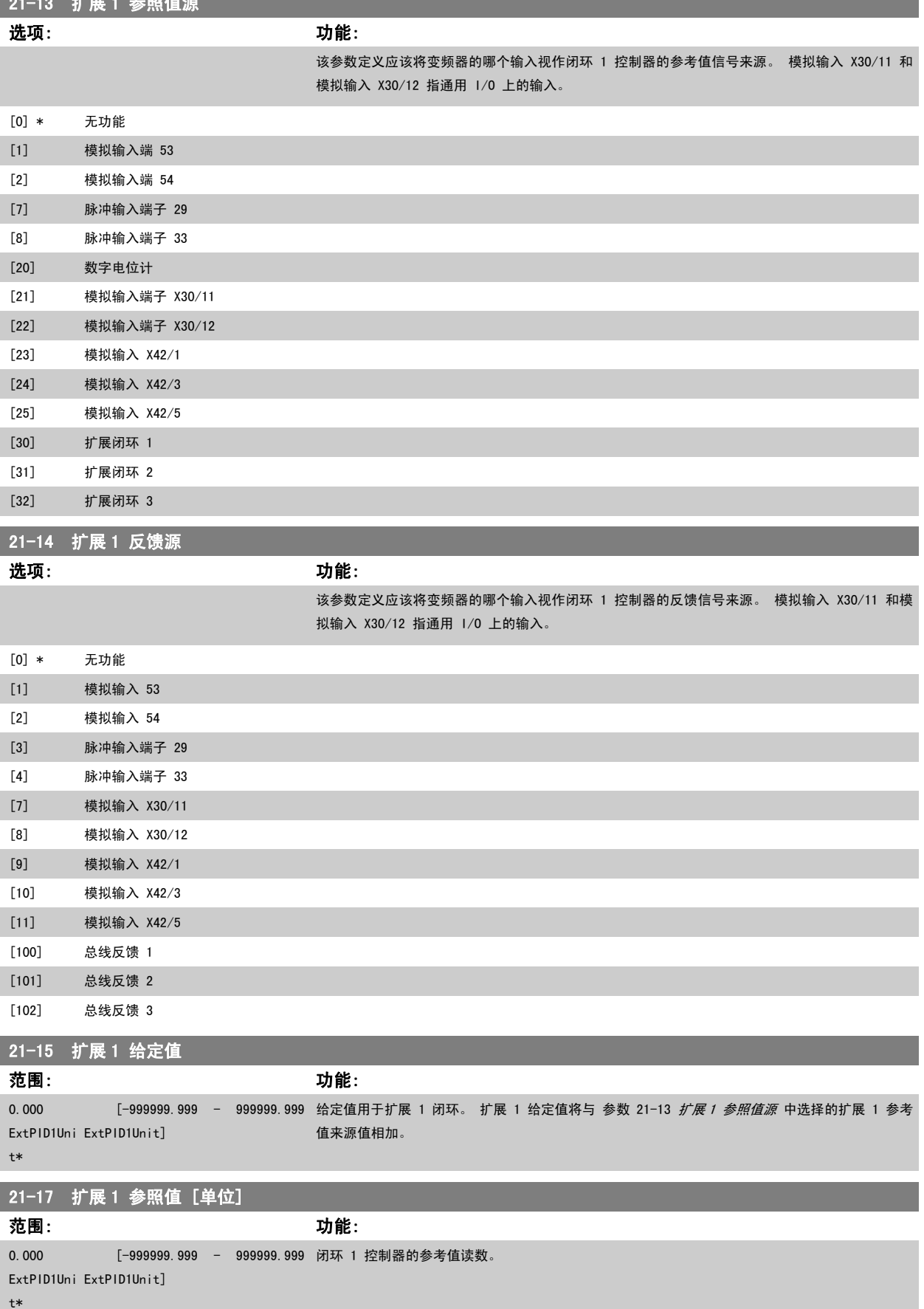

## <span id="page-161-0"></span>21-18 扩展 1 反馈 [单位]

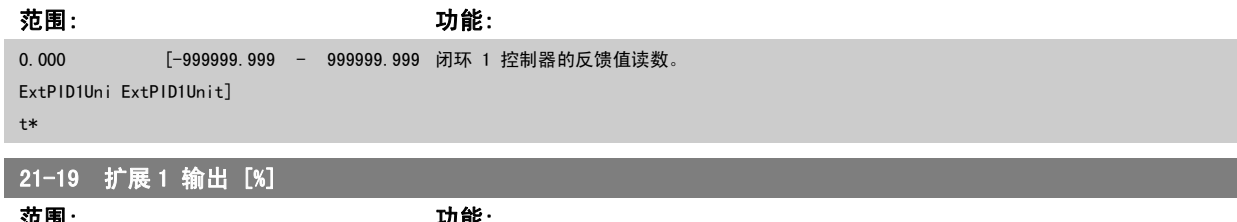

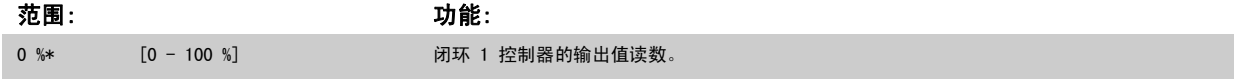

## 2.18.4 21-2\* 闭环 1 PID

配置闭环 1 PID 控制器。

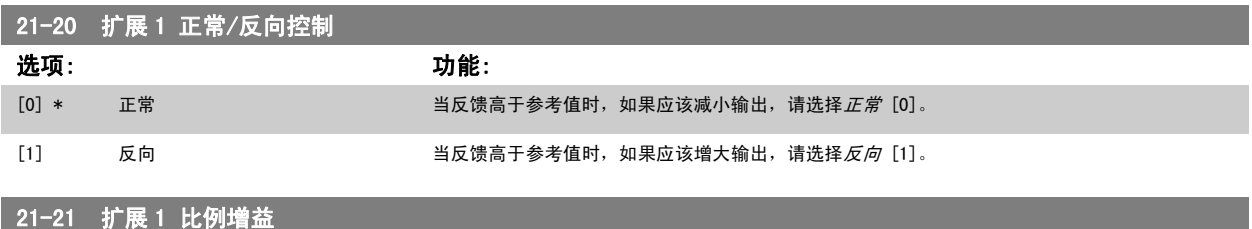

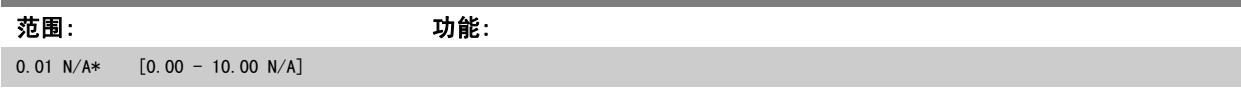

如果(误差 x 增益)跳转时的值与 参数 20-14 Maximum Reference/Feedb. 中设置的值相等, PID 控制器会尝试将输出速度更改为与参数 4-13/4-14 的设定值相等的值, 但实际的运行过程受该设置限制。

比例带(如果发生错误,将导致输出在 0-100% 之间变化)可通过公式来计算:

 $\left(\begin{array}{c|c} 1 & \ \hline \ \hline \end{array}\right)\times \left(\begin{array}{c|c} 1 & \ \hline \end{array}\right)\times \left(\begin{array}{c|c} 1 & \ \hline \end{array}\right)$ 

### 注意

在参数组 20-9\* 中设置 PID 控制器的值之前, 务必将 参数 20-14 Maximum Reference/Feedb. 设为您所需的值。

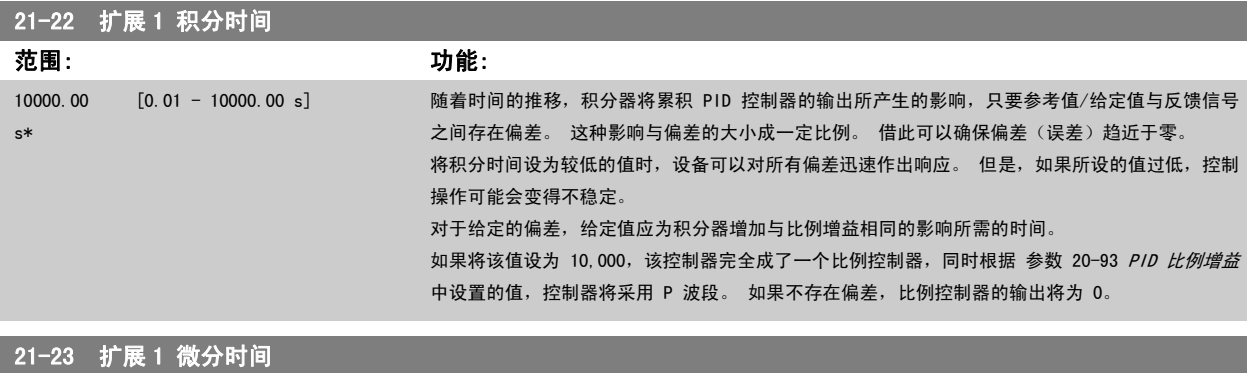

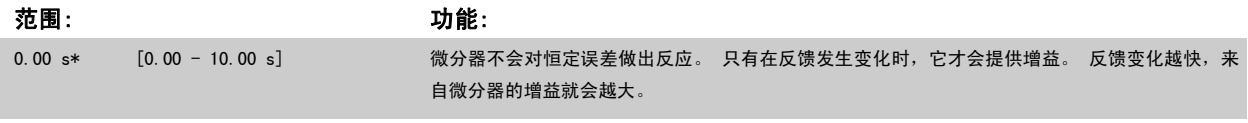

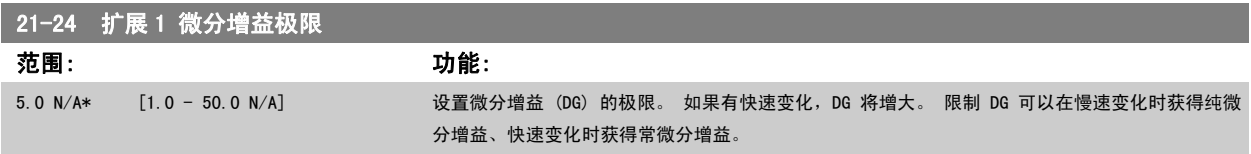

## <span id="page-162-0"></span>2.18.5 21-3\* 闭环 2 参考值/反馈

配置扩展闭环 2 控制器的参考值和反馈。

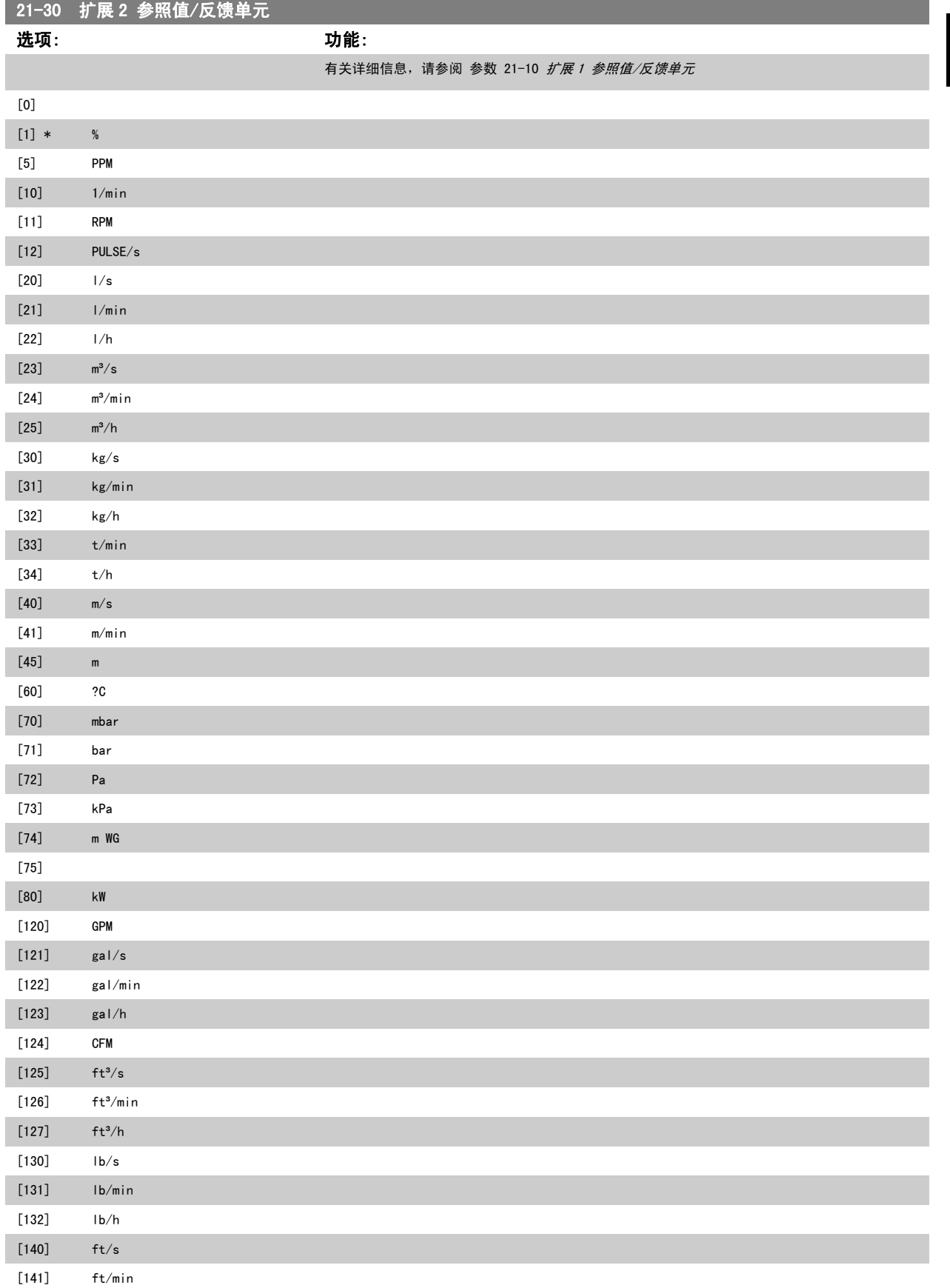

[20] 数字电位计

[21] 模拟输入端子 X30/11 [22] 模拟输入端子 X30/12 [23] 模拟输入 X42/1 [24] 模拟输入 X42/3 [25] 模拟输入 X42/5 [30] 扩展闭环 1 [31] 扩展闭环 2 [32] 扩展闭环 3

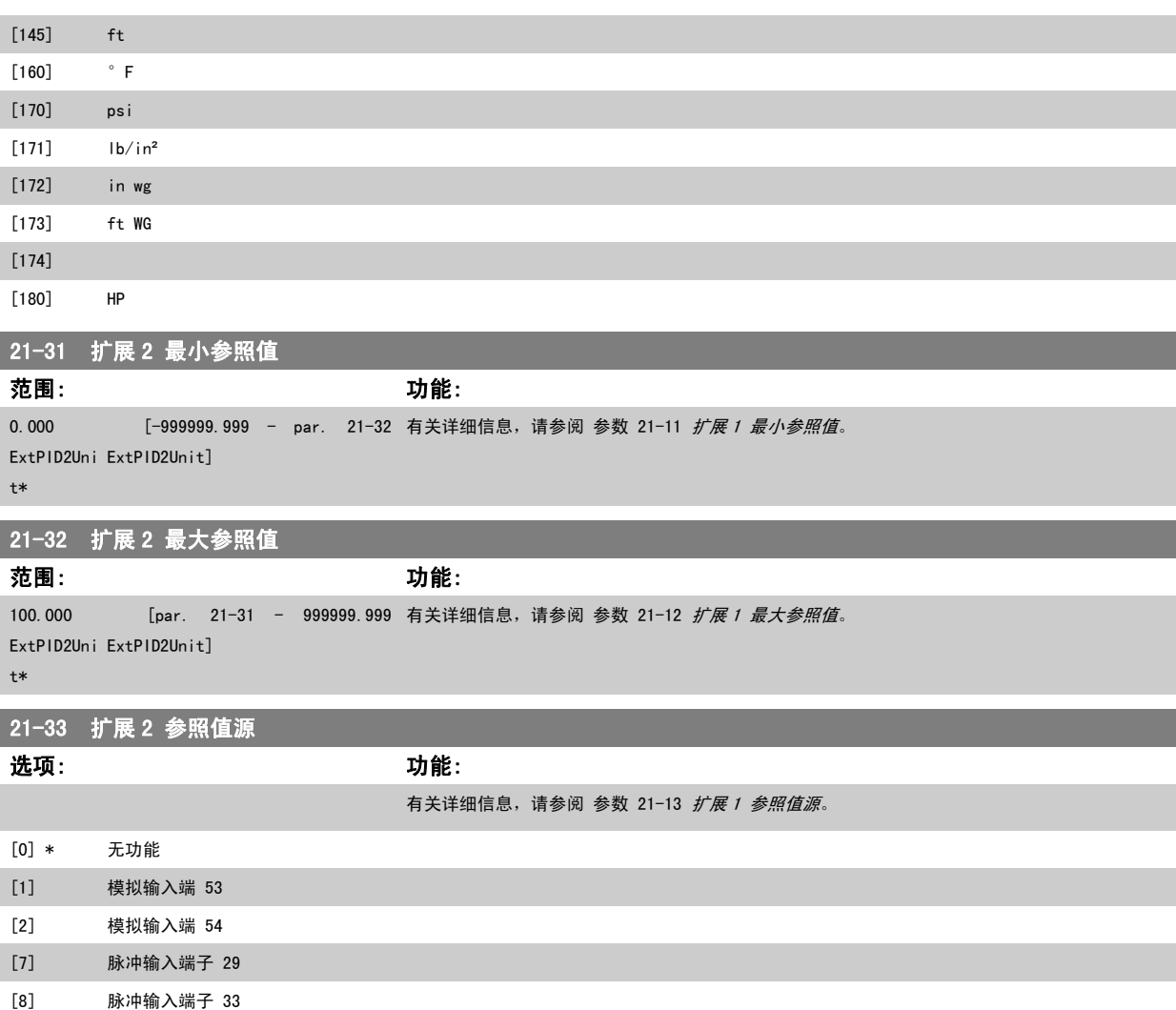

<span id="page-164-0"></span>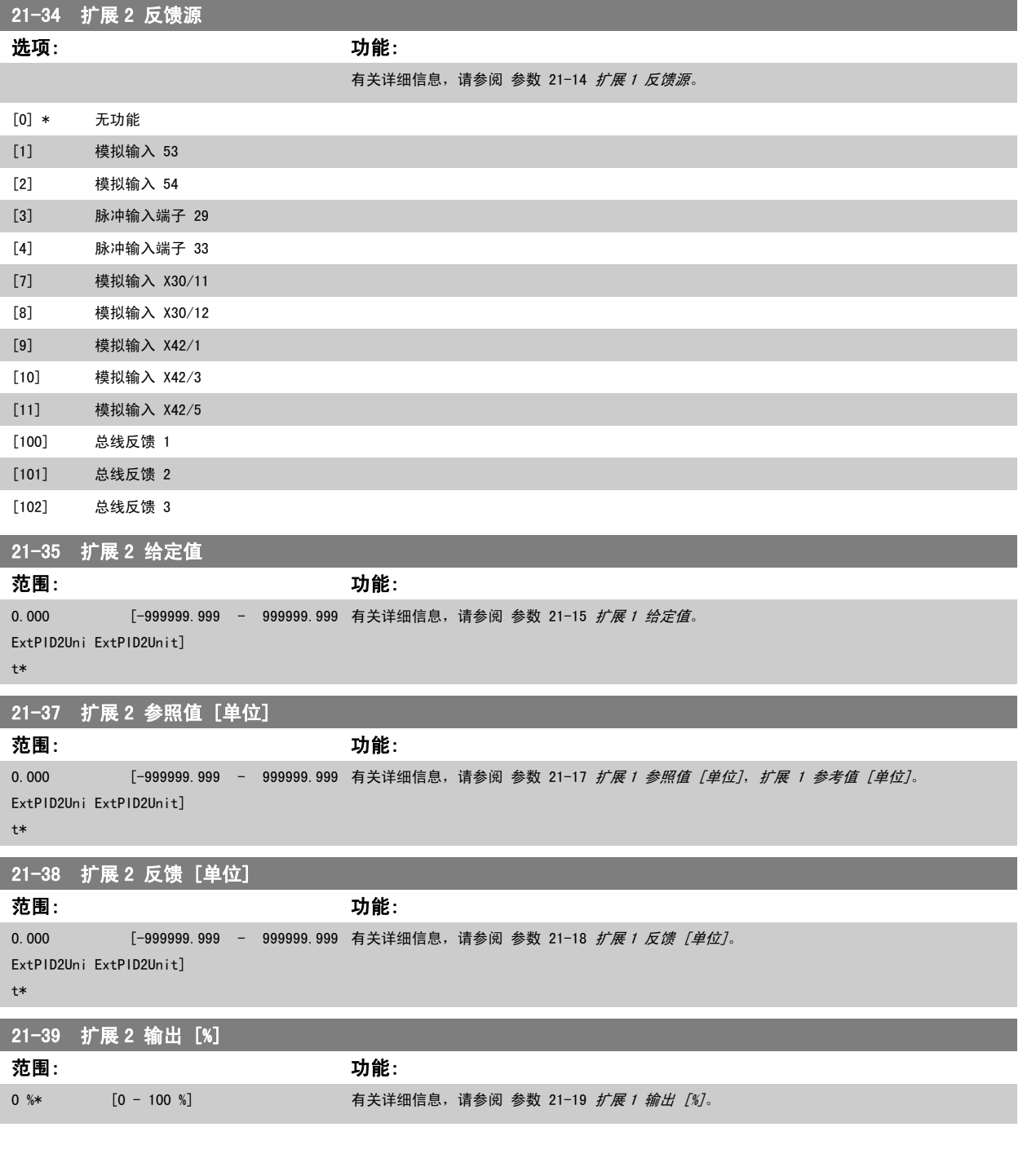

## 2.18.6 21-4\* 闭环 2 PID

配置闭环 2 PID 控制器。

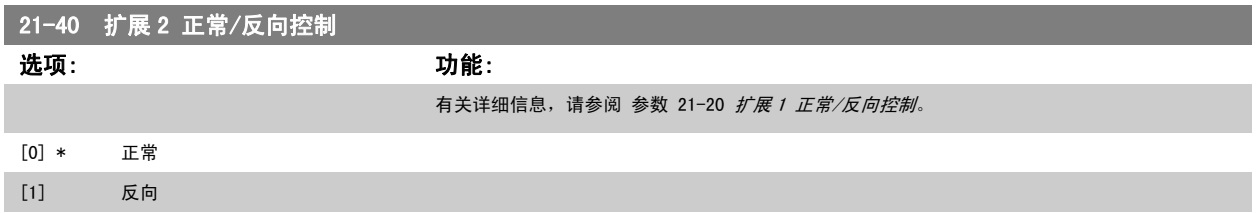

<span id="page-165-0"></span>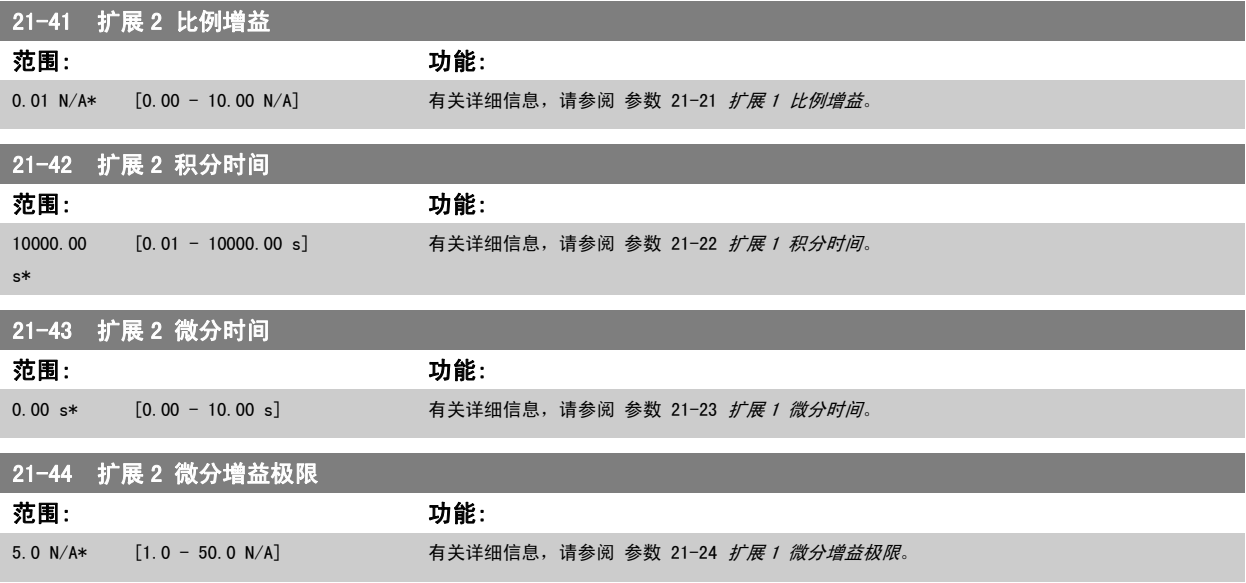

## 2.18.7 21-5\* 闭环 3 参考值/反馈

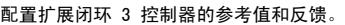

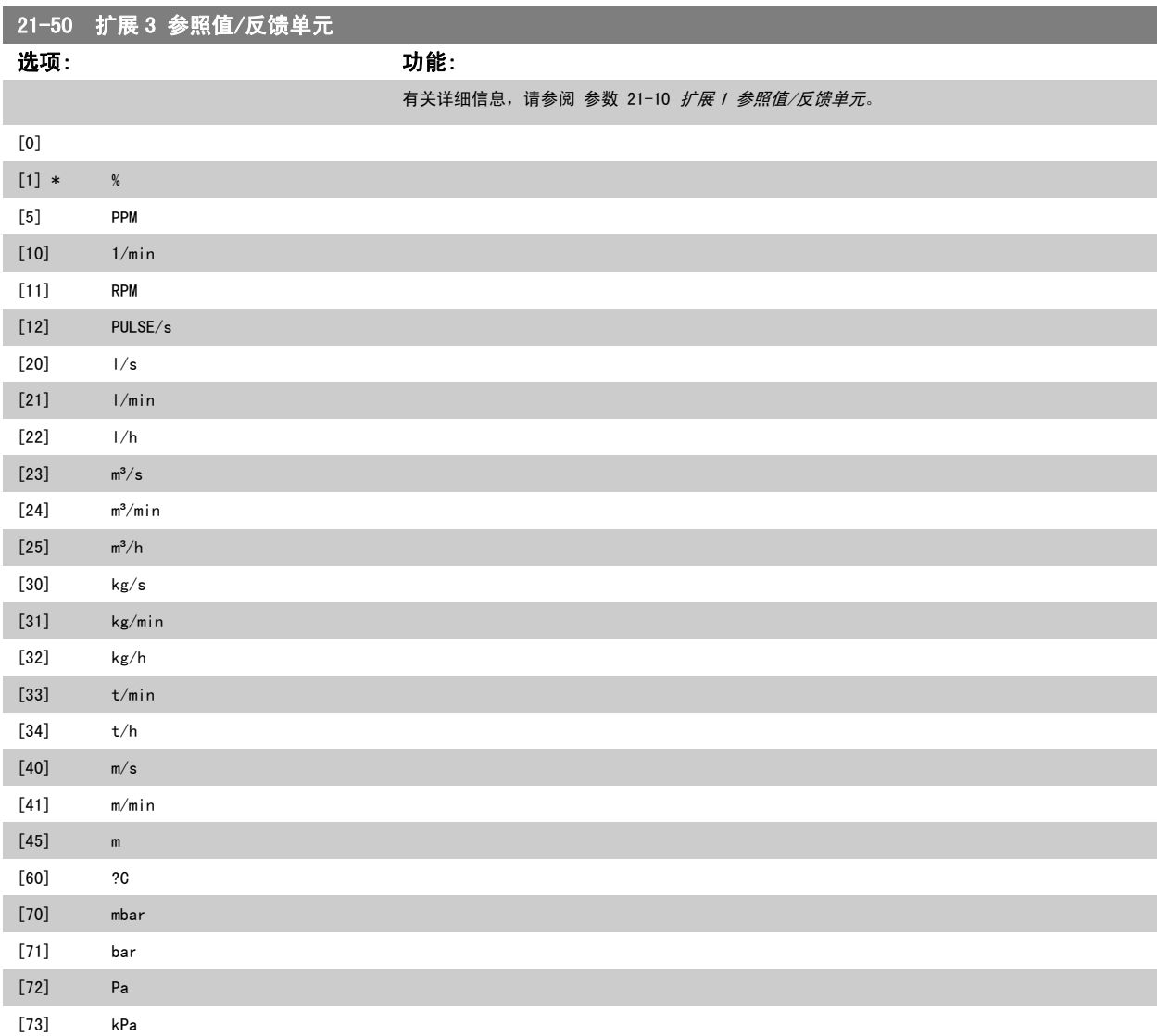

# VLT<sup>®</sup> AQUA 变频器编程指南 2 12 2 参数说明

2

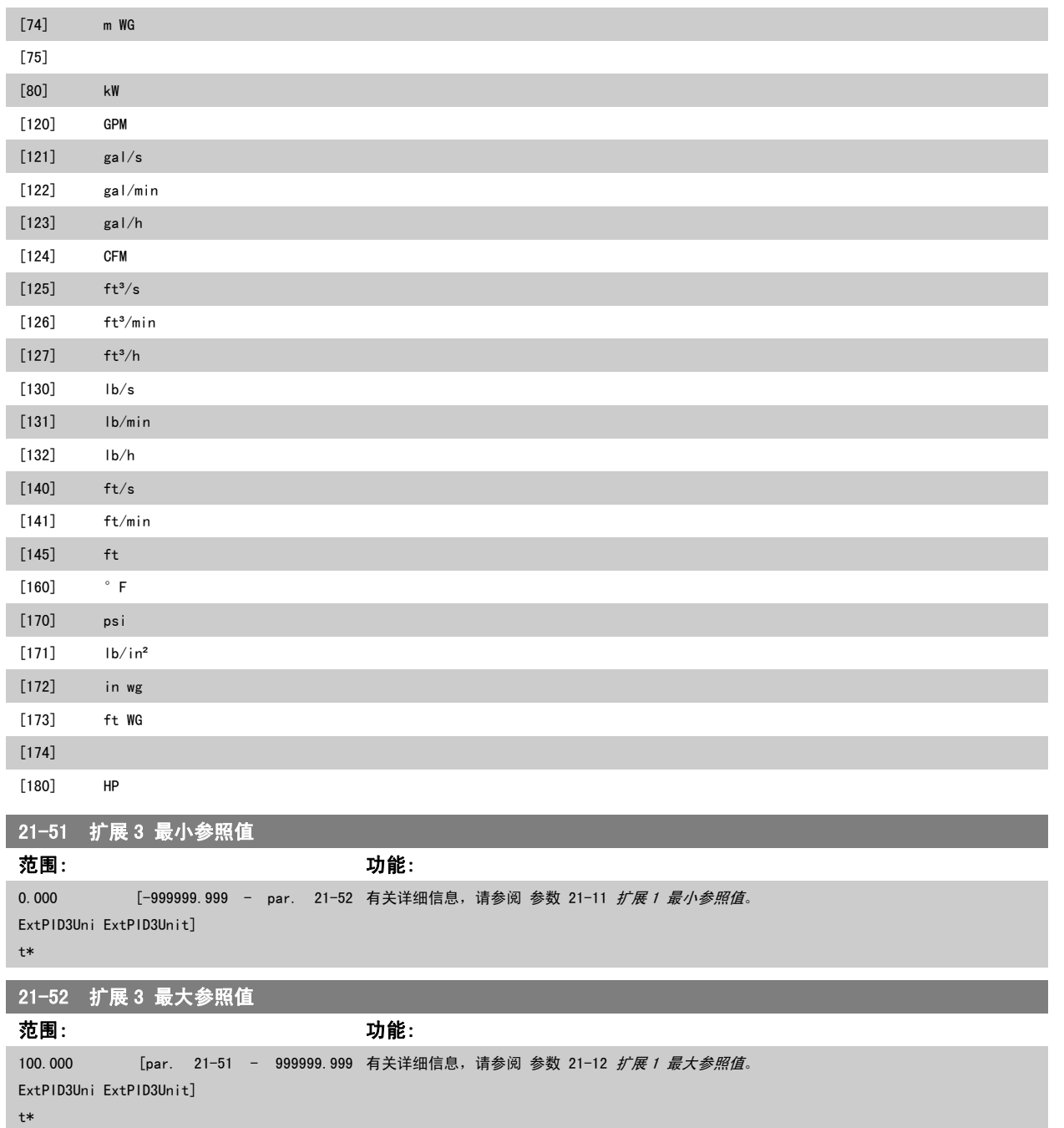

MG. 20.04.41 - VLT® 是 Danfoss 的注册商标 167

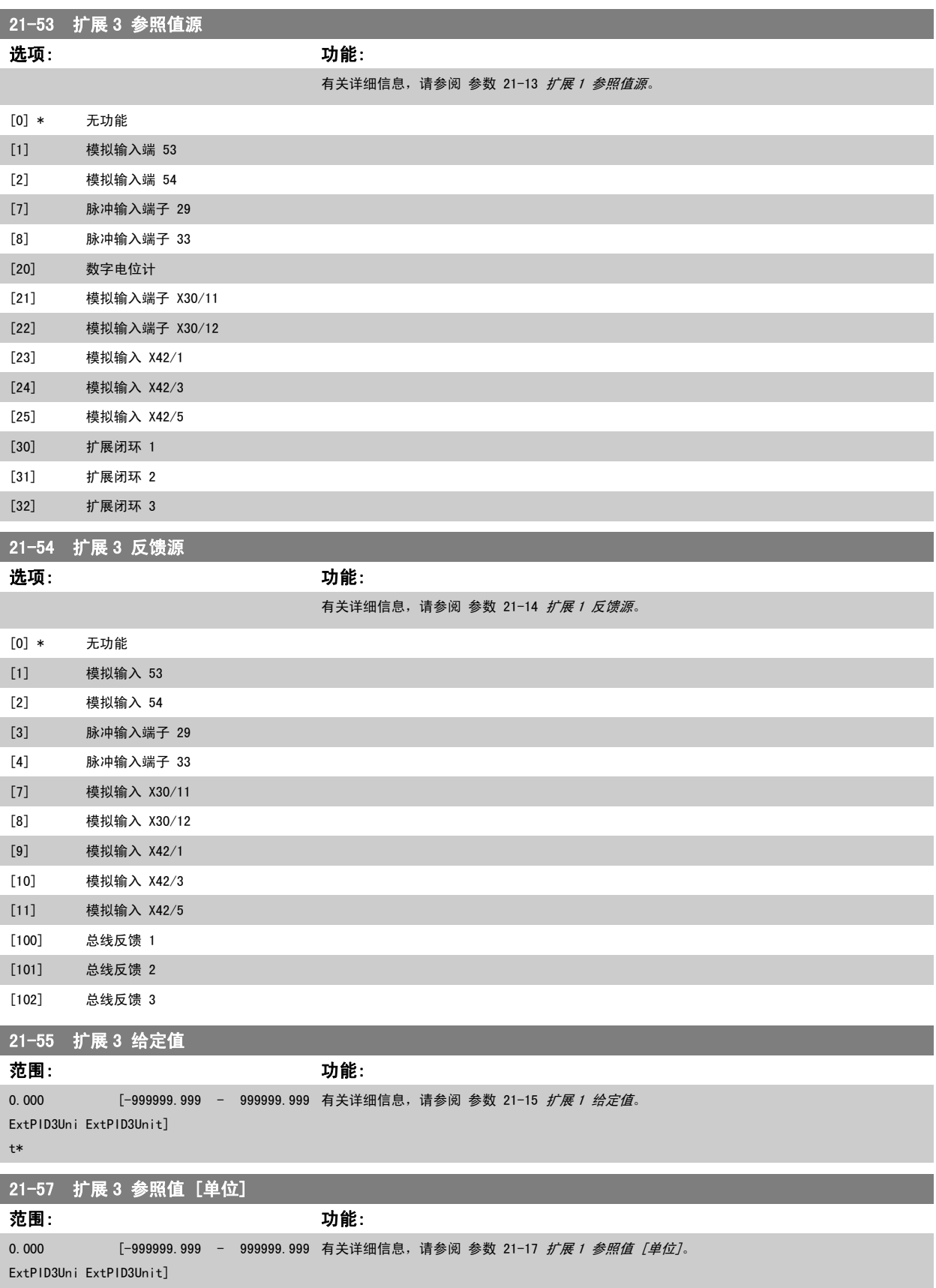

t\*

<span id="page-168-0"></span>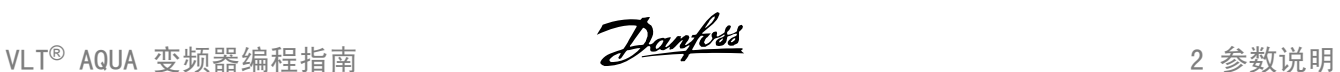

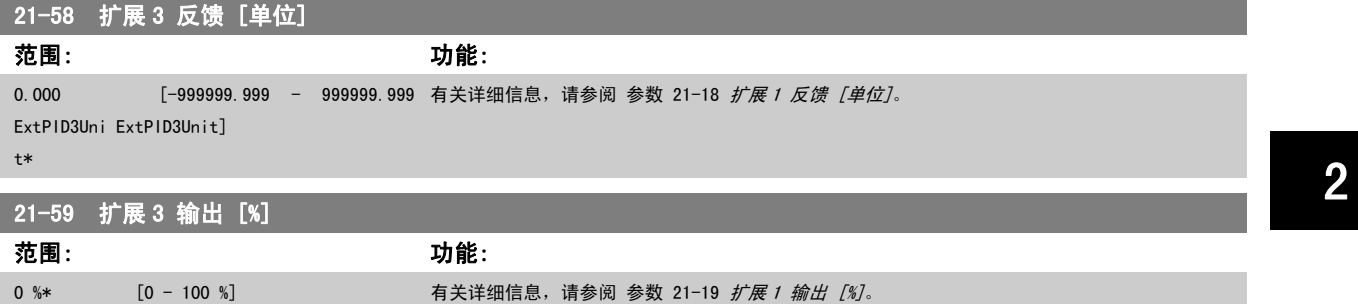

## 2.18.8 21-6\* 闭环 3 PID

配置闭环 3 PID 控制器。

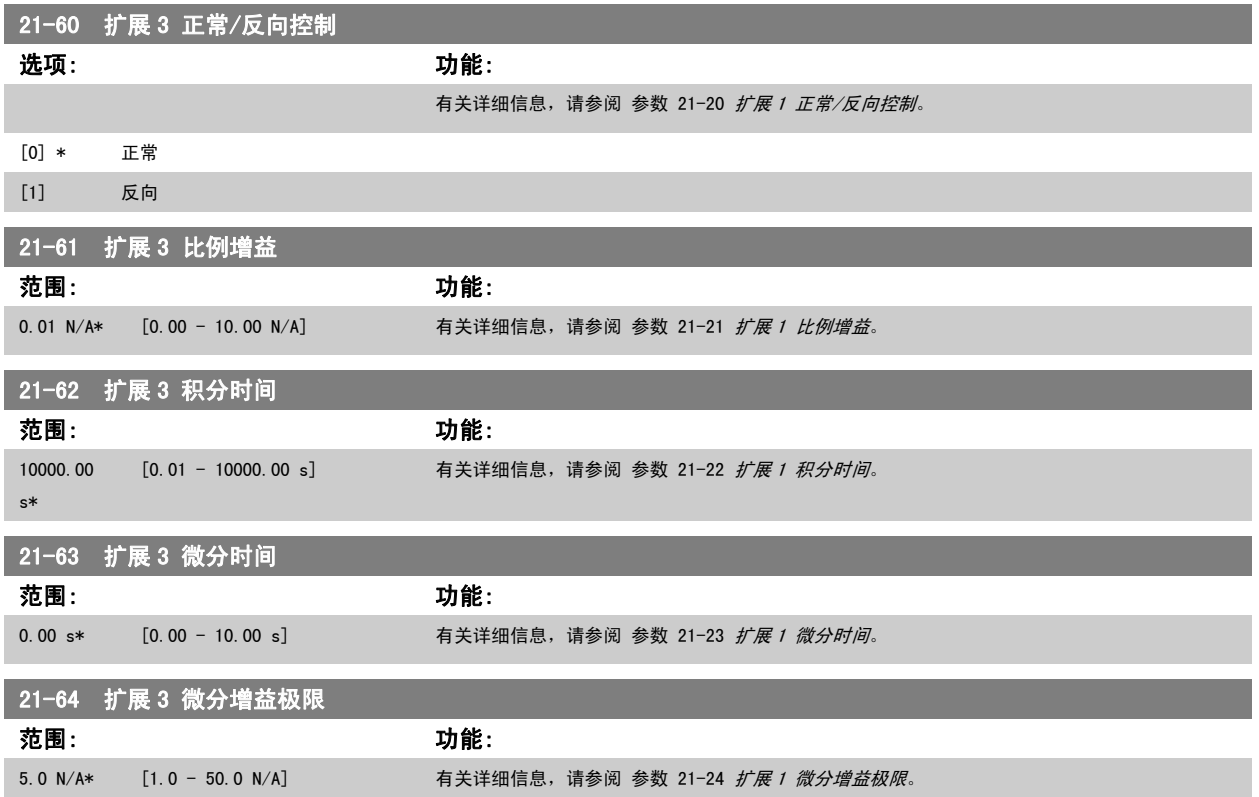

## 2.19 主菜单 - 应用功能 – 第 22 组

## 2.19.1 22-\*\* 其他

## 2

该组包含用于监测水/污水应用的参数。

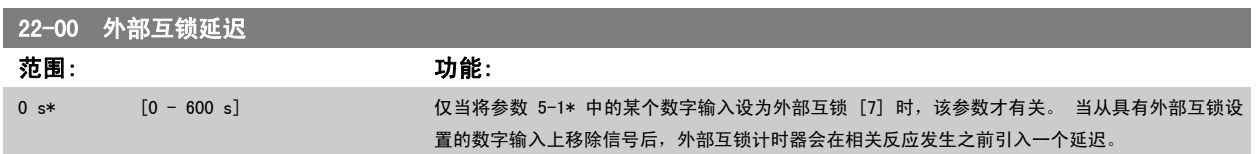

## 2.19.2 无流量检测,22-2\*

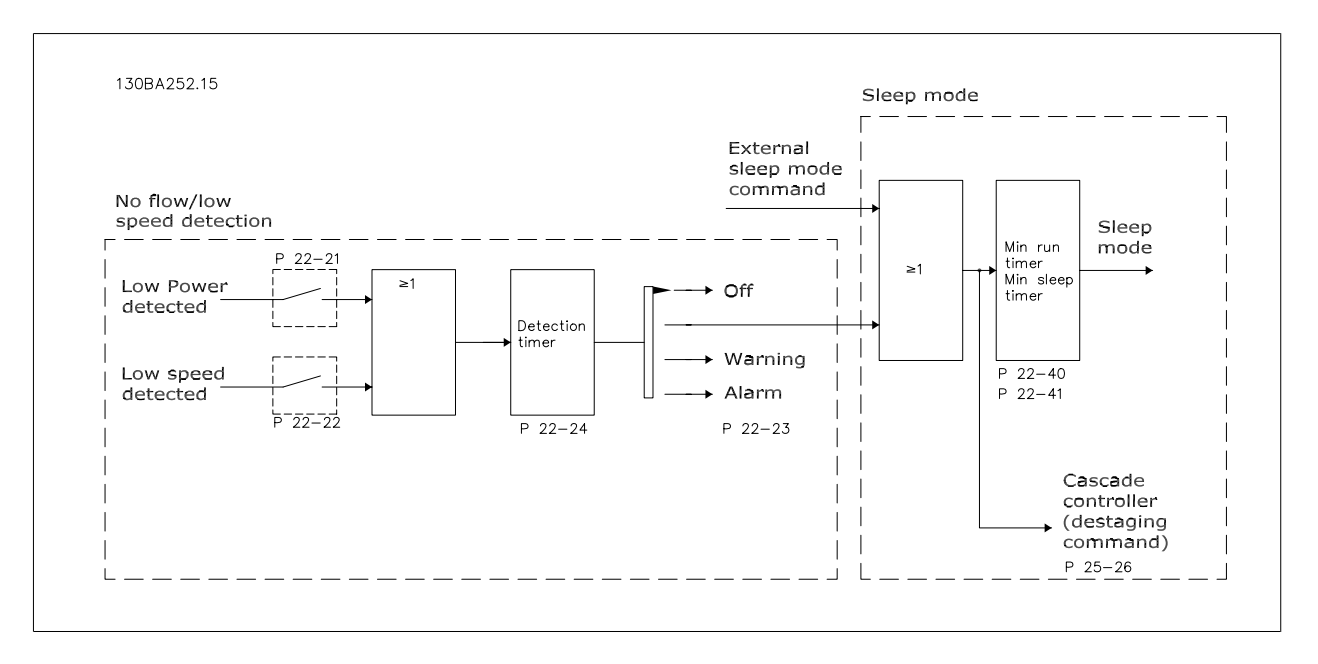

VLT AQUA 变频器包括系统负载状况检测功能(以了解是否能将电动机停止):

## \*低功率检测

\*低速检测

低功率或低速信号必须持续一段时间(该时间在参数 22-24 "无流量延迟"中设置),所选的操作才会发生。 可选择的操作(参数 22-23)包括: 无操 作、警告、报警、睡眠模式。

无流量检测:

该功能用于检测泵系统中的无流量状况,以了解是否能将所有阀门关闭。 适用于通过 VLT AQUA 变频器中的集成 PI 控制器或外部 PI 控制器进行控制的情况。 实际配置必须在参数 1-00 配置模式中设置。

配置模式

- 集成 PI 控制器: 闭环
- 外部 PI 控制器: 开环

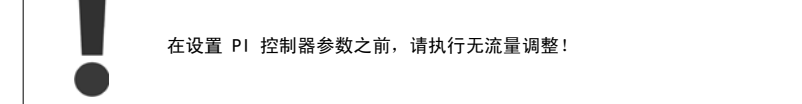

VLT<sup>®</sup> AQUA 变频器编程指南 2 2 多数说明

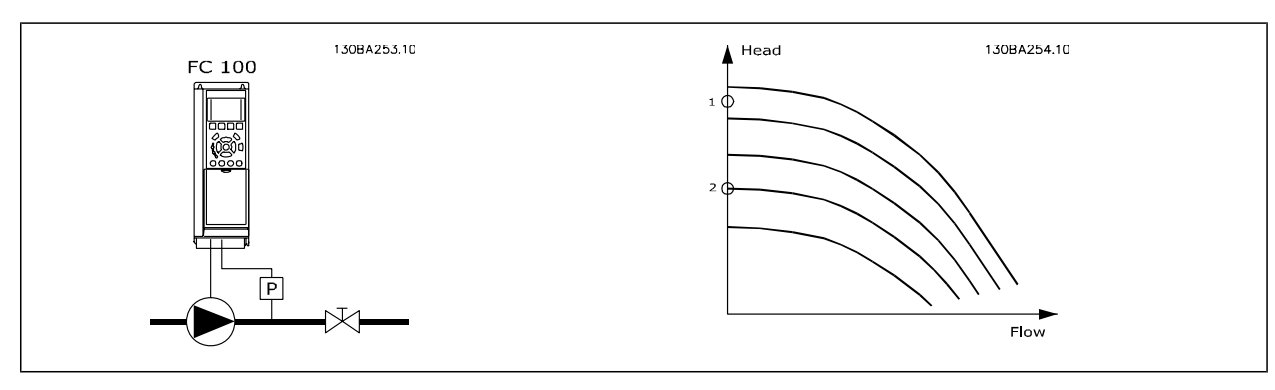

无流量检测基于对速度和功率的测量。 变频器根据速度来计算无流量功率。

这种计算基于 2 组表示速度与对应的无流量功率关系的数据。 通过对功率进行监视,可以检测具有波动性抽吸压力的系统是否存在无流量状况,或者泵 是否具有在低速时表现出的平坦特性。

这 2 组数据必须基于阀门关闭情况下使用特定速度(大概为最大速度的 50% 和 85%)测得的功率。 这些数据在参数 22-3\* 中设置。 此外也可以运行 低功率自动设置(参数 22-20), 从而自动完成调试过程并且自动存储测得的数据。 在执行该自动设置过程时(请参阅参数 22-3\* "无流量调整"), 必须在参数 1-00 配置模式中将变频器设为"开环"。

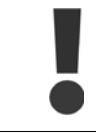

如果使用集成的 PI 控制器, 首先请执行无流量调整, 然后再设置该 PI 控制器的参数!

低速检测:

*低速检测*可以给出一个信号,以表明电动机是否在参数 4-11 或 4-12 *电动机速度下限*中设置的最小速度下运行。 低速检测与无流量检测的操作是共同 的(不能单独选择)。

"低速检测"的用途不仅仅限于存在无流量情况的系统,它适用于符合下述条件的任何系统:在最低速度下运行时可以将电动机停止,并且可以将这种状 态一直保持到负载要求比最低速度高的速度时。比如带有风扇和压缩机的系统。

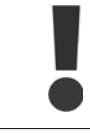

为了对泵系统实现这种检测,请务必在参数 4-11 或 4-12 中将最低速度设置得足够高,因为即使在阀门关闭的情况下,泵也可能以相 当高的速度运行。

#### 空泵检测:

无*流量检测*还可以用于检测泵的空转(一种低功耗、高速度的状态)。 适用于采用集成 PI 控制器和外部 PI 控制器的系统。 空泵信号的条件:

- 功率消耗低于无流量时的水平

并且

- 泵在开环模式下以最大速度或最大参考值(以两者中的较低者为准)运行。

空泵信号必须持续一段时间(该时间在参数 22-27 *空泵延迟*中设置), 所选的操作才会发生。 可选择的操作(参数 22-26)包括:

- 警告
- 报警

必须在参数 22-23 *无流量功能*中启用无流量检测, 并在参数 22-3\* *无功率调整*中执行相应调整。

<span id="page-171-0"></span>22-20 低功率自动设置

## 2

## 选项: 功能:

将此参数设为*启用*后,会激活一个自动设置过程,从而将速度自动设定在电动机额定速度[\(参](#page-54-0) 数 4-13 [电机速度上限](#page-54-0),参数 4-14 [电动机速度上限 \[Hz\]](#page-54-0)) 的 50 和 85% 左右。 随后会自动测量 这两个速度下的功耗,并将结果存储起来。 在启用自动设置之前:

- 1. 关闭阀门(以创造无流量条件)
- 2. 变频器必须设为"开环"[\(参数 1-00](#page-32-0) *配置模式*)。 注意,务必在参数 1-03 转矩特性中也执行相应设置。

## [0] \* 关

[1] 启用

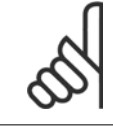

"自动设置"必须在系统达到正常运行温度的情况下执行!

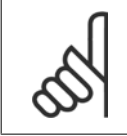

## 注意

注意

务必将参数 4-13 [电机速度上限](#page-54-0)或参数 4-14 [电动机速度上限 \[Hz\]](#page-54-0)设为电动机的最大运行速度! 在执行"自动设置"之前务必配置集成的 PI 控制器,因为将[参数 1-00](#page-32-0) *配置模式*从闭环变为开环时,相应的设置会被复位。

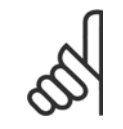

## 注意

调谐后运行之前,请在参数 1-03 *转矩特性* 中使用相同设置执行调谐。

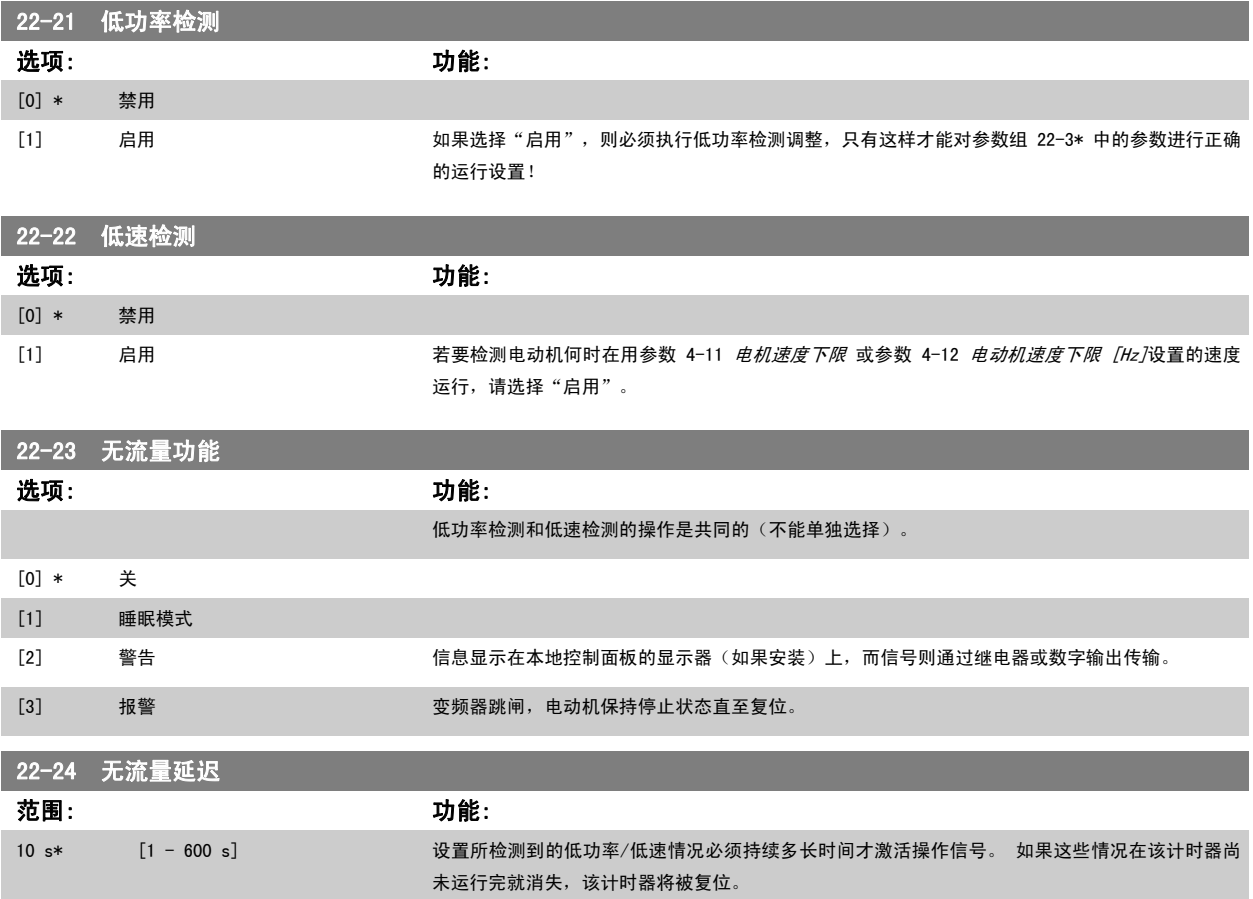

<span id="page-172-0"></span>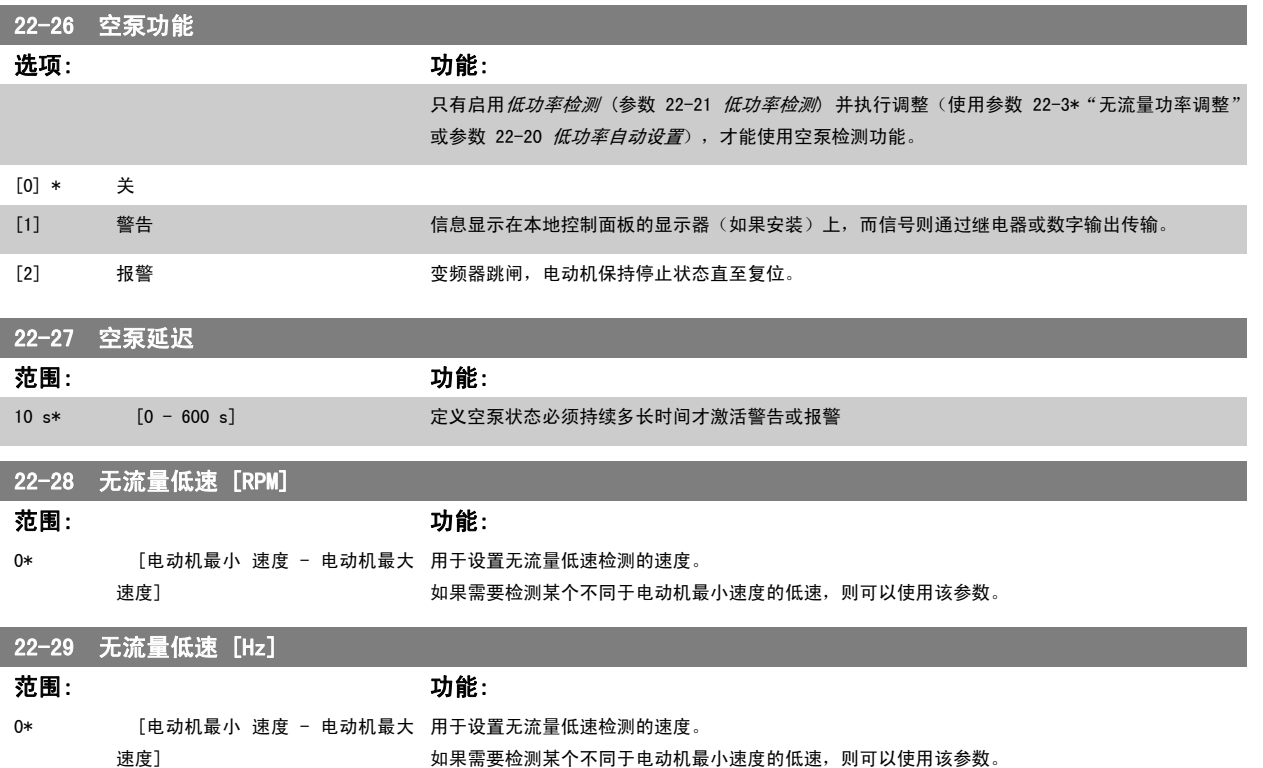

## 2.19.3 22-3\* 无流量功率调整

如果未在 参数 22-20 *[低功率自动设置](#page-171-0)* 中选择*自动设置*, 则调整过程为:

- 1. 关闭主阀,将流量停止
- 2. 运行电动机,直到系统达到正常运行温度
- 3. 按 LCP 上的"手动启动"按钮,然后将速度调整为额定速度的 85% 左右。 记下确切的速度
- 4. 通过查看 LCP 数据线路所显示的实际功率,或通过在主菜单中调用 [参数 16-10](#page-136-0) *功率 [kW]* 或 [参数 16-11](#page-137-0) *功率 [hp]*, 来获得功耗值。 记下 该功率读数
- 5. 将速度改为额定速度的 50% 左右。 记下确切的速度
- 6. 通过查看 LCP 数据线路所显示的实际功率,或通过在主菜单中调用 [参数 16-10](#page-136-0) *功率 [kW]* 或 [参数 16-11](#page-137-0) *功率 [hp]*, 来获得功耗值。 记下 该功率读数
- 7. 在 [参数 22-32](#page-173-0) 低速 [RPM]、[参数 22-33](#page-173-0) 低速 [Hz]、[参数 22-36](#page-173-0) 高速 [RPM] 中设置所使用的速度 [参数 22-37](#page-173-0) 高速 [Hz]
- 8. 在 参数 22-34 [低速功率 \[kW\]](#page-173-0)/参数 22-35 [低速功率 \[HP\]](#page-173-0)/参数 22-38 [高速功率 \[kW\]](#page-173-0) 中设置对应的功率值 参数 22-39 [高速功率 \[HP\]](#page-173-0)
- 9. 借助*自动启动*或 *0ff*(停止)返回

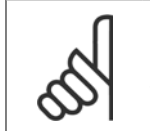

注意 在进行调整之前, 请首先设置 参数 1-03 *转矩特性*。

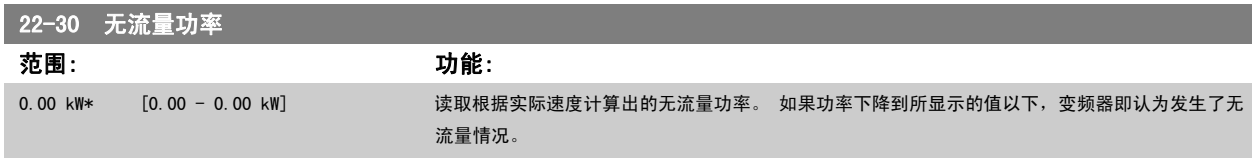

<span id="page-173-0"></span>

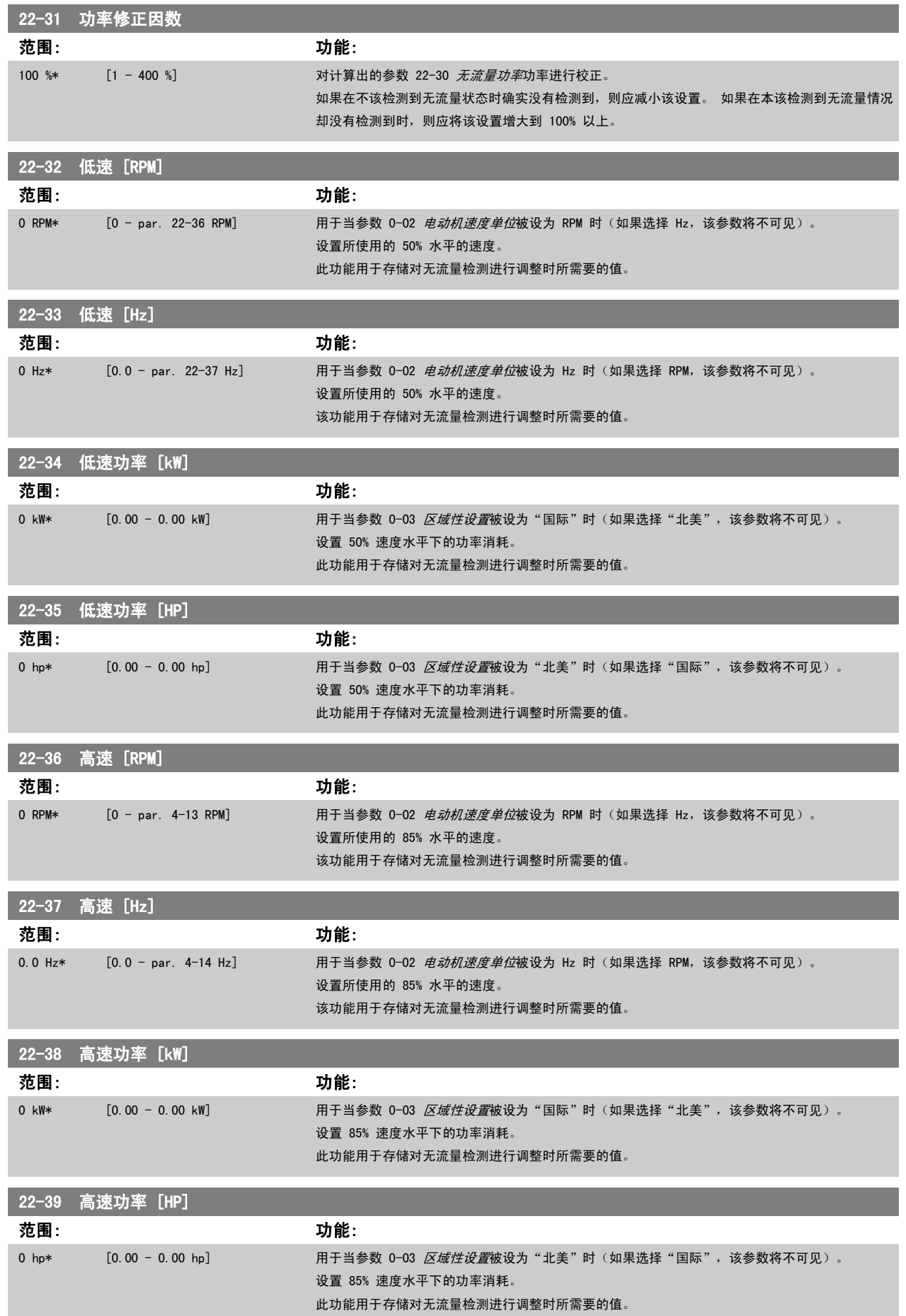

## 2.19.4 睡眠模式,22-4\*

如果系统负载允许电动机停止并且负载受到监视,则可以通过激活睡眠模式功能来停止电动机。 虽然这不是一个正规的停止命令,但它可以将电动机减 速至 0 RPM, 并且停止为电动机赋能。 在睡眠模式下会对某些情况进行监视, 以了解是否又重新为系统施加了负载。

睡眠模式可借助无流量检测/最小速度检测来激活,或者通过施加在某个数字输入上的外部信号来激活(该数字输入必须通过数字输入配置参数,即参数 5-1\*"选择睡眠模式",来设置)。 为了能使用相关装置(如机电流量开关)来检测无流量情况并激活睡眠模式,操作应发生在所施加的外部信号的上升沿(否则,变频器将无法退出睡眠模 式,因为信号连接已稳定)。

如果将参数 25-26 *无流量时停止*设为"启用",那么,在睡眠模式激活时会向多泵控制器(如果启用)施加一个命令,从而首先将滞后泵(恒速)停止, 然后再停止变频泵(变速)。

进入睡眠模式时,本地控制面板下部的状态行会显示"睡眠模式"的字样。

另请参阅 22-2\* 无流量检测章节中的信号流程图。 睡眠模式功能有 3 种不同的使用方式:

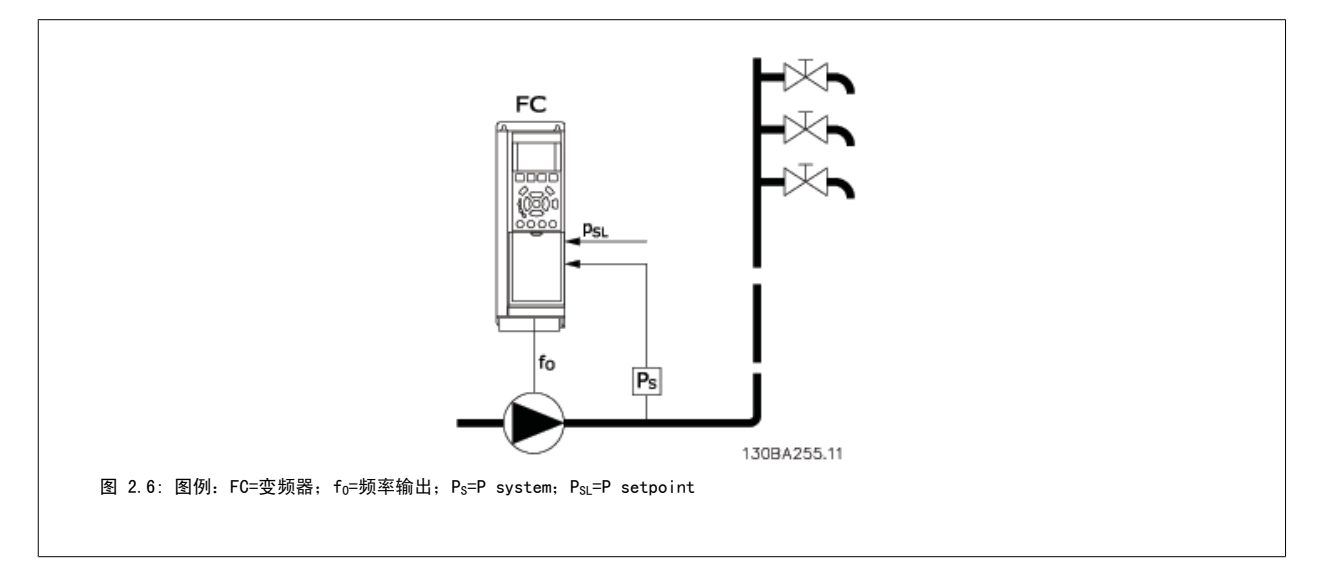

1)对于使用集成 PI 控制器控制压力或温度的系统,如通过压力传感器为变频器提供压力反馈信号的增压系统。 此时必须将参数 1-00 *配置模式*设为 "闭环",并且必须根据所要求的参考值和反馈信号对 PI 控制器进行配置。 例如,放大系统。

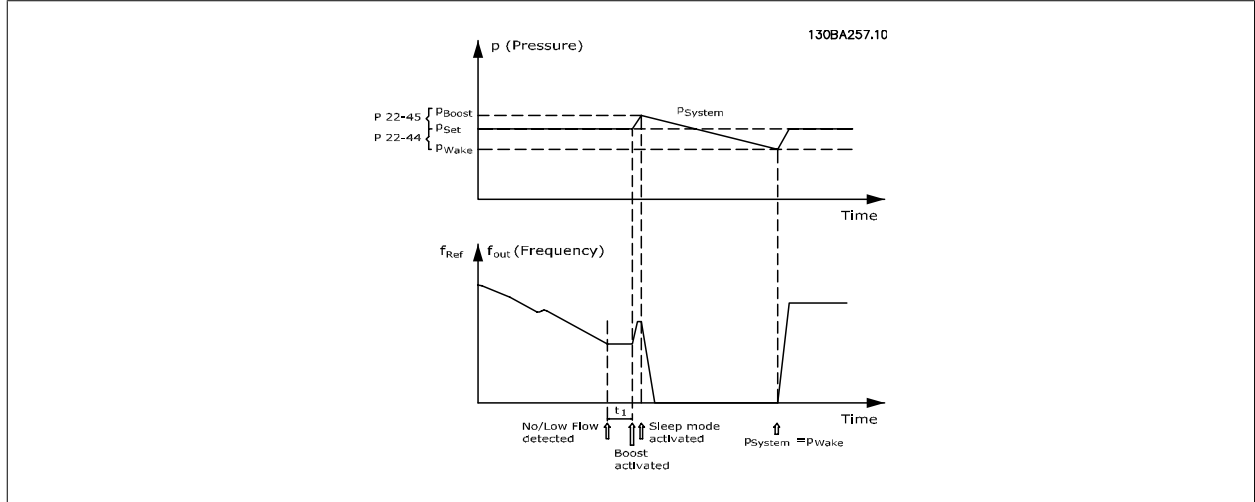

如果检测到无流量情况,变频器将增大压力给定值,以确保系统稍微过压(放大程度在参数 22-45 *给定值提高*中设置)。 来自压力传感器的反馈受到监视,一旦此压力下降到正常压力给定值(Pset)之下的某个水平(用百分比形式设置),电动机将重新加速,而压力在受控 方式下达到给定值 (Pset)。

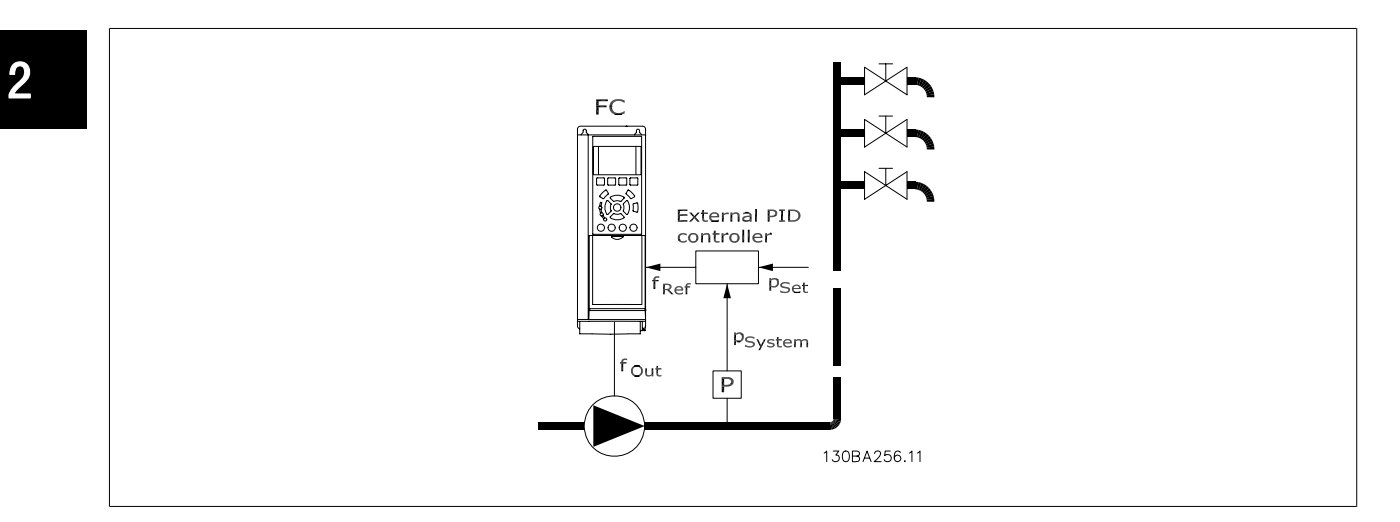

2) 在压力或温度由外部 PI 控制器控制的系统中,唤醒条件不能基于压力/温度传感器的反馈,因为给定值是未知的。 在这样的放大系统中,所要求的 压力 Pset 是未知的。 参数 1-00 *配置模式*必须设置为"开环"。 例如,放大系统。

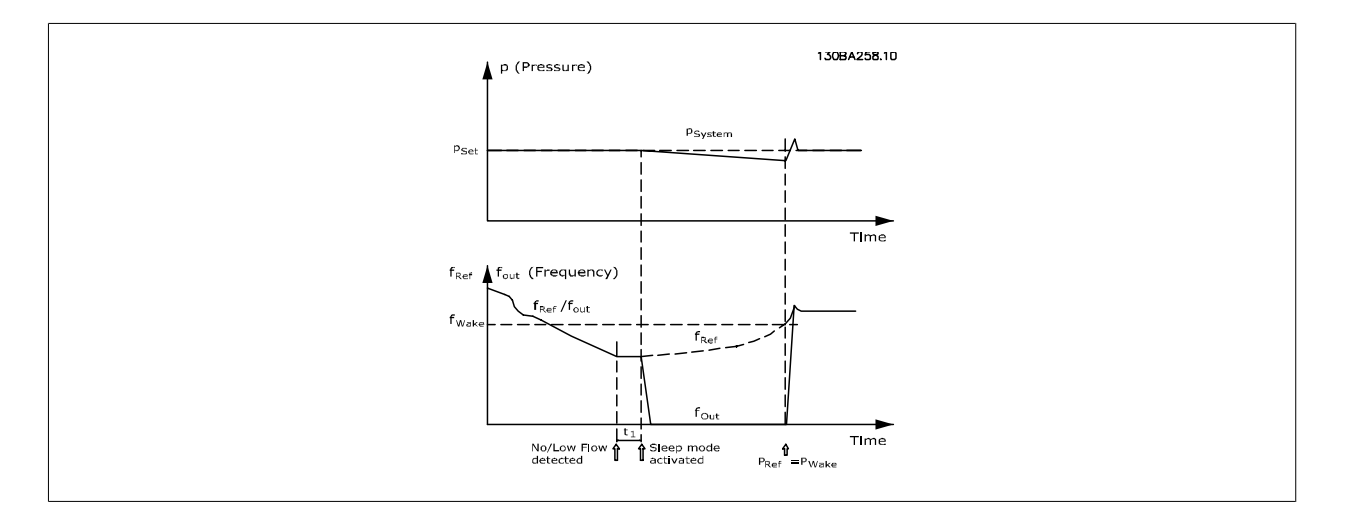

当检测到低功率或低速时,电动机被停止,但来自外部控制器的参考信号(fref)仍受到监视。在所形成的低压条件下,控制器将通过增大参考信号来提 高压力。 当参考信号达到给定值 fwake 时, 电动机便会重新启动。

其速度由外部参考信号(远程参考值)手动设置。 用于调整无流量功能的设置(参数 22-3\*) 必须设成默认值。

## 配置选项概述:

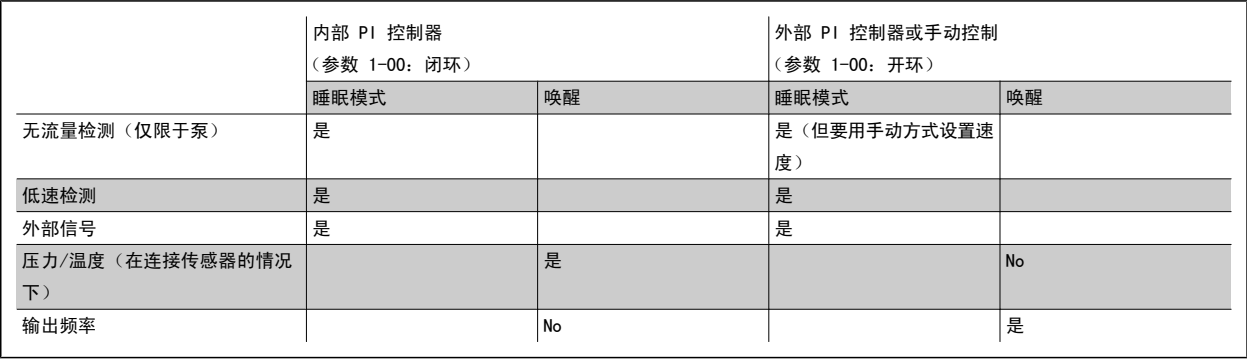

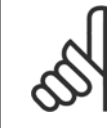

注意 当本地参考值有效(即可以借助本地控制面板上的箭头键用手动方式设置速度)时,睡眠模式将无法激活。 请参阅参数 3-13 *参考值* 位置。

在手动模式下不工作。 在闭环下执行输入/输出设置之前,必须先在开环下执行自动设置。

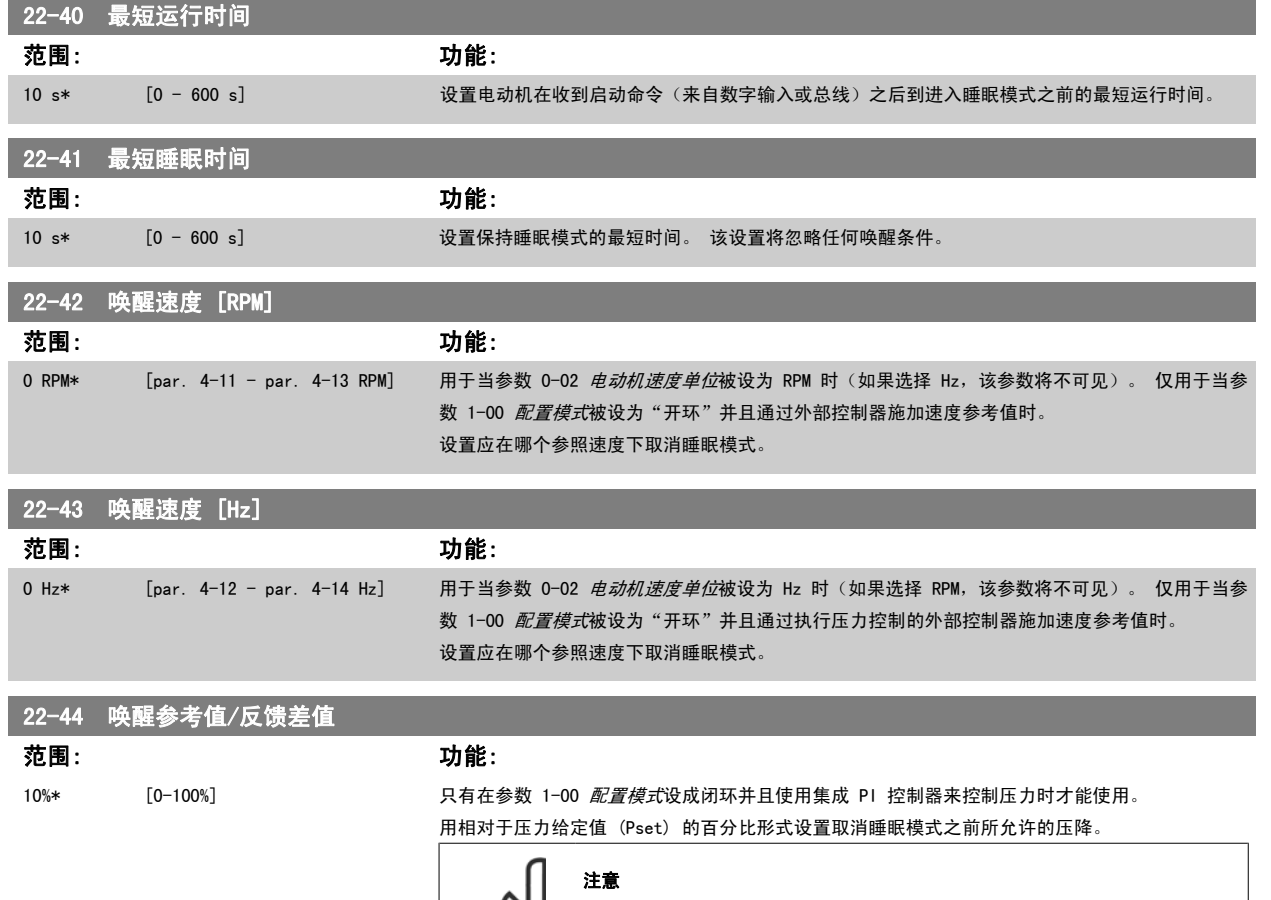

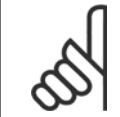

如果用于需要在参数 20-71 PID 正*常/反向控制*中将集成 PI 控制器设为反向控 制的应用,那么在参数 22-44 中设置的值将自动相加。

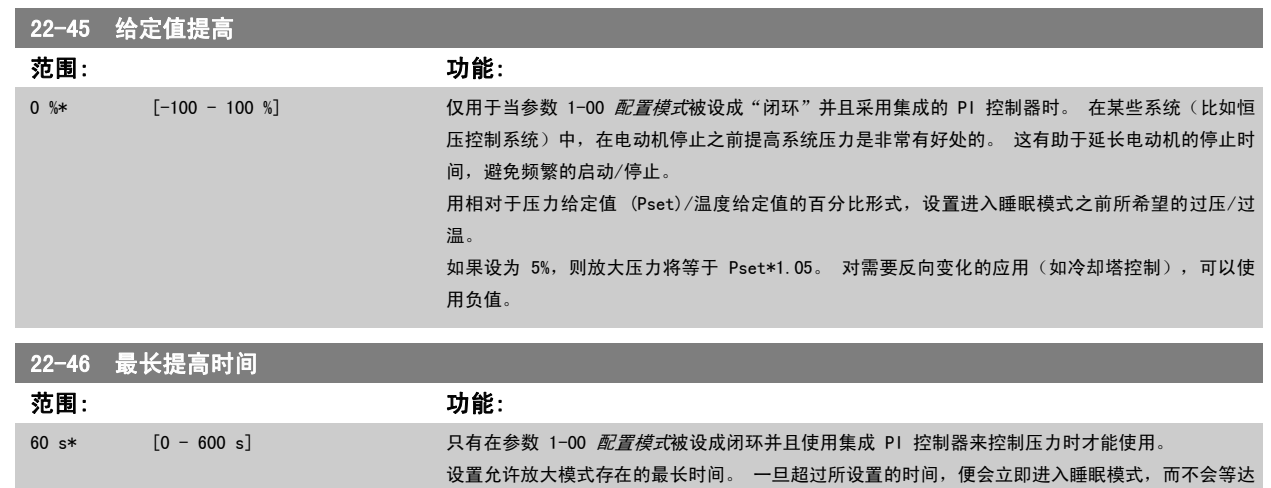

## 2.19.5 22-5\* 曲线结束

曲线结束状态发生在当泵为了确保所设置的压力而产生过大流量时。 如果因为泵之后的配送管道系统出现泄漏而导致工作点下降到对在 [参数 4-13](#page-54-0) 电机 [速度上限](#page-54-0) 或 参数 4-14 [电动机速度上限 \[Hz\]](#page-54-0) 中设置的最大速度有效的泵曲线结束处,则可能发生该情况。

到所设置的放大压力。

如果反馈为 参数 20-14 Maximum Reference/Feedb. (或 参数 20-13 Minimum Reference/Feedb.,两者中较高的值)的 2.5%, 并且低于目标压力给定 值持续了一段特定时间(参数 22-51 *曲线结束延迟*),同时泵正在 参数 4-13 *[电机速度上限](#page-54-0)* 或 参数 4-14 *[电动机速度上限 \[Hz\]](#page-54-0)* 所设置的最大速度下 运行,则会执行在 参数 22-50 曲线结束功能 中选择的功能。

通过在参数 5-3\* *数字输出*和/或参数 5-4\* *继电器*中选择"曲线结束 [192]",可以在某个数字输出上获取信号。 如果发生了曲线结束情况并且在 参 数 22-50 *曲线结束功能* 中选择了除"关"以外的选项, 系统便会给出相应的信号。 曲线结束功能只能在采用内置 PID 控制器 (在 [参数 1-00](#page-32-0) *配置模式* 选择"闭环")时才能使用。

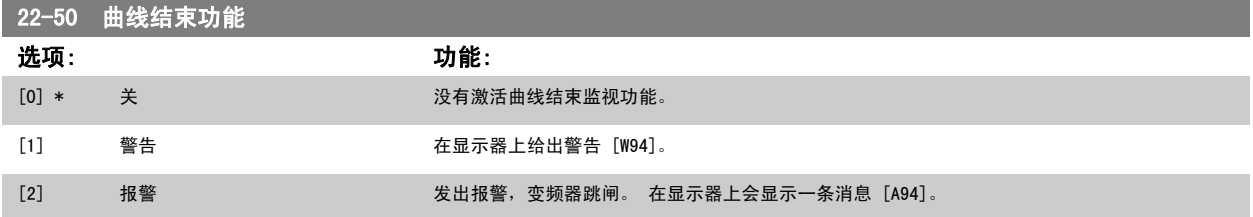

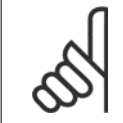

#### 注意

自动重启会将报警复位并且重新启动系统。

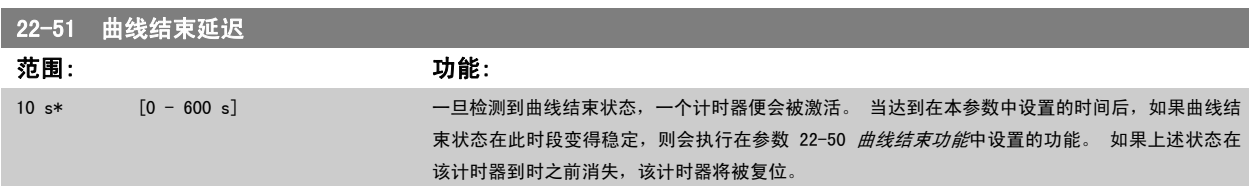

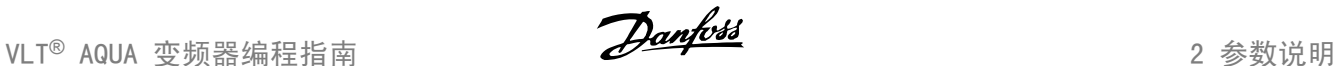

## 2.19.6 断裂皮带检测,22-6\*

断裂皮带检测可用于闭环和开环的泵和风扇系统。 一旦估计的电动机转矩低于断裂皮带转矩值(参数 22-61), 并且变频器输出频率高于或等于 15 Hz, 则会执行断裂皮带功能(参数 22-60)。

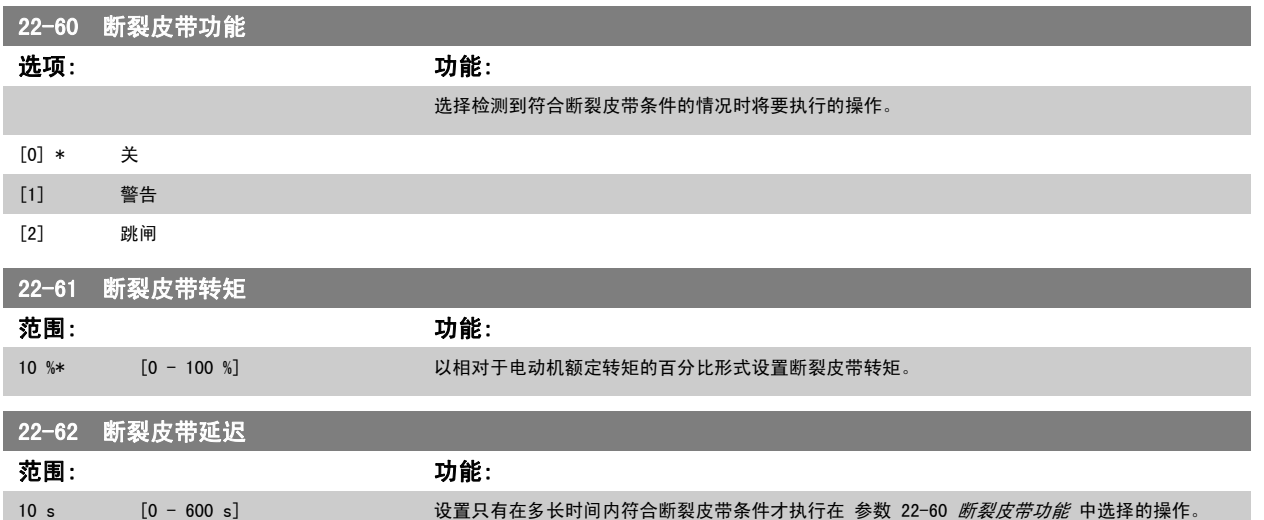

## 2.19.7 22-7\* 短周期保护

在某些应用中,经常需要限制启动次数。确保最短运行时间(启动和停止之间的时间)和最小启动间隔是实现该目标的一种方式。

这意味着*,最短运行时间*功能(参数 22-77)可以替代任何正常停止命令,而*启动间隔*功能(参数 22-76)可以替代任何正常启动命令(启动/点动/锁 定)。

如果通过 LCP 激活了*手动启动*或*关*模式,上述两种功能将无效。如果选择了*手动启动*或*关*,这两个计时器将被复位为 0,除非按了 *Auto*(自动)并施加 了有效的启动命令,否则它们不会开始计数。

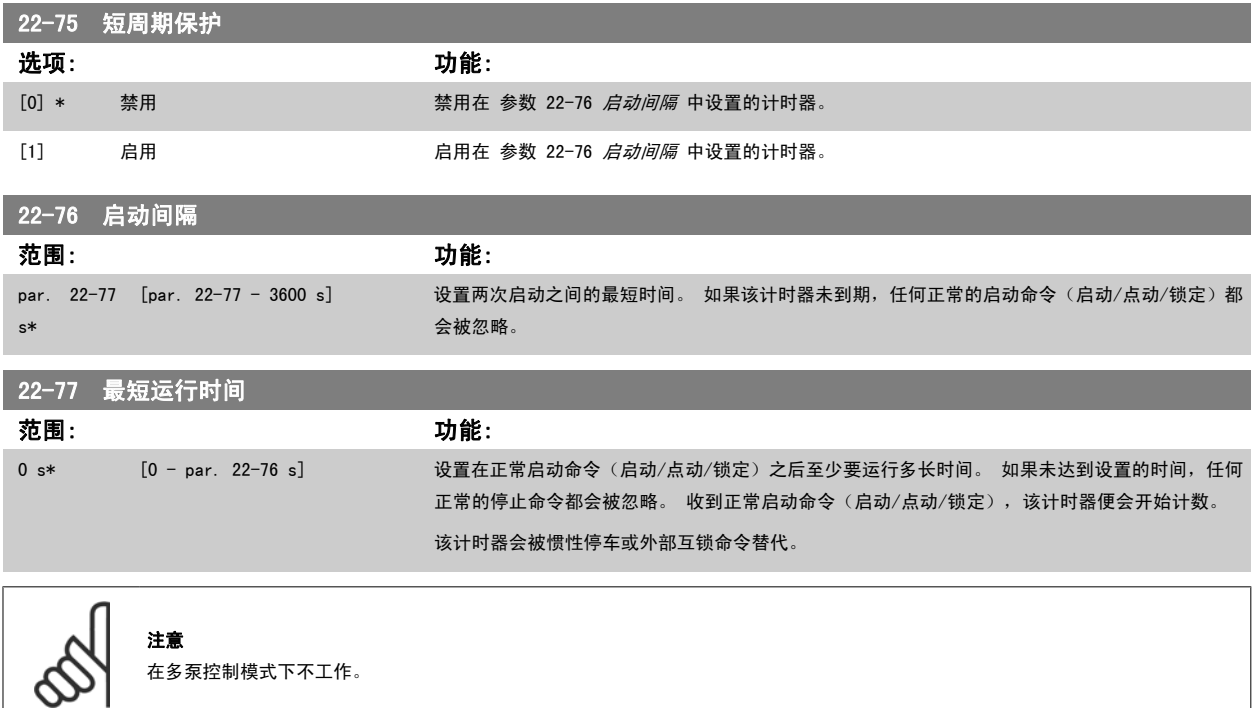

## 2.19.8 流量补偿,22-8\*

有时不能将压力传感器放置在系统的远程点,而只能将其放置在风扇/泵出口附近。通过根据输出频率(此值与流量几乎成正比)调整给定值来进行流量 补偿,可以对较高流速下的较高损耗进行补偿。

HDESIGN (所需压力) 是变频器闭环 (PI) 操作时的给定值, 是针对不进行流量补偿的闭环操作设置的。

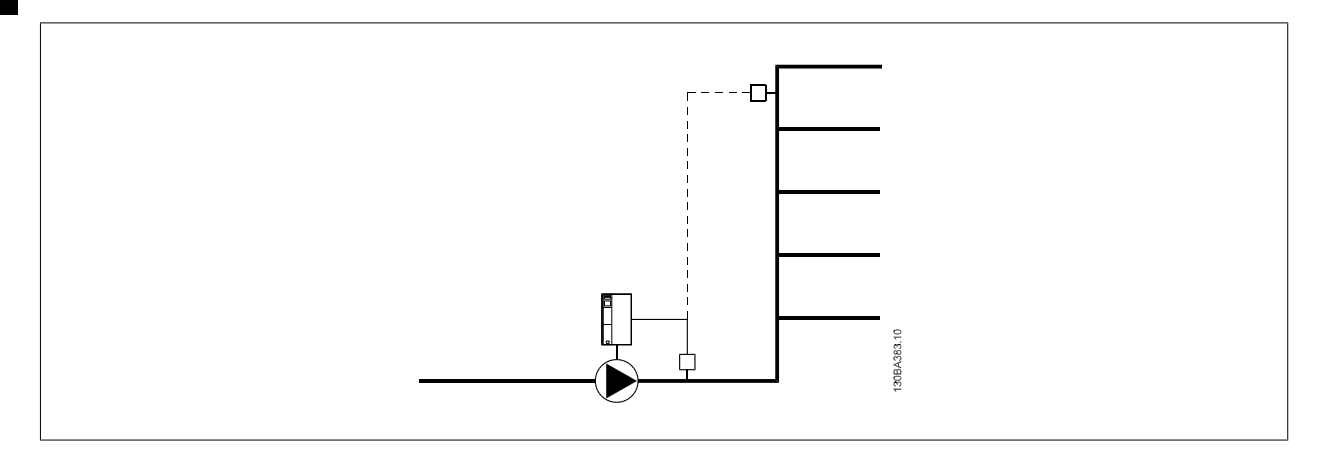

根据系统设计工作点速度是否已知,可以采用 2 种方法。

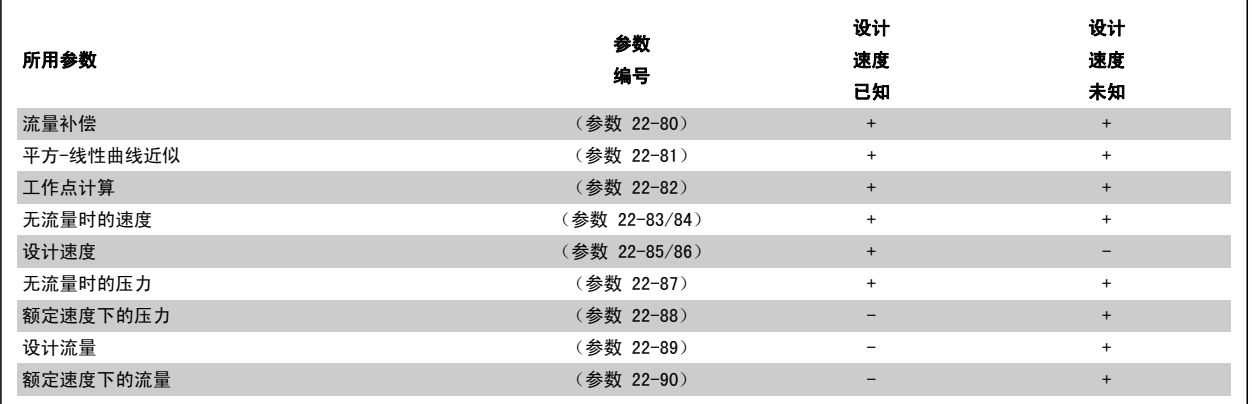

## 22-80 流量补偿

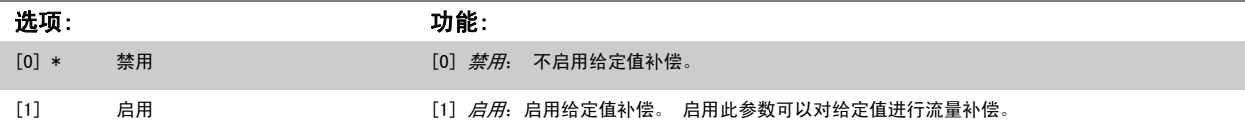

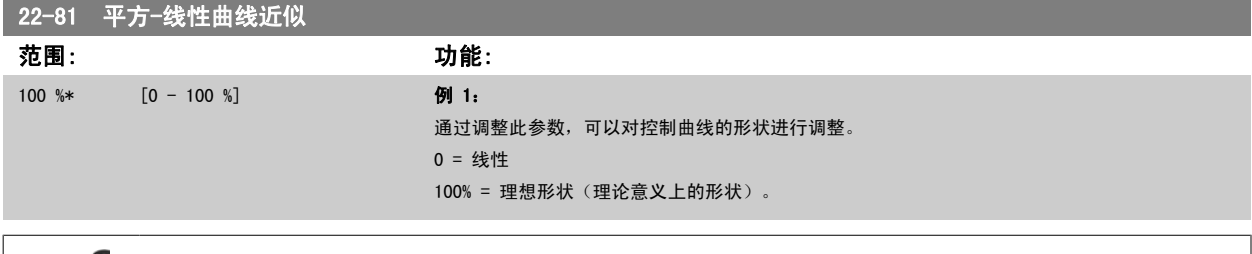

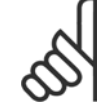

注意 请注意,多泵运行时不可见。
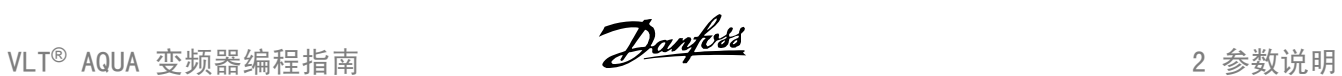

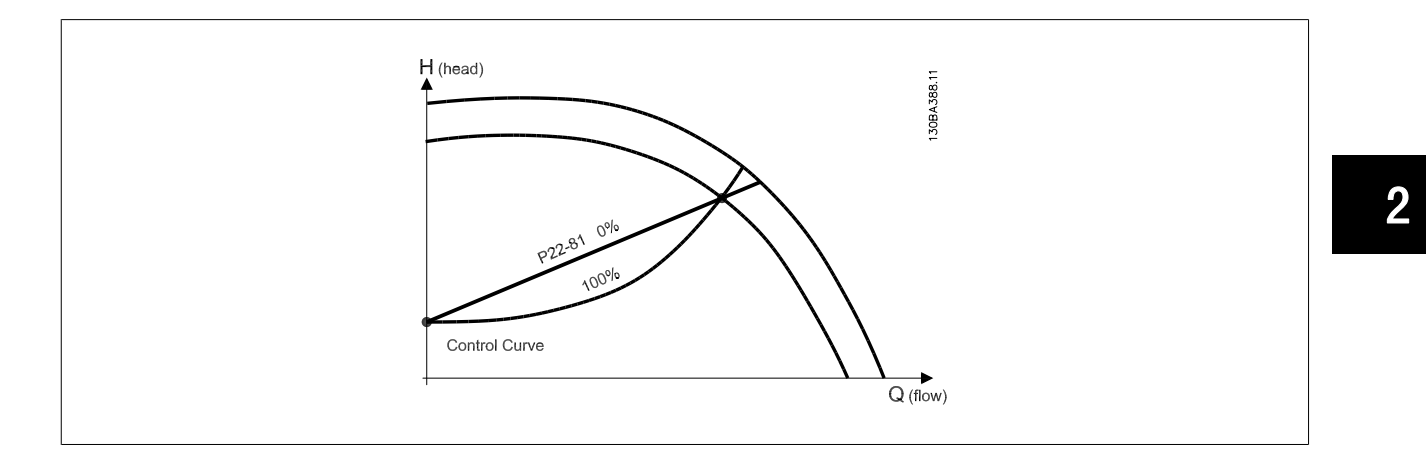

<span id="page-181-0"></span>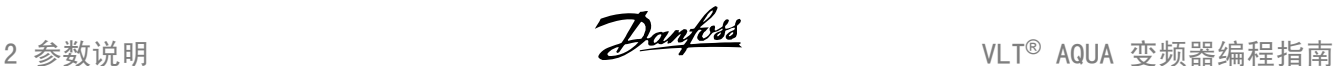

#### 22-82 工作点计算

2

选项: 功能:

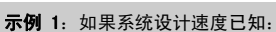

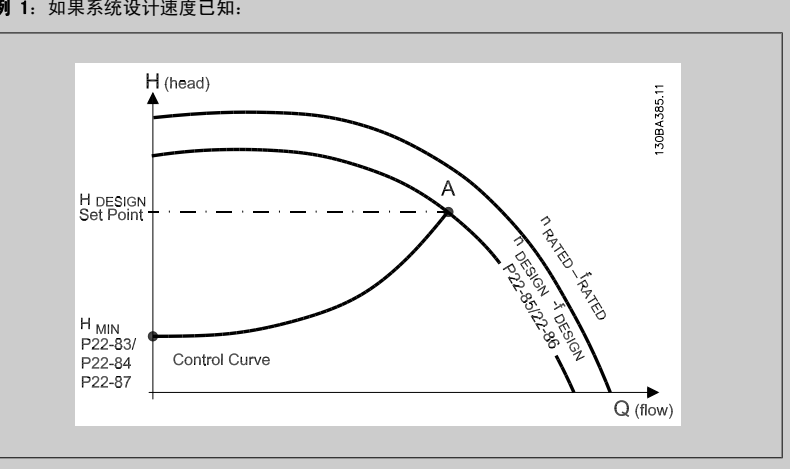

在数据表(它显示了特定设备在不同速度下的特性)中,只需在 HDESIGN 点和 QDESIGN 点之间仔细查 找,即可找到 A 点,即系统设计工作点。 应确定该点的泵特性,并设置相关速度。 通过关闭阀门 并调整速度直至达到 HMIN, 即可确定无流量时的速度。

通过调整参数 22-81 [平方-线性曲线近似](#page-179-0),可以对控制曲线的形状进行任意调整。

#### 例 2:

系统设计速度未知:如果系统设计速度未知,则需要使用数据表来确定控制曲线上的另一个参考点。 通过查看额定速度下的曲线并绘制出设计压力(HDESIGN,点 C),可以确定该压力下的流量 QRATED。 同样,通过绘制出设计流量(QDESIGN,点 D),可以确定该流量下的压力 HD。 如果泵曲线上的这 2 个点以及上述 HMIN 已知,变频器可以计算出参考点 B, 从而绘制出包括系统设计工作点 A 在内的 控制曲线。

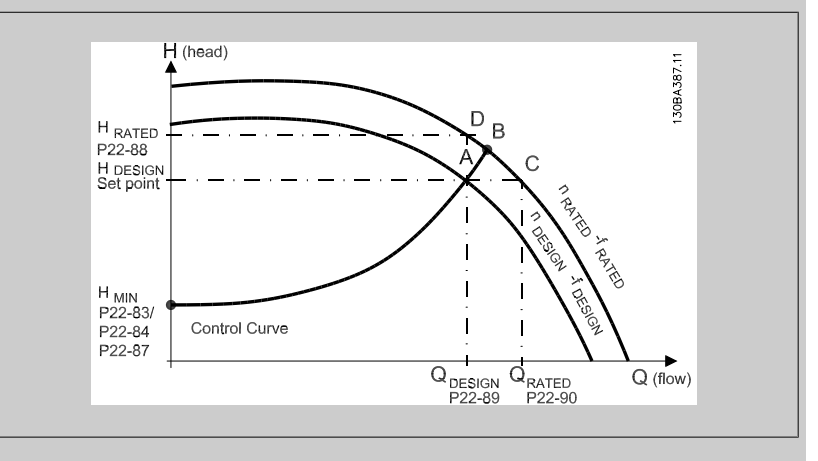

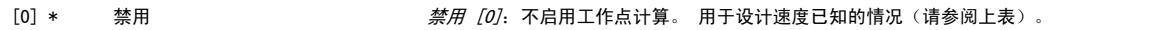

[1] 启用 后用 后期 《白月·红花点用】 后用工作点计算。 通过启用该参数,可以根据在参数 22-83 *无流量时的速度 [RPM]*、 参数 22-84 [无流量时的速度 \[Hz\]](#page-182-0)、参数 22-87 [无流量速度下的压力](#page-182-0)、参数 22-88 [额定速度下的压力](#page-182-0) 、参数 22-89 *设计流量* 和参数 22-90 *[额定速度下的流量](#page-182-0)*中设置的输入数据来计算速度为 50/60 Hz 时的未知的系统设计工作点。

### 22-83 无流量时的速度 [RPM]

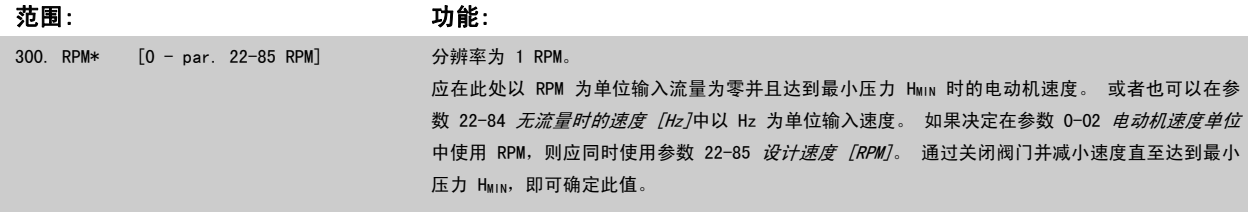

<span id="page-182-0"></span>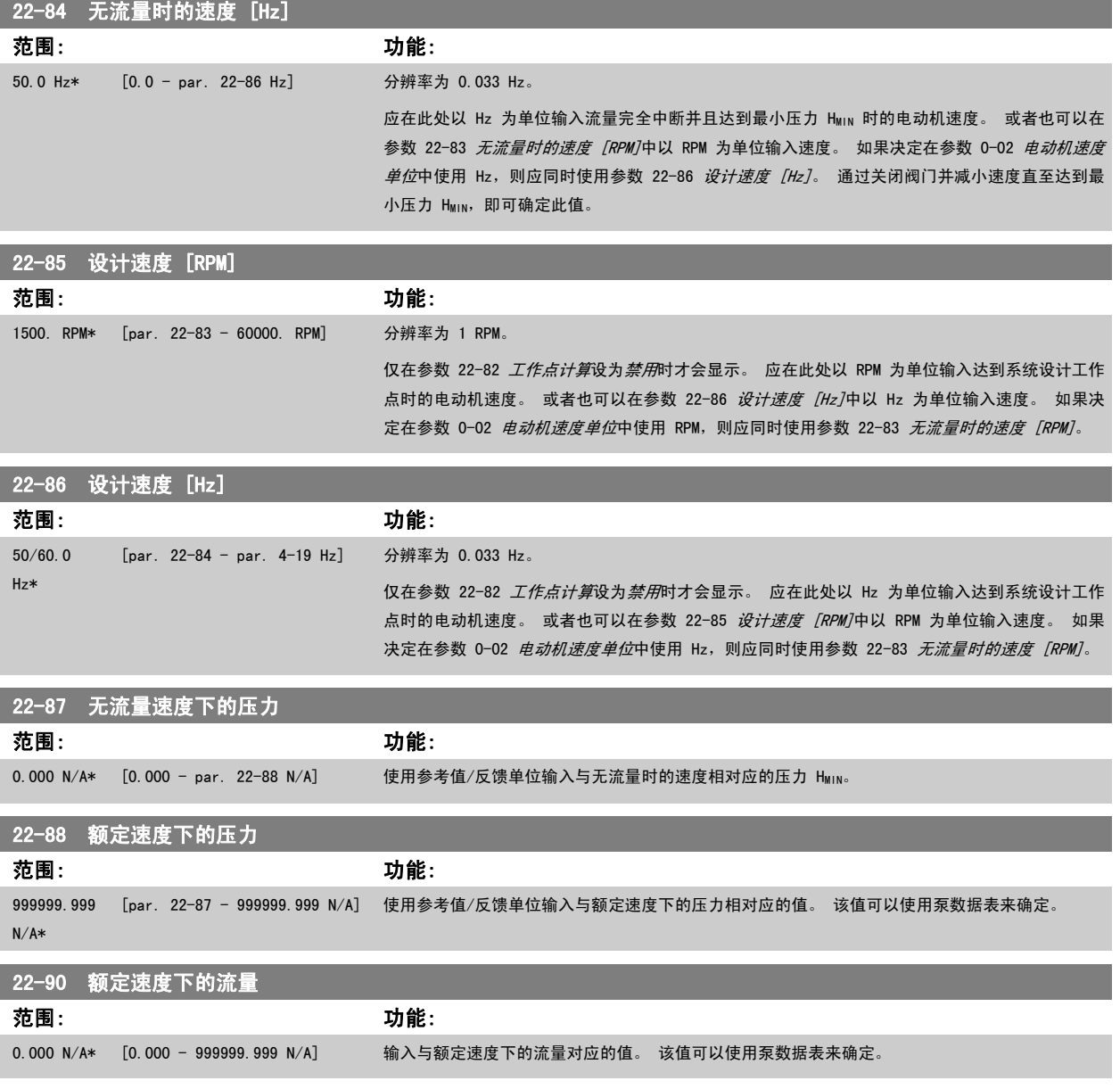

# 2.20 主菜单 - 时基功能 - 第 23 组

# 2.20.1 23-0\* 同步操作

同步操作用于设置那些需要每日或每周执行的操作,例如,工作时间/非工作时间的不同参考值。 在变频器中最多可以设置 10 个同步操作。 在 LCP 上 设置参数组 23-0\* 时,可以从一个列表中选择同步操作编号。这样一来,参数 23-00 "启动"时间 - [参数 23-04](#page-186-0) 发生 就可以引用所选的同步操作编号。 每个同步操作都有一个"启动"时间和一个"关闭"时间,在这两个时间内可以执行两个不同操作。

根据 8-5\* "数字/总线"中的合并规则设置, "同步操作"中设置的操作将通过总线和智能逻辑控制器与数字输入、控制工作中的对应操作合并。

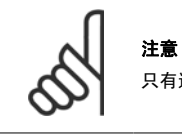

只有进行正确的时钟设置(参数组 0-7\*), 才能使同步操作正常工作。

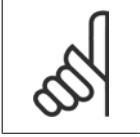

注意 如果安装了模拟 I/O MCB109 选件卡, 则包括日期和时间的备用电池。

#### 注意

基于 PC 的配置工具 MCT 10 包含一份专用指南,以便您轻松设置同步操作。

范围: 功能:

# 23-00 "启动"时间

# 数组 [10]

0 N/A\* [0 - 0 N/A] 设置同步操作的启动时间。

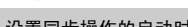

注意

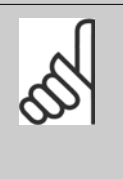

变频器没有备用时钟功能,除非安装了带有备用时钟的实时时钟模块,否则,-旦断电,所设的日期/时间就会被复位为默认值 (2000-01-01 00:00)。 [在参](#page-32-0) [数 0-79](#page-32-0) *时钟故障*中可以设置警告, 以防在某些情况下未对时钟进行适当设置(例 如在断电后)。

#### 23-01 "启动"操作

#### Arra [10]

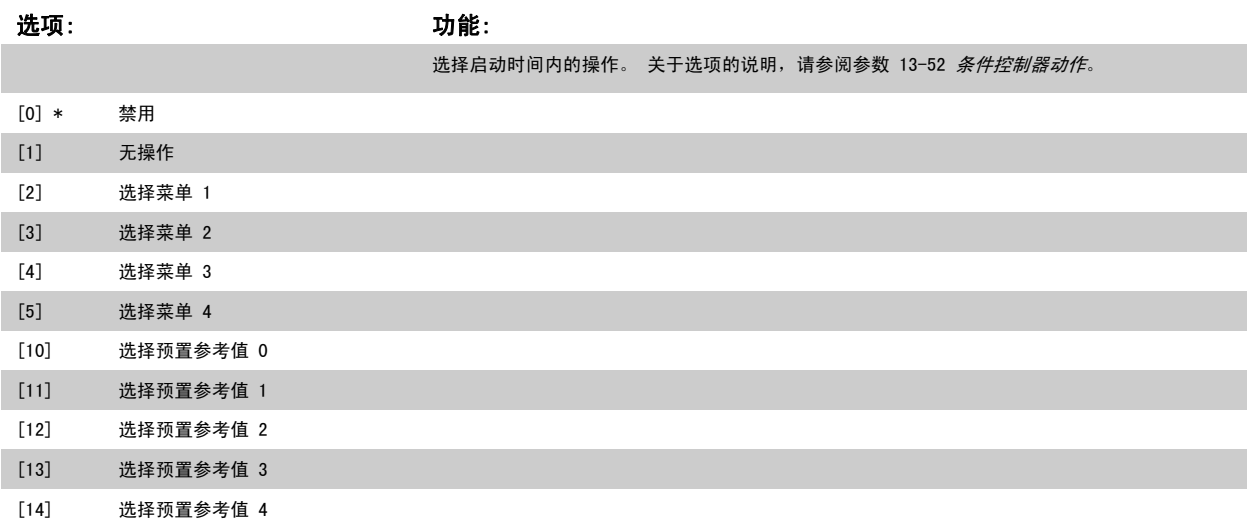

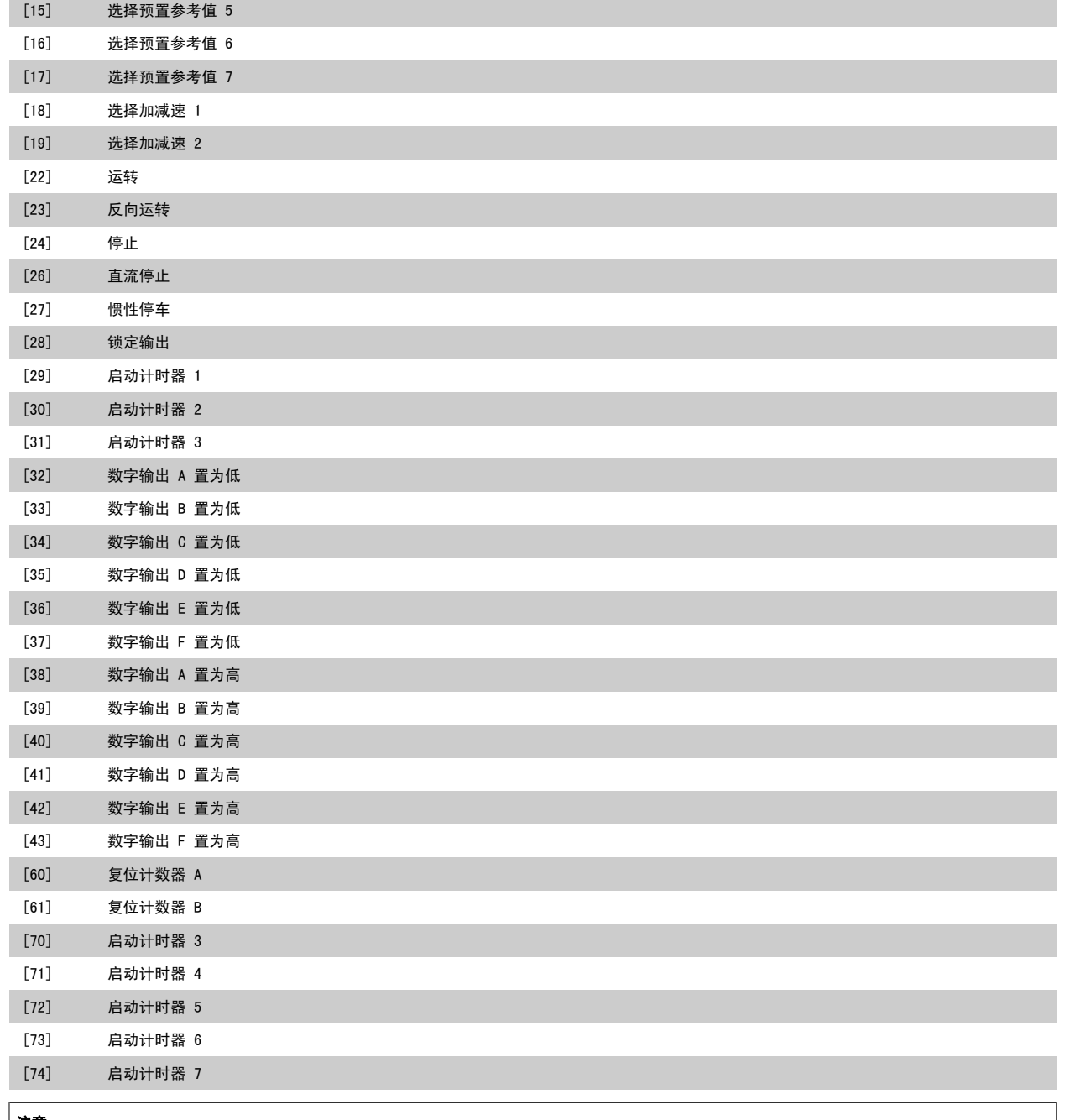

注意

有关选项 [32] - [43], 另请参阅参数组 5-3\* *数字输出*和 5-4\* 继电器。

### 23-02 "关闭"时间

数组 [10]

# 范围: 功能:

0 N/A\* [0 - 0 N/A] 设置同步操作的关闭时间。

注意

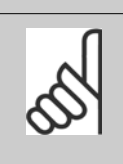

变频器没有备用时钟功能,除非安装了带有备用时钟的实时时钟模块,否则,一 旦断电,所设的日期/时间就会被复位为默认值 (2000-01-01 00:00)。 在[参](#page-32-0) [数 0-79](#page-32-0) *时钟故障*中可以设置警告,以防在某些情况下未对时钟进行适当设置(例 如在断电后)。

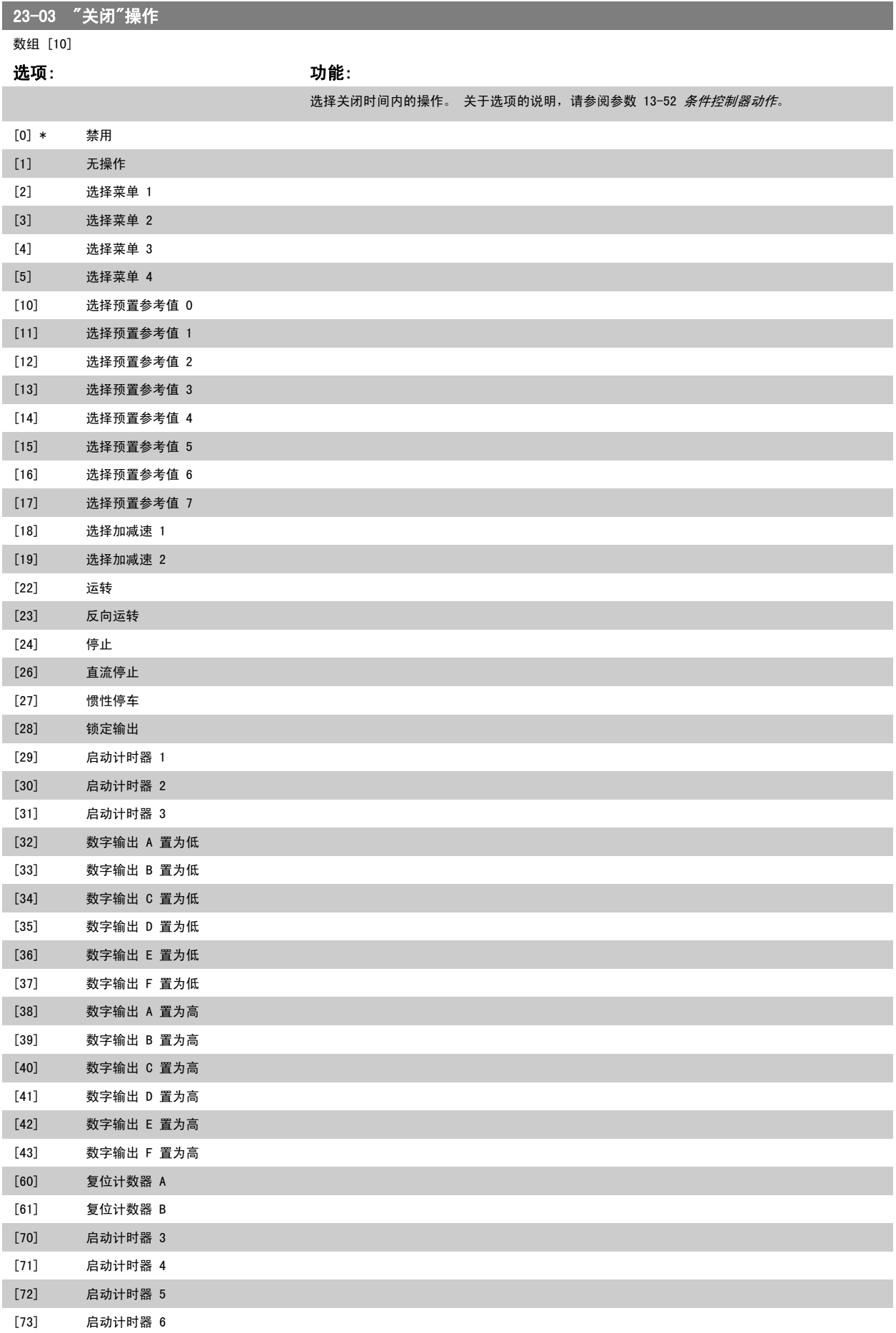

<span id="page-186-0"></span>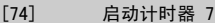

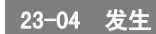

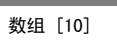

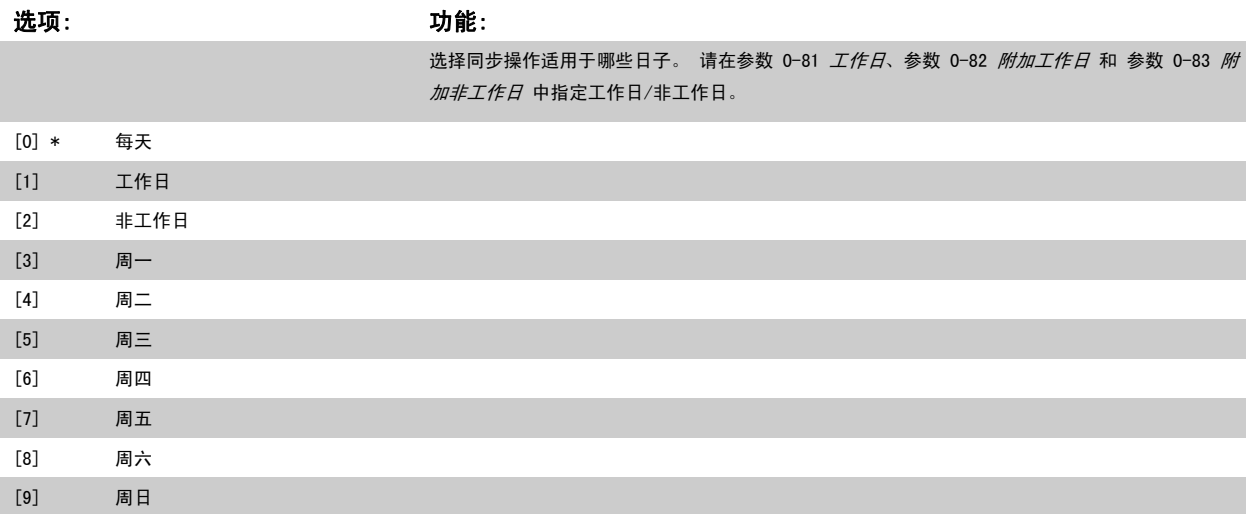

### 2.20.2 23-1\* 维护

由于存在磨损问题,因此必须定期对应用部件(如电动机轴承、反馈传感器以及密封或滤波器)进行检查和维修。 借助预防性维护,可以将这些维修间 隔设置到变频器中。 如果需要维护,变频器则会发出消息。在变频器中可以设置 20 个预防性维护事件。 对于每一个事件,必须指定下述内容:

- 维护项目(如"电动机轴承")
- 维护操作(如"更换")

注意

- 维护时基(如"运行时间"或指定的日期和时间)
- 维护时间间隔或下一次维护的日期和时间

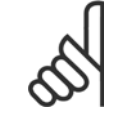

要禁用预防性维护事件,则必须将对应的 [参数 23-12](#page-188-0) *维护时基* 设为*禁用* [0]。

预防性维护可以从 LCP 上进行设置,但建议使用基于 PC 的 VLT 运动控制工具 MCT10。

<span id="page-187-0"></span>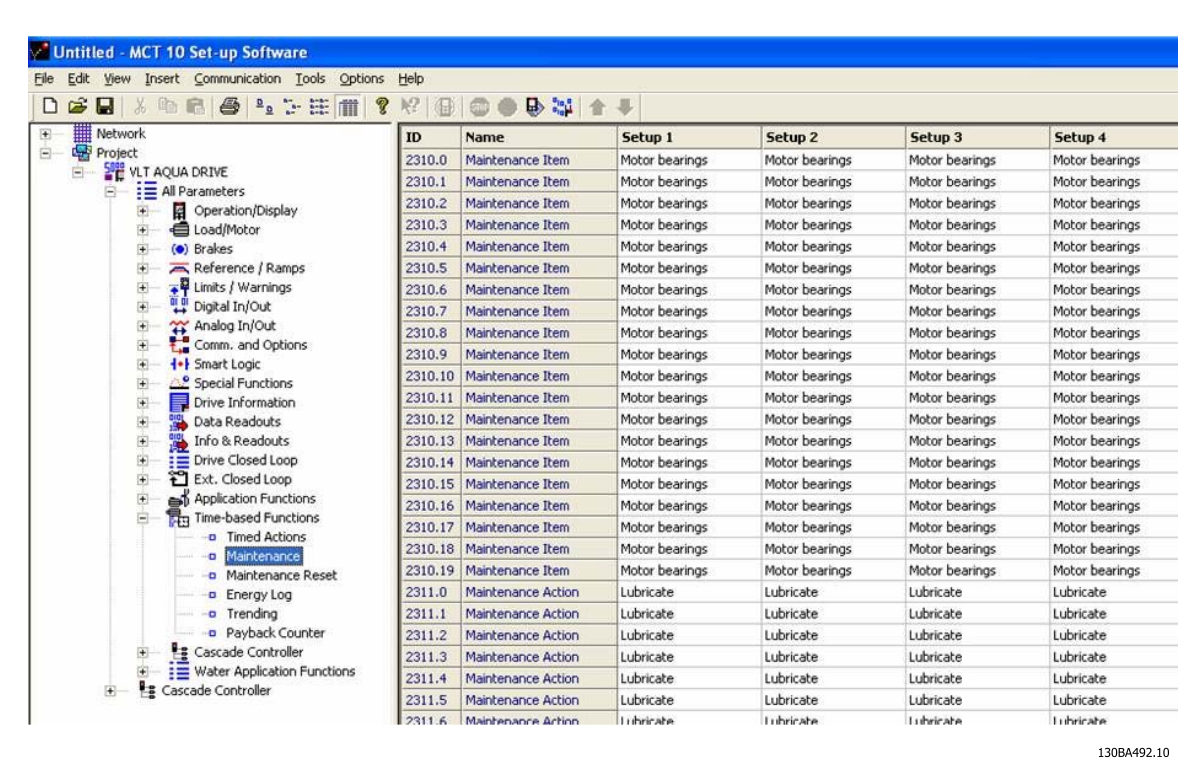

当到达执行某项预防性维护操作的时间时,LCP 会显示扳手图标和"M"字样,此外也可以设置参数组 5-3\* 中的某个数字输出来提供这种指示。 预防性 维护状态可以从 [参数 16-96](#page-143-0) *维护字* 中读取。 可以从数字输入、FC 总线或用手动方式在 LCP 上通过 [参数 23-15](#page-189-0) *复位维护字* 将预防性维护指示复位。

包含 10 条最新记录的维护日志可以从参数组 18-0\* 中读取,也可以在选择"维护日志"之后通过 LCP 上的报警日志按钮读取。

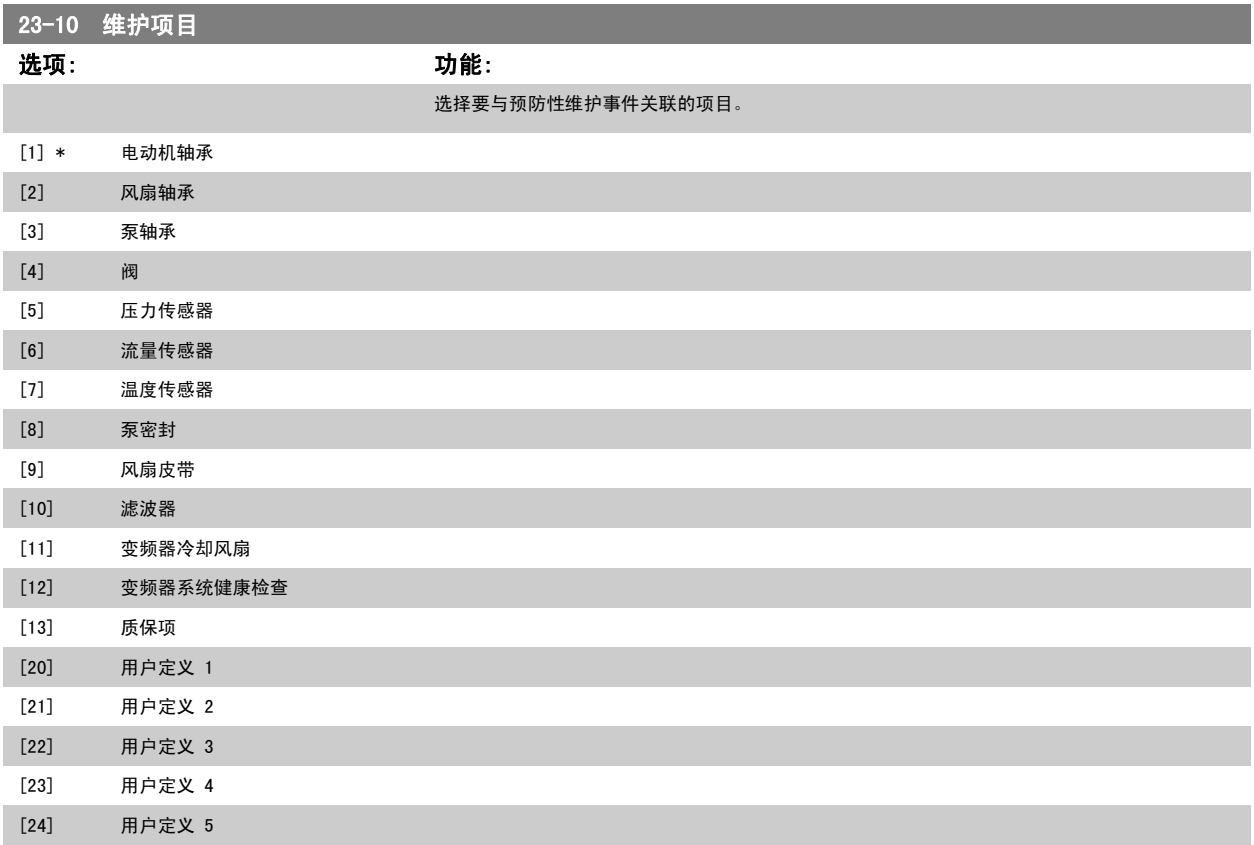

注意

<span id="page-188-0"></span>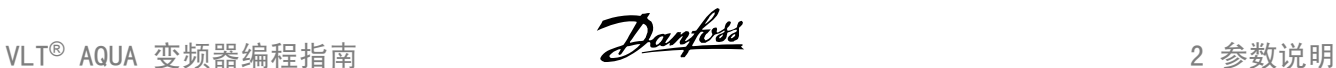

[25] 用户定义 6

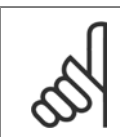

预防性维护事件在一个包括 20 个元素的数组中定义。 因此,每个预防性维护事件在 [参数 23-10](#page-187-0) *维护项目* 至 参数 23-14 *[维护日期和时间](#page-189-0)* 中都必须使用相同的数组元素索引。

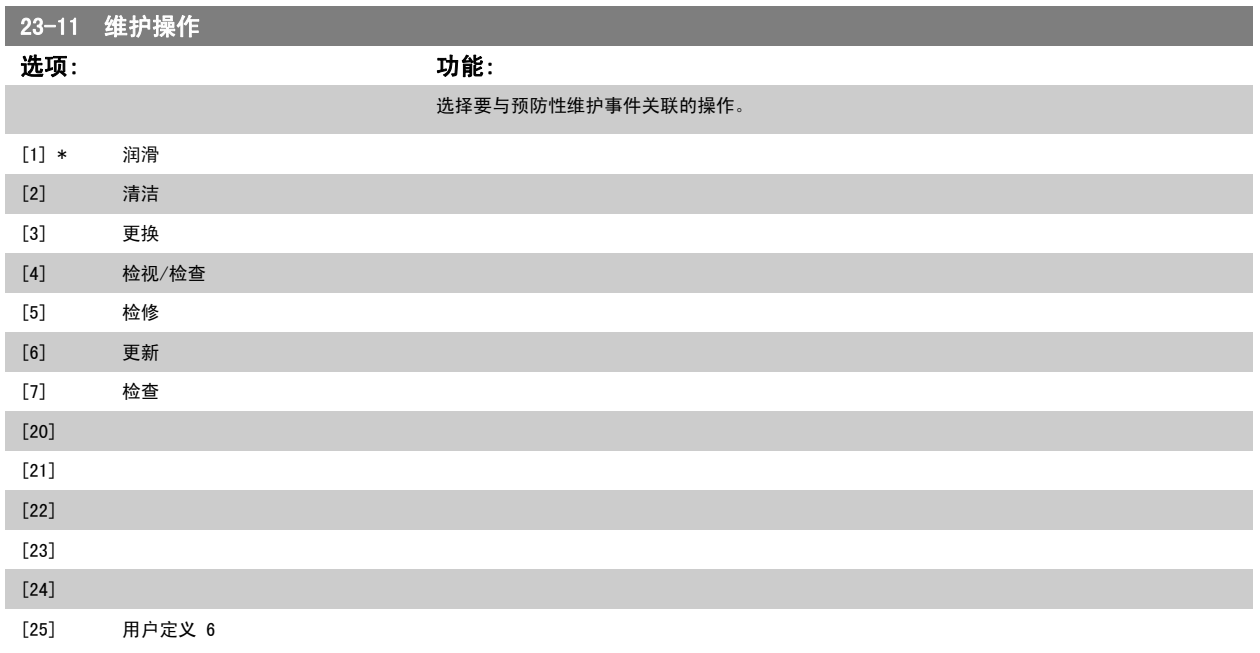

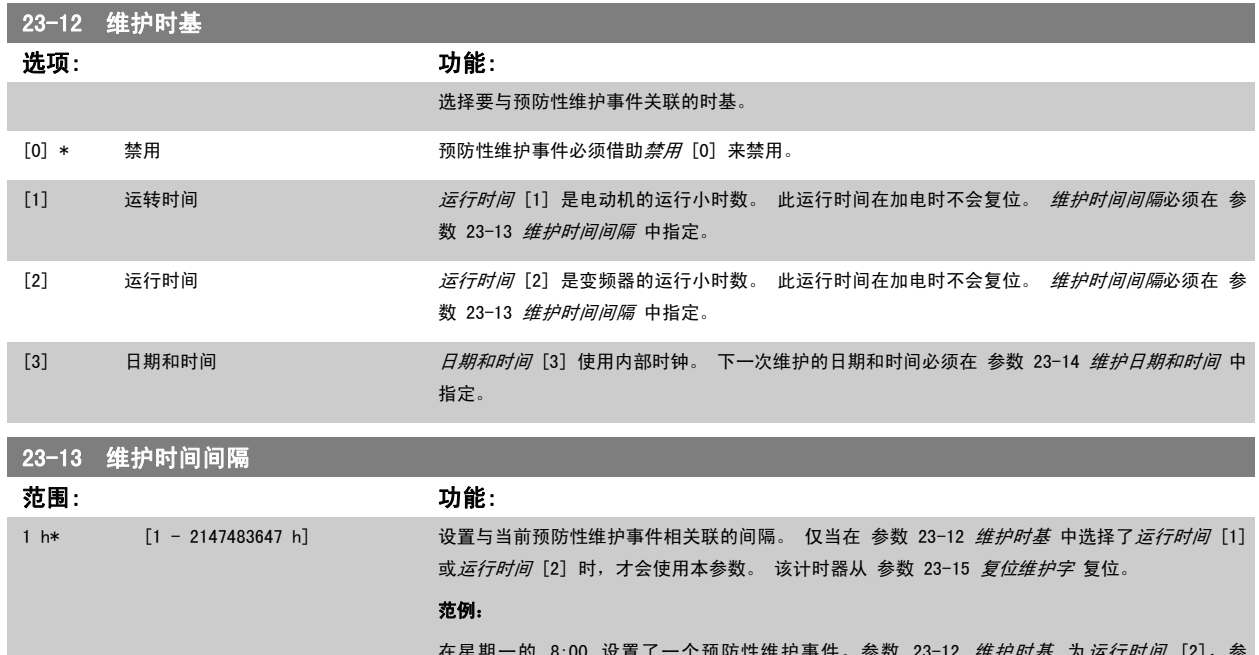

在星期一的 8:00 设置了一个预防性维护事件。参数 23-12 *维护时基* 为*运行时间* [2], 参 数 23-13 维护时间间隔 为 7 x 24 小时=168 小时。 在下个星期一的 8:00 将给出下一次维护事 件的指示。 如果该维护事件在星期四 9:00 之前未被复位,则下一次维护事件将发生在下个星期四 的 9:00。

<span id="page-189-0"></span>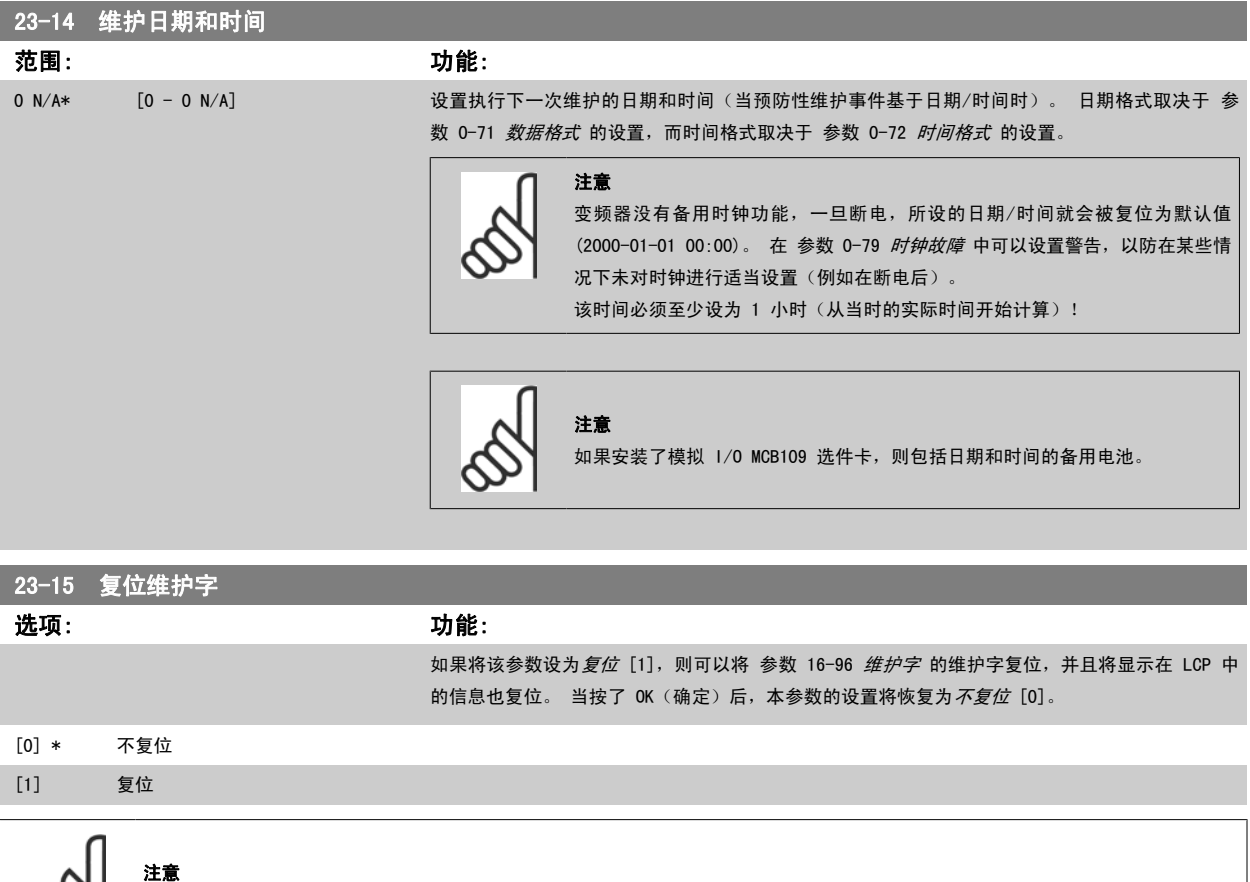

消息复位时,维护项目、操作和维护日期/时间不会取消。[参数 23-12](#page-188-0) 维护时基 被设为"禁用 [0]"。

### 2.20.3 23-5\* 能量记录

变频器根据它提供的实际功率来持续累计受控电动机的能耗。

这些数据可用于能量记录功能,从而允许用户比较和构建同时间相关的能耗信息。

有 2 种基本功能:

- 同预设时段有关的数据,该时段由设定的开始记录日期和时间来定义
- 同预定义的回溯时段有关的数据,如预设时段内的最近 7 天

对于上述任何一种功能,数据都存储在一系列允许选择时间框架并按小时、日期或周细分的计数器中。 时段/细分时间(分辨率)可以在 参数 23-50 *[能量记录分辨率](#page-190-0)* 中设置。

能耗数据基于变频器的[千瓦时计数器](#page-129-0)所记录的值。 该计数器值可以在 参数 15-02 *千瓦时计数器* 中读取,它包含了自首次加电以来或最近将该计数器复 位(参数 15-06 [复位能耗计数](#page-129-0))以来的累计数值。

所有能量记录数据都存储在可从 [参数 23-53](#page-191-0) 能量记录 读取的计数器中。

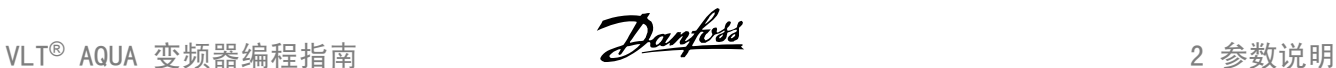

<span id="page-190-0"></span>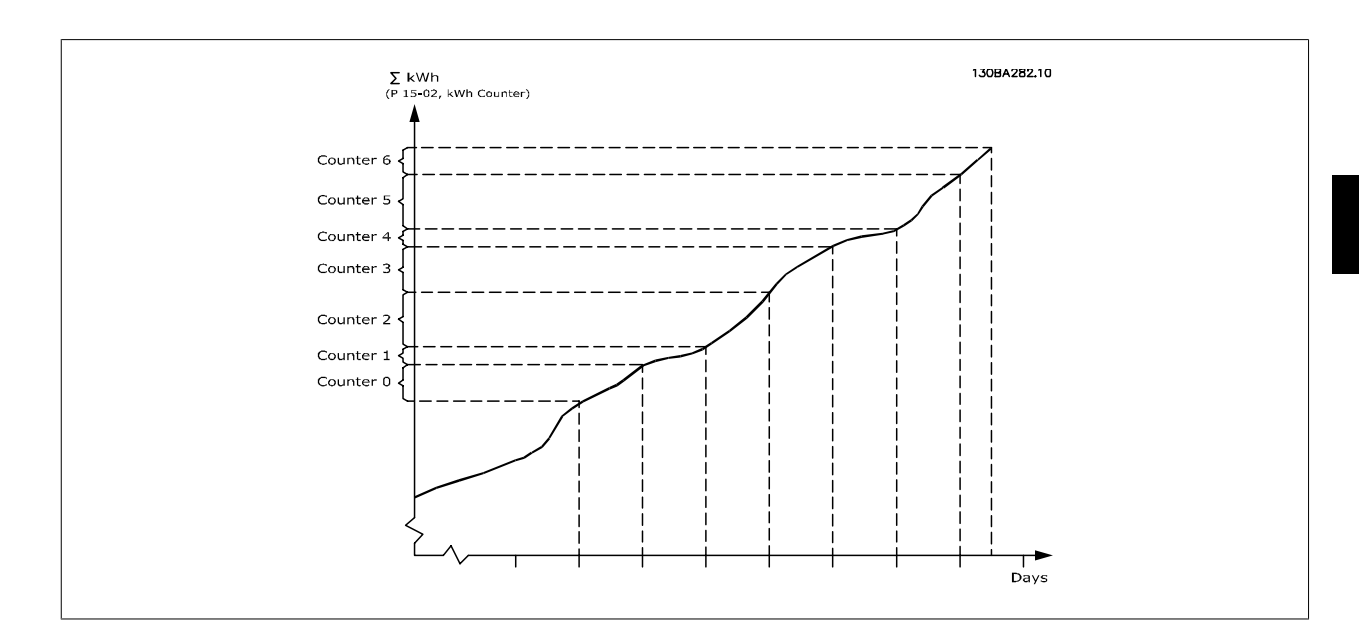

计数器 00 总是包含最早的数据。 一个计数器涵盖的时段为 XX:00 到 XX:59 (对于"小时")或 00:00 到 23:59 (对于"天")。 如果要记录最近几个小时或最近几天的数据,计数器会在每个小时的 XX:00 或每天的 00:00 时改变其内容。 索引最大的计数器最容易被更新(它含有自 XX:00 以来的实际小时数据或自 00:00 以来的实际天数据)。

计数器的内容可以以条形图的格式显示在 LCP 中。为此,请选择 Quick Menu (快*捷菜单), 日志, 能量记录: Trending Continued Bin (连续二进制* 数据的趋势)/Trending Timed Bin(定时二进制数据的趋势)/Trending Comparison(趋势比较)。

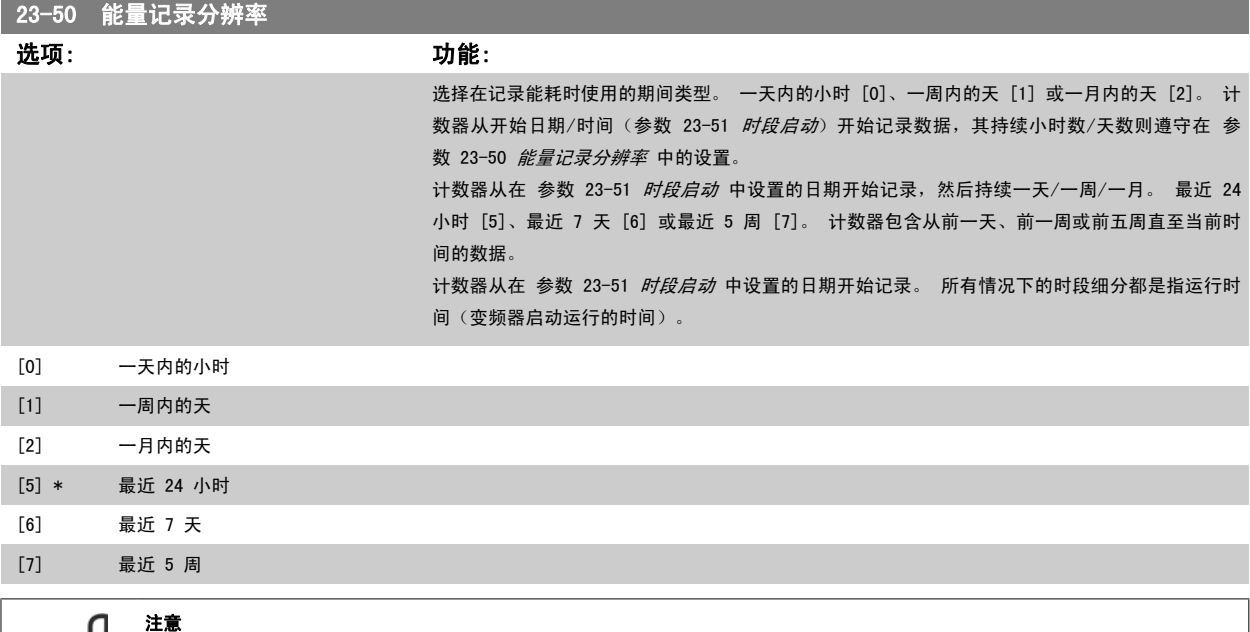

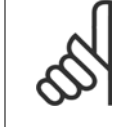

变频器没有备用时钟功能,除非安装了带有备用时钟的实时时钟模块,否则,一旦断电,所设的日期/时间就会被复位为默认值(2000-01-01 00:00)。 除非在 参数 0-70 *设置日期和时间* 中重新调整日期/时间, 否则这会使记录过程停止。 在 [参数 0-79](#page-32-0) *时钟故障* 中可以设 置警告,以防在某些情况下未对时钟进行适当设置(例如在断电后)。

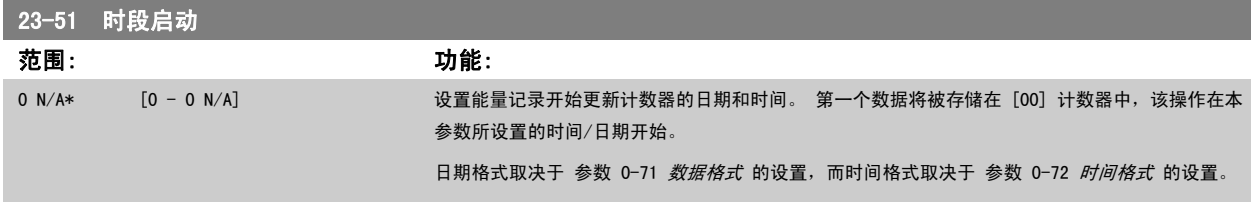

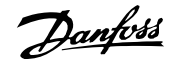

<span id="page-191-0"></span>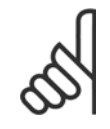

2000-01-01 00:00\*

如果安装了模拟 I/O MCB109 选件卡, 则包括日期和时间的备用电池。

# 2

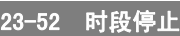

23:59]

注意

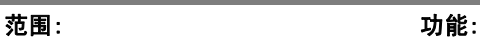

 [2000-01-01 00:00 - 2099-12-31 设置能量记录必须停止更新计数器的日期和时间。 如果参数 23-51 和 23-52 所定义的时段长于 24 小时/7 天/31 天(取决于在参数 23-50 中所作 的选择),记录过程将在所有缓冲区都用完后停止。

# 23-53 能量记录 范围: 功能: 0 N/A\* [0 - 4294967295 N/A] 计数器个数用一个具有若干元素的数组表示([00]-[xx],位于所显示的参数号下方)。 按 OK(确 定),并借助本地控制面板上的 ▲ 和 ▼ 按钮在元素之间跳转。 数组元素: 130BA280.11 Energy meter Energy meter<br>23-53 Energy meter<br>[06]  $23 - 5*$ meter 23-53 Energy meter<br>[05] 'gy mete  $23 \overline{5}$ 23-53 Energy meter<br>[04]  $23 - 5*$ meter 23-53 Energy meter 23-53 Energy meter<br>[02] Energy meter<br>23-53 Energy meter<br>[01]  $23 - 5$ Energy meter  $23 - 5*$ 23-53 Energy meter

最近时段的数据存储在具有最大索引的计数器中。 断电时,所有计数器值都会被存储起来,并且会在下一次加电时继续。

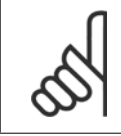

注意

注意

一旦更改了 参数 23-50 *[能量记录分辨率](#page-190-0)* 中的设置,所有计数器都将被自动复位。 当发生溢出时,计数器将在最大值处停止更新。

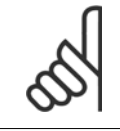

如果安装了模拟 I/O MCB109 选件卡, 则包括日期和时间的备用电池。

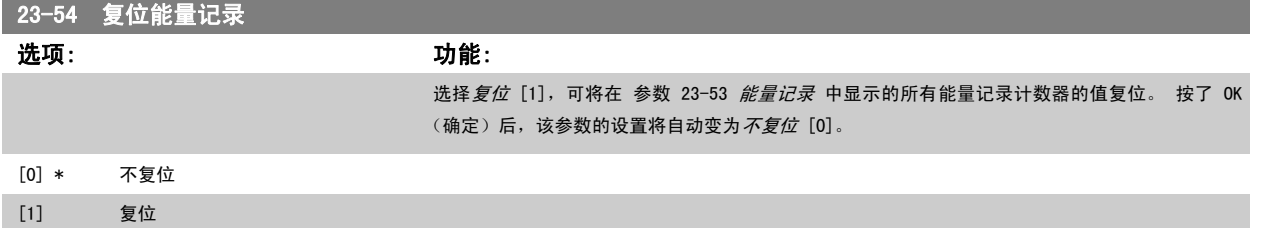

# 2.20.4 23-6\* 趋势

趋势用于监视某个过程变量在一段时间内的情况,并且记录相关数据落在每一个由用户定义的数据范围内的频率(用户可以定义 10 个数据范围)。 借 助这个便利工具,可以迅速了解该着眼于哪些方面来改进操作。

为了能够对选定操作变量的当前值和它在某个参考时段的数据进行比较,可以创建 2 组趋势数据。 这个参考时段可以预设置(参数 23-63 *[同步时段启动](#page-194-0)* 和 参数 23-64 *[同步时段停止](#page-194-0)*)。这 2 组数据可以从 参数 23-61 *[连续的二进制数据](#page-193-0)*(当前值)和 参数 23-62 *[同步的二进制数据](#page-194-0)*(参考值)中读取。

可以创建下述操作变量的趋势:

- 功率
- 电流
- 输出频率
- 电动机速度

趋势功能包括 10 个计数器("二进制"格式),用于每一组包含记录次数的数据(这些次数反映了操作变量处于每一个预定义间隔内的频率 [可以预定 义 10 个间隔])。 排序方式基于变量的相对值。

操作变量的相对值为

实际值/额定值 \* 100%。

针对功率和电流,以及

实际值/最大值 \* 100%

针对输出频率和电动机速度。

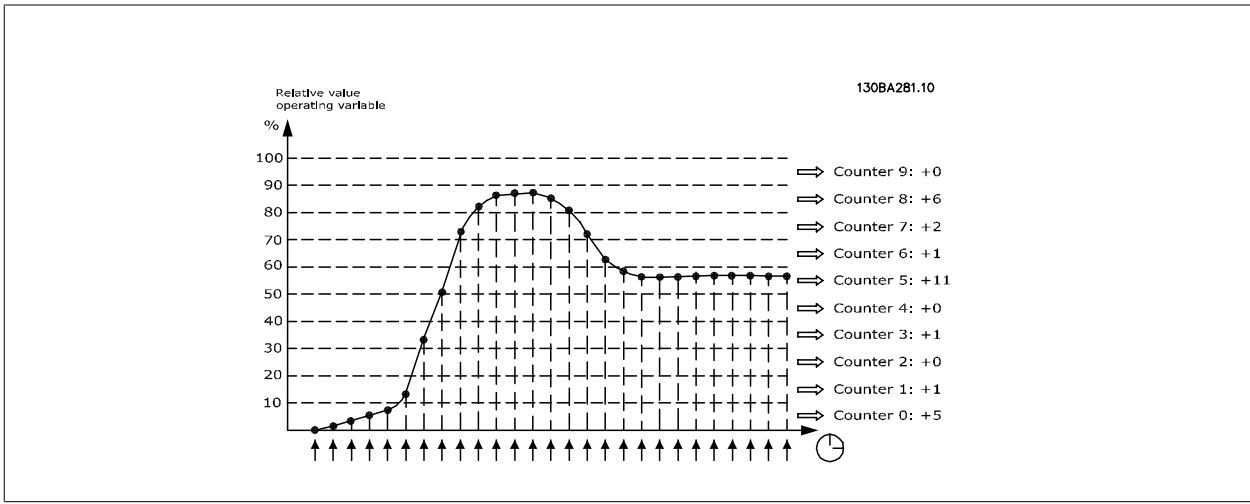

每个间隔的大小可以单独调整,但每个间隔在默认情况下的大小为 10%。 功率和电流可以超出额定值,但这些记录将被包括在 90%-100%(最大)计数器 中。

注意

<span id="page-193-0"></span>所选操作变量的值每隔 1 秒记录 1 次。 如果所记录的值等于 13%,则"10% -〈20%"计数器的值将增加 1。 如果该值在 10 秒钟内始终为 13%,则上 述计数器的值将增加 10。

计数器的内容可以以条形图的格式显示在 LCP 中。为此,请选择 Quick Menu (快捷菜单)>日志:连续二进制数据的趋势/定时二进制数据的趋势/趋势 比较。

当变频器加电时,计数器就会开始计数。 复位后立即执行电源循环将使计数器归零。EEProm 数据每小时更新一次。

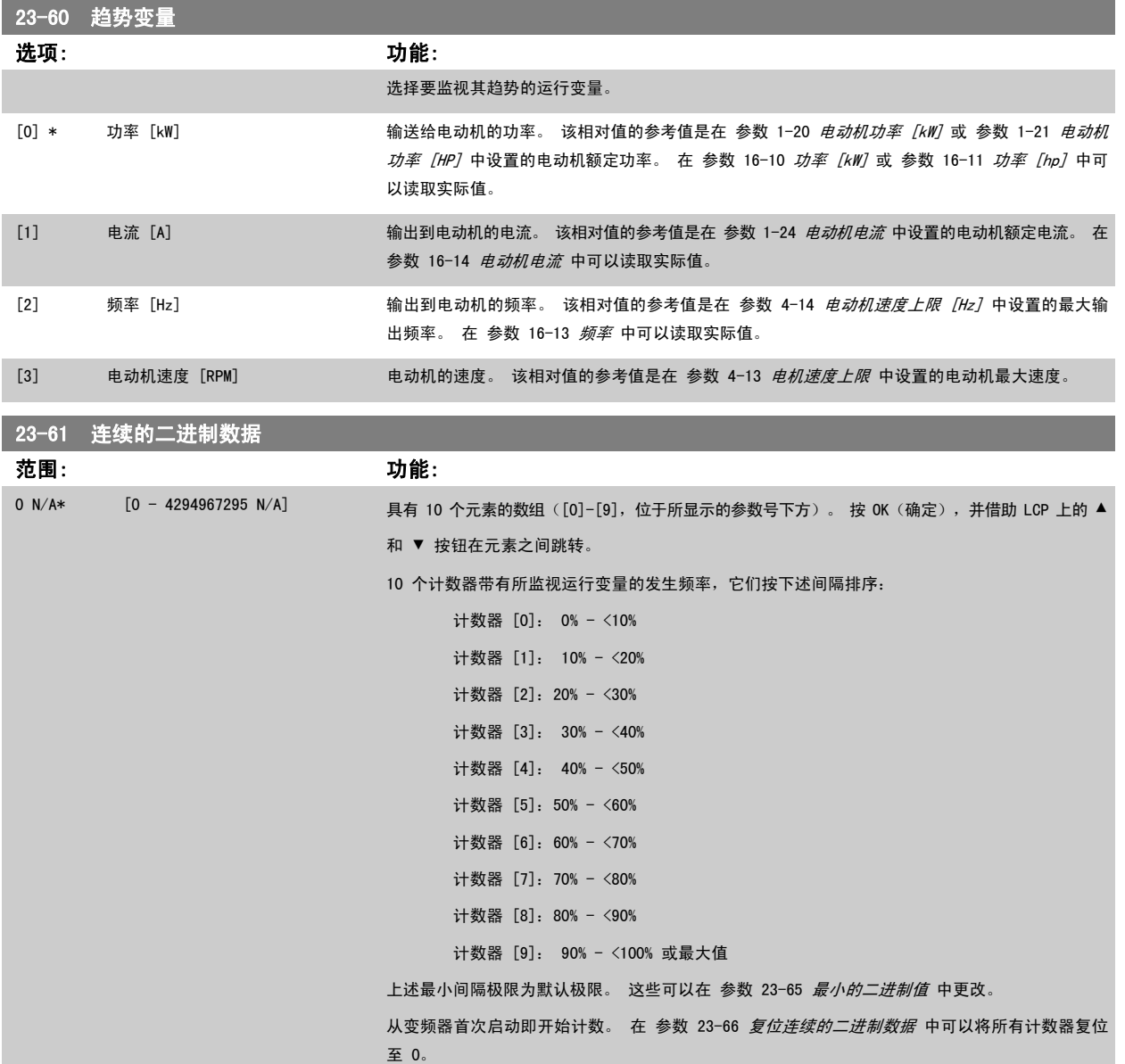

<span id="page-194-0"></span>23-62 同步的二进制数据 范围: 功能: 0 N/A\* [0 - 4294967295 N/A] 具有 10 个元素的数组([0]-[9],位于所显示的参数号下方)。 按 OK(确定),并借助 LCP 上的 ▲ <sup>和</sup>▼ 按钮在元素之间跳转。 10 个计数器带有所监视运行数据的发生频率,它们的排序间隔与 参数 23-61 [连续的二进制数据](#page-193-0) 一 样。 从在 参数 23-63 同步时段启动 中设置的日期/时间开始计数,在 参数 23-64 同步时段停止 所设 置的时间/日期结束。 在 参数 23-67 [复位同步的二进制数据](#page-195-0) 中可以将所有计数器复位至 0。 23-63 同步时段启动 范围: 功能: 0 N/A\* [0 - 0 N/A] 注意 变频器没有备用时钟功能,除非安装了带有备用时钟的实时时钟模块,否则,一旦断电,所设的日期/时间就会被复位为默认值 (2000-01-01 00:00)。 除非在 参数 0-70 设置日期和时间 中重新调整日期/时间,否则这会使记录过程停止。 在 [参数 0-79](#page-32-0) 时钟故障 中可以设 置警告,以防在某些情况下未对时钟进行适当设置(例如在断电后)。 注意 如果安装了模拟 I/O MCB109 选件卡,则包括日期和时间的备用电池。

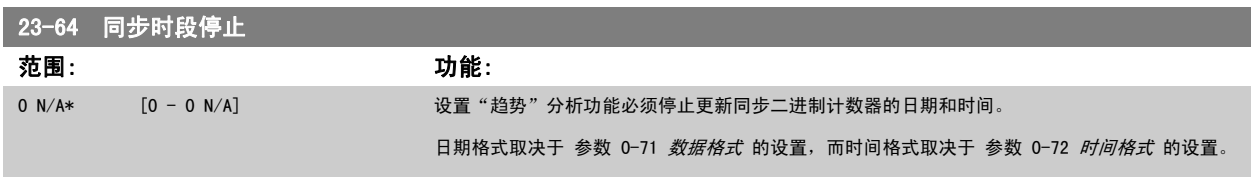

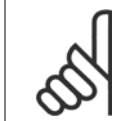

注意 如果安装了模拟 I/O MCB109 选件卡, 则包括日期和时间的备用电池。

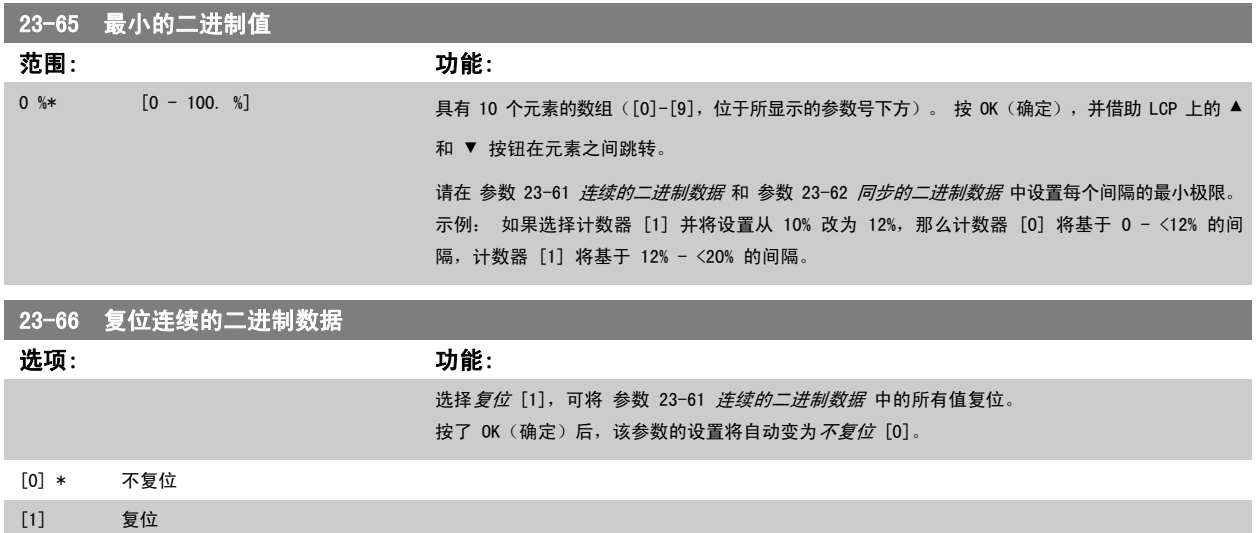

<span id="page-195-0"></span>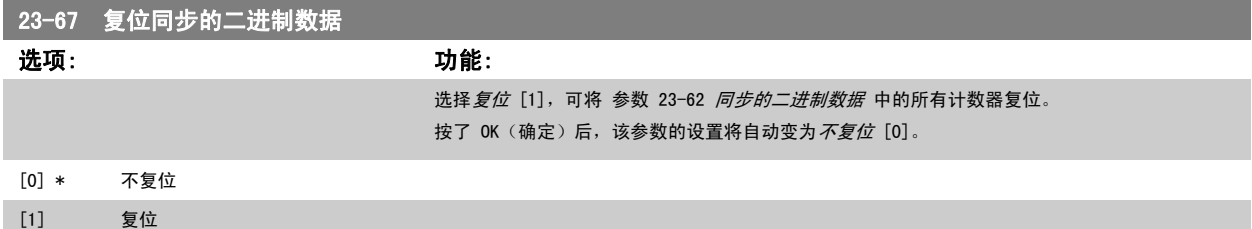

### 2.20.5 23-8\* 投资收回计数器

VLT AQUA 变频器为那些出于节能目的而安装了变频器的场所提供了一项投资收回计算功能,借此可以粗略计算从恒速转为变速控制所实现的节能效果。 节能参考值是一个设定值,代表升级为变速控制之前的平均功率。

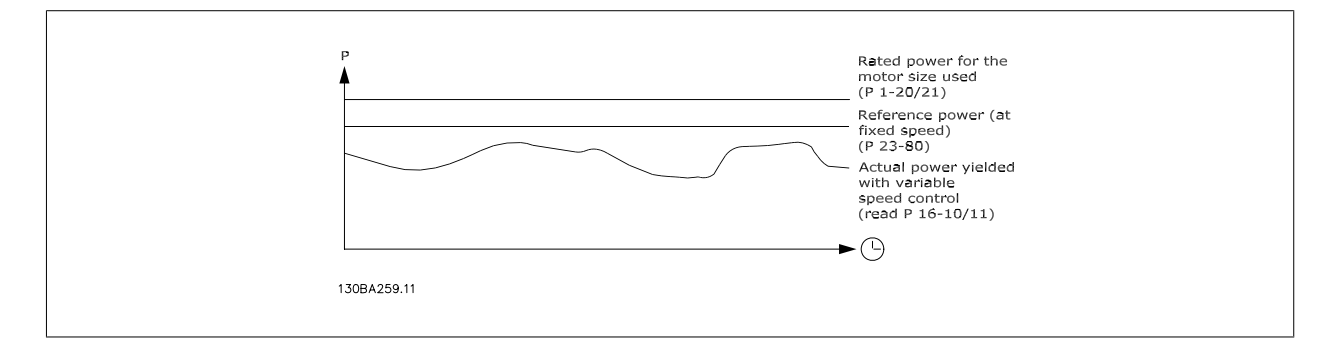

恒速功率的参考值与速度控制下的实际功率的差值即为实际节能。

恒速下的功率值是用电动机额定规格 (kW) 乘以一个因数 (以百分比形式设定) 得到的。 这个参考功率同实际功率之间的差值将被累计并存储起来。 在 参数 23-83 节能中可以查看这个能耗差值。

这个累计的功耗差值乘以用本地货币表示的能源成本,然后减去投资,所得到的结果便为实际的成本节约。 在参数 23-84 *成本节约*中可以查看成本节约 的计算方法。

成本节约 = (∑(参考功率 – 实际功率)) \* 能源成本 – 额外成本

当该参数中的值从负变为正时,即表明达到了收支平衡(投资收回)。

这个节能计数器无法被复位,但通过将参数 23-80 *功率参考值因数*设为 0, 可以随时停止该计数器。

#### 参数概要:

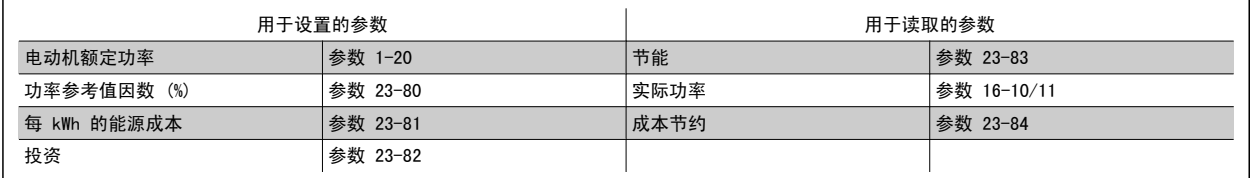

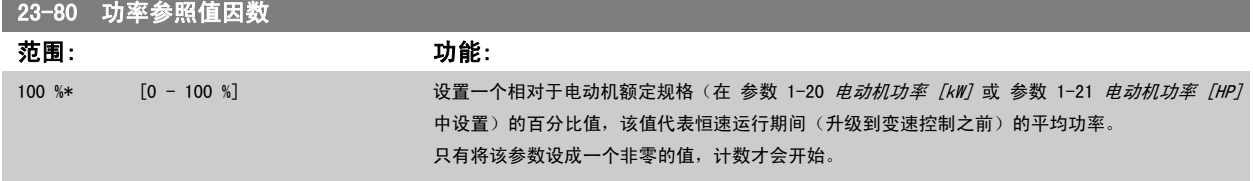

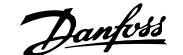

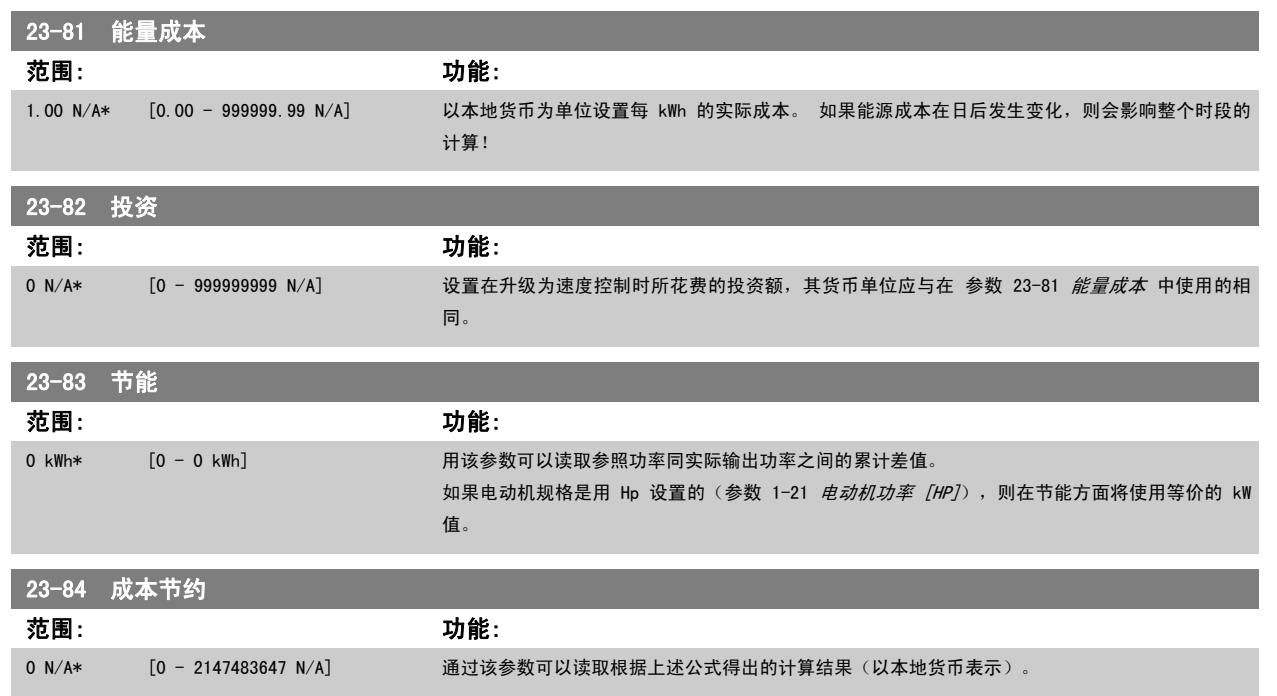

# 2.21 主菜单 - 多泵控制器 - 第 25 组

## 2.21.1 25-\*\* 多泵控制器

这些参数用于配置基本多泵控制器中多个泵的序列控制。 关于侧重于应用方面的详细说明和接线示例,请参阅*基本多泵控制器应用示例*小节。

要为实际系统配置多泵控制器以及所需的控制策略,建议遵循下述步骤。该步骤从参数 25-0\* *系统设置*入手,接着是参数 25-5\* *轮换设置*。 这些参数 通常可以提前设置。

25-2\* 带宽设置和 25-4\* 切入设置中的参数通常取决于系统动态情况,因此往往在设备试运行时才进行最终调整。

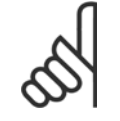

# 注意

多泵控制器应在由内置 PI 控制器控制的闭环 (在 [参数 1-00](#page-32-0) *配置模式 配置模式*中选择的"闭环")中运行。 如果在 参数 1-00 *配置模式* 中选择了*开环*,则所有恒速泵都将被停止,而变速泵仍由变频器控制,但此时将采用开环配置:

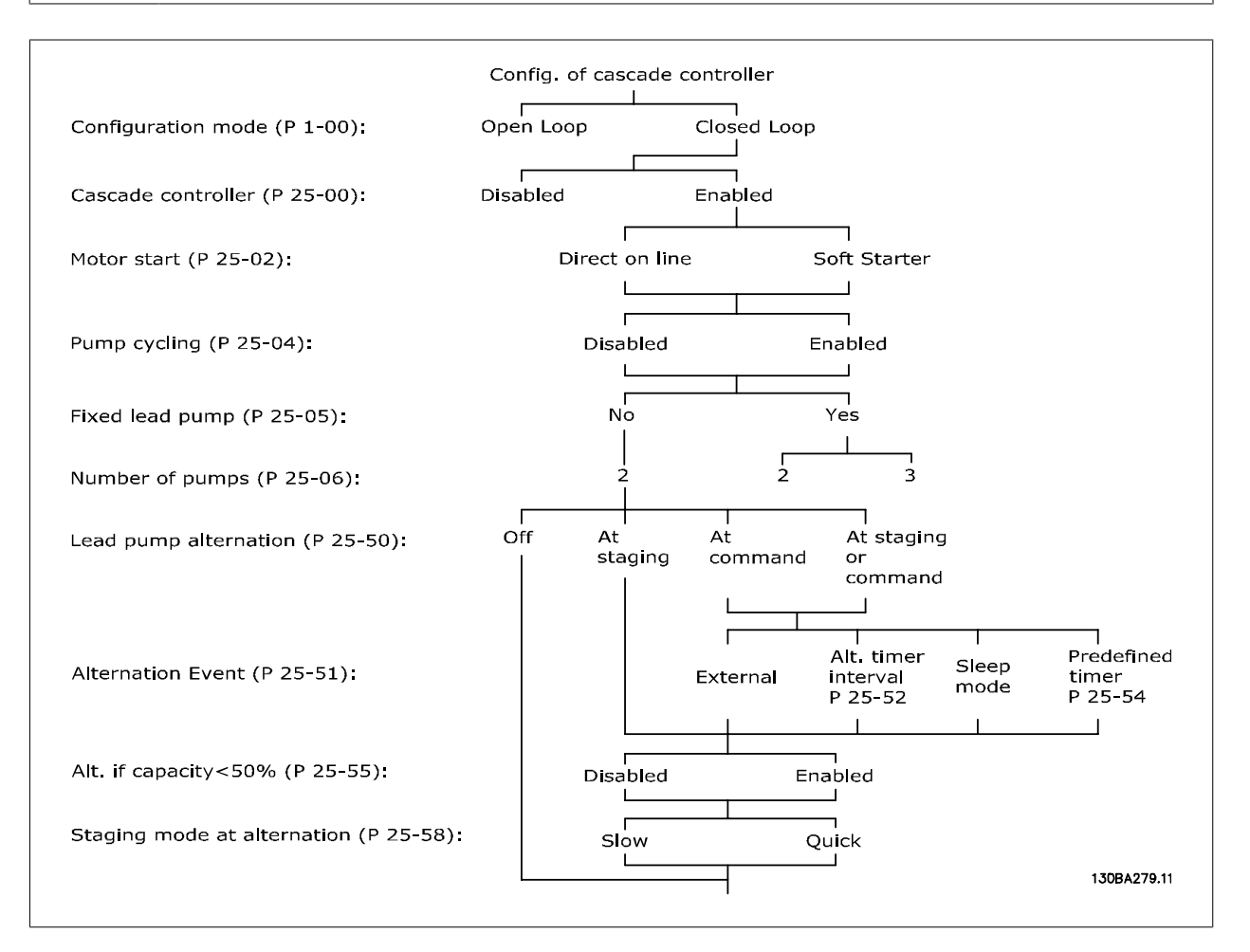

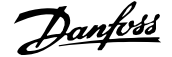

# <span id="page-198-0"></span>2.21.2 25-0\* 系统设置

×

这些参数同控制原理和系统配置有关。

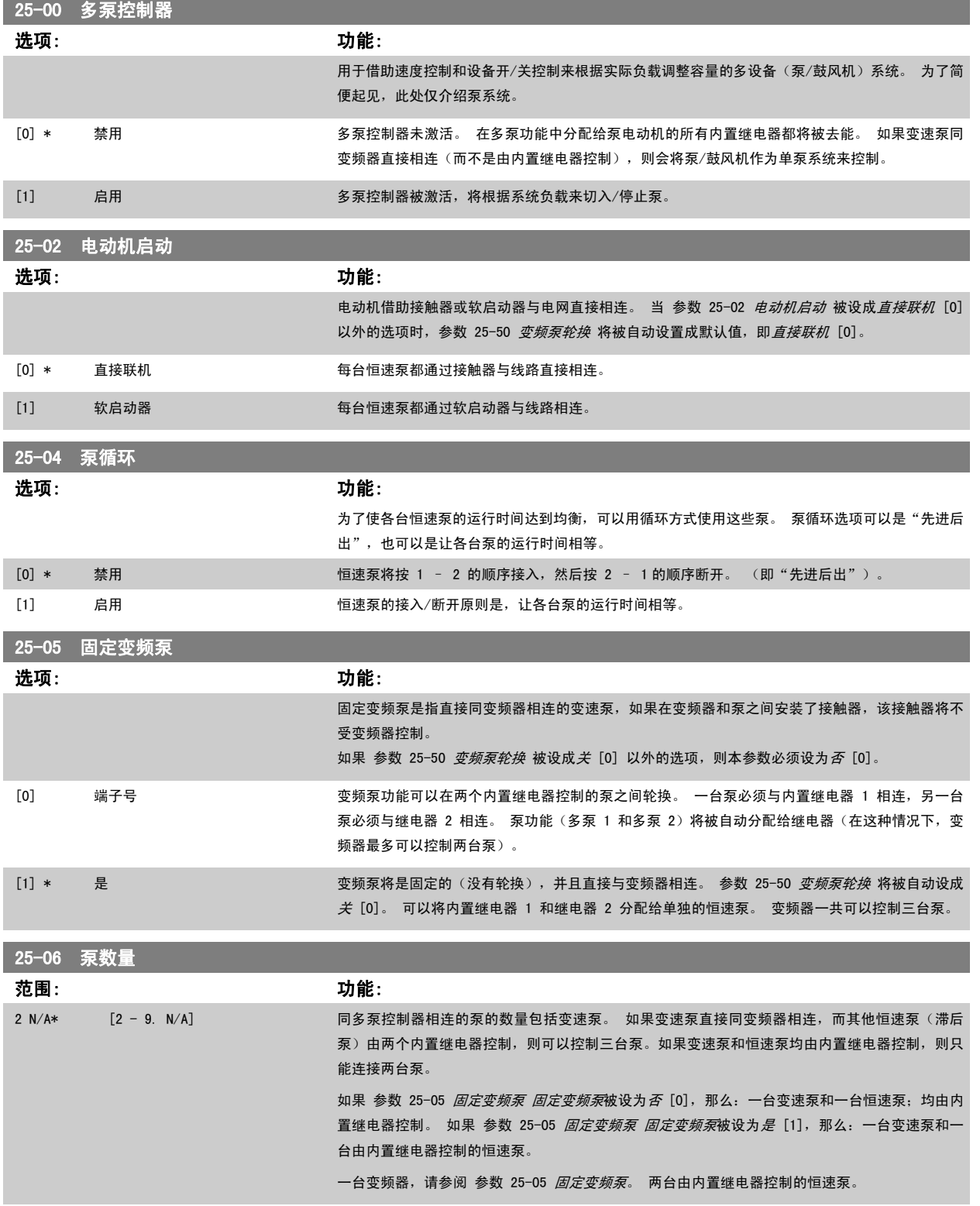

# 2.21.3 25-2\* 带宽设置

这些参数用于设置将恒速泵切入/停止之前所允许的工作压力带宽。 此外还包括多个旨在实现平稳控制的计时器。

25-20 切入带宽 范围: 功能: 10 %\* [1 - par. 25-21 %] 设置切入带宽 (SBW) 百分比,以容纳正常的系统压力波动。 在多泵控制系统中,为了避免恒速泵 频繁开关,所要求的系统压力通常被保持在一个带宽内,而不是维持在某个恒定水平。 SBW 以相对于 参数 20-13 Minimum Reference/Feedb. 和 参数 20-14 Maximum Reference/Feedb. 的百分比形式设置。 例如, 如果给定值为 5 bar, 并且 SBW 设为 10%, 则可以容许的系统压力范 围为 4.5 到 5.5 bar。 在这个带宽内不会发生切入或停止。  $\uparrow$  sbw -Setpo<mark>i</mark>nt **SBW** 175ZA670.10

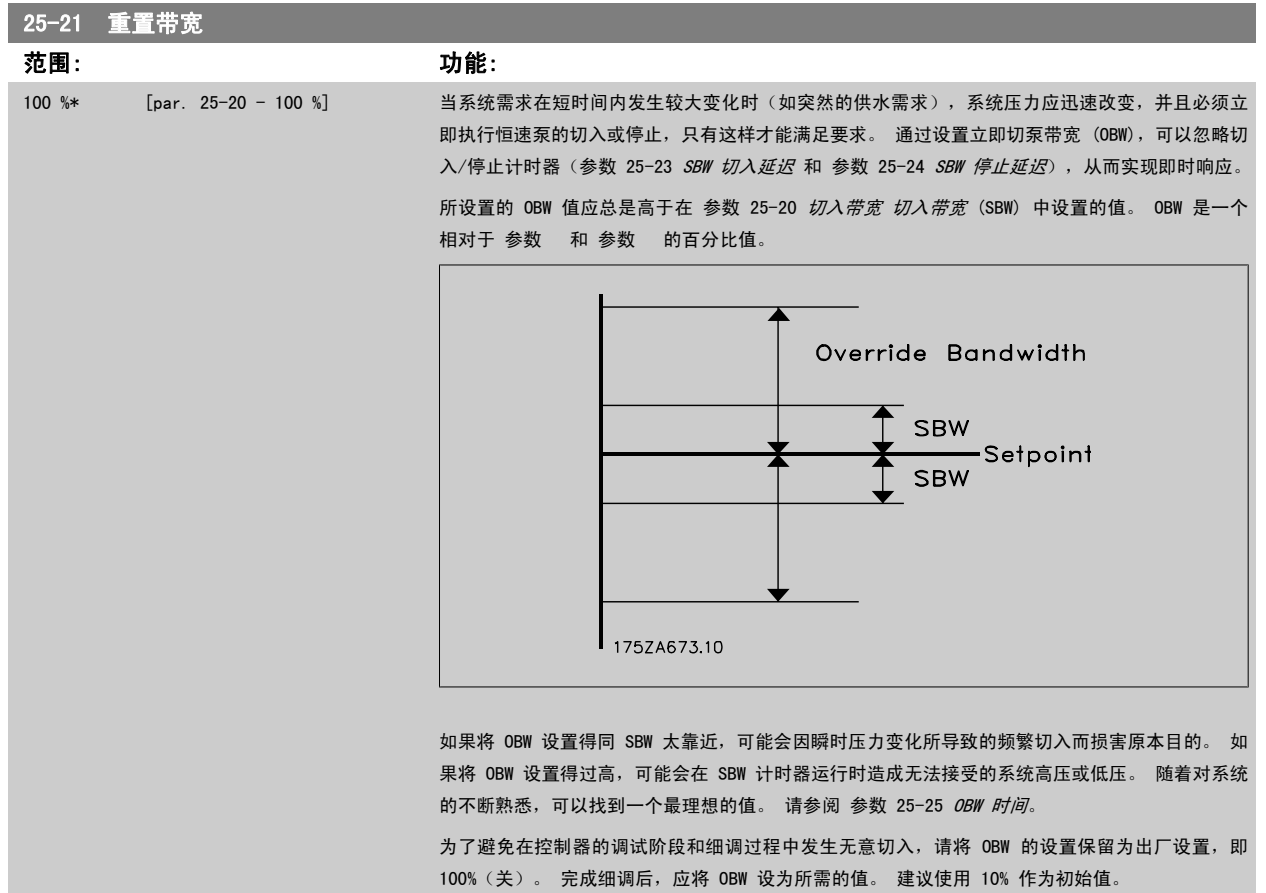

<span id="page-200-0"></span>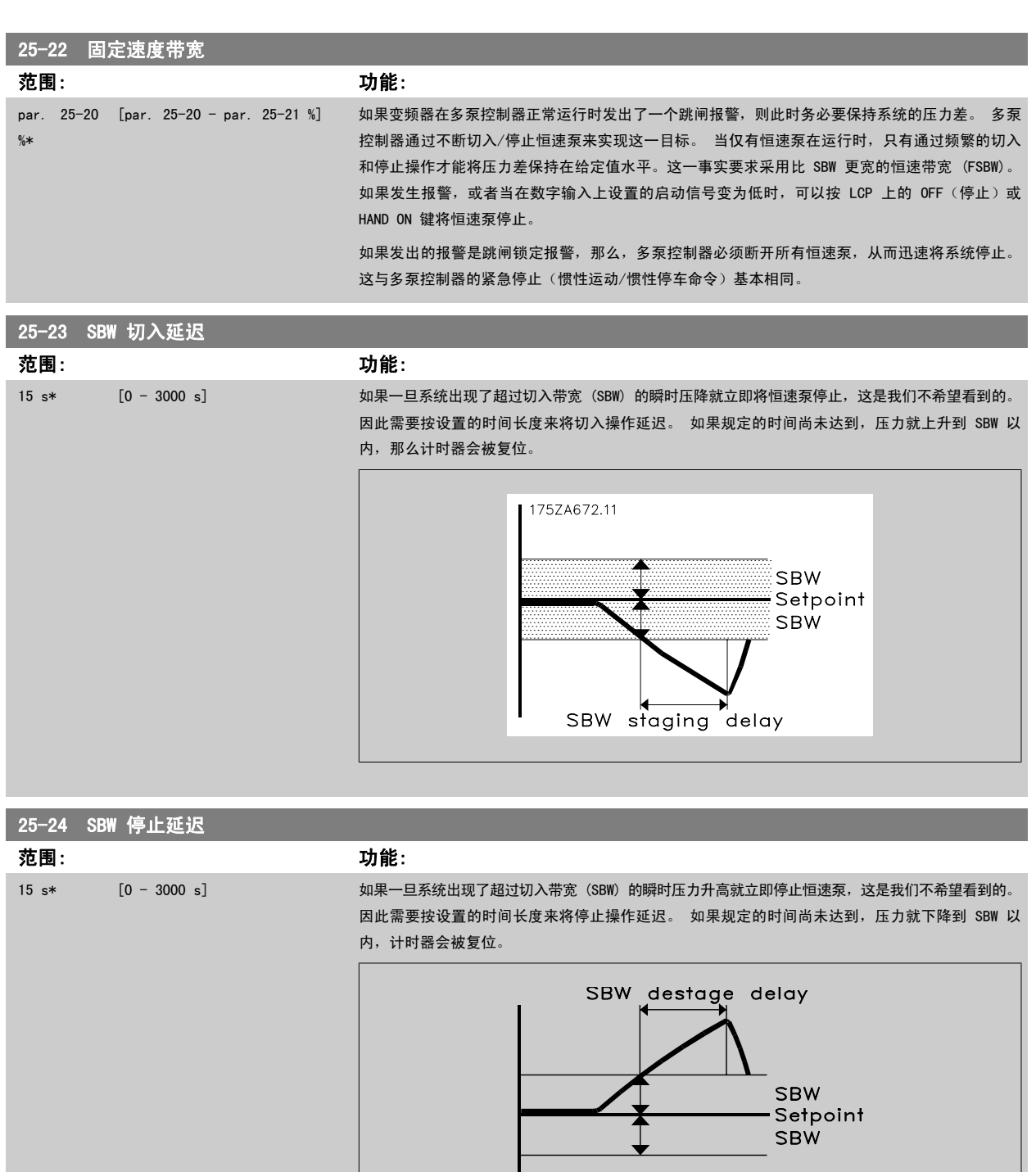

MG. 20.04.41 - VLT® 是 Danfoss 的注册商标 201

╈

175ZA671.10

<span id="page-201-0"></span>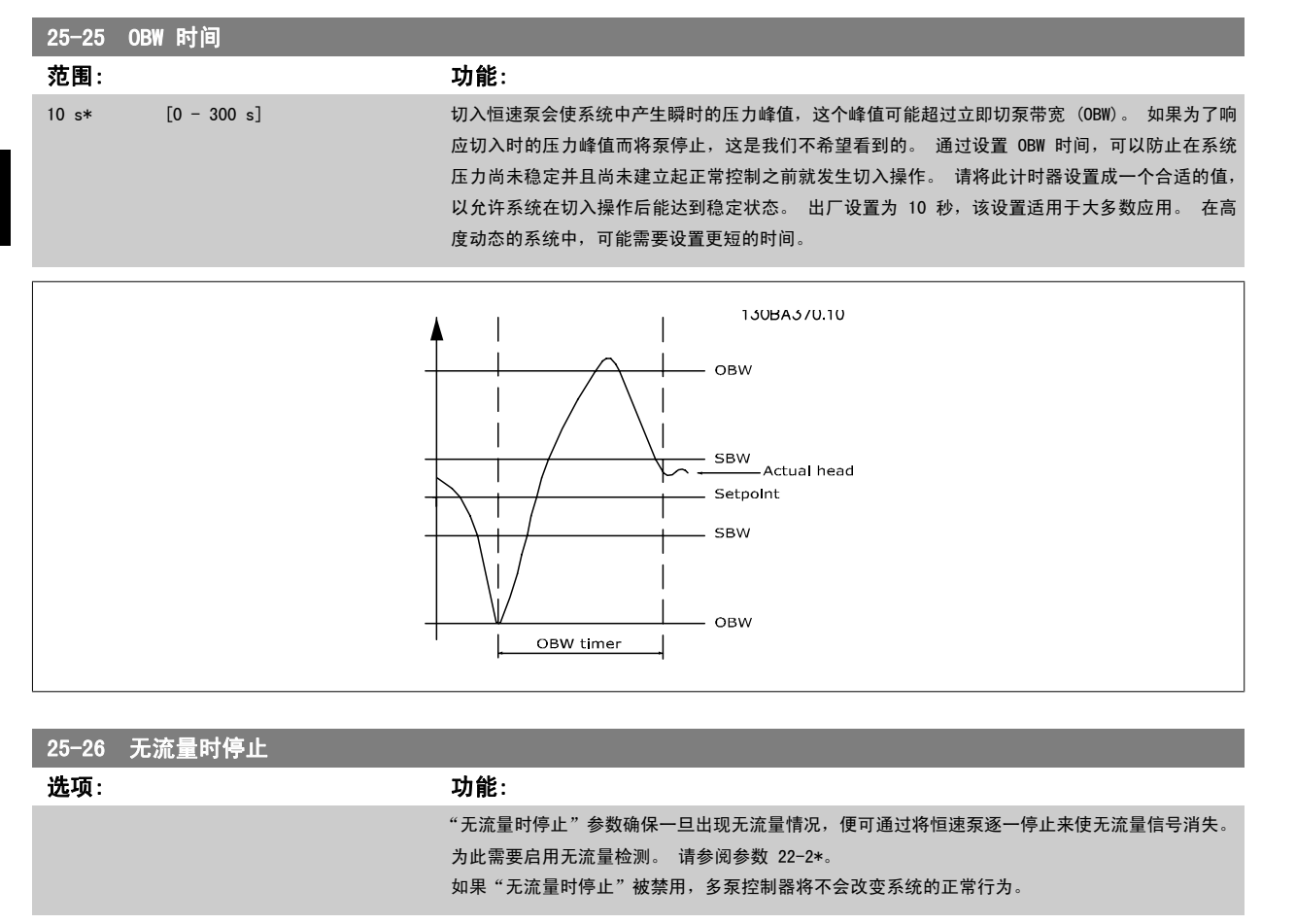

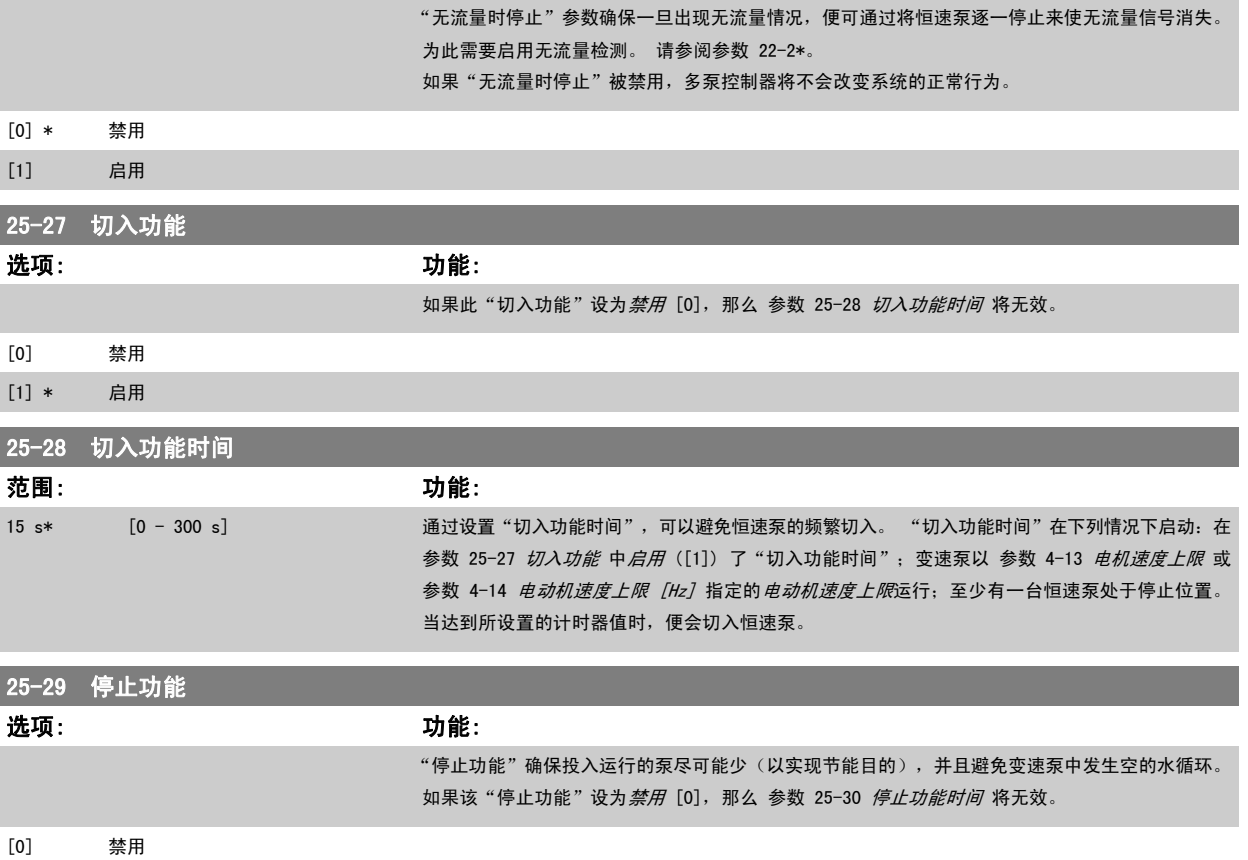

[1] \* 启用

<span id="page-202-0"></span>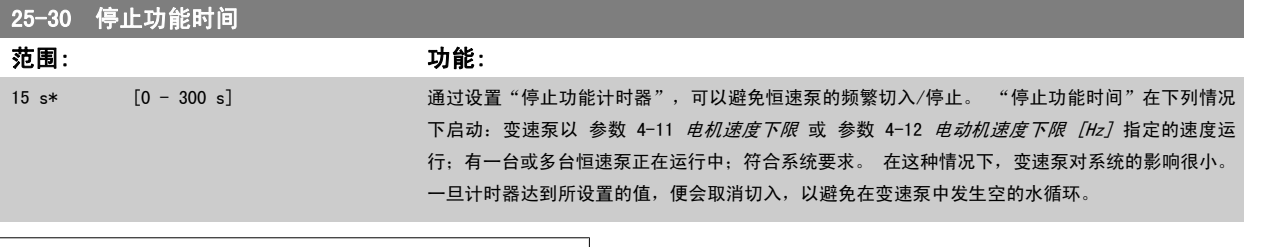

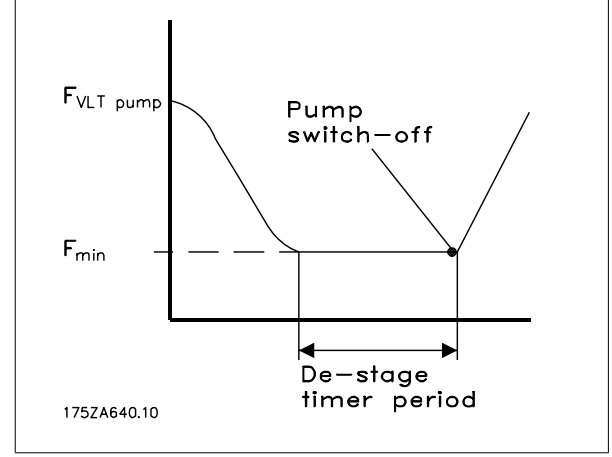

# 2.21.4 25-4\* 切入设置

÷

这些参数用于确定泵的切入/停止条件。

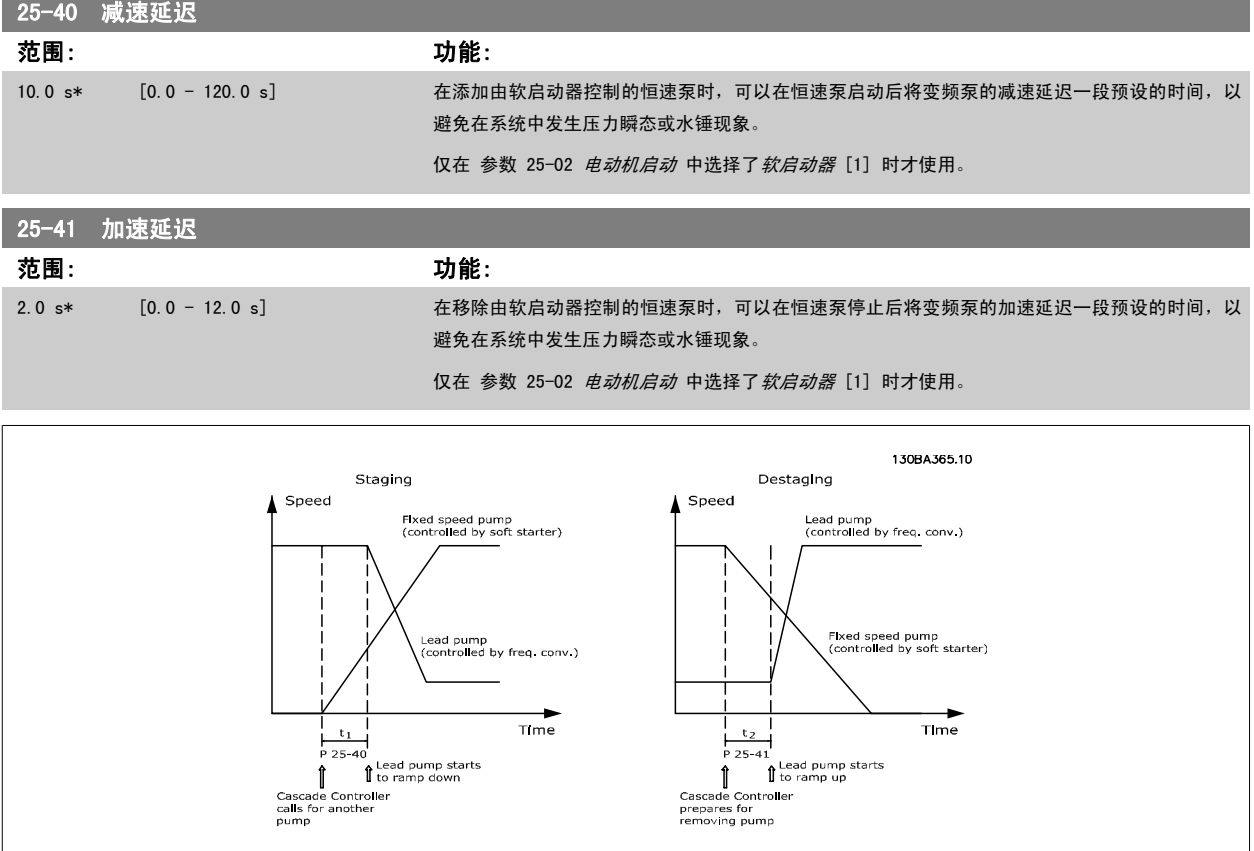

25-42 切入阈值

<span id="page-203-0"></span>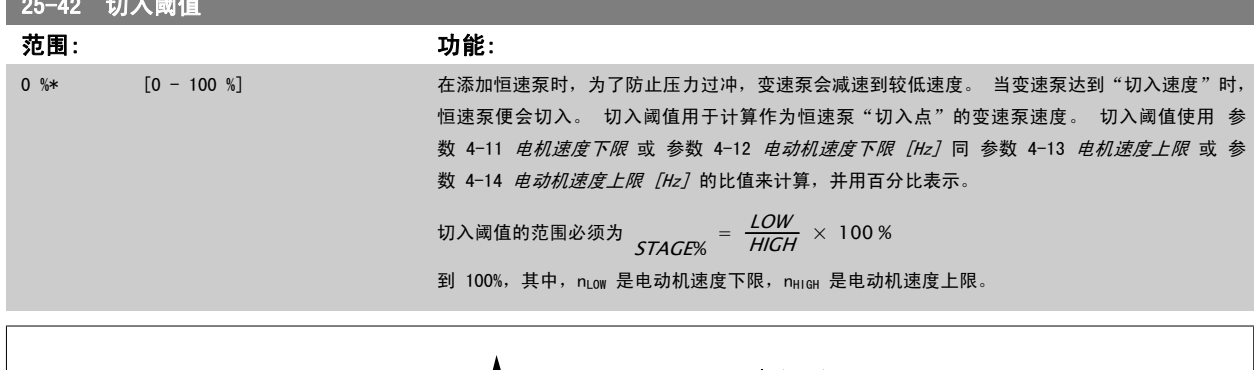

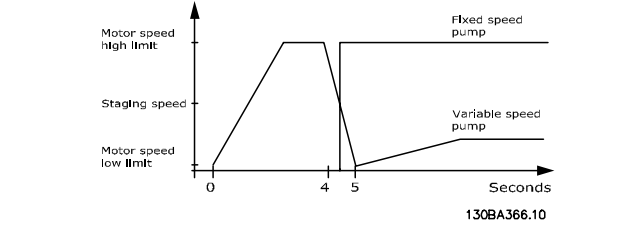

### 注意

如果切入后在变速泵达到其最小速度之前达到了给定值,则一旦反馈压力越过给定值,系统便会进入闭环状态。

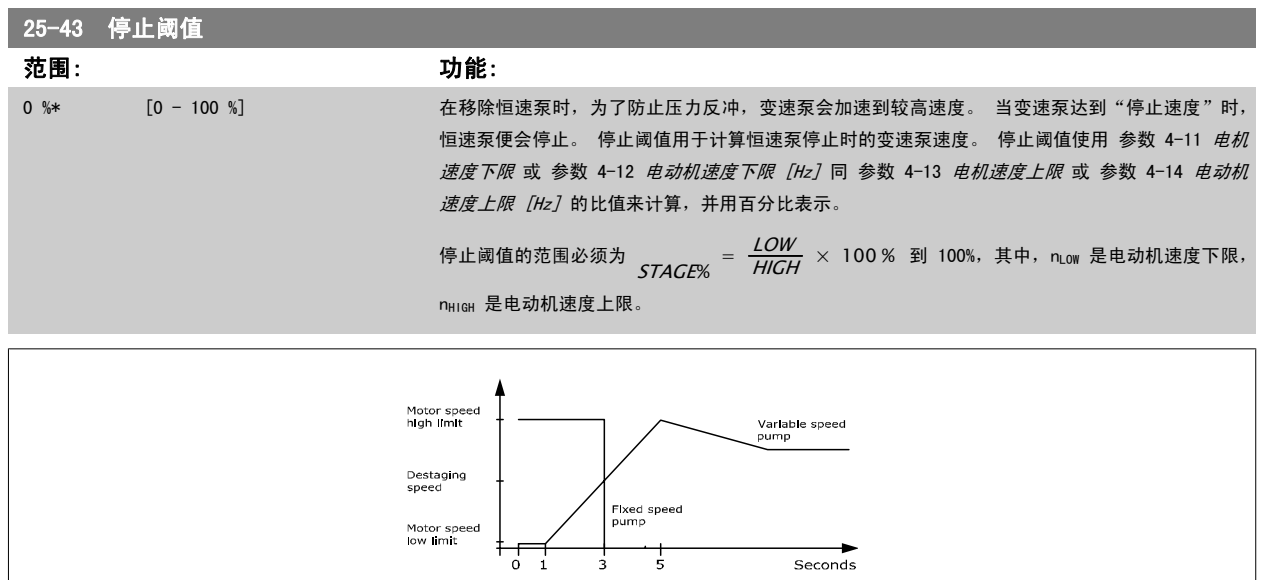

 $\frac{+}{3}$ 

 $\frac{+}{5}$ 

 $S$ econds 130BA367.10

# 注意

如果切入后在变速泵达到其最大速度之前达到了给定值,则一旦反馈压力越过给定值,系统便会进入闭环状态。

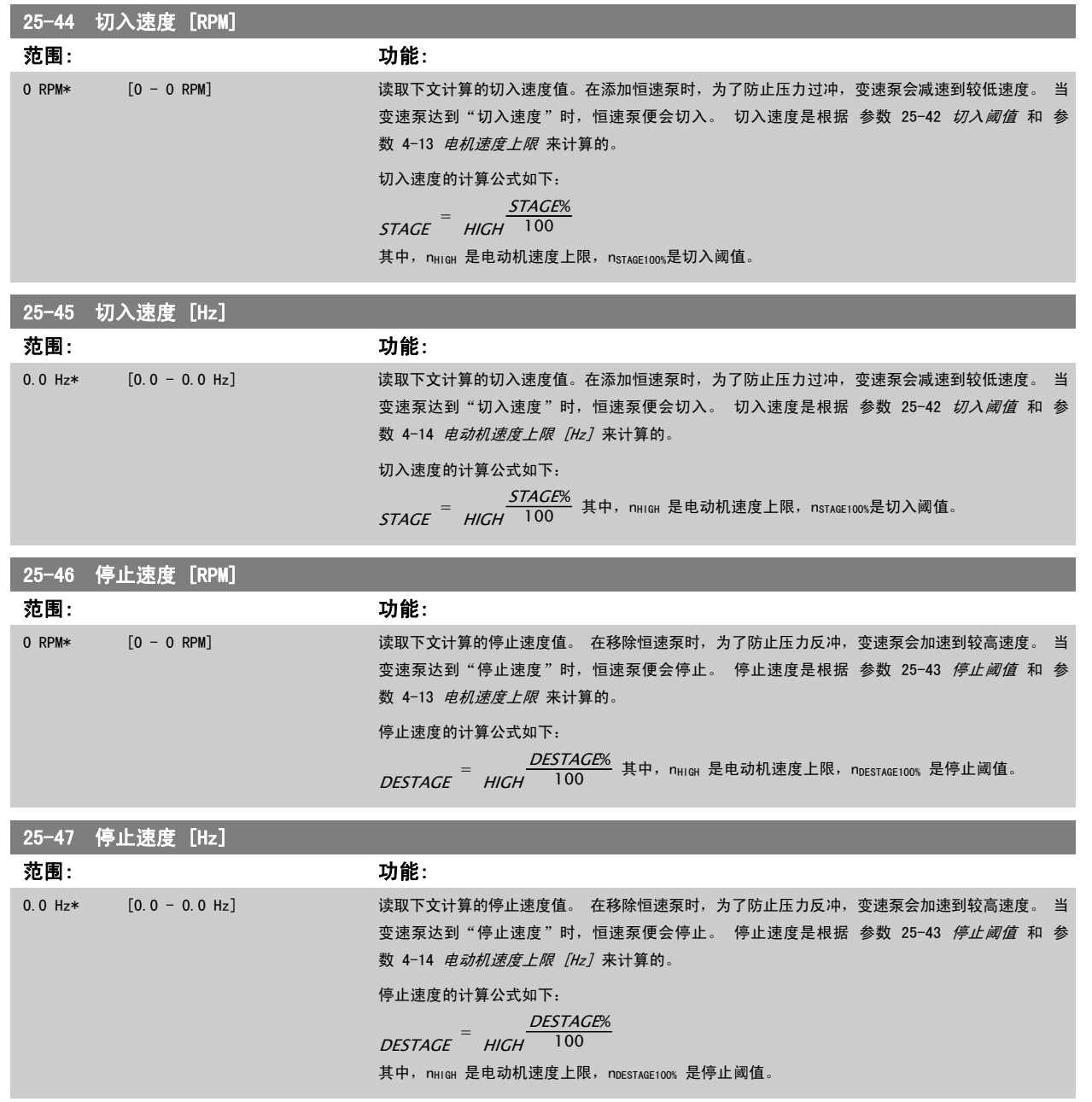

<span id="page-205-0"></span>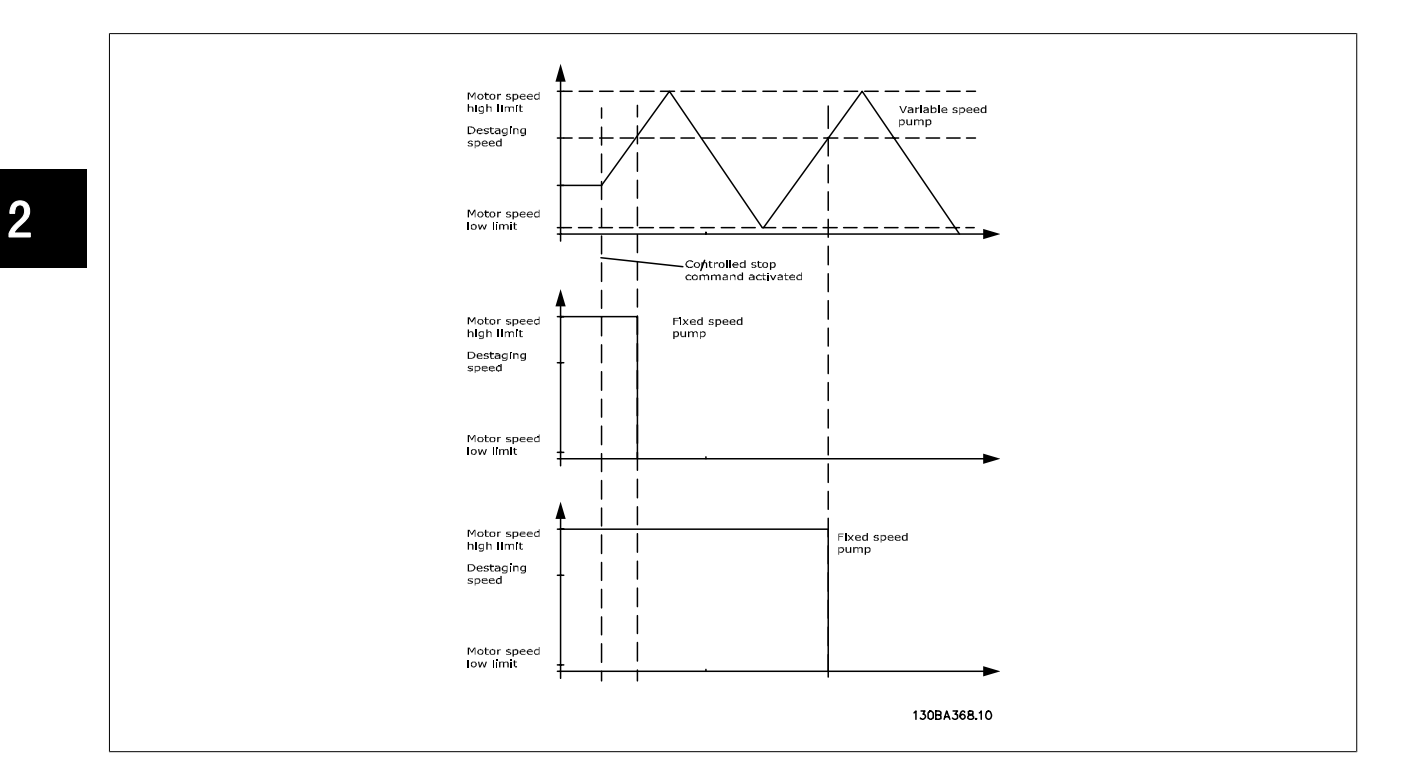

# 2.21.5 25-5\* 轮换设置

这些参数用于定义变速泵(变频)的轮换条件(如果在控制策略中包括轮换的话)。

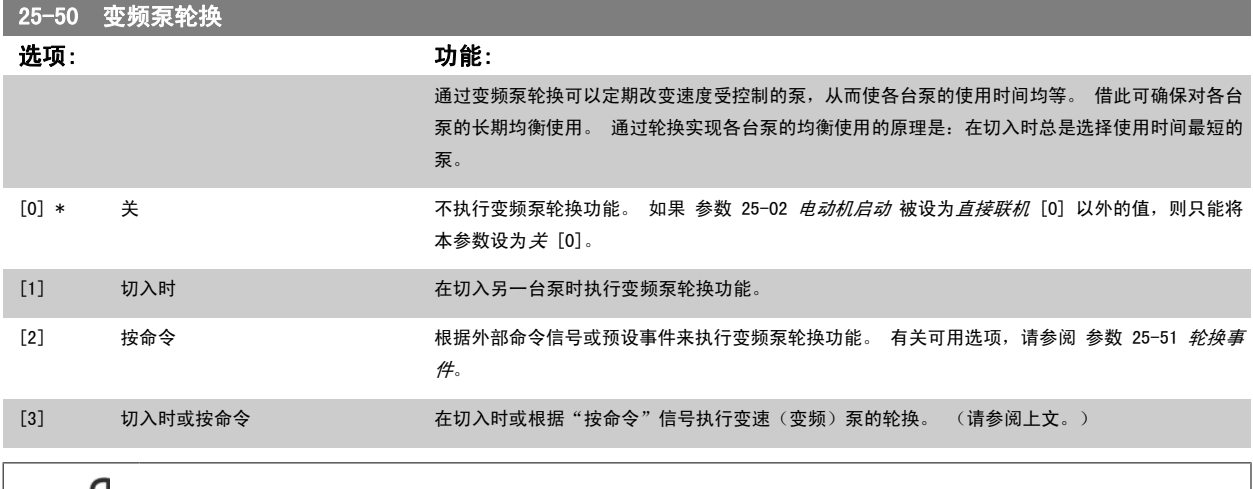

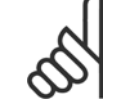

注意

如果 [参数 25-05](#page-198-0) *固定变频泵* 被设成*是* [1], 则只能选择*关* [0]。

<span id="page-206-0"></span>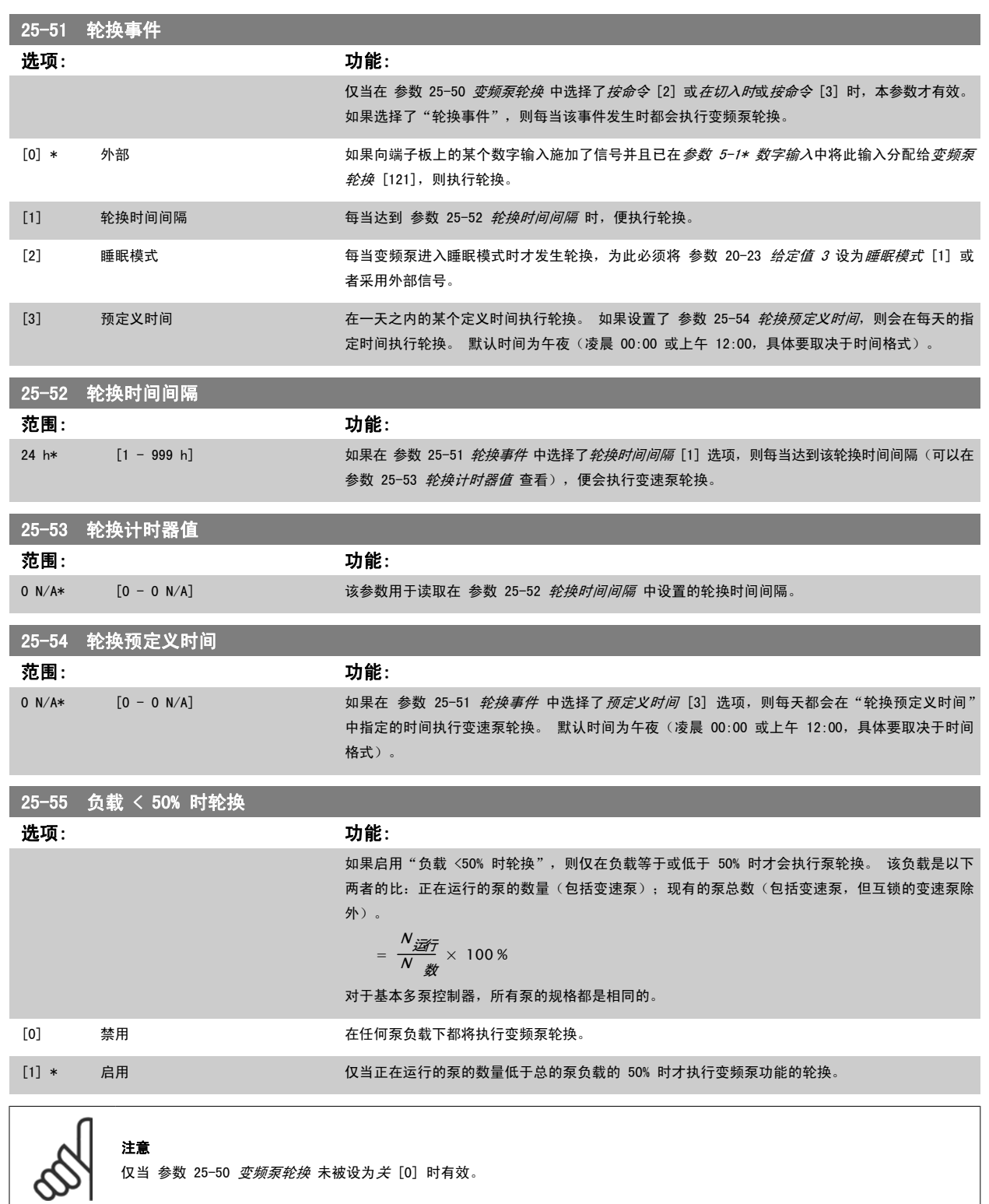

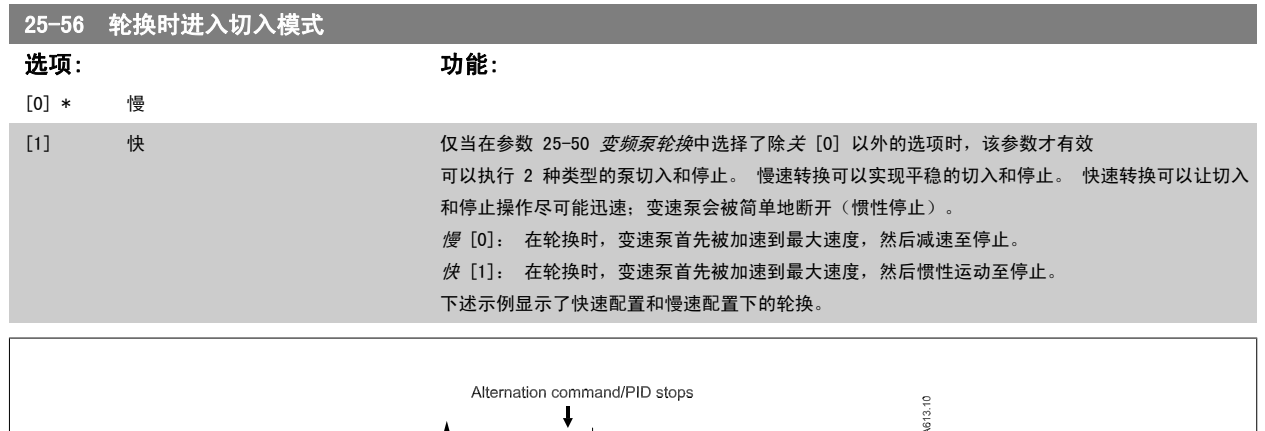

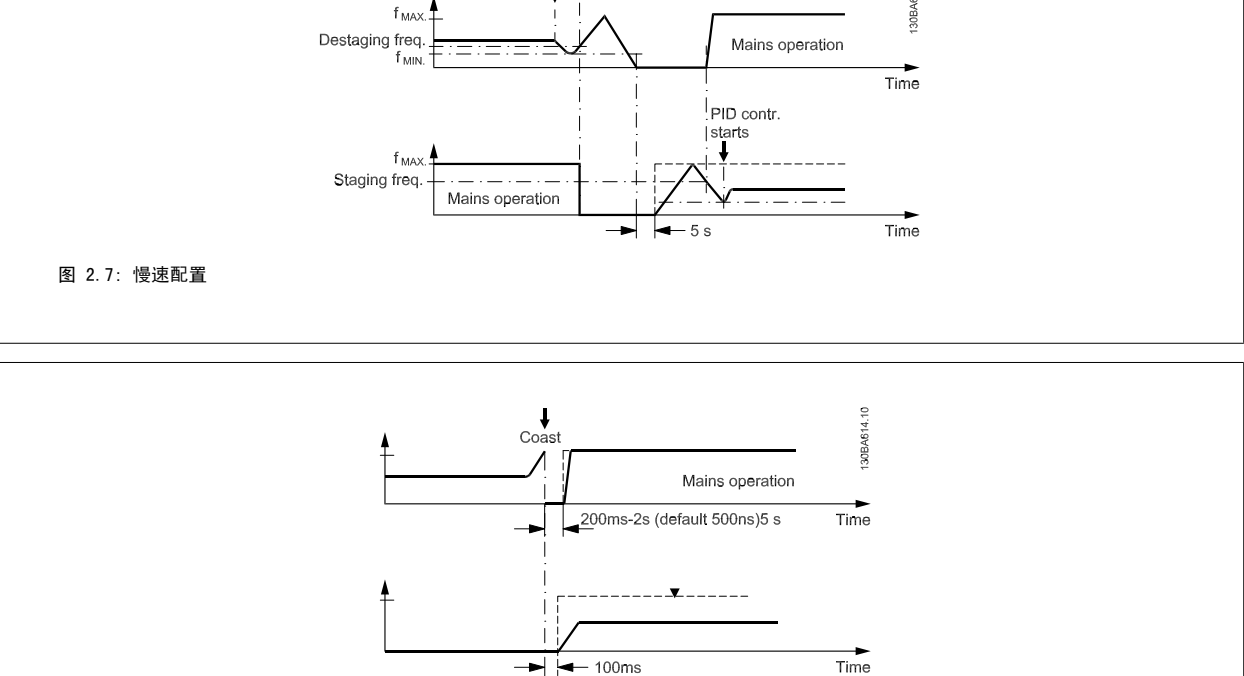

图 2.8: 快速配置

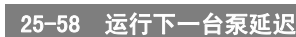

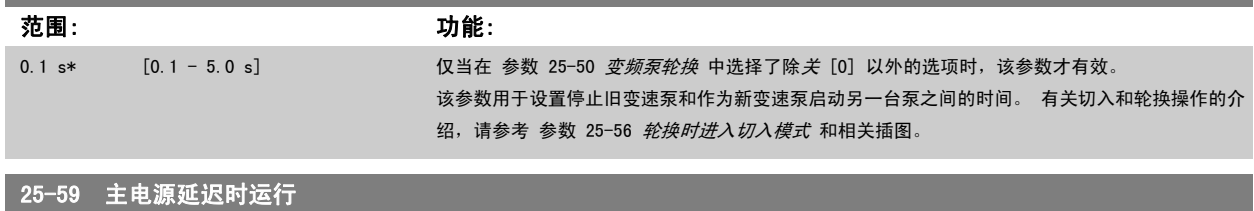

 $\rightarrow$   $\rightarrow$  100ms

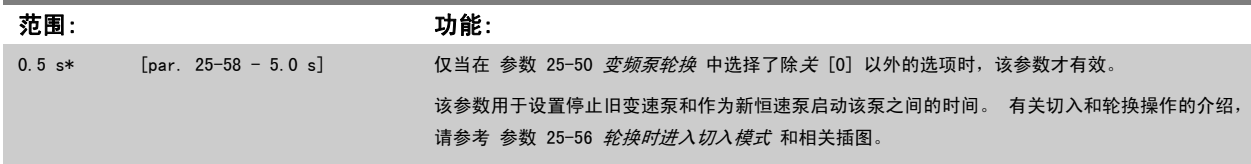

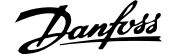

# 2.21.6 25-8\* 状态

×

这些参数用于读取同多泵控制器及其控制的泵的运行状态有关的信息。

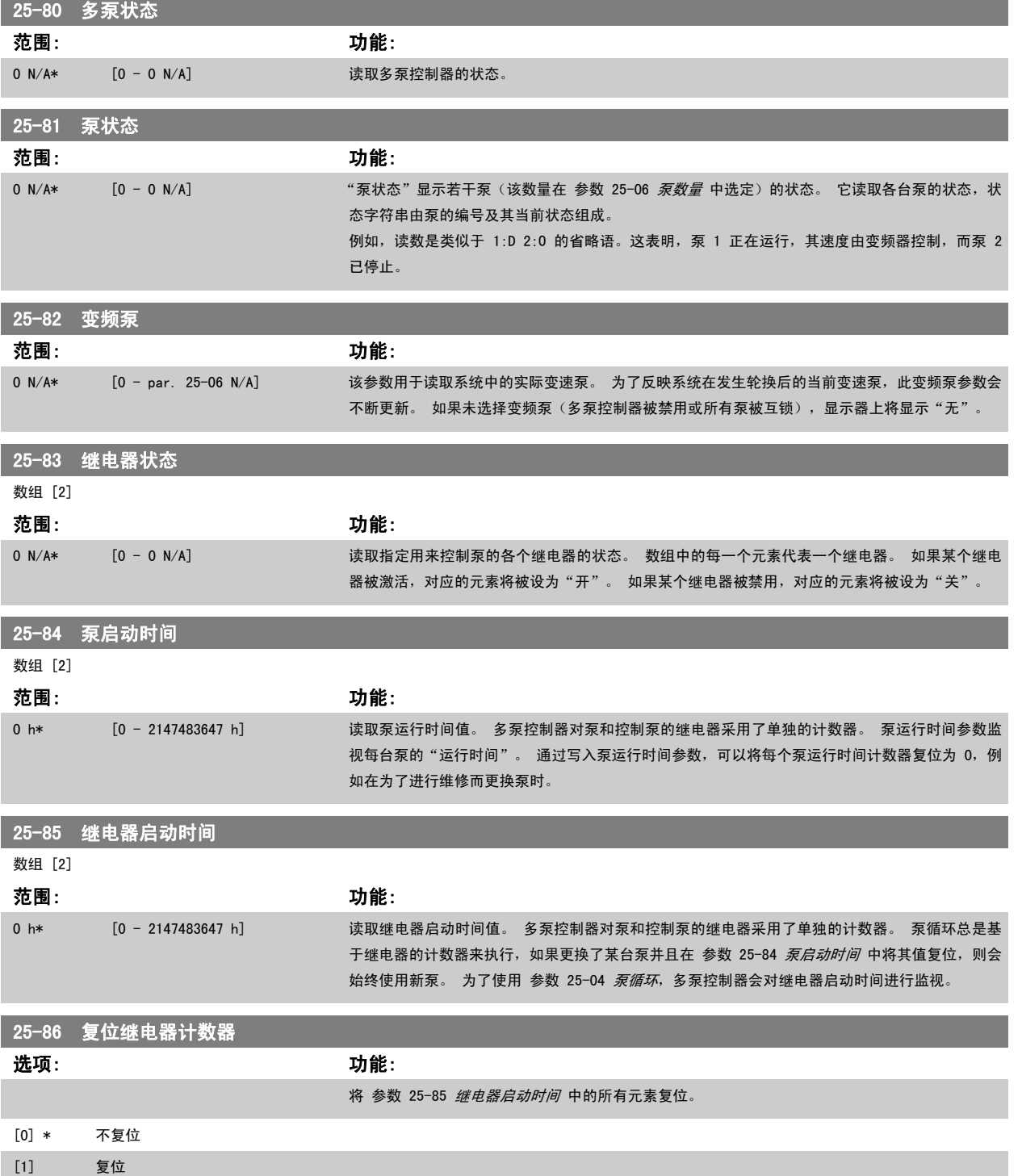

# 2.21.7 25-9\* 维修

这些参数用于一台或多台受控泵的维修。

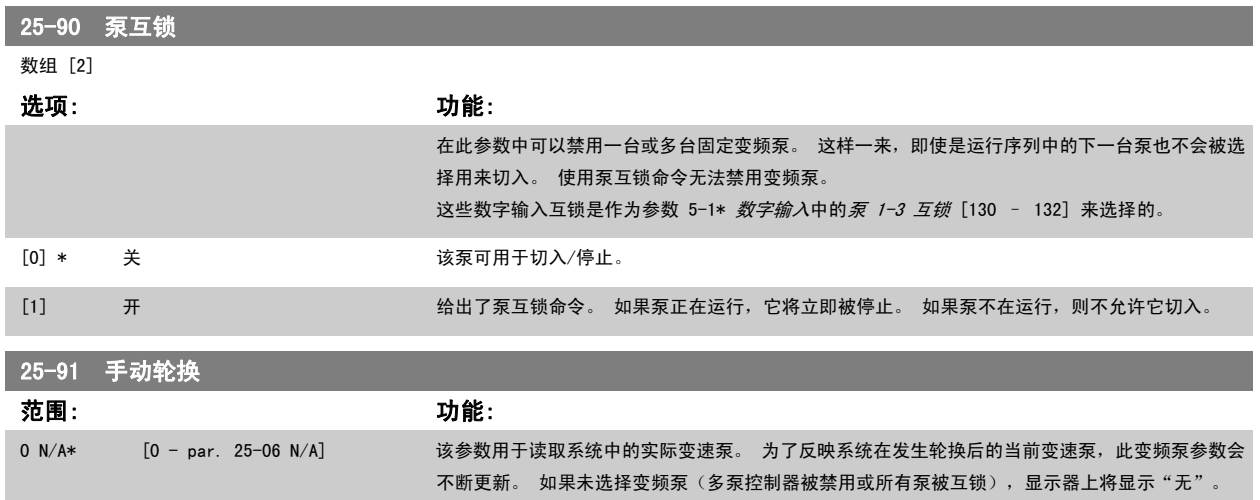

# 2.22 主菜单 - 模拟 I/O 选件 MCB 109 - 第 26 组

# 2.22.1 14-10 主电源故障

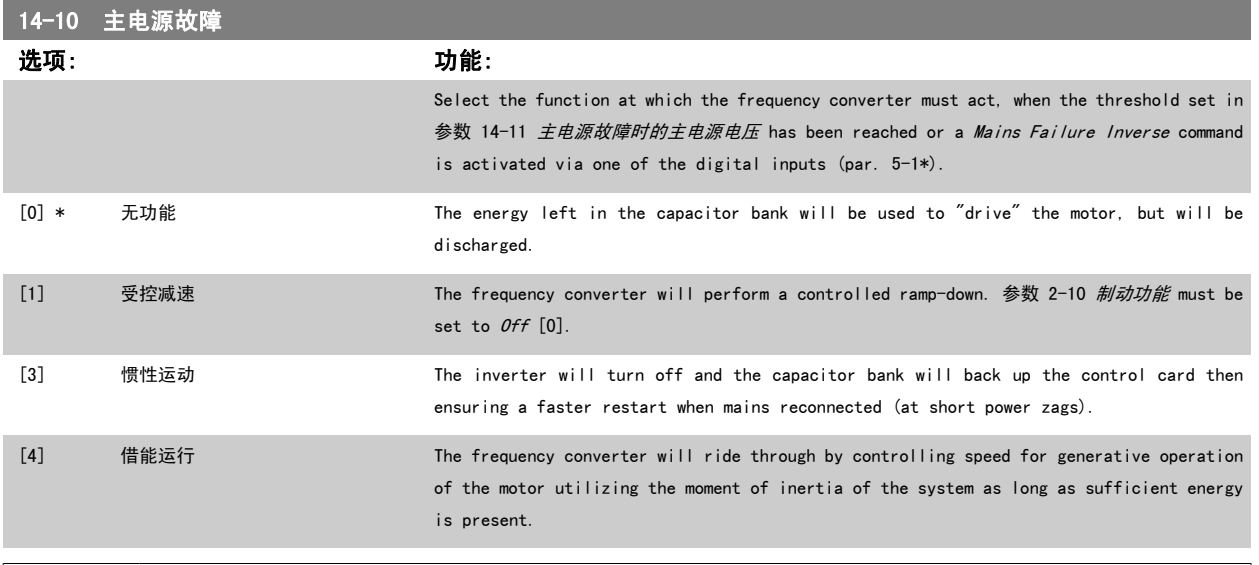

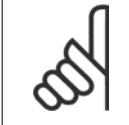

注意

For best performance of controlled ramp-down and kinetic back-up 参数 1-03 转矩特性 should be set to Compressor [0] or Variable Torque [1] (no automatic energy optimization should be active).

VLT<sup>®</sup> AQUA 变频器编程指南 2 参数说明

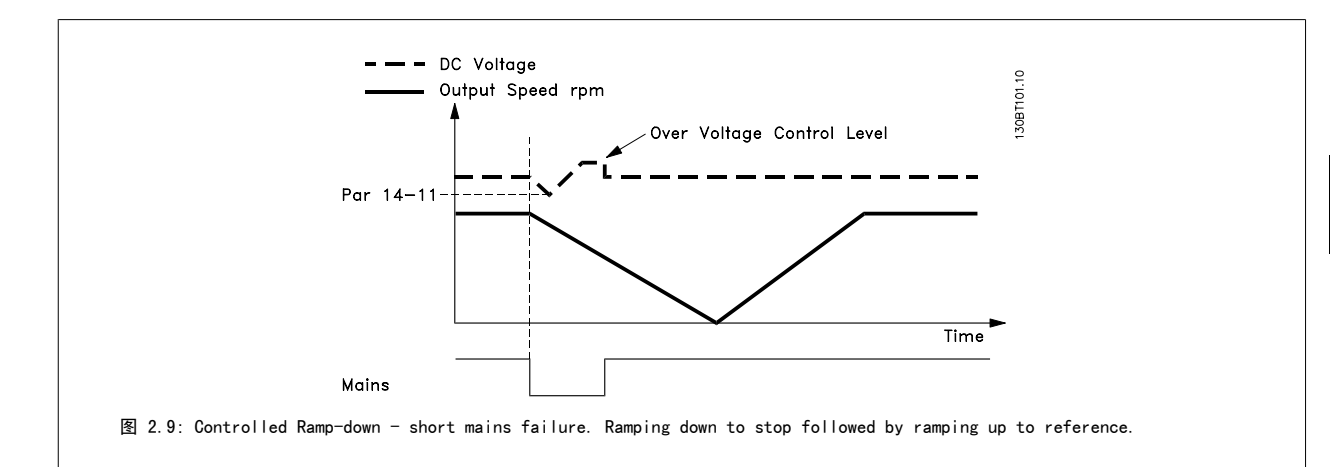

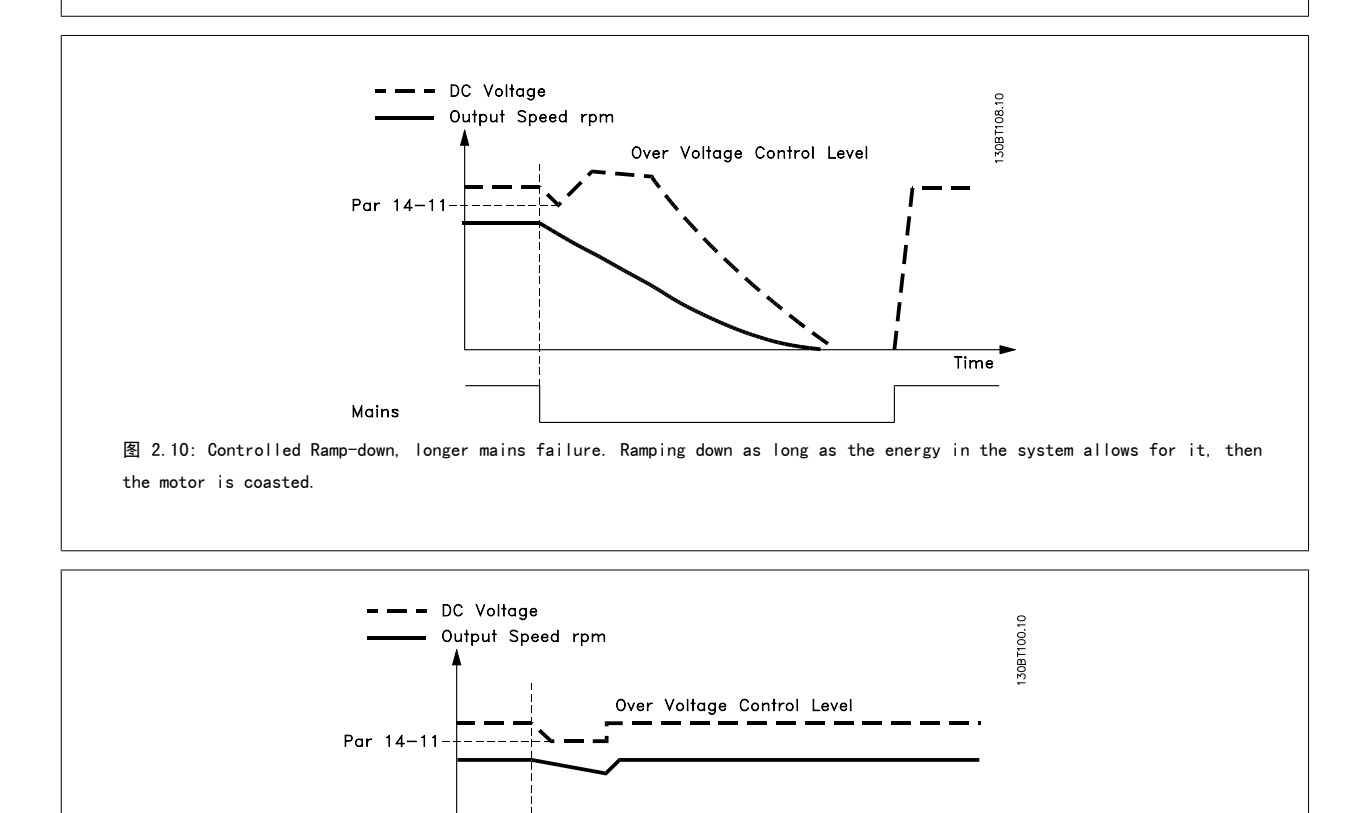

图 2.11: Kinetic Back-up, short mains failure. Ride through as long as the energy in the system allows for it.

Mains

Time

MG. 20.04.41 - VLT<sup>®</sup> 是 Danfoss 的注册商标 211

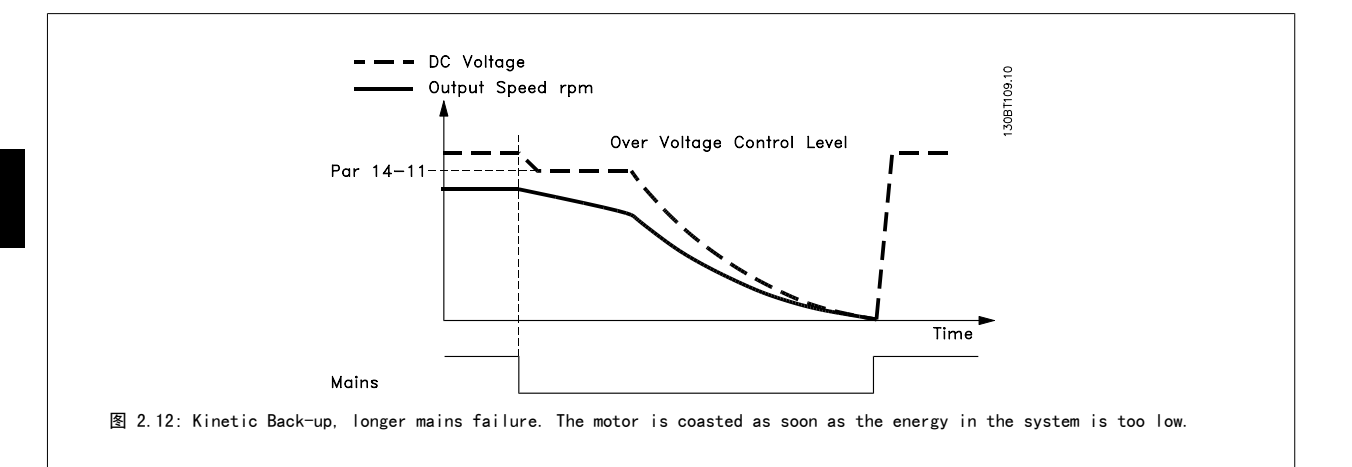

# 26-00 端子 X42/1 模式

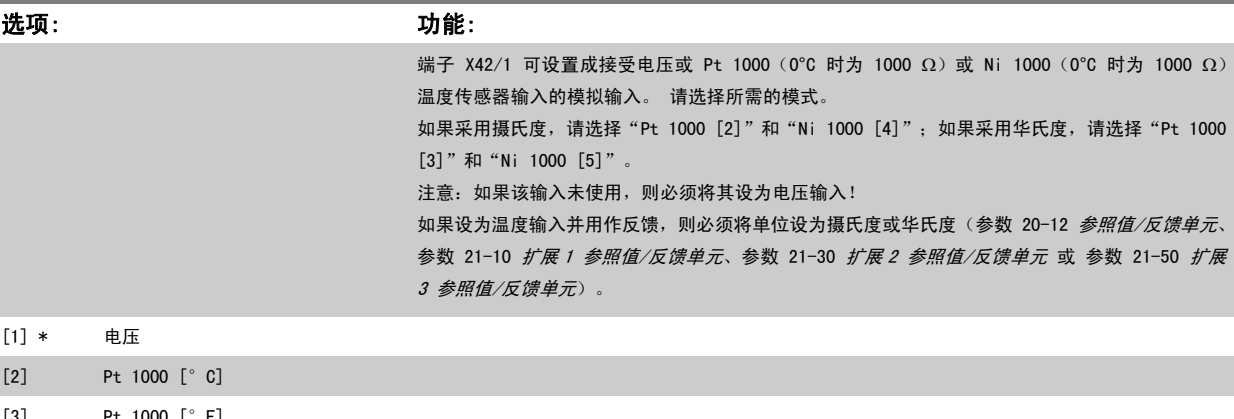

- [3] Pt 1000 [°F]
- [4] Ni 1000 [°C]
- [5] Ni 1000 [°F]

26-01 端子 X42/3 模式

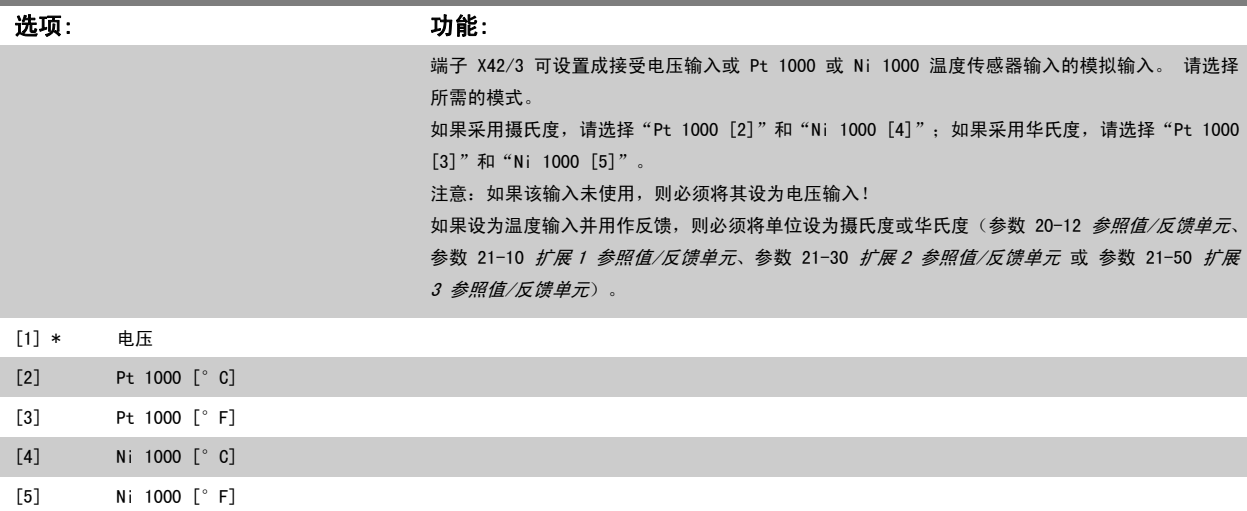

<span id="page-212-0"></span>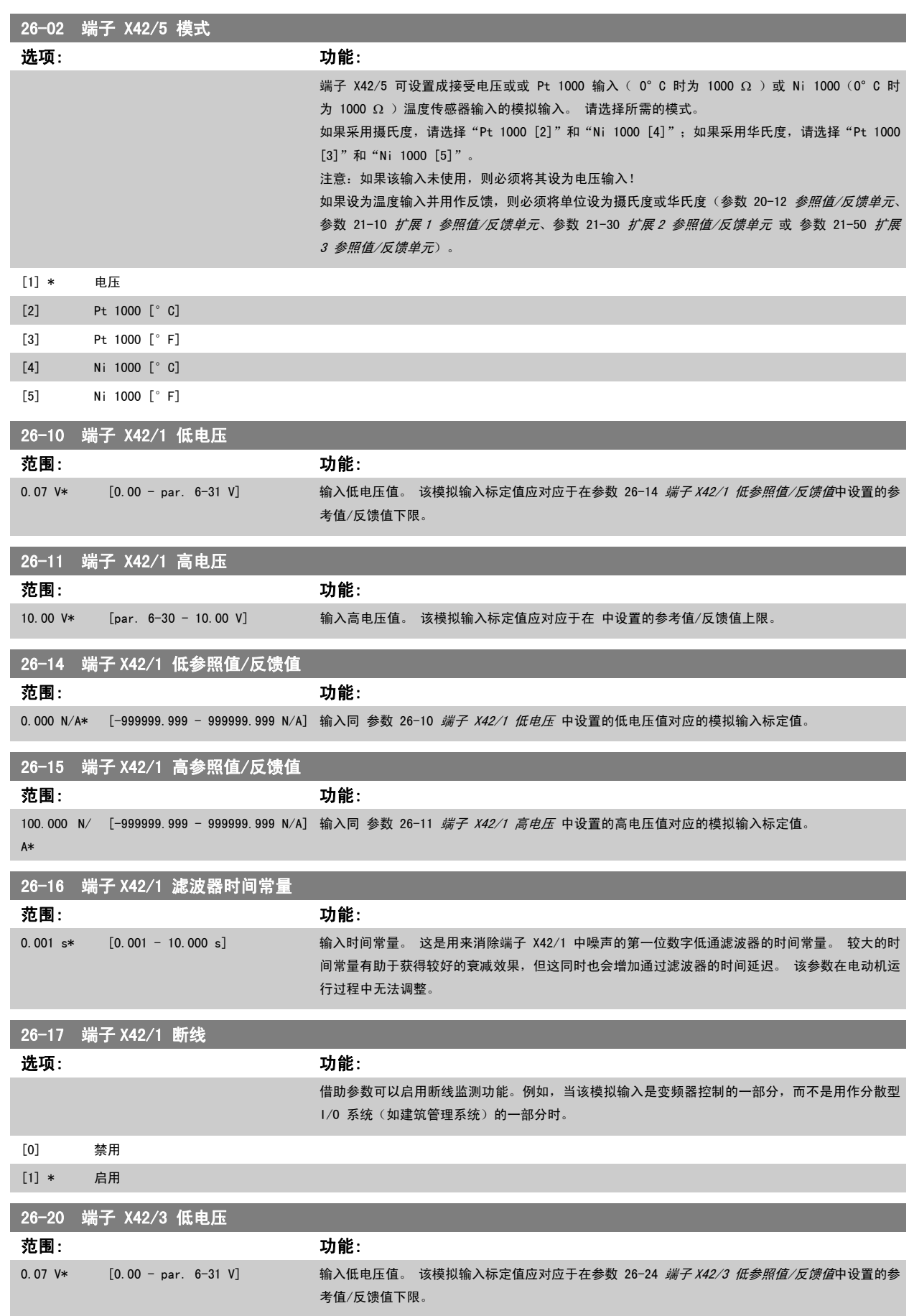

<span id="page-213-0"></span>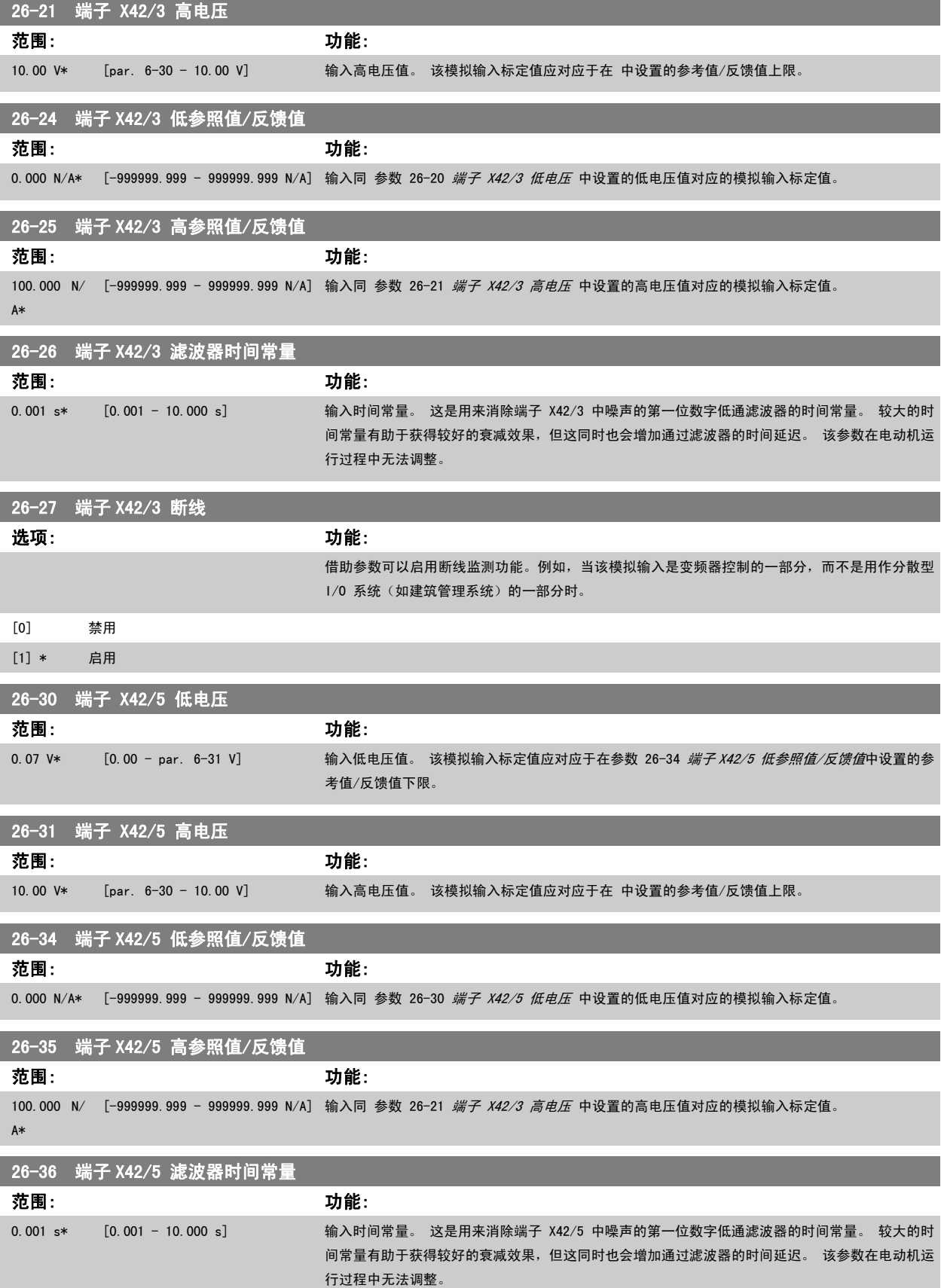

**State State** 

2

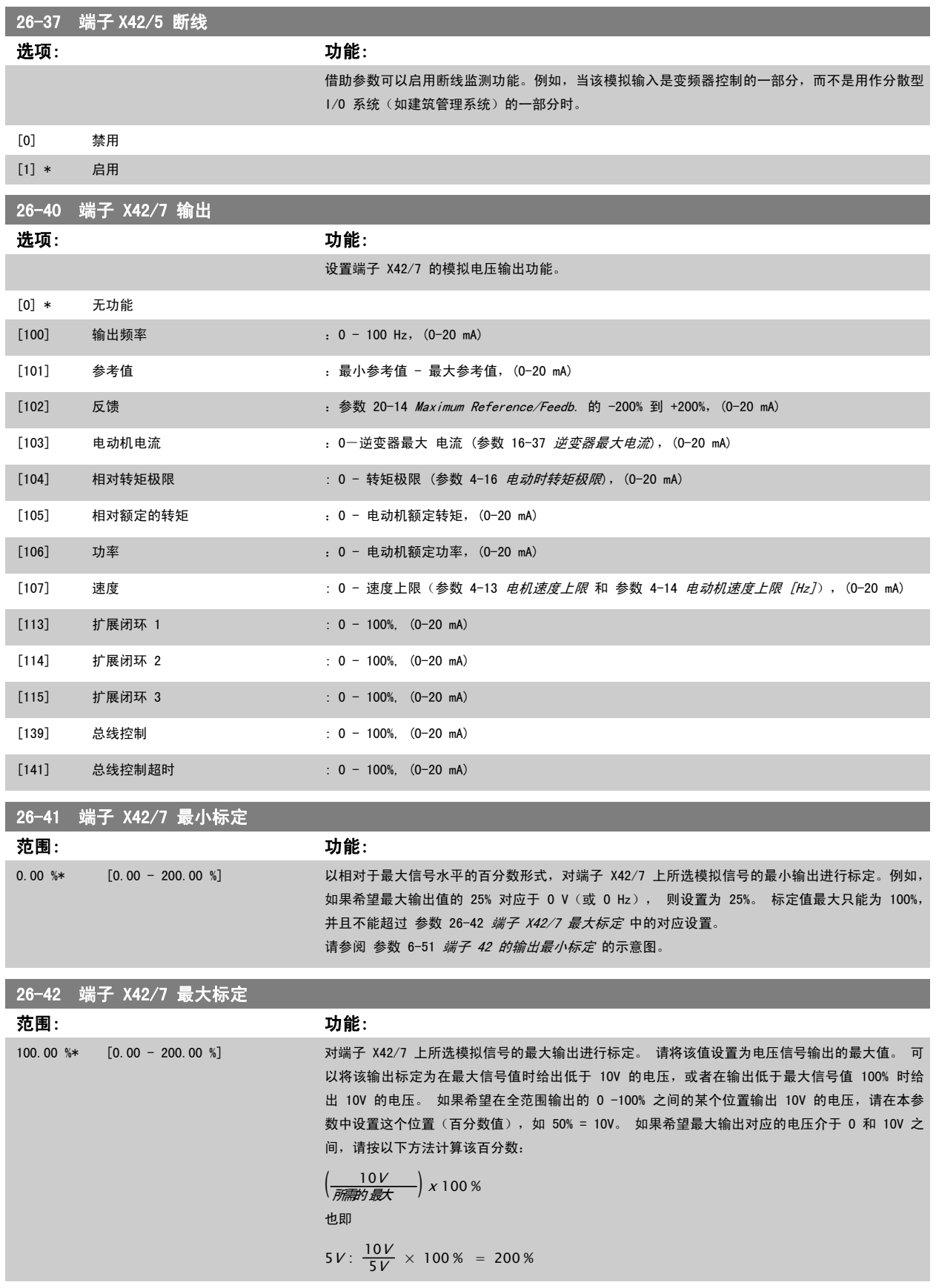

请参阅 参数 6-52 *[端子 42 输出最大比例](#page-81-0)* 的示意图。

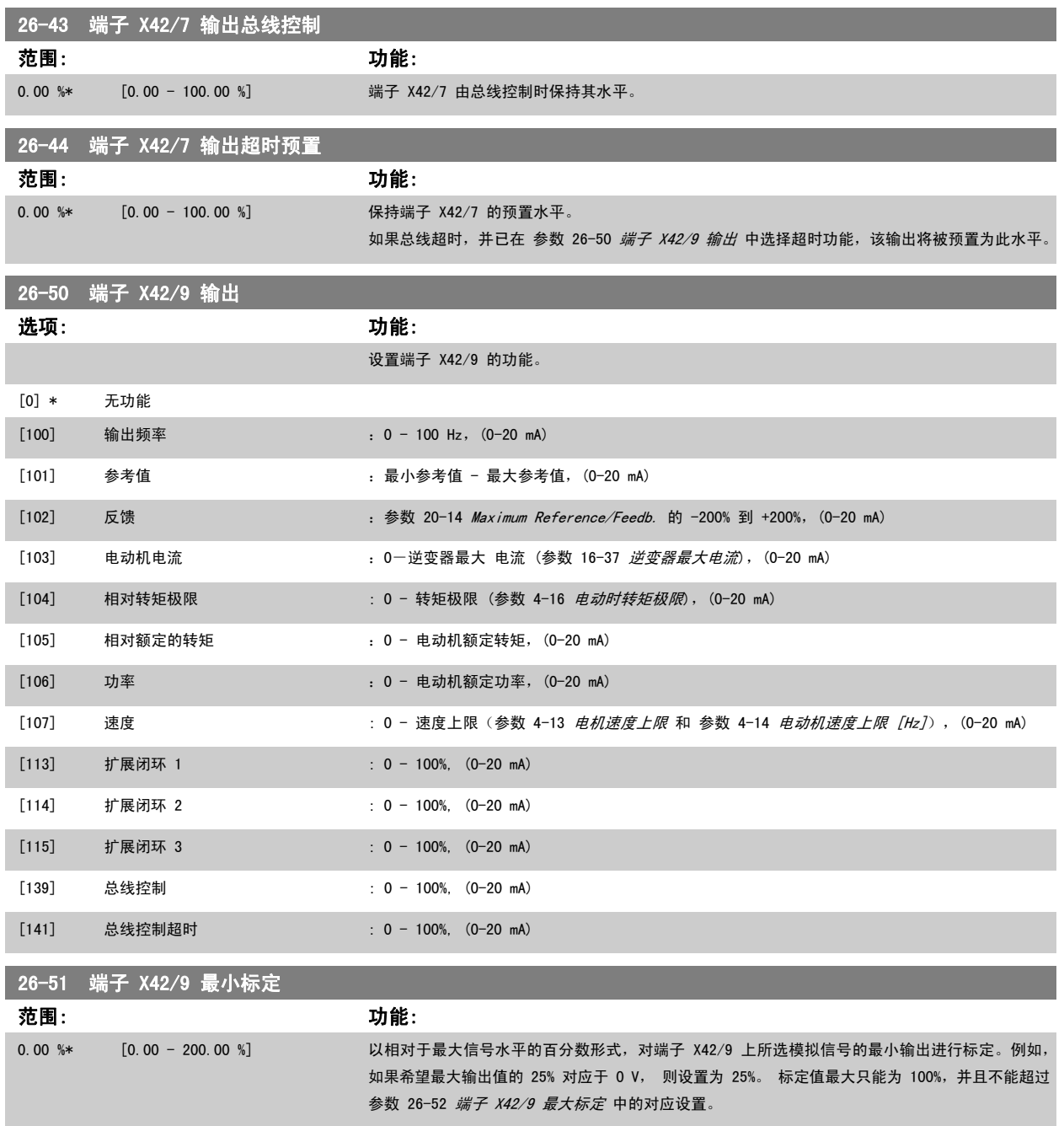

### 请参阅 参数 6-51 *[端子 42 的输出最小标定](#page-80-0)* 的示意图。

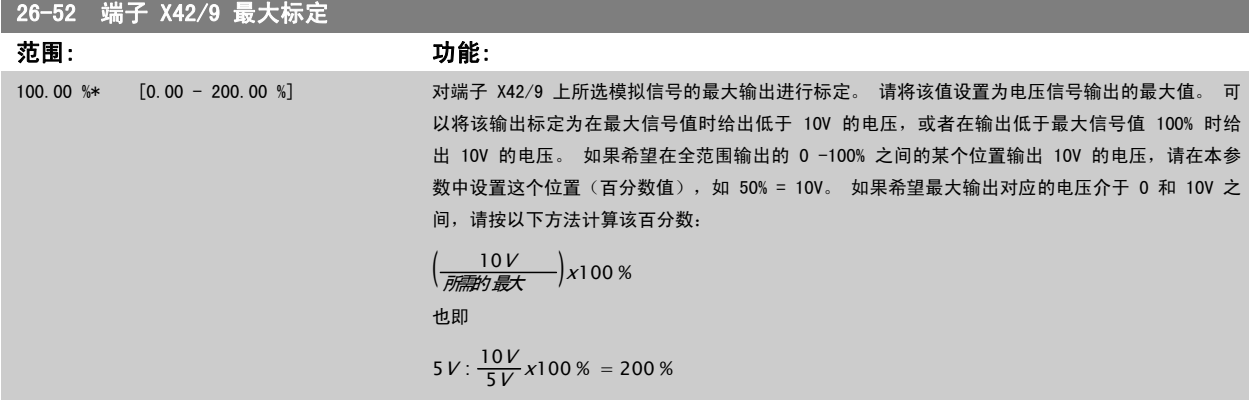

请参阅 参数 6-52 *[端子 42 输出最大比例](#page-81-0)* 的示意图。
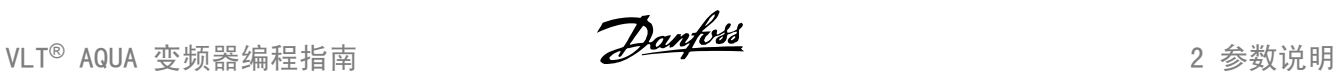

2

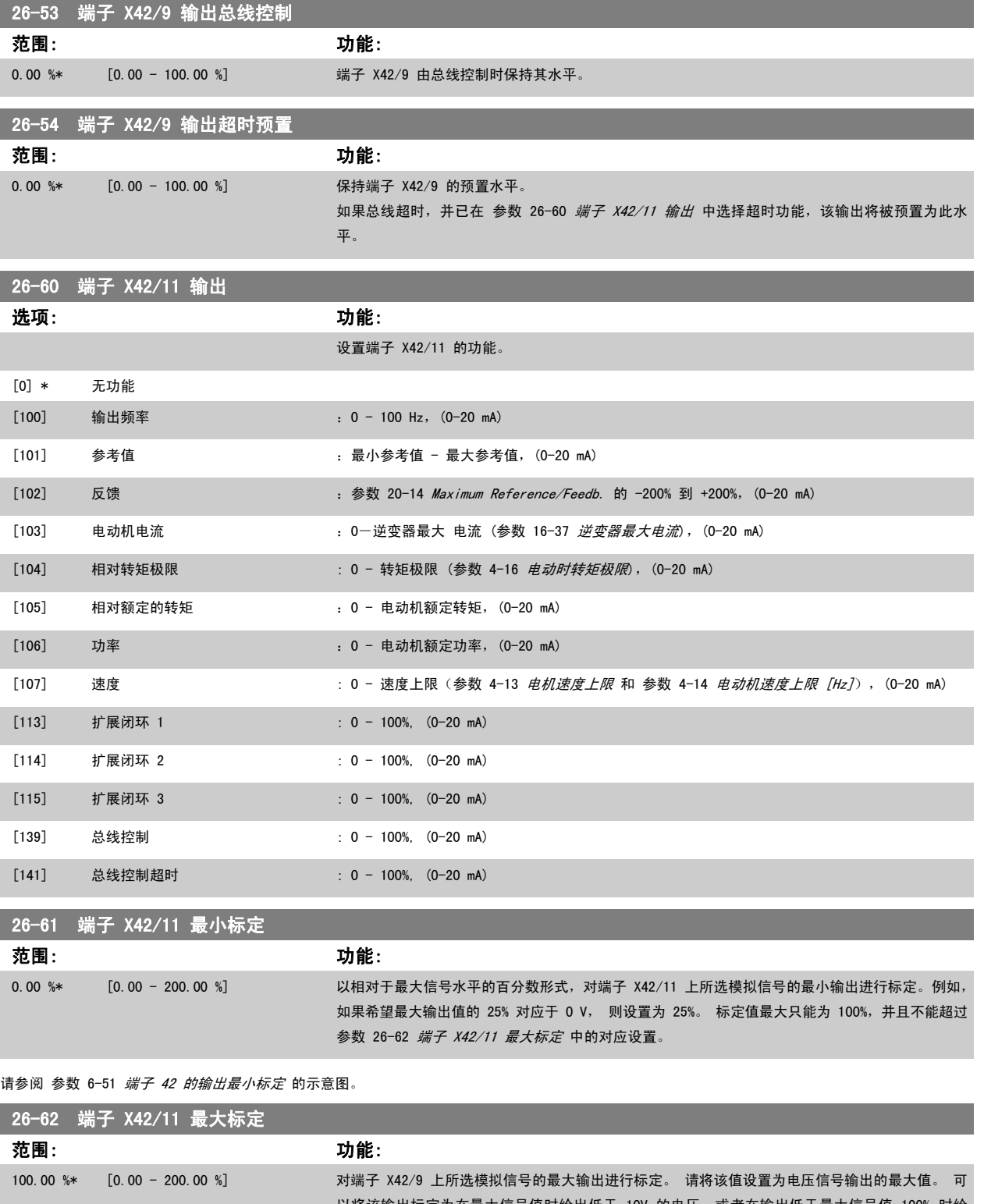

以将该输出标定为在最大信号值时给出低于 10V 的电压, 或者在输出低于最大信号值 100% 时给 出 10V 的电压。 如果希望在全范围输出的 0 -100% 之间的某个位置输出 10V 的电压, 请在本参 数中设置这个位置(百分数值), 如 50% = 10V。 如果希望最大输出对应的电压介于 0 和 10V 之 间,请按以下方法计算该百分数: ( <sup>10</sup><sup>V</sup> 所所所最最)x100 % 也即

请参阅 参数 6-52 *[端子 42 输出最大比例](#page-81-0)* 的示意图。

 $5V: \frac{10V}{5V} \times 100\% = 200\%$ 

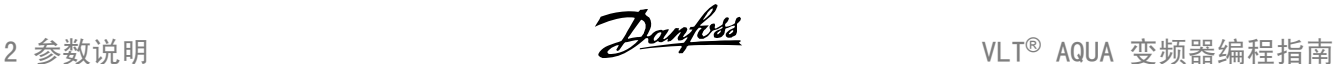

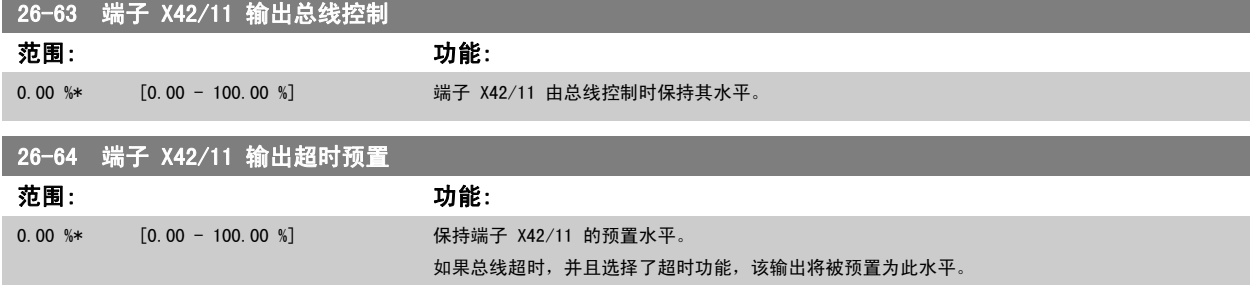

## 2.23 主菜单 - 水应用 - 第 29 组

#### 2.23.1 水应用功能,29-\*\*

该组包含用于监测水/污水应用的参数。

#### 2.23.2 管道填充功能,29-0\*

在供水系统中,如果管道填充速度过快,可能会出现水锤现象。 因此需要限制填充速率。 在管道填充模式下,将以较低的速率填充管道,从而可避免因 空气迅速从管道系统中排出而出现水锤现象。

这个功能可用于卧式、立式和混合式管道系统。 由于卧式管道系统中的压力不会随系统填充而升高,因此填充卧式管道系统时,填充速度、填充时间和/ 或要达到的压力给定值均需由用户指定。

填充立式管道系统的最佳方式是,使用 PID 功能并按照用户指定的速率(介于电动机速度下限和用户指定的压力之间)使压力呈斜坡变化。 管道填充功能使用上述方式的组合来确保对任何系统都进行安全填充。

不论对于什么系统 - 在参数 29-03 中的管道填充时间达到之前,管道填充模式都将使用在参数 29-01 设置的恒定速度,因此,在达到参数 29-05 中 指定的填充给定值之前,会始终根据参数 29-04 中设置的填充斜坡进行填充。

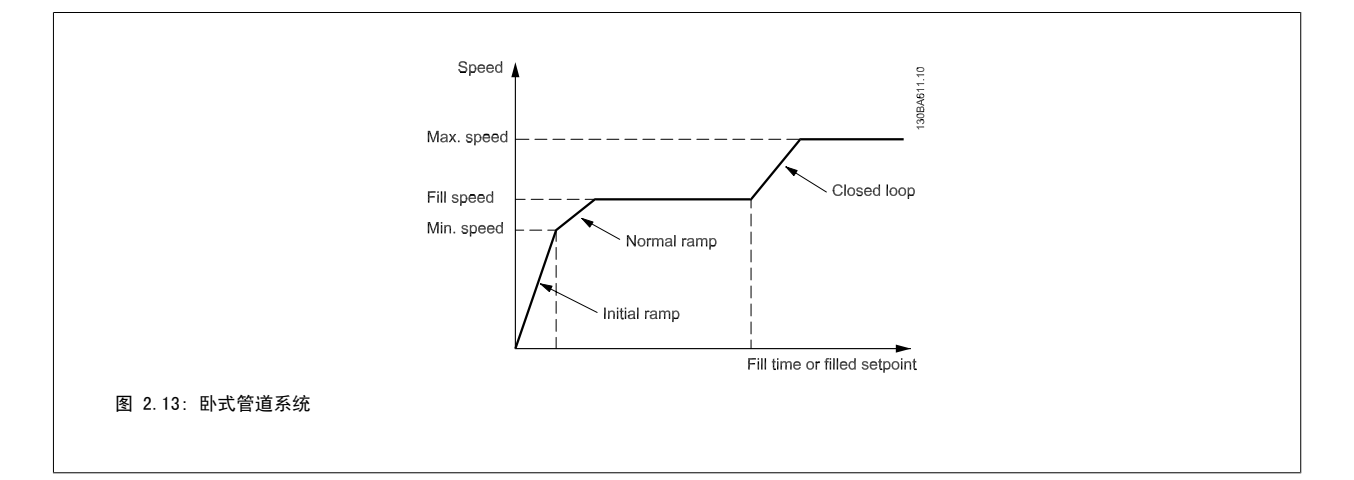

2

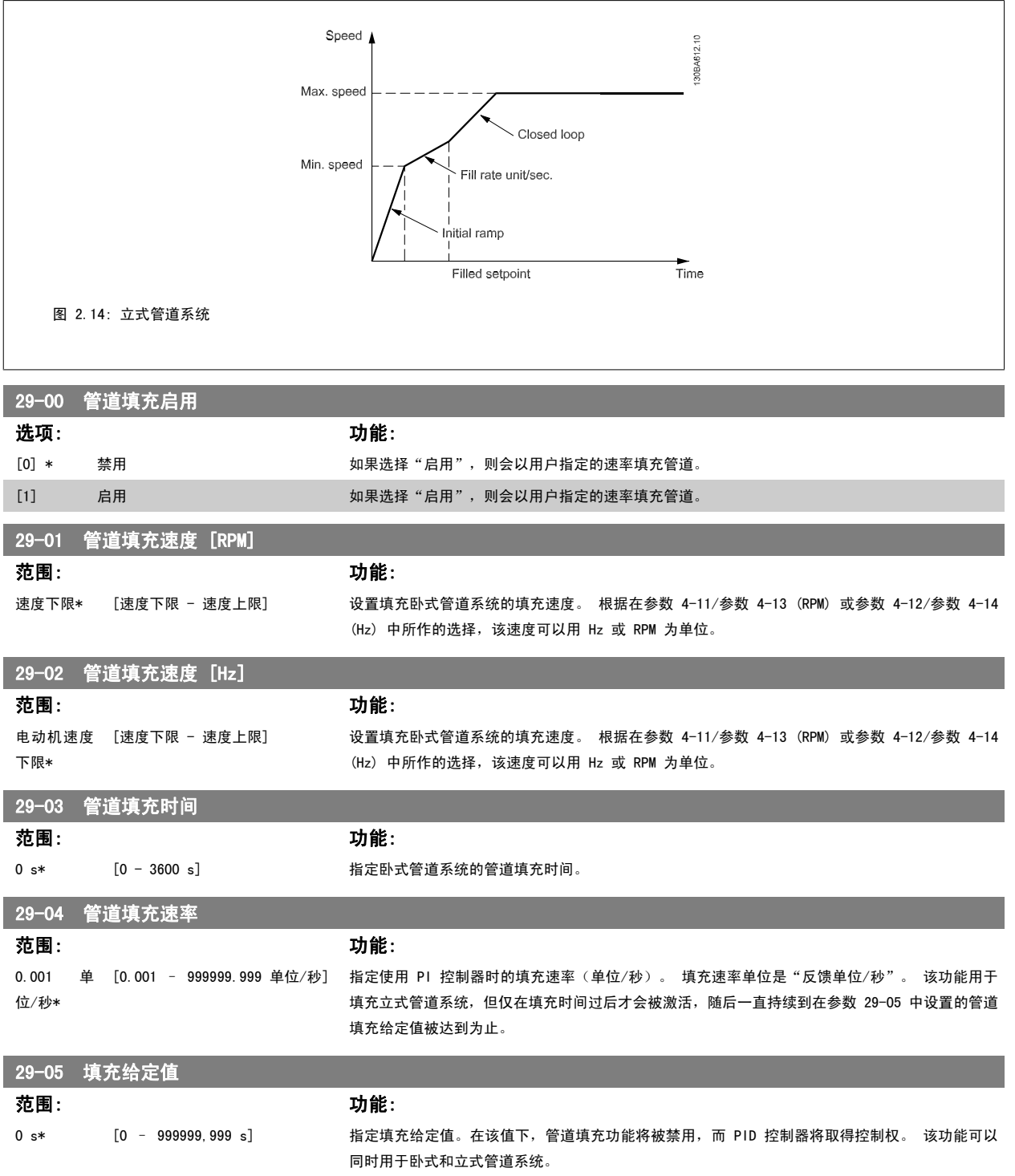

# 2.24 主菜单 - 旁路选件 - 第 31 组

#### 2.24.1 31-\*\* 旁路选件

该参数组用于配置以电子方式控制的旁路选件板 MCO-104。

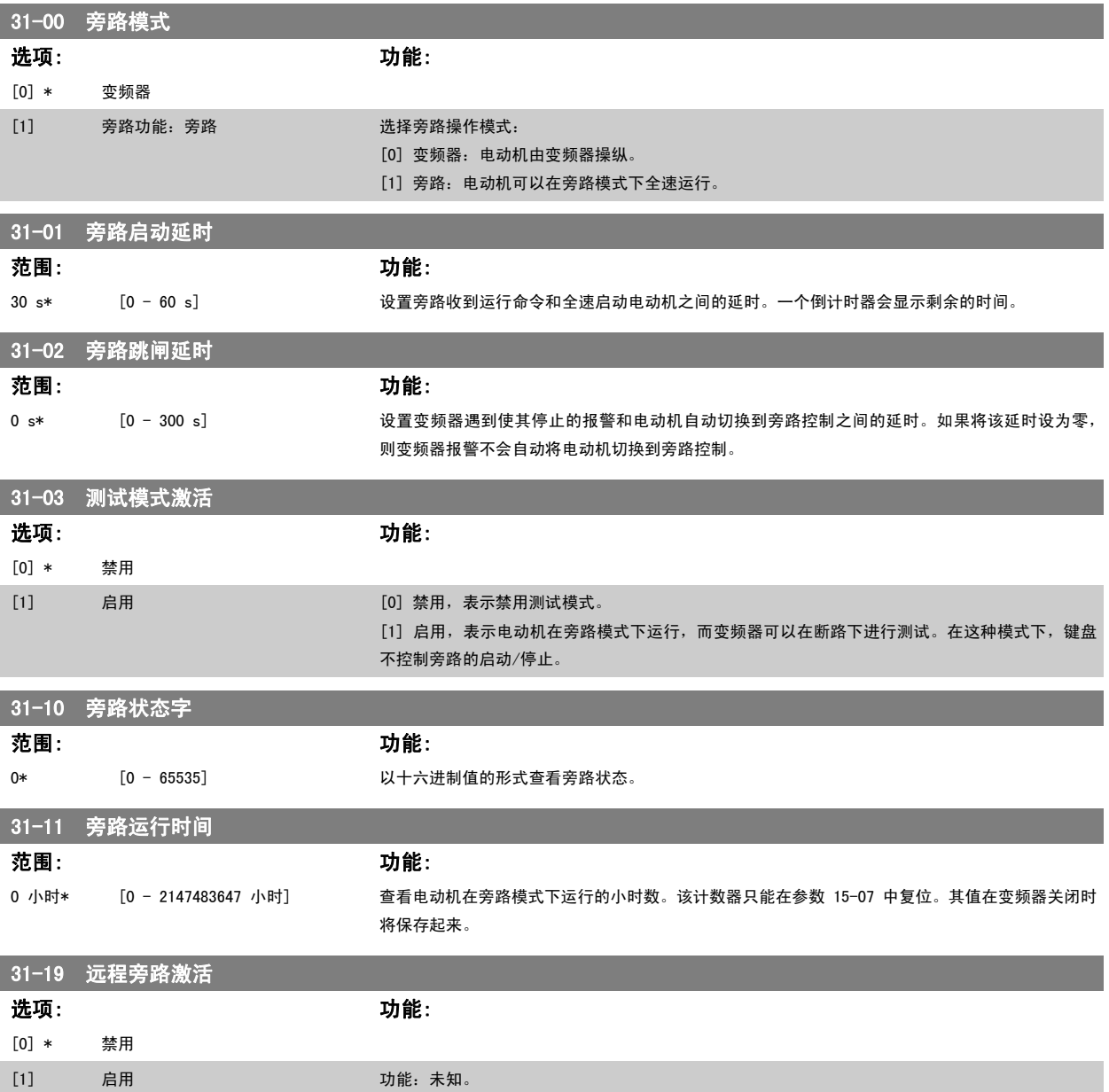

3

# 3 参数列表

#### 3.1 参数选项

#### 3.1.1 默认设置

运行过程中更改:

"真"表示参数可在变频器运行时更改,而"假"表示只有将变频器停止后才能进行更改。

4 组菜单:

"所有菜单": 可以在 4 组菜单的每组中分别设置参数, 即, 一个参数可以有 4 个不同数据值。 "单个菜单":所有菜单中的数据值都相同。

SR:

同规格有关

N/A: 默认值不可用。

转换索引:

该数字表示向变频器写入或从中读取数据时将使用的转换数字。

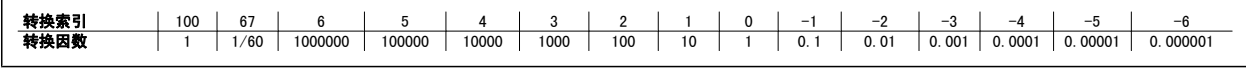

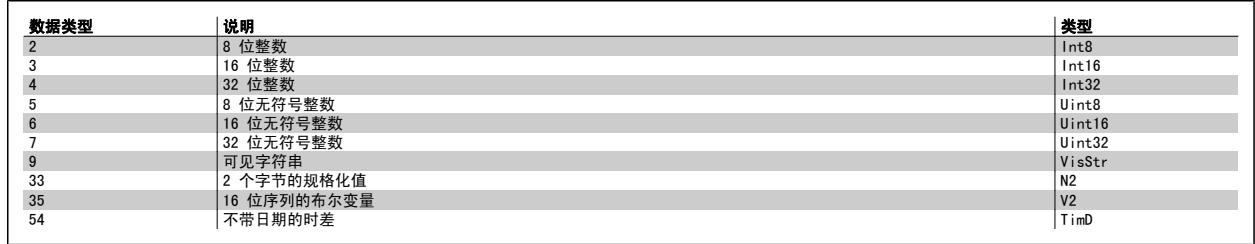

#### 3.1.2 操作/显示 0-\*\*

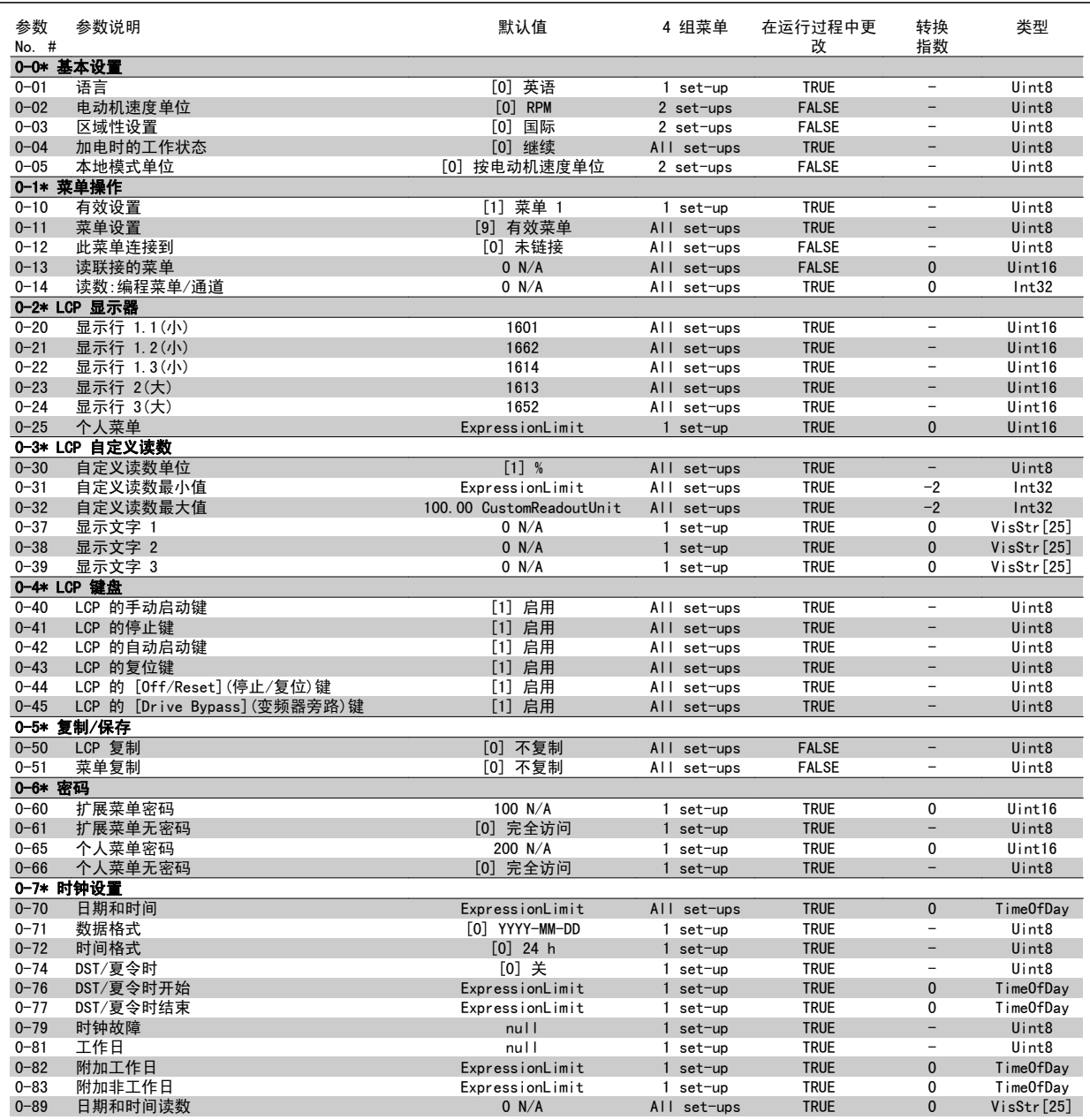

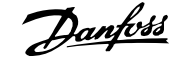

3

#### 3.1.3 负载/电动机 1-\*\*

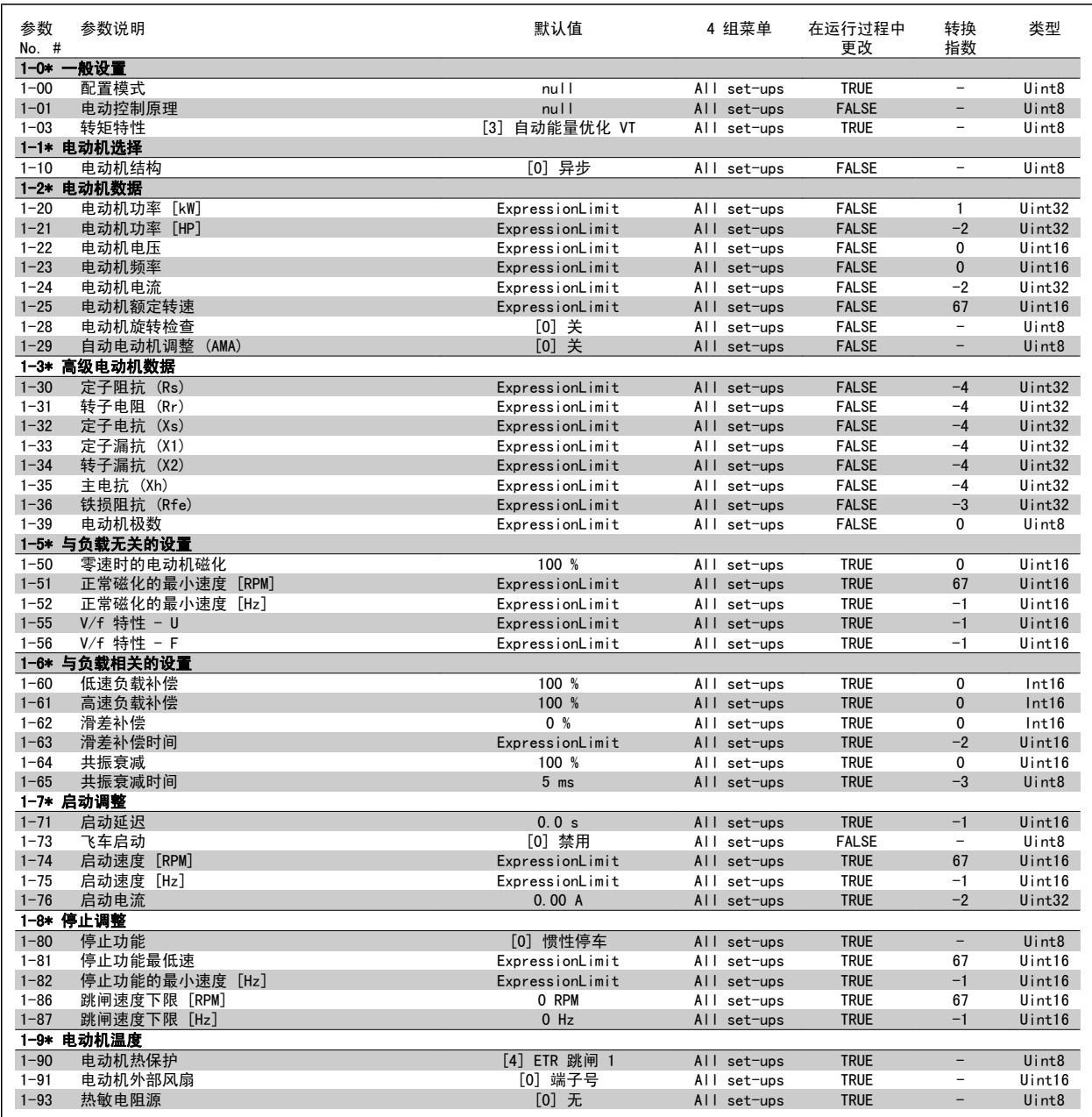

#### 3.1.4 制动 2-\*\*

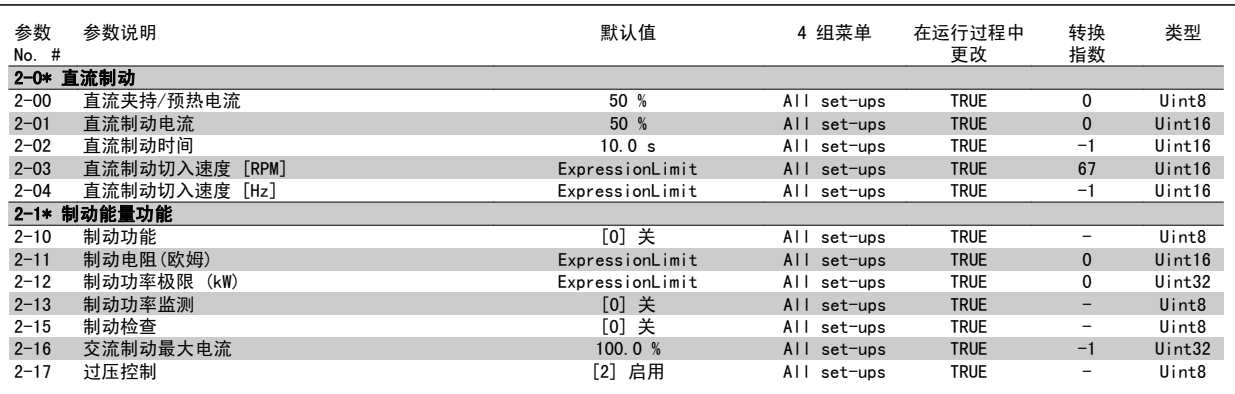

#### 3.1.5 参照值/加减速 3-\*\*

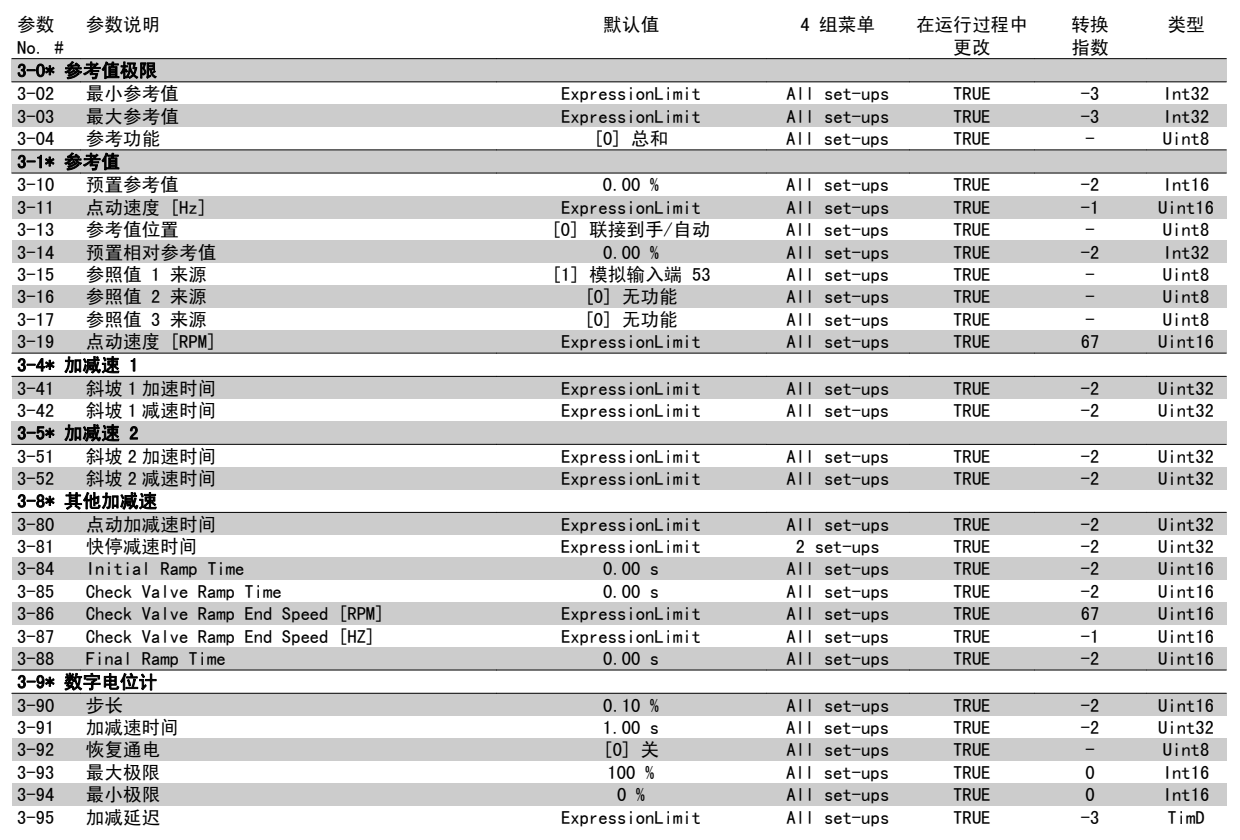

#### 3.1.6 极限/警告 4-\*\*

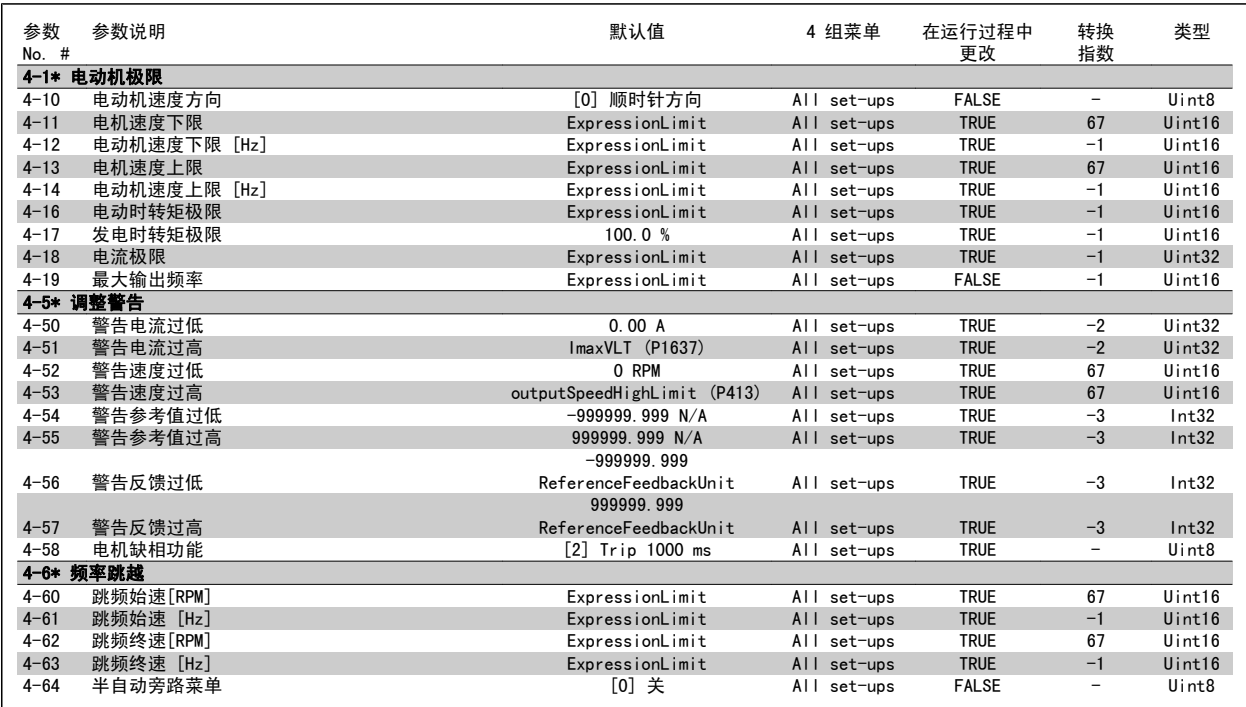

3

#### 3.1.7 数字输入/输出 5-\*\*

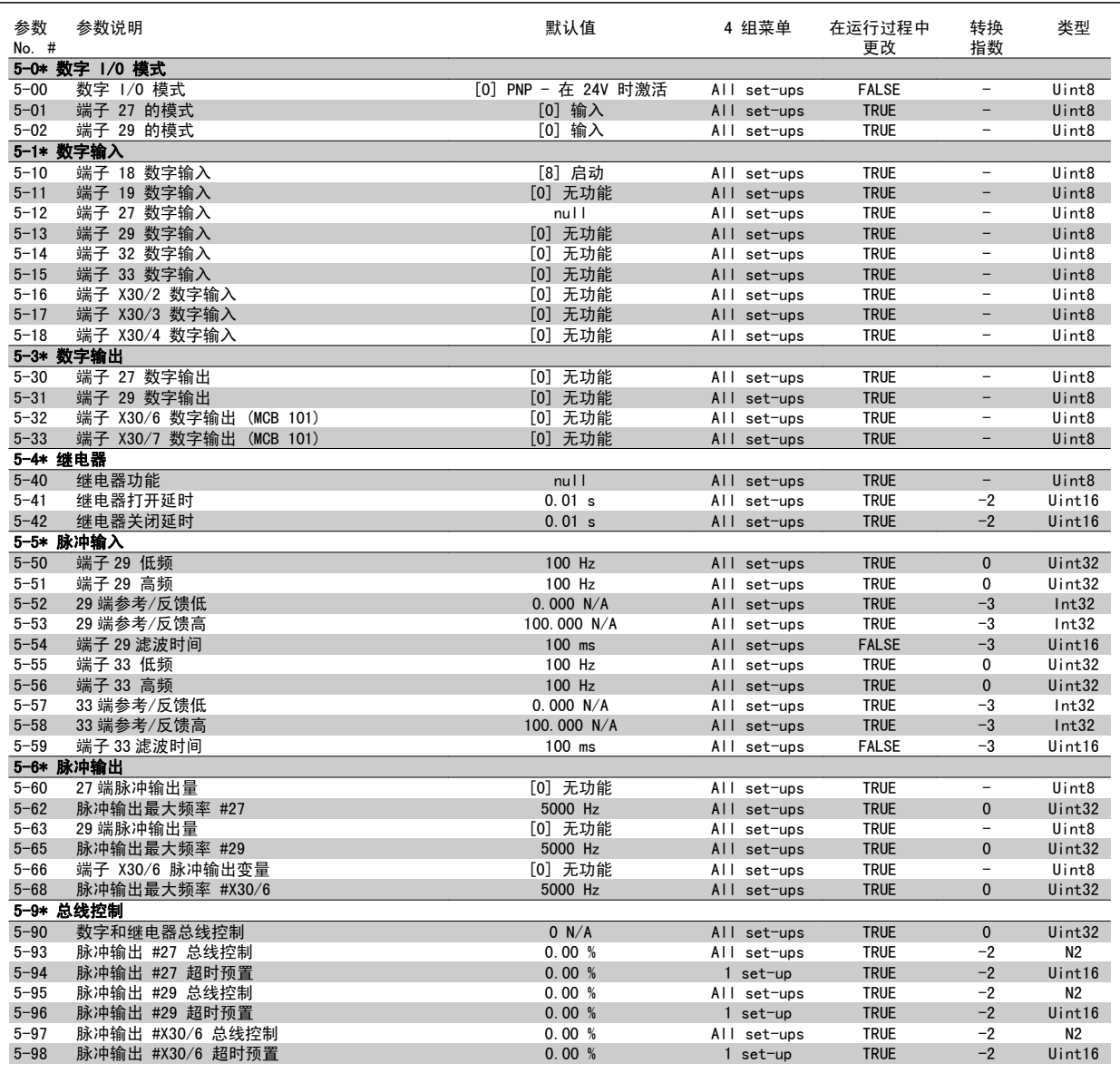

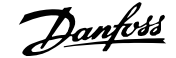

#### 3.1.8 模拟输入/输出 6-\*\*

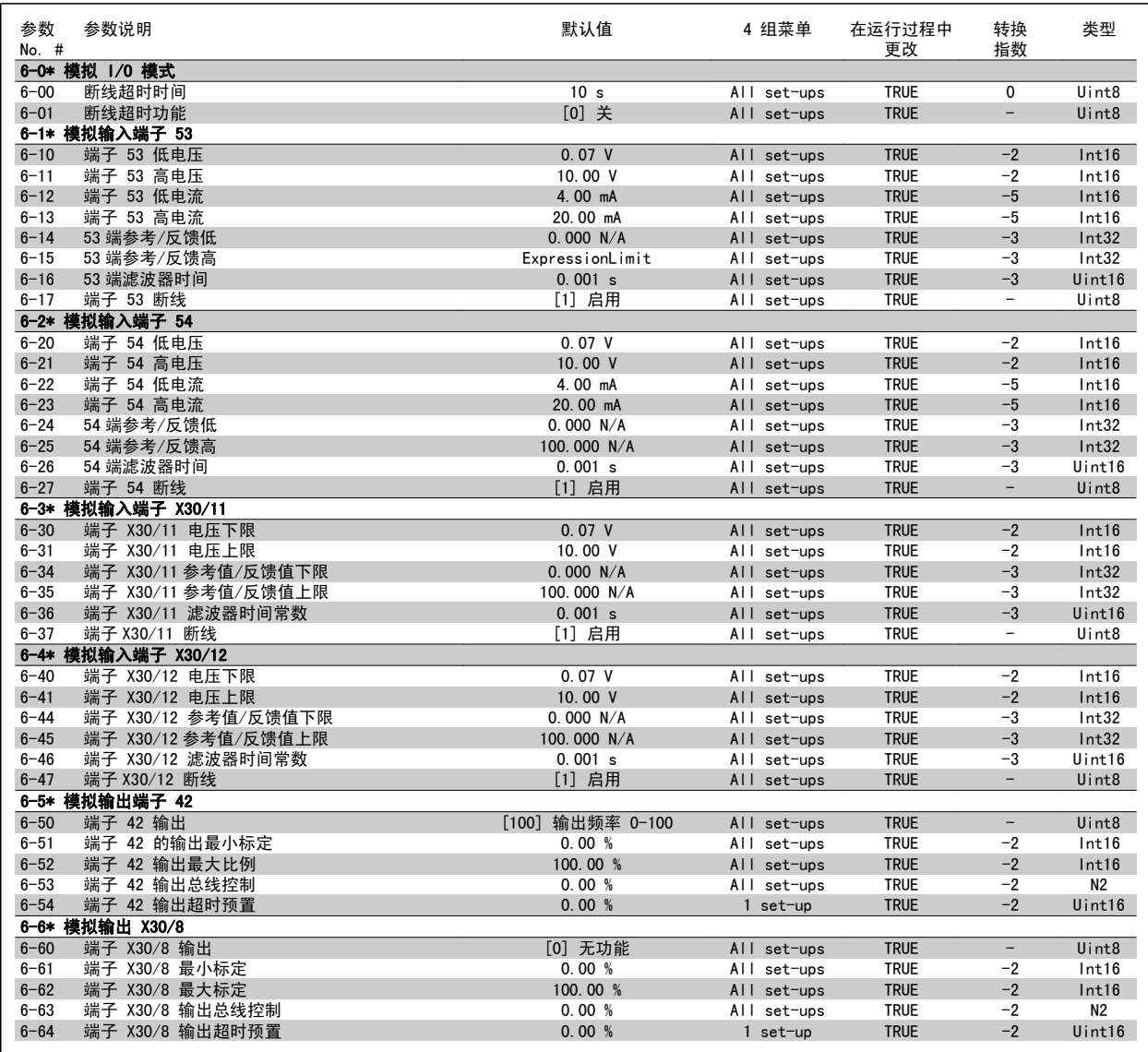

3

#### 3.1.9 通讯和选件 8-\*\*

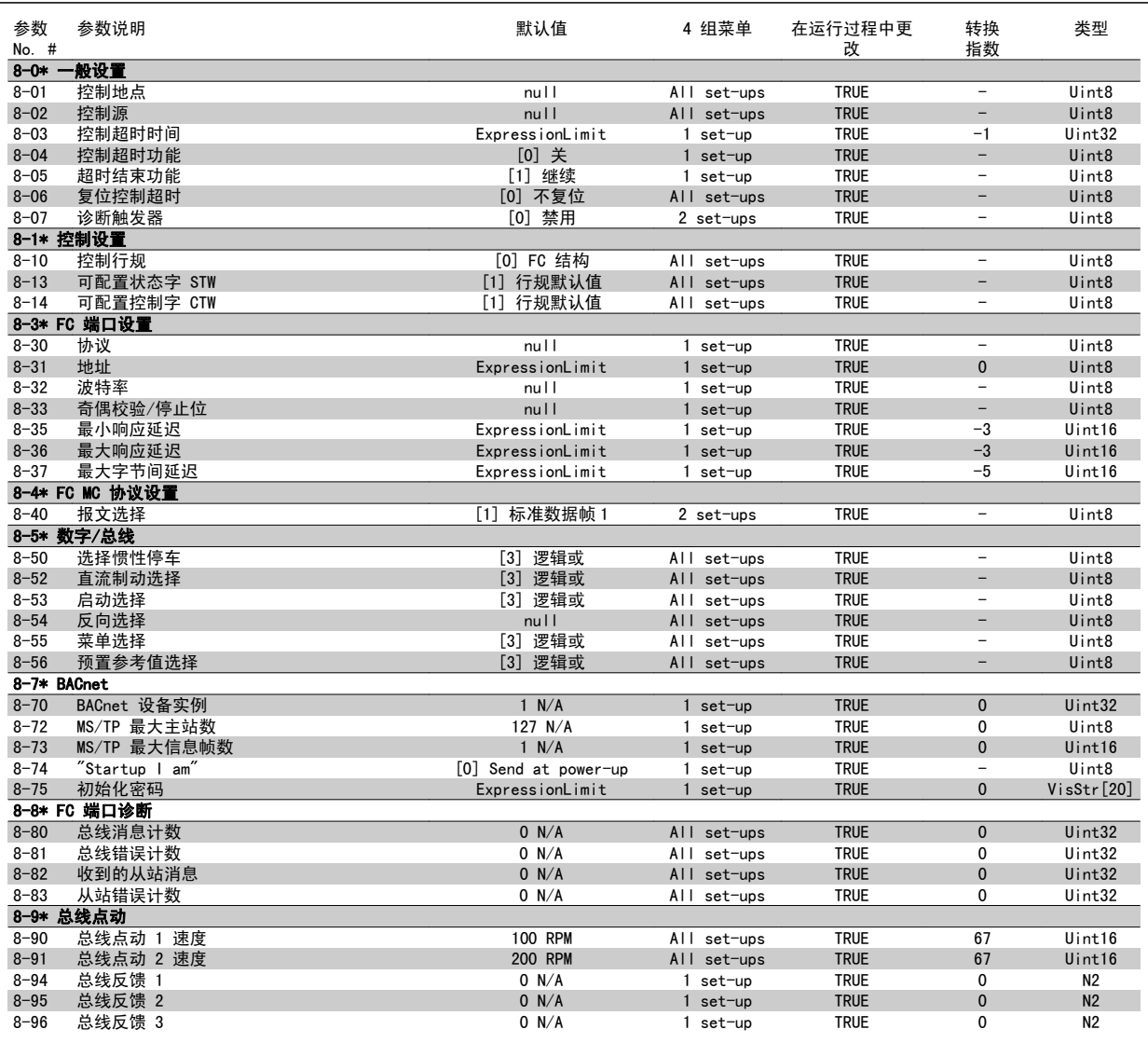

3

#### 3.1.10 Profibus 9-\*\*

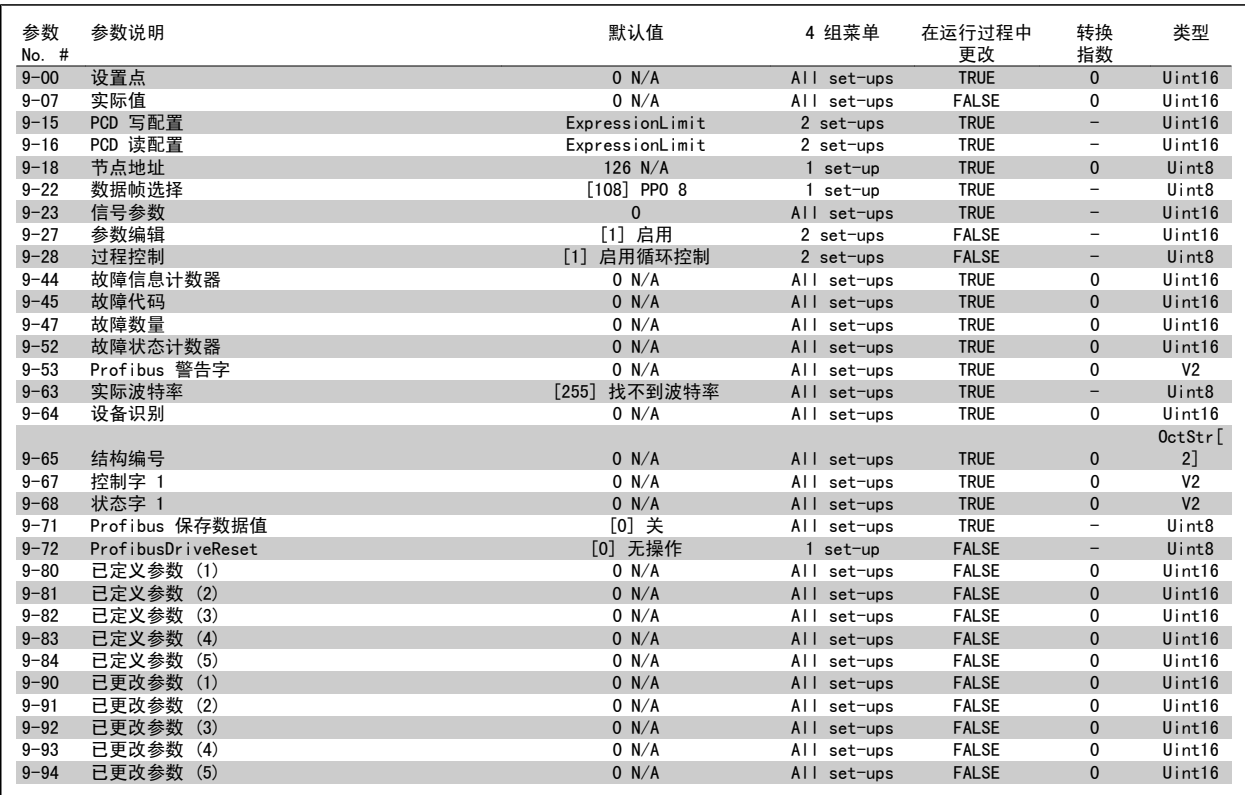

#### 3.1.11 CAN 现场总线 10-\*\*

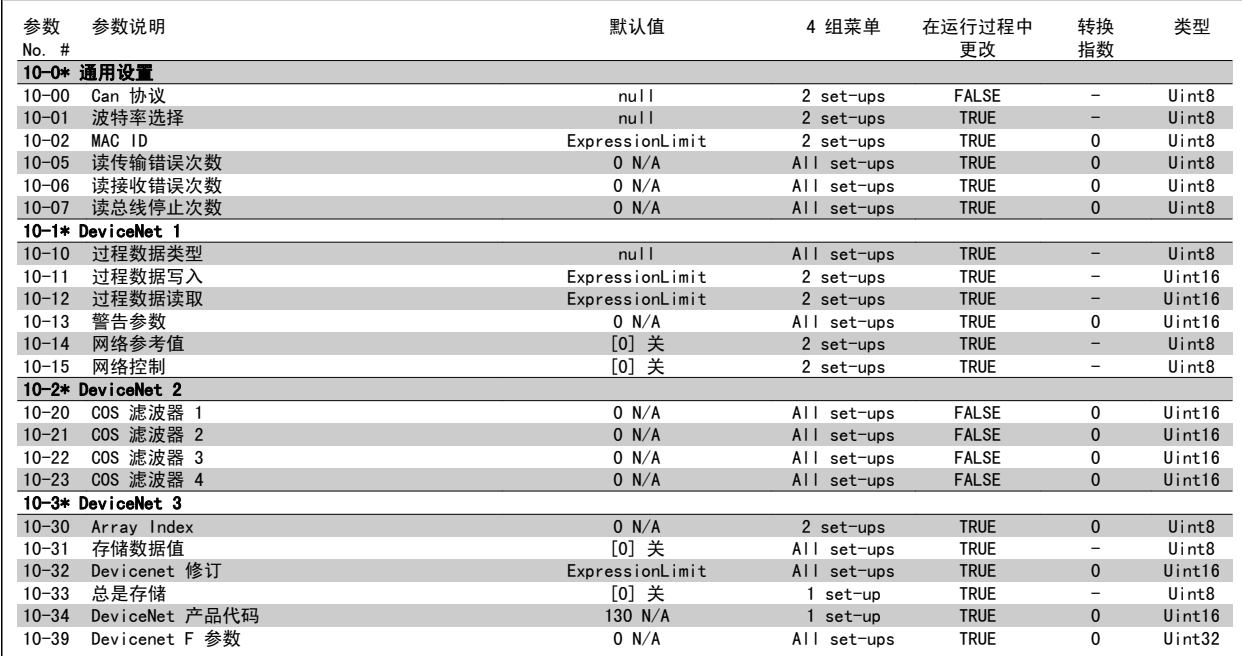

#### 3.1.12 智能逻辑 13-\*\*

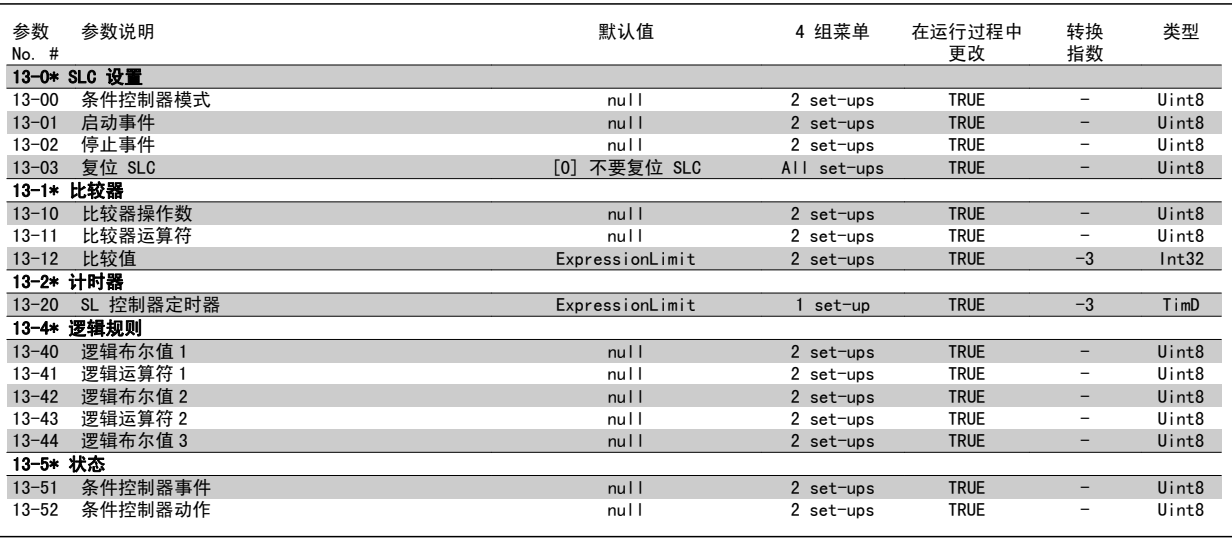

#### 3.1.13 特殊功能 14-\*\*

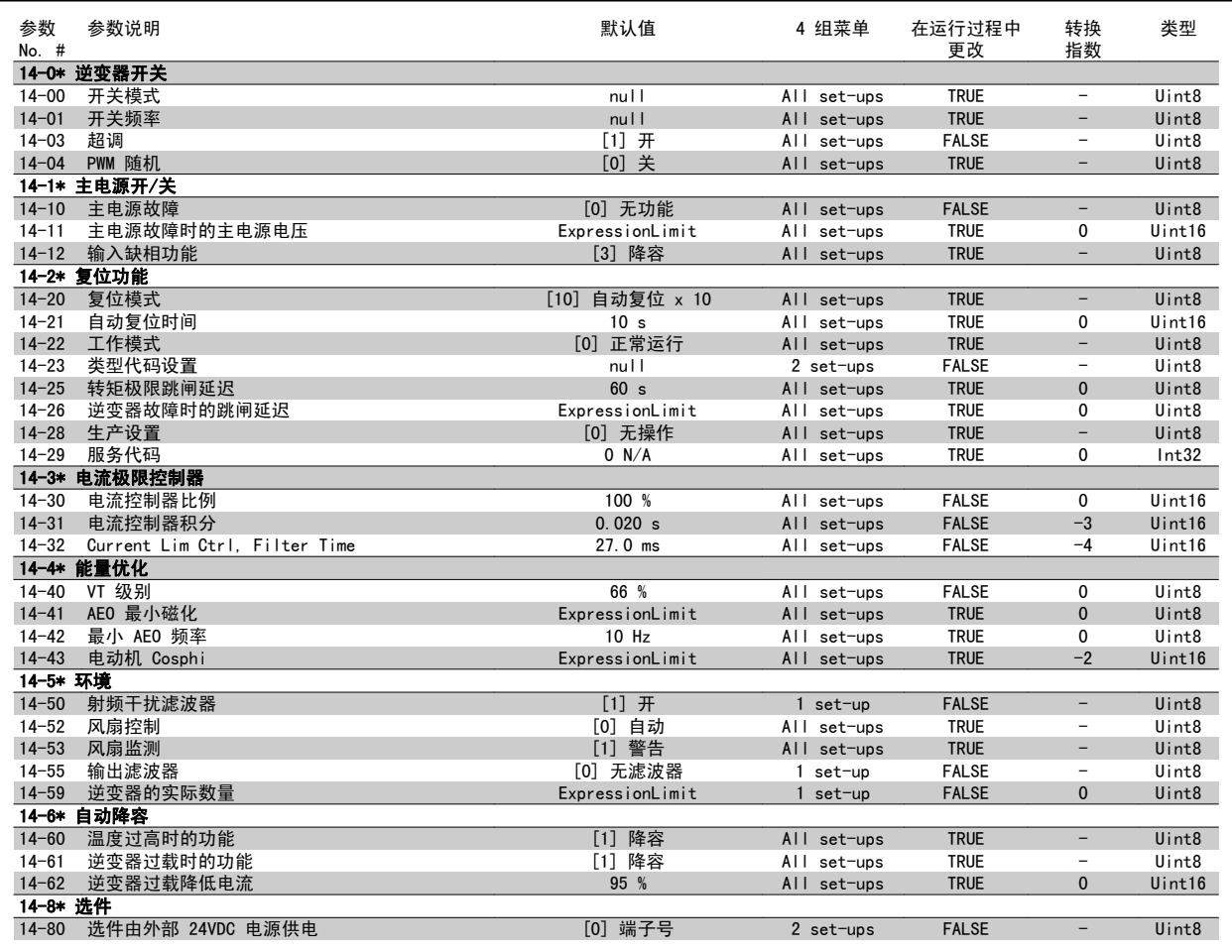

3

#### 3.1.14 FC 信息 15-\*\*

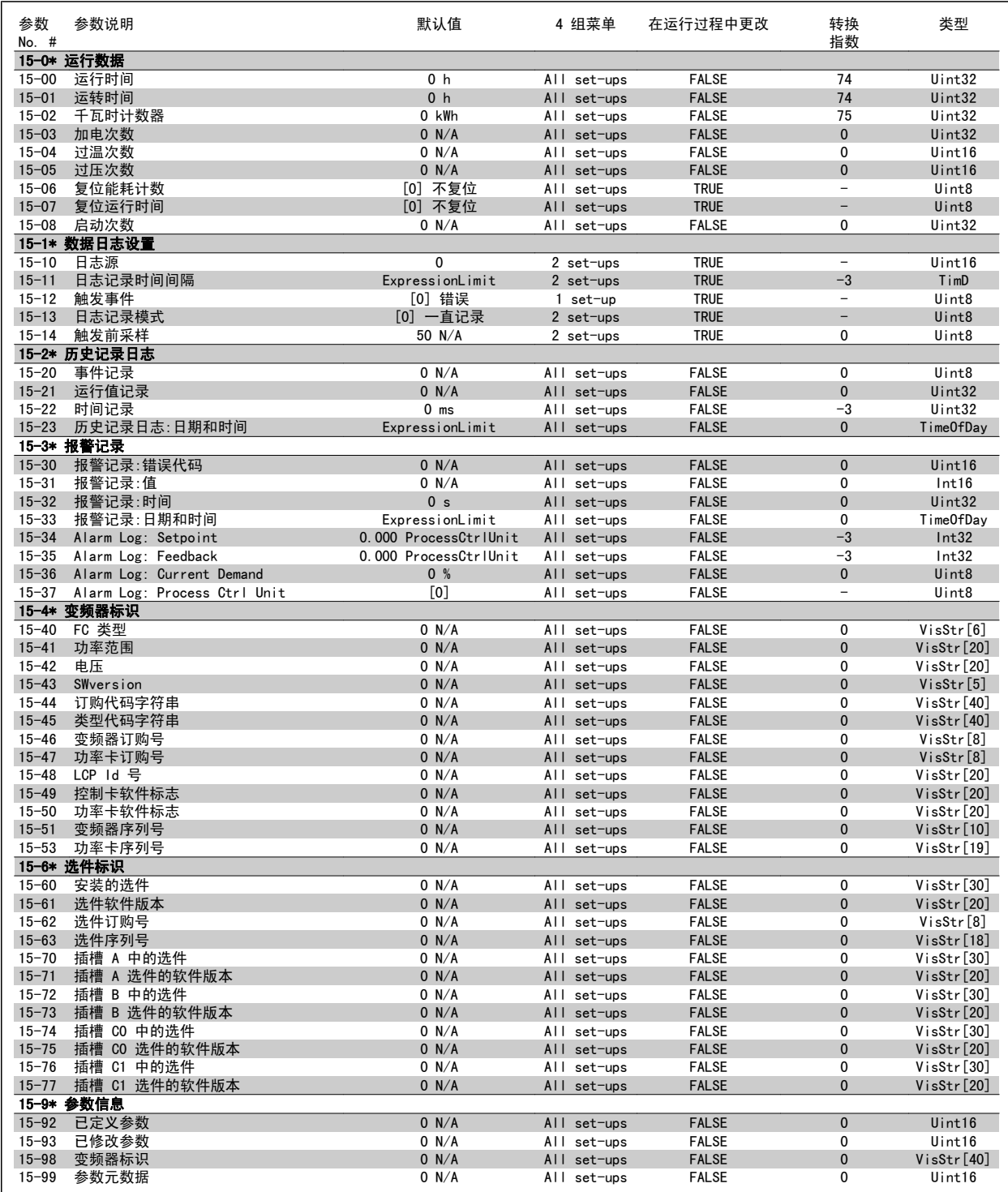

#### 3.1.15 Data Readouts 16-\*\*

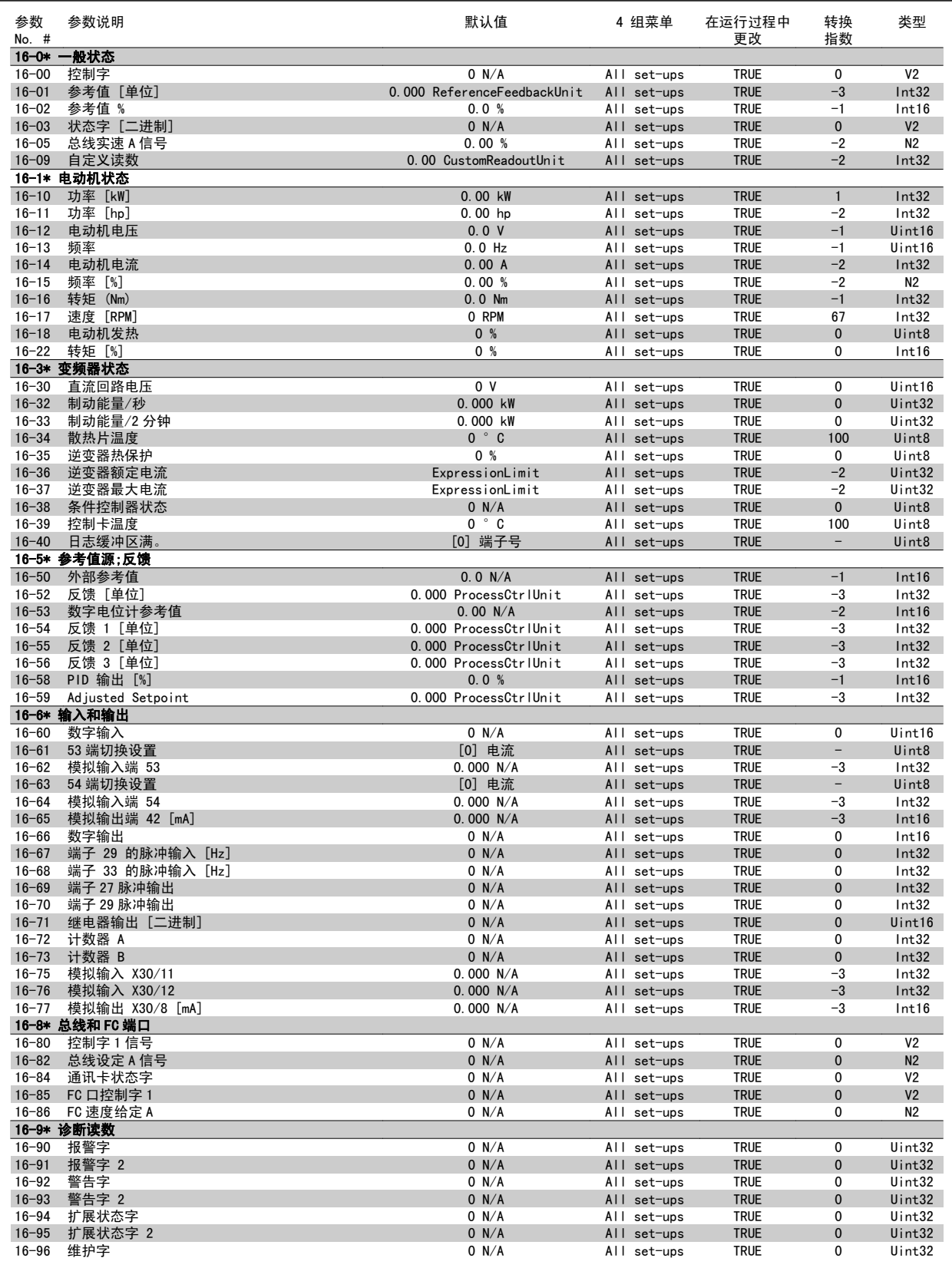

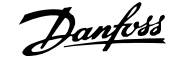

#### 3.1.16 数据读数 2 18-\*\*

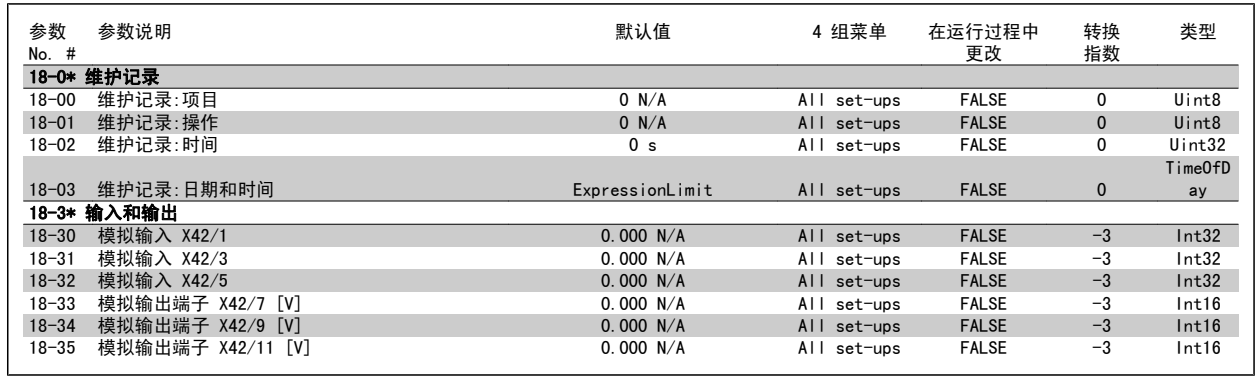

#### 3.1.17 FC 闭环 20-\*\*

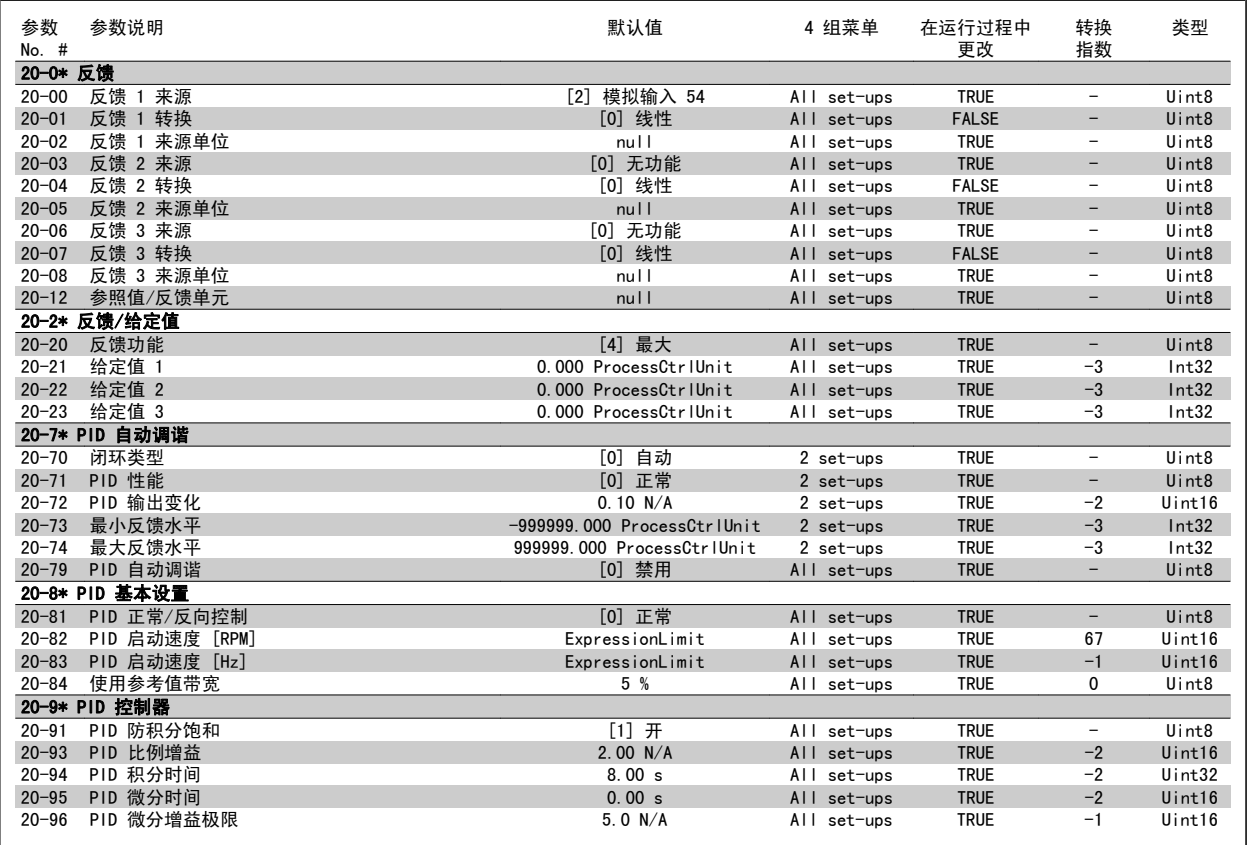

#### 3.1.18 扩展 闭环 21-\*\*

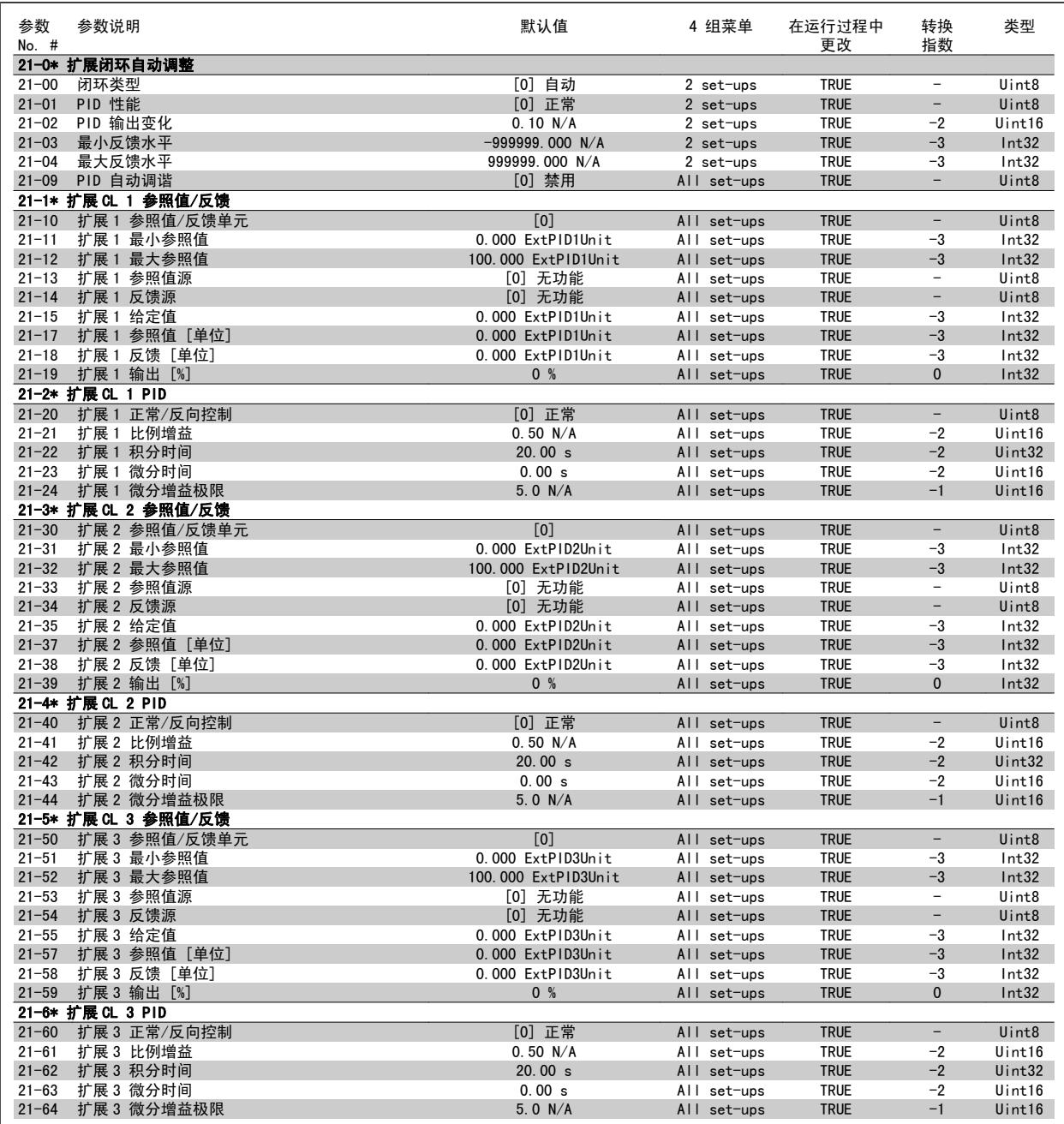

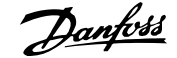

#### 3.1.19 应用功能 22-\*\*

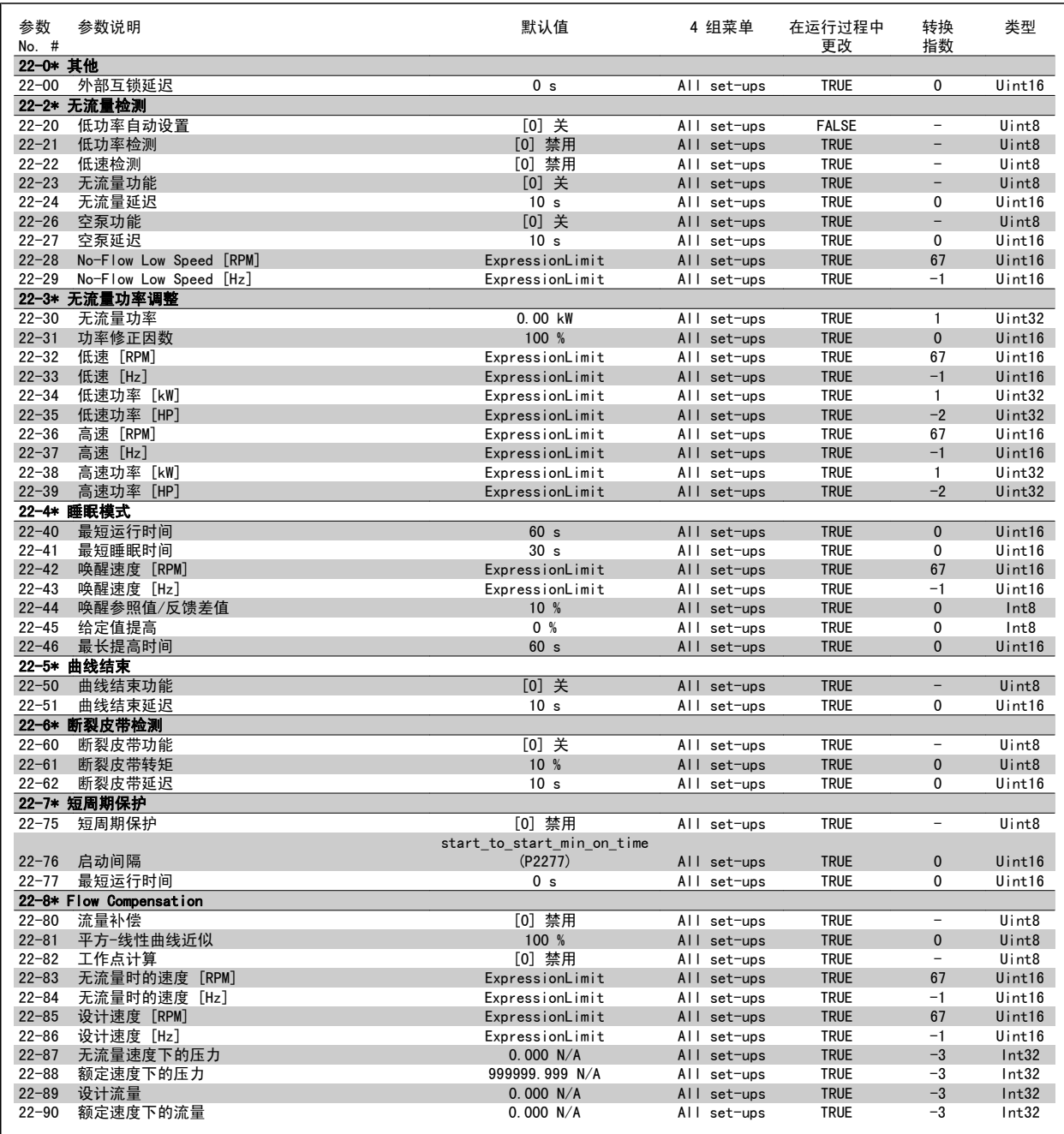

#### 3.1.20 同步操作 23-\*\*

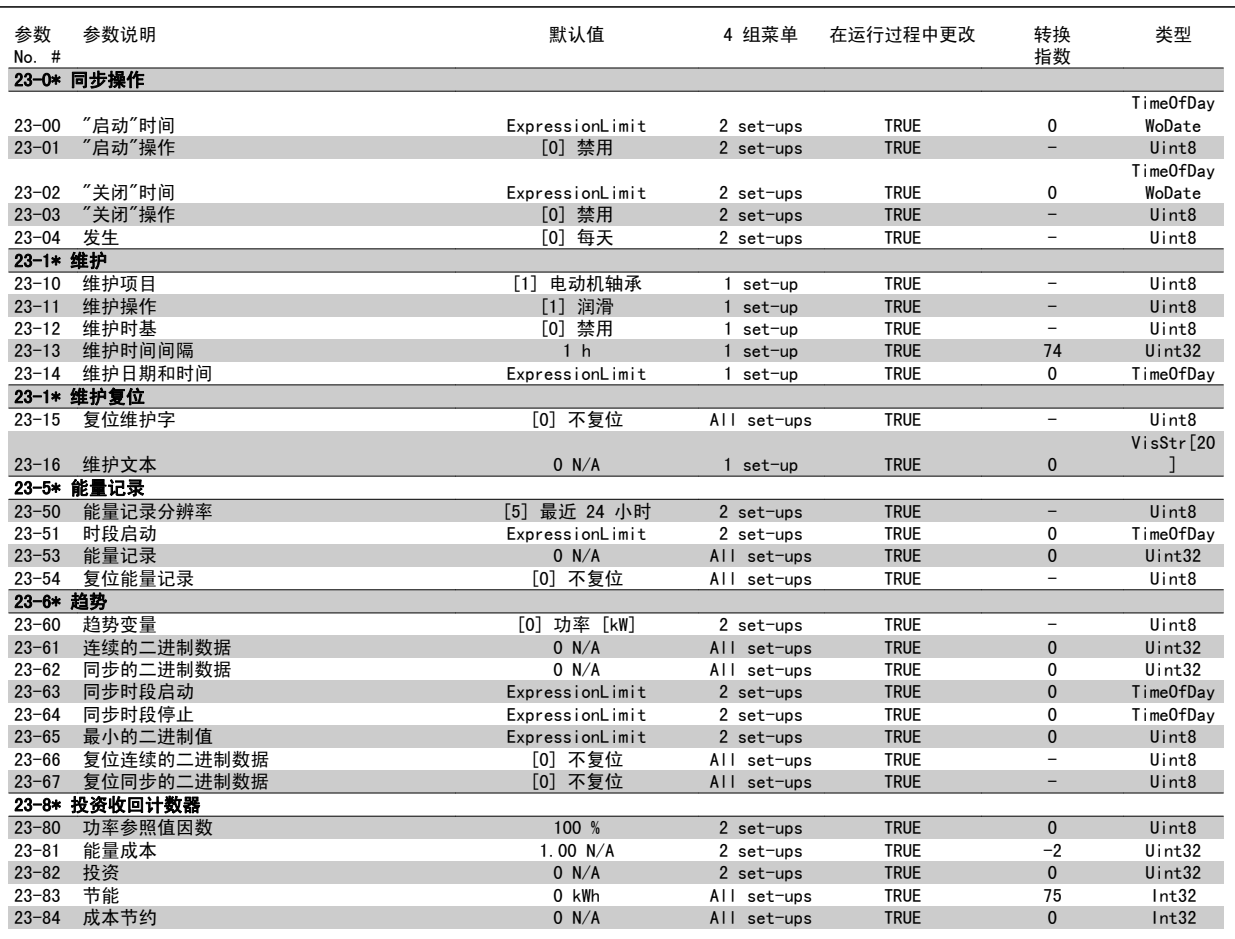

#### 3.1.21 多泵控制器 25-\*\*

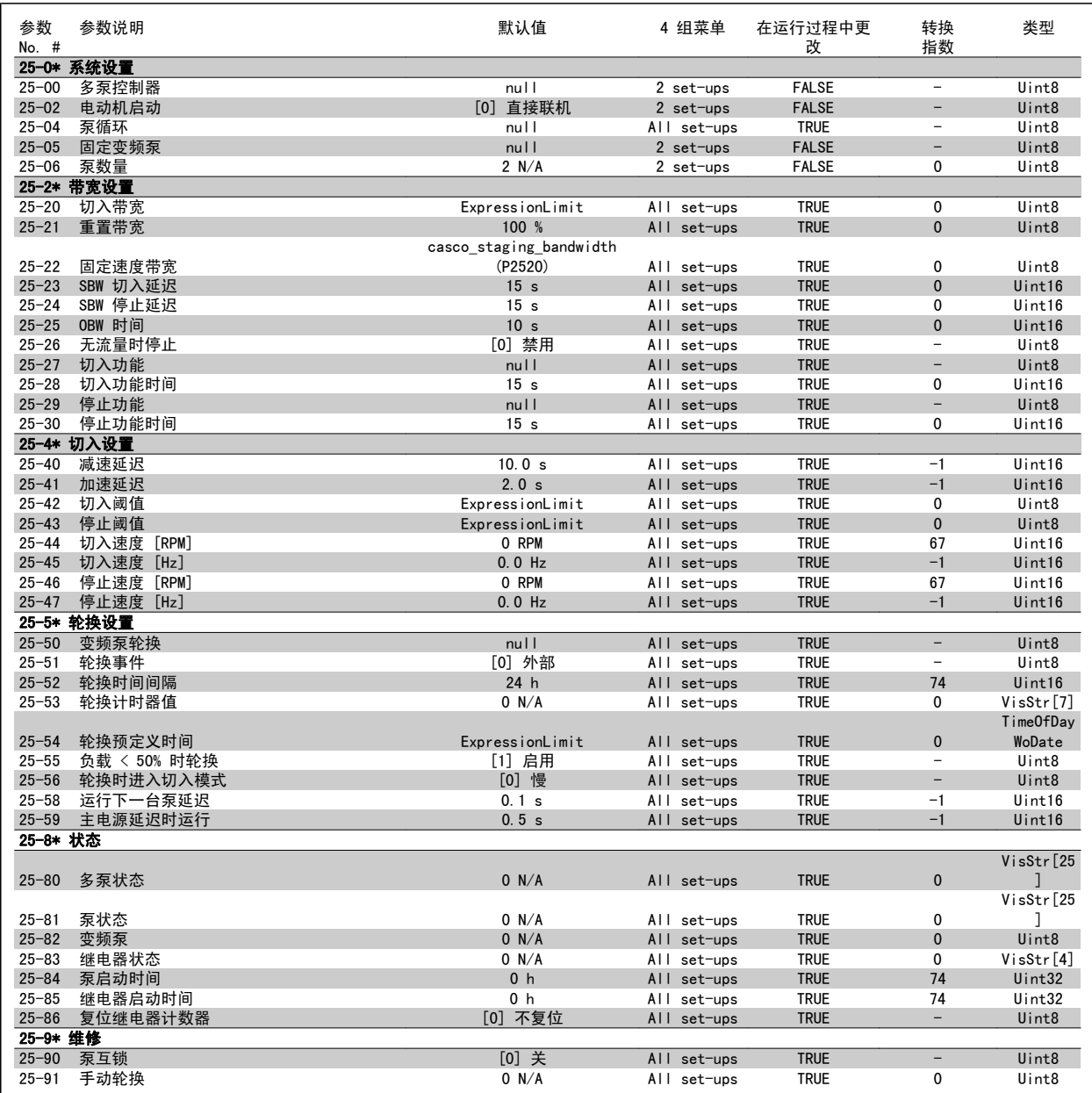

#### 3.1.22 模拟 I/O 选件 MCB 109 26-\*\*

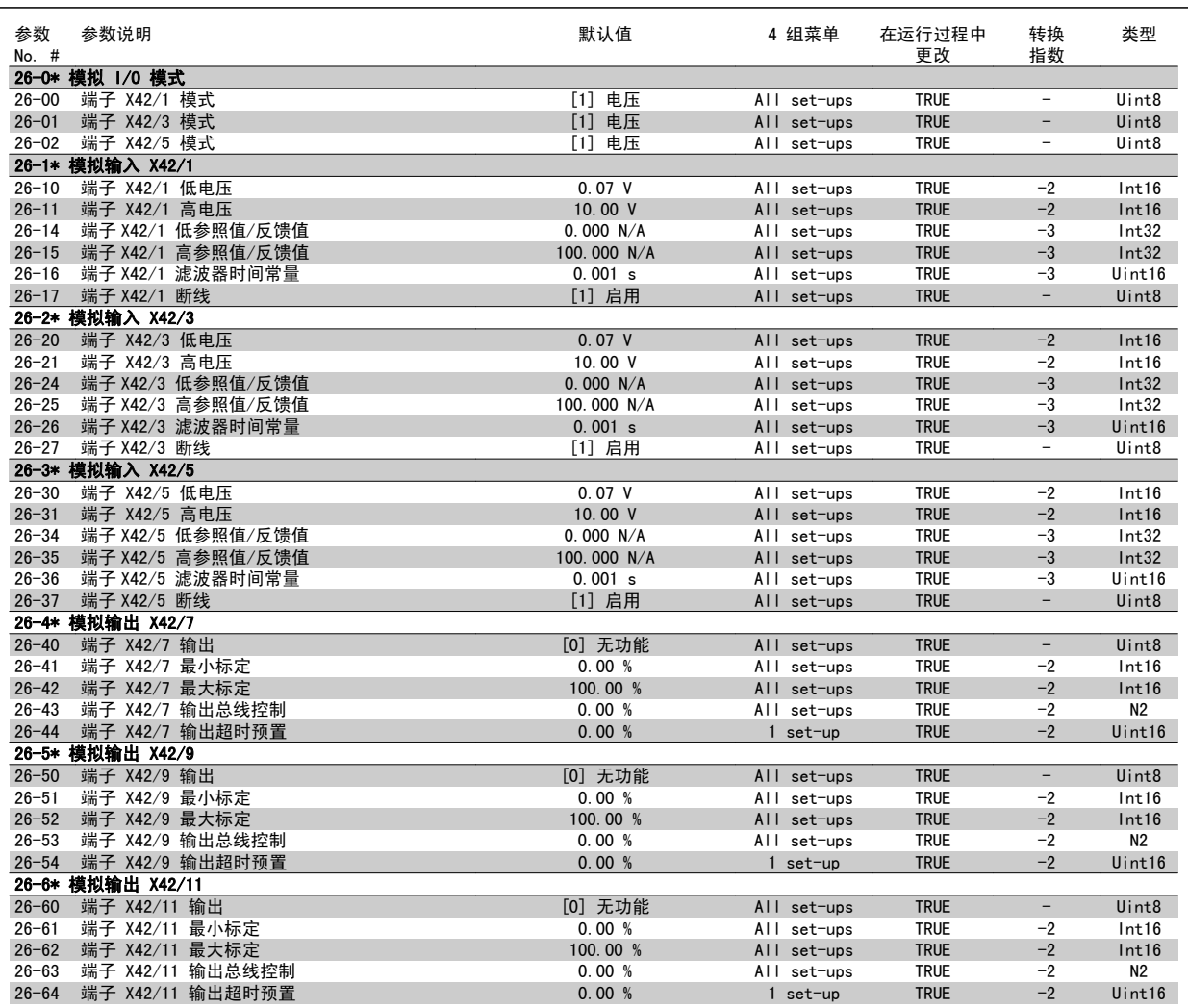

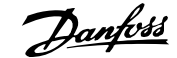

#### 3.1.23 多泵控制选件 27-\*\*

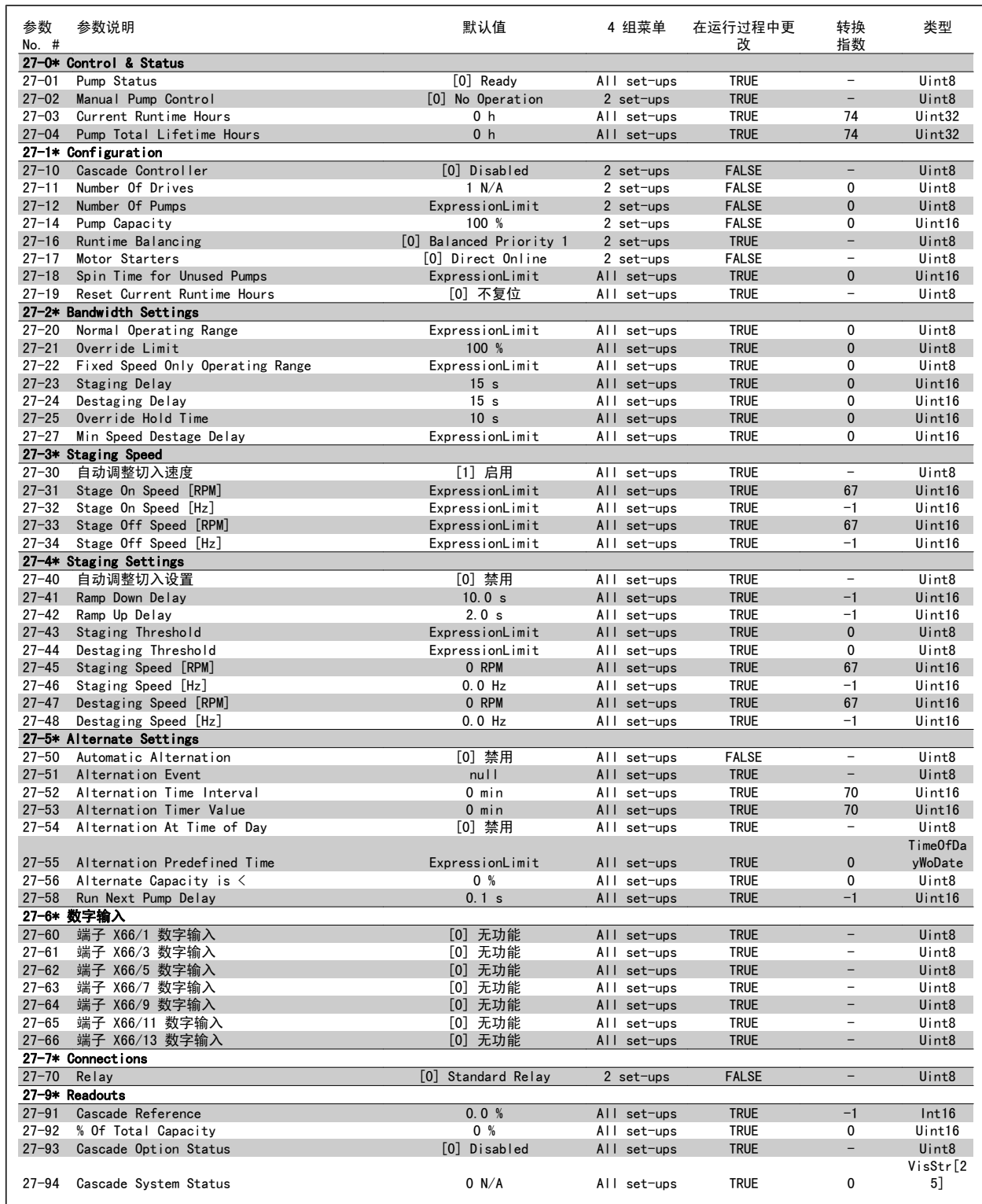

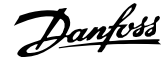

#### 3.1.24 水应用功能 29-\*\*

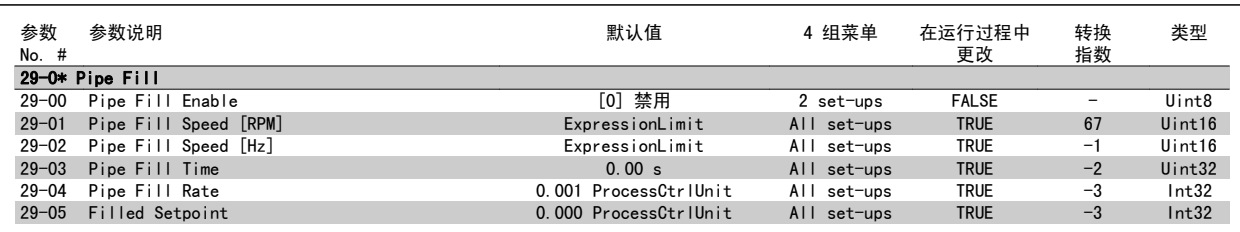

#### 3.1.25 旁路选件 31-\*\*

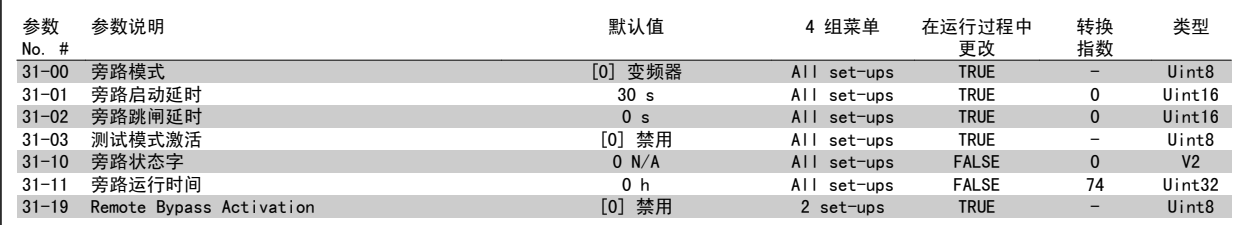

## 索引

#### "

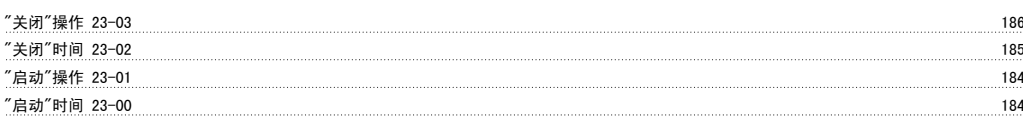

## 1

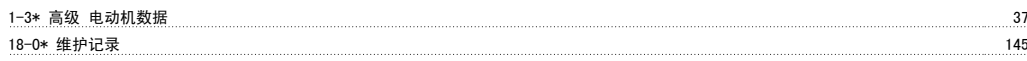

#### 2

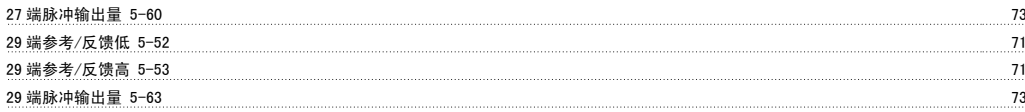

#### 3

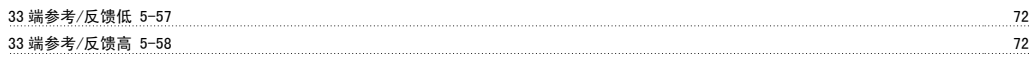

#### 5

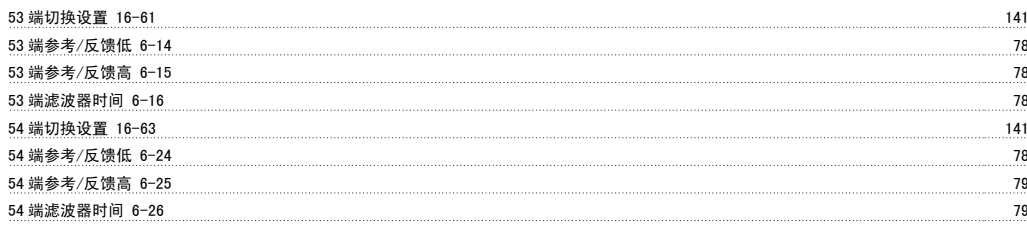

#### 6

6-0\* 模拟 I/o 模式 76

#### A

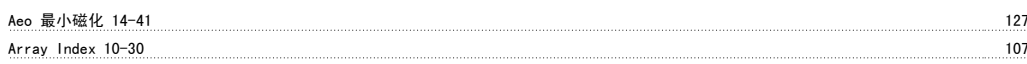

## C

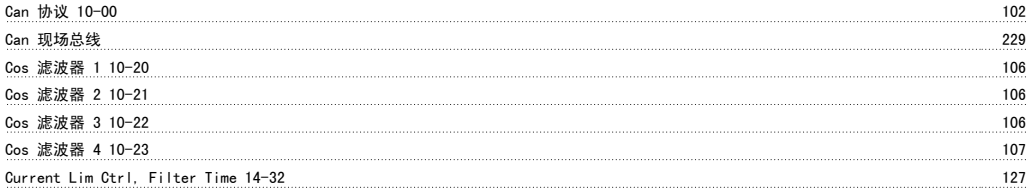

#### D

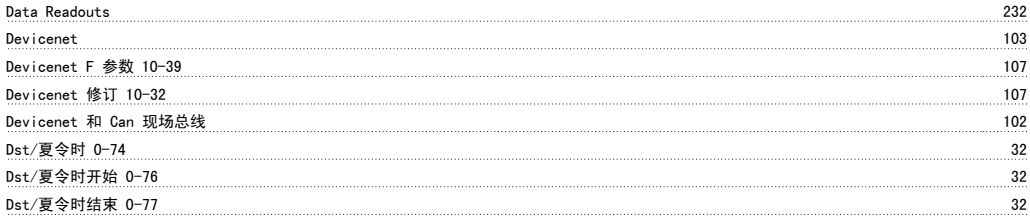

#### E

Etr 138

It 主电源 128

#### F

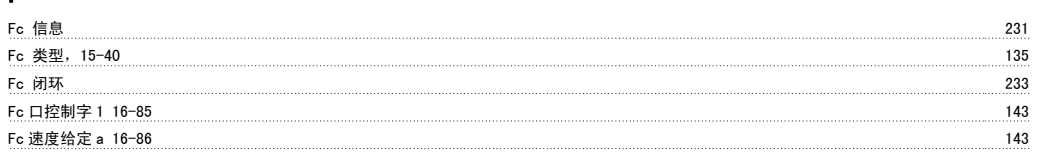

# I

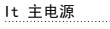

# L

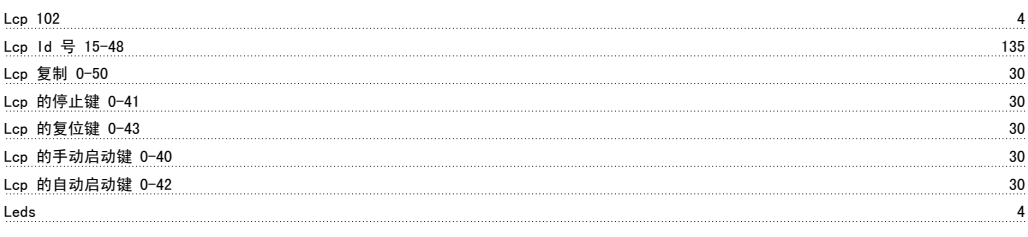

#### M

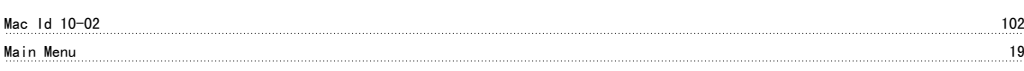

## N

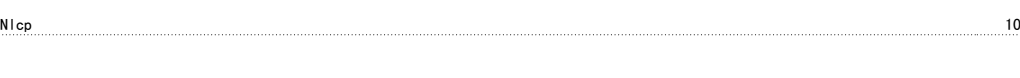

# O

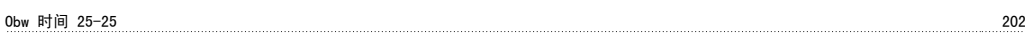

## P

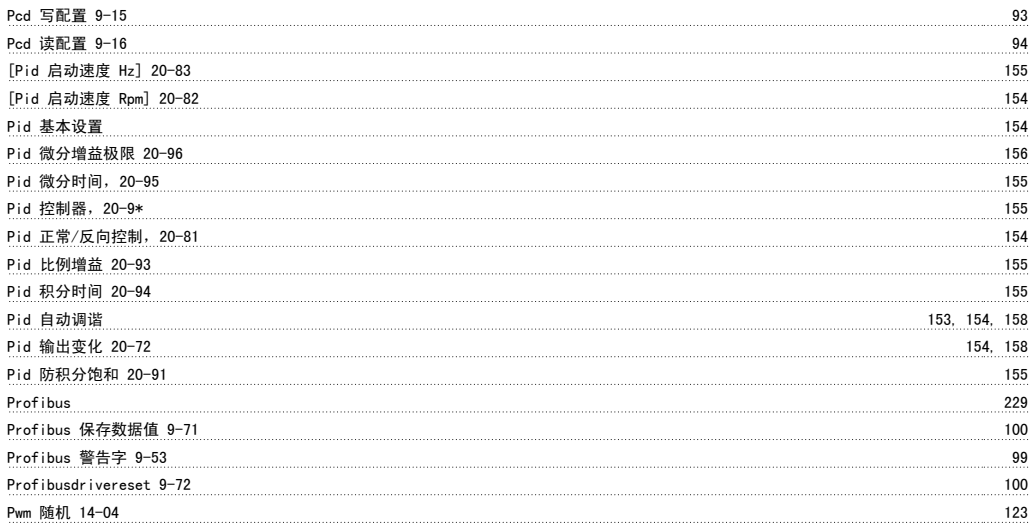

## Q

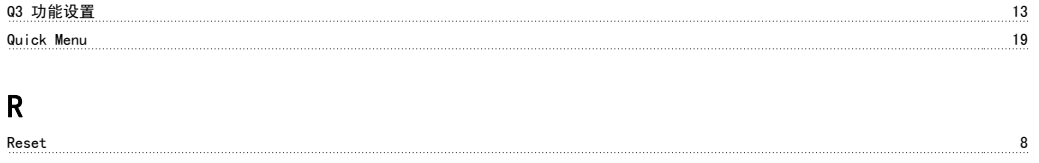

## S

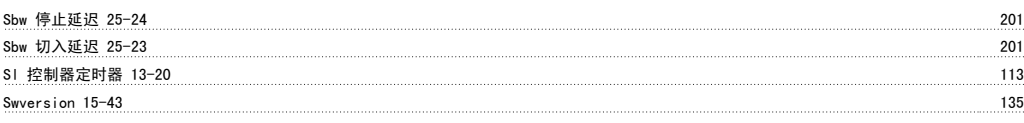

#### V

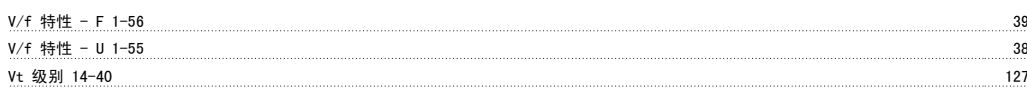

## 一

#### 一般设置,1-0\* 33

# 个

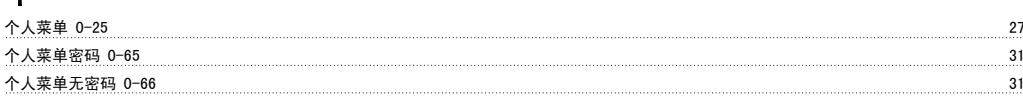

# 主

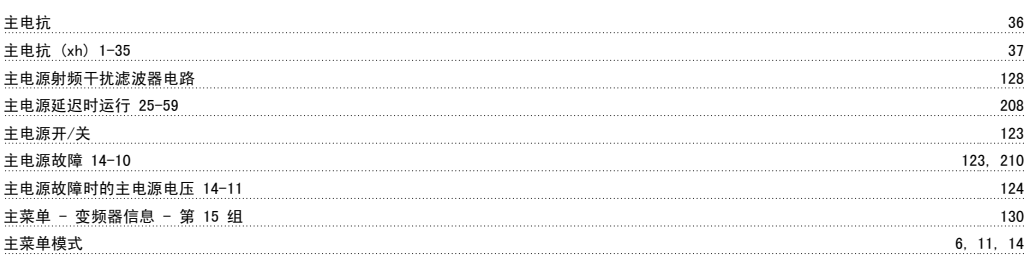

# 事

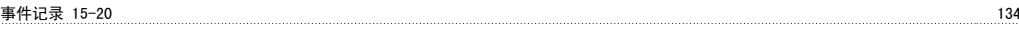

# 交

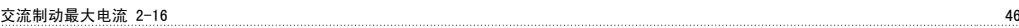

# 从

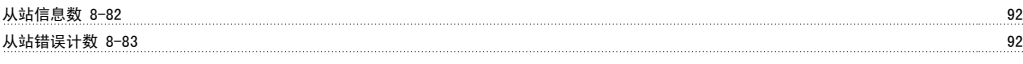

# 低

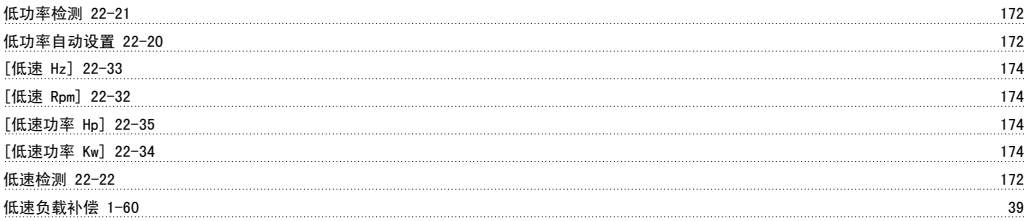

# 使

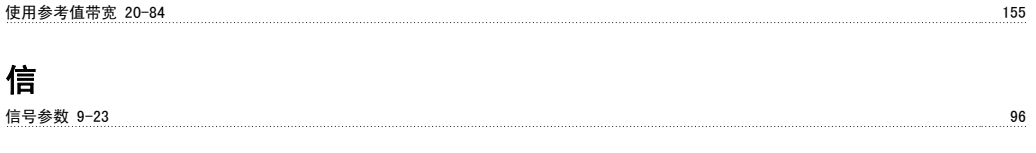

# 停

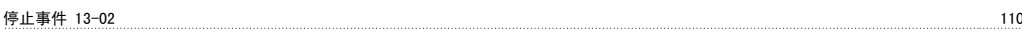

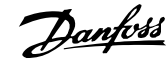

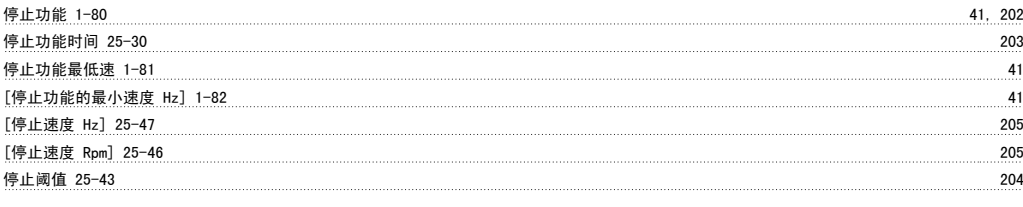

# 共

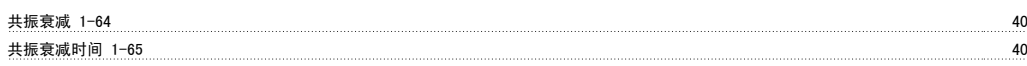

# 冷

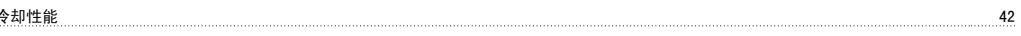

## 减

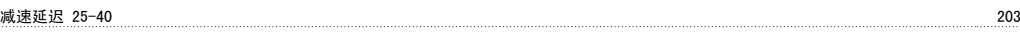

# 切

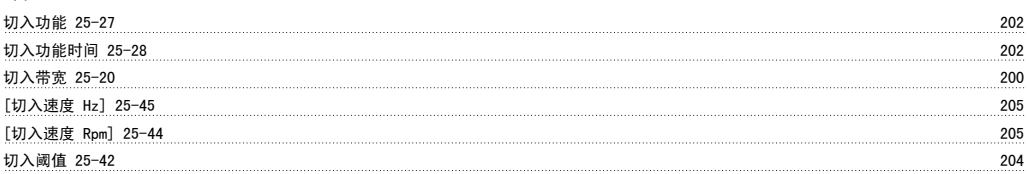

# 初

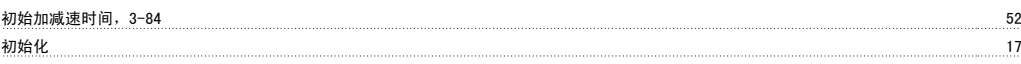

# 制

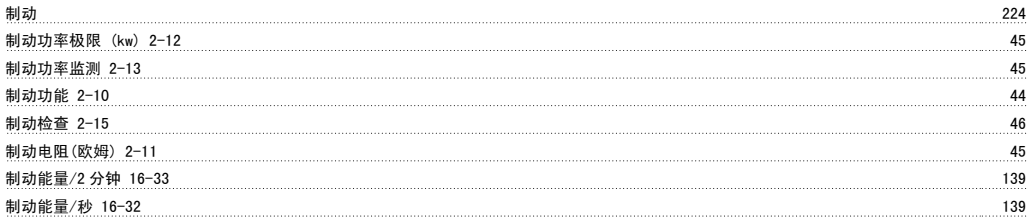

# 功

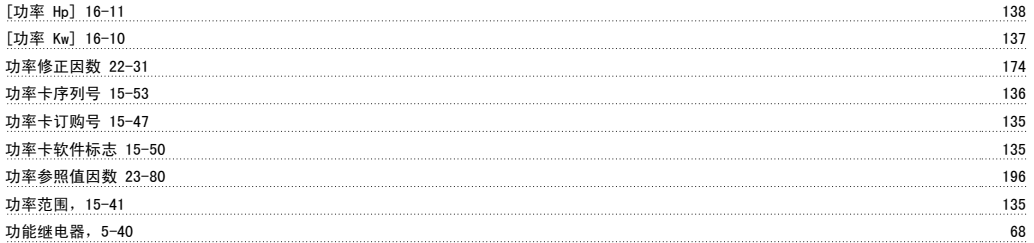

# 加

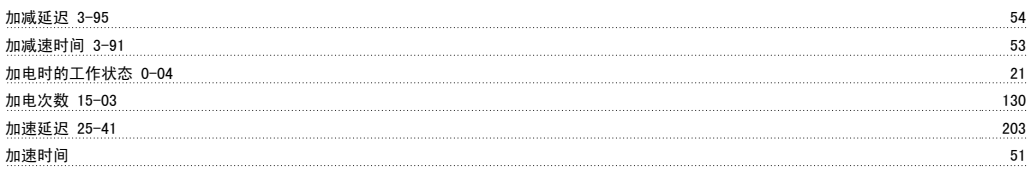

#### 区

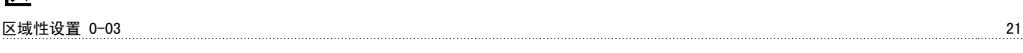

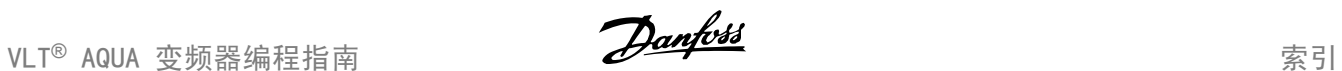

# 千 千瓦时计数器 15-02 130 半 半自动旁路菜单 4-64 59 协 协议,8-30 88

## 历

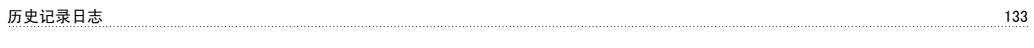

#### 参

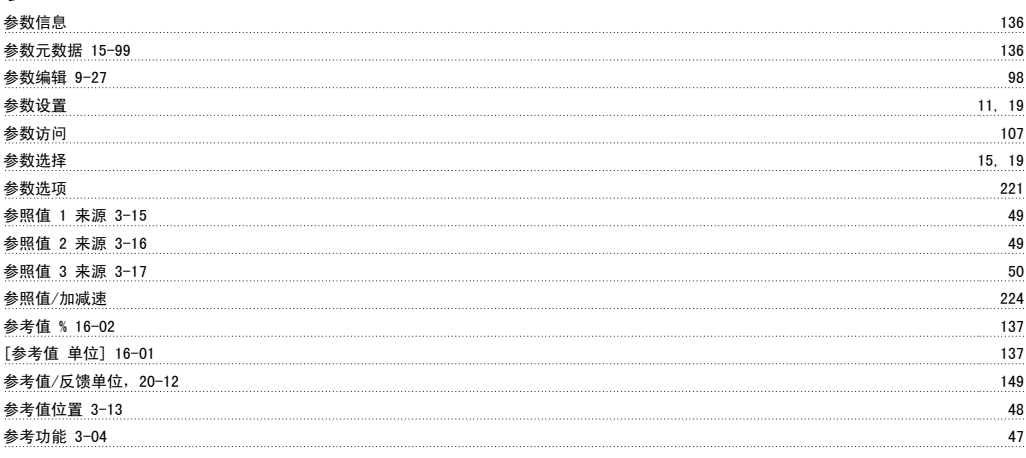

# 反

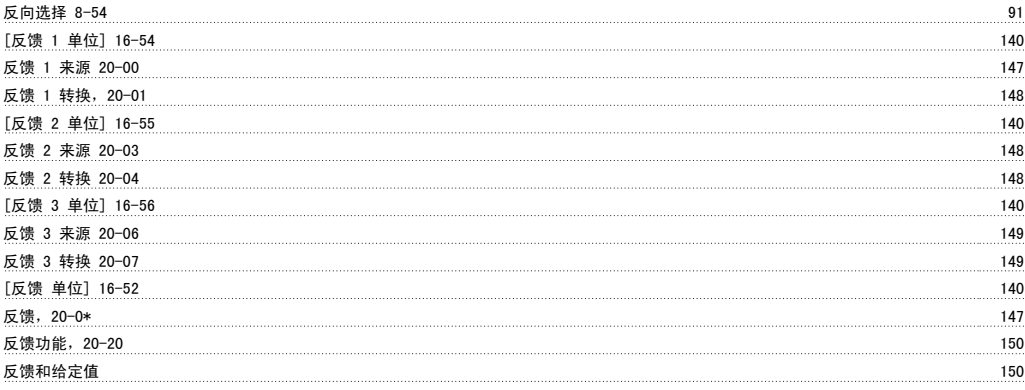

# 发

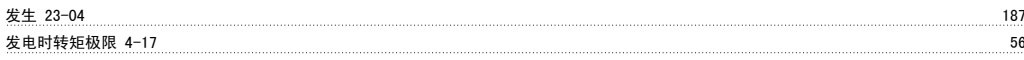

## 变

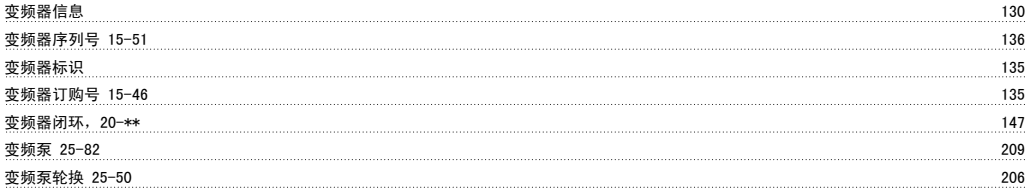

#### 可

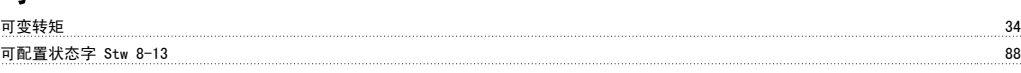

## 同

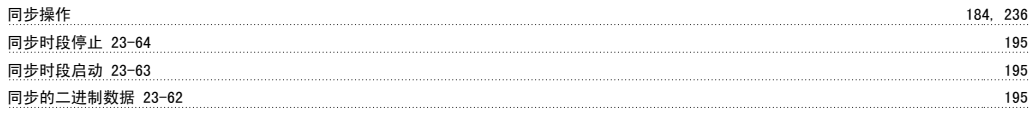

# 启

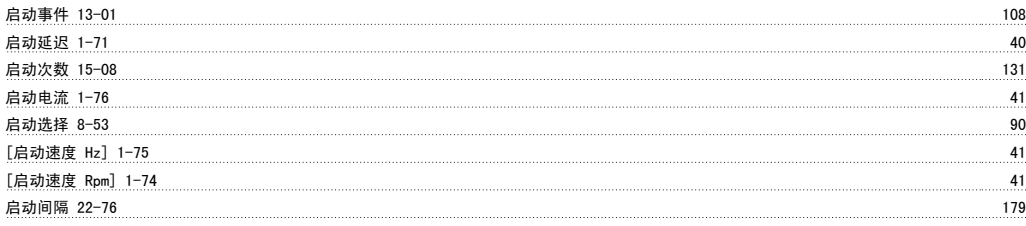

## 唤

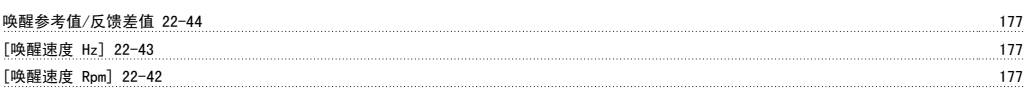

# 固

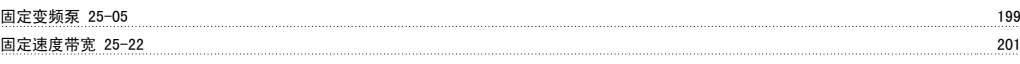

# 图

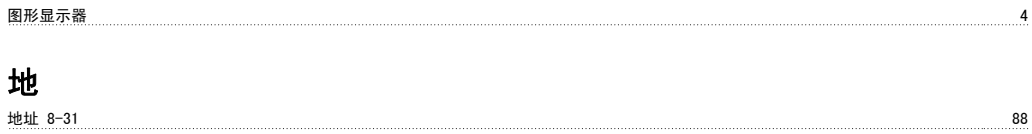

## 填

填充给定值,29-05 219

# 复

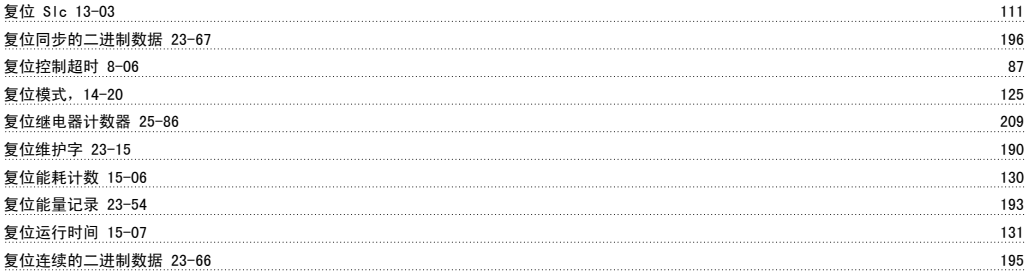

# 外

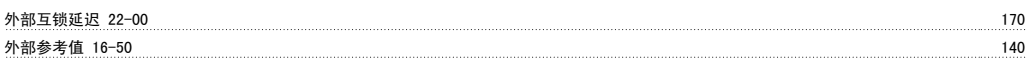

## 多

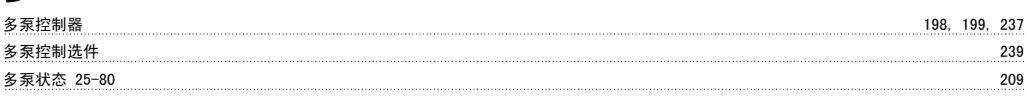

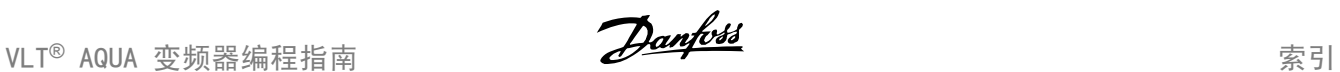

## 奇

奇偶校验/停止位 8-33 89

#### 如

如何操作图形化 Lcp (glcp) 4

## 存

存储数据值 10-31 107

## 安

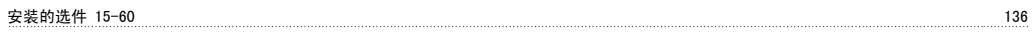

# 定

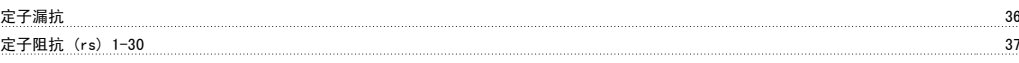

## 实

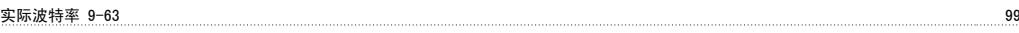

# 射

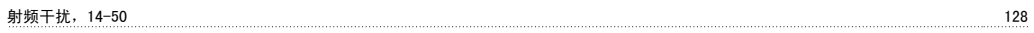

## 工

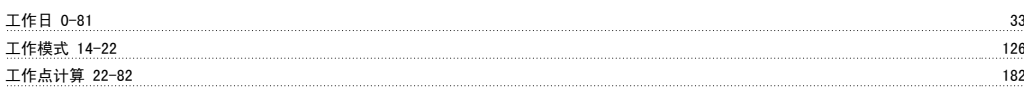

# 已

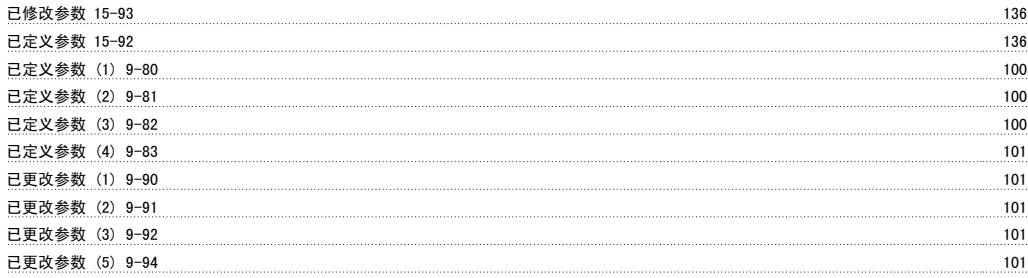

# 平形

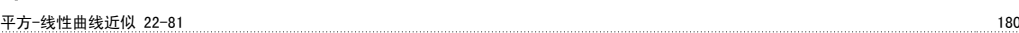

#### 应

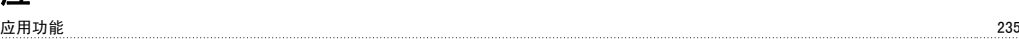

#### 开

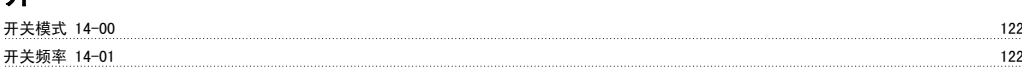

## 快

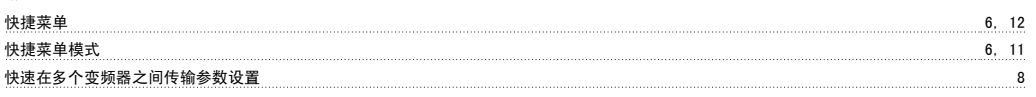

#### 总

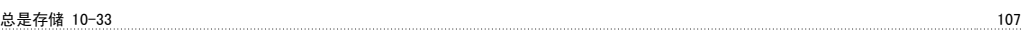

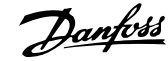

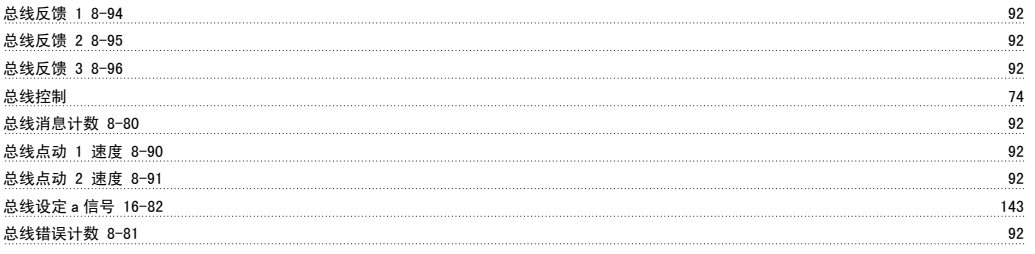

# 恢

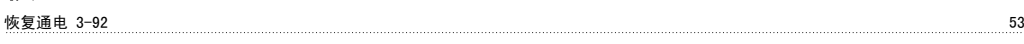

# 惯

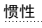

# 成

成本节约 23-84 197

### 手

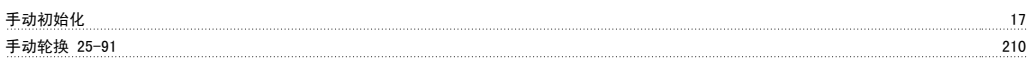

惯性 7

# 扩

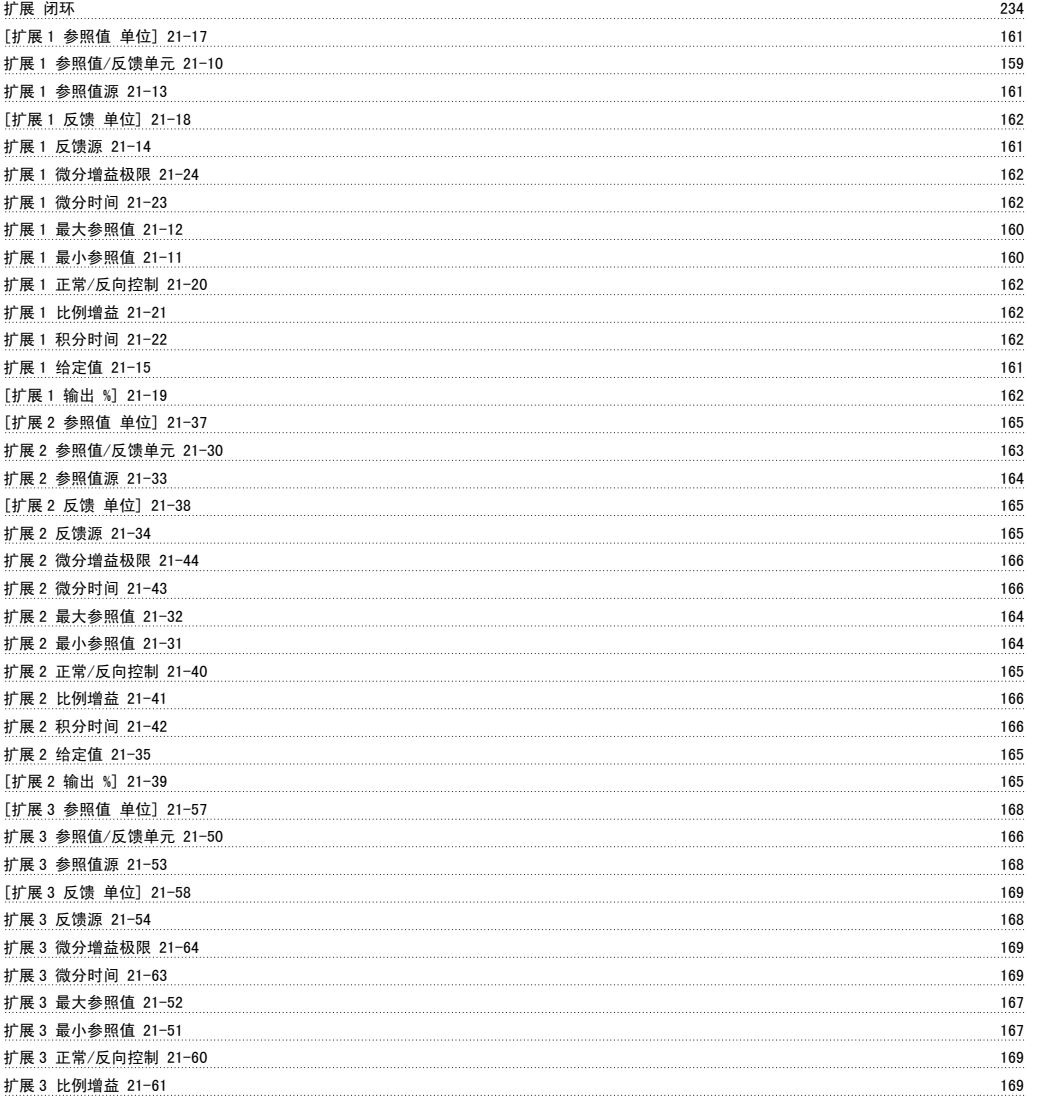

# VLT® AQUA 变频器编程指南 索引

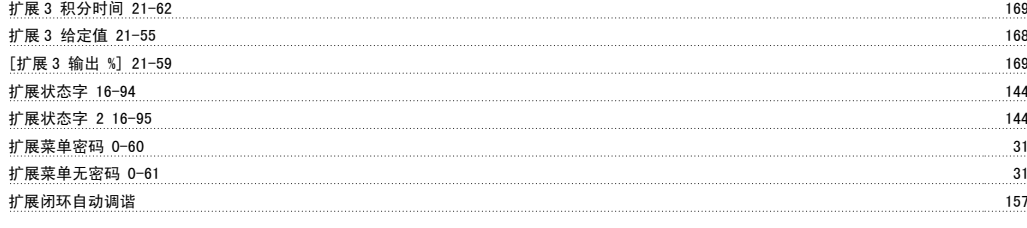

#### 投

投资 23-82 197

## 报

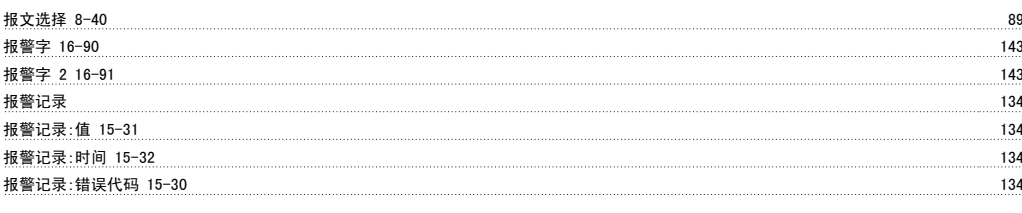

### 指

指示灯 (led): 5

## 控

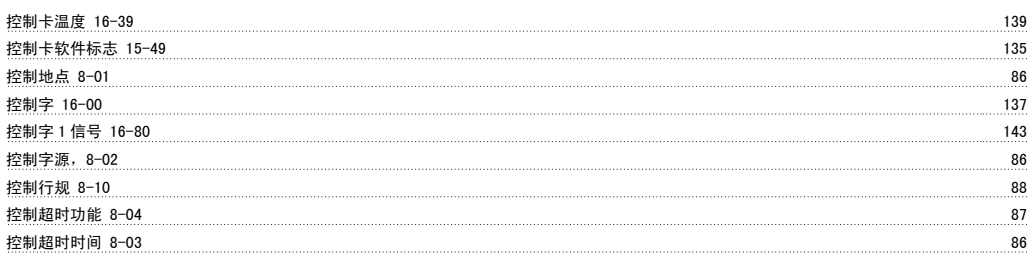

#### 操

操作/显示 222

#### 散

散热片温度 16-34 139

#### 数

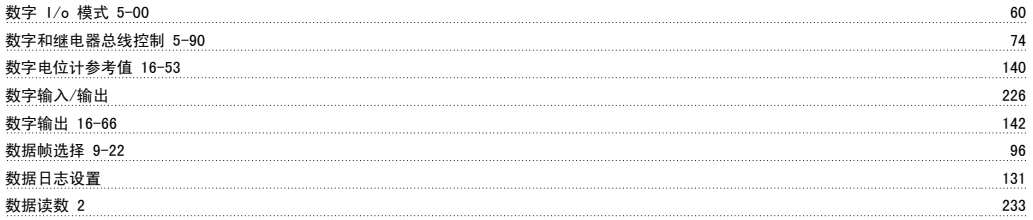

## 斜

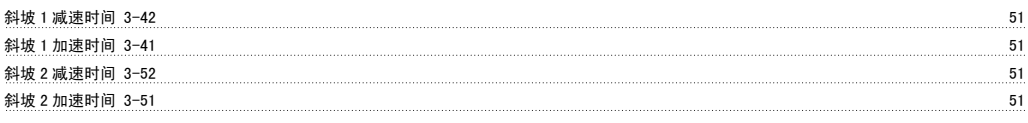

### 断

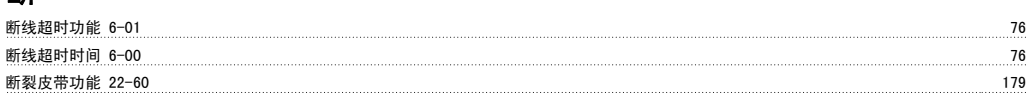

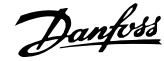

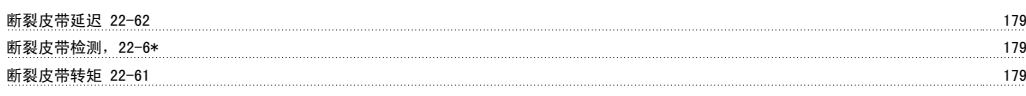

## 旁

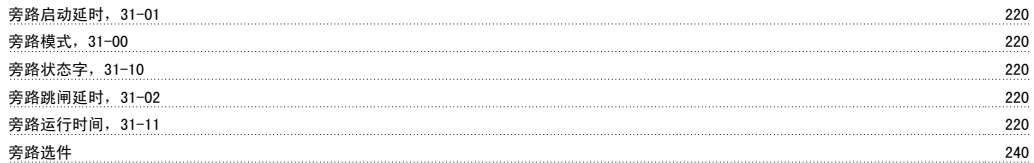

# 无

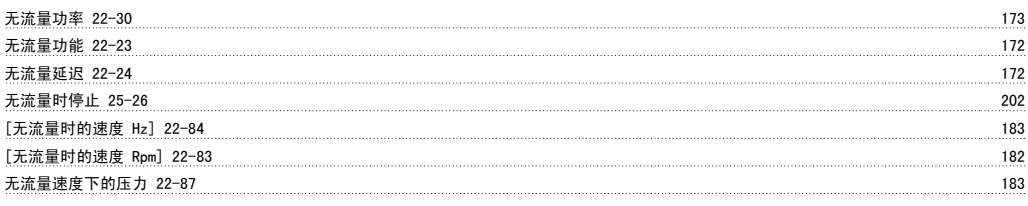

# 日

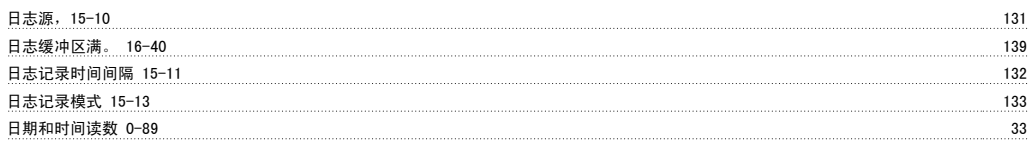

## 时

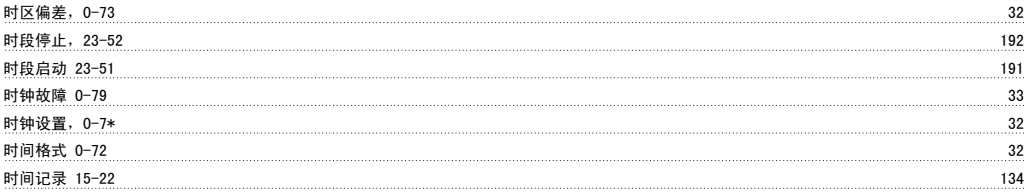

# 显

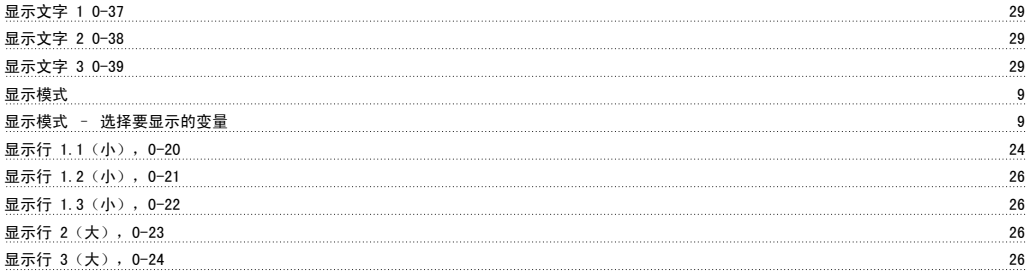

# 智能

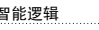

# 曲

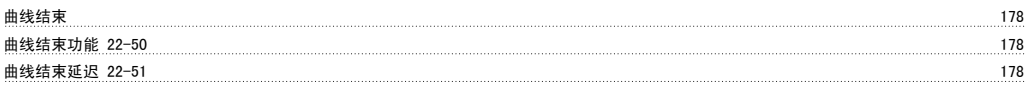

智能逻辑 230

## 更

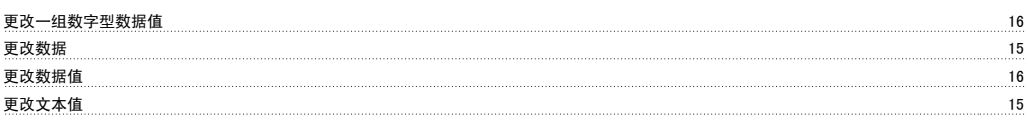

## 最

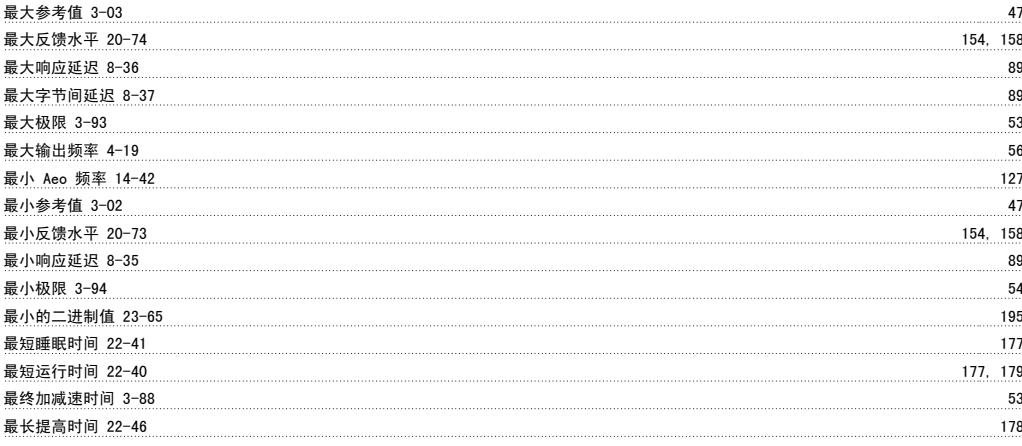

有效设置 0-10 22

# 有

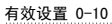

#### 服

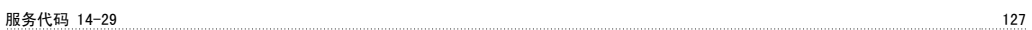

### 本

本地参考值 21

### 条

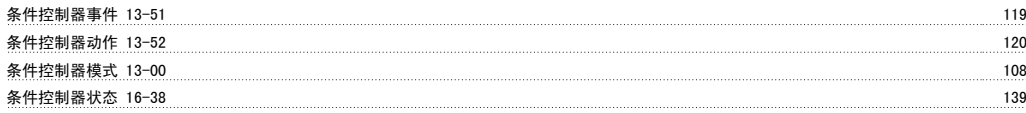

#### 极

极限/警告 225

## 模

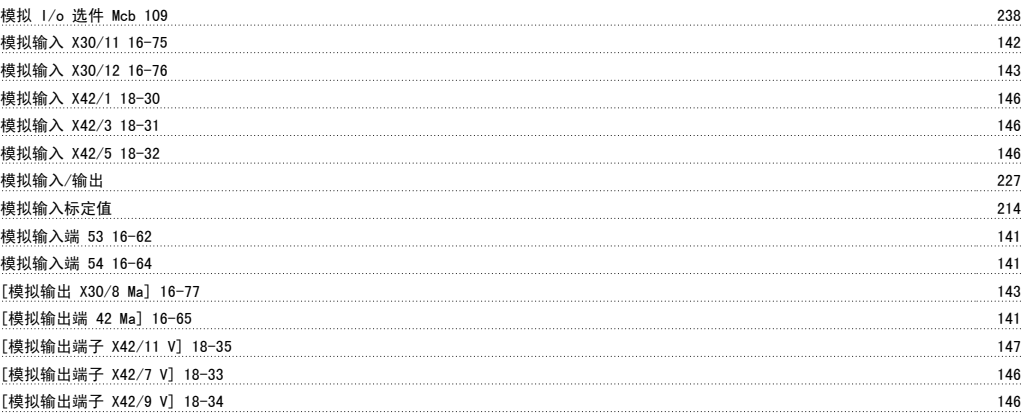

## 止

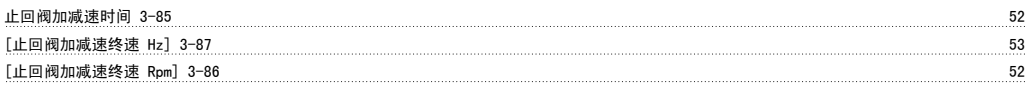

#### 正

[正常磁化的最小速度 Hz] 1-52 38

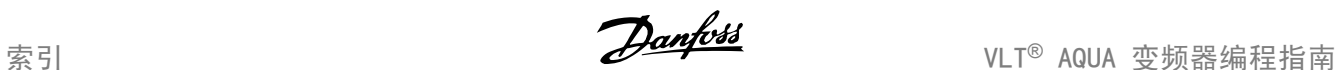

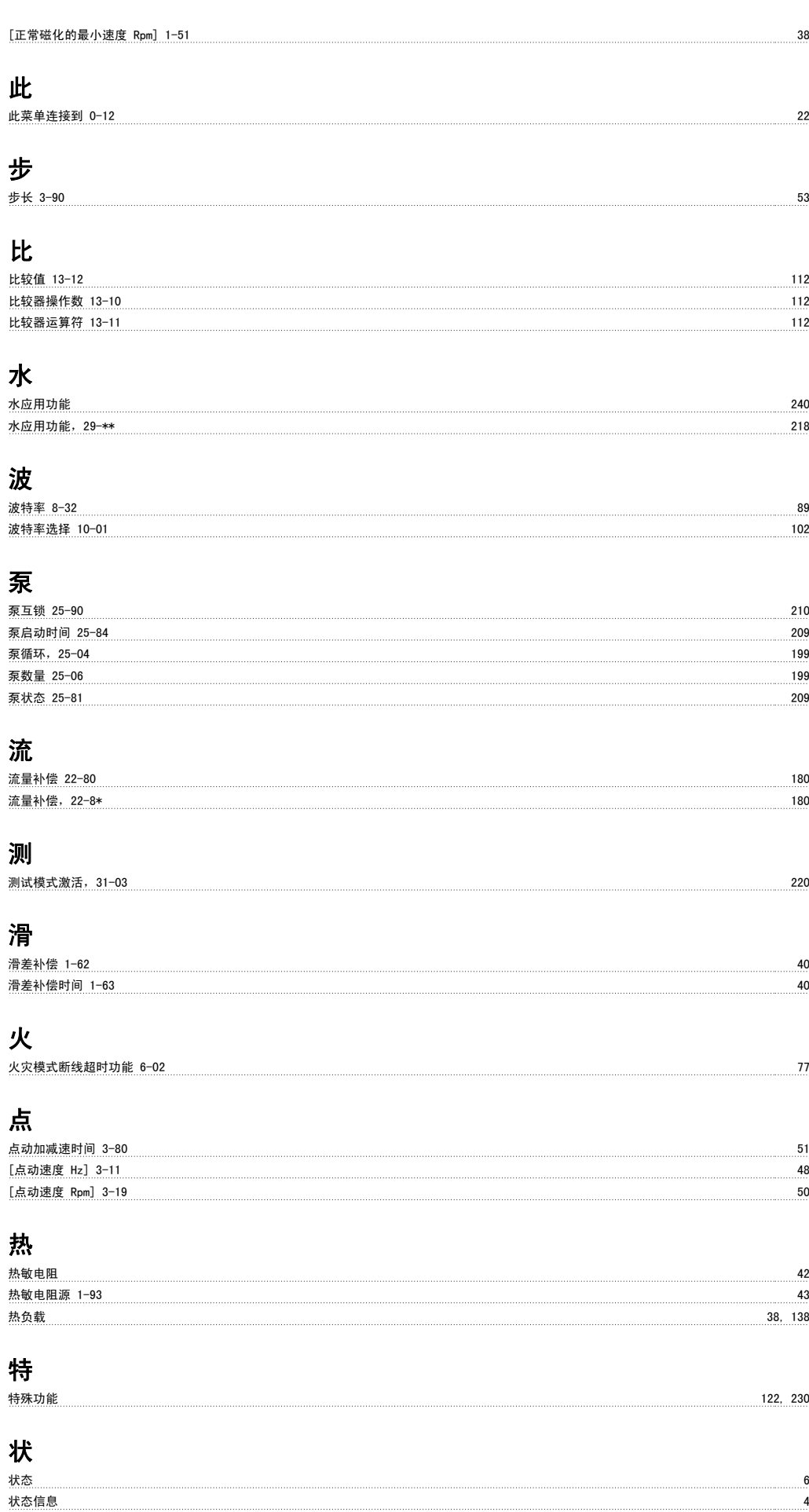
[状态字 二进制] 16-03 137

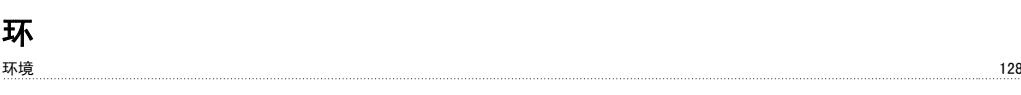

#### 电

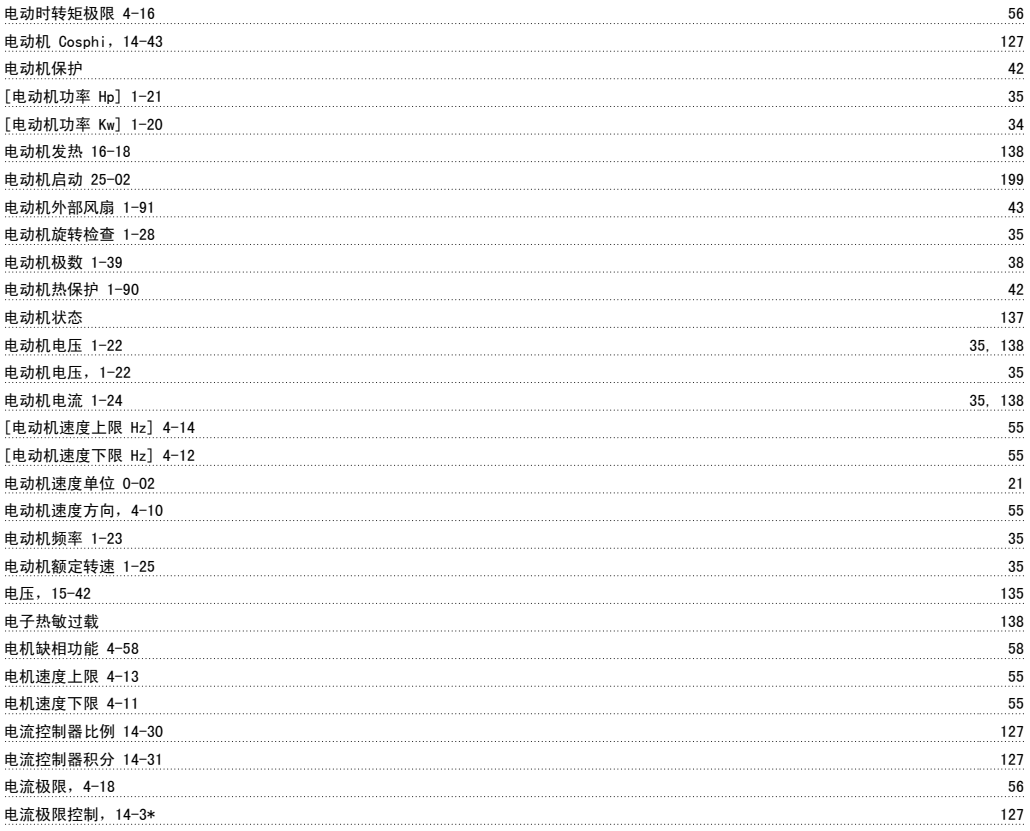

#### 直

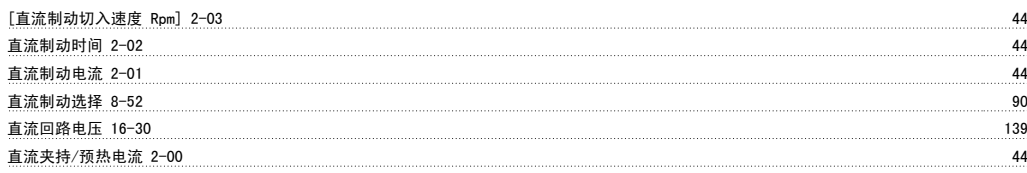

#### 睡

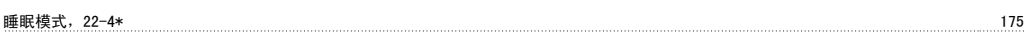

#### 短

短周期保护 179

#### 空

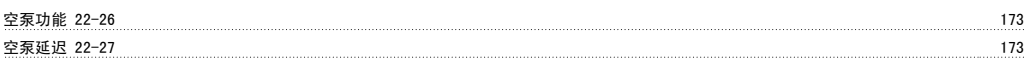

#### 端

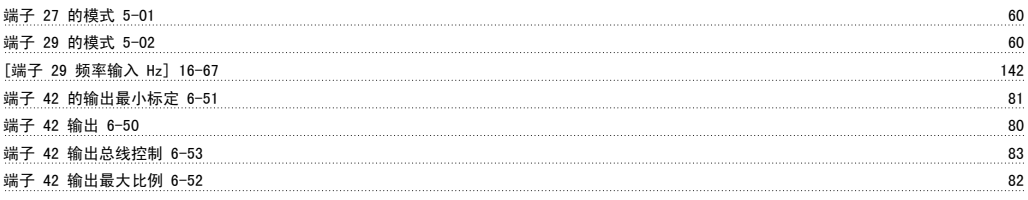

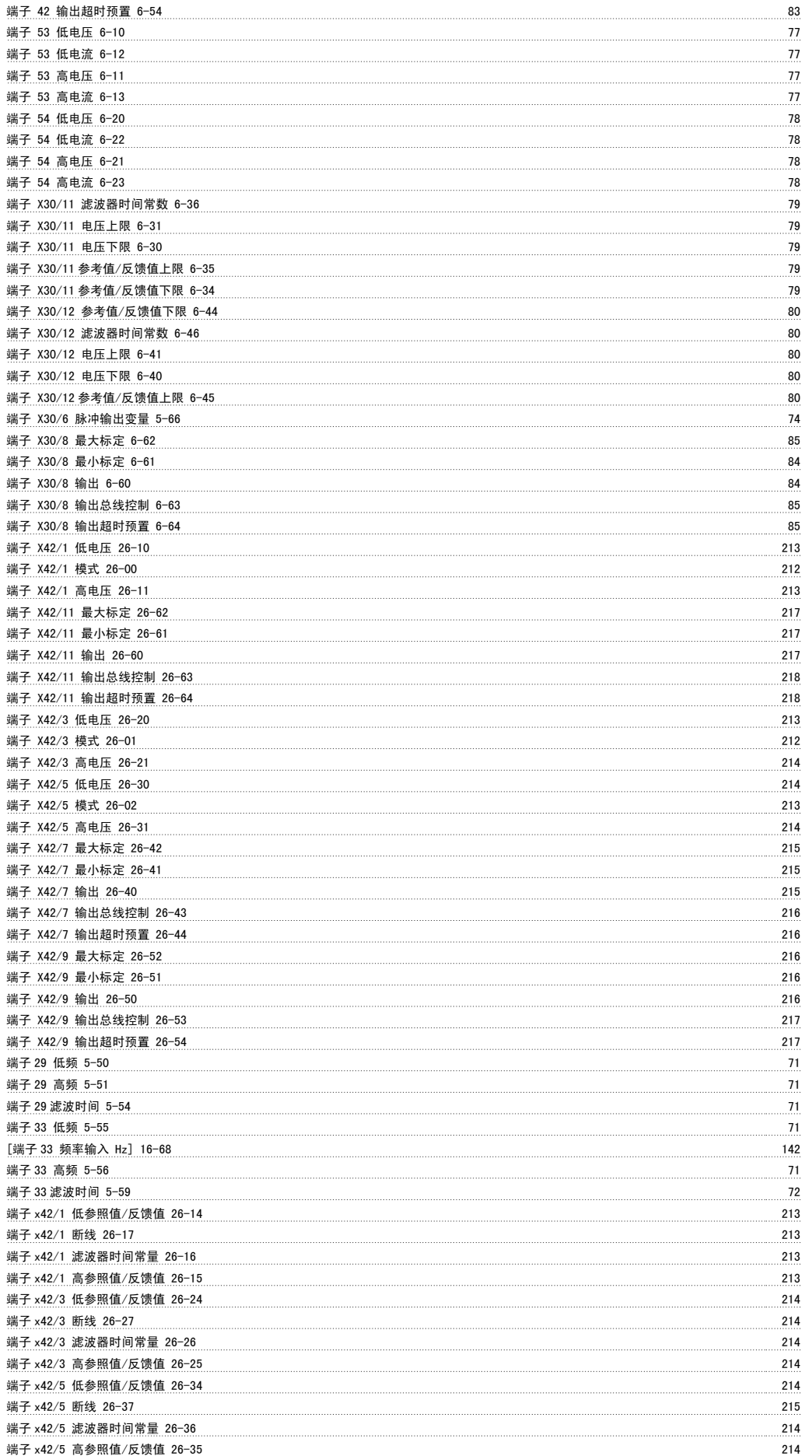

# 管

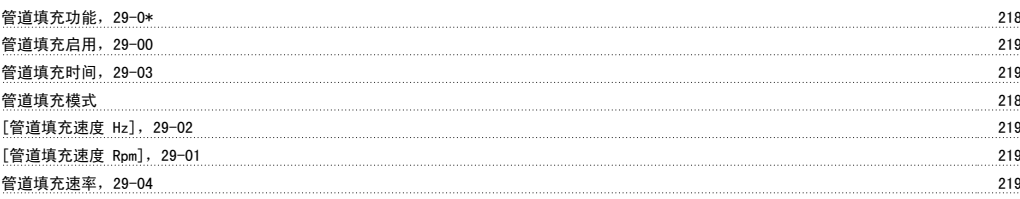

# 类

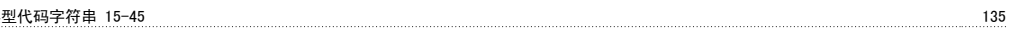

## 精

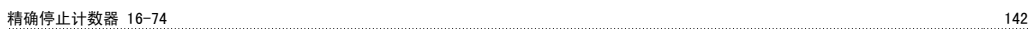

# 索

<u>索引参数</u> 16

# 结

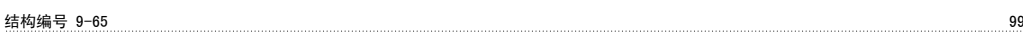

#### 给

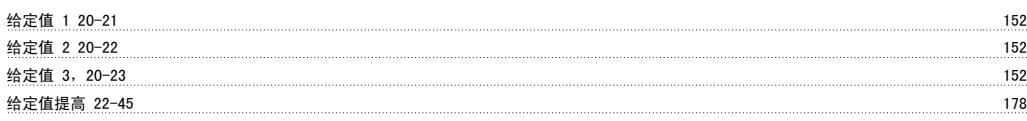

#### 继

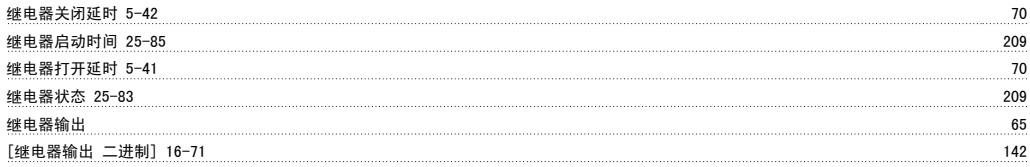

#### 维

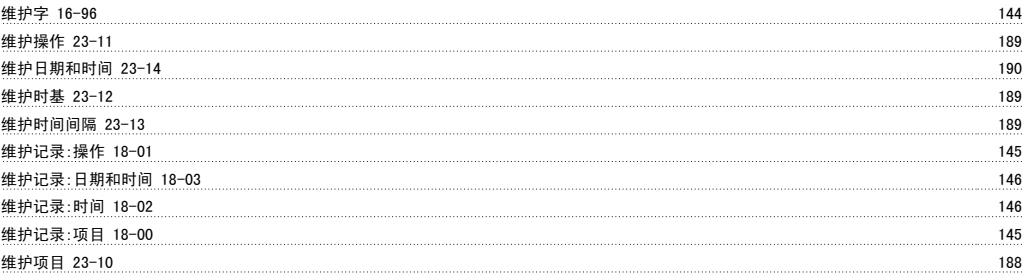

# 网

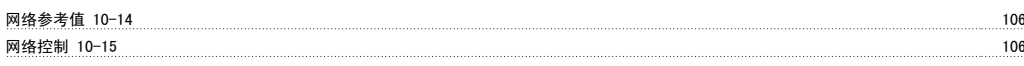

# 能

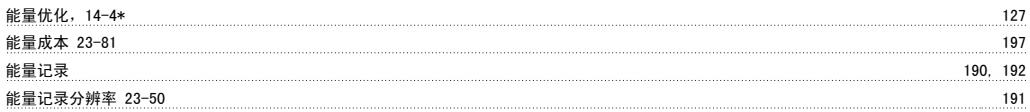

#### 脉

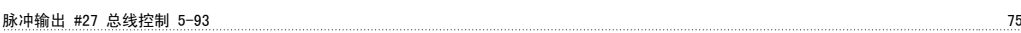

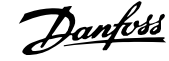

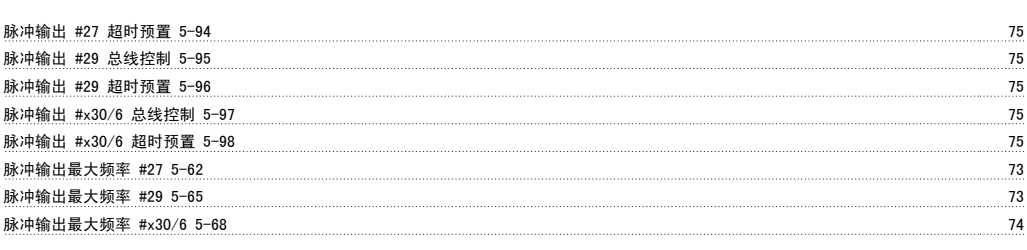

# 自

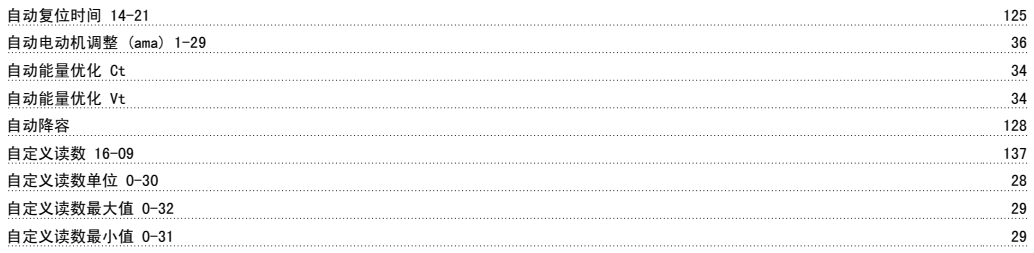

# 节

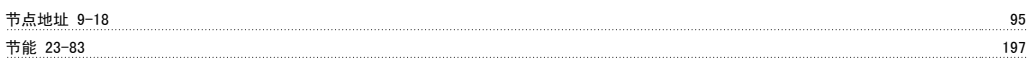

# 菜

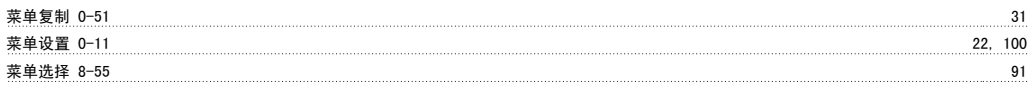

## 触

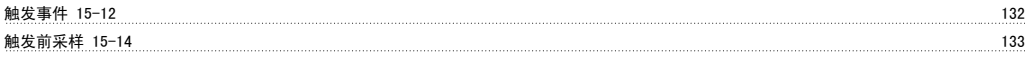

# 警

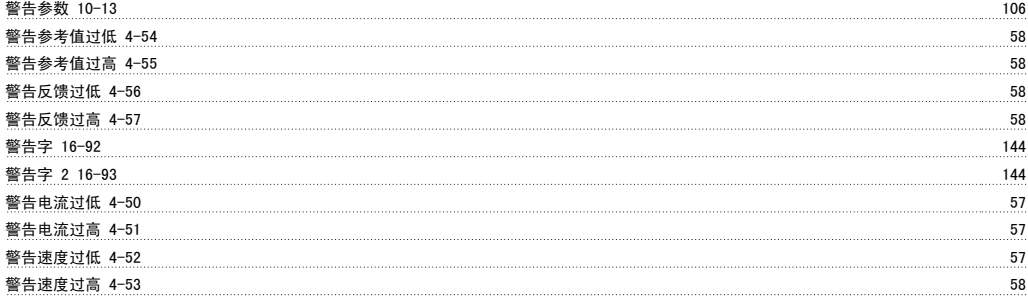

# 计

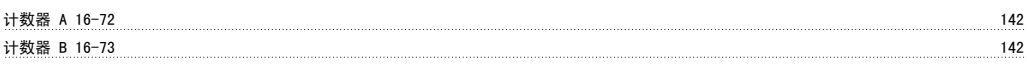

# 订

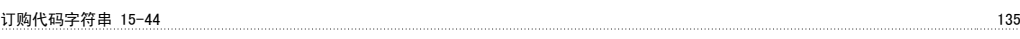

# 设

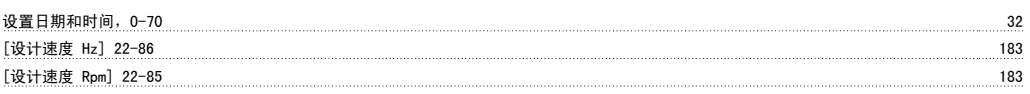

# 诊

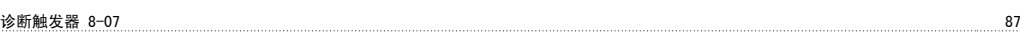

# 语

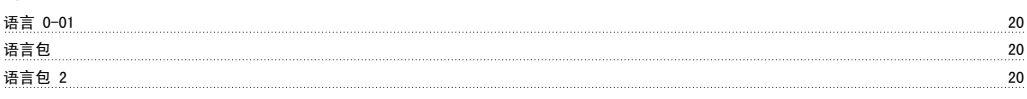

#### 读

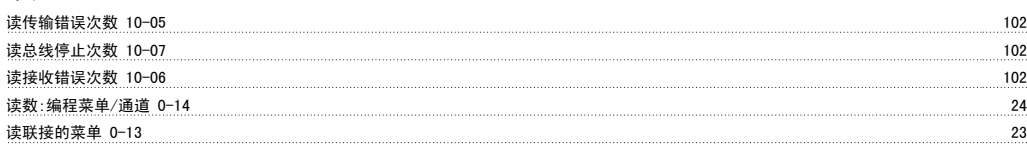

#### 调

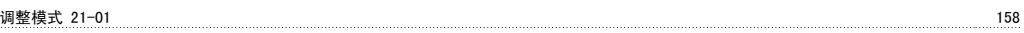

# 负

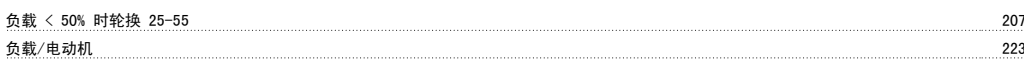

# 超

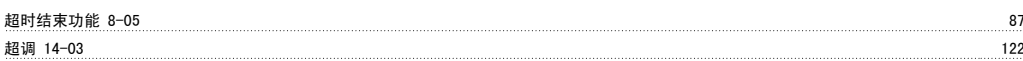

# 趋

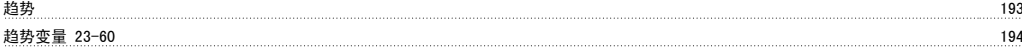

#### 跳

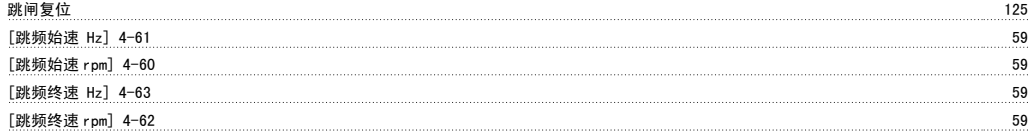

#### 转

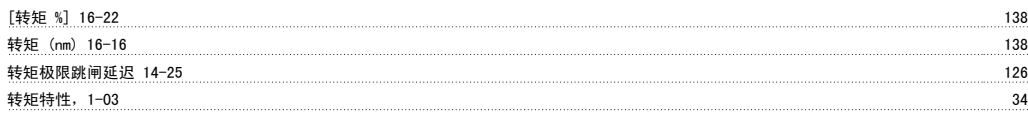

#### 轮

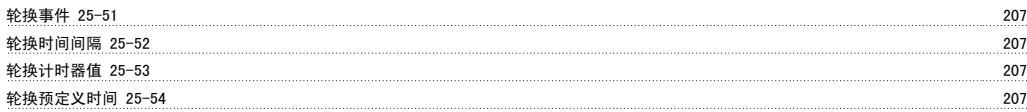

#### 软

软件版本 3

#### 输

输入缺相功能 14-12 125

#### 过

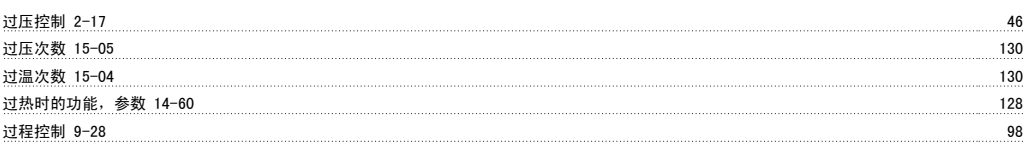

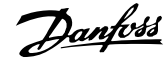

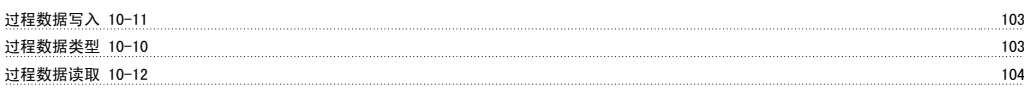

#### 运

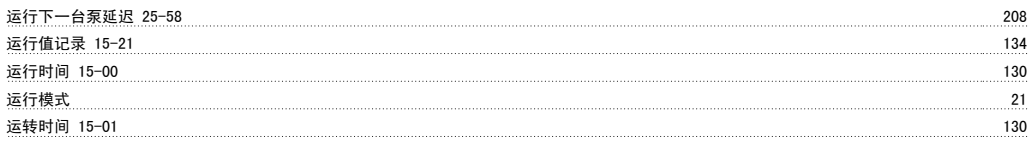

#### 远

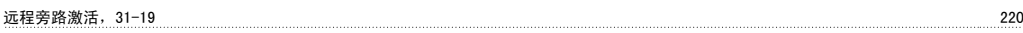

# 连

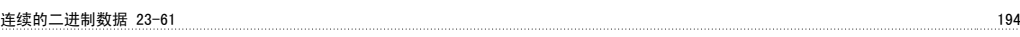

# 逆

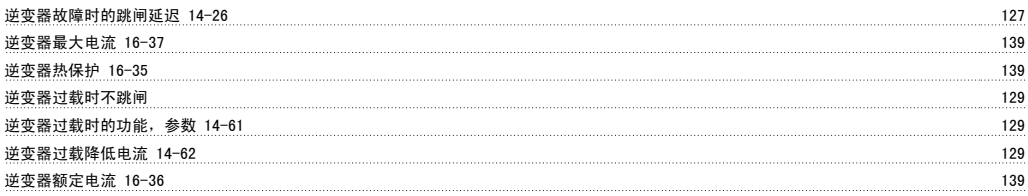

## 选

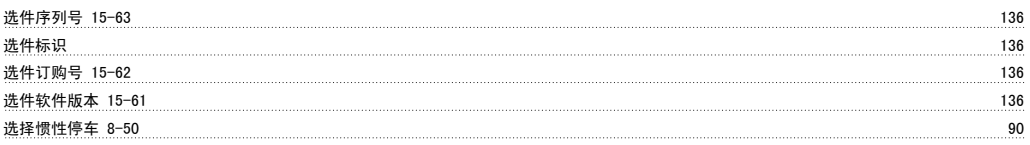

# 逐

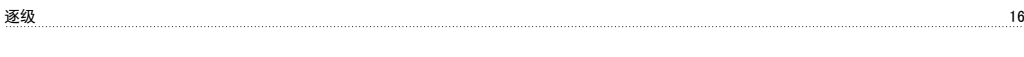

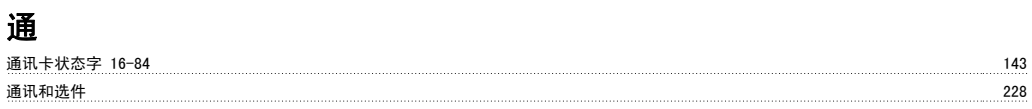

# 速

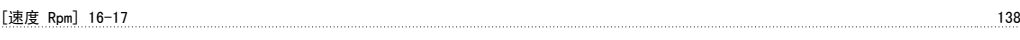

#### 逻

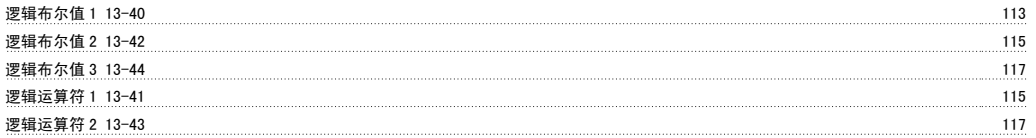

#### 配

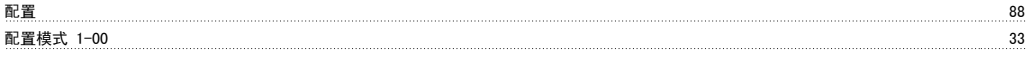

# 重

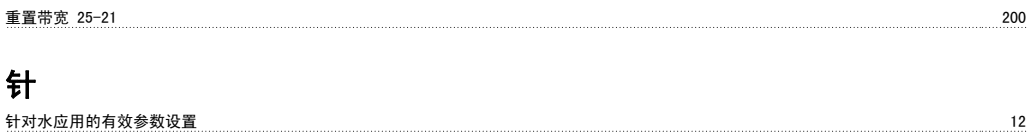

#### 铁 铁损阻抗 (rfe) 1-36 37 键 键盘,0-4\* 30 闭 闭环类型 20-70 153, 158 附 附加工作日 0-82 33 whth The Changes of the Changes of the Changes of the Changes of the Changes of the Changes of the Changes of the Changes of the Changes of the Changes of the Changes of the Changes of the Changes of the Changes of the Ch 零 零速时的电动机磁化 1-50 38 顺 顺时针方向 55 预 预置参考值 3-10 47 预置参考值选择 8-56 91 December 2014 12:00 12:00 12:00 12:00 12:00 12:00 12:00 12:00 12:00 12:00 12:00 12:00 12:00 12 预置相对参考值 3-14 48 频 频率 16-13 138 [频率 %] 16-15 138 额 额定速度下的压力 22-88 183 额定速度下的流量 22-90 183 风 风扇控制 14-52 128 风扇监测 14-53 128 飞 飞车启动 1-73 40 高 [高速 Hz] 22-37 174 [高速 Rpm] 22-36 174 [高速功率 Hp] 22-39 174 [高速功率 Kw] 22-38 174 高速负载补偿 1-61 40 默

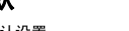

默认设置 17, 221